#### **Oracle® Communications EAGLE**

Database Administration - SEAS User's Guide Release 46.3 **E72176 Revision 1**

June 2016

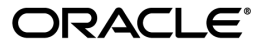

Oracle Communications EAGLE Database Administration - SEAS User's Guide, Release 46.3

Copyright © 1993, 2016, Oracle and/or its affiliates. All rights reserved.

This software and related documentation are provided under a license agreement containing restrictions on use and disclosure and are protected by intellectual property laws. Except as expressly permitted in your license agreement or allowed by law, you may not use, copy, reproduce, translate, broadcast, modify, license, transmit, distribute, exhibit, perform, publish, or display any part, in any form, or by any means. Reverse engineering, disassembly, or decompilation of this software, unless required by law for interoperability, is prohibited.

The information contained herein is subject to change without notice and is not warranted to be error-free. If you find any errors, please report them to us in writing.

If this is software or related documentation that is delivered to the U.S. Government or anyone licensing it on behalf of the U.S. Government, then the following notice is applicable:

U.S. GOVERNMENT END USERS: Oracle programs, including any operating system, integrated software, any programs installed on the hardware, and/or documentation, delivered to U.S. Government end users are "commercial computer software" pursuant to the applicable Federal Acquisition Regulation and agency-specific supplemental regulations. As such, use, duplication, disclosure, modification, and adaptation of the programs, including any operating system, integrated software, any programs installed on the hardware, and/or documentation, shall be subject to license terms and license restrictions applicable to the programs. No other rights are granted to the U.S. Government.

This software or hardware is developed for general use in a variety of information management applications. It is not developed or intended for use in any inherently dangerous applications, including applications that may create a risk of personal injury. If you use this software or hardware in dangerous applications, then you shall be responsible to take all appropriate fail-safe, backup, redundancy, and other measures to ensure its safe use. Oracle Corporation and its affiliates disclaim any liability for any damages caused by use of this software or hardware in dangerous applications.

Oracle and Java are registered trademarks of Oracle and/or its affiliates. Other names may be trademarks of their respective owners.

Intel and Intel Xeon are trademarks or registered trademarks of Intel Corporation. All SPARC trademarks are used under license and are trademarks or registered trademarks of SPARC International, Inc. AMD, Opteron, the AMD logo, and the AMD Opteron logo are trademarks or registered trademarks of Advanced Micro Devices. UNIX is a registered trademark of The Open Group.

This software or hardware and documentation may provide access to or information about content, products, and services from third parties. Oracle Corporation and its affiliates are not responsible for and expressly disclaim all warranties of any kind with respect to third-party content, products, and services unless otherwise set forth in an applicable agreement between you and Oracle. Oracle Corporation and its affiliates will not be responsible for any loss, costs, or damages incurred due to your access to or use of third-party content, products, or services, except as set forth in an applicable agreement between you and Oracle.

# **Table of Contents**

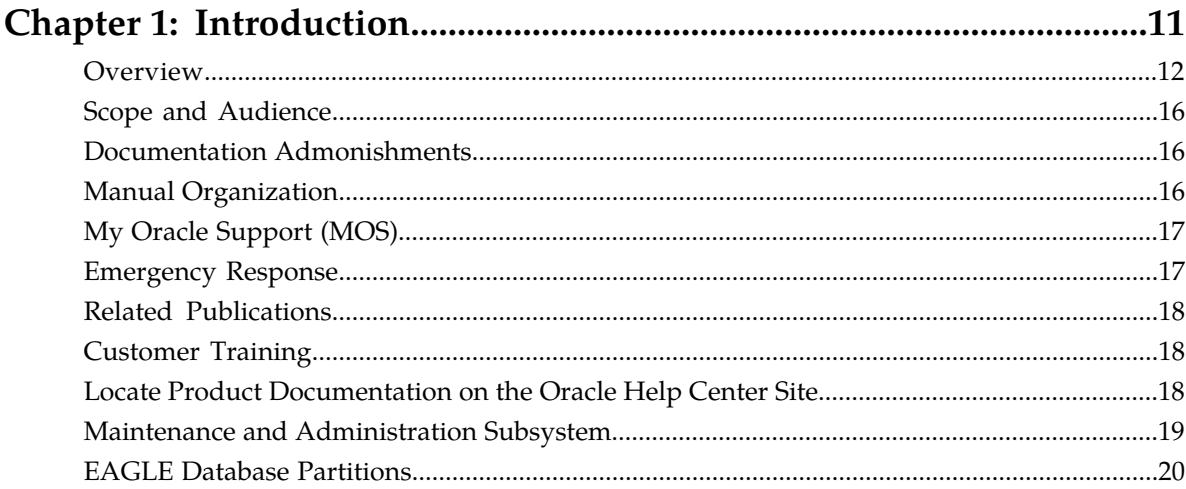

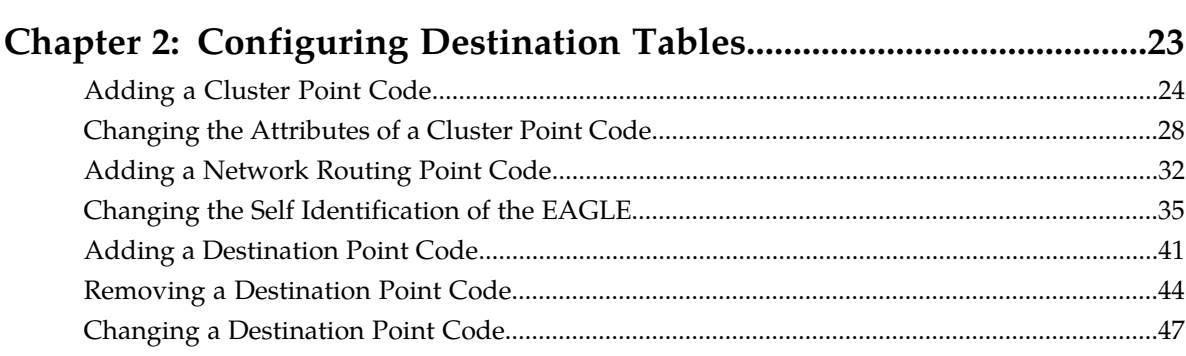

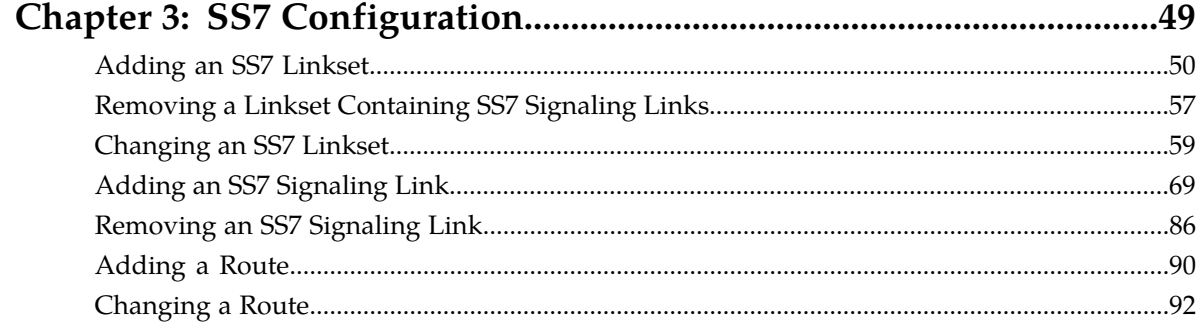

## Chapter 4: Global Title Translation (GTT) Configuration...................97

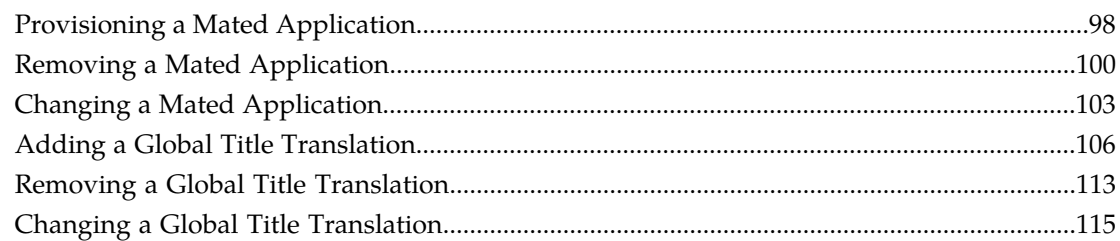

# 

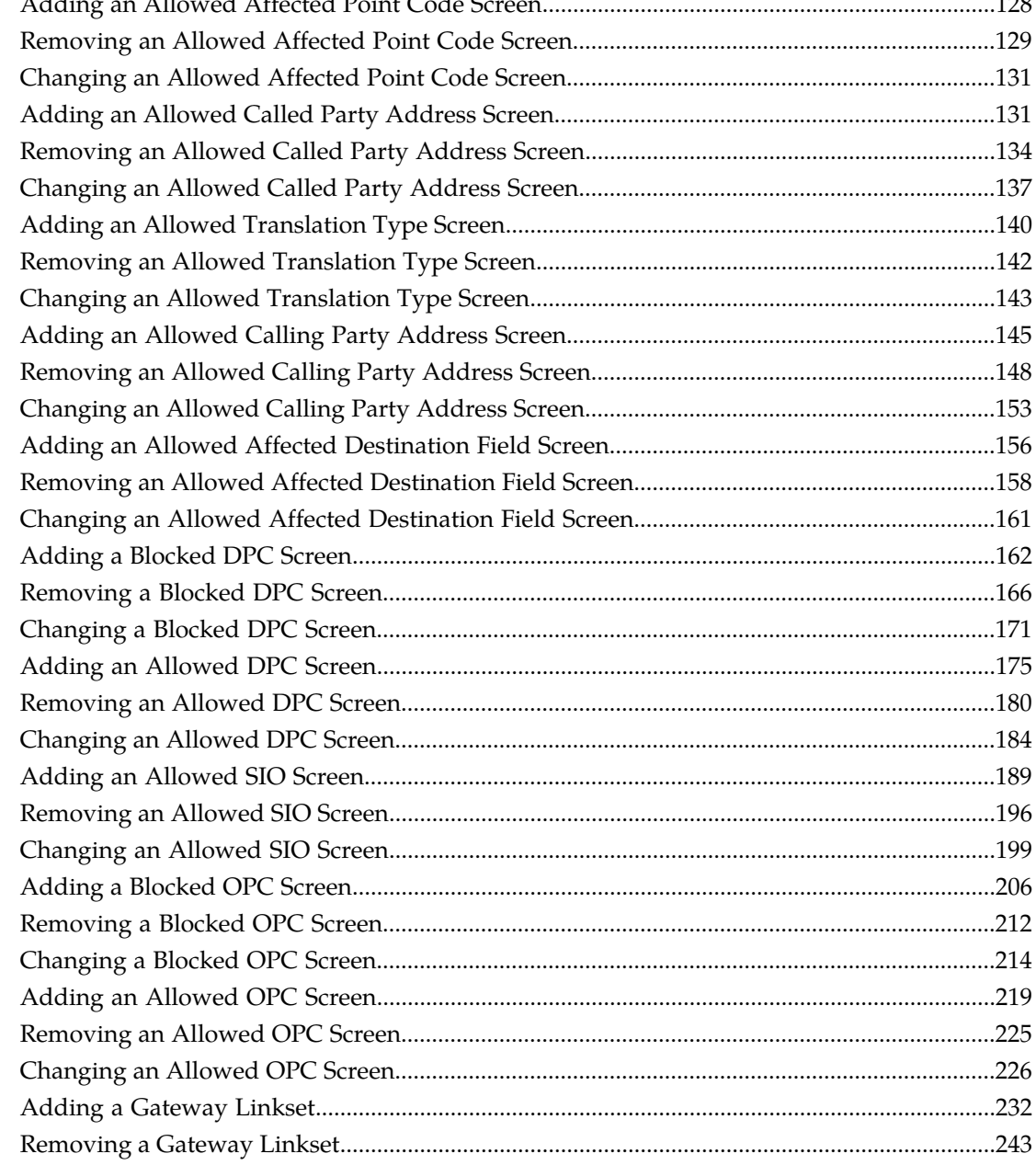

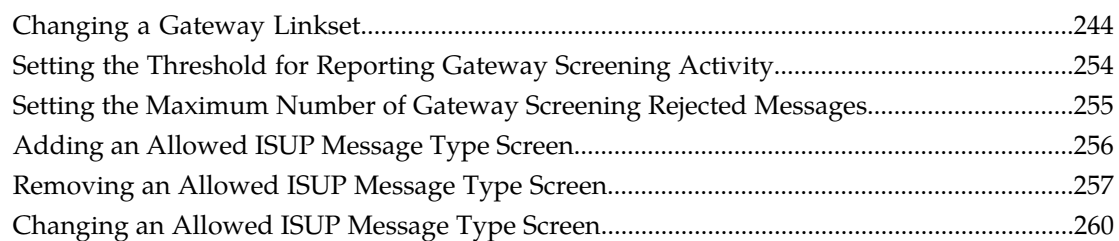

## **[Chapter 6: Enhanced Global Title Translation \(EGTT\)](#page-261-0)**

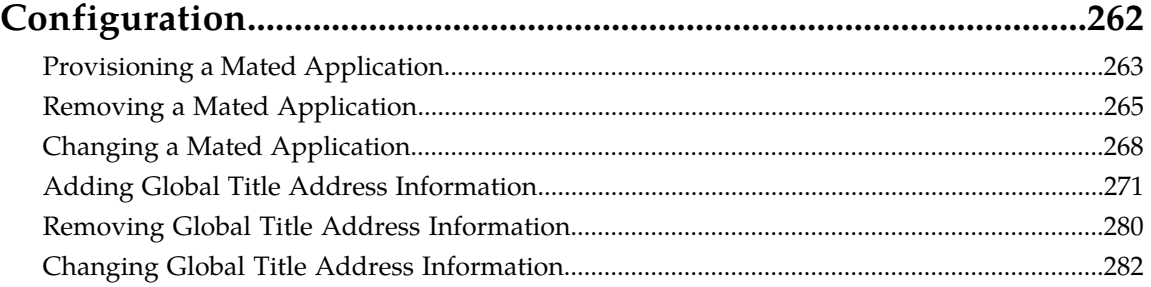

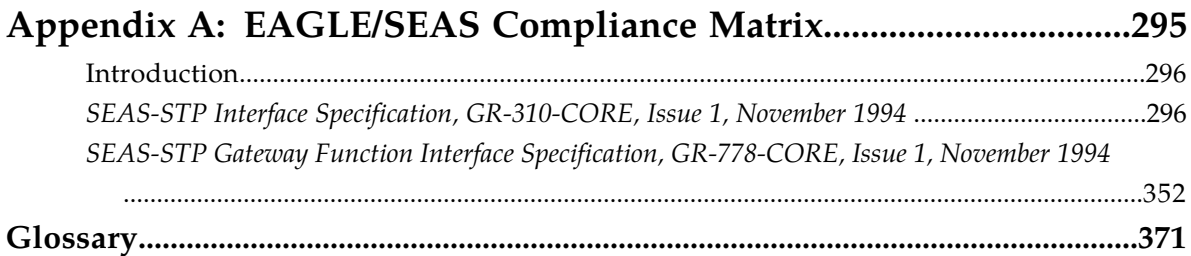

# **List of Figures**

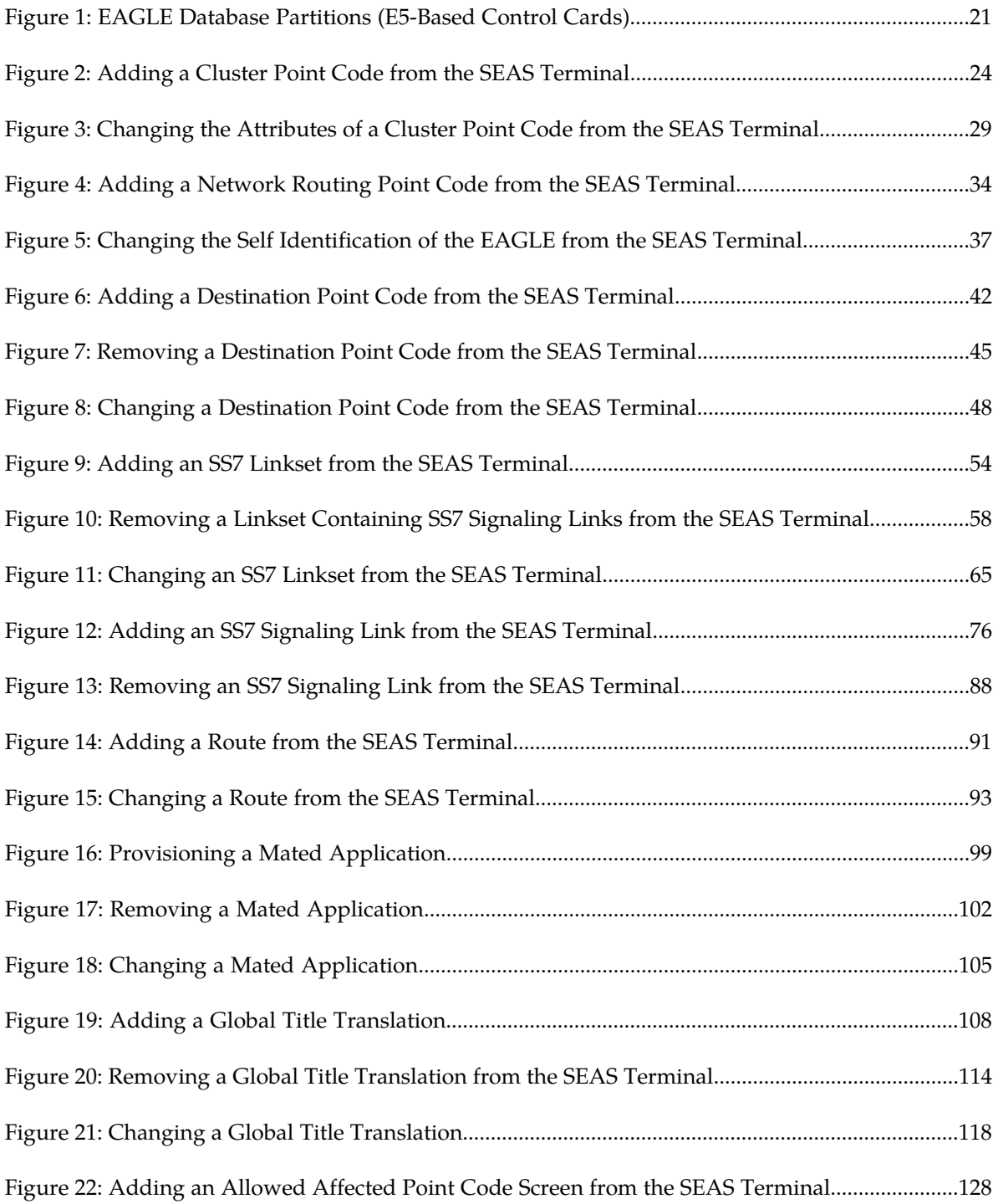

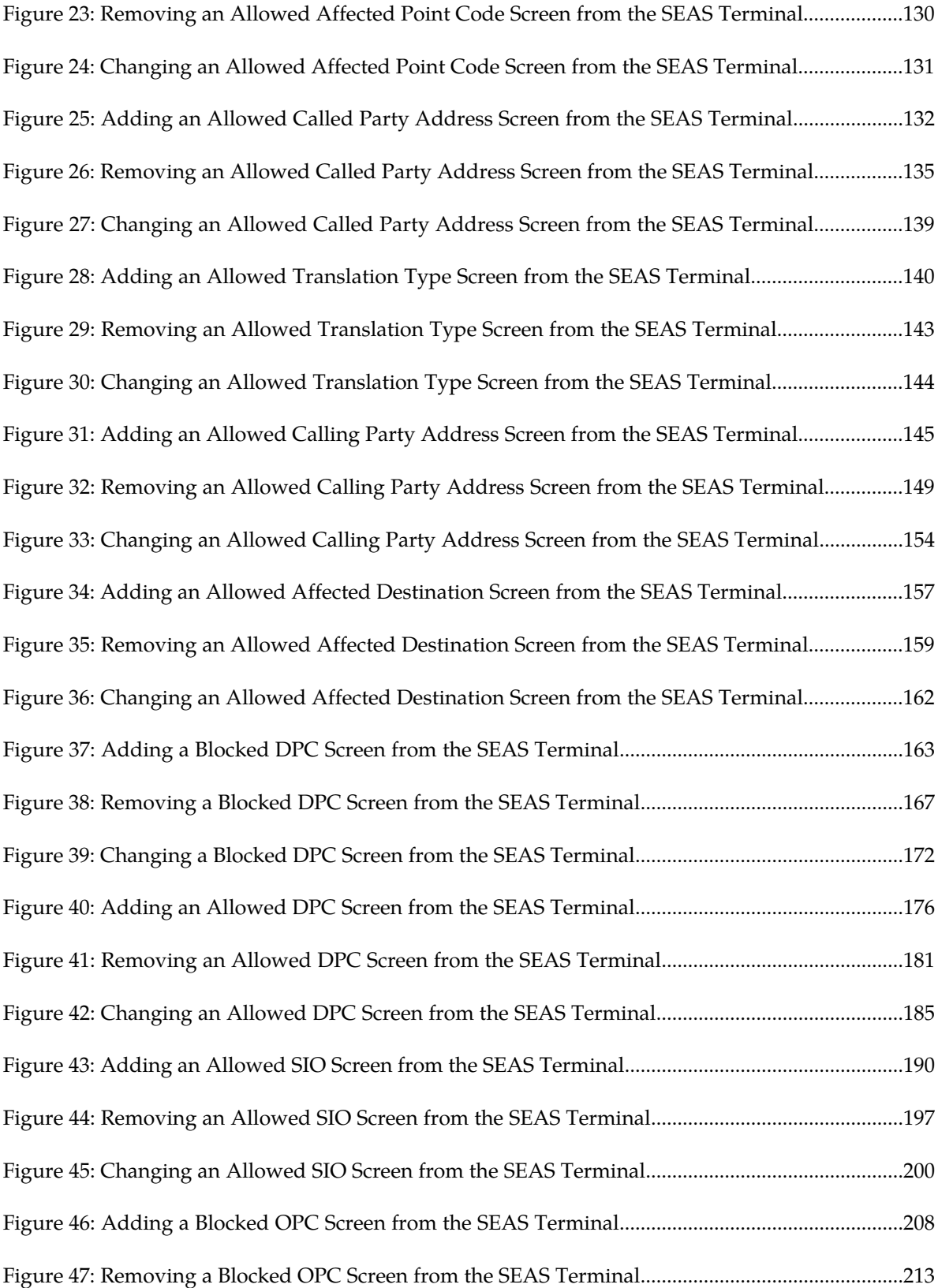

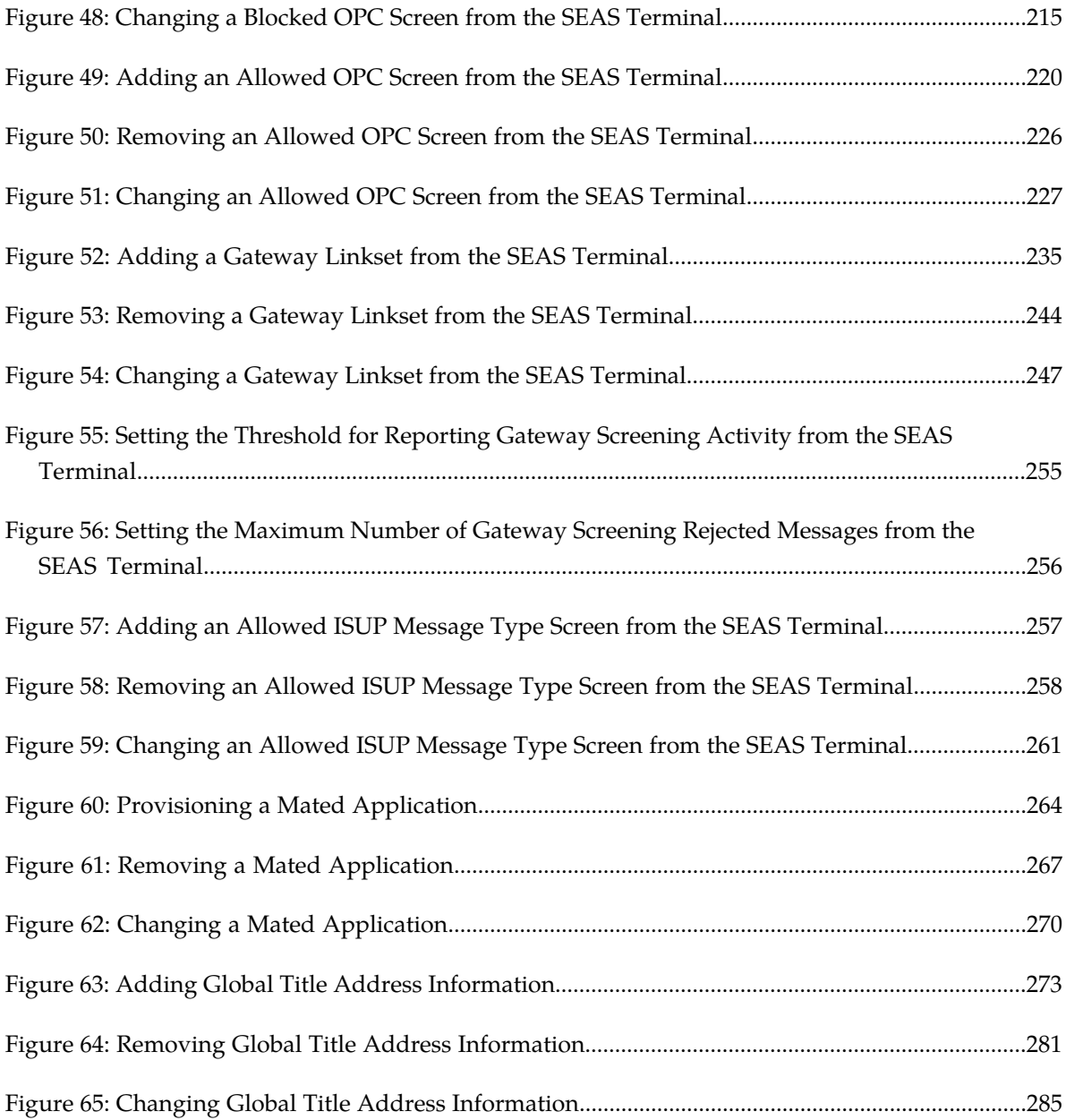

# **List of Tables**

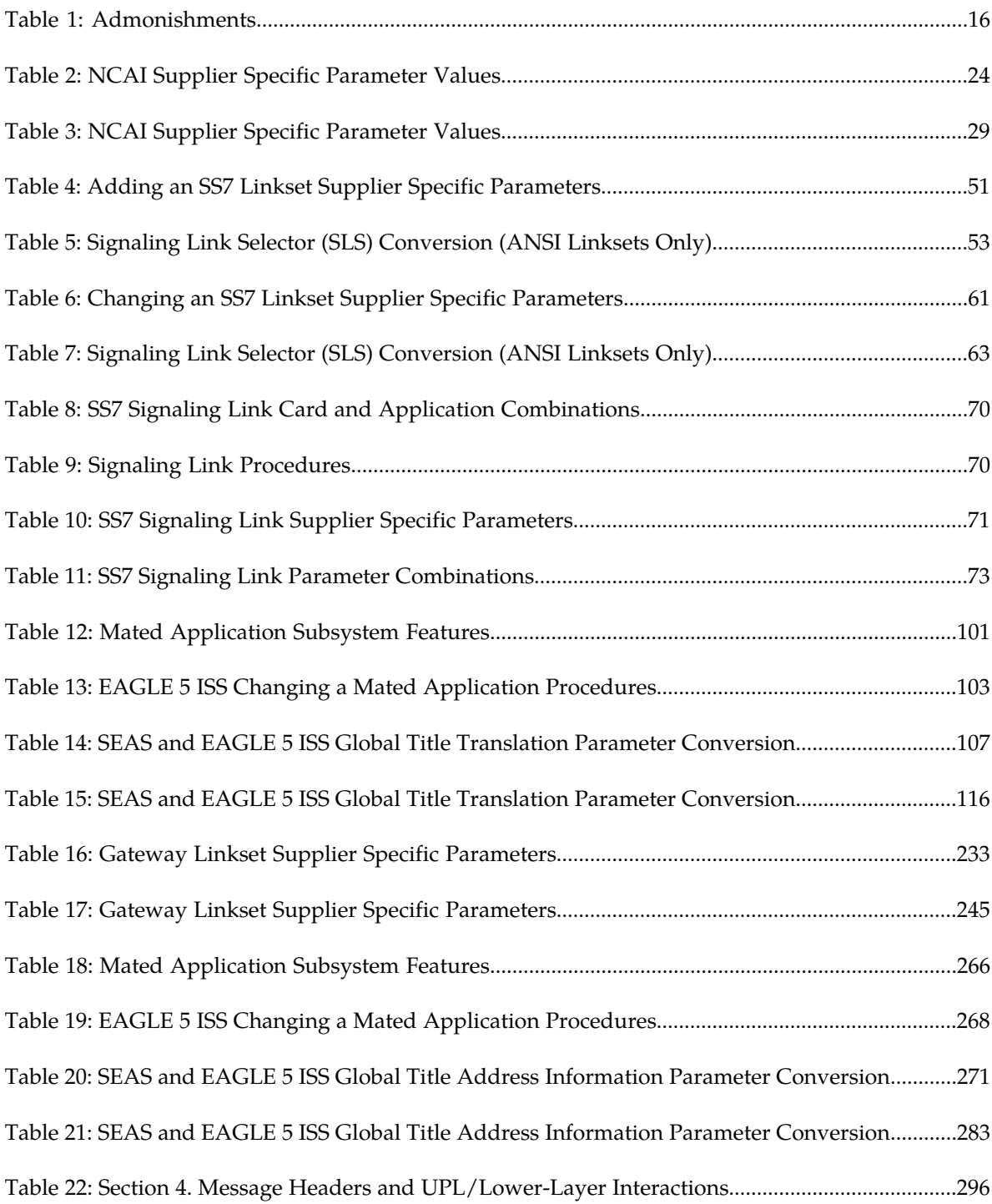

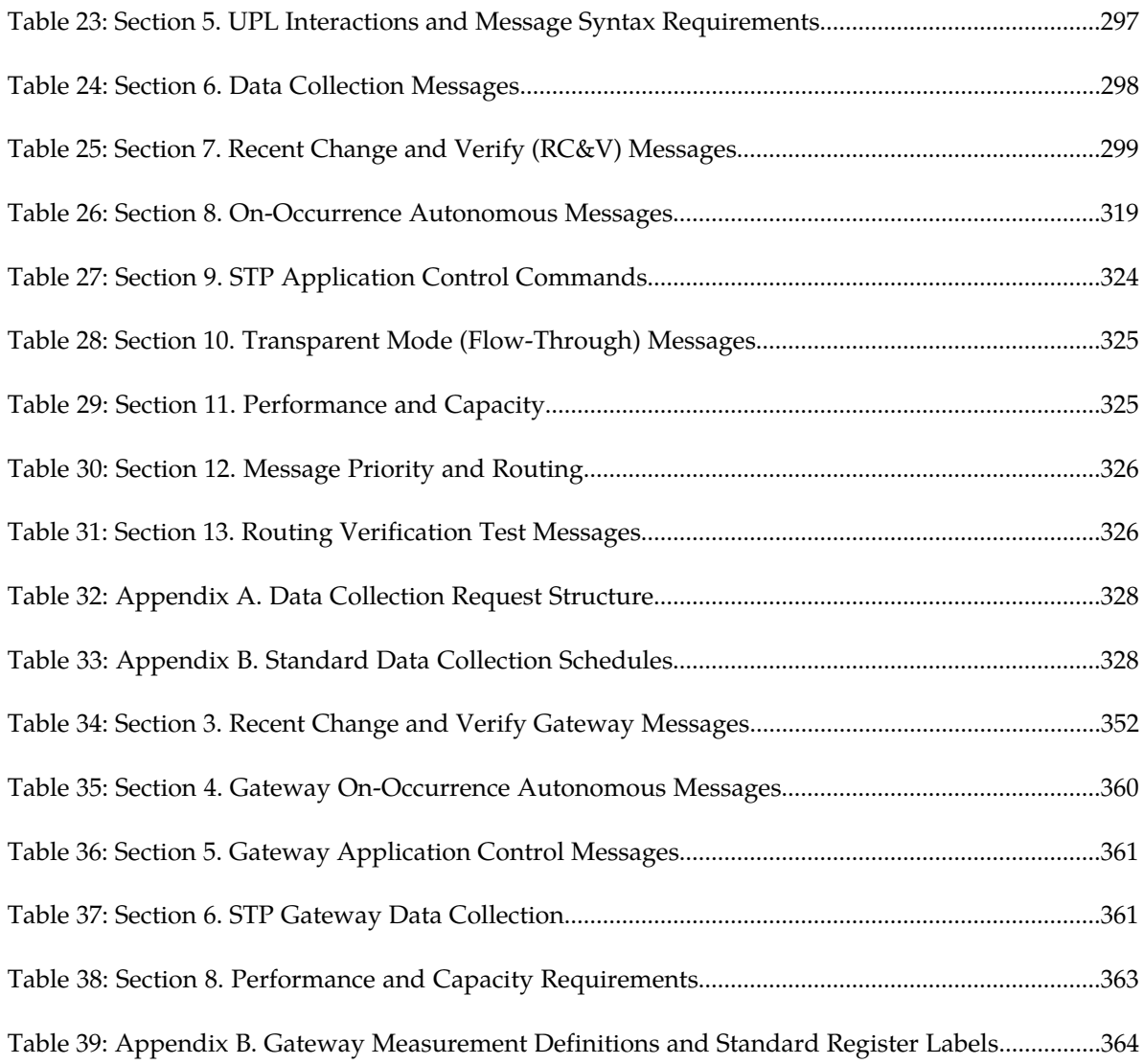

# **Chapter 1**

## **Introduction**

#### <span id="page-10-0"></span>**Topics:**

- *[Overview.....12](#page-11-0)*
- *[Scope and Audience.....16](#page-15-0)*
- *[Documentation Admonishments.....16](#page-15-1)*
- *[Manual Organization.....16](#page-15-2)*
- *[My Oracle Support \(MOS\).....17](#page-16-0)*
- *[Emergency Response.....17](#page-16-1)*
- *[Related Publications.....18](#page-17-0)*
- *[Customer Training.....18](#page-17-1)*
- *[Locate Product Documentation on the Oracle Help](#page-17-2) [Center Site.....18](#page-17-2)*
- *[Maintenance and Administration Subsystem....19](#page-18-0)*
- *[EAGLE Database Partitions.....20](#page-19-0)*

Chapter 1, Introduction, contains general information about the database and the organization of this manual.

#### <span id="page-11-0"></span>**Overview**

*Database Administration - SEAS User's Guide* describes the procedures that can be performed from the Signaling Engineering and Administration Center (SEAC) or a Signaling Network Control Center (SNCC) to configure the EAGLE. These procedures contain these items:

- A brief description of the procedure
- A reference to the EAGLE procedure in either *Database Administration SS7 User's Guide*, *Database Administration - GWS User's Guide*, or *Database Administration - GTT User's Guide* that contains more information on that procedure.
- A flowchart showing the order that the tasks must be performed.
- A list of any EAGLE command parameters that SEAS does not support.

It is possible for two or more users to make changes to the same database element at any time during their database administration sessions. It is strongly recommended that only one user at a time make any changes to the database.

For those tasks that are compatible with SEAS, the flowchart contains a description of the task to be performed. For those tasks that are not compatible with SEAS, the flowchart uses the EAGLE command and parameters with the SEAS FLOW-THRU command to describe the task to be performed. If more information on the EAGLE commands is needed, go to the *Commands User's Guide* to find the required information.

Procedures that contain these requirements cannot be performed from the SEAS interface.

- Procedures that use a removable cartridge or removable media (with the E5-MASP) cannot be performed from the SEAC or SNCC because the removable cartridge or removable media can only be inserted or removed at the EAGLE's location.
- Procedures that require using security administration commands because the EAGLE does not allow security administration commands to be executed from the SEAS interface.
- Procedures that require SEAS terminals to be placed out of service. This would not allow the SEAS interface to communicate with the EAGLE, so these procedures cannot be performed from the SEAS interface.
- Procedures that use EAGLE commands that have no SEAS equivalent commands to perform all the steps in the procedure, or that reference other procedures not included in this manual. To perform these procedures, go to either *Database Administration - SS7 User's Guide*, *Database Administration - GWS User's Guide*, or *Database Administration - GTT User's Guide* and perform these procedures using the SEAS FLOW-THRU command with the EAGLE commands.

The following is a list of the procedures contained in *Database Administration - SS7 User's Guide*, *Database Administration - GWS User's Guide*, or *Database Administration - GTT User's Guide* that are not included in this manual because they cannot be performed using SEAS commands.

#### **Database Administration Manual - SS7**

- These procedures in Chapter 2, "Configuring Destination Tables"
	- Changing the DPC Quantity
	- Changing the Format of ITU National Point Codes
	- Activating the ITU National and International Spare Point Code Support Feature
	- Adding a Point Code to the Self-Identification of the EAGLE
	- Adding a Secondary Point Code

#### **Database Administration - SEAS Introduction**

- Removing a Secondary Point Code
- Changing the Group Code Assigned to an ITU National Point Code
- Changing the Proxy Point Code Quantity
- These procedures in Chapter 3, "SS7 Configuration"
	- Enabling the Large System # Links Controlled Feature
	- Using Proxy Point Codes and Secondary Point Codes when Adding a Linkset
	- Activating the SLS Bit Rotation by Incoming Linkset Feature
	- Verifying the New Adjacent Point Code or New Secondary Point Code for a Linkset
	- Using the MULTGC Parameter when Changing the Attributes of a Linkset
	- Configuring an ITU Linkset with a Secondary Adjacent Point Code (SAPC)
	- Removing a Route
	- Changing Level 2 Timers
	- Changing Level 3 Timers
	- Changing a Signaling Link Test Message
	- Configuring Circular Route Detection
	- Configuring the TFA/TFR Pacing Rate
	- Configuring the Frequency of RST Messages on Low Priority Routes
	- Adding Remote Loopback Points
	- Removing Remote Loopback Points
	- Changing Remote Loopback Points
	- Configuring the EAGLE for Random SLS Generation
	- Configuring the Options for the TDM Global Timing Interface
	- Configuring the Restricted Linkset Option
	- Configuring the Options for Handling TFCs on ITU-I and ITU-N Networks
	- Changing the High-Capacity Card Temperature Alarm Thresholds
	- Activating the MTP Origin-Based Routing Feature
	- Configuring the MTP Origin-Based Routing SCCP OPC Option
	- Adding an Exception Route Entry
	- Removing a Route Exception Entry
	- Changing a Route Exception Entry
	- Activating the Circular Route Auto-Recovery Feature
	- Turning the Circular Route Auto-Recovery Feature Off
	- Activating the Enhanced Far-End Loopback Detection Feature
	- Turning the Enhanced Far-End Loopback Detection Feature Off
	- Activating the Multiple Linksets to Single Adjacent PC (MLS) Feature
	- Configuring the ITU Linkset NI Mapping Options
	- Configuring the Option for Handling Message Priorities for Messages Crossing into ITU-I and ITU-N
	- Activating the 6-Way Load Sharing on Routesets Feature
- All the procedures in Chapter 4, "Point Code and CIC Translation Configuration."
- All the procedures in Appendix A, "E1 Interface."
- All the procedures in Appendix B, "T1 Interface," except the "Adding a T1Signaling Link," procedure. The procedure for configuring T1 signaling links is included in the *[Adding an SS7](#page-68-0) [Signaling Link](#page-68-0)* procedure.
- All the procedures in Appendix C, "ATM Signaling Link Configuration," except the "Adding an ATM High-Speed Signaling Link," procedure. This procedure issued to configure both ANSIATM and E1 ATM high-speed signaling links. The procedure for configuring ANSI ATM High-Speed signaling links is included in the *[Adding an SS7 Signaling Link](#page-68-0)* procedure. The EAGLE can also have E1 ATM High-Speed signaling links. The configuration of these signaling links is not supported by SEAS.
- The Configuring the MFC Option procedure located in Appendix D, "Reference Information."

#### **Database Administration Manual - Gateway Screening**

- These procedures in Chapter 2, "Gateway Screening (GWS) Overview"
	- Adding a GLS Card
	- Removing a GLS Card
	- Configuring Gateway Screening Stop Action Sets
	- Configuring TLNP Gateway Screening Stop Action Sets
	- Removing Gateway Screening Stop Action Sets
	- Activating the MTP Routed GWS Stop Action Feature
	- Turning the MTP Routed GWS Stop Action Feature Off
- All the procedures in Chapter 13, "Screen Set Configuration"
- All the procedures in Chapter 14, "Calling Name Conversion Facility (CNCF) Configuration"

#### **Database Administration Manual - Global Title Translation**

- These procedures in Chapter 2, "Global Title Translation (GTT) Overview"
	- Adding a Service Module
	- Removing a Service Module
	- Configuring the MFC Option
	- Adding a Mapped SS7 Message Translation Type
	- Removing a Mapped SS7 Message Translation Type
	- Changing a Mapped SS7 Message Translation Type
	- Adding a Concerned Signaling Point Code
	- Removing Concerned Signaling Point Codes
	- Provisioning a Solitary Mated Application
	- Provisioning a Load Shared Mated Application
	- Provisioning a Combined Dominant/Load Shared Mated Application
	- Changing the Mated Application Type
	- Changing the Weight and In-Service Threshold Values of a Mated Application
	- Changing the MRNSET and MRN Point Code Values of MAP Entries
	- Provisioning MRN Entries
	- Removing MRN Entries
	- Changing the Relative Cost Values of MRN Entries
	- Changing MRN Entries with the ESWT Parameter
	- Changing the Weight and Threshold Values of MRN Entries
	- Adding a GT Conversion Table Entry
	- Removing a GT Conversion Table Entry
	- Changing a GT Conversion Table Entry
	- Changing the ANSI/ITU SCCP Conversion Options
	- Changing SCCP Class 1 Sequencing Option

#### **Database Administration - SEAS Introduction**

- Changing the SCCP Alarm Thresholds
- Changing the Transaction-Based GTT Load Sharing Options
- Adding a Loopset
- Removing a Loopset
- Changing the Attributes of a Loopset
- Configuring the ANSI to ITU-N SCCP Conversion Option
- Configuring an SCCP Test Message
- Adding Global Title Modification Information
- Removing Global Title Modification Information
- Changing Global Title Modification Information
- These procedures in Chapter 3, "Global Title Translation (GTT) Configuration"
	- Adding a Translation Type
	- Removing a Translation Type
- These procedures in Chapter 4, "Enhanced Global Title Translation (EGTT) Configuration"
	- Adding a GTT Set
	- Removing a GTT Set
	- Changing a GTT Set
	- Adding a GTT Selector
	- Removing a GTT Selector
	- Changing a GTT Selector
	- Changing the Default GTT Mode Options
	- Adding a GTT Action
	- Removing a GTT Action
	- Changing a GTT Action
	- Adding a GTT Action Set
	- Removing a GTT Action Set
	- Changing a GTT Action Set
	- Adding a GTT Action Path
	- Removing a GTT Action Path
	- Changing a GTT Action Path
- All the procedures in Appendix A, "Controlled Feature Activation Procedures"
- All the procedures in Appendix B, "MO SMS B-Party Routing Configuration Procedures"
- All the procedures in Appendix C, "MO SMS Prepaid Intercept on B-Party Configuration Procedures"

Throughout this manual, these terms are used to refer to either the original card or the EPM-B version or other replacement version of the card unless one of the card types is specifically required.

- E5-ENET the original E5-ENET or the E5-ENET-B card
- E5-ATM the original E5-ATM or the E5-ATM-B card
- E5-IPSM the original E5-IPSM or the E5-ENET-B card that is running the IPSHC GPL
- E5-SM4G the original E5-SM4G or the E5-SM8G-B card (not an EPM-B card)
- MCPM the original MCPM or the E5-MCPM-B card

#### <span id="page-15-0"></span>**Scope and Audience**

This manual is intended for database administration personnel or translations personnel in the Signaling Engineering and Administration Center (SEAC) or the Signaling Network Control Center (SNCC) to create, modify, display, and maintain the EAGLE database, and to configure the EAGLE.

#### <span id="page-15-1"></span>**Documentation Admonishments**

<span id="page-15-3"></span>Admonishments are icons and text throughout this manual that alert the reader to assure personal safety, to minimize possible service interruptions, and to warn of the potential for equipment damage.

#### **Table 1: Admonishments**

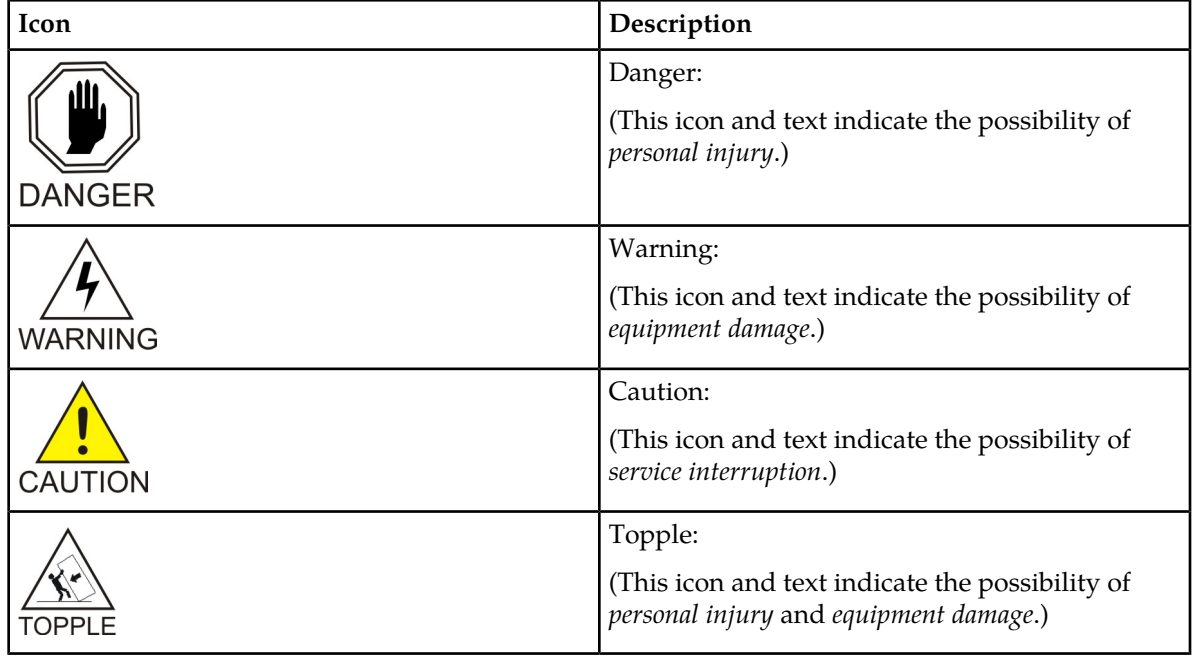

#### <span id="page-15-2"></span>**Manual Organization**

Throughout this document, the terms "database" and "system software" are used. Database refers to all data that can be administered by the user, including shelves, cards, links, routes, global title translation tables, and gateway screening tables. System software refers to data that cannot be administered by the user, including generic program loads (GPLs).

This document is organized into the following sections.

*[Introduction](#page-10-0)* contains general information about the database and the organization of this manual.

*[Configuring Destination Tables](#page-22-0)* describes the methods for configuring destination point codes (DPCs) in the database of the EAGLE.

*[SS7 Configuration](#page-48-0)* describes the procedures necessary to configure the EAGLE to support the SS7 network.

*[Global Title Translation \(GTT\) Configuration](#page-96-0)* describes the procedures used to administer global title translation data.

*[Gateway Screening \(GWS\) Configuration](#page-125-0)* describes the procedures used to administer gateway screening data.

*[Enhanced Global Title Translation \(EGTT\) Configuration](#page-261-0)* describes the procedures used to administer the data required for the enhanced global title translation feature.

*[EAGLE/SEAS Compliance Matrix](#page-294-0)* shows how the EAGLE complies with the specifications for SEAS as defined in the SEAS*-*STP *Interface Specification*, GR*-310-*CORE*, Issue 1, November 1994* and the SEAS*-*STP *Gateway Function Interface Specification,* GR*-778-*CORE*, Issue 1, November 1994*.

#### <span id="page-16-0"></span>**My Oracle Support (MOS)**

MOS (*<https://support.oracle.com>*) is your initial point of contact for all product support and training needs. A representative at Customer Access Support (CAS) can assist you with MOS registration.

Call the CAS main number at 1-800-223-1711 (toll-free in the US), or call the Oracle Support hotline for your local country from the list at *<http://www.oracle.com/us/support/contact/index.html>*. When calling, make the selections in the sequence shown below on the Support telephone menu:

- **1.** Select **2** for New Service Request
- **2.** Select **3** for Hardware, Networking and Solaris Operating System Support
- **3.** Select one of the following options:
	- For Technical issues such as creating a new Service Request (SR), Select **1**
	- For Non-technical issues such as registration or assistance with MOS, Select **2**

You will be connected to a live agent who can assist you with MOS registration and opening a support ticket.

<span id="page-16-1"></span>MOS is available 24 hours a day, 7 days a week, 365 days a year.

#### **Emergency Response**

In the event of a critical service situation, emergency response is offered by the Customer Access Support (CAS) main number at 1-800-223-1711 (toll-free in the US), or by calling the Oracle Support hotline for your local country from the list at *<http://www.oracle.com/us/support/contact/index.html>*. The emergency response provides immediate coverage, automatic escalation, and other features to ensure that the critical situation is resolved as rapidly as possible.

A critical situation is defined as a problem with the installed equipment that severely affects service, traffic, or maintenance capabilities, and requires immediate corrective action. Critical situations affect service and/or system operation resulting in one or several of these situations:

- A total system failure that results in loss of all transaction processing capability
- Significant reduction in system capacity or traffic handling capability
- Loss of the system's ability to perform automatic system reconfiguration
- Inability to restart a processor or the system
- Corruption of system databases that requires service affecting corrective actions
- Loss of access for maintenance or recovery operations
- Loss of the system ability to provide any required critical or major trouble notification

Any other problem severely affecting service, capacity/traffic, billing, and maintenance capabilities may be defined as critical by prior discussion and agreement with Oracle.

#### <span id="page-17-0"></span>**Related Publications**

For information about additional publications that are related to this document, refer to the *Related Publications Reference* document, which is published as a separate document on the Oracle Help Center (OHC) site. See *[Locate Product Documentation on the Oracle Help Center Site](#page-17-2)* for more information.

#### <span id="page-17-1"></span>**Customer Training**

Oracle University offers training for service providers and enterprises. Visit our web site to view, and register for, Oracle Communications training:

*[http://education.oracle.com/communication](http://education.oracle.com/pls/web_prod-plq-dad/ou_product_category.getFamilyPage?p_family_id=41&p_mode=Training&sc=WWOU14047594MPP002C005)*

To obtain contact phone numbers for countries or regions, visit the Oracle University Education web site:

<span id="page-17-2"></span>*[www.oracle.com/education/contacts](http://education.oracle.com/pls/web_prod-plq-dad/db_pages.getpage?page_id=225)*

#### **Locate Product Documentation on the Oracle Help Center Site**

Oracle Communications customer documentation is available on the web at the Oracle Help Center (OHC) site, *<http://docs.oracle.com>*. You do not have to register to access these documents. Viewing these files requires Adobe Acrobat Reader, which can be downloaded at *<http://www.adobe.com>*.

- **1.** Access the Oracle Help Center site at *<http://docs.oracle.com>*.
- **2.** Click **Industries**.
- **3.** Under the Oracle Communications subheading, click the **Oracle Communications documentation** link.

The Communications Documentation page appears. Most products covered by these documentation sets will appear under the headings "Network Session Delivery and Control Infrastructure" or "Platforms."

**4.** Click on your Product and then the Release Number. A list of the entire documentation set for the selected product and release appears. **5.** To download a file to your location, right-click the **PDF** link, select **Save target as** (or similar command based on your browser), and save to a local folder.

#### <span id="page-18-0"></span>**Maintenance and Administration Subsystem**

The Maintenance and Administration Subsystem (MAS) is the central management point for the EAGLE. The MAS provides user interface, maintenance communication, peripheral services, alarm processing, system disk interface, and measurements. Management and redundancy are provided by use of two separate subsystem processors.

The MAS resides on two separate sets of Maintenance and Administration Subsystem Processor (MASP) cards and a Maintenance Disk and Alarm card (collectively referred to as control cards). The control cards are located in slots 1113 through 1118 of the EAGLE control shelf. The control cards must be E5-based cards.

#### **E5-based Control Cards**

The E5-based set of EAGLE control cards consists of the following cards:

- Two Maintenance and Administration Subsystem Processor cards (E5-MASP) cards. Each dual-slot E5-MASP card is made up of the following two modules:
	- Maintenance Communication Application Processor (E5-MCAP) card
	- Terminal Disk Module (E5-TDM) card
- One Maintenance Disk and Alarm card (E5-MDAL card)

#### **Maintenance Communication Application Processor (E5-MCAP) Card**

The E5-MCAP card contains the Communications Processor and Applications Processor and provides connections to the IMT bus. The card controls the maintenance and database administration activity and performs both application and communication processing. E5-MCAP cards are located in slots 1113 and 1115 of the control shelf.

Each E5-MCAP card contains two USB ports. One latched USB port is used with removable flash media ("thumb drives"), and one flush-mounted USB port is used with a plug-in flash drive. The removable media drive in the latched USB port is used to install and back up customer data. The flush-mounted USB port is used for upgrade and could be used for disaster recovery.

#### **Terminal Disk Module (E5-TDM) Card**

The E5-TDM card provides the Terminal Processor for the 16 I/O ports, and interfaces to the Maintenance Disk and Alarm (E5-MDAL) card and fixed disk storage. The E5-TDM card also distributes Composite Clocks and High Speed Master clocks throughout the EAGLE, and distributes Shelf ID to the EAGLE. Each E5-TDM card contains one fixed SATA drive that is used to store primary and backup system databases, measurements, and Generic Program Loads (GPLs). E5-TDM cards are located in slots 1114 and 1116 of the control shelf.

#### **Maintenance Disk and Alarm (E5-MDAL) Card**

The E5-MDAL card processes alarm requests and provides fan control. There is only one E5-MDAL card in a control card set. Critical, major, and minor system alarms are provided for up to 6 individual frames. In addition to the 3 system alarms, the E5-MDAL card provides the system audible alarm.

The E5-MDAL card provides control of fans on a per-frame basis, and allows for each fan relay to be set individually. The E5-MDAL card is located in slots 1117 and 1118 of the control shelf.

### <span id="page-19-0"></span>**EAGLE Database Partitions**

The data that the EAGLE uses to perform its functions are stored in two separate areas: the fixed disk drives, and the removable media. The following sections describe these areas and data that is stored on them. These areas and their partitions are shown in *[Figure 1: EAGLE Database Partitions \(E5-Based](#page-20-0) [Control Cards\)](#page-20-0)*.

<span id="page-20-0"></span>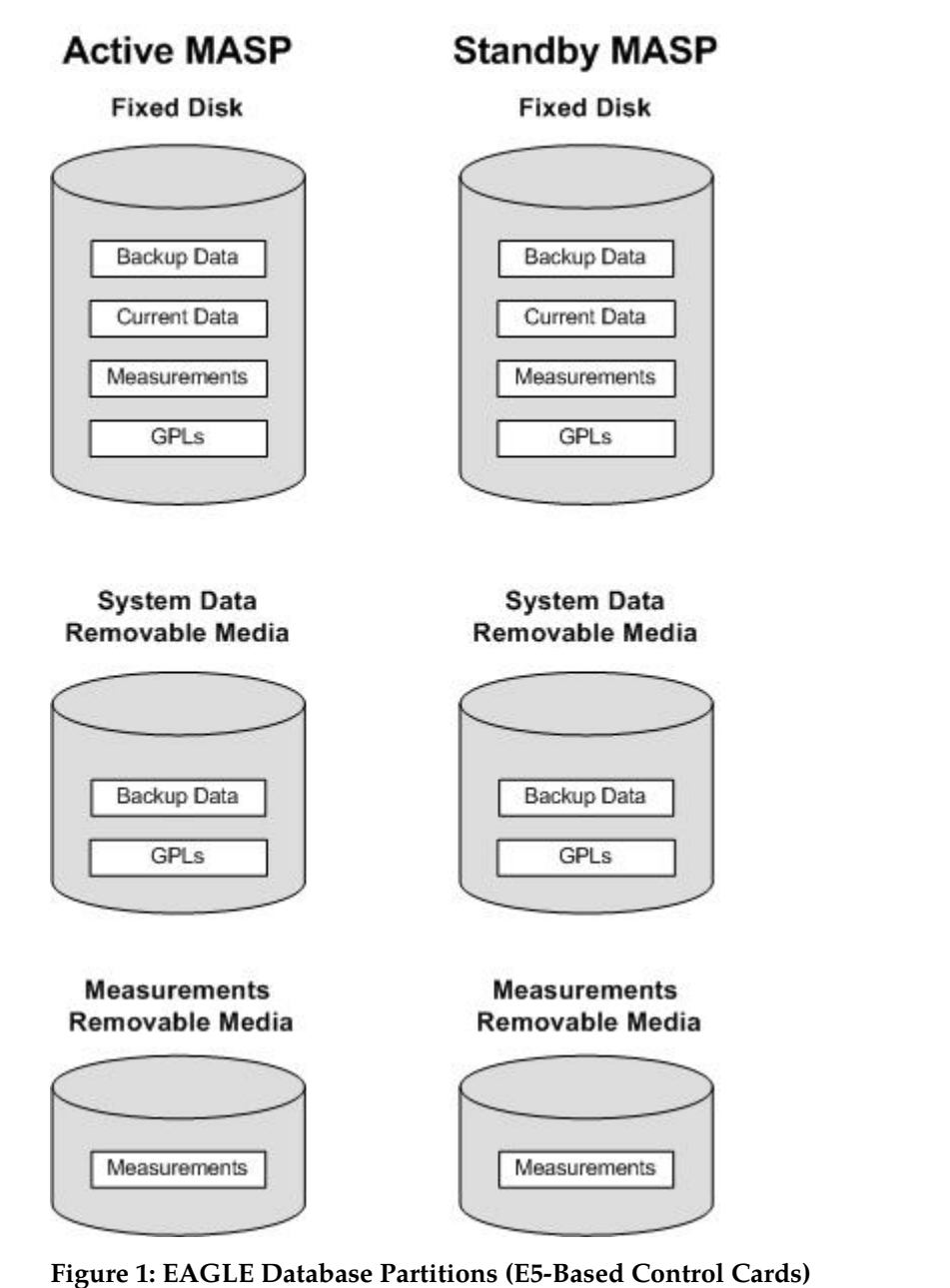

#### **Fixed Disk Drive**

There are two fixed disk drives on the EAGLE. The fixed disk drives contain the "master" set of data and programs for the EAGLE. The two fixed disk drives are located on the terminal disk modules (E5-TDMs). Both disks have the same files. The data stored on the fixed disks is partially replicated on the various cards in the EAGLE. Changes made during database administration sessions are sent to the appropriate cards.

The data on the fixed disks can be viewed as four partitions.

• Current partition

- Backup partition
- Measurements partition
- Generic program loads (GPLs) partition

The data which can be administered by users is stored in two partitions on the fixed disk, a current database partition which has the tables which are changed by on-line administration, and a backup database partition which is a user-controlled copy of the current partition.

All of the on-line data administration commands affect the data in the current partition. The purpose of the backup partition is to provide the users with a means of rapidly restoring the database to a known good state if there has been a problem while changing the current partition.

A full set of GPLs is stored on the fixed disk, in the GPL partition. There is an approved GPL and a trial GPL for each type of GPL in this set and a utility GPL, which has only an approved version. Copies of these GPLs are downloaded to the EAGLE cards. The GPL provides each card with its functionality. For example, the ss7ansi GPL provides MTP functionality for link interface modules (LIMs).

Measurement tables are organized as a single partition on the fixed disk. These tables are used as holding areas for the measurement counts.

#### **Removable Media**

The removable media is used with the E5-MCAP card portion of the E5-MASP in card locations 1113 and 1115.

The removable media is used for two purposes.

- To hold an off-line backup copy of the administered data and system GPLs
- To hold a copy of the measurement tables

Because of the size of the data stored on the fixed disk drives on the E5-TDMs, a single removable media cannot store all of the data in the database, GPL and measurements partitions.

To use a removable media to hold the system data, it must be formatted for system data. To use a removable media to hold measurements data, it must be formatted for measurements data. The EAGLE provides the user the ability to format a removable media for either of these purposes. A removable media can be formatted on the EAGLE by using the format-disk command. More information on the format-disk command can be found in *Commands User's Guide*. More information on the removable media drives can be found in *Hardware Guide*.

Additional and preformatted removable media are available from the *[My Oracle Support \(MOS\)](#page-16-0)*.

# **Chapter 2**

# **Configuring Destination Tables**

#### <span id="page-22-0"></span>**Topics:**

- *[Adding a Cluster Point Code.....24](#page-23-0)*
- *[Changing the Attributes of a Cluster Point](#page-27-0) [Code.....28](#page-27-0)*
- *[Adding a Network Routing Point Code.....32](#page-31-0)*
- *[Changing the Self Identification of the](#page-34-0) [EAGLE.....35](#page-34-0)*
- *[Adding a Destination Point Code.....41](#page-40-0)*
- *[Removing a Destination Point Code.....44](#page-43-0)*
- *[Changing a Destination Point Code.....47](#page-46-0)*

Chapter 2, Configuring Destination Tables, describes the methods for configuring destination point codes (DPCs) in the database of the EAGLE.

### <span id="page-23-0"></span>**Adding a Cluster Point Code**

This procedure is used to add a cluster point code for the cluster routing and management diversity feature to the database. This procedure uses the EAGLE commands rtrv-feat, chg-feat, rtrv-stpopts, chg-stpopts, rtrv-ctrl-feat, rtrv-dstn, and chg-db. For more information on this procedure, see "Adding a Cluster Point Code" in *Database Administration – SS7 User's Guide*.

**Note:** Once the cluster routing and management diversity and nested cluster routing features are turned on with the chg-feat command, they cannot be turned off.

The cluster routing and management diversity and nested cluster routing features must be purchased before you turn the features on with the chg-feat command. If you are not sure whether you have purchased the cluster routing and management diversity and nested cluster routing features, contact your Oracle Sales Representative or Account Representative.

**Note:** A cluster point code cannot be a proxy point code.

If you wish to use the following parameters of the EAGLE's ent-dstn command: nprst, rcause, sccpmsgcnv, or splitiam parameters, perform the "Adding a Cluster Point Code" procedure in *Database Administration - SS7 User's Guide* using the SEAS FLOW-THRU command with the EAGLE commands.

<span id="page-23-2"></span>The EAGLE accepts the values for the ncai parameter as a supplier specific parameters. *[Table 2: NCAI](#page-23-2) [Supplier Specific Parameter Values](#page-23-2)* shows how the EAGLE ncai parameter values are mapped to the SEAS values. For more information on the ncai parameter, see "Adding a Cluster Point Code" in *Database Administration - SS7 User's Guide*.

| Supplier<br>Specific<br>Parameters | <b>EAGLE 5</b><br><b>ISS</b><br>Parameter<br>Value | <b>SEAS</b><br>Parameter<br>Value | <b>Definition</b>                                                                                                    |
|------------------------------------|----------------------------------------------------|-----------------------------------|----------------------------------------------------------------------------------------------------|
| <b>NCAI</b>                        | YES<br>NO.                                         | $\theta$                          | The nested cluster allowed indicator. This parameter<br>specifies whether or not the route to the cluster point<br>code can be different from the route to a point code that<br>is a member of the cluster point code. |

**Table 2: NCAI Supplier Specific Parameter Values**

The supplier specific parameter is optional. The default value for the supplier specific parameter will be entered if that parameter is not specified when adding a cluster point code. The default value for the NCAI parameter is NO.

<span id="page-23-1"></span>To change the attributes of an existing cluster point code, perform the *[Changing the Attributes of a](#page-27-0) [Cluster Point Code](#page-27-0)* procedure.

To remove a cluster point code from the database, perform the *[Removing a Destination Point Code](#page-43-0)* procedure.

**Note:** Before executing this procedure, make sure you have purchased the cluster routing and management diversity and nested cluster routing features. If you are not sure if you have purchased the cluster routing and management diversity or nested cluster routing features, contact your Oracle Sales Representative or Account Representative.

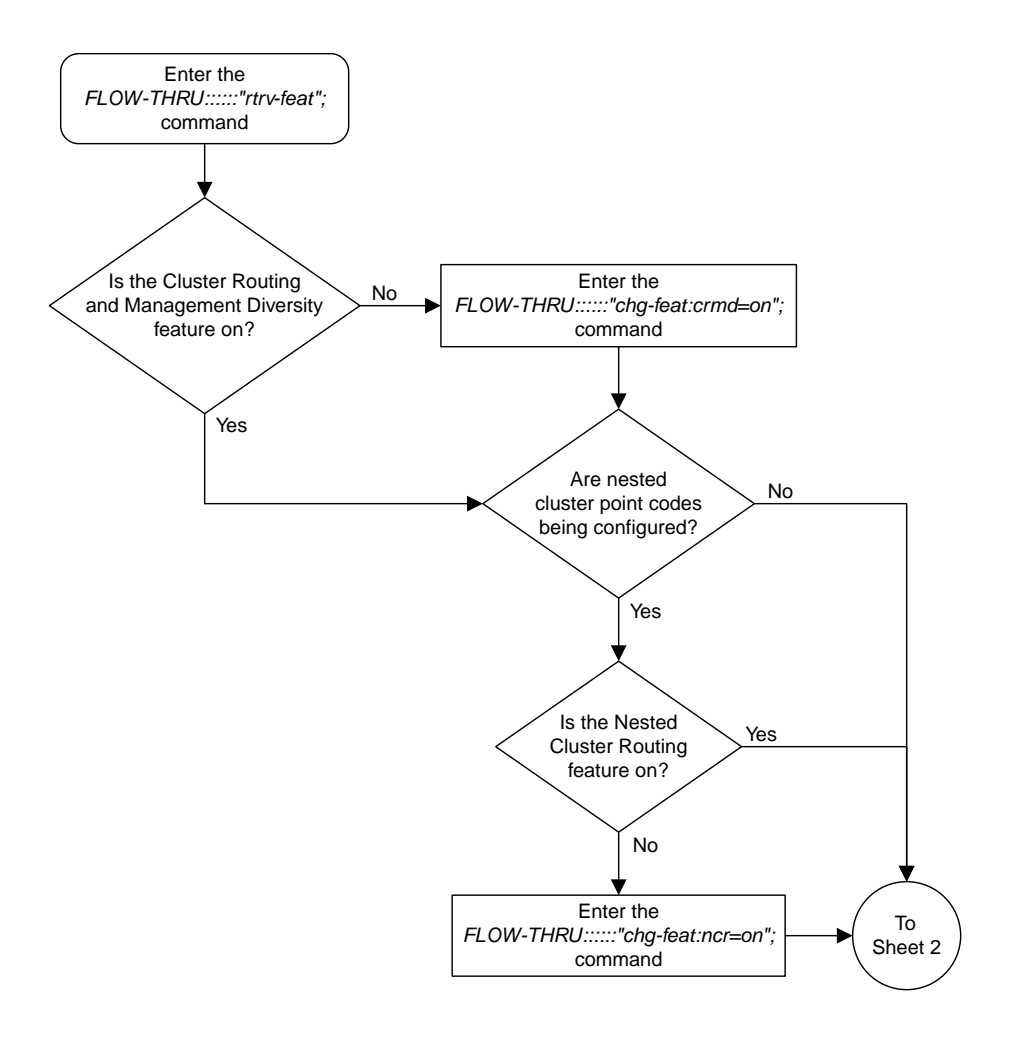

#### Sheet 1 of 4

**Figure 2: Adding a Cluster Point Code from the SEAS Terminal**

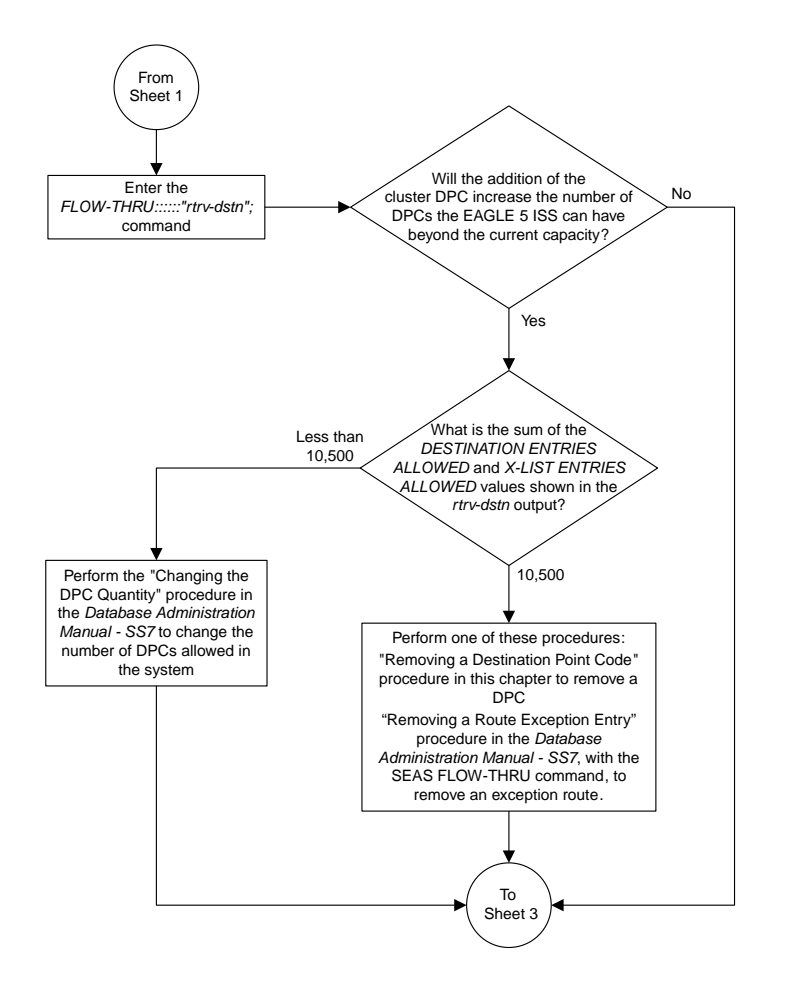

Sheet 2 of 4

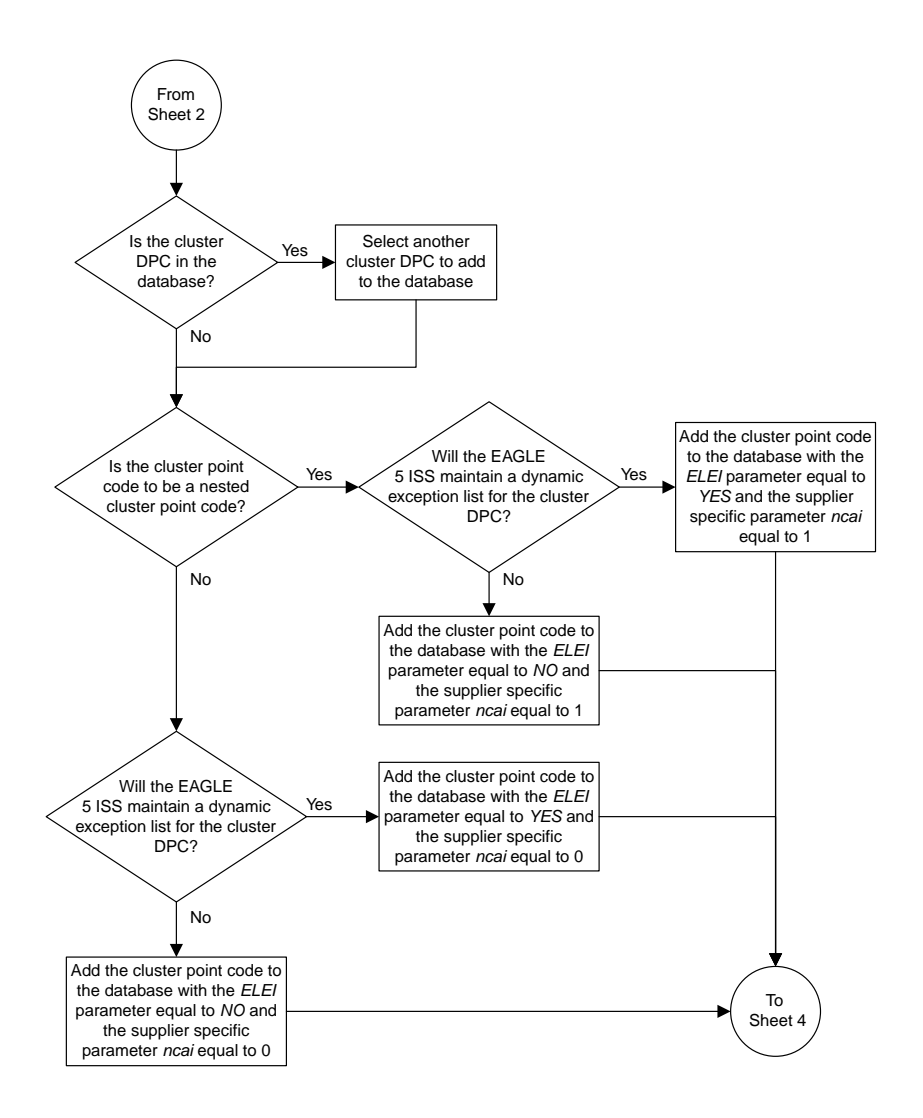

Sheet 3 of 4

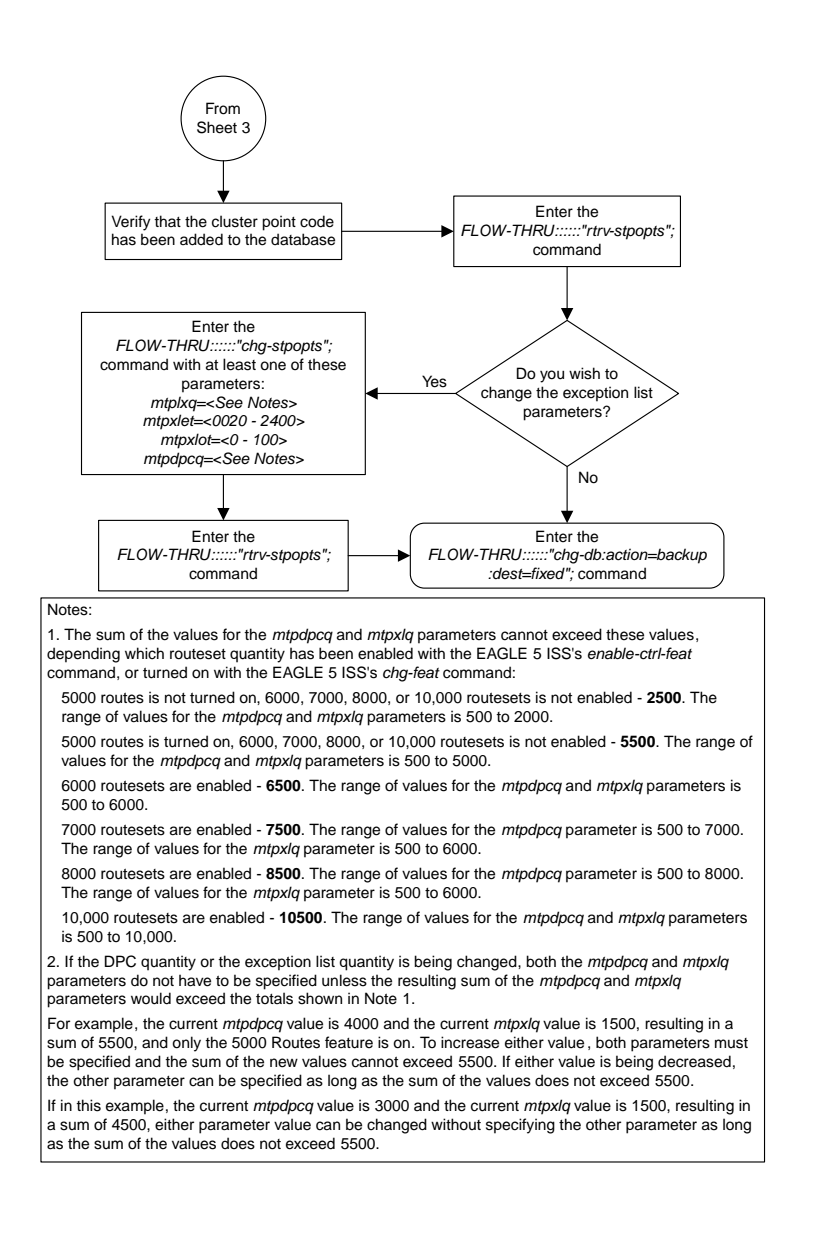

<span id="page-27-0"></span>Sheet 4 of 4

#### **Changing the Attributes of a Cluster Point Code**

This procedure is used to change the attributes of a cluster point code for the cluster routing and management diversity feature to the database. This procedure uses the EAGLE commands rtrv-feat, chg-feat, and chg-db. For more information on this procedure, see "Changing the Attributes of a Cluster Point Code" in *Database Administration - SS7 User's Guide*.

**Note:** Once the nested cluster routing feature is turned on with the chg-feat command, it cannot be turned off.

If you plan to use the supplier specific parameter ncai with this procedure, the nested cluster routing feature must be purchased before you turn the feature on with the chg-feat command. If you are not sure whether you have purchased the nested cluster routing feature, contact your Oracle Sales Representative or Account Representative.

If you wish to use the following parameters of the EAGLE's chg-dstn command: nprst, rcause, sccpmsgcnv, or splitiam parameters, perform the "Changing the Attributes of a Cluster Point Code" procedure in *Database Administration - SS7 User's Guide* using the SEAS FLOW-THRU command with the EAGLE commands.

<span id="page-28-1"></span>The EAGLE accepts the values for the ncai parameter as a supplier specific parameters. *[Table 3: NCAI](#page-28-1) [Supplier Specific Parameter Values](#page-28-1)* shows how the EAGLE ncai parameter values are mapped to the SEAS values. For more information on the ncai parameter, see "Changing the Attributes of a Cluster Point Code" in *Database Administration - SS7 User's Guide*.

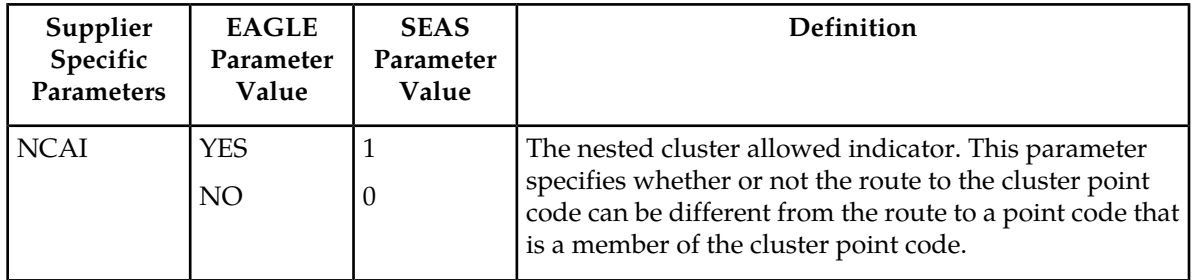

#### **Table 3: NCAI Supplier Specific Parameter Values**

<span id="page-28-0"></span>The supplier specific parameter is optional. The current value of any supplier specific parameter is not changed if the supplier specific parameter is not specified.

To remove a cluster point code from the database, perform the *[Removing a Destination Point Code](#page-43-0)* procedure.

**Note:** If you plan to use the supplier specific parameter ncai with this procedure, before executing this procedure, make sure you have purchased the nested cluster routing feature. If you are not sure if you have purchased the nested cluster routing feature, contact your Oracle Sales Representative or Account Representative.

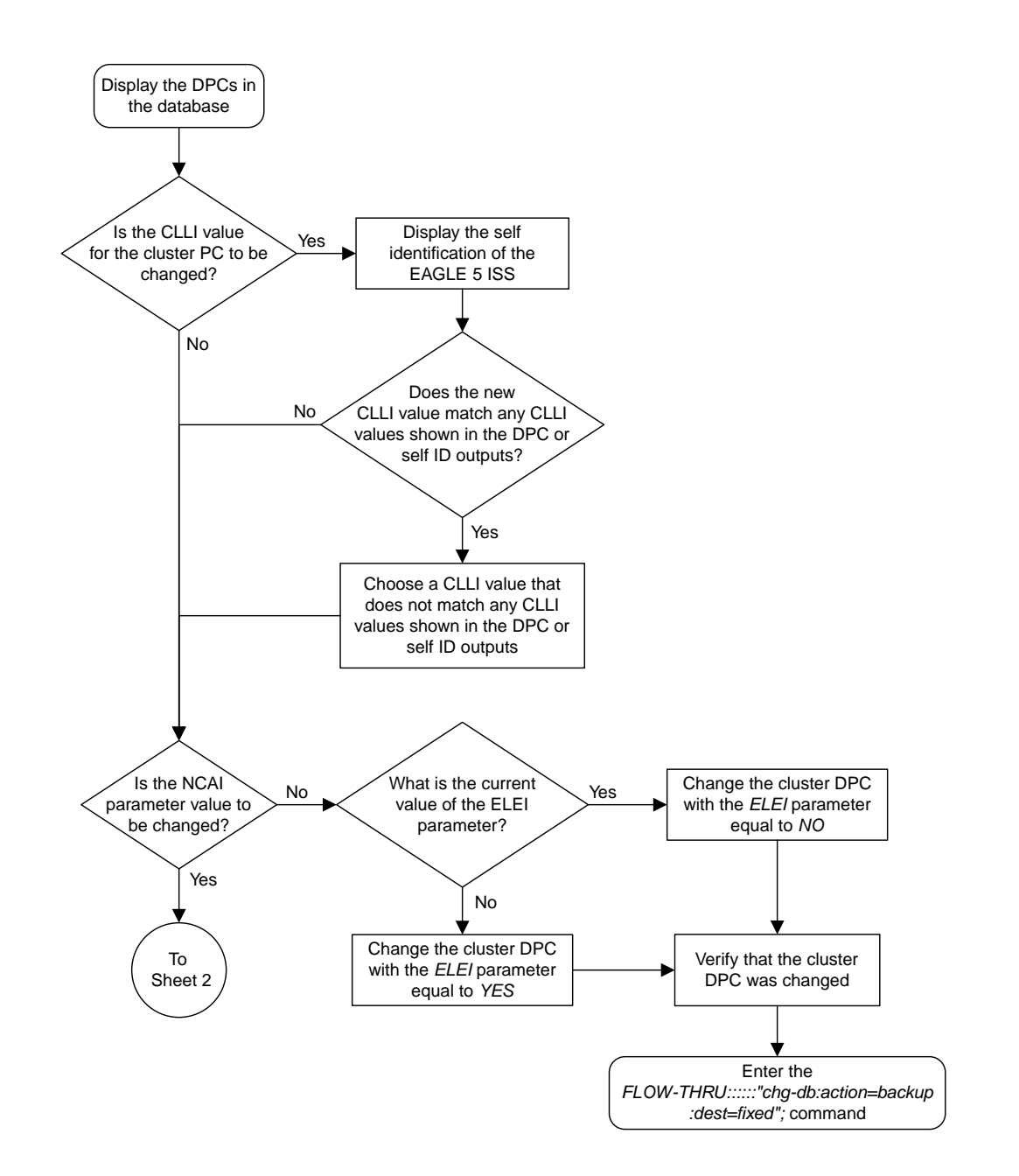

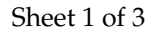

**Figure 3: Changing the Attributes of a Cluster Point Code from the SEAS Terminal**

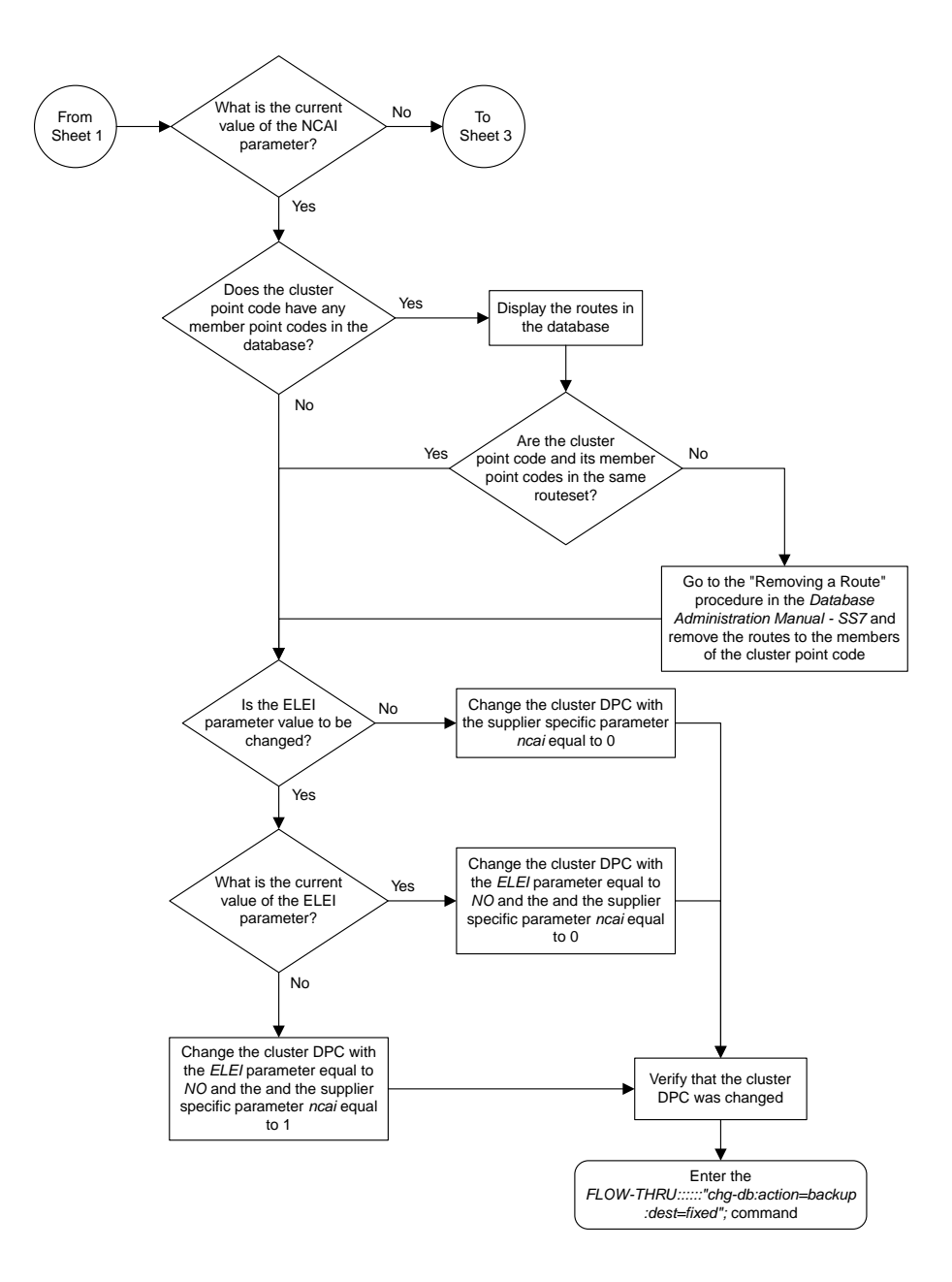

Sheet 2 of 3

#### **Database Administration - SEAS Configuring Destination Tables**

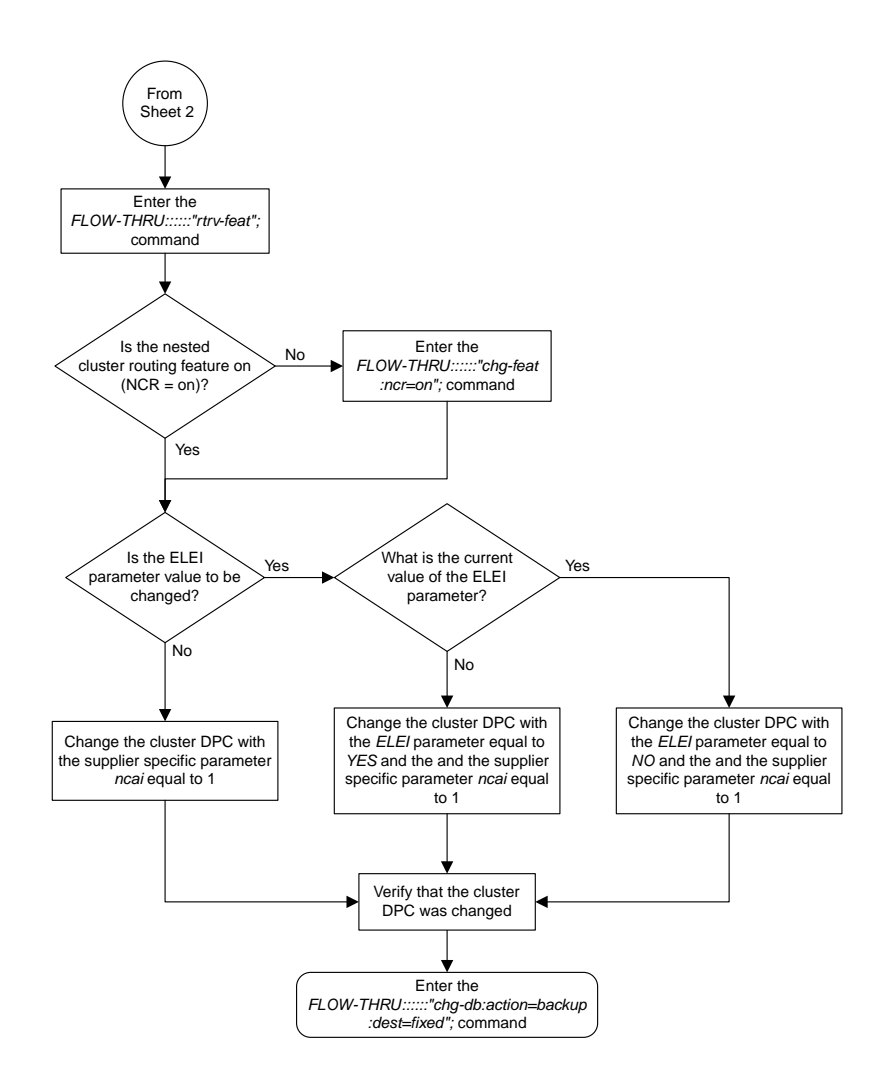

<span id="page-31-0"></span>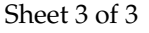

### **Adding a Network Routing Point Code**

This procedure is used to add a network routing point code for the network routing feature to the database. This procedure uses the EAGLE commands rtrv-feat, chg-feat, rtrv-dstn, rtrv-ctrl-feat, rtrv-sid, and chg-db. For more information on this procedure, see "Adding a Network Routing Point Code" in *Database Administration – SS7 User's Guide*.

#### **Notes:**

**1.** Once the network routing feature is turned on with the chg-feat command, it cannot be turned off.

The network routing feature must be purchased before you turn the features on with the chg-feat command. If you are not sure whether you have purchased the network routing feature, contact your Oracle Sales Representative or Account Representative.

**2.** A network routing point code cannot be a proxy point code.

If you wish to use the following parameters of the EAGLE's ent-dstn command: nprst, rcause, sccpmsgcnv, or splitiam parameters, perform the "Adding a Network Routing Point Code" procedure in *Database Administration - SS7 User's Guide* using the SEAS FLOW-THRU command with the EAGLE commands.

To change the attributes of an existing network routing point code, perform the *[Changing a Destination](#page-46-0) [Point Code](#page-46-0)* procedure.

To remove a network routing point code from the database, perform the *[Removing a Destination Point](#page-43-0) [Code](#page-43-0)* procedure.

**Note:** Before executing this procedure, make sure you have purchased the network routing feature. If you are not sure if you have purchased the network routing feature, contact your Oracle Sales Representative or Account Representative.

<span id="page-33-0"></span>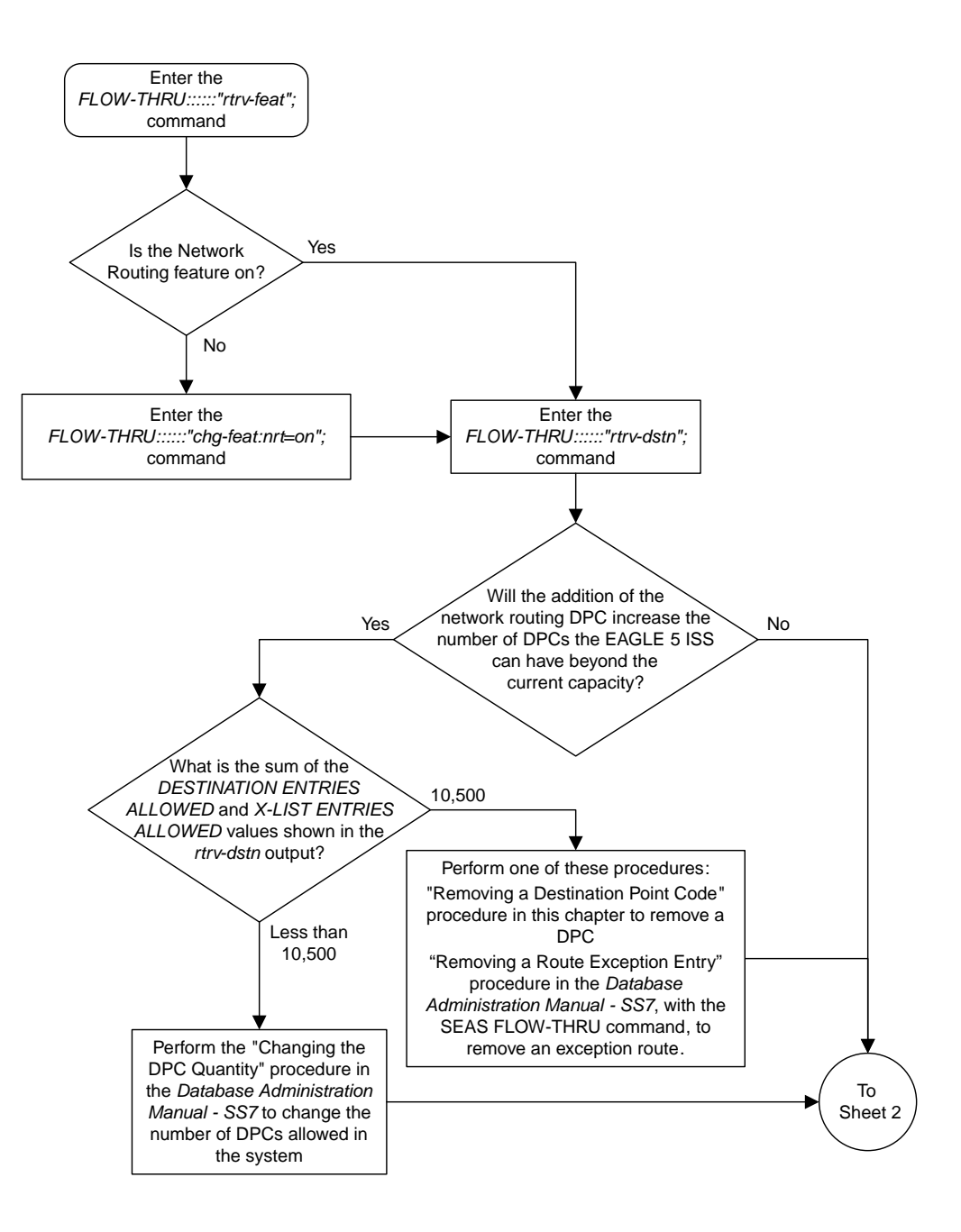

Sheet 1 of 2

#### **Figure 4: Adding a Network Routing Point Code from the SEAS Terminal**

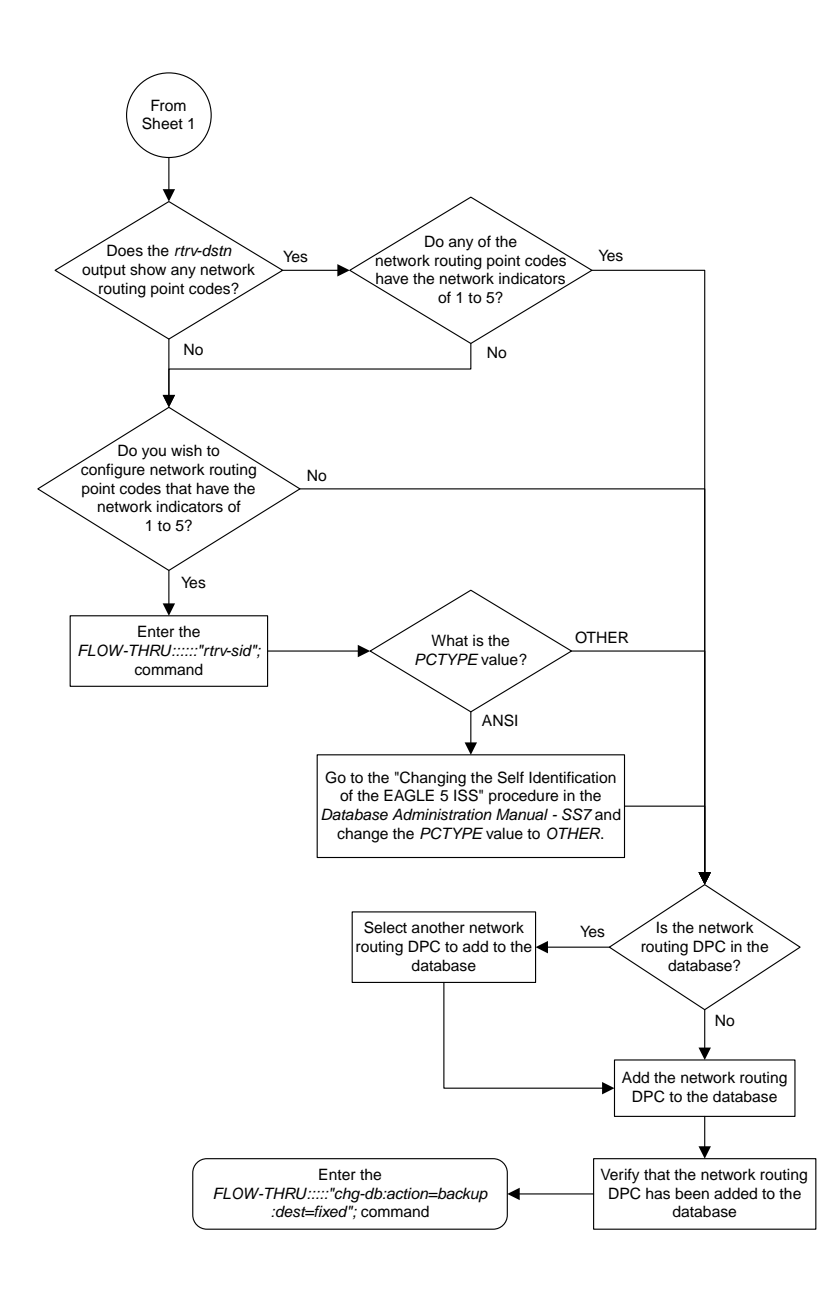

<span id="page-34-0"></span>Sheet 2 of 2

### **Changing the Self Identification of the EAGLE**

This procedure is used to change the self identification of the EAGLE. For more information on this procedure, see the "Changing the Self Identification of the EAGLE" procedure in *Database Administration - SS7 User's Guide*. This procedure uses these EAGLE commands.

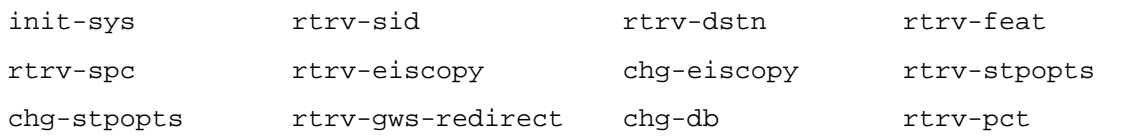

If you wish to use the cpctype, pctype, pci, pcn, or pcn24 parameters of the EAGLE's chg-sid command, perform the "Changing the Self Identification of the EAGLE" procedure in *Database Administration - SS7 User's Guide* using the SEAS FLOW-THRU command with the EAGLE commands.

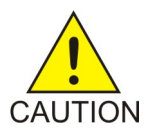

**Caution:** Use this procedure only during periods of low traffic. If the EAGLE's point code is changed with the procedure, the EAGLE must be reinitialized with the EAGLE's init-sys command. The init-sys command reboots the entire EAGLE and reloads all cards with the updated self identification information.

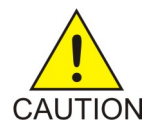

**Caution:** When the init-sys command executes, the state of the signaling links, TCP/IP data links, cards, and terminals after the init-sys command executes depends on whether the restore device state option is on or off. The value of this option is shown in the RSTRDEV field of the rtrv-stpopts output.

If the value of the restore device state option is off, the EAGLE does not retain the manually initiated state (for example, OOS-MT-DSBLD) for the signaling links, TCP/IP data links, cards, or the terminals. After the command executes, the EAGLE attempts to bring all provisioned links, cards, and terminals on line, including those that were previously out of service. You will need to manually put each device back into its previous state after the EAGLE is back on line. It is, therefore, advisable to print or electronically capture the output of the EAGLE's rept-stat-slk, rept-stat-dlk, rept-stat-card, and rept-stat-trm commands for reference prior to issuing the init-sys command. To restore a device to its previous state, issue the appropriate inhibit/deactivate command listed in *Commands User's Guide* in the Related Commands section for each of the above rept-stat commands.

If the value of the restore device state option is on, the state the signaling links, TCP/IP data links, cards, and terminals is not changed after the init-sys command is performed. No manual intervention is required to put the device back into its previous state after the EAGLE is back on line.

To change the value of the restore device state option, perform the "Changing the Restore Device State Option" procedure in *Database Administration - System Management User's Guide*.
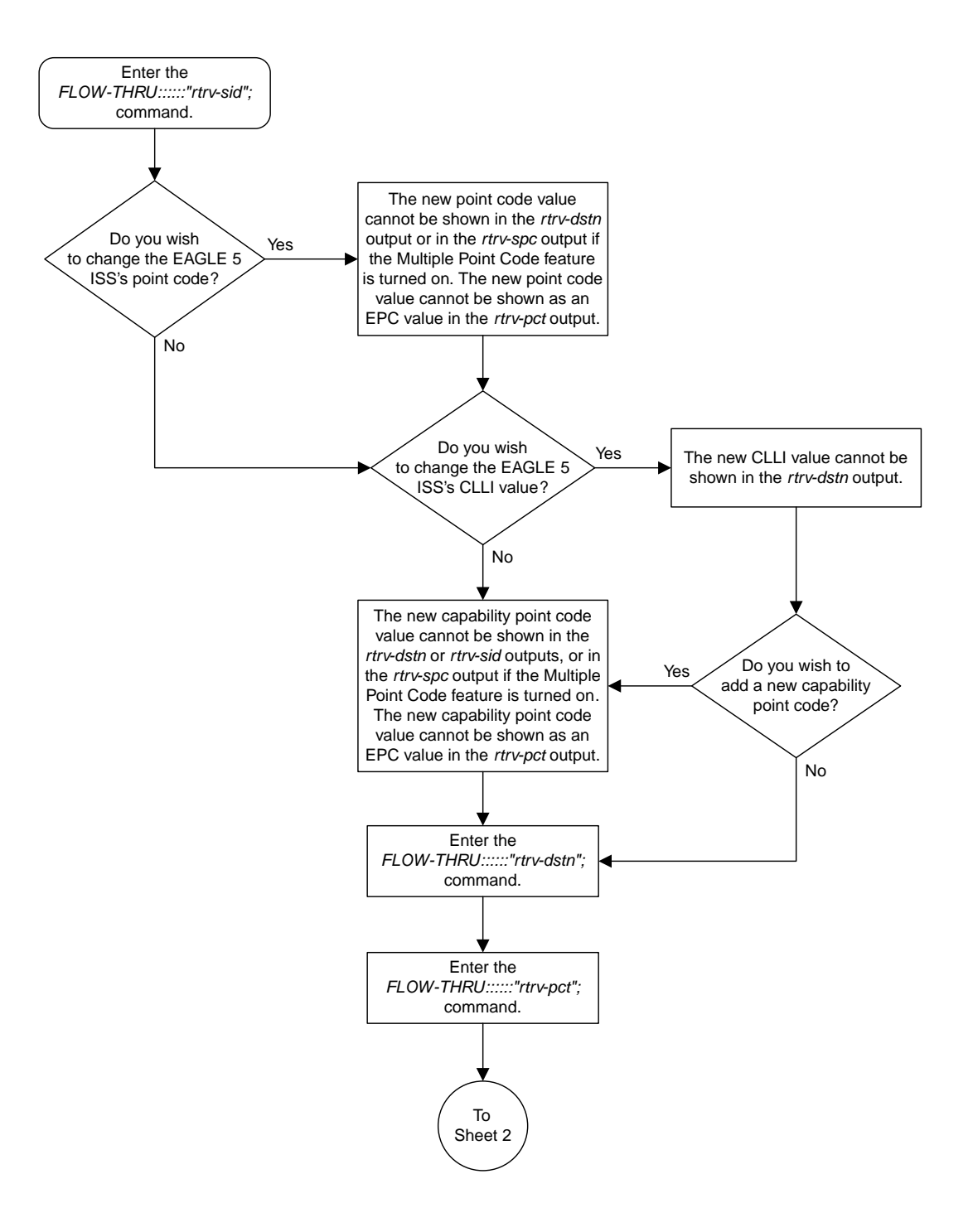

#### Sheet 1 of 5

**Figure 5: Changing the Self Identification of the EAGLE from the SEAS Terminal**

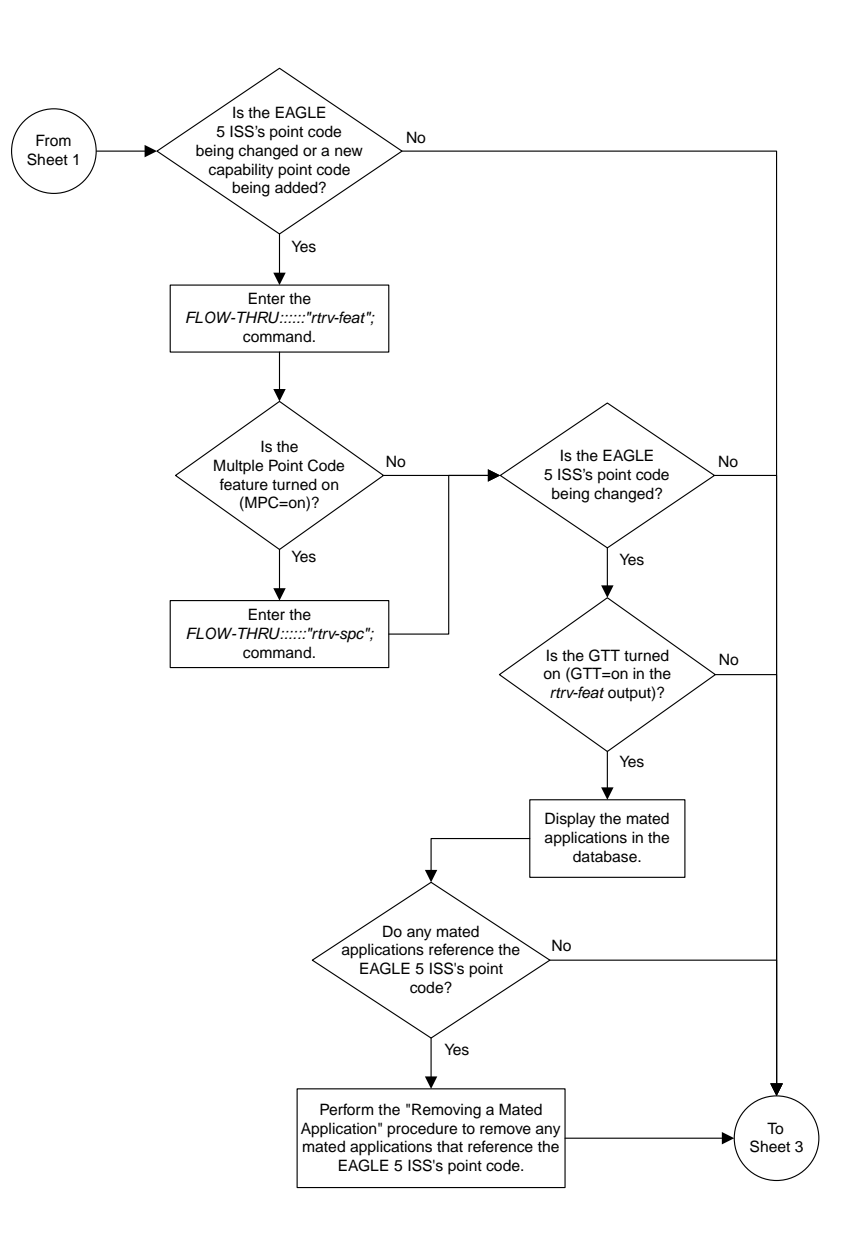

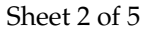

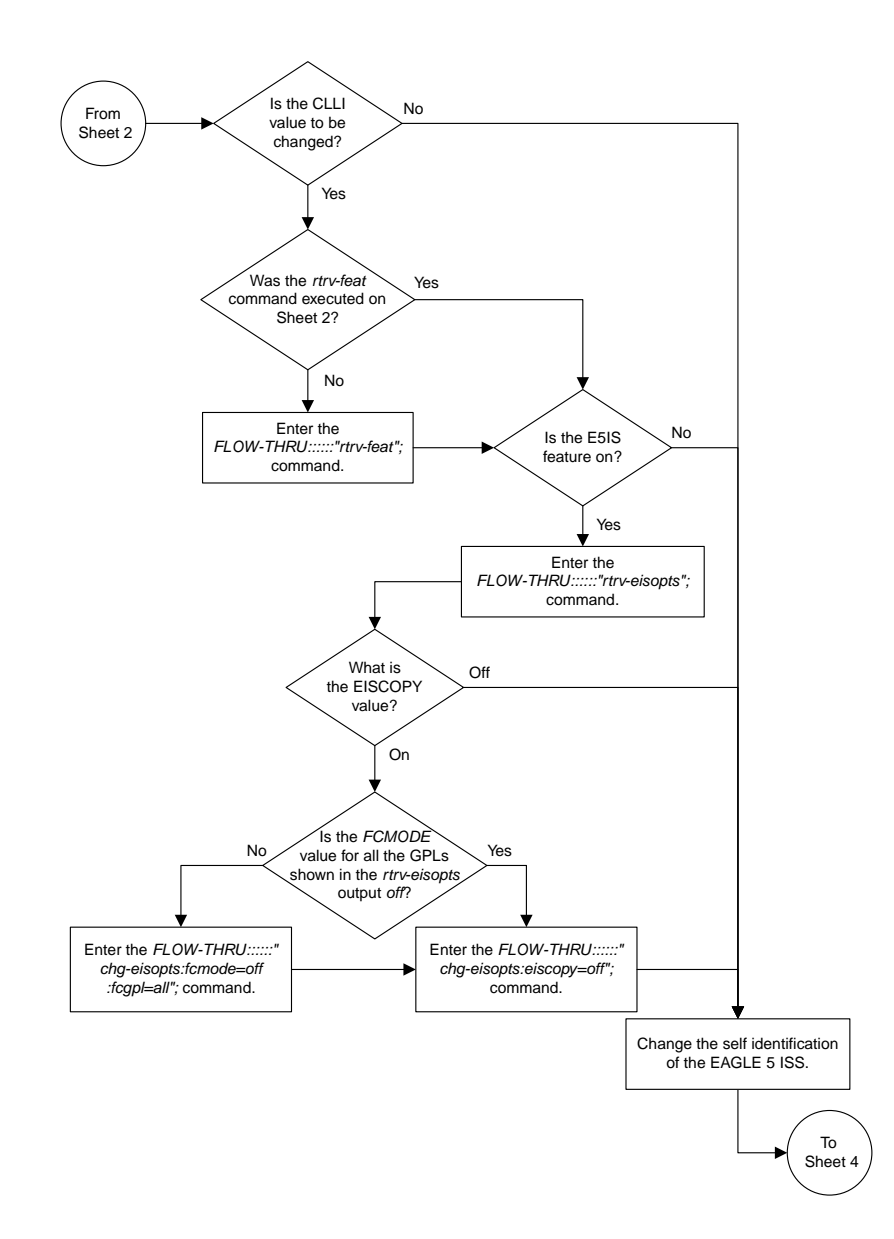

Sheet 3 of 5

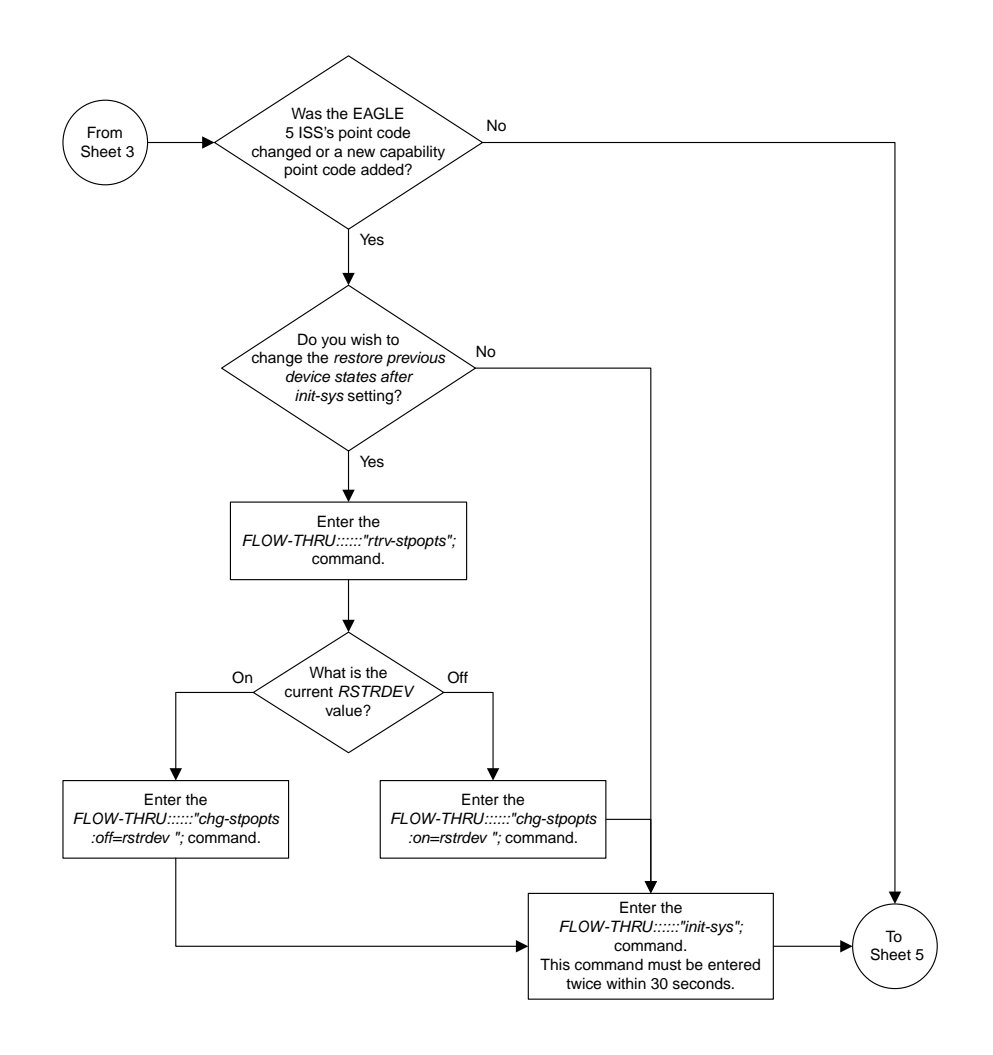

Sheet 4 of 5

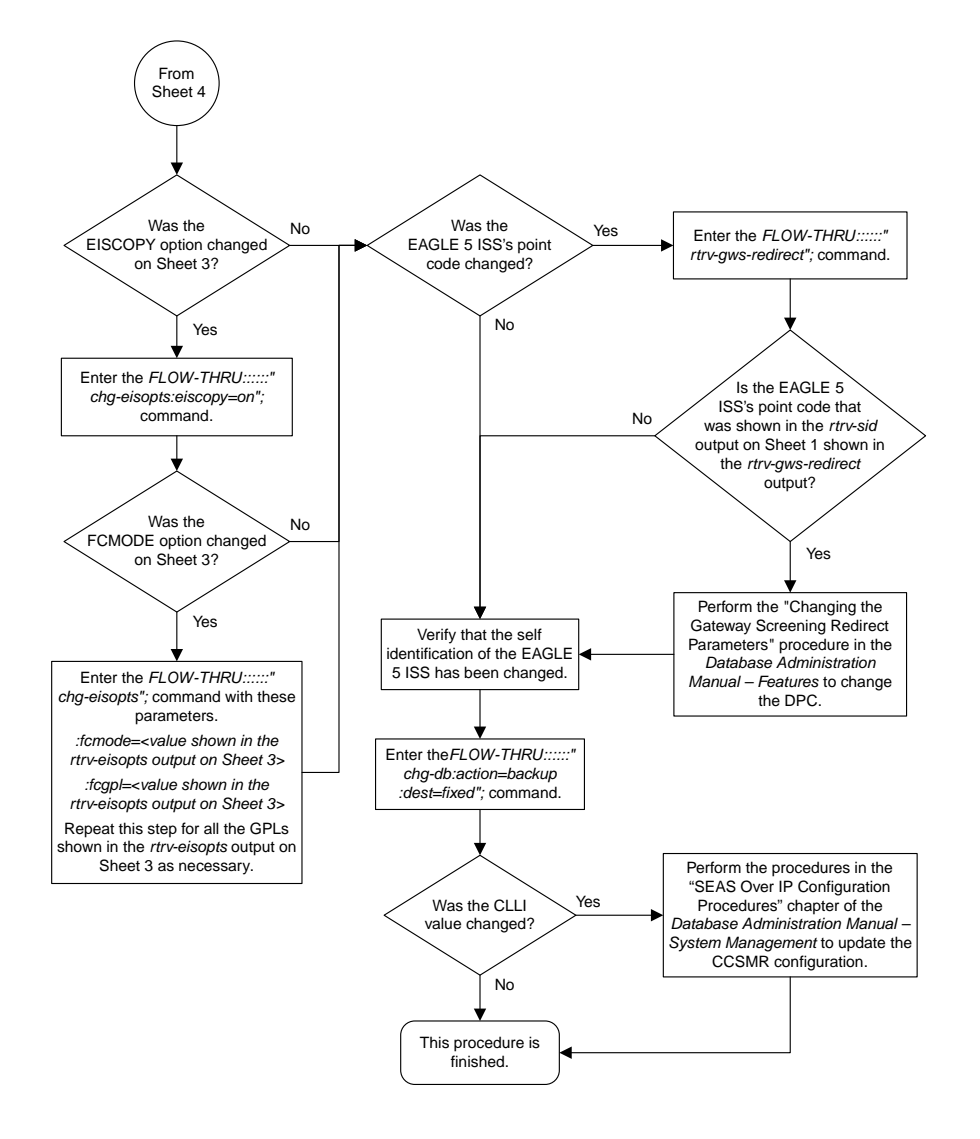

Sheet 5 of 5

### **Adding a Destination Point Code**

This procedure is used to add a destination point code to the database. This procedure uses the EAGLE commands rtrv-feat, rtrv-dstn, rtrv-ctrl-feat, and chg-db. For more information on this procedure, see "Adding a Destination Point Code" in *Database Administration - SS7 User's Guide*.

If you wish to use the following parameters of the EAGLE's ent-dstn command: dpci, dpcn, dpcn24, domain, aliasa, aliasi, aliasn, aliasn24, spc, spca, spci, spcn, spcn24, prx=yes, ppc, ppca, ppci, ppcn, ppcn24, nprst, rcause, splitiam, homesmsc, homescp, sccpmsgcnv, or ipgwapc, or if spare point codes are being added, perform the "Adding a Destination Point Code"

#### **Database Administration - SEAS Configuring Destination Tables**

procedure in *Database Administration - SS7 User's Guide* using the SEAS FLOW-THRU command with the EAGLE commands.

If you wish to use the ncai parameter the EAGLE's ent-dstn command or configure a cluster point code, perform the *[Adding a Cluster Point Code](#page-23-0)* procedure.

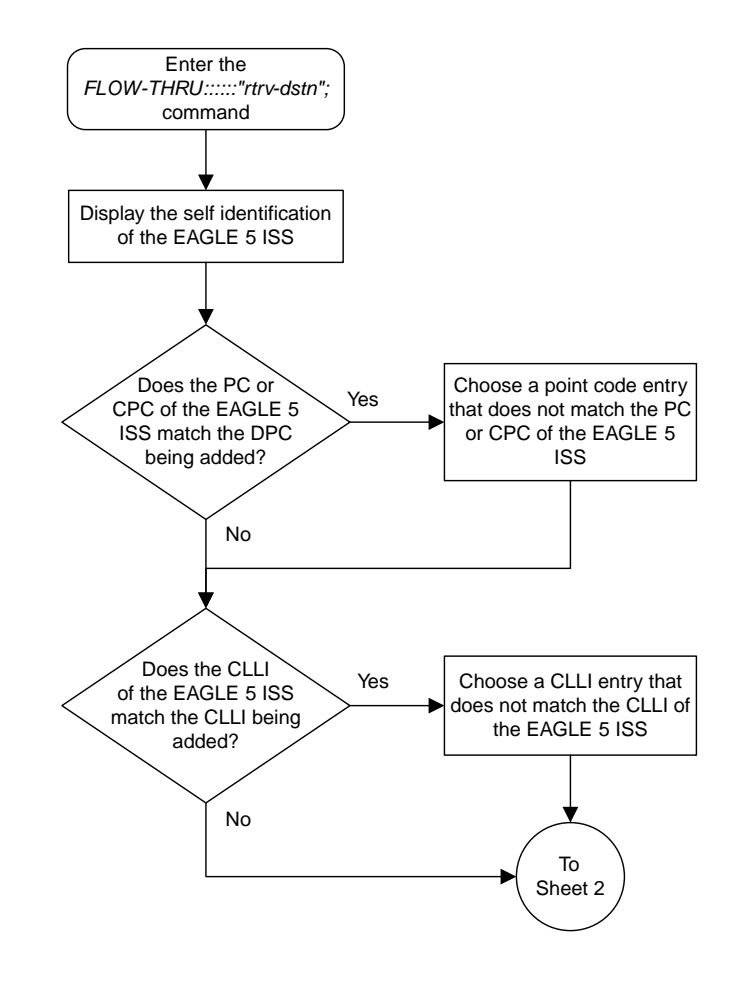

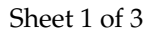

#### **Figure 6: Adding a Destination Point Code from the SEAS Terminal**

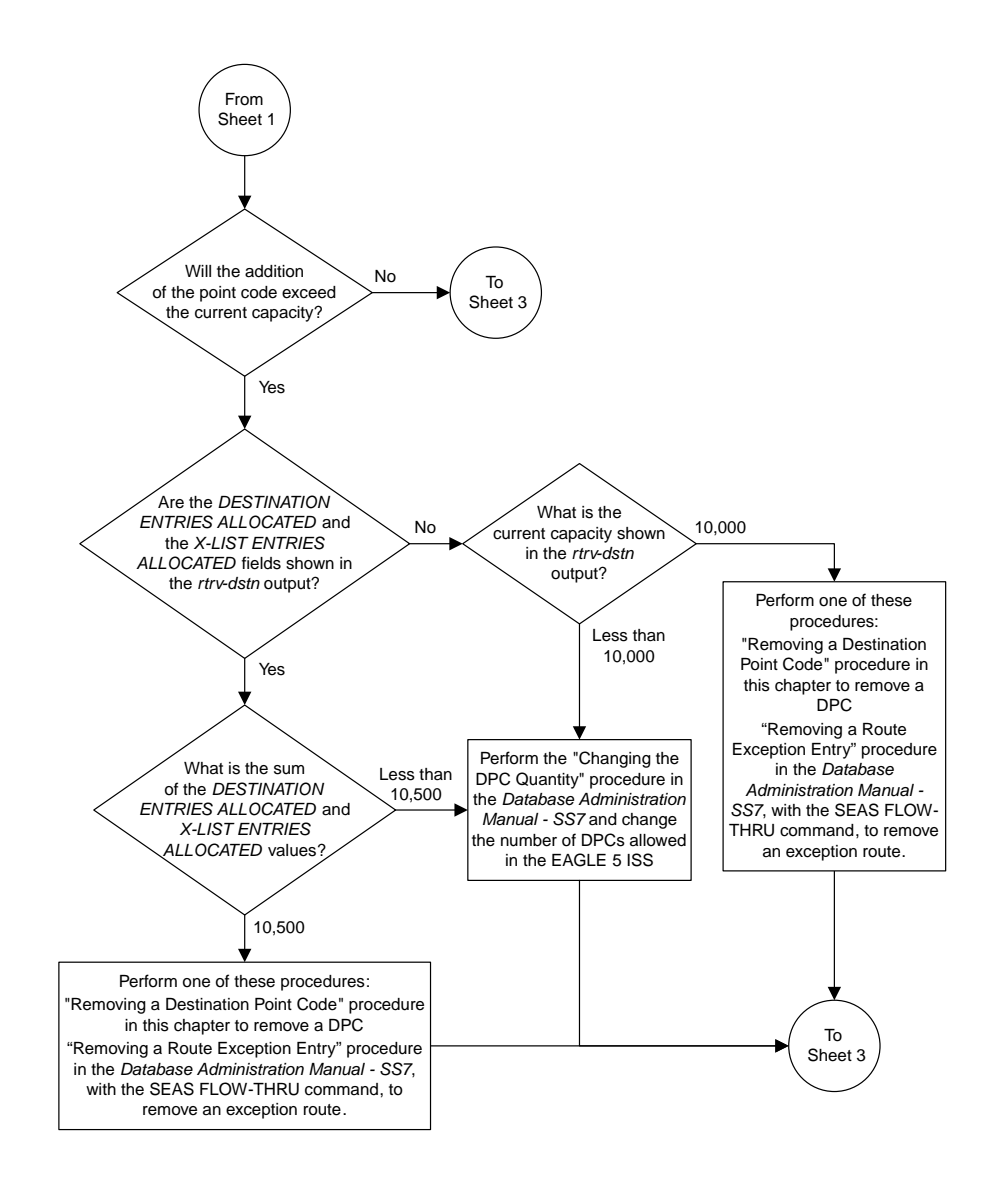

Sheet 2 of 3

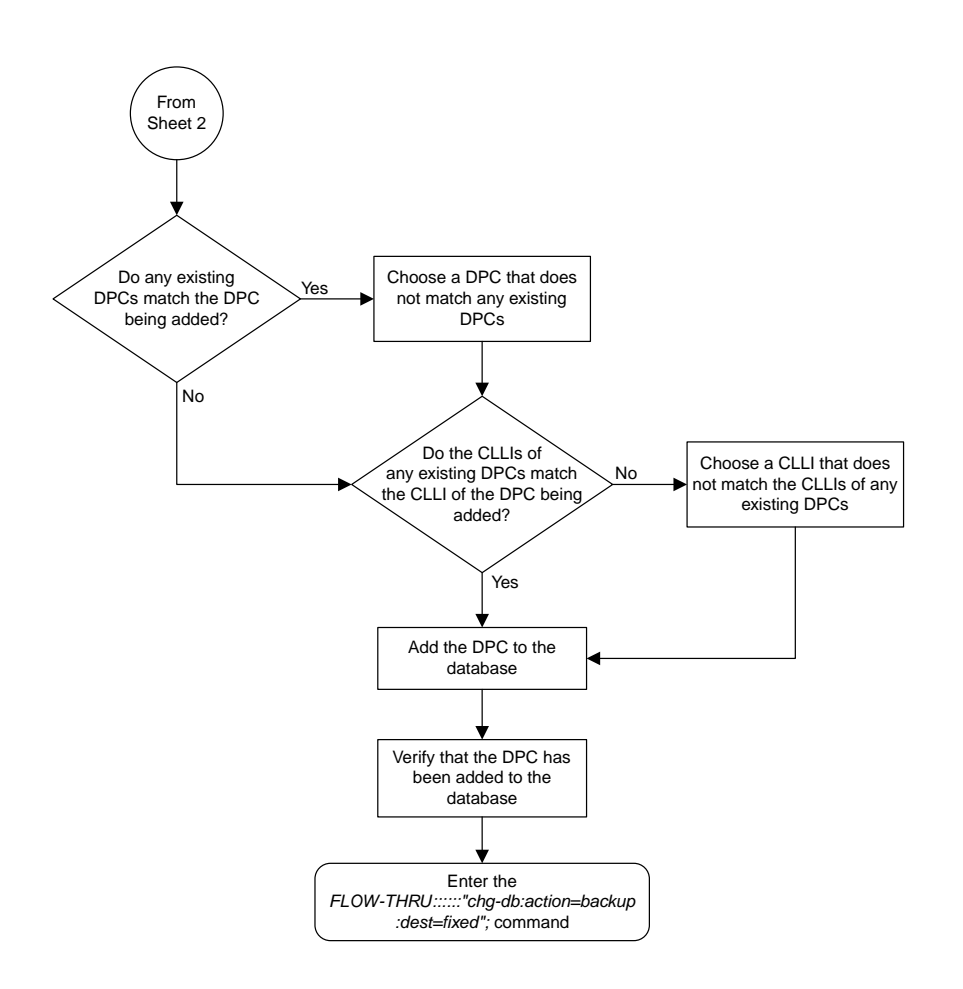

Sheet 3 of 3

### **Removing a Destination Point Code**

This procedure is used to remove a destination point code from the database. This procedure uses the EAGLE commands rtrv-dstn , rtrv-feat, rtrv-map, rtrv-mrn, rtrv-rmt-appl, rtrv-ctrl-feat, rtrv-rtx, and chg-db. For more information on this procedure, see "Removing a Destination Point Code" in *Database Administration - SS7 User's Guide*.

If you wish to remove an ITU international, ITU national destination point code, or a proxy point code from the database, perform the "Removing a Destination Point Code" procedure in *Database Administration - SS7 User's Guide* using the SEAS FLOW-THRU command with the EAGLE commands.

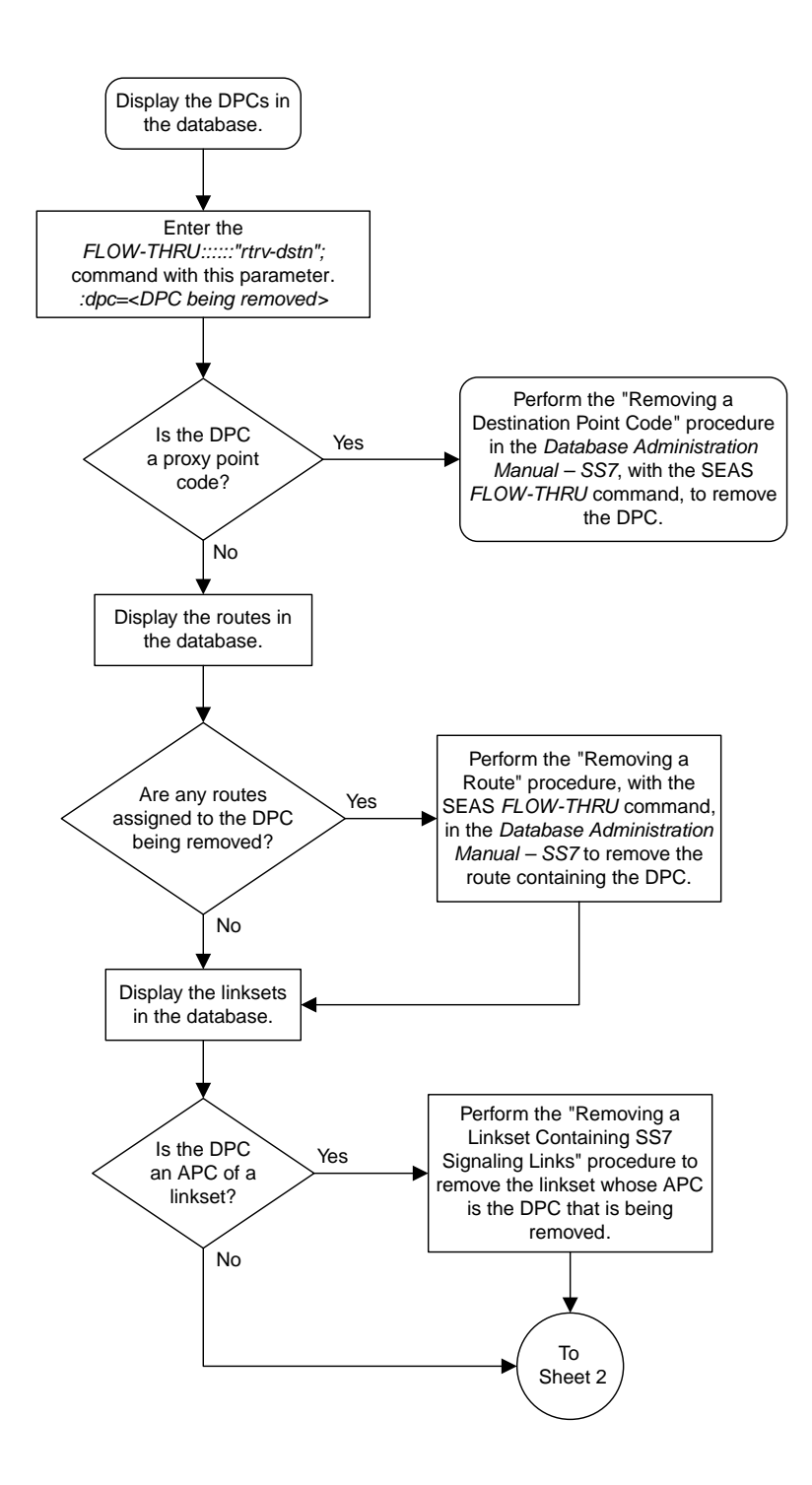

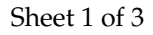

**Figure 7: Removing a Destination Point Code from the SEAS Terminal**

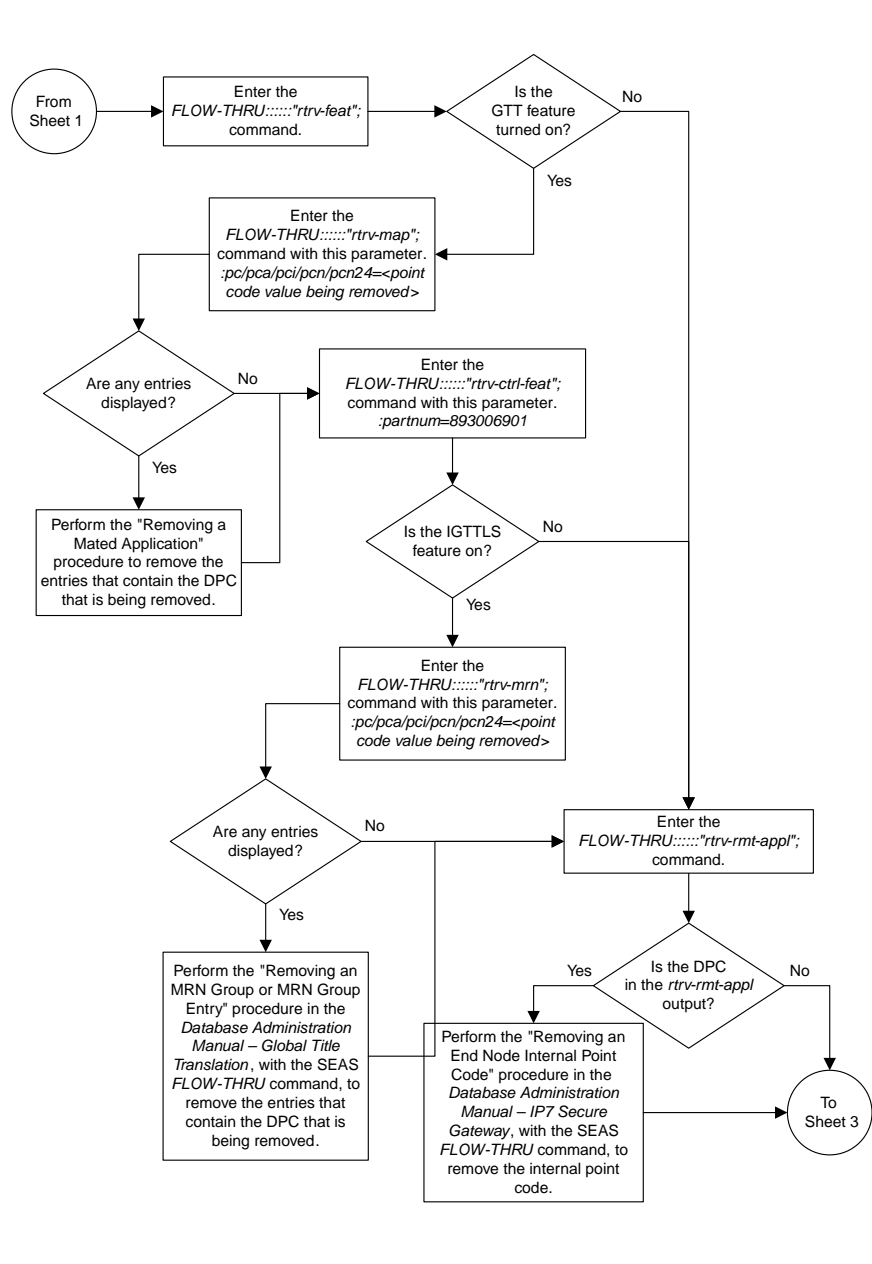

Sheet 2 of 3

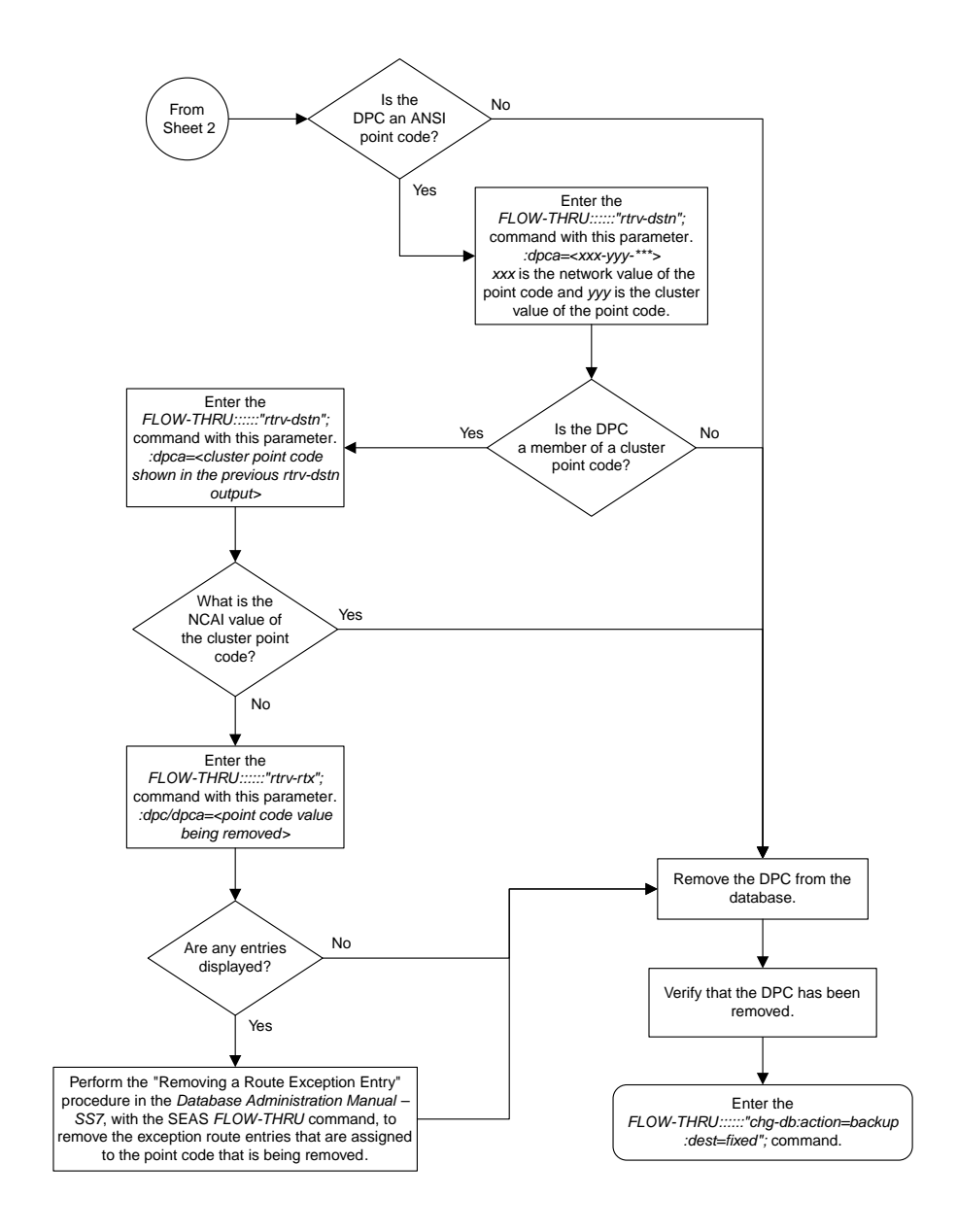

Sheet 3 of 3

### **Changing a Destination Point Code**

This procedure is used to change a destination point code in the database. This procedure uses the EAGLE commands rtrv-dstn and chg-db. For more information on this procedure, see "Changing a Destination Point Code" in *Database Administration - SS7 User's Guide*.

If you wish to change the attributes of an ITU international, or ITU national destination point code (either a 14-bit ITU-N or 24-bit ITU-N point code), change the attributes of a proxy point code, or use the ncai, alias, aliasa, aliasi, aliasn, aliasn24, spc, spca, spci, spcn, spcn24, nprst, rcause, splitiam, homesmsc, homescp, sccpmsgcnv, or prx=yes parameters of the EAGLE's chg-dstn command, perform the "Changing a Destination Point Code" procedure in *Database Administration - SS7 User's Guide* using the SEAS FLOW-THRU command with the EAGLE commands.

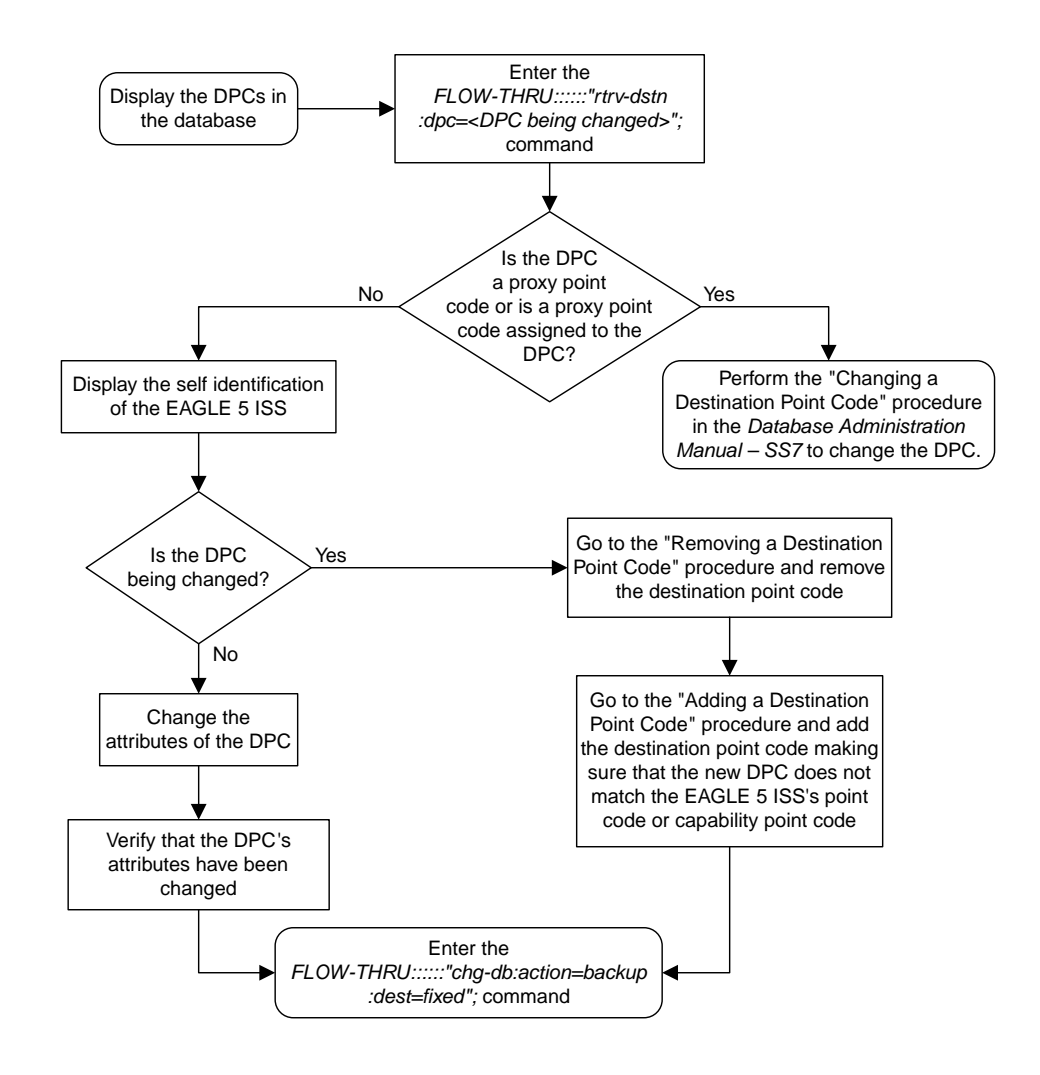

**Figure 8: Changing a Destination Point Code from the SEAS Terminal**

# **Chapter 3**

## **SS7 Configuration**

### **Topics:**

- *[Adding an SS7 Linkset.....50](#page-49-0)*
- *[Removing a Linkset Containing SS7 Signaling](#page-56-0) [Links.....57](#page-56-0)*
- *[Changing an SS7 Linkset.....59](#page-58-0)*
- *[Adding an SS7 Signaling Link.....69](#page-68-0)*
- *[Removing an SS7 Signaling Link.....86](#page-85-0)*
- *[Adding a Route.....90](#page-89-0)*
- *[Changing a Route.....92](#page-91-0)*

Chapter 3, SS7 Configuration, describes the procedures necessary to configure the EAGLE to support the SS7 network.

### <span id="page-49-0"></span>**Adding an SS7 Linkset**

This procedure is used to add an SS7 linkset to the database. This procedure uses the EAGLE commands rtrv-feat, chg-feat, chg-stpopts, rtrv-stpopts, and chg-db. For more information on this procedure, see "Adding an SS7 Linkset" in *Database Administration - SS7 User's Guide*.

If you wish to use the apci, apcn, apcn24, scrn, gwsa, gwsd, slsocbit, slsrsb, l3tset, itutfr, multgc, gwsm, apcntype, spc, spca, spci, spcn, spcn24, ppc, ppca, ppci, ppcn, ppcn24, lst=prx, cggtmod, islsrsb, or randsls parameters of the EAGLE's ent-ls command, perform the "Adding an SS7 Linkset" procedure in *Database Administration - SS7 User's Guide* using the SEAS FLOW-THRU command with the EAGLE commands.

This procedure cannot be used to provision a linkset whose adjacent point code is assigned to another linkset. If you wish to use the adjacent point code of another linkset as the adjacent point code of the new linkset, perform the "Adding an SS7 Linkset" procedure in *Database Administration - SS7 User's Guide* using the SEAS FLOW-THRU command with the EAGLE commands.

If you wish to use the iptps, lsusealm, ipgwapc, slkusealm, ipsg, adapter, asnotif, rcontext, or slktps parameters of the EAGLE's ent-ls command, perform one of these procedures in *Database Administration – IP7 User's Guide* using the SEAS FLOW-THRU command with the EAGLE commands.

- Configuring an IPGWx Linkset
- Adding an IPSGM3UA Linkset
- Adding an IPSG M2PA Linkset

If you wish to use the gsmscrn parameter (for the GSM MAP Screening feature) of the EAGLE's ent-ls command, perform the "Configuring a Linkset for the GSM MAP Screening Feature" procedure in *Database Administration - Features User's Guide* using the SEAS FLOW-THRU command with the EAGLE commands.

On the EAGLE, the linkset name can have a maximum of 10 characters. The SEAS interface supports a linkset name with a maximum of eight characters. Linkset names specified in this procedure can have a maximum of eight characters. For linkset names provisioned on the EAGLE that have more than eight characters, the SEAS interface truncates the linkset name to the first eight characters when that linkset name is displayed on the SEAS interface.

### **Supplier Specific Parameters**

The EAGLE accepts the values for these parameters as supplier specific parameters: bei, slsci, asl8, sltset, nis, and mtprse. *[Table 4: Adding an SS7 Linkset Supplier Specific Parameters](#page-50-0)* shows how the values of these parameters are mapped to the SEAS values and a definition of each parameter. For more information on these parameters, see "Adding an SS7 Linkset" in *Database Administration - SS7 User's Guide*.

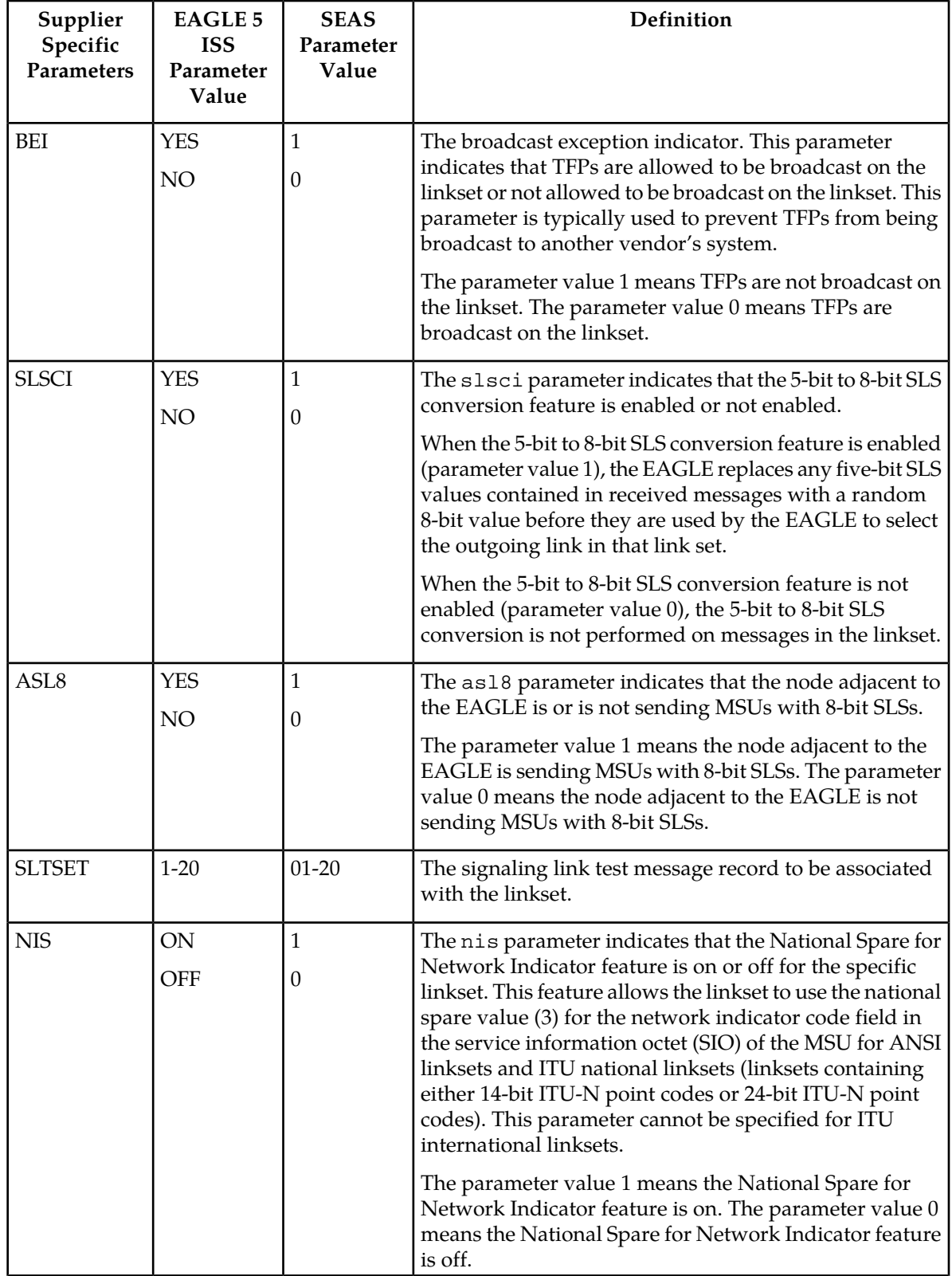

### <span id="page-50-0"></span>**Table 4: Adding an SS7 Linkset Supplier Specific Parameters**

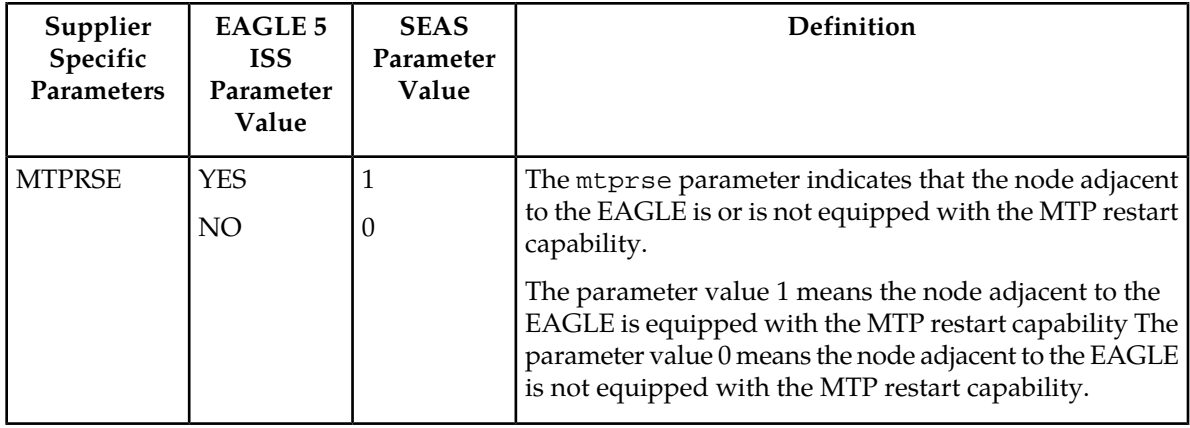

The supplier specific parameters must be entered in this order.

BEI, SLSCI, ASL8, SLTSET, NIS, MTPRSE

The supplier specific parameters are optional. The default value will be entered for any supplier specific parameter not specified when adding the linkset. The default values for the supplier specific parameters are:

- $BEI = 0$  (no)
- $SLSCI = 0$  (no)
- $ASL8 = 0$  (no)
- $SLTSET = 01$
- NIS =  $0$  (off)
- MTPRSE =  $0$  (no)

When the linkset is displayed, the supplier specific parameter values are displayed in this order.

TFATCABMLQ, BEI, SLSCI, ASL8, SLTSET, NIS, MTPRSE

**Note:** The TFATCABMLQ parameter value can be specified only when changing the attributes of a linkset (see *[Changing an SS7 Linkset](#page-58-0)*). When a newly added linkset is displayed, the value of the TFATCABMLQ parameter is either 1, for a linkset containing C links, or 0, for a linkset containing either A, B, D, or E links. If all linksets in the EAGLE are displayed, only ANSI linksets are displayed. ITU international and ITU national linksets cannot be displayed on the SEAS interface.

To configure the ANSI MTP Restart feature using the supplier specific parameter mtprse, the ANSI MTP Restart feature must be enabled with the chg-feat command. The on=mtprsi and mtprsit parameters of the EAGLE's chg-stpopts command are also used to configure the ANSI MTP Restart feature.

**Note:** Once the ANSI MTP Restart feature is turned on with the chg-feat command, it cannot be turned off.

The ANSI MTP Restart feature must be purchased before you turn the features on with the chg-feat command. If you are not sure whether you have purchased the ANSI MTP restart feature, contact your Oracle Sales Representative or Account Representative.

The 5-Bit to 8-Bit SLS Conversion feature is configured using the supplier specific parameters slsci and asl8 and the slscnv parameter of the EAGLE's chg-stpopts command.

The actions of the supplier specific parameters slsci and asl8 parameters are affected by the slscnv parameter of the EAGLE's chg-stpopts command. The interaction of these parameters is shown in *[Table 5: Signaling Link Selector \(SLS\) Conversion \(ANSI Linksets Only\)](#page-52-0)*.

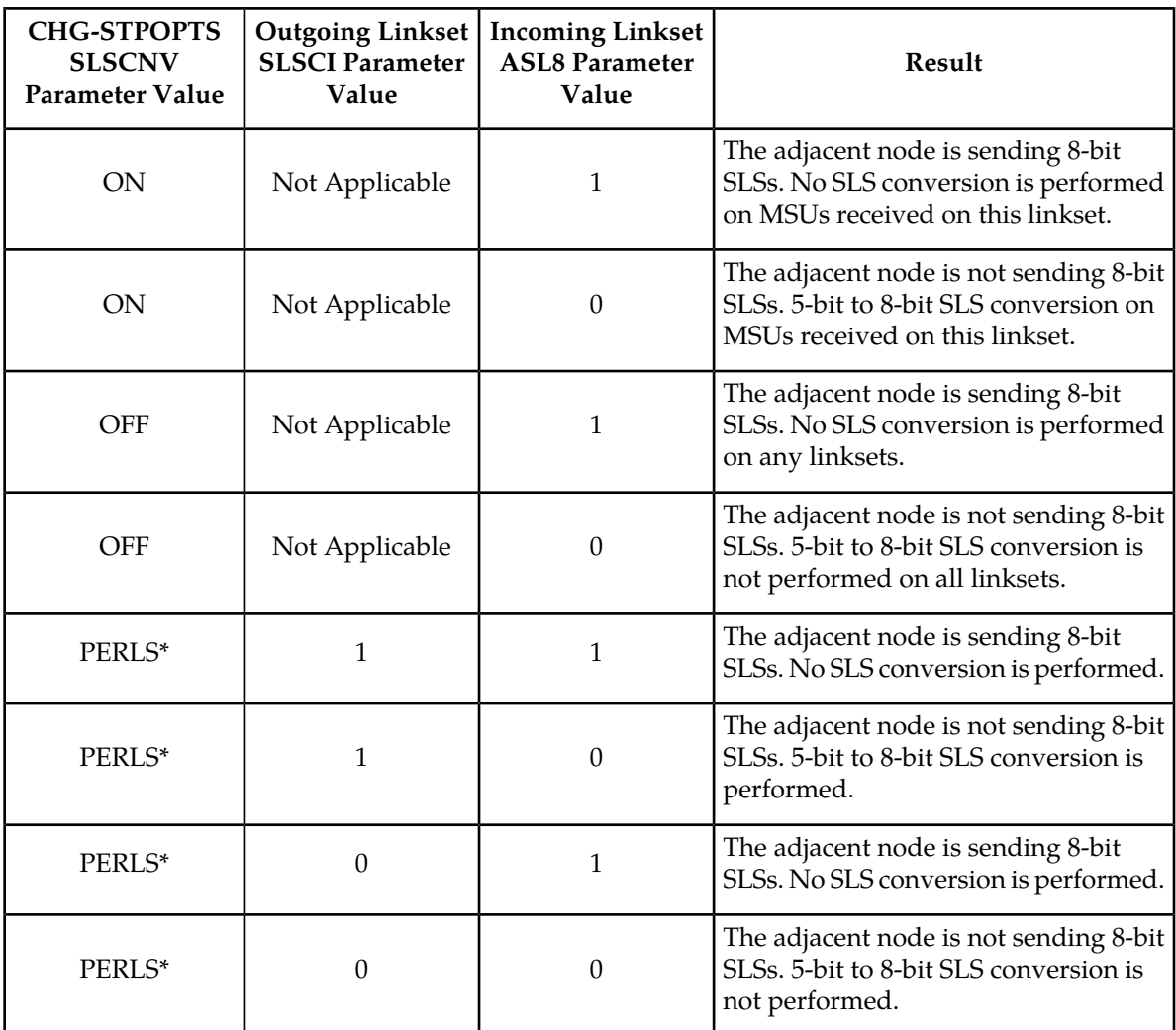

<span id="page-52-0"></span>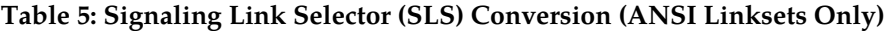

\* When the slscnv=perls parameter is specified with the EAGLE chg-stpopts command,

5-bit to 8-bit SLS conversion is only performed on the MSUs arriving at the EAGLE on linksets that have the **asl8=0** parameter assigned to them, and leaving the EAGLE on linksets that have the slsci=1 parameter assigned to them.

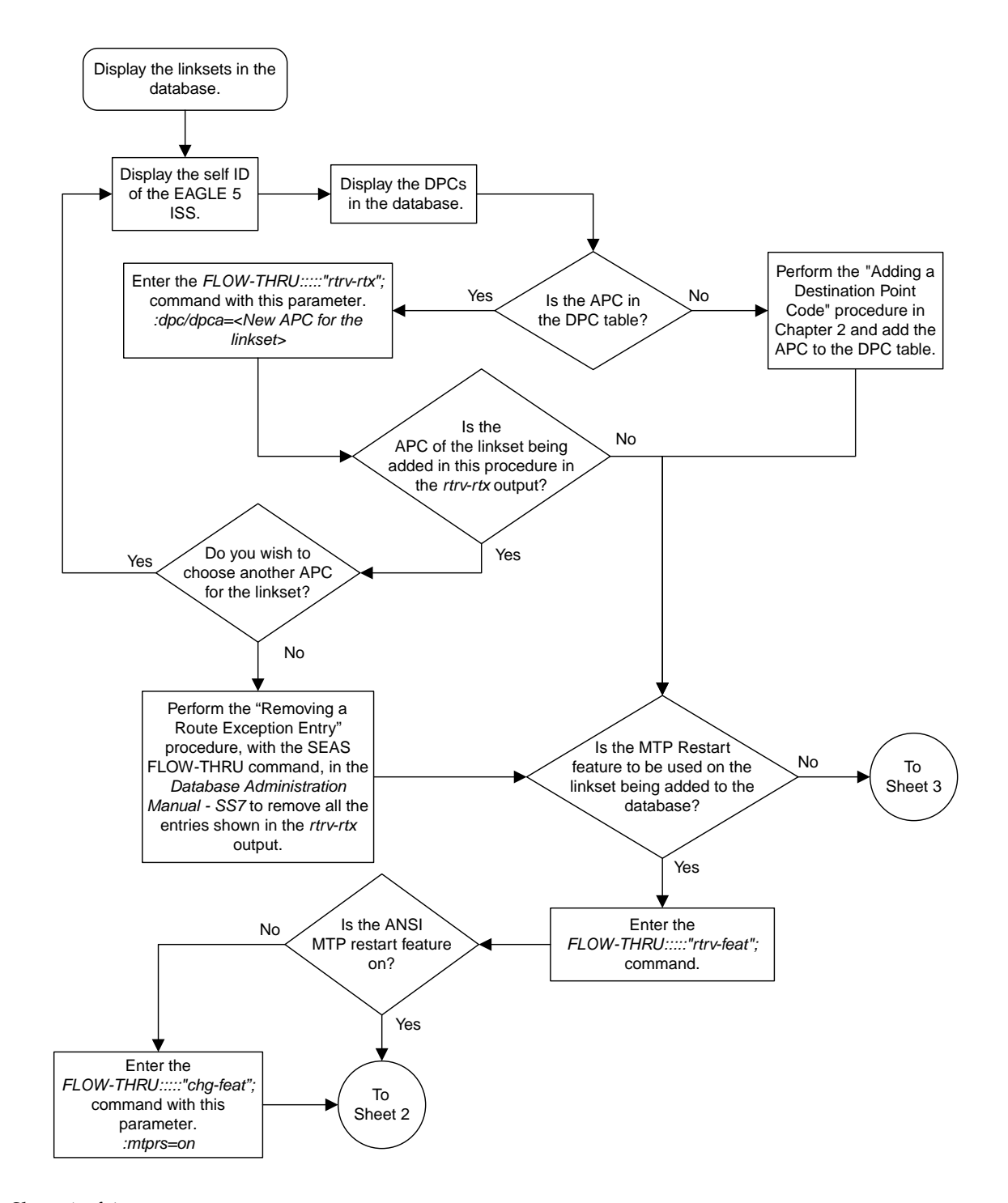

Sheet 1 of 4

**Figure 9: Adding an SS7 Linkset from the SEAS Terminal**

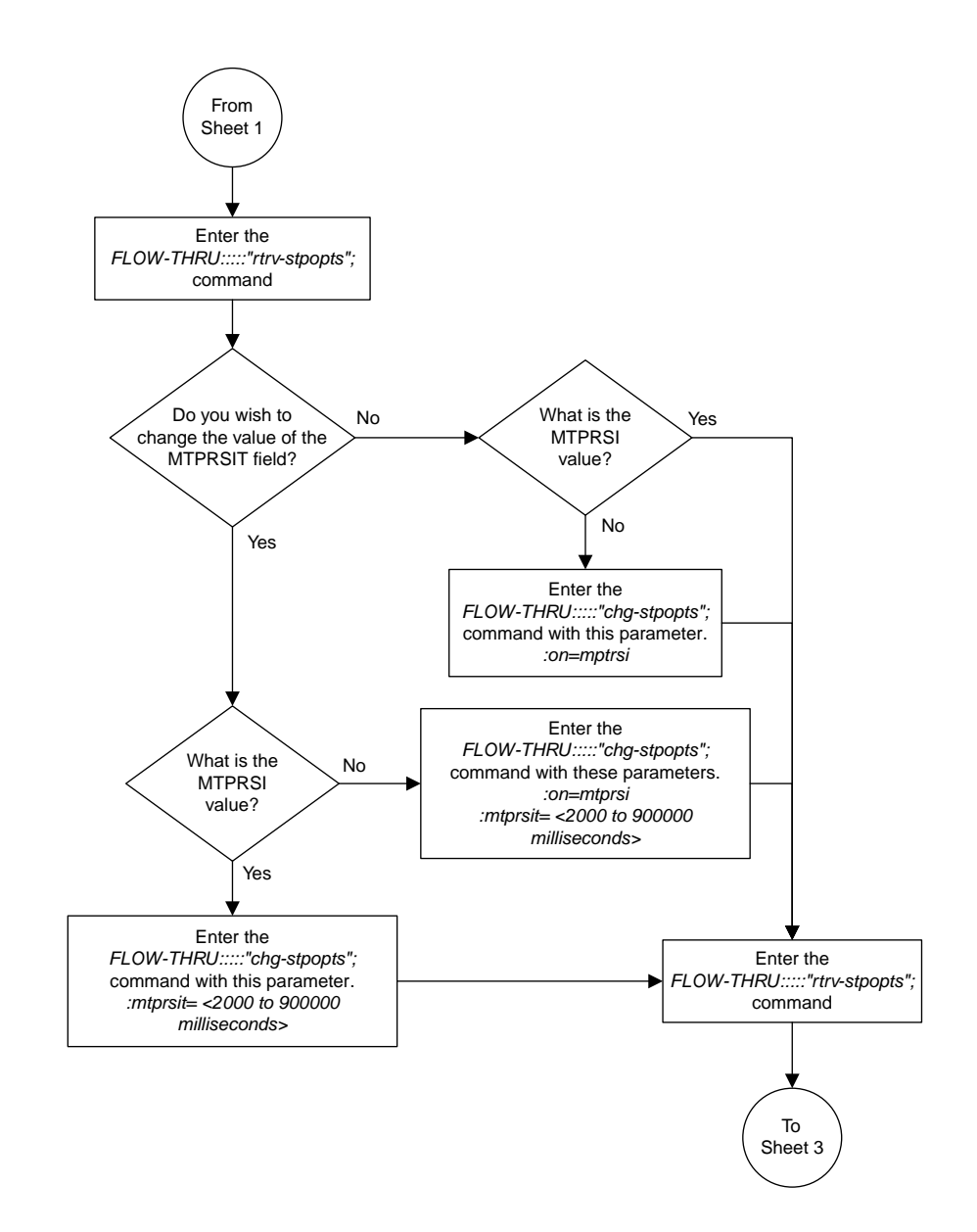

Sheet 2 of 4

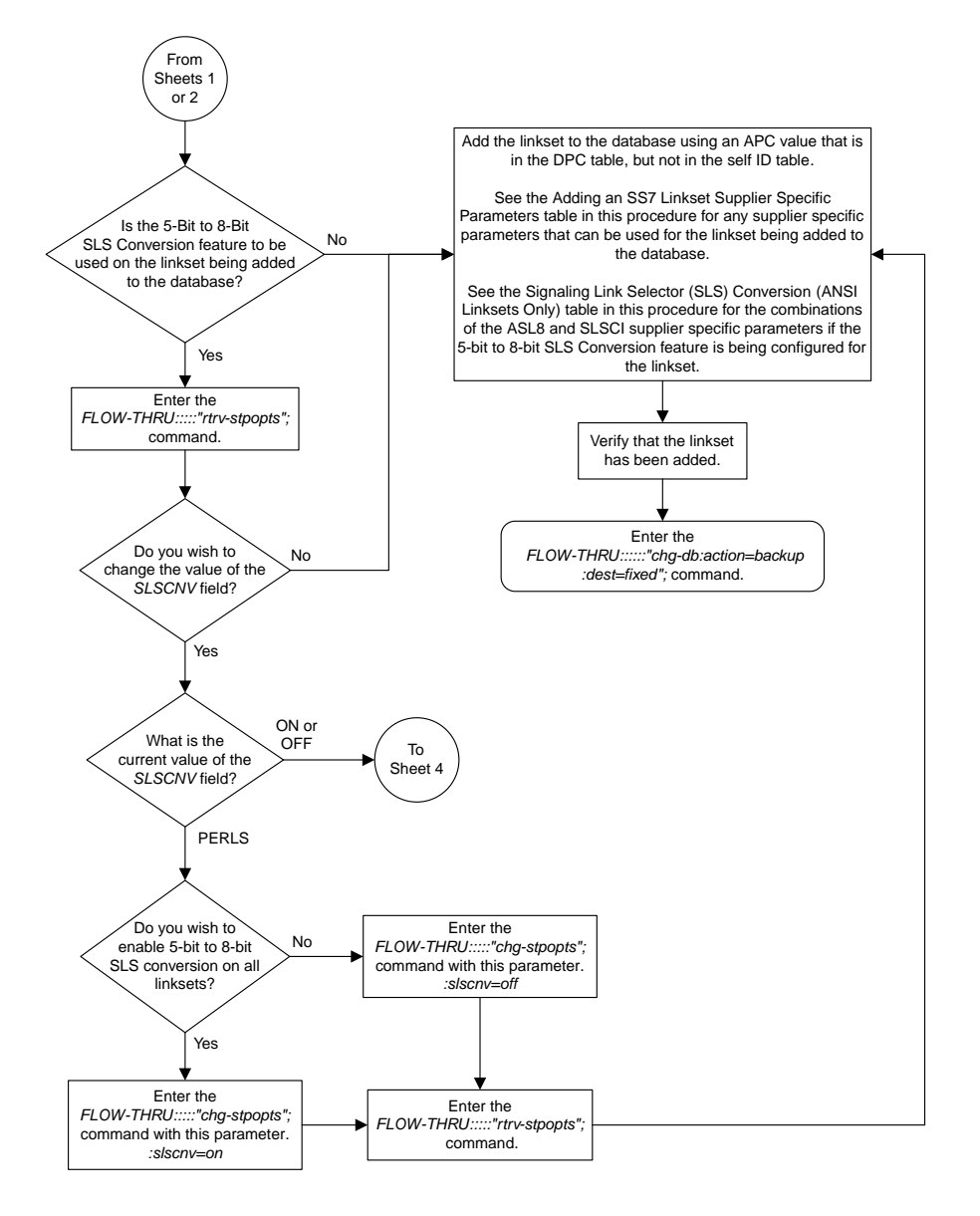

Sheet 3 of 4

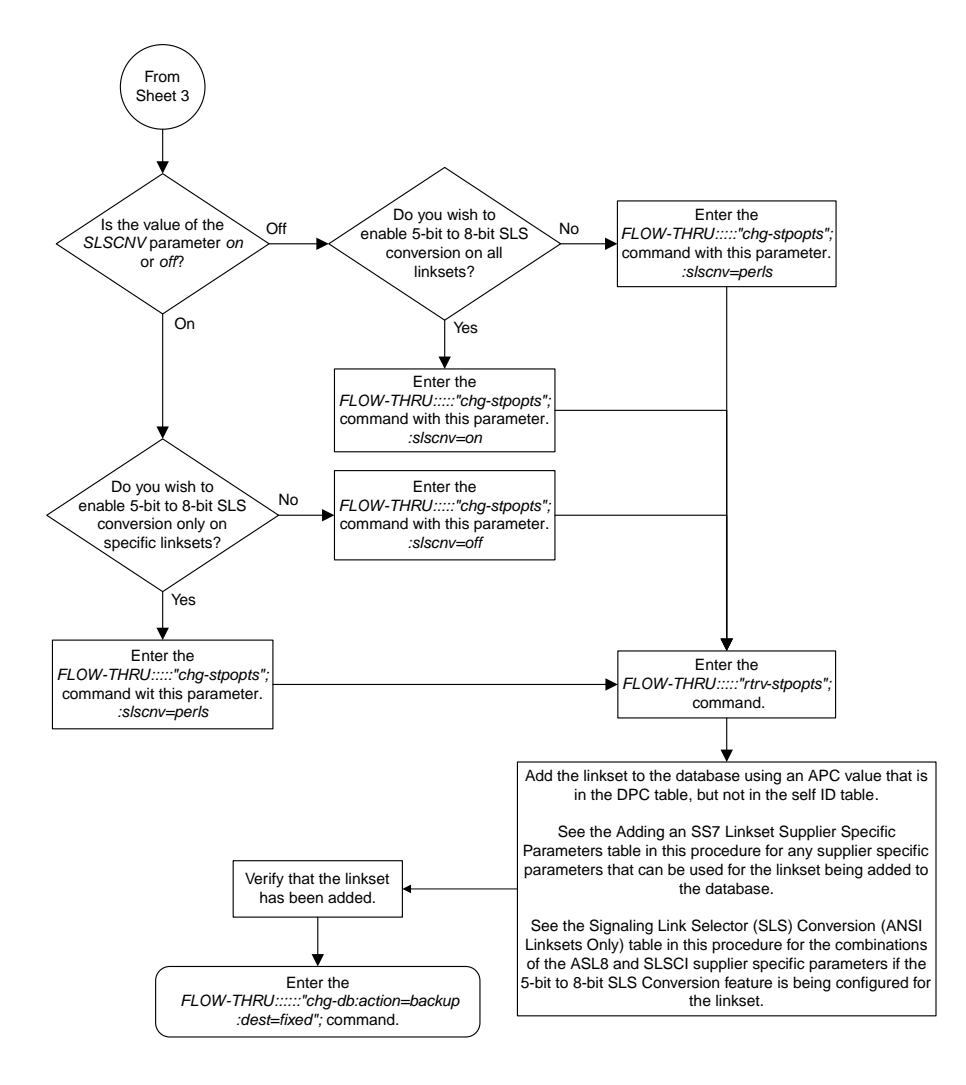

<span id="page-56-0"></span>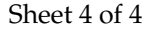

### **Removing a Linkset Containing SS7 Signaling Links**

This procedure is used to remove a linkset containing SS7 signaling links from the database. This procedure uses the EAGLE 5 ISS commands rmv-card, rtrv-rtx,rtrv-ls, and chg-db. For more information on this procedure, see "Removing a Linkset Containing SS7 Signaling Links" in the *Database Administration Manual –* SS7.

On the EAGLE 5 ISS, the linkset name can have a maximum of 10 characters. The SEAS interface supports a linkset name with a maximum of eight characters. Linkset names specified in this procedure can have a maximum of eight characters. For linkset names provisioned on the EAGLE 5 ISS that have more than eight characters, the SEAS interface truncates the linkset name to the first eight characters when that linkset name is displayed on the SEAS interface. If the linkset name of the linkset being

removed was configured on the EAGLE 5 ISS with more than eight characters, only the first eight characters of the linkset name can be specified in this procedure.

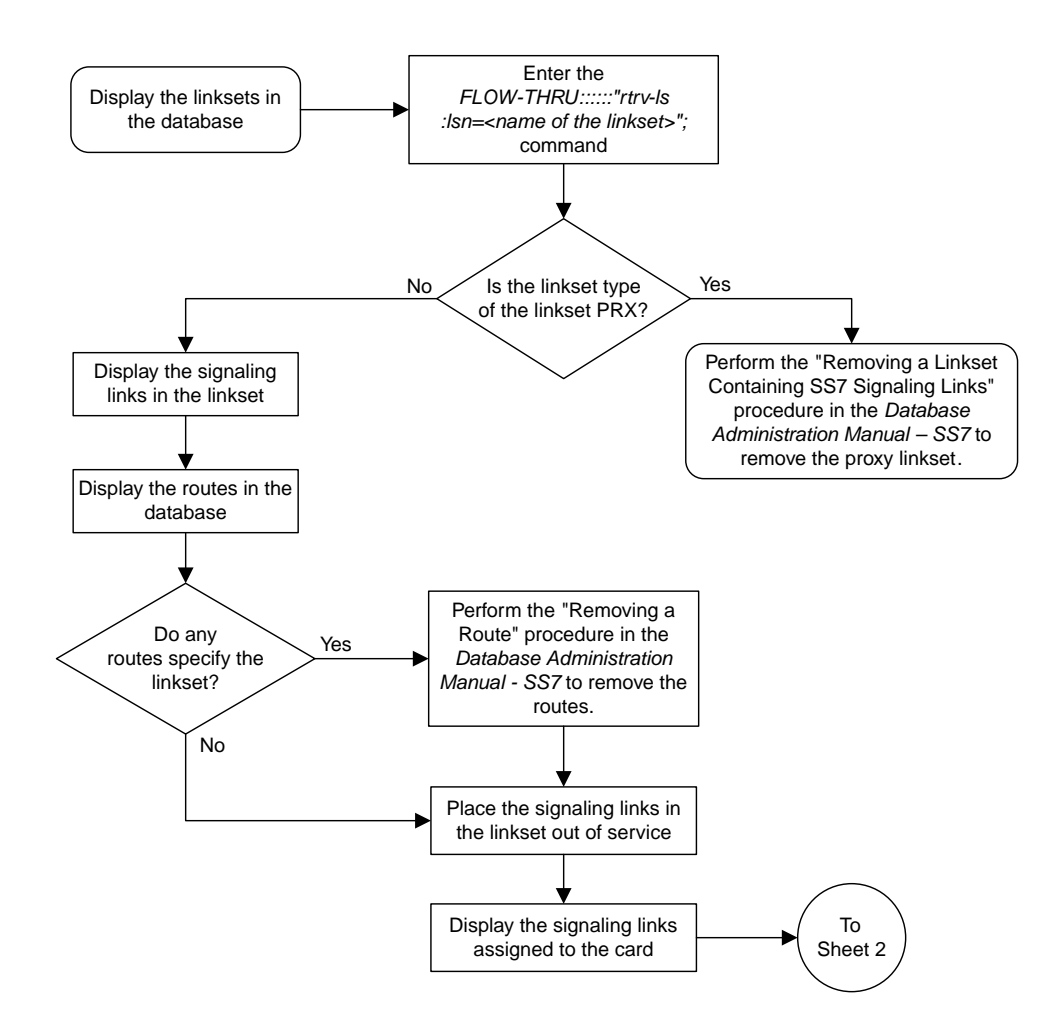

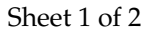

**Figure 10: Removing a Linkset Containing SS7 Signaling Links from the SEAS Terminal**

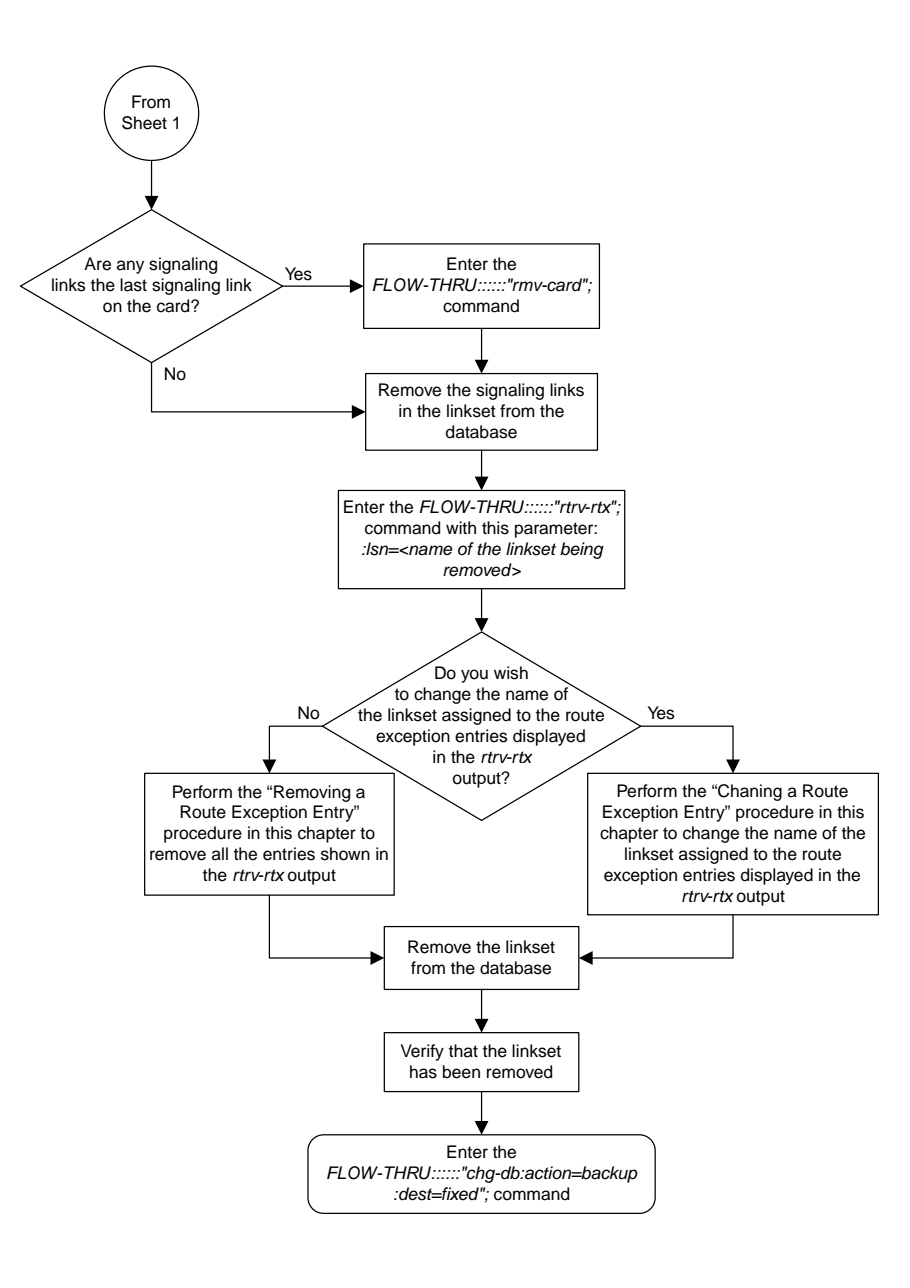

<span id="page-58-0"></span>Sheet 2 of 2

### **Changing an SS7 Linkset**

This procedure is used to change the definition of an existing linkset in the database. This procedure uses the EAGLE commands rtrv-feat, chg-feat, chg-stpopts, rtrv-stpopts, rtrv-ss7opts, rtrv-ls, and chg-db. For more information on this procedure, see "Changing an SS7 Linkset" in *Database Administration - SS7 User's Guide*.

If you wish to use the apci, apcn, apcn24, scrn, gwsa, gwsd, gwsm, slsocbit, slsrsb, itutfr, multgc, apcntype, spc, spca, spci, spcn, spcn24, cggtmod, islsrsb, or randsls parameters of the EAGLE chg-ls command, perform the "Changing an SS7 Linkset" procedure in *Database Administration - SS7 User's Guide* using the SEAS FLOW-THRU command with the EAGLE commands.

If you wish to change the adjacent point code of the linkset to an adjacent point code that is assigned to another linkset or change the attributes of a proxy linkset, perform the "Changing an SS7 Linkset" procedure in *Database Administration - SS7 User's Guide* using the SEAS FLOW-THRU command with the EAGLE commands.

If you wish to use the sapci, sapcn, spcn24, or action parameters (for configuring secondary adjacent point codes) of the EAGLE's chg-ls command, perform the "Configuring an ITU Linkset with a Secondary Adjacent Point Code (SAPC)" procedure in *Database Administration - SS7 User's Guide* using the SEAS FLOW-THRU command with the EAGLE commands.

If you wish to use the gsmscrn parameter (for the GSM MAP Screening feature) of the EAGLE's chg-ls command, perform the "Configuring a Linkset for the GSM MAP Screening Feature" procedure in *Database Administration - Features User's Guide* using the SEAS FLOW-THRU command with the EAGLE commands.

If you wish to use the iptps, lsusealm, slkusealm, ipsg, adapter, asnotif, rcontext, or slktps parameters of the EAGLE's chg-ls command, perform one of these procedures in *Database Administration – IP7 User's Guide* using the SEAS FLOW-THRU command with the EAGLE commands.

- Configuring an IPGWx Linkset
- Changing an IPSGM3UA Linkset
- Changing an IPSG M2PA Linkset

If you wish to use the matelsn or action parameters of the EAGLE 5 ISS's chg-ls command, perform the "Configuring a Mate IPGWx Linkset" procedure in *Database Administration – IP7 User's Guide* using the SEAS FLOW-THRU command with the EAGLE commands.

On the EAGLE, the linkset name can have a maximum of 10 characters. The SEAS interface supports a linkset name with a maximum of eight characters. Linkset names specified in this procedure can have a maximum of eight characters. For linkset names provisioned on the EAGLE that have more than eight characters, the SEAS interface truncates the linkset name to the first eight characters when that linkset name is displayed on the SEAS interface. If the linkset name of the linkset specified in this procedure was configured on the EAGLE with more than eight characters, only the first eight characters of the linkset name can be specified in this procedure.

#### **Supplier Specific Parameters**

The EAGLE accepts the values for these parameters as supplier specific parameters: tfatcabmlq, bei, slsci, asl8, sltset, nis, mtprse, and nlsn. *[Table 6: Changing an SS7 Linkset Supplier Specific](#page-60-0) [Parameters](#page-60-0)* shows how the values of these parameters are mapped to the SEAS values and a definition of each parameter. For more information on these parameters, see "Changing an SS7 Linkset" in *Database Administration - SS7 User's Guide*.

<span id="page-60-0"></span>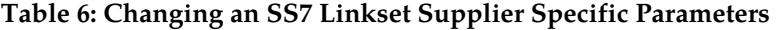

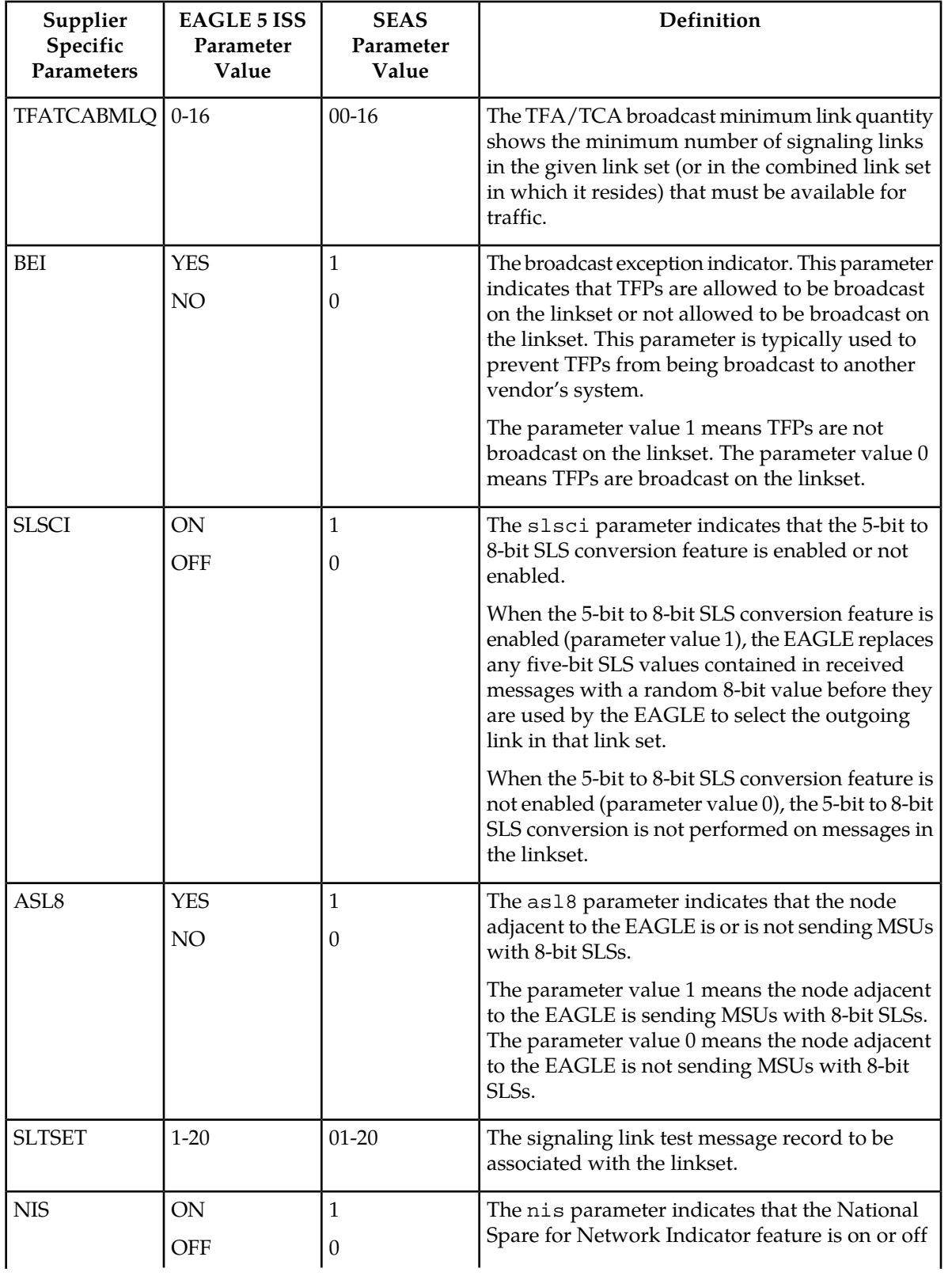

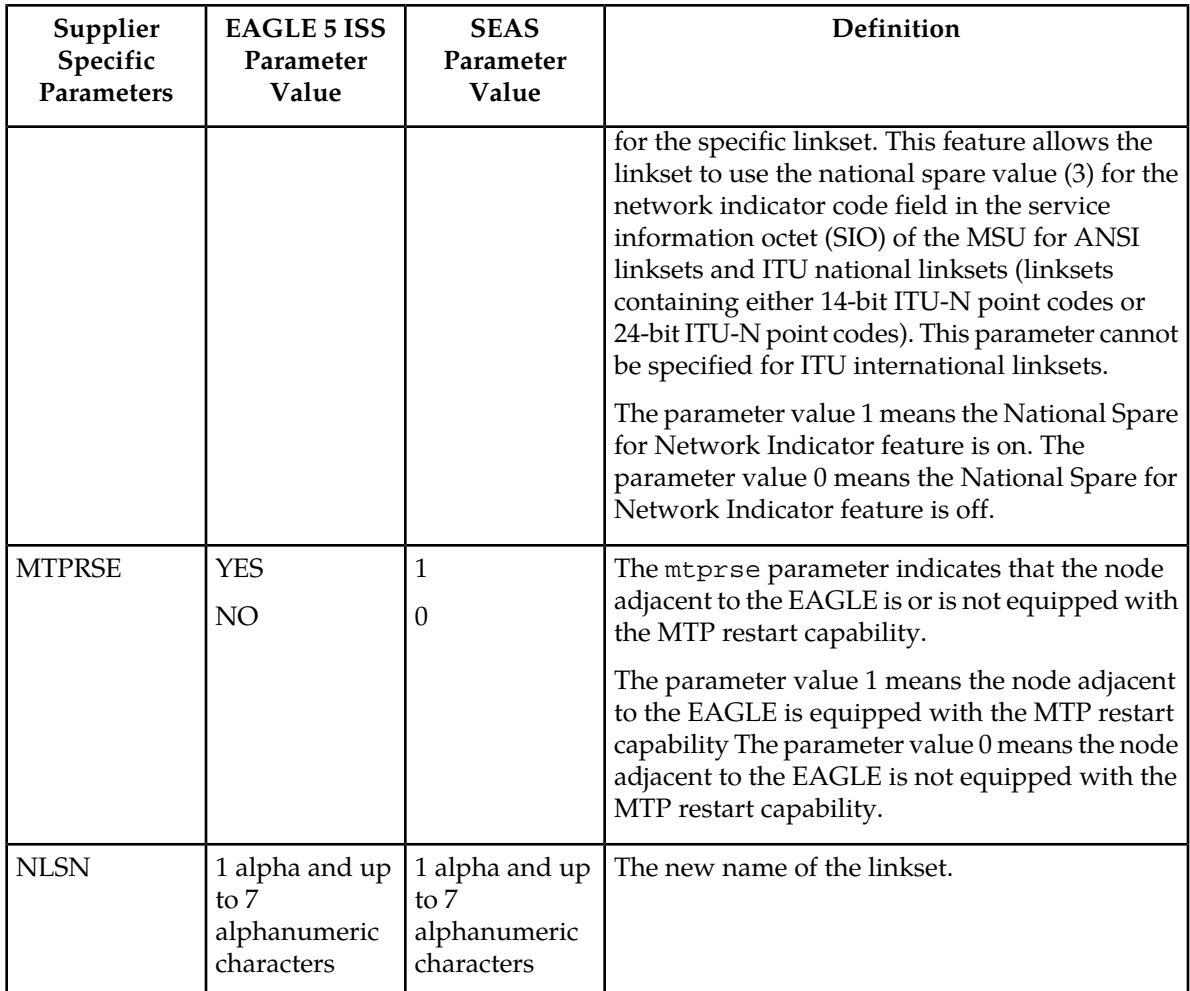

The supplier specific parameters must be entered in this order.

TFATCABMLQ, BEI, SLSCI, ASL8, SLTSET, NIS, MTPRSE, NLSN

The supplier specific parameters are optional. The current value of any supplier specific parameter not specified when changing the linkset is not changed.

When the linkset is displayed, the supplier specific parameter values are displayed in this order.

TFATCABMLQ, BEI, SLSCI, ASL8, SLTSET, NIS, MTPRSE

**Note:** If all linksets in the EAGLE are displayed, only ANSI linksets are displayed. ITU international and ITU national linksets cannot be displayed on the SEAS interface.

When the number of signaling links in the specified linkset is equal to or greater than the value of the supplier specific parameter tfatcabmlq, the status of the routes that use the specified linkset is set to allowed and can carry traffic. Otherwise, these routes are restricted. The value of the tfatcabmlq parameter cannot exceed the total number of signaling links contained in the linkset. The system default value for the tfatcabmlq parameter is 0.

When the tfatcabmlq parameter value is 0, the EAGLE broadcasts TFAs/TCAs only when 1/2 of the links in the linkset (or in the combined link set in which it resides) become available. The t fatcabmlq parameter value is  $1/2$  of the number of signaling links contained in the linkset, or 1

when the linkset contains 0 to 3 signaling links. As signaling links are added or removed from the linkset, the tfatcabmlq parameter value will be changed automatically.

If the linkset type is being changed to  $C$ , or if the current linkset type (unchanged) is  $C$ , the supplier specific parameter tfatcabmlq cannot be specified unless the LSRESTRICT SS7 option is on. The state of the LSRESTRICT SS7 option is shown in the EAGLE's rtrv-ss7opts command output.

To configure the ANSI MTP Restart feature using the supplier specific parameter mtprse, the ANSI MTP Restart feature must be enabled with the chg-feat command. The on=mtprsi and mtprsit parameters of the EAGLE's chg-stpopts command are also used to configure the ANSI MTP Restart feature.

**Note:** Once the ANSIMTP Restart feature is turned on with the chg-feat command, it cannot be turned off.

The ANSI MTP Restart feature must be purchased before you turn the features on with the chg-feat command. If you are not sure whether you have purchased the ANSI MTP restart feature, contact your Oracle Sales Representative or Account Representative.

The 5-Bit to 8-Bit SLS Conversion feature is configured using the supplier specific parameters slsci and as18 and the slscnv parameter of the EAGLE's chg-stpopts command.

<span id="page-62-0"></span>The actions of the supplier specific parameters slsci and as 18 are affected by the slscnv parameter of the EAGLE's chg-stpopts command. The interaction of these parameters is shown in *[Table 7:](#page-62-0) [Signaling Link Selector \(SLS\) Conversion \(ANSI Linksets Only\)](#page-62-0)*.

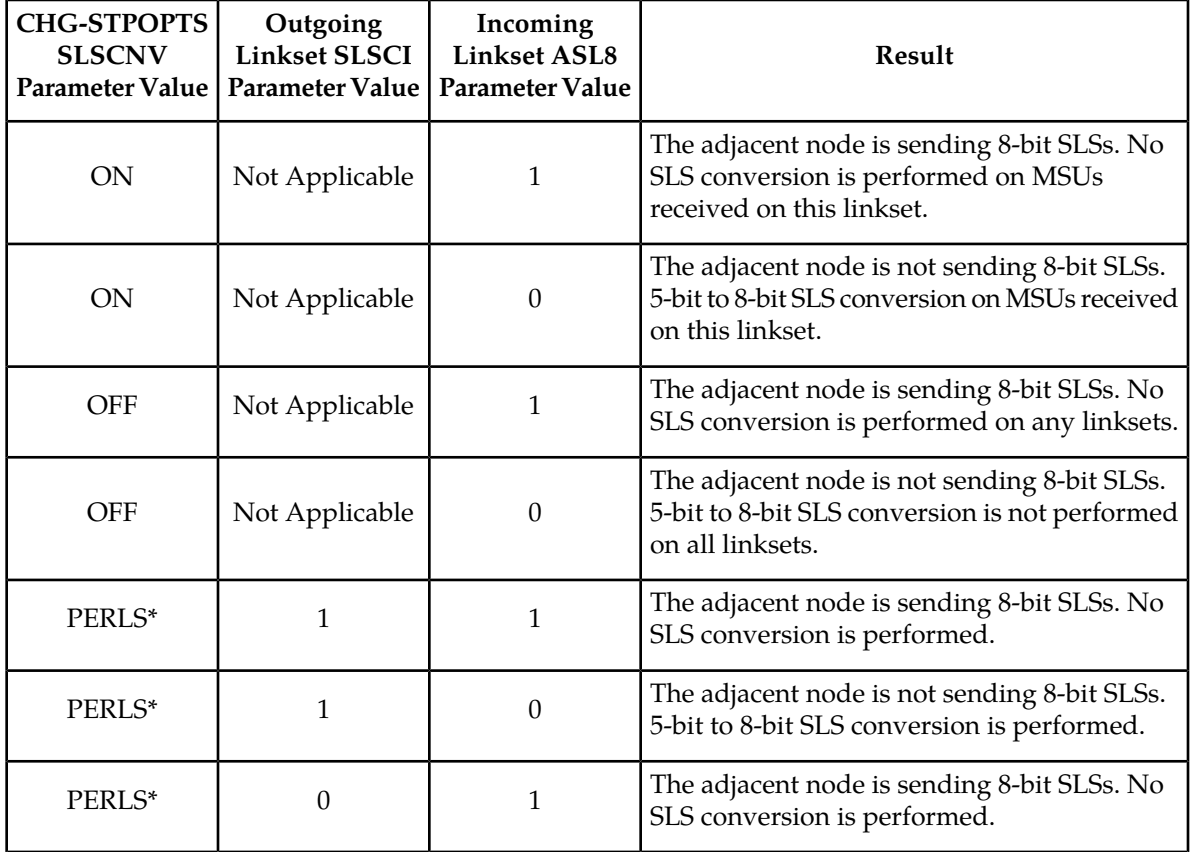

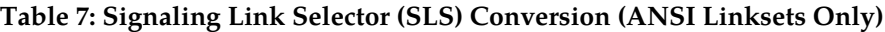

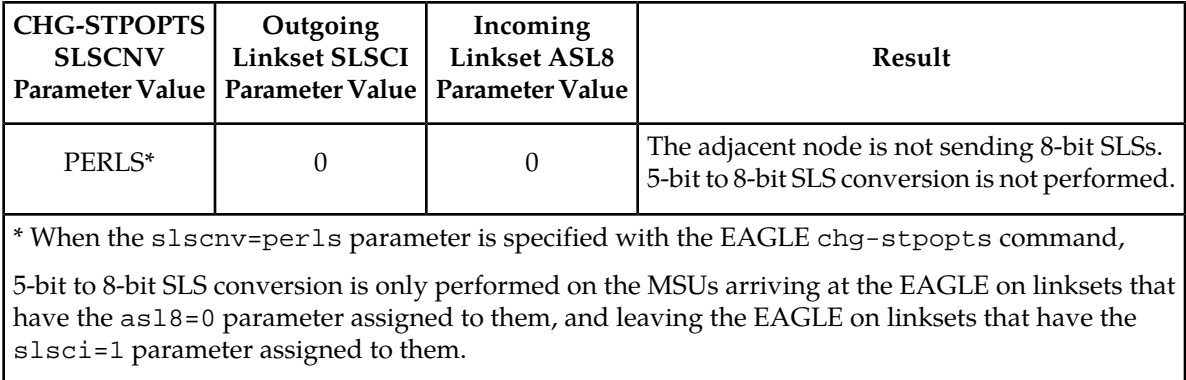

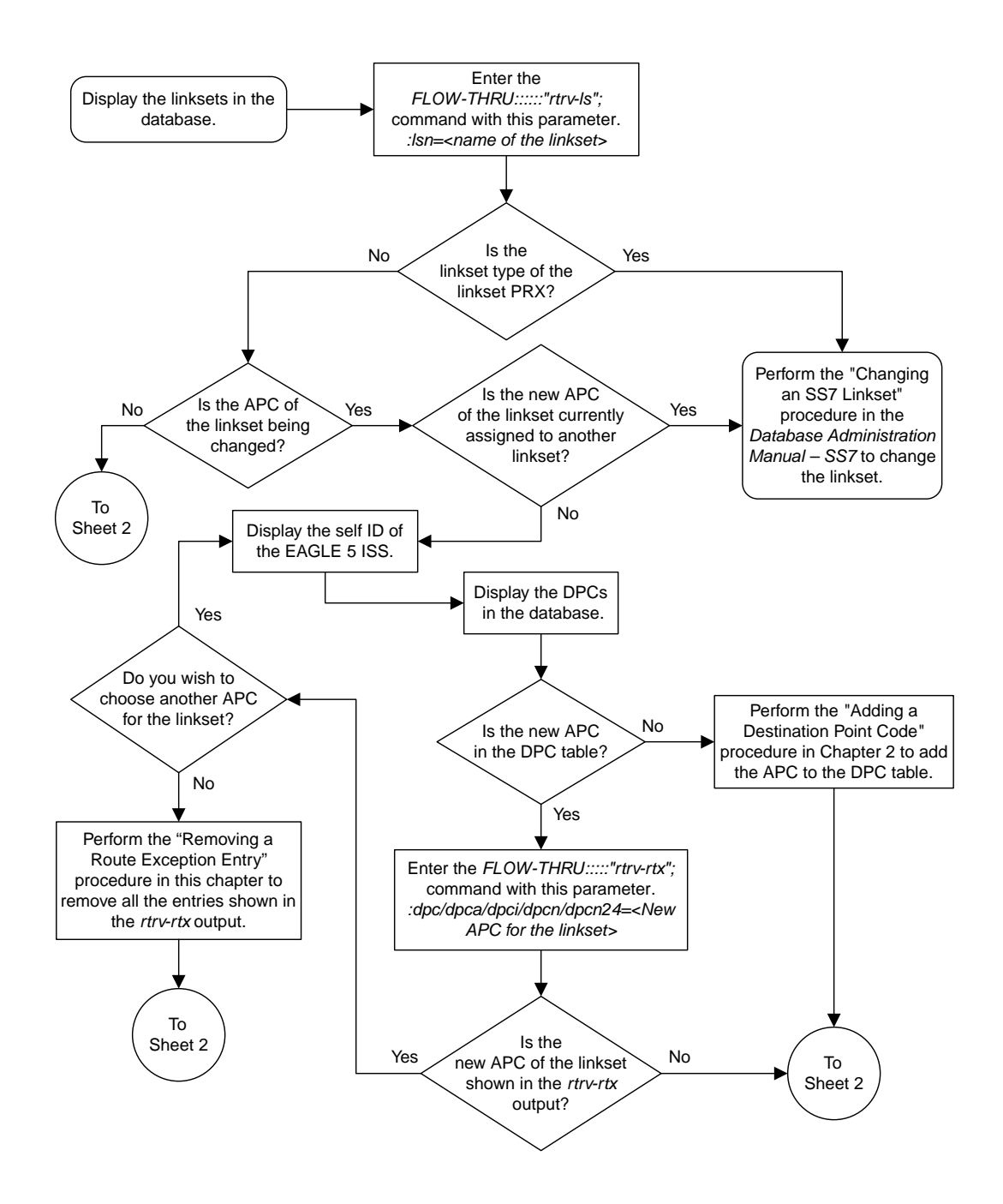

Sheet 1 of 5

**Figure 11: Changing an SS7 Linkset from the SEAS Terminal**

#### **Database Administration - SEAS** SS7 Configuration

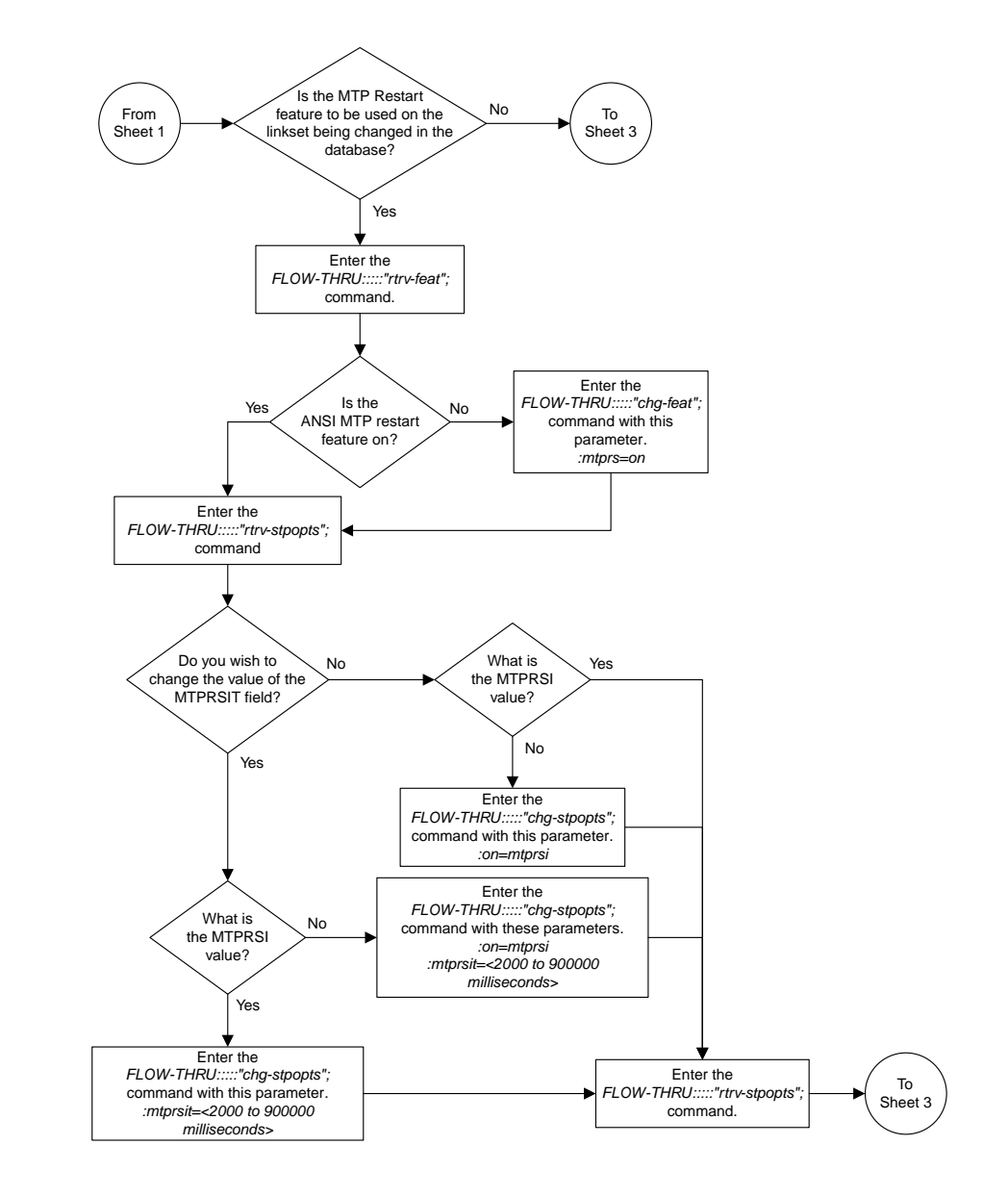

Sheet 2 of 5

#### **Database Administration - SEAS** SS7 Configuration

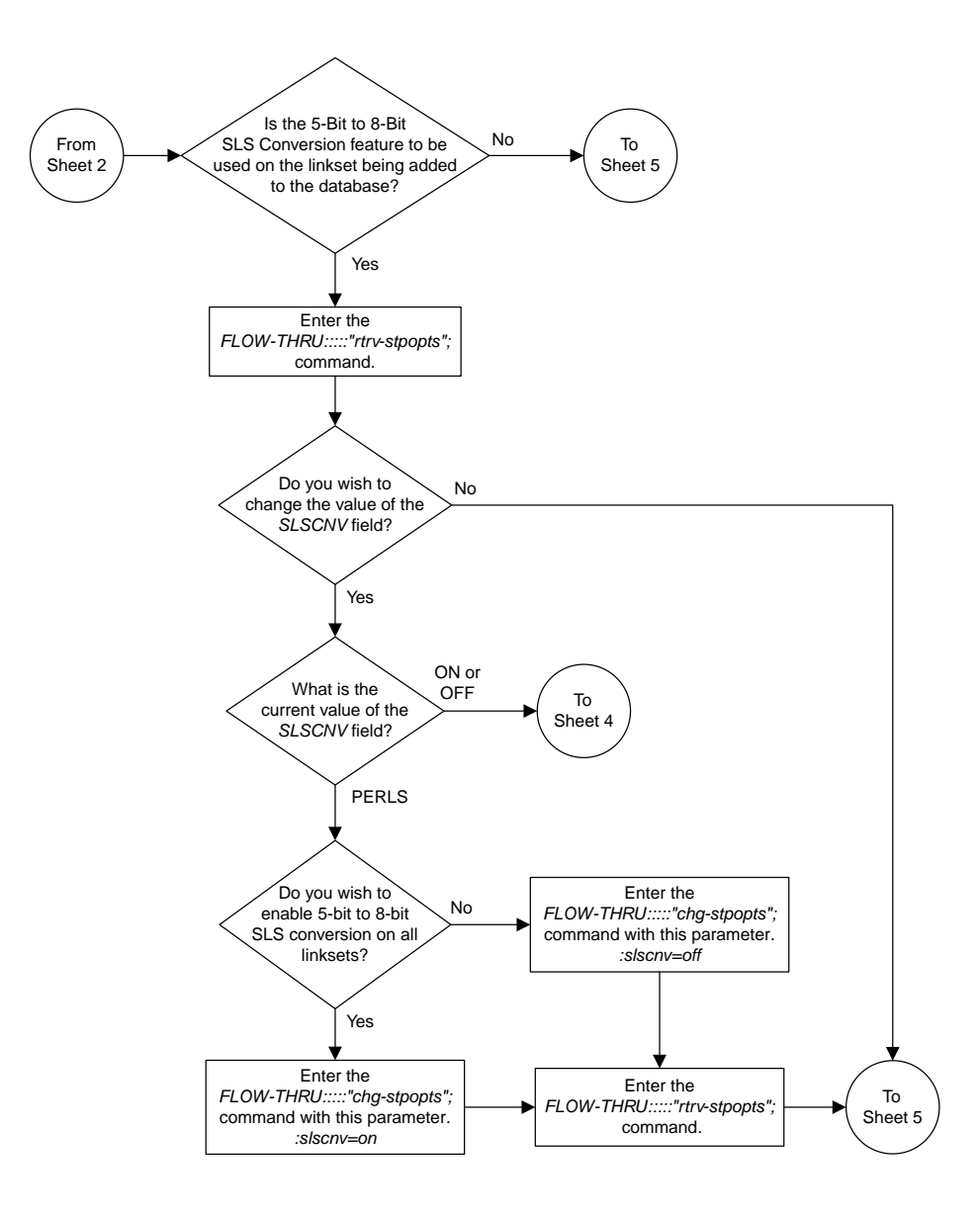

Sheet 3 of 5

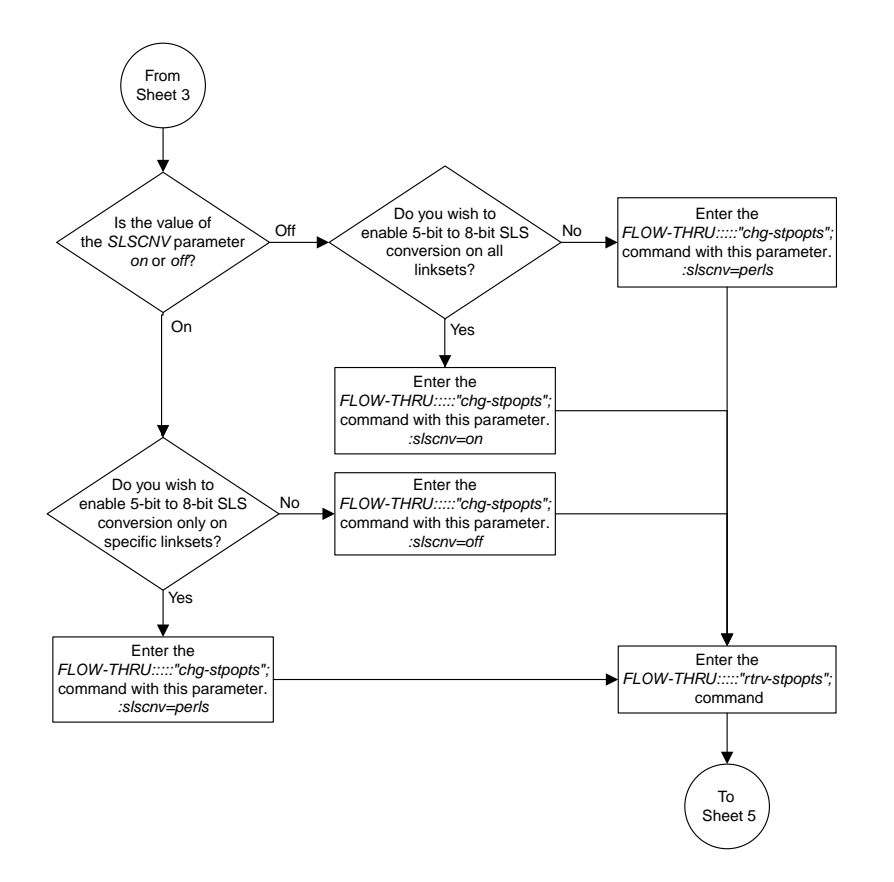

Sheet 4 of 5

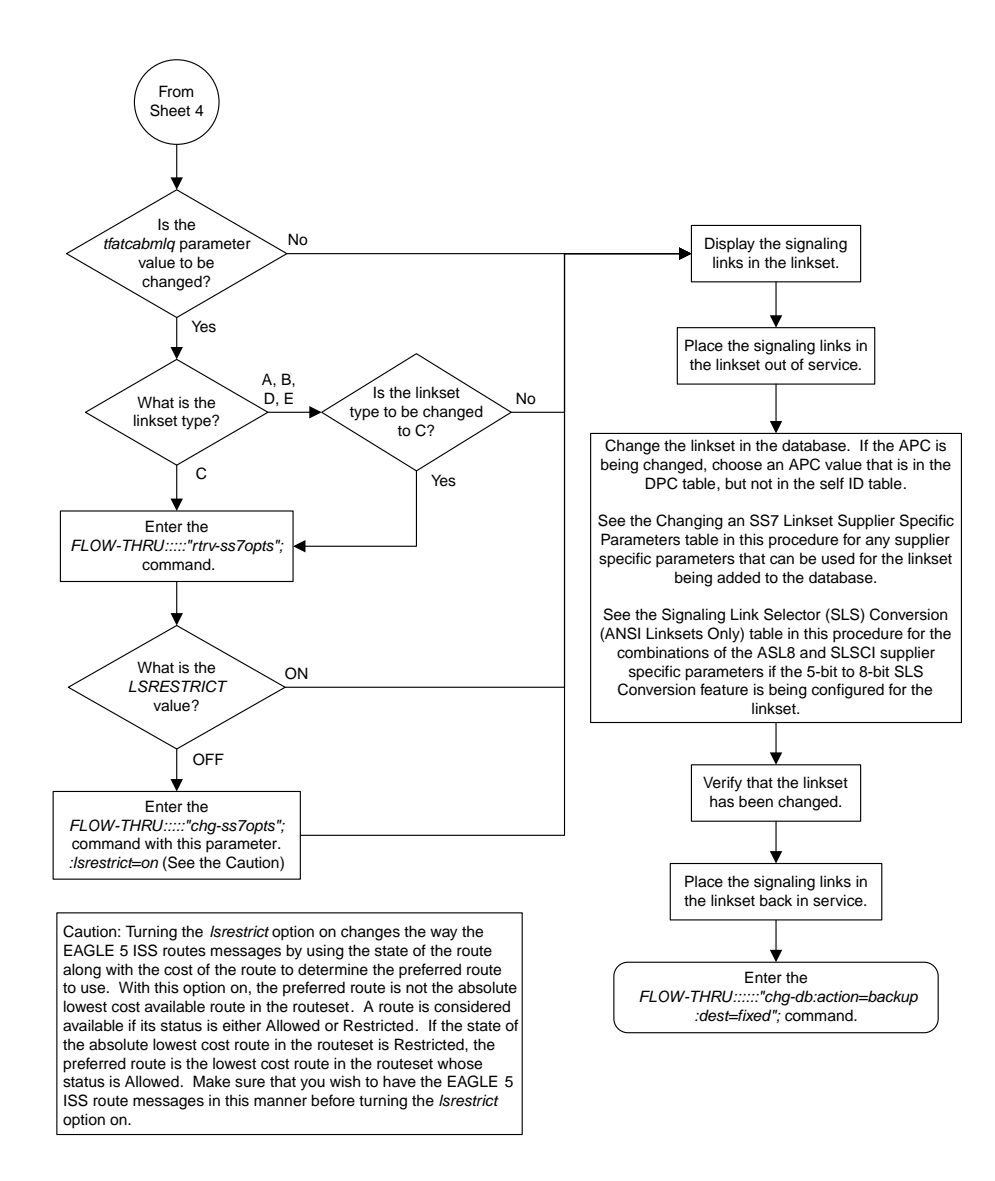

<span id="page-68-0"></span>Sheet 5 of 5

### **Adding an SS7 Signaling Link**

This procedure is used to add an SS7 signaling link to the database. For more information on this procedure, see the "Adding an SS7 Signaling Link" procedure in *Database Administration - SS7 User's Guide*. This procedure uses these EAGLE commands.

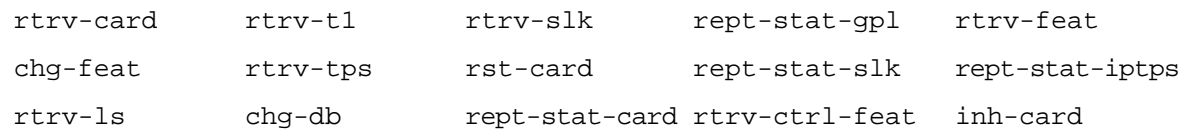

rmv-card alw-card

<span id="page-69-0"></span>The SS7 signaling link that is configured in this procedure is running the card and application combinations shown in *[Table 8: SS7 Signaling Link Card and Application Combinations](#page-69-0)* .

#### **Table 8: SS7 Signaling Link Card and Application Combinations**

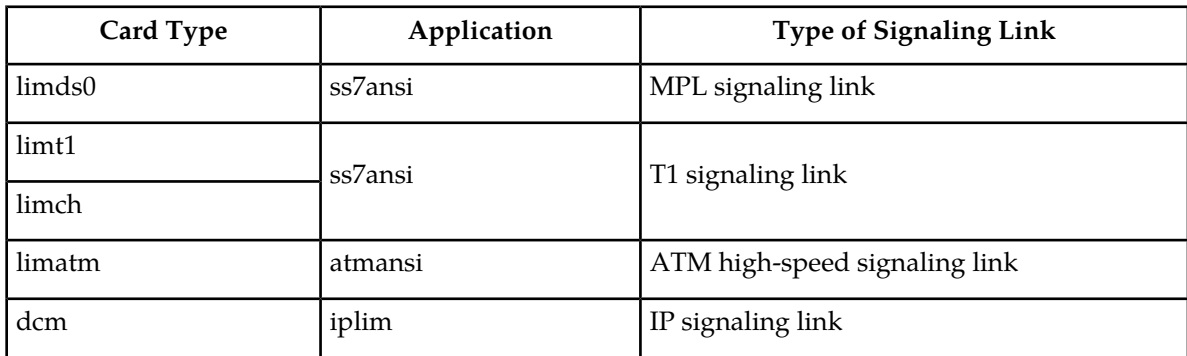

<span id="page-69-1"></span>If you wish to configure any of the signaling links shown in *[Table 9: Signaling Link Procedures](#page-69-1)*, perform the procedures shown in *[Table 9: Signaling Link Procedures](#page-69-1)* using the SEAS FLOW-THRU command with the EAGLE commands.

#### **Table 9: Signaling Link Procedures**

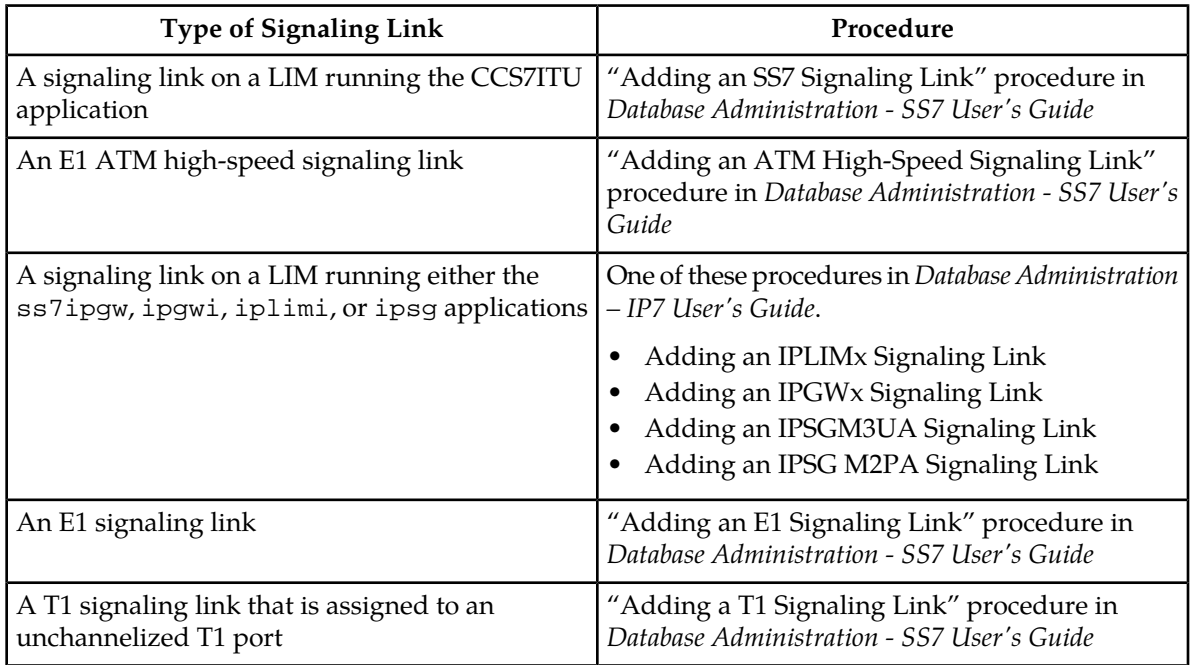

To support more than 1200 signaling links, certain levels of hardware must be installed in the EAGLE. Go to Appendix D, "Reference Information," in *Database Administration - SS7 User's Guide* for the hardware requirements.

For the EAGLE to contain more than 1200 signaling links, the Large System # Links controlled feature must be enabled for the desired quantity. Perform the "Enabling the Large System # Links Controlled Feature" in *Database Administration - SS7 User's Guide* to enable the Large System # Links feature.

### **Supplier Specific Parameters**

The EAGLE accepts the values for these parameters as supplier specific parameters: l2test, ecm, pcrn1, pcrn2, lpset, atmtsel, vci, vpi, ll, ts, t1port, and t1loc. *[Table 10: SS7 Signaling Link](#page-70-0) [Supplier Specific Parameters](#page-70-0)* shows how the EAGLE parameter values are mapped to the SEAS values and a definition of each parameter. For more information on these parameters, see "Adding an SS7 Signaling Link" in *Database Administration - SS7 User's Guide*.

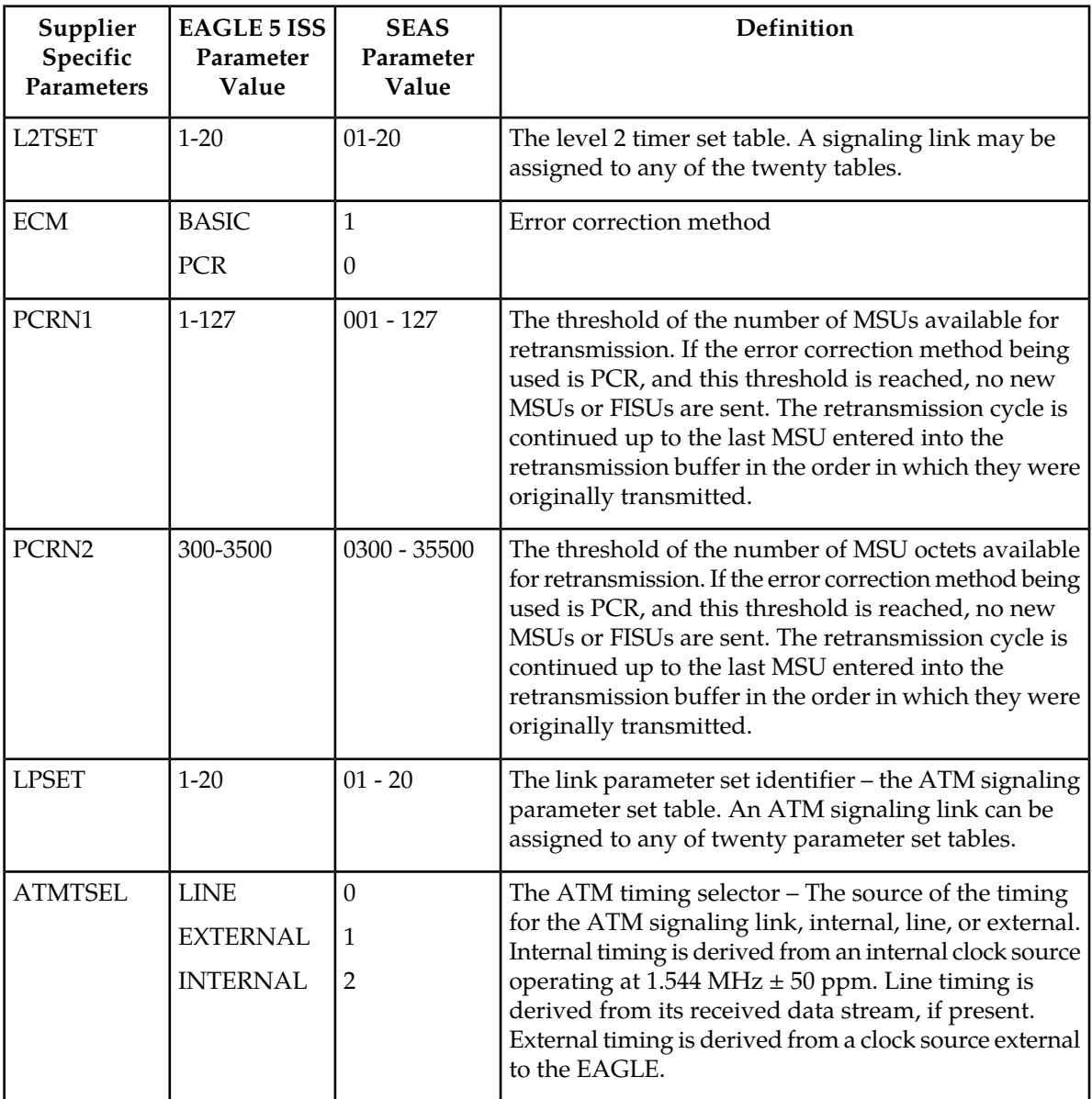

### <span id="page-70-0"></span>**Table 10: SS7 Signaling Link Supplier Specific Parameters**

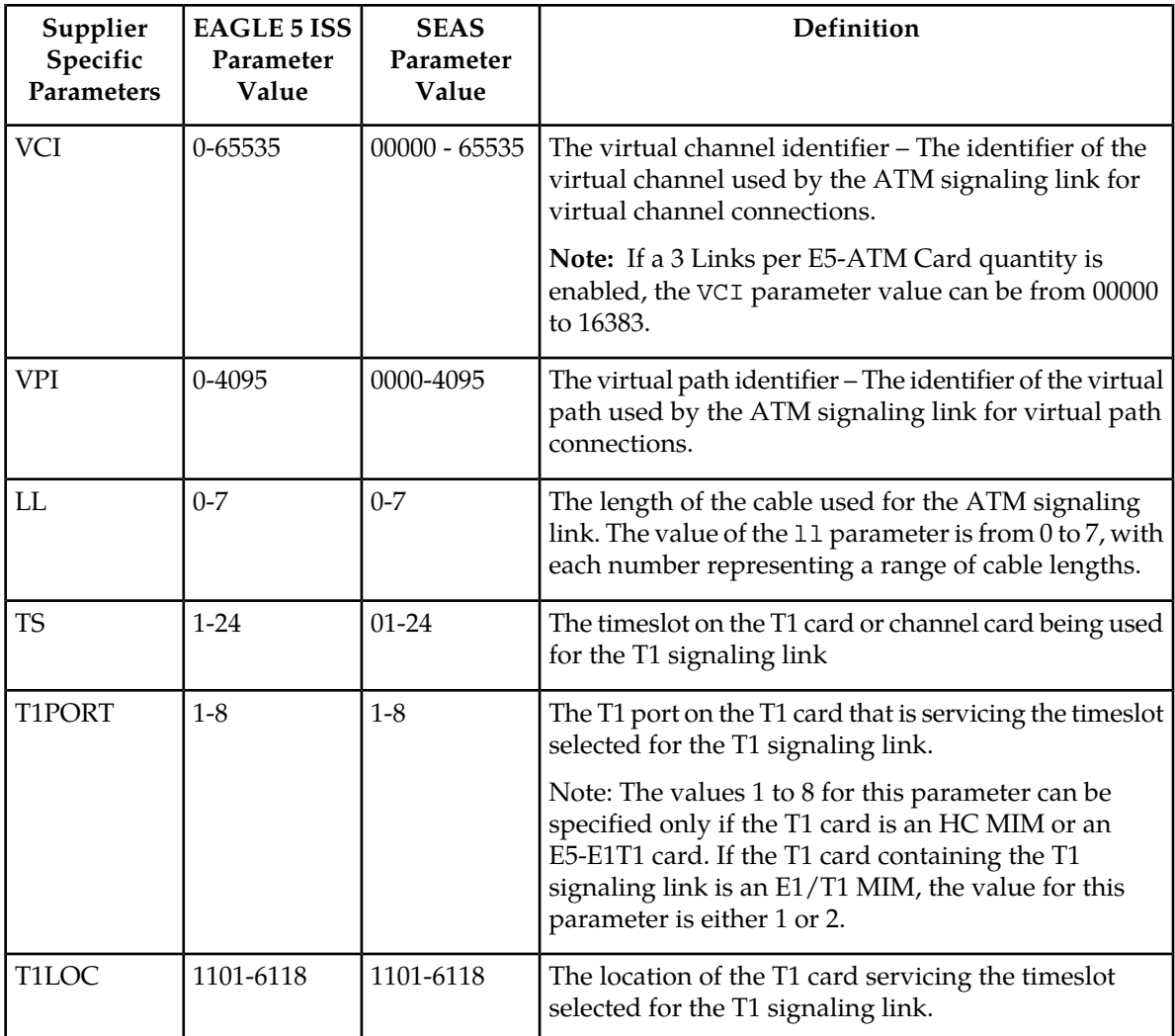

The supplier specific parameters must be entered in this order.

The supplier specific parameters are optional. The default value will be entered for any supplier specific parameter not specified when adding the signaling link.

When the signaling link is displayed, the supplier specific parameter values are displayed in this order.

L2TSET,,, ECM, PCRN1, PCRN2, LPSET, ATMTSEL, VCI, VPI, LL, TS, T1PORT, T1LOC

The SEAS parameter SVCST is not supported by the EAGLE. When a signaling link is added to the database using the EAGLE's ent-slk command, the state of the signaling link is set to unavailable, equivalent to specifying the SVCST=UAV parameter with the SEAS ASGN-SLK command. If a signaling link is added to the database using the SEAS ASGN-SLK command, and the SVCST parameter is not specified, the state of the signaling link is set to active.

The EAGLE supports only the value N for the SEAS ENCR parameter. If the ENCR=Y parameter is specified, the parameter is rejected with the IDNS message.

The EAGLE does not support the EQOPTS parameter. Any value for this parameter is rejected by the EAGLE.
## **Canceling the REPT-STAT-SLK and RTRV-SLK Commands**

Because the EAGLE's rept-stat-slk and rtrv-slk commands used in this procedure can output information for a long period of time, the rept-stat-slk and rtrv-slk commands can be canceled and the output of the rept-stat-slk command stopped. To cancel the rept-stat-slk and rtrv-slk commands, enter the EAGLE's canc-cmd without the trm parameter and with the SEAS FLOW-THRU command.

For more information about the canc-cmd command, go to *Commands User's Guide*.

## **SS7 Signaling Link Parameter Combinations**

<span id="page-72-0"></span>*[Table 11: SS7 Signaling Link Parameter Combinations](#page-72-0)* shows the four types of SS7 signaling links that can be provisioned in the database and the parameters and values that can be used to provision each type of SS7 signaling link.

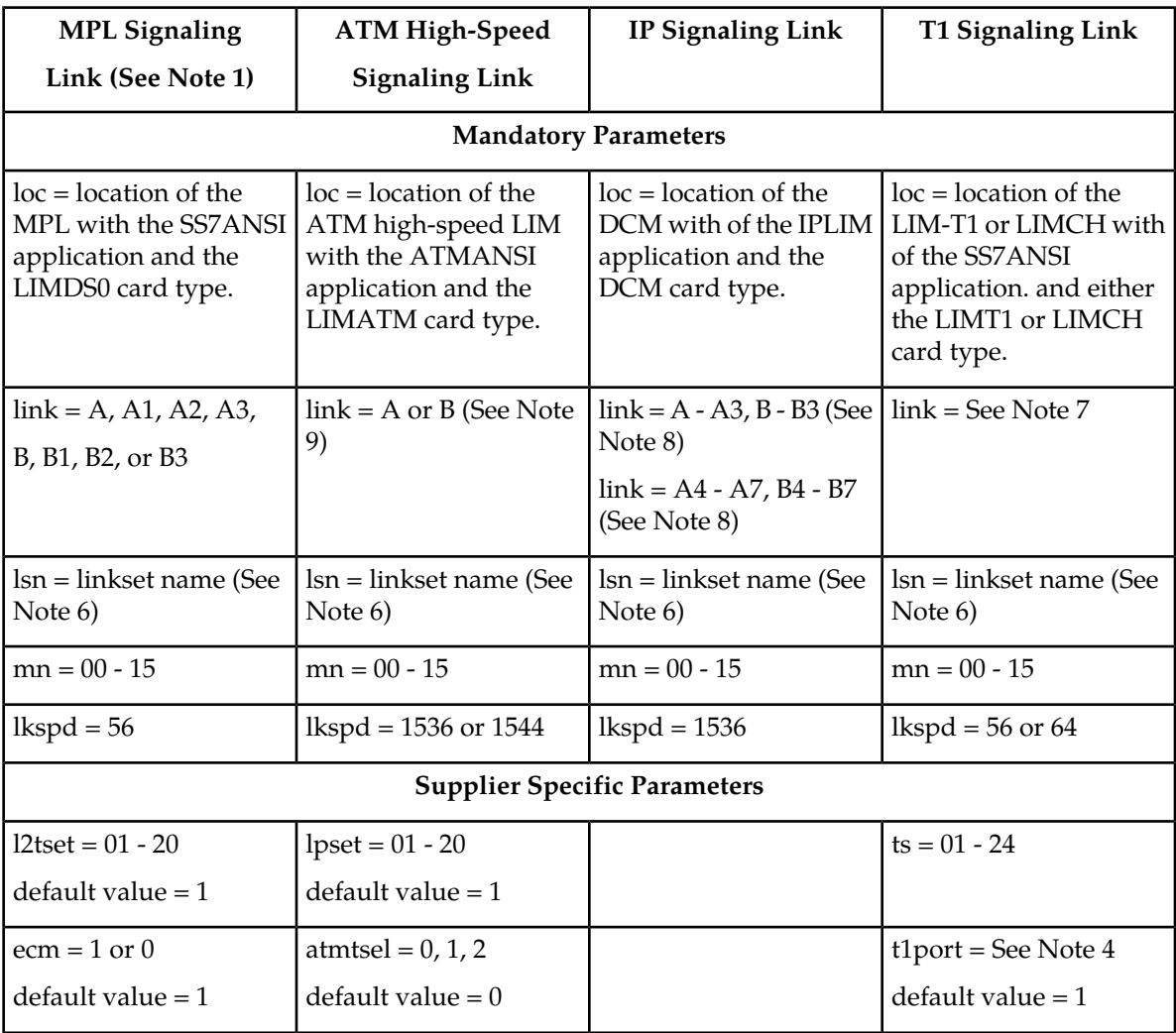

## **Table 11: SS7 Signaling Link Parameter Combinations**

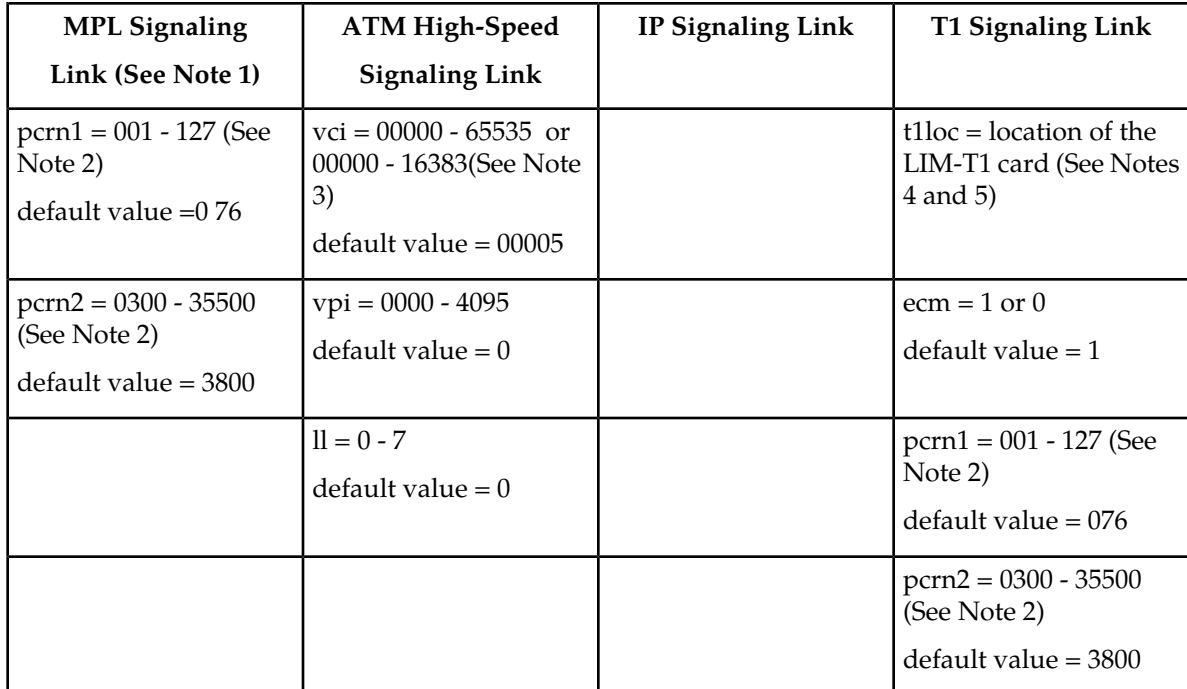

Notes:

- **1.** This procedure is not used to configure E1 signaling links. To configure E1 signaling links, go to Appendix A, "E1 Interface," in *Database Administration - SS7 User's Guide*.
- **2.** These parameters can be specified only when the value of the ecm parameter is 0.
- **3.** The values 0 4 and 6 31 cannot be specified for the vci parameter. These values are reserved. If a 3 Links per E5-ATM Card quantity is enabled, the VCI parameter value can be from 00000 to 16383.
- **4.** If the card is a channel card (card type LIMCH), the t1port value cannot be specified. The t1loc parameter must be specified if the T1 signaling link is assigned to a channel card. The t1port and t1loc parameters cannot be specified for a channel card. If the card is an HC MIM or E5-E1T1 card (card type LIMT1), the t1port parameters can be 1 through 8. If the card is an E1/T1MIM (card type LIMT1), the t1port parameter values are either 1 or 2. The HC MIM or E5-E1T1 card cannot be a channel card.
- **5.** The t1loc parameter can only be specified if the card that the T1 signaling link is being assigned to is a LIMCH card
- **6.** On the EAGLE, the linkset name can have a maximum of 10 characters. The SEAS interface supports a linkset name with a maximum of eight characters. Linkset names specified in this procedure can have a maximum of eight characters. For linkset names provisioned on the EAGLE that have more than eight characters, the SEAS interface truncates the linkset name to the first eight characters when that linkset name is displayed on the SEAS interface. If the linkset name of the linkset specified in this procedure was configured on the EAGLE with more than eight characters, only the first eight characters of the linkset name can be specified in this procedure.
- **7.** The range of link parameter values is dependent on the type of LIMT1 card (either an E1/T1 MIM, an HC MIM, or E5-E1T1 card) and if the card is an HC MIM, the HC MIM signaling link quantity that is enabled.

E1/T1 MIM - Link Parameter Values A - A3, B - B3

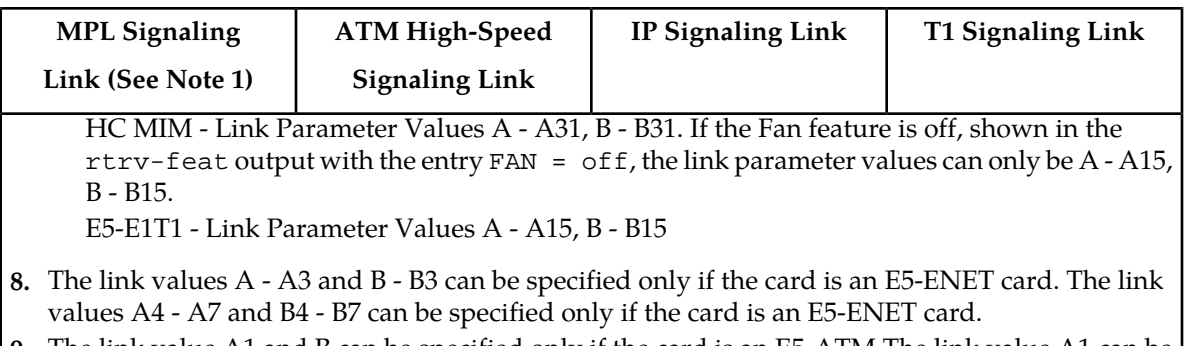

**9.** The link value A1 and B can be specified only if the card is an E5-ATM.The link value A1 can be specified only if the feature is enabled and turned on.

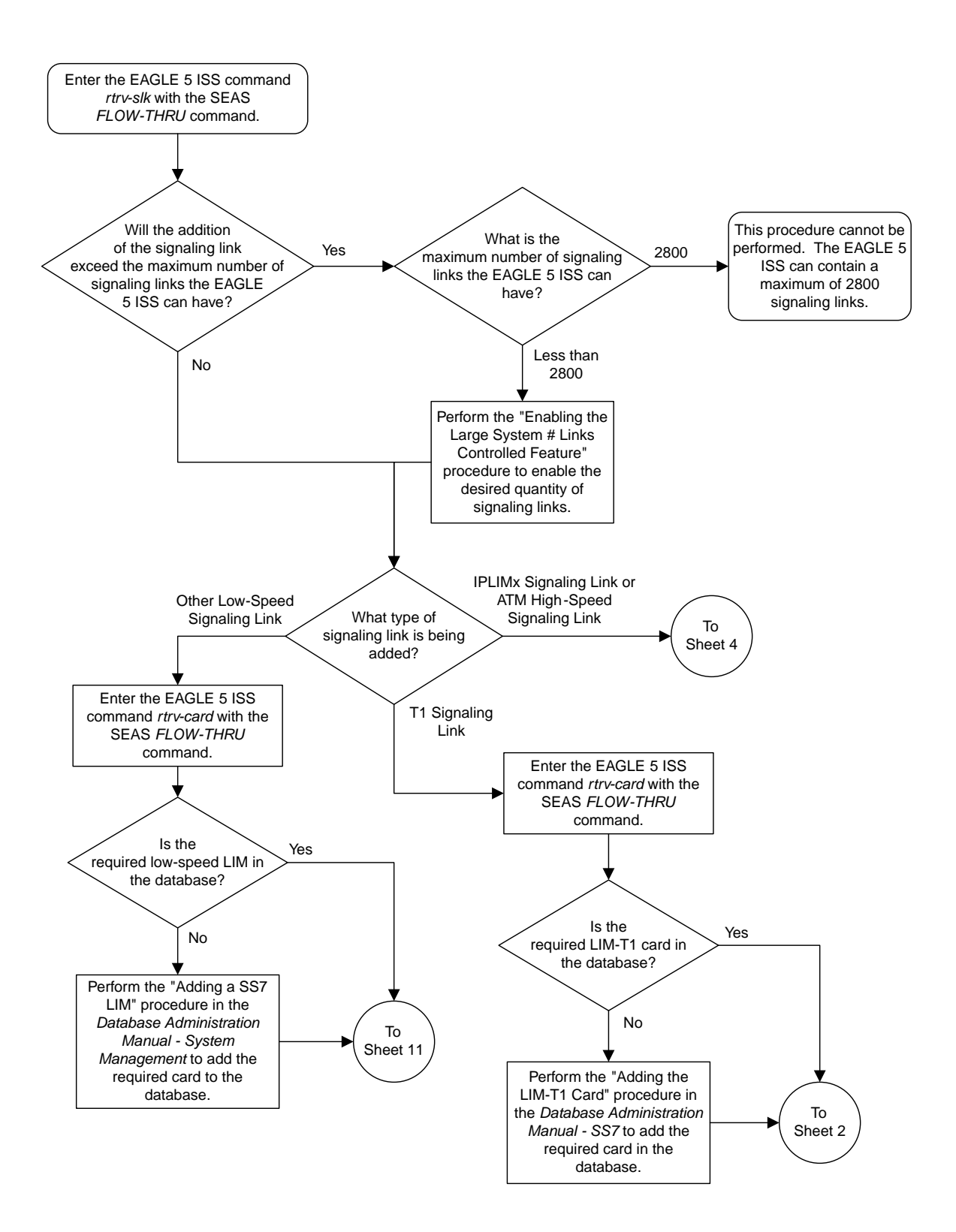

## Sheet 1 of 11

## **Figure 12: Adding an SS7 Signaling Link from the SEAS Terminal**

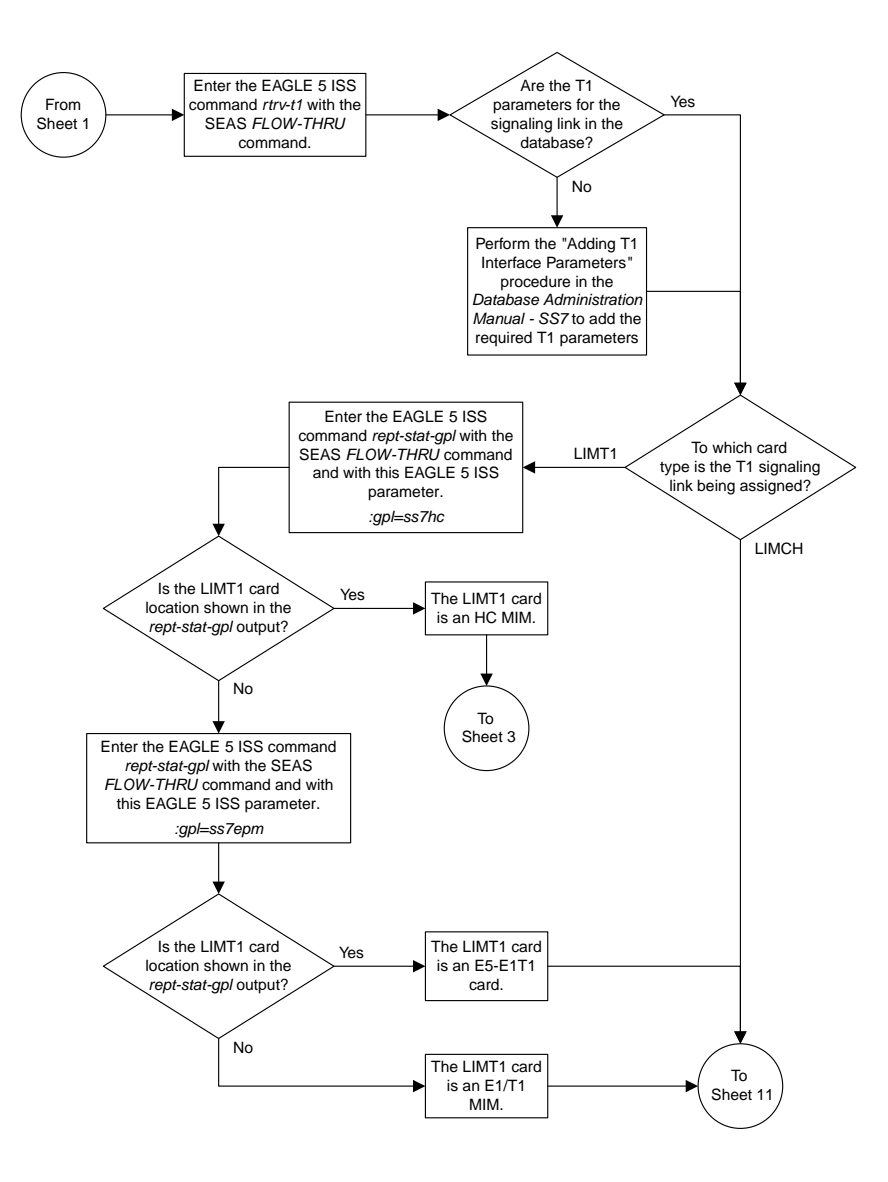

Sheet 2 of 11

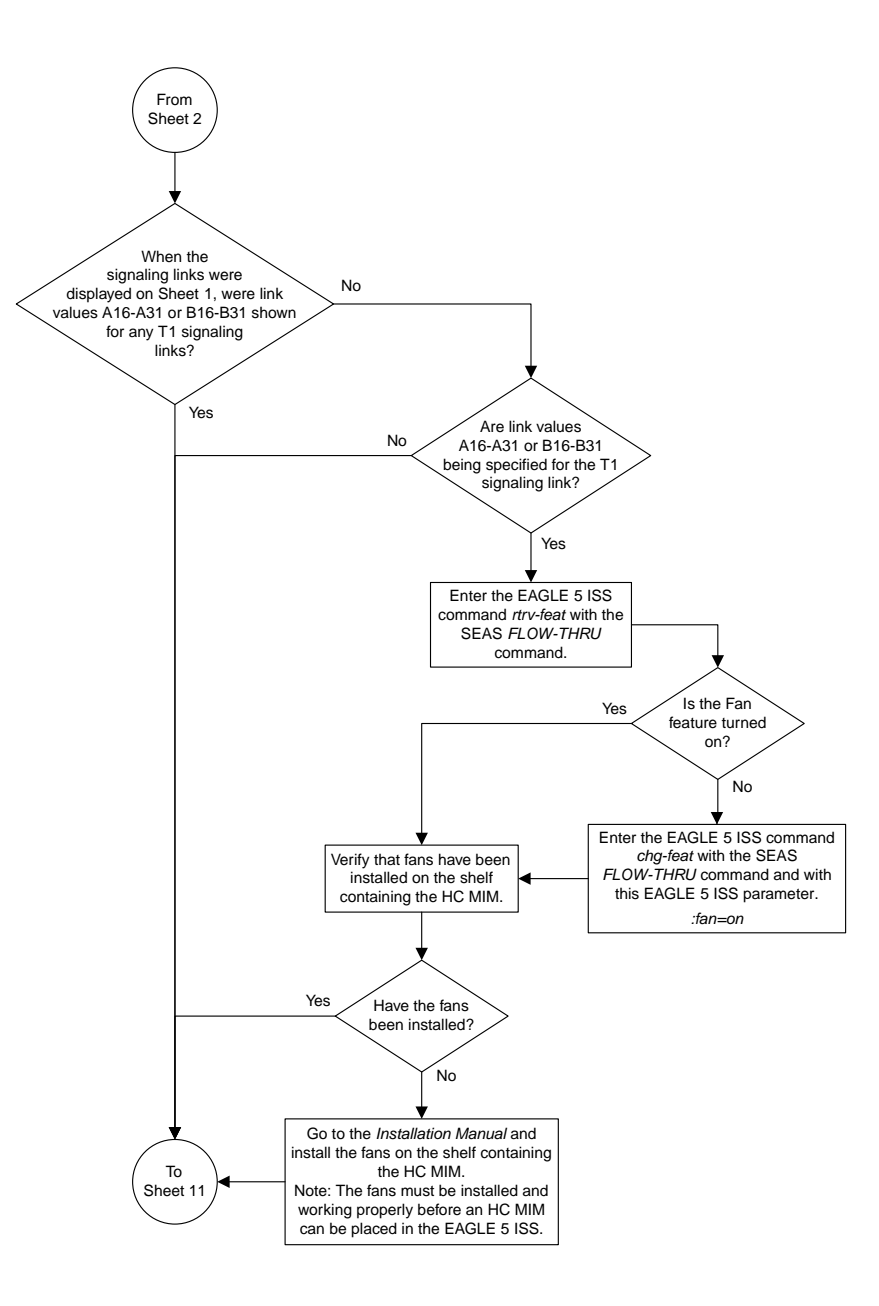

Sheet 3 of 11

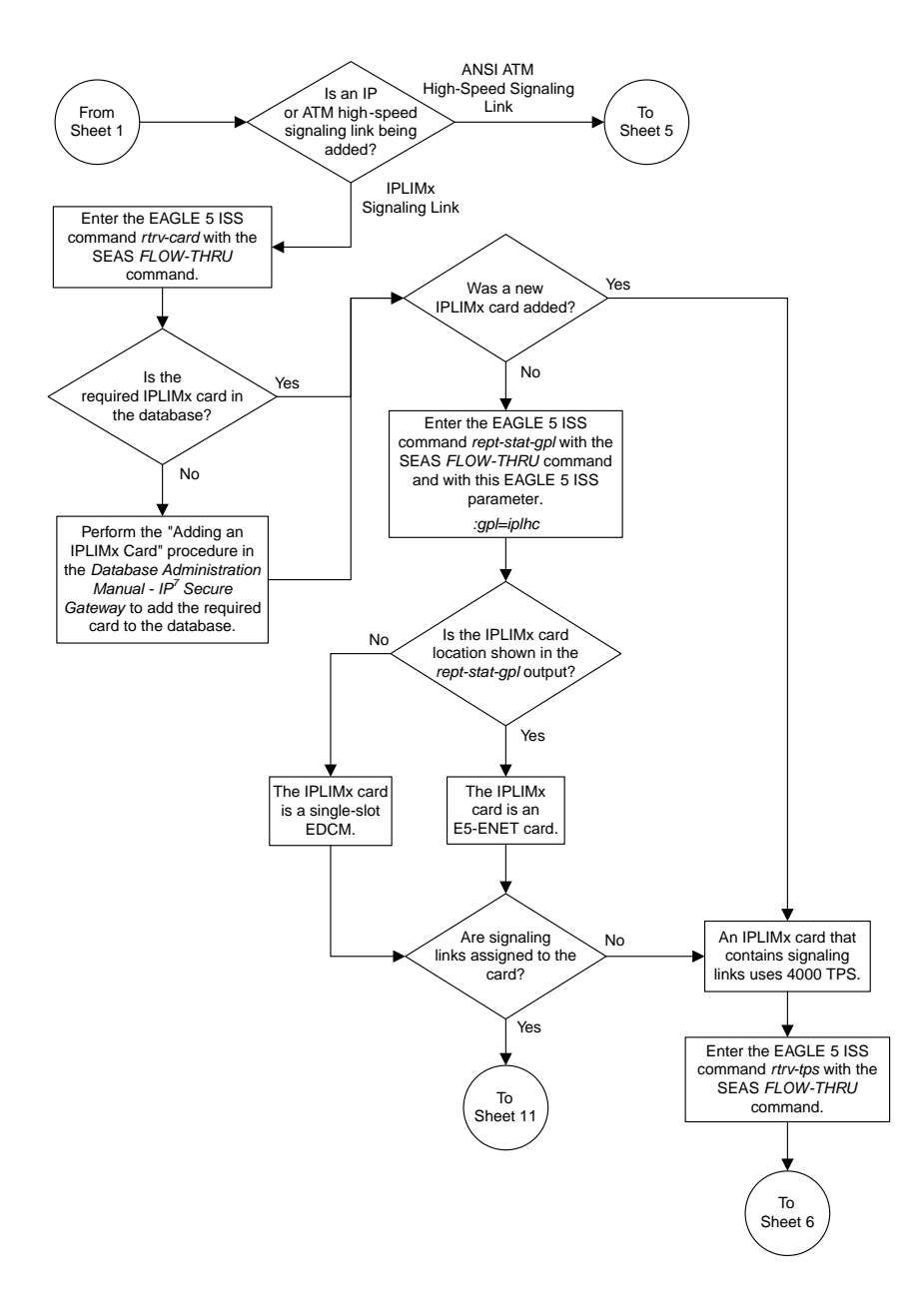

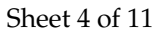

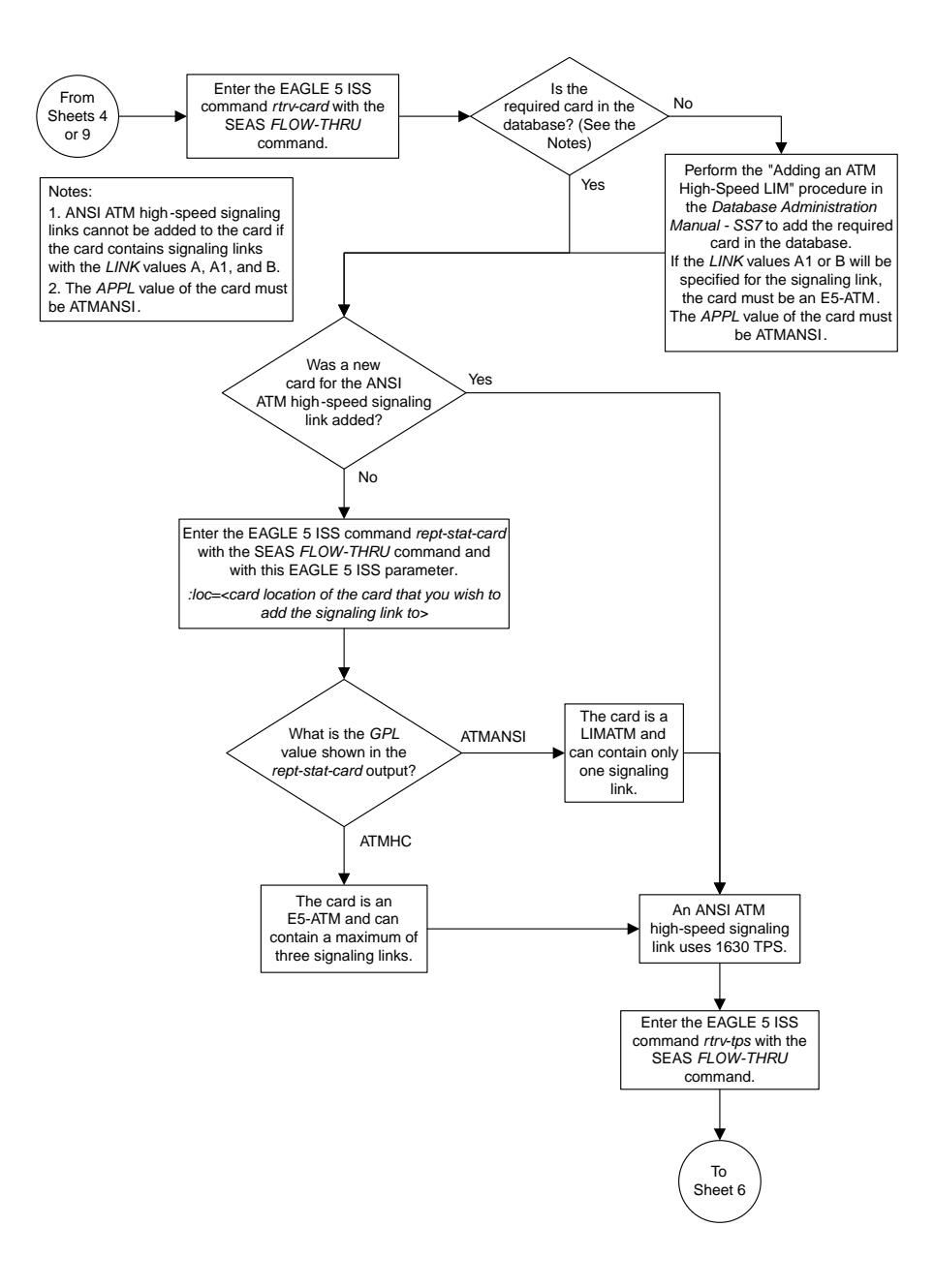

## Sheet 5 of 11

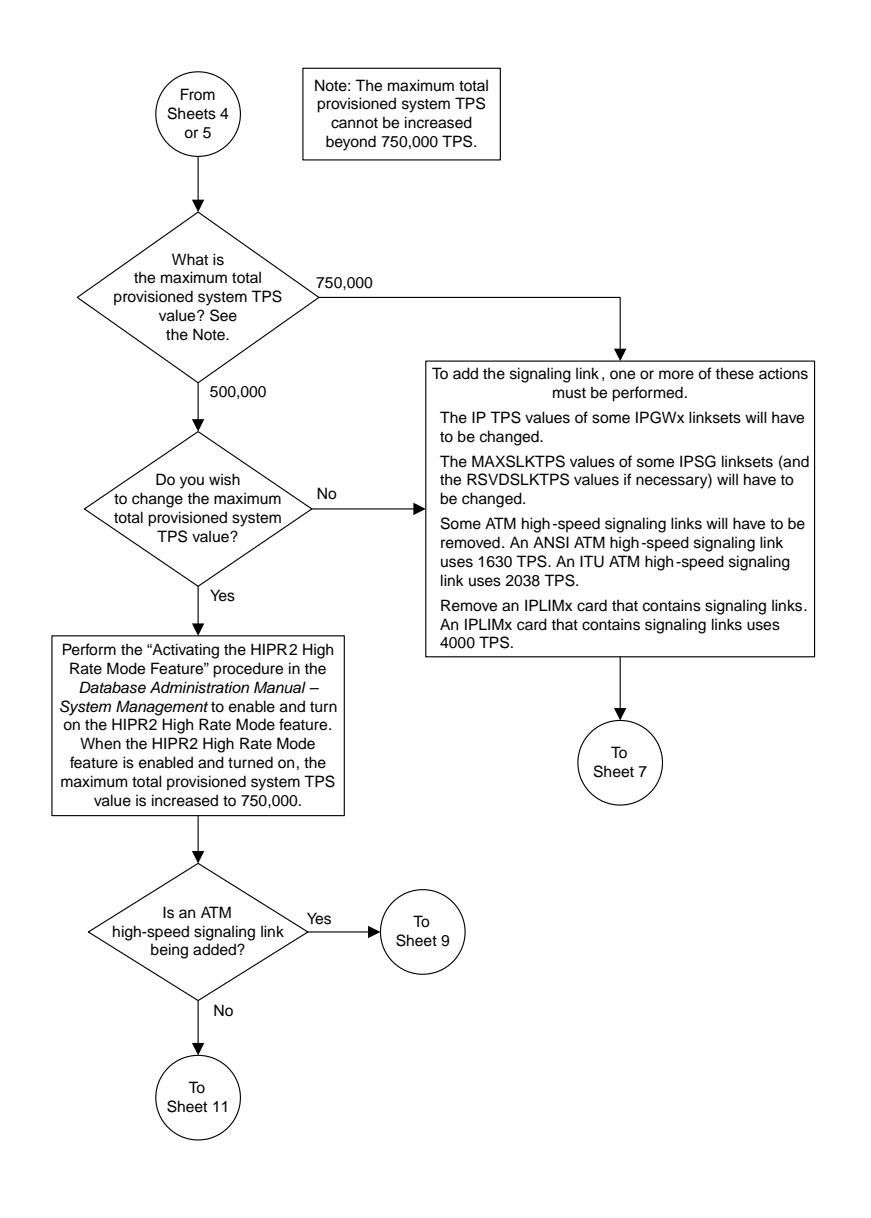

Sheet 6 of 11

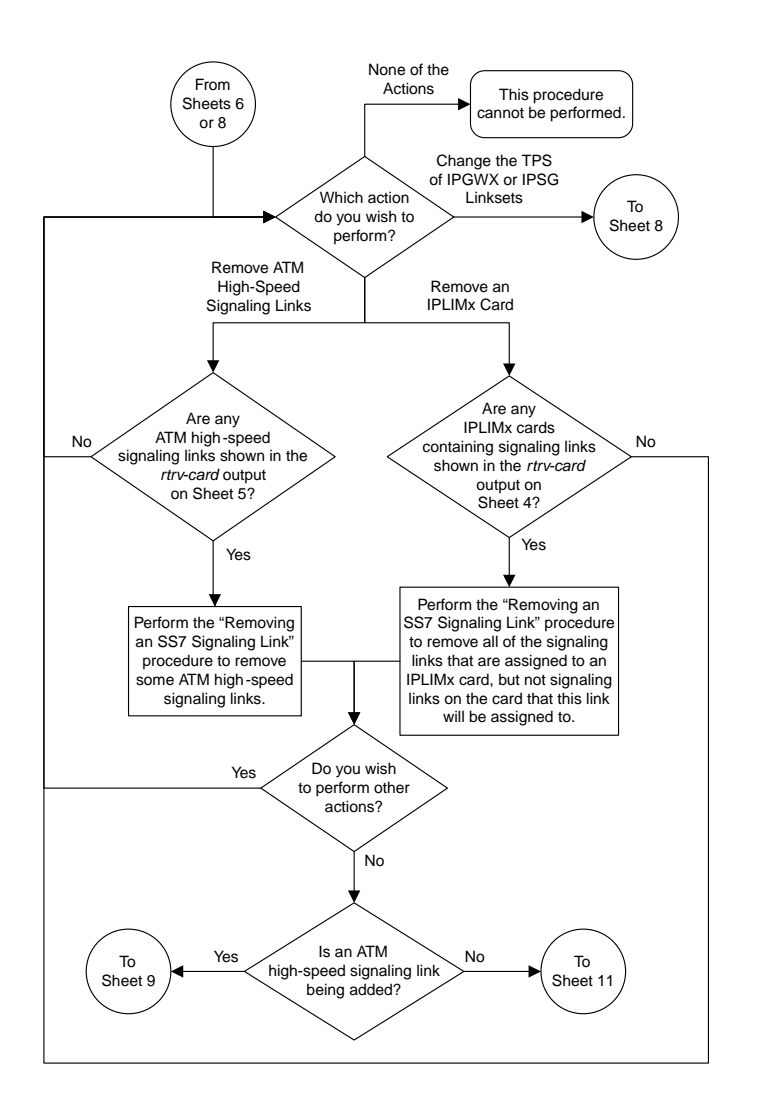

Sheet 7 of 11

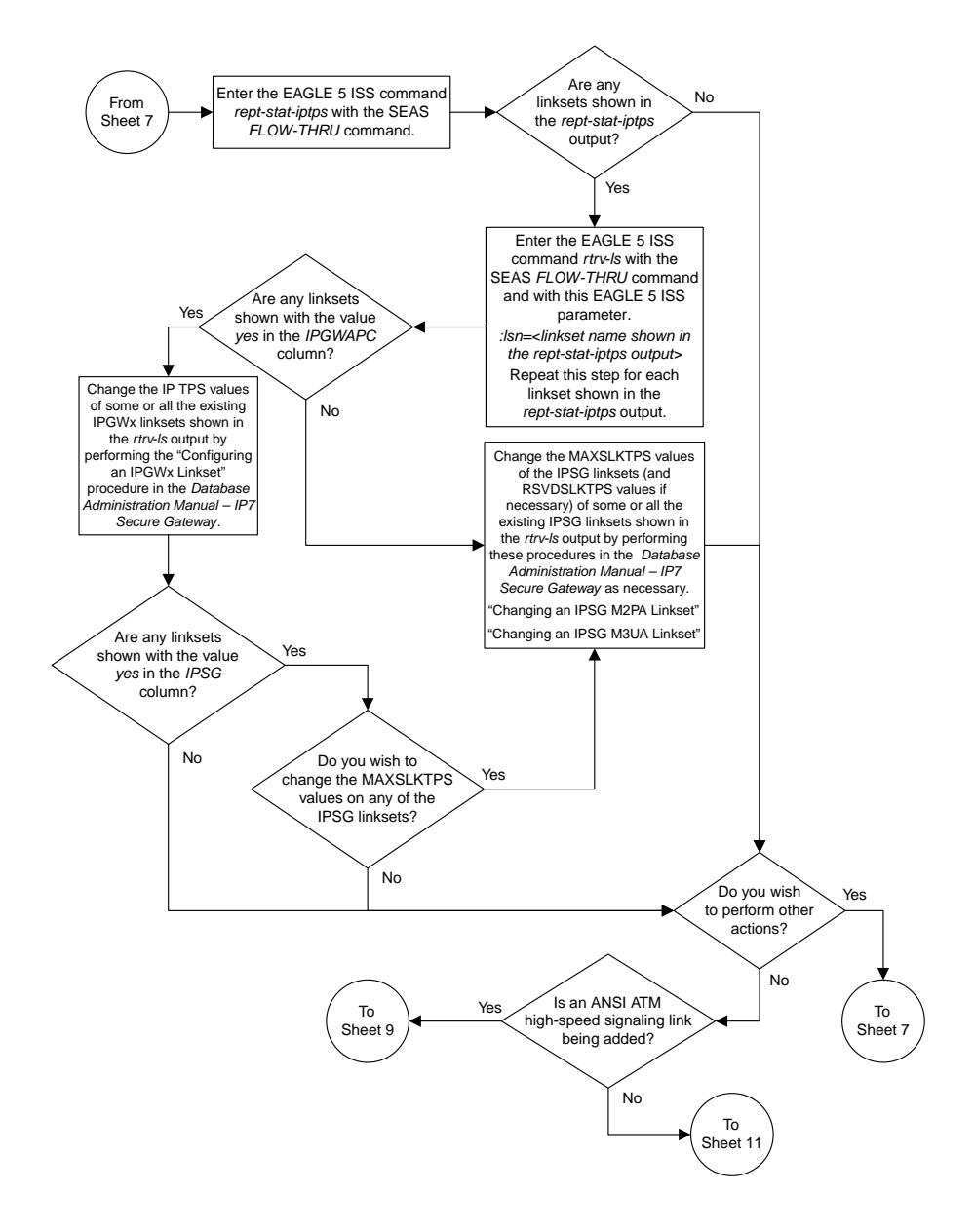

Sheet 8 of 11

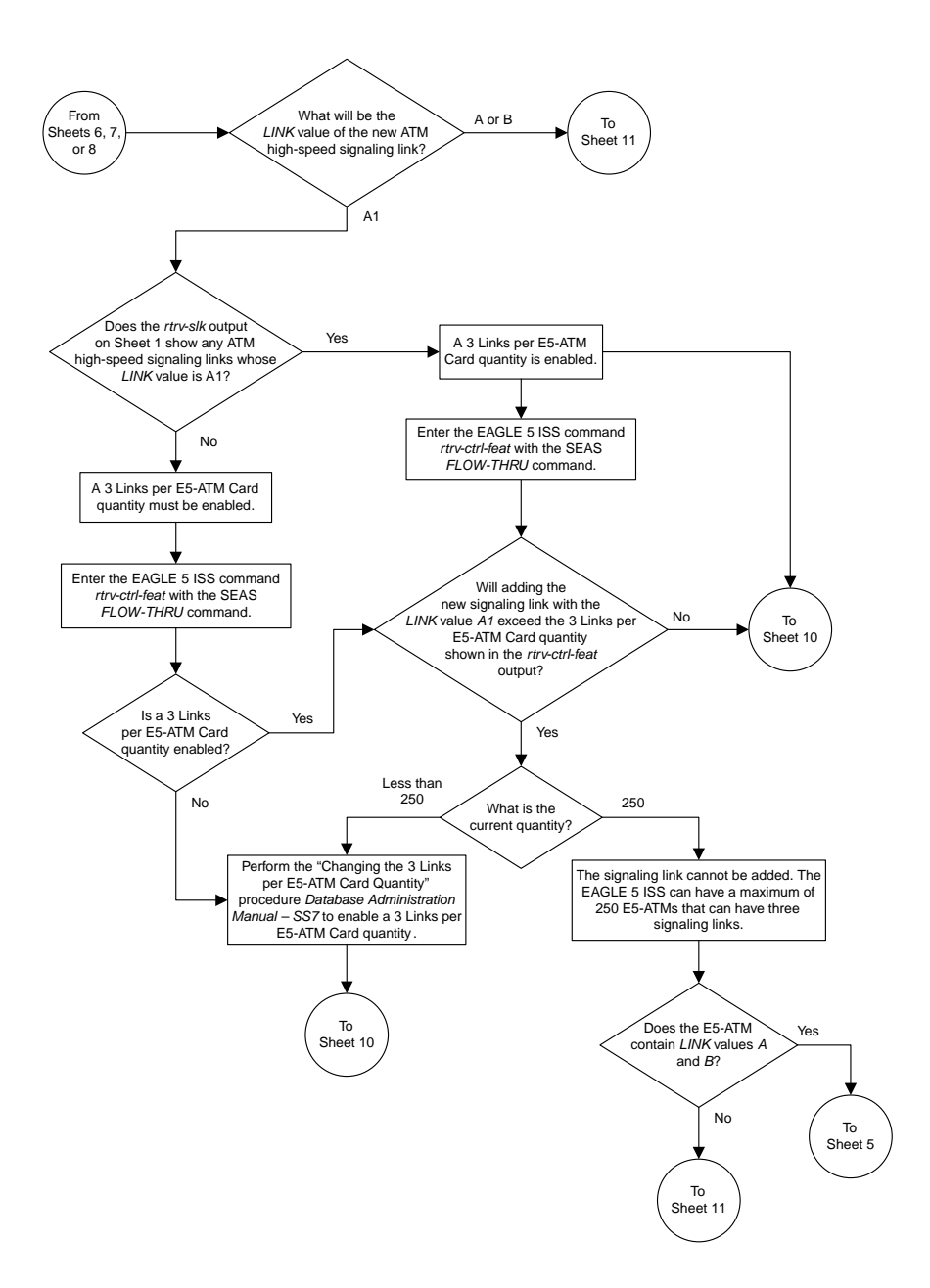

Sheet 9 of 11

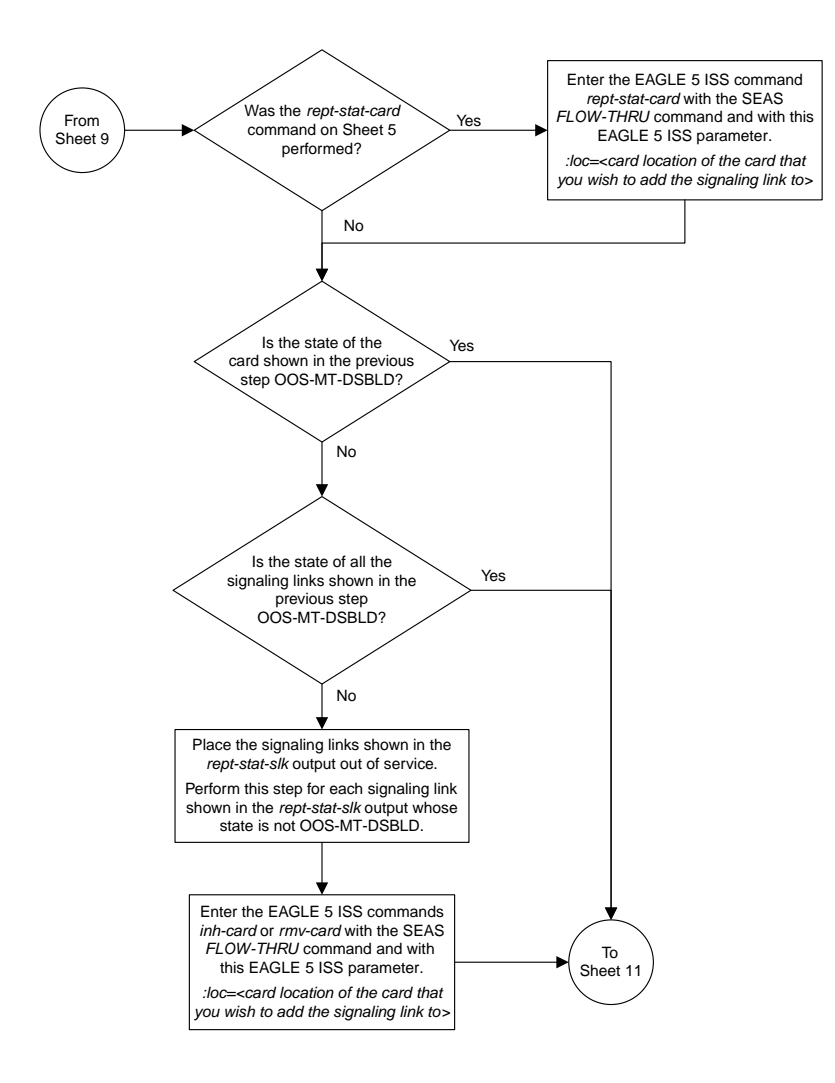

Sheet 10 of 11

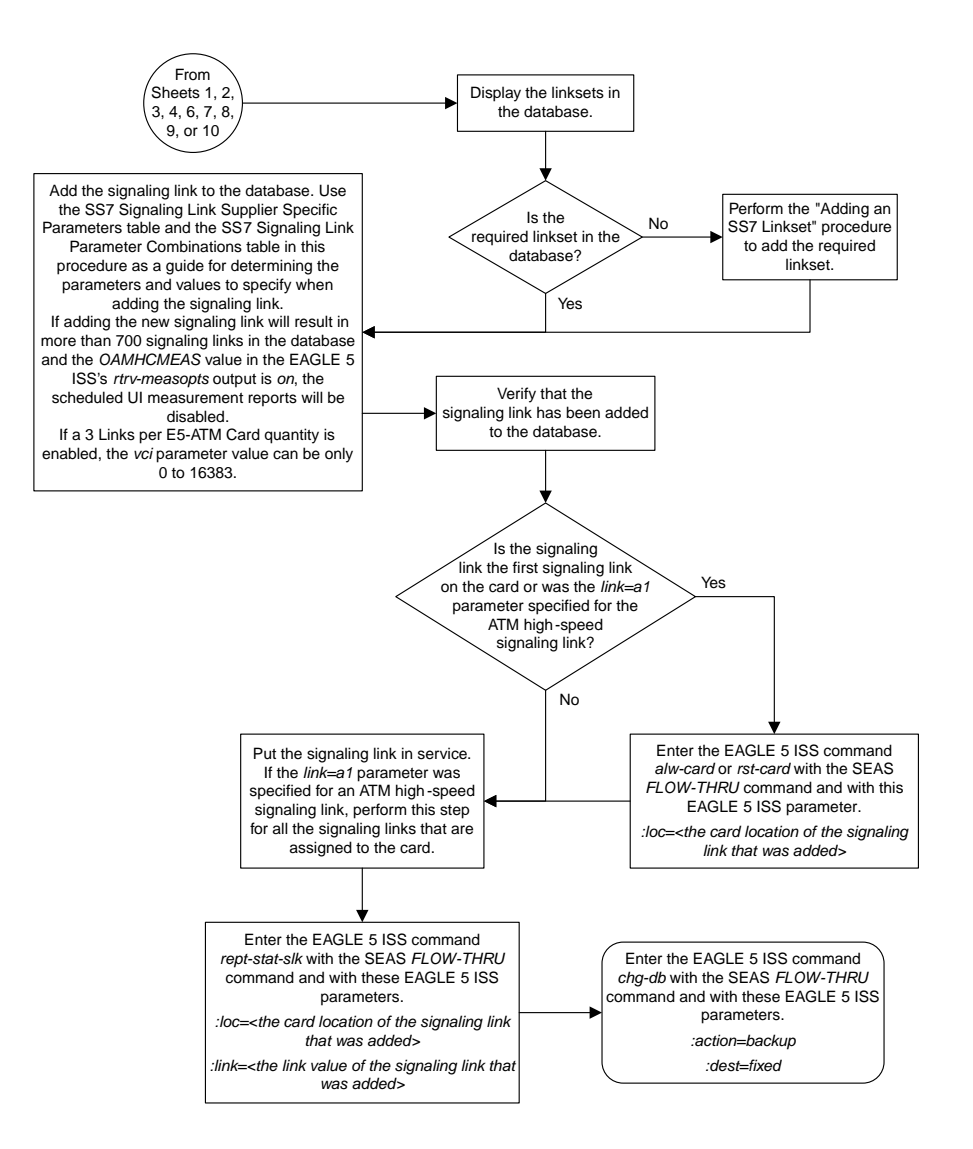

Sheet 11 of 11

## **Removing an SS7 Signaling Link**

This procedure is used to remove an SS7 signaling link to the database. For more information on this procedure, see the "Removing an SS7 Signaling Link" procedure in the *Database Administration Manual – SS7*. This procedure uses these EAGLE 5 ISS commands.

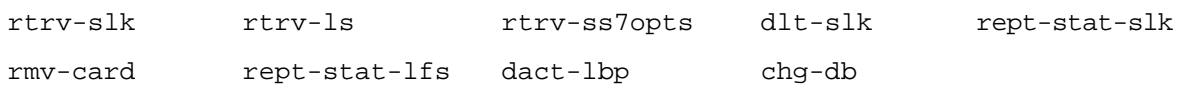

To remove a signaling link assigned to an IP card running either the ss7ipgw, ipgwi, iplim, or iplimi applications, perform one of these procedures in the *Database Administration Manual – IP7 Secure Gateway* using the SEAS FLOW-THRU command with the EAGLE 5 ISS commands.

- Removing an IPLIMxSignaling Link
- Removing an IPGWx Signaling Link
- Removing an IPSGM3UA Signaling Link
- Removing an IPSGM2PA Signaling Link

## **Canceling the REPT-STAT-SLK Command**

Because the EAGLE 5 ISS's rept-stat-slk command used in this procedure can output information for a long period of time, the rept-stat-slk command can be canceled and the output of the rept-stat-slk command stopped. To cancel the rept-stat-slk command, enter the EAGLE 5 ISS's canc-cmd without the trm parameter and with the SEAS FLOW-THRU command.

For more information about the canc-cmd command, go to the *Commands Manual*.

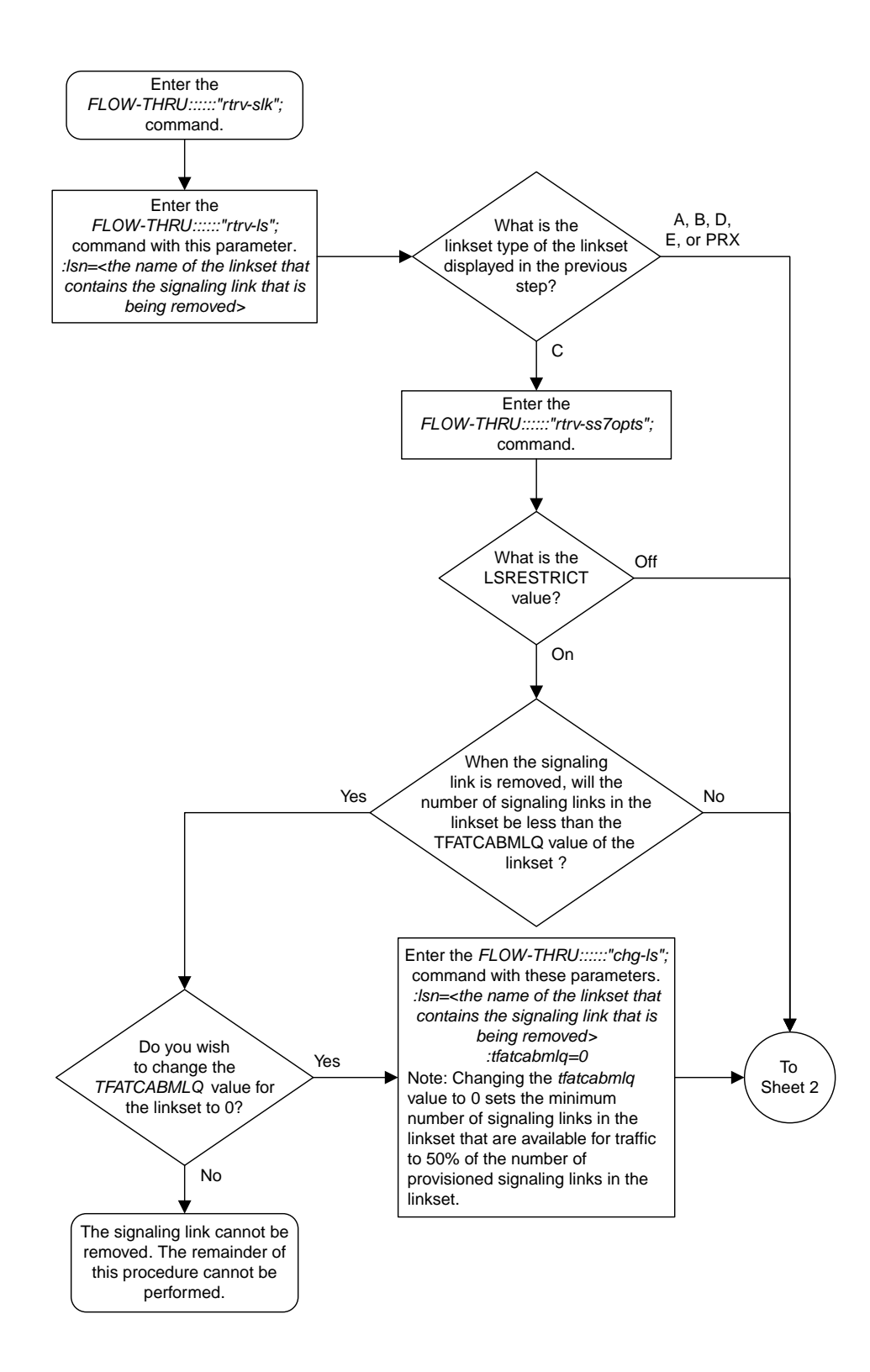

## Sheet 1 of 2

## **Figure 13: Removing an SS7 Signaling Link from the SEAS Terminal**

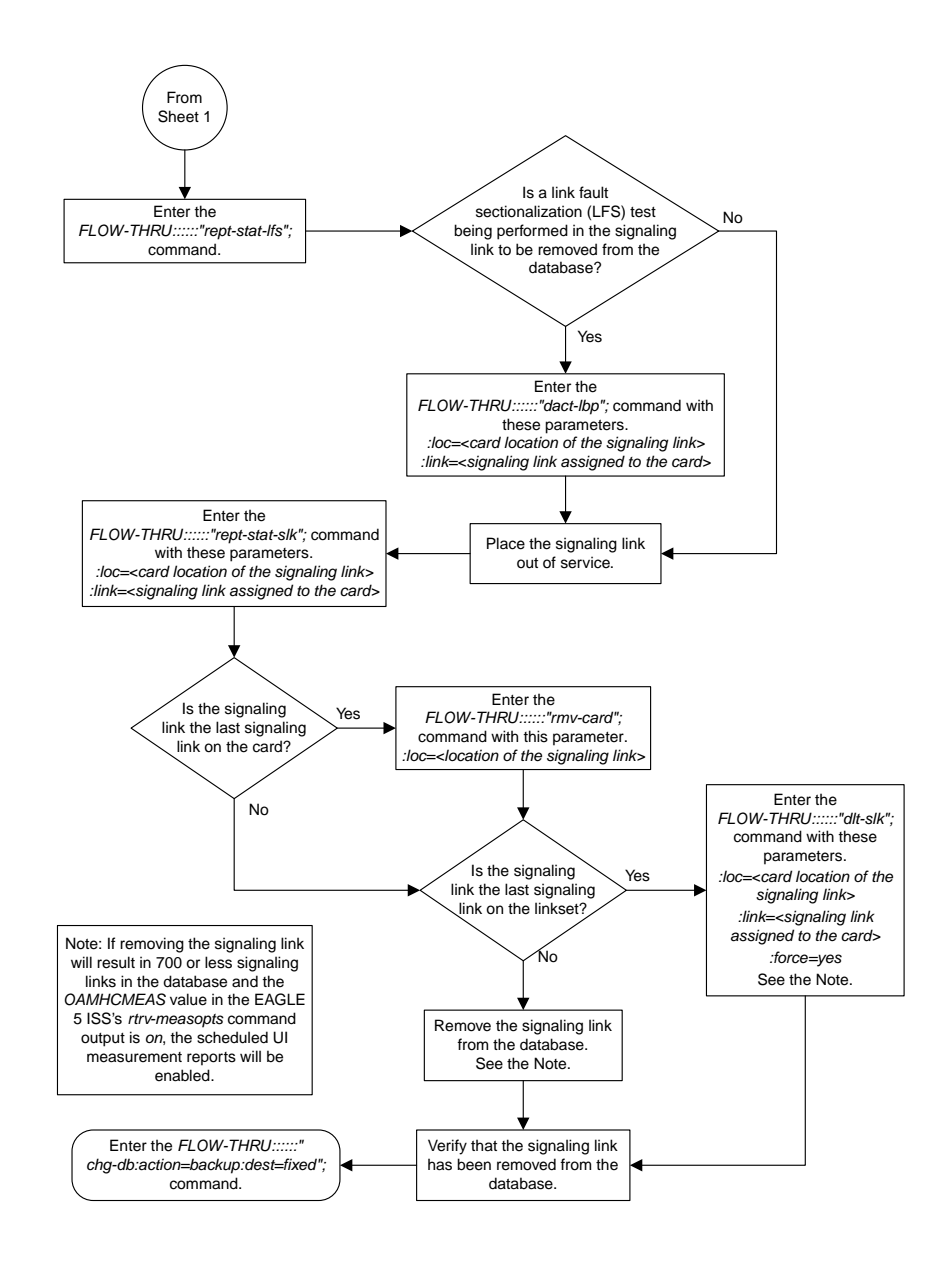

Sheet 2 of 2

## **Adding a Route**

This procedure is used to add a route to the database. This procedure uses the EAGLE 5 ISS commands rept-stat-rte, rtrv-ls, rtrv-dstn, and chg-db. For more information on this procedure, see either "Adding a Route Containing an SS7 DPC" or "Adding a Route Containing a Cluster Point Code" in the *Database Administration Manual – SS7*.

If you wish to use the dpci, dpcn, dpcn24, or force parameters of the EAGLE 5 ISS's ent-rte command, or assign the route being added to the database to an IPGWx linkset, perform the Adding a Route Containing an IPGWx Linkset procedure in the *Database Administration Manual – SS7* using the SEAS FLOW-THRU command with the EAGLE 5 ISS commands.

If the route will contain a proxy linkset (LST=PRX), or the DPC of the route will contain a proxy point code, perform the "Adding a Route Containing an SS7 DPC" procedure in the *Database Administration Manual – SS7*.

On the EAGLE 5 ISS, the linkset name can have a maximum of 10 characters. The SEAS interface supports a linkset name with a maximum of eight characters. Linkset names specified in this procedure can have a maximum of eight characters. For linkset names provisioned on the EAGLE 5 ISS that have more than eight characters, the SEAS interface truncates the linkset name to the first eight characters when that linkset name is displayed on the SEAS interface. If the linkset name of the linkset specified in this procedure was configured on the EAGLE 5 ISS with more than eight characters, only the first eight characters of the linkset name can be specified in this procedure.

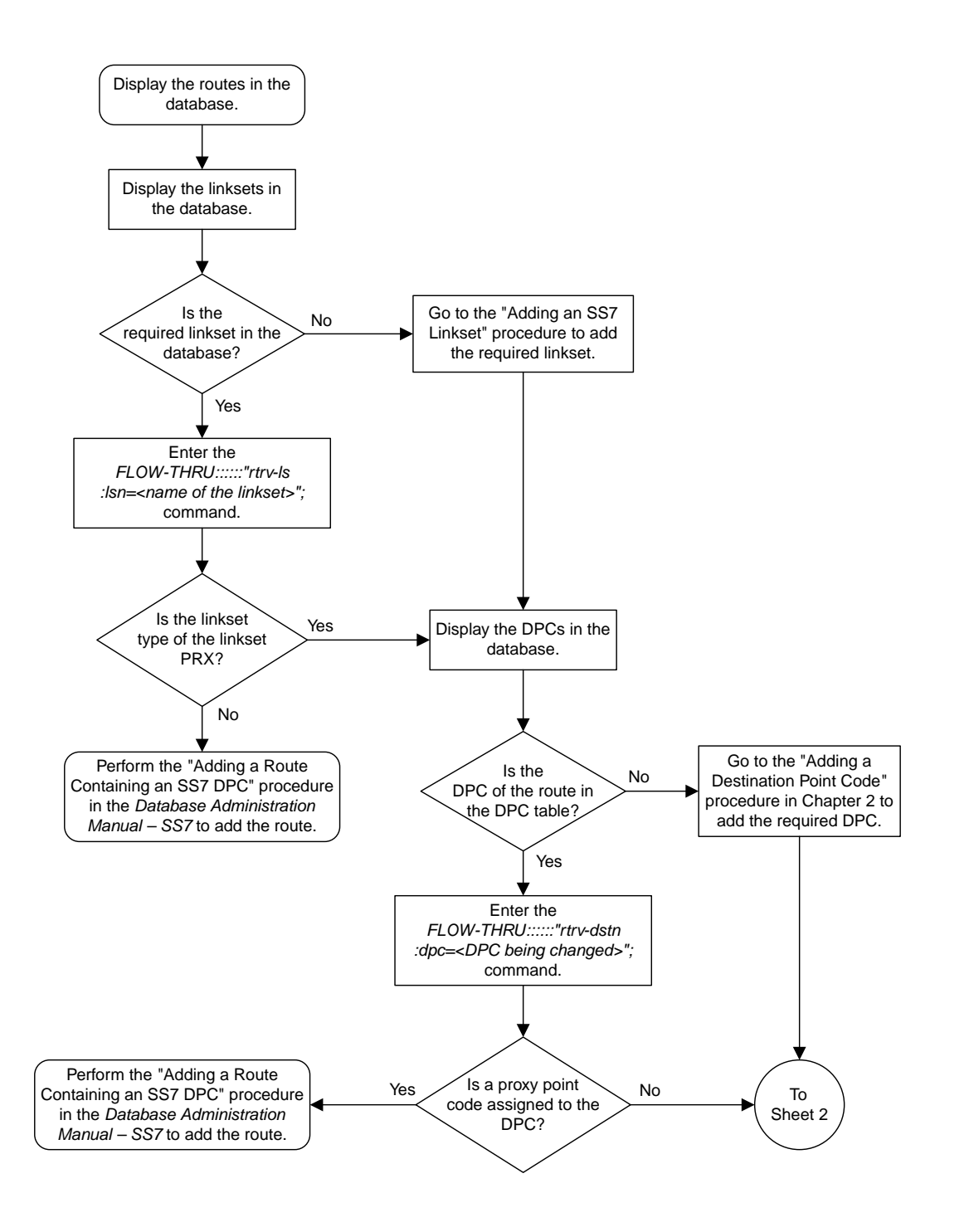

Sheet 1 of 2

**Figure 14: Adding a Route from the SEAS Terminal**

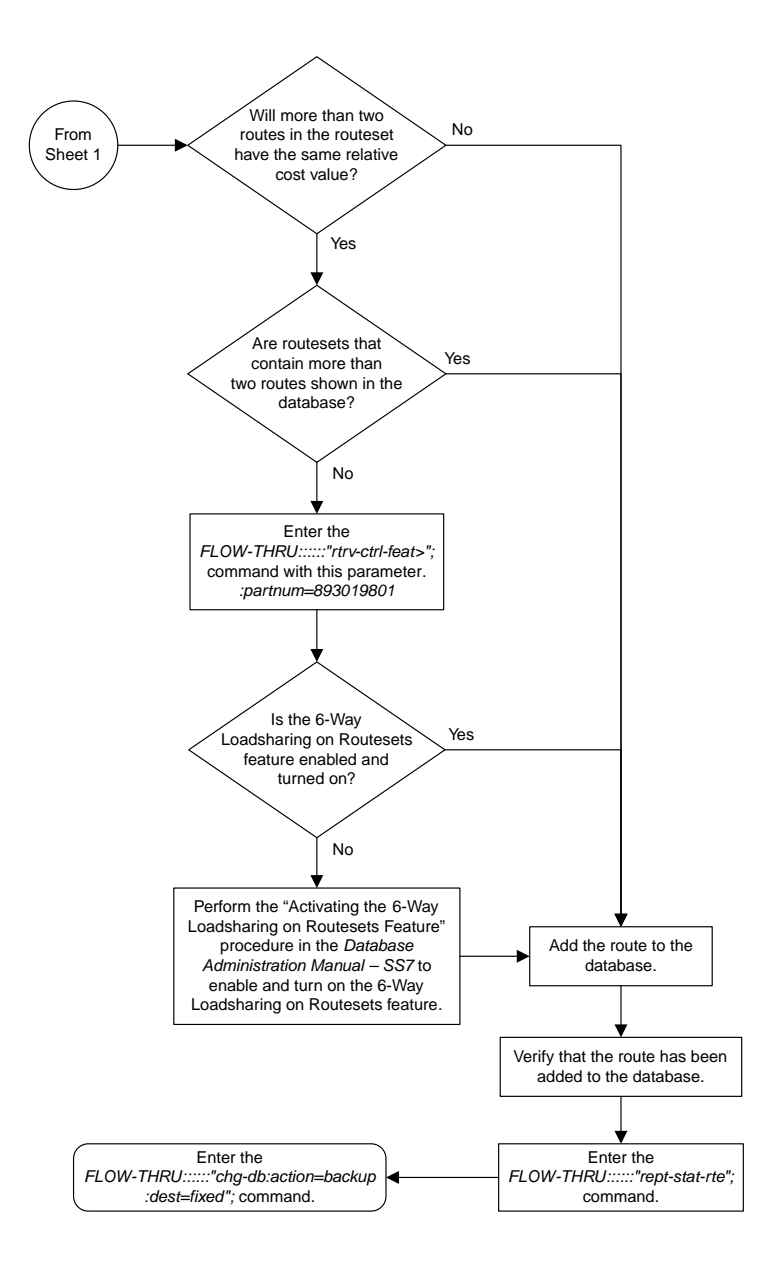

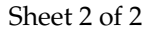

## **Changing a Route**

This procedure is used to change the attributes of a route in the database. This procedure uses the EAGLE 5 ISS commands rtrv-ls, rtrv-dstn, rtrv-ctrl-feat, and chg-db. For more information on this procedure, see "Changing a Route" in the *Database Administration Manual – SS7*.

This procedure is used only to change the attributes of a route assigned to a linkset containing an SS7 adjacent point code. If you wish to use the dpci, dpcn, or dpcn24 parameters of the EAGLE 5 ISS

chg-rte command, perform the "Changing a Route" procedure in the *Database Administration Manual – SS7* using the SEAS FLOW-THRU command with the EAGLE 5 ISS commands.

On the EAGLE 5 ISS, the linkset name can have a maximum of 10 characters. The SEAS interface supports a linkset name with a maximum of eight characters. Linksets configured through the SEAS interface will have linkset names with a maximum of eight characters. If linksets configured on the EAGLE 5 ISS have more than eight characters and are displayed on the SEAS interface, the SEAS interface truncates the linkset name to the first eight characters.

If the ipgwapc parameter of the linkset assigned to the route is yes, the route is an IPGWx route (a route that contains an IPGWx linkset). The IPGWx route can contain only one linkset. The DPC of an IPGWx route must either be the APC of the IPGWx linkset or the SAPC assigned to the IPGWx linkset. The DPC of the route cannot be changed. The SAPC can be assigned to only one linkset. As a result, the linkset assigned to the IPGWx route cannot be changed. Only the RC value assigned to the route can be changed.

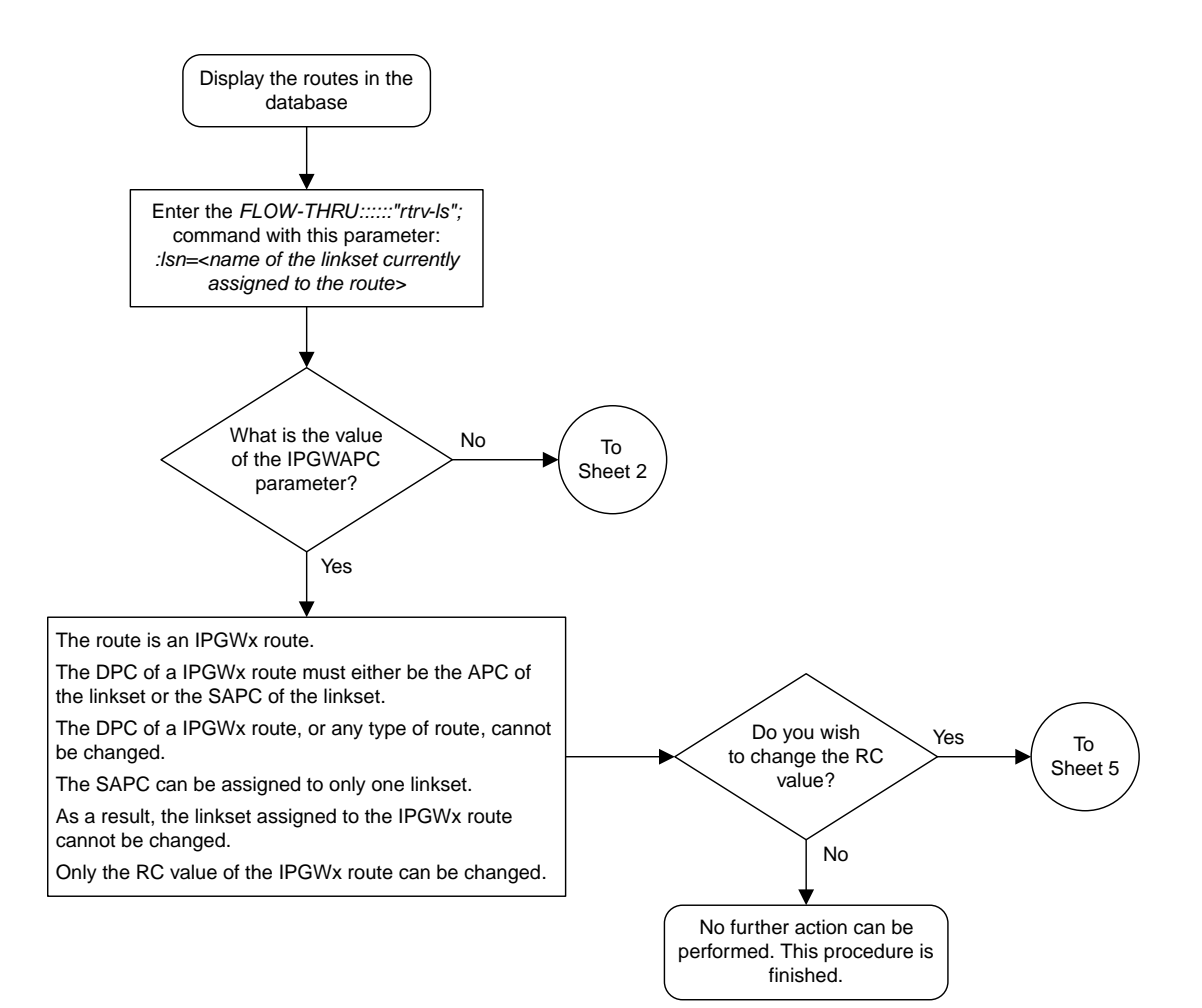

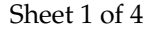

**Figure 15: Changing a Route from the SEAS Terminal**

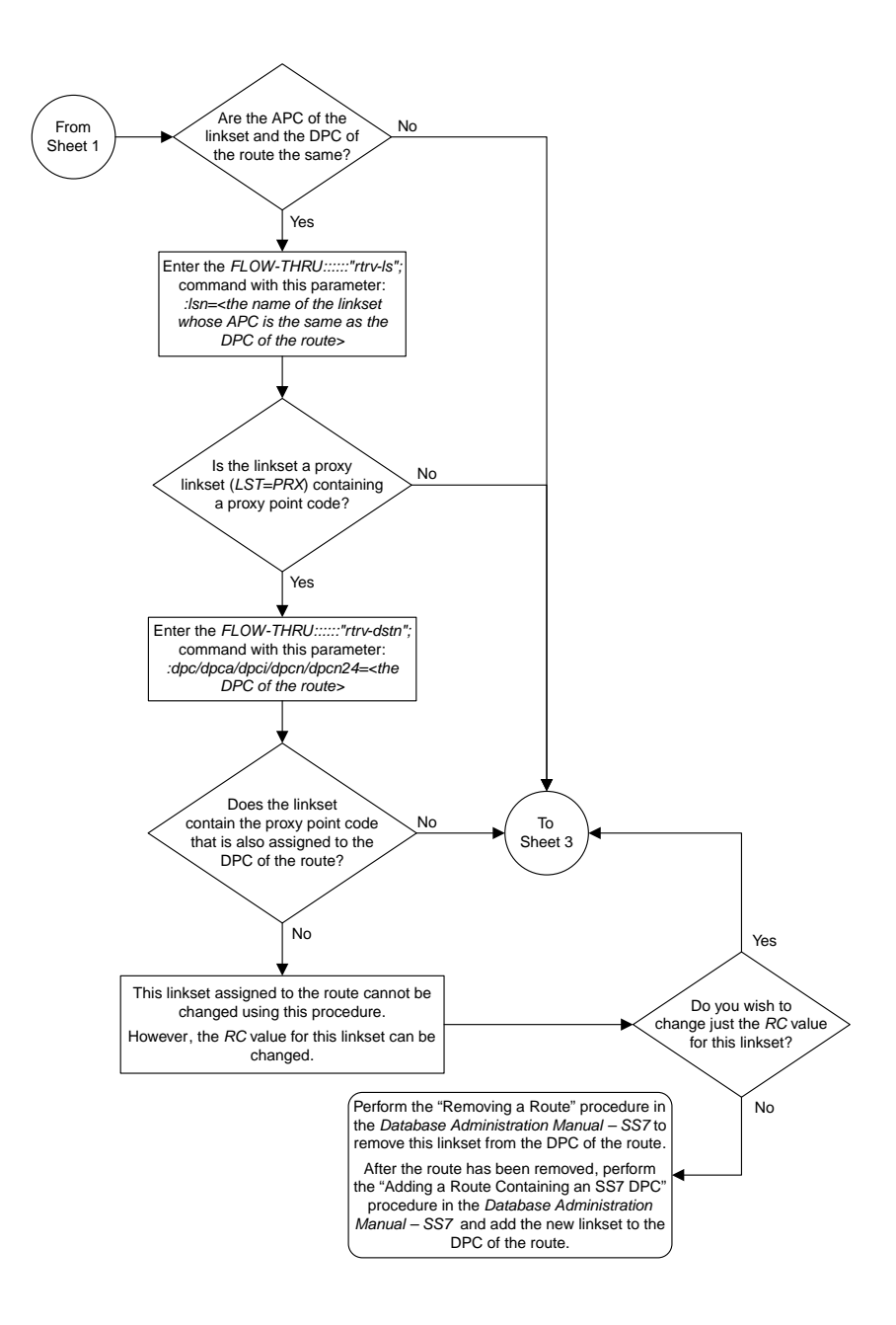

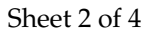

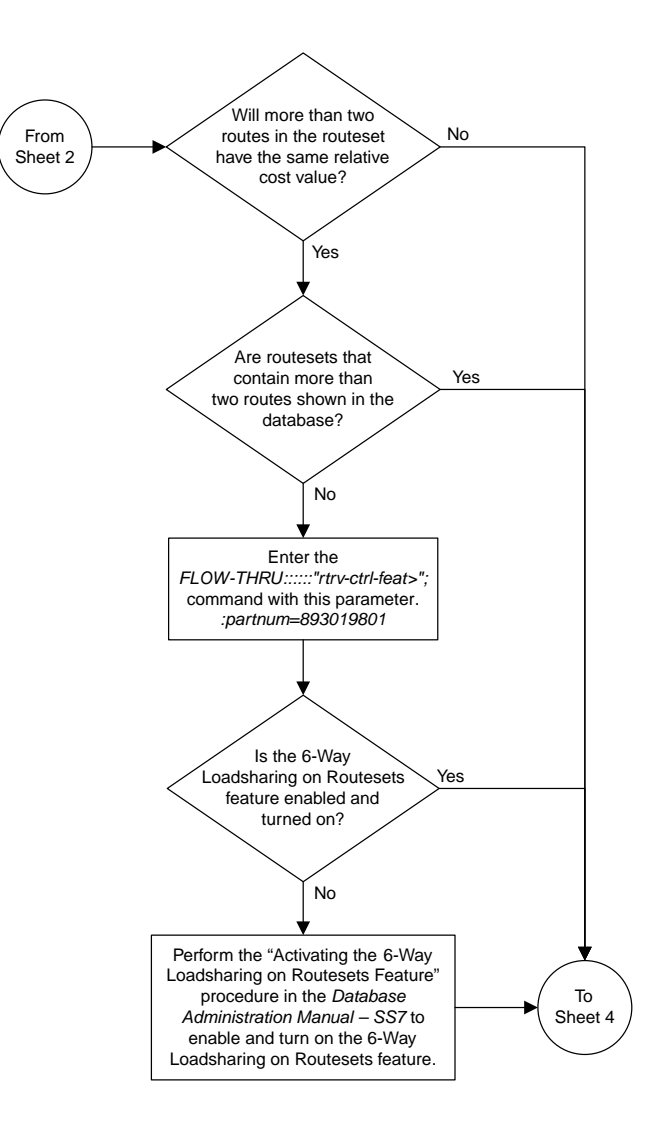

Sheet 3 of 4

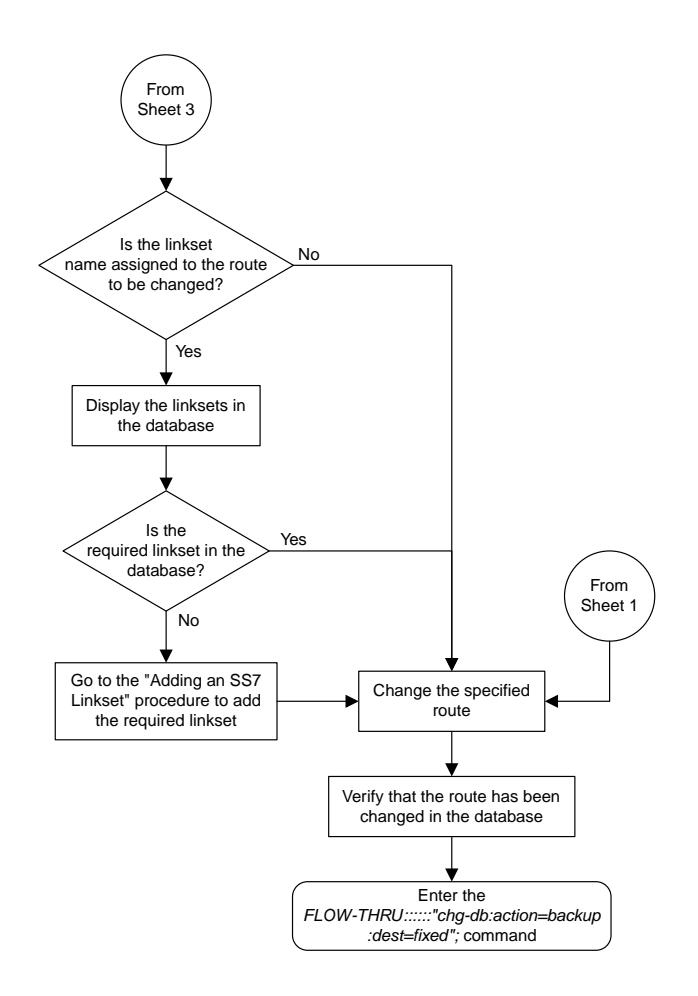

Sheet 4 of 4

# **Chapter**

## **Global Title Translation (GTT) Configuration**

## **Topics:**

- *[Provisioning a Mated Application.....98](#page-97-0)*
- *[Removing a Mated Application.....100](#page-99-0)*
- *[Changing a Mated Application.....103](#page-102-0)*
- *[Adding a Global Title Translation.....106](#page-105-0)*
- *[Removing a Global Title Translation.....113](#page-112-0)*
- *[Changing a Global Title Translation.....115](#page-114-0)*

Chapter 4, Global Title Translation (GTT) Configuration, describes the procedures used to administer global title translation data.

## <span id="page-97-0"></span>**Provisioning a Mated Application**

This procedure is used to add a dominant mated application to the database.

The only parameters that can be specified with this procedure are the primary point code, primary subsystem number, mate point code, and mate subsystem number. The EAGLE 5 ISS relative cost parameters cannot be specified in this procedure. When the mated application is added to the database with this procedure, the relative cost value for the primary point code and subsystem is defaulted to 10. The relative cost value for the mate point code and subsystem is defaulted to 50. This creates a dominant mated application with only two entries.

This procedure uses the EAGLE 5 ISS commands rtrv-map, rtrv-ctrl-feat, rtrv-dstn, and chg-db. For more information on provisioning mated applications, refer to one of the "Provisioning a Mated Application" procedures in the *Database Administration Manual -* Global Title Translation.

If you wish to use the pci, pcn, pcn24, mpci, mpcn, mpcn24, srm, grp, mrc, rc, materc, or mapset, wt, mwt, thr, mrnset, or mrnpc parameters of the EAGLE 5 ISS's ent-map command, the subsystem assigned to the mated application is the LNP, INP, V-Flex, ATINPQ, AIQ, or EIR subsystem, or you wish to create another type of MAP group or MAP set, perform one of the "Provisioning a Mated Application" procedures in the *Database Administration Manual -* Global Title Translation using the SEAS FLOW-THRU command with the EAGLE 5 ISS commands.

Mated application groups in the EAGLE 5 ISS database can contain up to 32 entries, the primary point code, and up to 31 mate point codes. SEAS allows the user to configure only two entries for each MAP group. To add more entries to the MAP group, up to 30, after performing this procedure, perform one of the "Provisioning a Mated Application" procedures in the *Database Administration Manual -* Global Title Translation using the SEAS FLOW-THRU command with the EAGLE 5 ISS commands. The rc and materc parameters must be specified with the EAGLE 5 ISS's chg-map command. The maximum number of mated application entries that can be provisioned in the EAGLE 5 ISS is 1024, 2000, or 3000, depending on the quantity that is enabled.

If the Flexible GTT Load Sharing feature is enabled, shown by the MAPSET field in the EAGLE 5 ISS rtrv-map output, by default the mated application is assigned to the default MAP set. To assign a mated application to a MAP set other than the default MAP set, perform one of the "Provisioning a Mated Application" procedures in the *Database Administration Manual -* Global Title Translation using the SEAS FLOW-THRU command with the EAGLE 5 ISS commands.

A proxy point code cannot be assigned to any point code that will be assigned to a mated application.

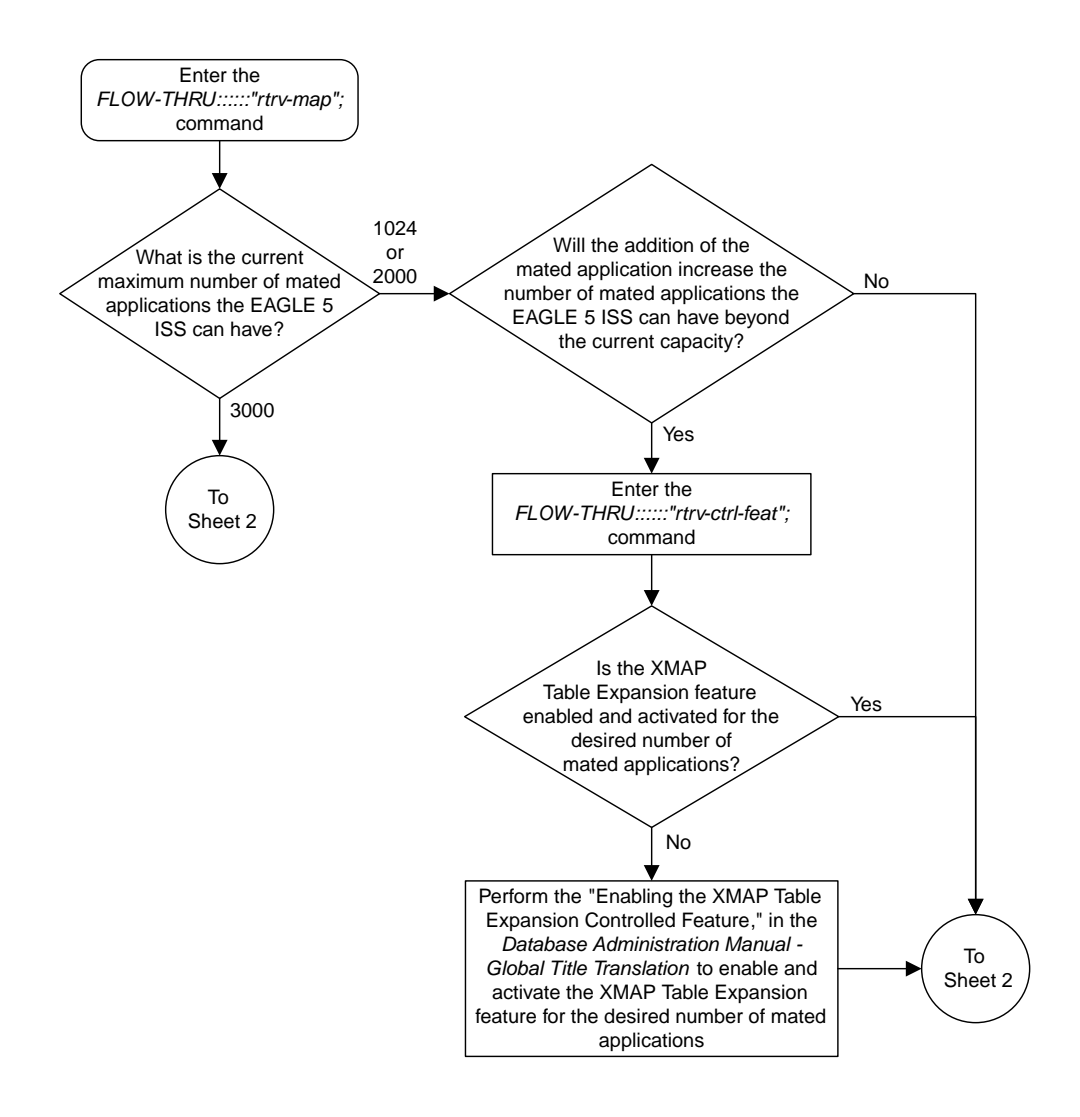

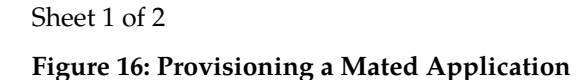

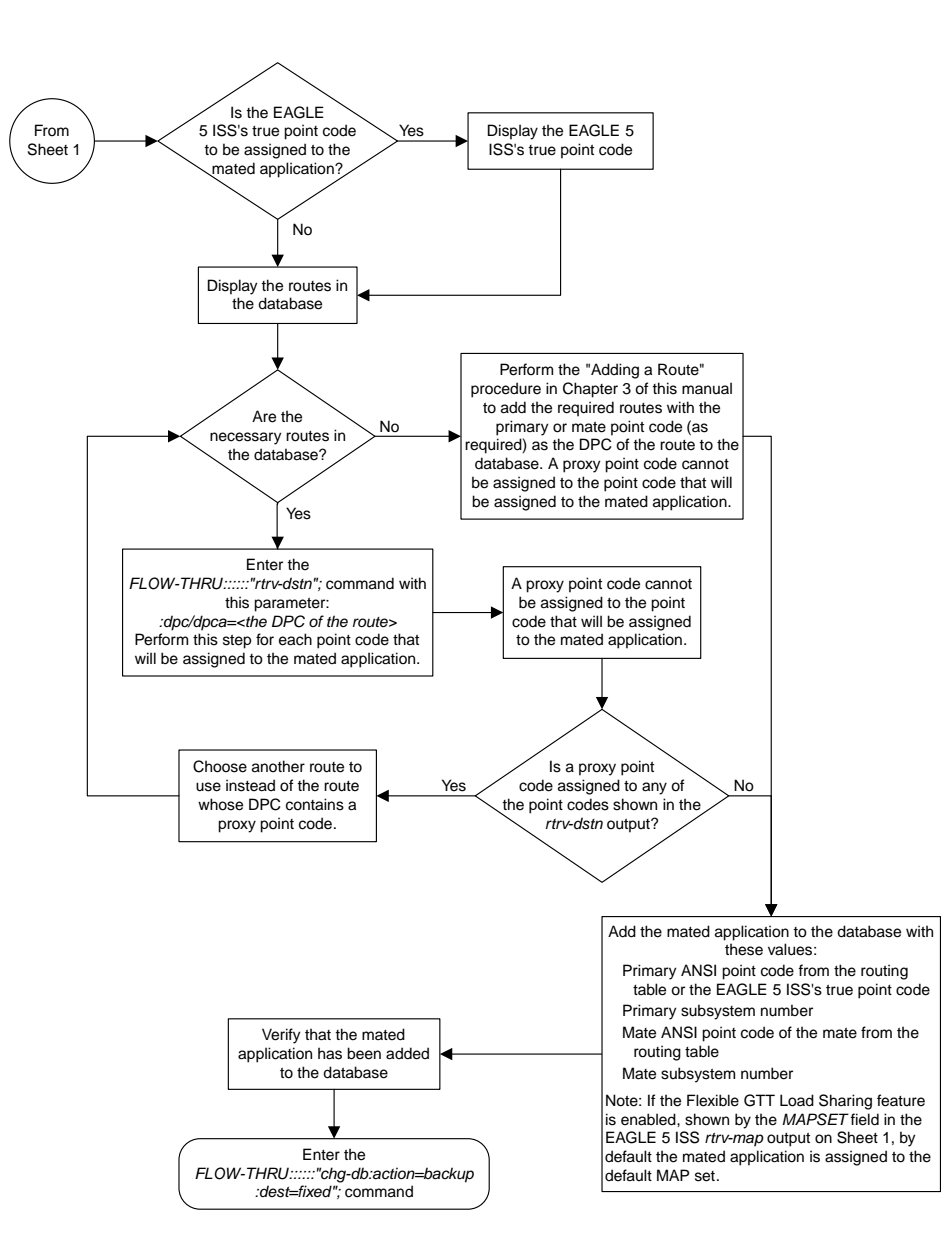

<span id="page-99-0"></span>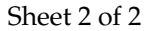

## **Removing a Mated Application**

This procedure is used to remove a mated application from the database. This procedure uses the EAGLE 5 ISS commands rtrv-feat, rtrv-ctrl-feat, rtrv-ss-appl, dlt-map, and chg-db. For more information on this procedure, see "Removing a Mated Application" in the *Database Administration Manual - Global Title Translation*.

If you wish to use the pci, pcn, pcn24, all, mapset, or mrnset parameters of the EAGLE 5 ISS's dlt-map command, perform the "Removing a Mated Application" procedure in the *Database Administration Manual - Global Title Translation* using the SEAS FLOW-THRU command with the EAGLE 5 ISS commands.

If the Flexible GTT Load Sharing feature is enabled, only entries in the default MAP set are displayed from the SEAS terminal. Performing this procedure removes only mated application entries in the default MAP set. To remove entries from a MAP set other than the default MAP set, perform the "Removing a Mated Application" procedure in the *Database Administration Manual - Global Title Translation* using the SEAS FLOW-THRU command with the EAGLE 5 ISS commands.

The output from the EAGLE 5 ISS command rtrv-ctrl-feat shows whether or not the Flexible GTT Load Sharing feature is enabled.

<span id="page-100-0"></span>The EAGLE 5 ISS's point code and subsystem can be assigned to the mated application. If the mated application contains EAGLE 5 ISS's point code and the subsystem shown in *[Table 12: Mated Application](#page-100-0) [Subsystem Features](#page-100-0)*, perform the "Removing a Mated Application" procedure in the *Database Administration Manual - Global Title Translation* using the SEAS FLOW-THRU command with the EAGLE 5 ISS commands.

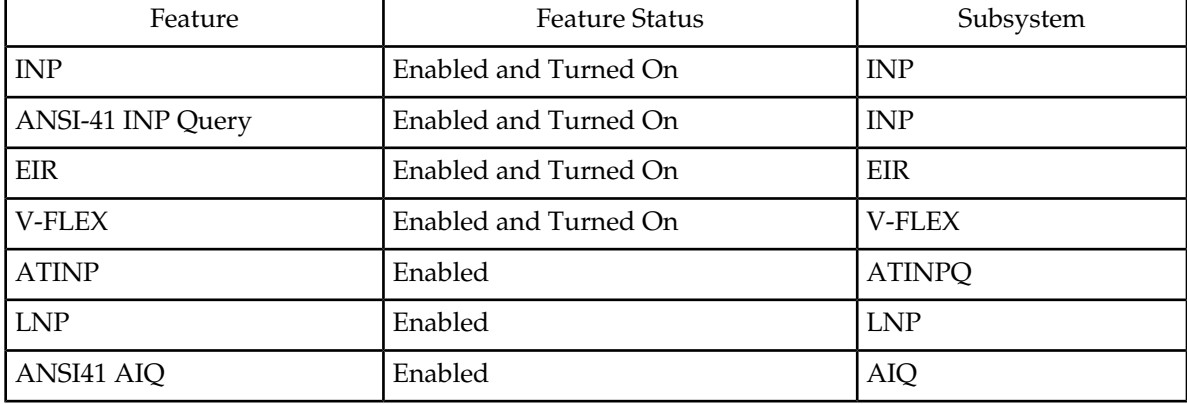

## **Table 12: Mated Application Subsystem Features**

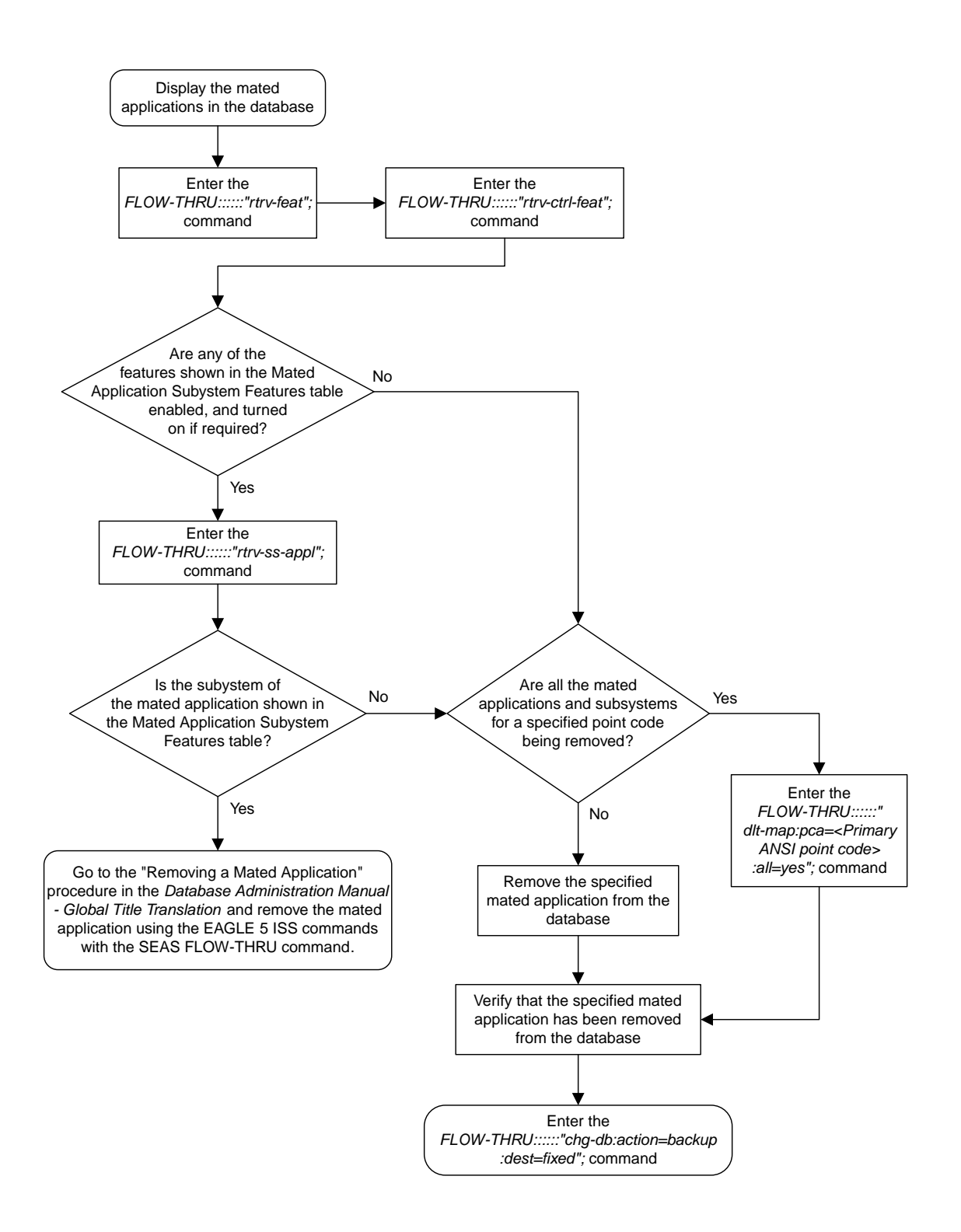

## **Figure 17: Removing a Mated Application**

## <span id="page-102-0"></span>**Changing a Mated Application**

This procedure is used to change an existing mated application in the database. The only parameters that can be specified in this procedure are the primary point code, primary subsystem number, mate point code, and mate subsystem number. The EAGLE 5 ISS relative cost parameters cannot be specified in this procedure. When the mated application is added to the database with this procedure, the relative cost value for the primary point code and subsystem is defaulted to 10. The relative cost value for the mate point code and subsystem is defaulted to 50. This creates a dominant mated application with two entries.

If you wish to use the pci, pcn, pcn24, mpci, mpcn, mpcn24, srm, grp, mrc, rc, materc, sso, mapset, eswt, wt, mwt, grpwt, thr, mrnset, or mrnpc parameters of the EAGLE 5 ISS's chg-map command, or if the subsystem assigned to the mated application is the LNP, EIR, V-Flex, ATINPQ, AIQ, or INP subsystem, perform any of the procedures from the *Database Administration Manual - Global Title Translation* that are shown in *[Table 13: EAGLE 5 ISS Changing a Mated Application Procedures](#page-102-1)* using the SEAS FLOW-THRU command with the EAGLE 5 ISS commands.

## <span id="page-102-1"></span>**Table 13: EAGLE 5 ISS Changing a Mated Application Procedures**

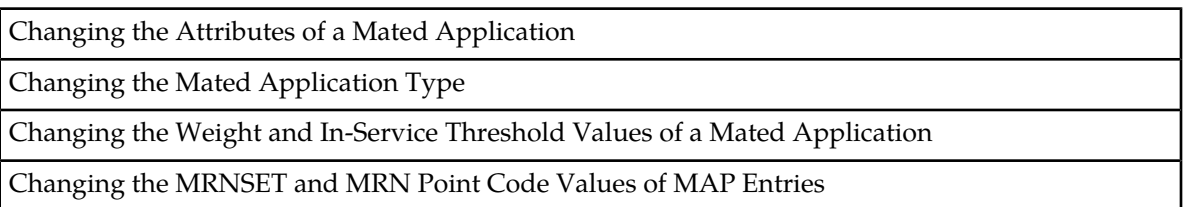

If you plan to change the existing MAP group to another type of MAP group, perform the Changing the Mated Application Type procedure in the *Database Administration Manual -* Global Title Translation using the SEAS FLOW-THRU command with the EAGLE 5 ISS commands.

The mate point code cannot be changed to the EAGLE 5 ISS's true point code.

This procedure uses the EAGLE 5 ISS commands chg-db and rtrv-dstn. For more information about changing a mated application, refer to the procedures from the *Database Administration Manual - Global Title Translation* that are shown in *[Table 13: EAGLE 5 ISS Changing a Mated Application](#page-102-1) [Procedures](#page-102-1)*on this procedure, see "Changing a Mated Application" in the *Database Administration Manual - Global Title Translation*.

No new entries can be added to a mated application group with this procedure. Mated application groups in the EAGLE 5 ISS database can contain up to 32 eight entries, the primary point code, and up to 31 seven mate point codes. SEAS allows the user to configure only two entries for each MAP group. To add more entries to the MAP group, up to 30 six, perform one of the "Provisioning a Mated Application" procedures in the *Database Administration Manual - Global Title Translation* using the SEAS FLOW-THRU command with the EAGLE 5 ISS commands. The rc and materc parameters must be specified with the EAGLE 5 ISS's chg-map command. The maximum number of mated application entries that can be provisioned in the EAGLE 5 ISS is 1024, 2000, or 3000, depending on the quantity that is enabled.

If the Flexible GTT Load Sharing feature is enabled, only entries in the default MAP set are displayed from the SEAS terminal. Performing this procedure changes only mated application entries in the default MAP set. To change entries in a MAP set other than the default MAP set, perform any of the

procedures from the *Database Administration Manual - Global Title Translation* that are shown in *[Table](#page-102-1) [13: EAGLE 5 ISS Changing a Mated Application Procedures](#page-102-1)* using the SEAS FLOW-THRU command with the EAGLE 5 ISS commands

The output from the EAGLE 5 ISS command rtrv-ctrl-feat shows whether or not the Flexible GTT Load Sharing feature is enabled.

A proxy point code cannot be assigned to any point code that will be assigned to a mated application.

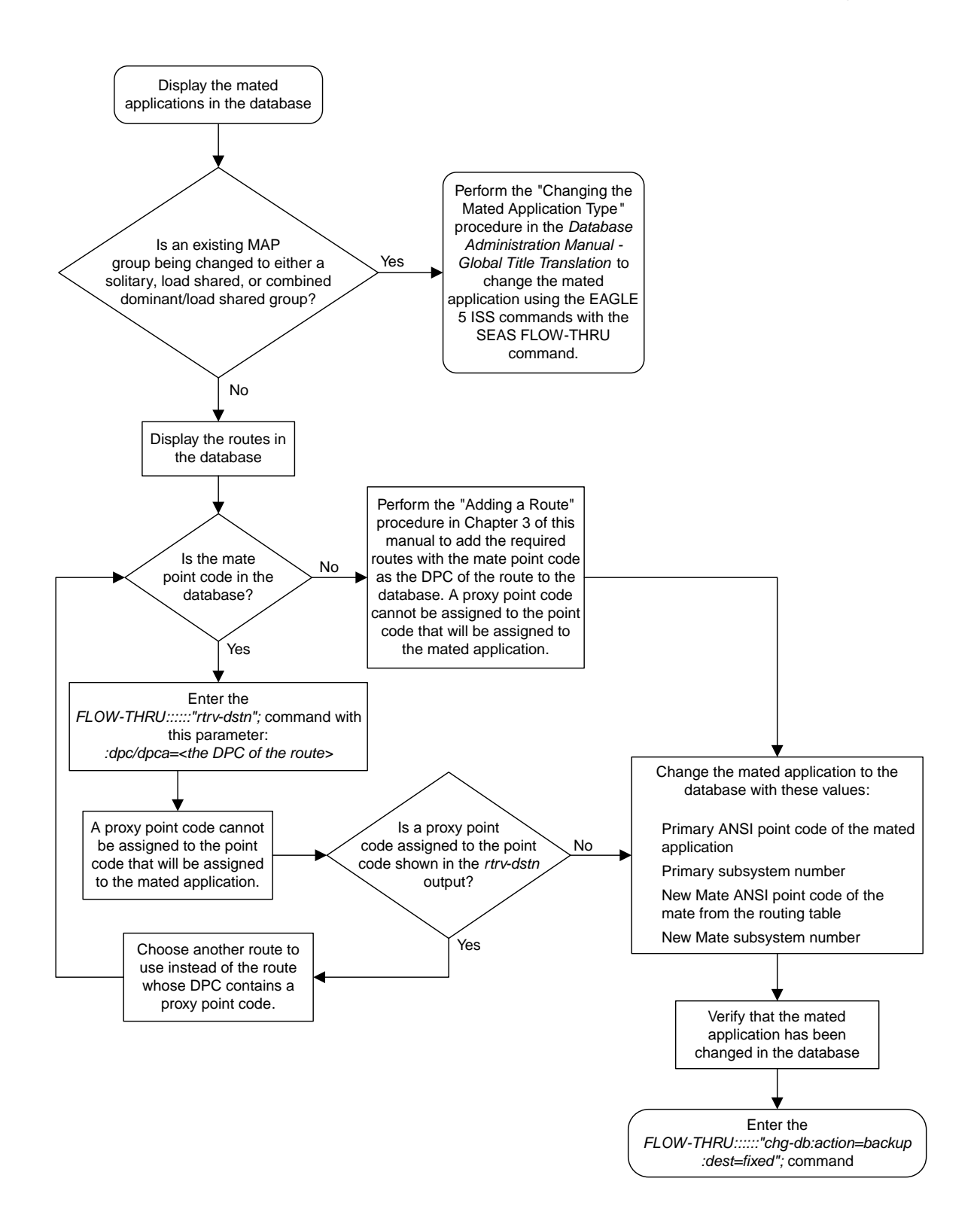

**Figure 18: Changing a Mated Application**

## <span id="page-105-0"></span>**Adding a Global Title Translation**

This procedure is used to add a global title translation to the database. This procedure uses the EAGLE 5 ISS commands rtrv-ctrl-feat, rtrv-feat, chg-feat, rtrv-card, rtrv-tt, rtrv-gtt, rtrv-dstn, rtrv-gttsel, and chg-db. For more information on this procedure, see "Adding a Global Title Translation" in the *Database Administration Manual - Global Title Translation*.

The following parameters of the EAGLE 5 ISS's ent-gtt command are not supported by SEAS: typei, typeis, typen, typens, typen24, pci, pcn, pcn24, ttn, xlat, gtmodid , force, mrnset, mapset, loopset, or cggtmod.

SEAS does not support hexadecimal digits as the value of the global title address parameter. If you wish to use any of these parameters, or use hexadecimal digits as the value for the global title address parameter, perform the "Adding a Global Title Translation" procedure in the *Database Administration Manual -* Global Title Translation using the SEASFLOW-THRU command with the EAGLE 5 ISS commands.

If the Flexible GTT Load Sharing feature is enabled, shown by the MRNSET field in the EAGLE 5 ISSrtrv-gtt output, and the routing indicator of the global title translation is G (the EAGLE 5 ISS value GT), by default, the global title translation is assigned to the default MRN set. To assign the global title translation to an MRN set other than the default MRN set, perform the "Adding a Global Title Translation" procedure in the *Database Administration Manual -* Global Title Translation using the SEAS FLOW-THRU command with the EAGLE 5 ISS commands.

If the Flexible GTT Load Sharing feature is enabled, shown by the MAPSET field in the EAGLE 5 ISSrtrv-gtt output, and the routing indicator of the global title translation is D (the EAGLE 5 ISS value SSN), by default, the global title translation is assigned to the default MAP set. To assign the global title translation to a MAP set other than the default MAP set, perform the "Adding a Global Title Translation" procedure in the *Database Administration Manual -* Global Title Translation using the SEAS FLOW-THRU command with the EAGLE 5 ISS commands.

The EAGLE 5 ISS XLAT parameter does not have a SEAS equivalent. When global title translations are configured at the SEAS interface, the values for the SEAS parameters RI, DPC, and SSN, all mandatory parameters for the SEAS ADD-GTT and CHG-GTT commands, are converted to the EAGLE 5 ISS parameters and values shown in *[Table 14: SEAS and EAGLE 5 ISS Global Title Translation Parameter](#page-106-0) [Conversion](#page-106-0)*.

The RC parameter of the SEAS ADD-GTT command is not supported by the EAGLE 5 ISS. While the RC parameter must be specified with the SEAS ADD-GTT command, the RC parameter is discarded when the SEASADD-GTT command is processed by the EAGLE 5 ISS.

A proxy point code cannot be assigned to any point code that will be assigned to a global title translation.

| <b>RI</b>                              | <b>DPC</b>                   | <b>SSN</b>                             | <b>XLAT</b>                                   | <b>RI</b>                                               | <b>PC/PCA</b>                                 | <b>SSN</b>                   |
|----------------------------------------|------------------------------|----------------------------------------|-----------------------------------------------|---------------------------------------------------------|-----------------------------------------------|------------------------------|
| <b>SEAS</b><br><b>GTT</b><br>Parameter | <b>SEAS GTT</b><br>Parameter | <b>SEAS</b><br><b>GTT</b><br>Parameter | <b>EAGLE 5 ISS</b><br><b>GTT</b><br>Parameter | <b>EAGLE</b><br><b>5 ISS</b><br><b>GTT</b><br>Parameter | <b>EAGLE 5 ISS</b><br><b>GTT</b><br>Parameter | EAGLE 5 ISS GTT<br>Parameter |
| G                                      | XXX-XXX-XXX                  | 000                                    | DPC                                           | <b>GT</b>                                               | XXX-XXX-XXX                                   | Not Specified                |
| D                                      | XXX-XXX-XXX                  | 002-255                                | <b>DPCSSN</b>                                 | <b>SSN</b>                                              | XXX-XXX-XXX                                   | $002 - 255$                  |
| G                                      | XXX-XXX-XXX                  | $002 - 255$                            | <b>DPCSSN</b>                                 | <b>GT</b>                                               | XXX-XXX-XXX                                   | 002-255                      |
| D                                      | XXX-XXX-XXX                  | 000                                    | DPC                                           | <b>SSN</b>                                              | XXX-XXX-XXX                                   | Not Specified*               |

<span id="page-106-0"></span>**Table 14: SEAS and EAGLE 5 ISS Global Title Translation Parameter Conversion**

\* The MSU being translated already contains the subsystem number. The DPC is translated and replaced, and the existing subsystem number in the MSU is unchanged and routed based on the new DPC and the existing subsystem number.

General Notes:

- The SEASRI=G parameter denotes global title routing, further global title translation is required.
- The SEASRI=D parameter denotes DPC routing, no further global title translation is required.
- The EAGLE 5 ISSRI=GT parameter denotes further global title translation is required and uses MTP routing.
- The EAGLE 5 ISSRI=SSN parameter denotes final global title translation and uses MAP routing.
- The EAGLE 5 ISSXLAT=DPC parameter indicates that the DPC & RI values in the MSU are to be replaced.
- The EAGLE 5 ISSXLAT=DPCSSN parameter indicates that the DPC, RI, & SSN values in the MSU are to be replaced.
- The EAGLE 5 ISSXLAT=DPCNGT parameter indicates that the DPC, RI, & TT values in the MSU are to be replaced.

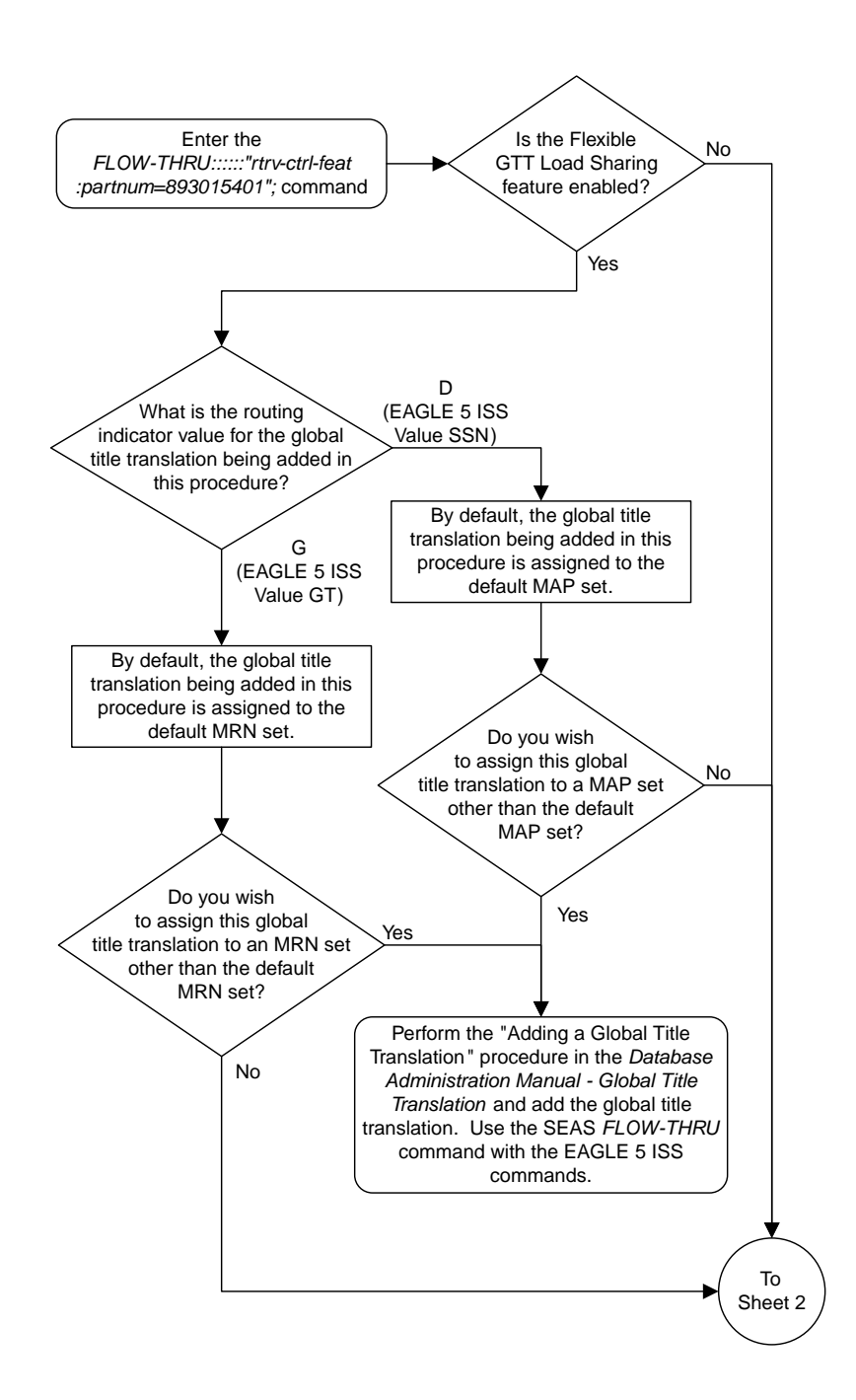

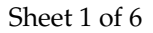

**Figure 19: Adding a Global Title Translation**
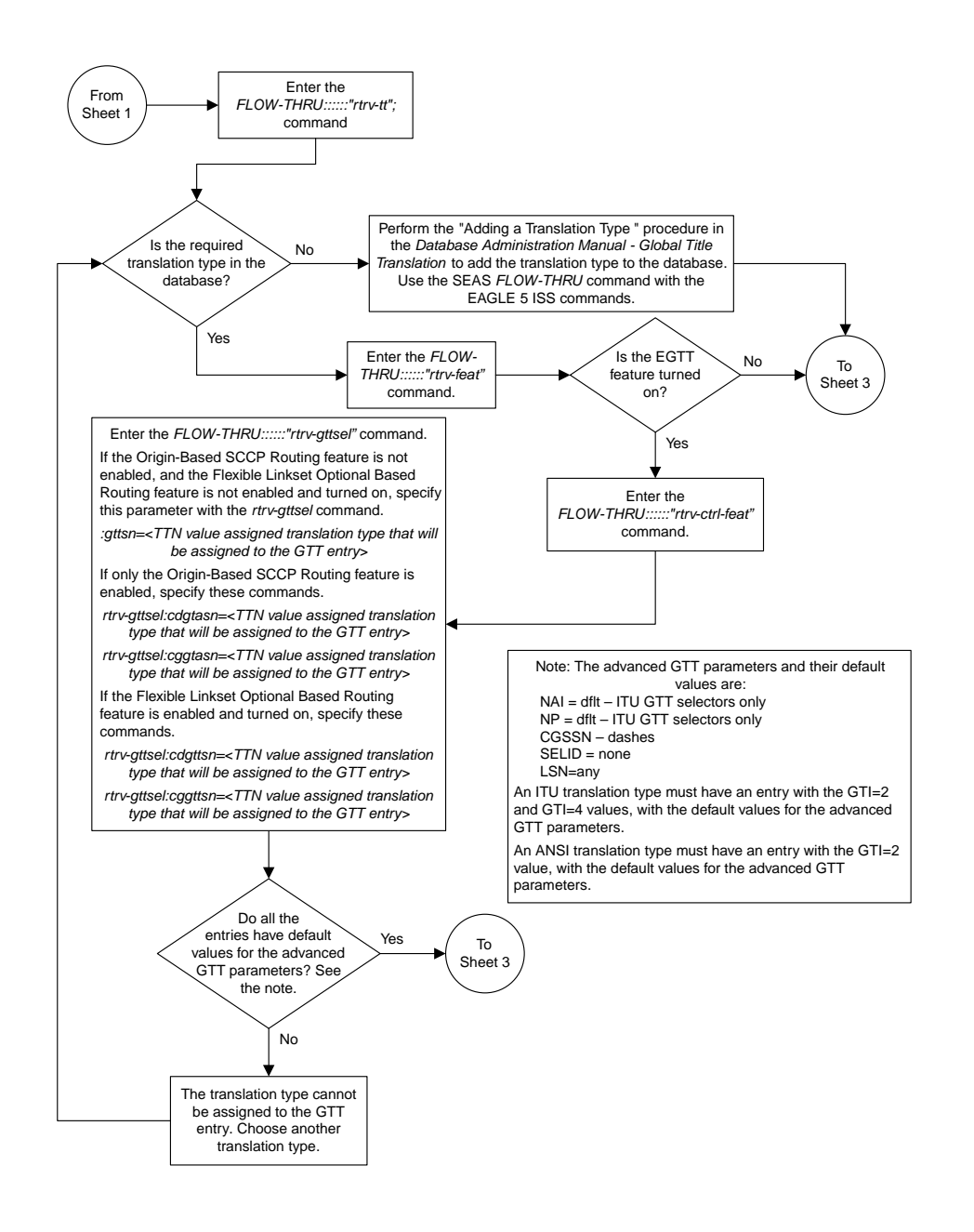

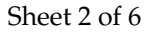

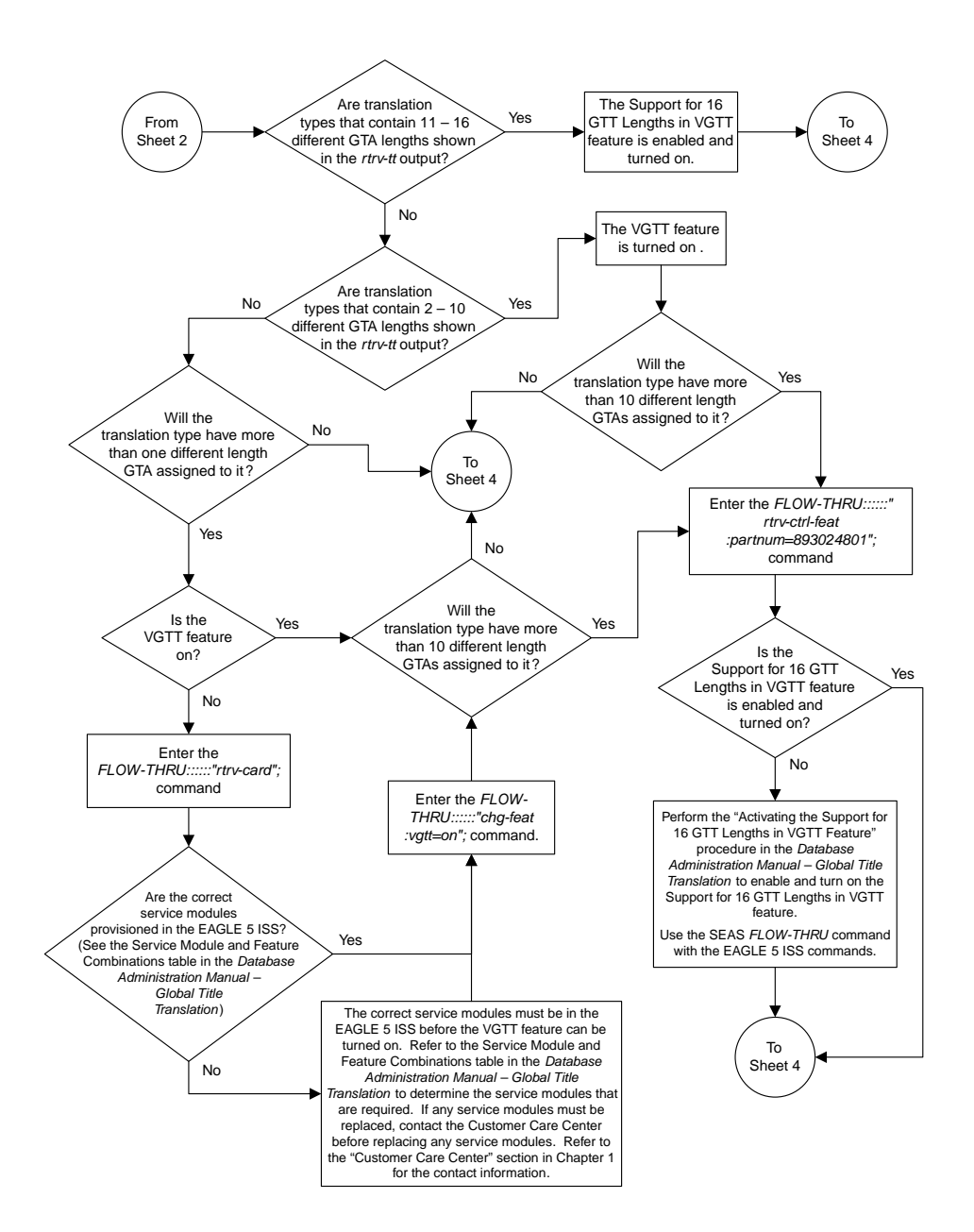

Sheet 3 of 6

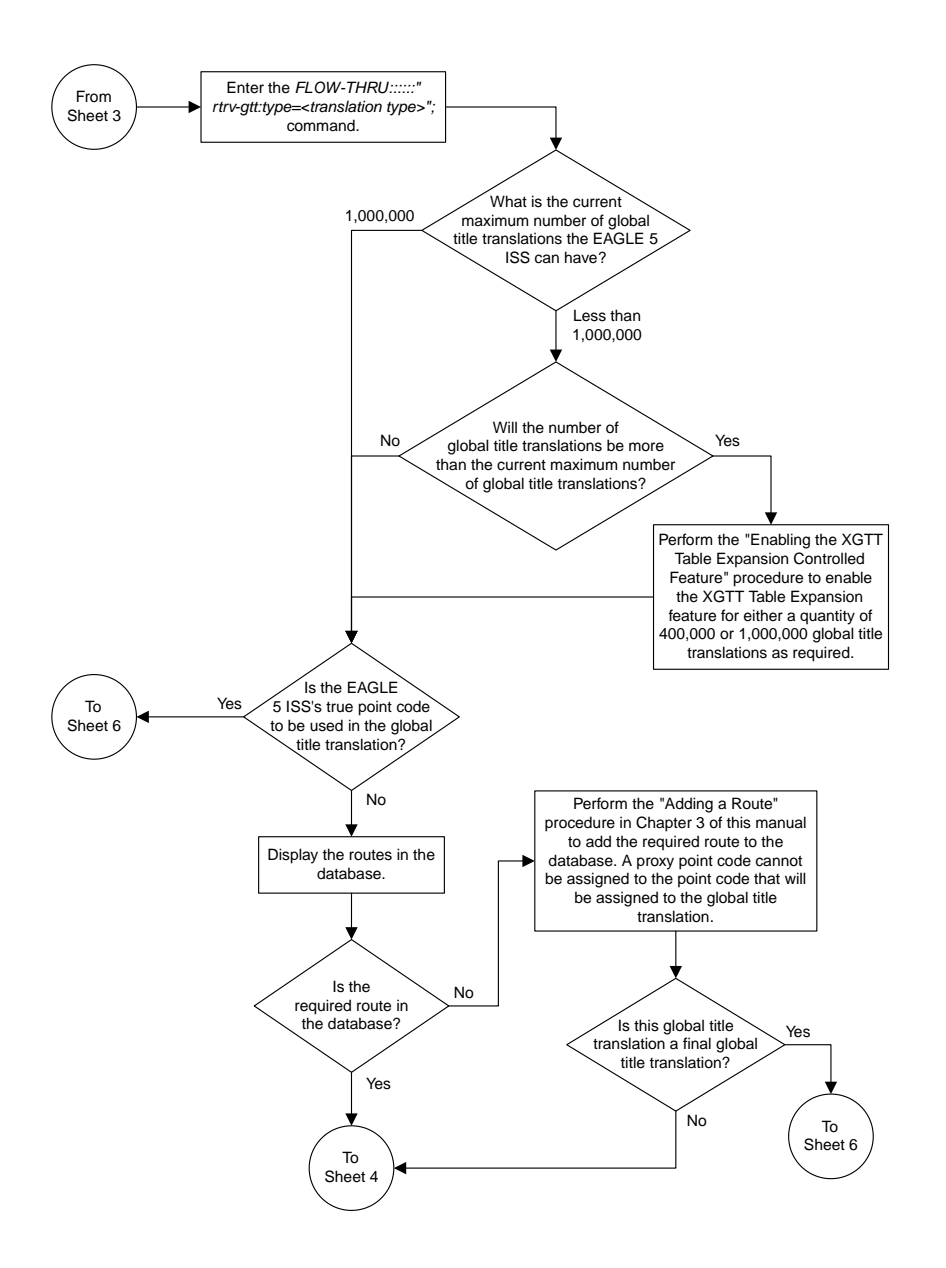

Sheet 4 of 6

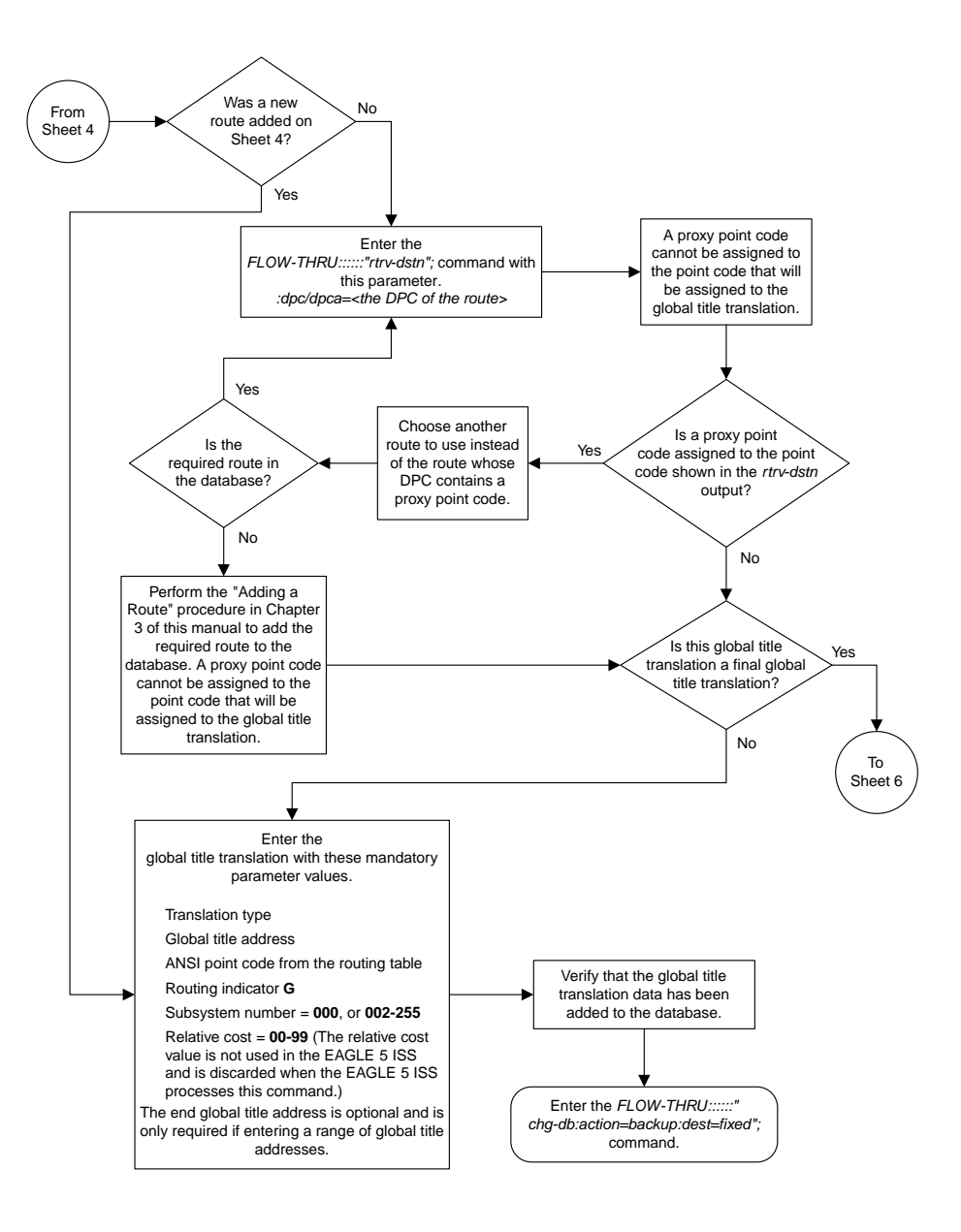

Sheet 5 of 6

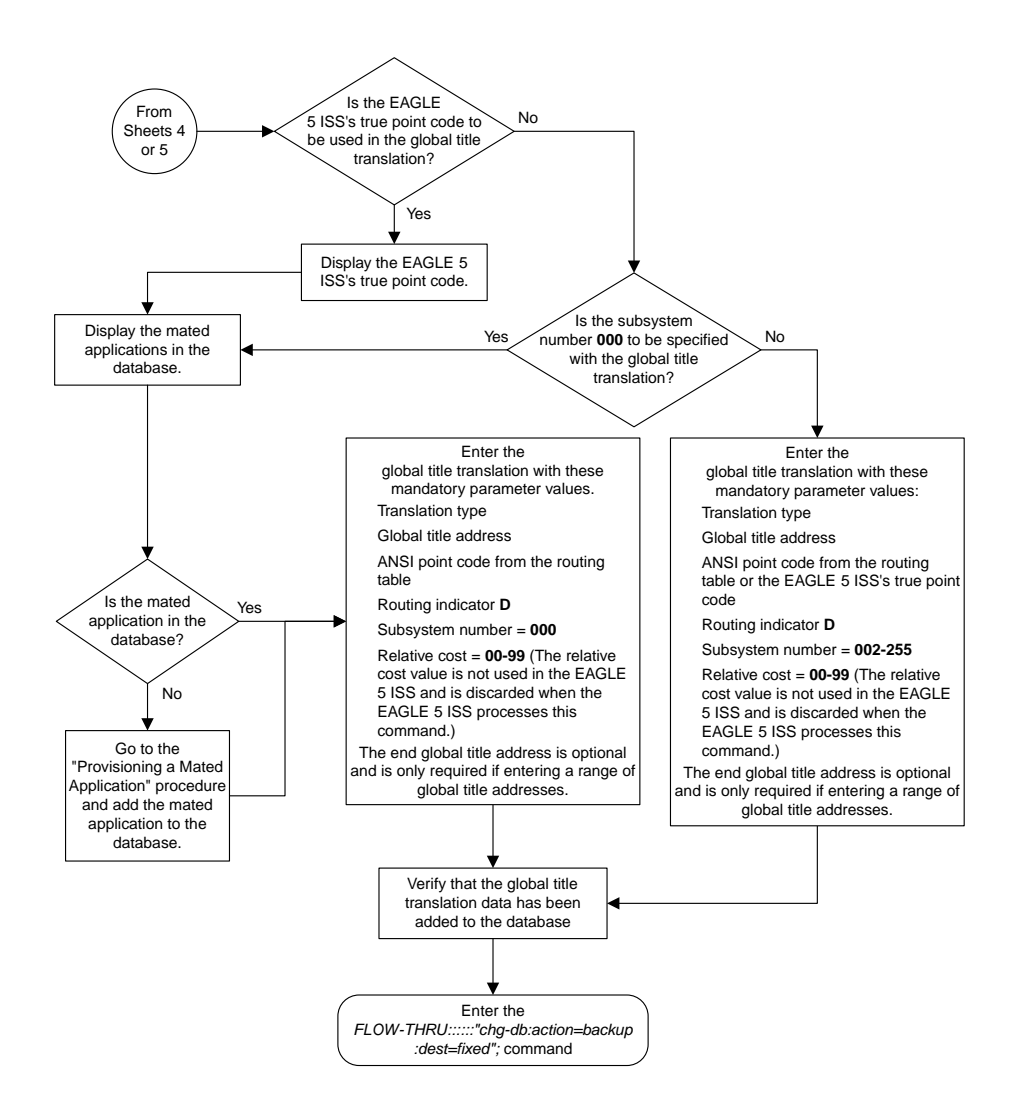

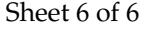

## **Removing a Global Title Translation**

This procedure is used to remove a global title translation from the database. This procedure uses the EAGLE 5 ISS commands rtrv-tt, rtrv-gtt, rtrv-feat, rtrv-gttset, rtrv-gta, rtrv-gttapath, and chg-db. For more information on this procedure, see "Removing a Global Title Translation" in the *Database Administration Manual - Global Title Translation*.

If you wish to use the typei, typeis , typen, typens , typen24, or ttn parameter of the EAGLE 5 ISS's dlt-gtt command, perform the "Removing a Global Title Translation" procedure in the *Database Administration Manual - Global Title Translation* using the SEAS FLOW-THRU command with the EAGLE 5 ISS commands.

The DPC and SSN parameters of the SEAS DLT-GTT command are not supported by the EAGLE 5 ISS. While these parameters must be specified with the SEAS DLT-GTT command, these parameters are discarded when the SEAS DLT-GTT command is processed by the EAGLE 5 ISS.

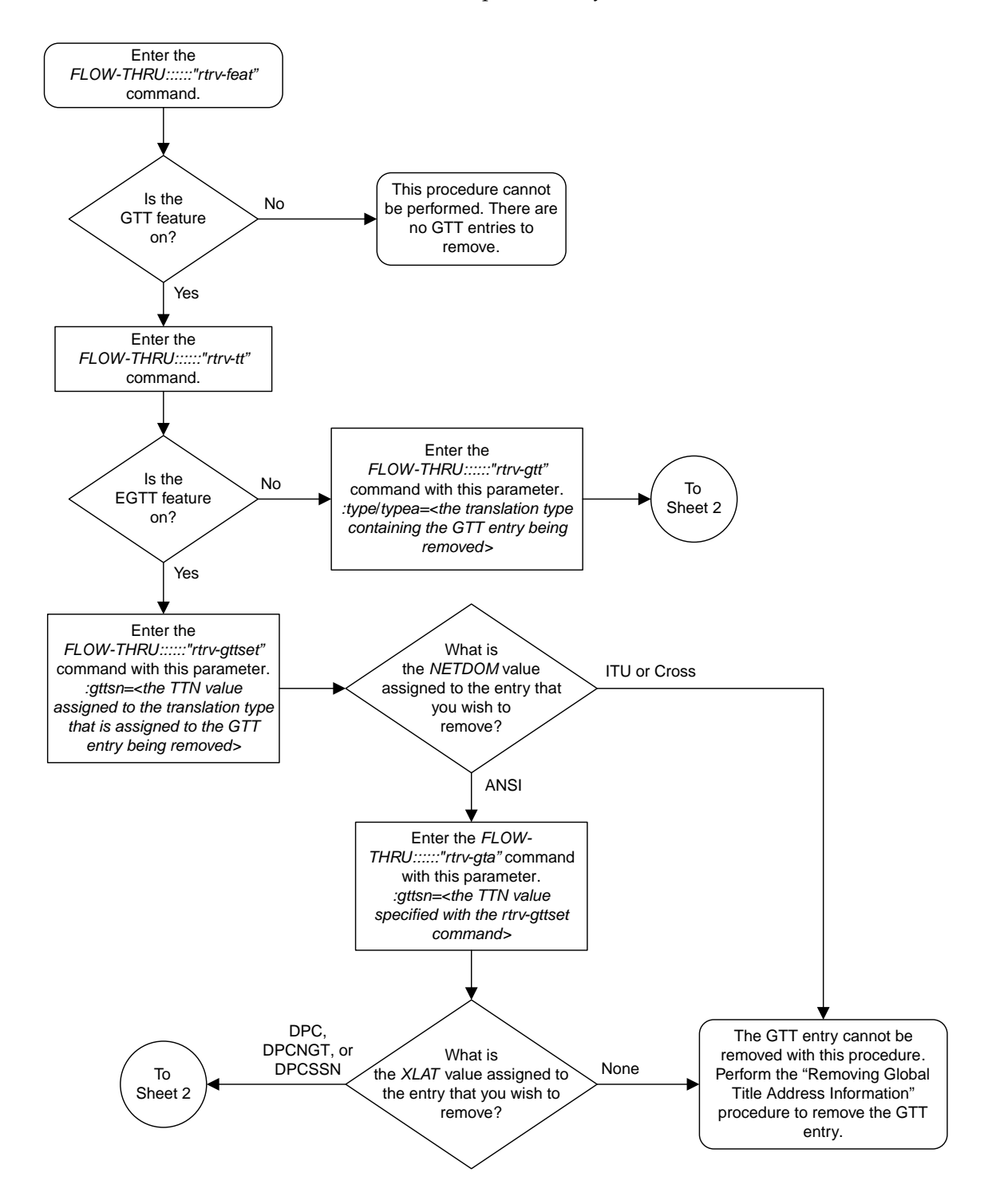

#### Sheet 1 of 2

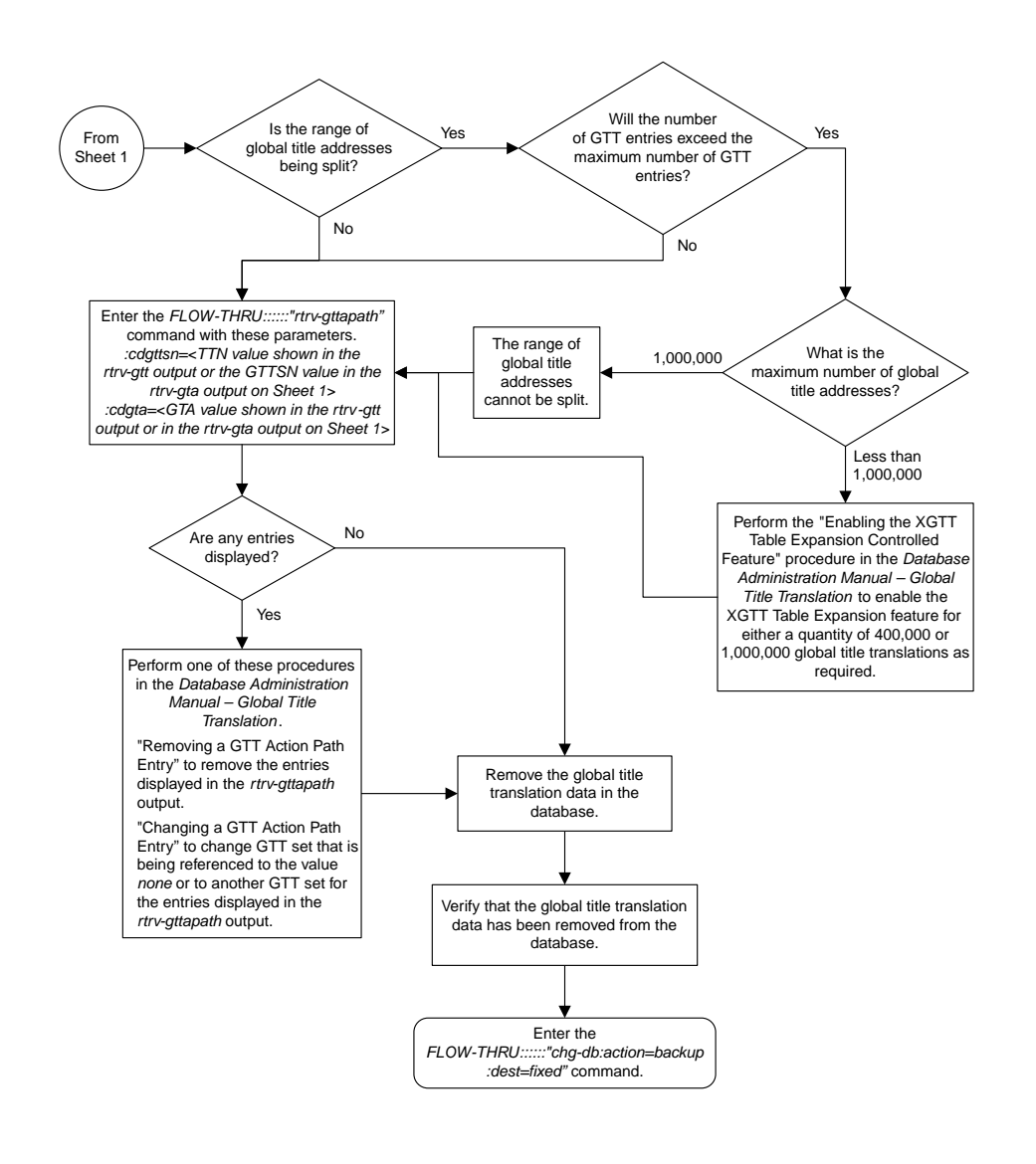

**Figure 20: Removing a Global Title Translation from the SEAS Terminal**

Sheet 2 of 2

#### **Changing a Global Title Translation**

This procedure is used to change an existing global title translation in the database. This procedure uses the EAGLE 5 ISS commands rtrv-gtt, rtrv-mrn, rtrv-map, rtrv-tt, rtrv-dstn, rtrv-feat, rtrv-ctrl-feat, rtrv-gttsel, and chg-db. For more information on this procedure, see "Changing a Global Title Translation" in the *Database Administration Manual - Global Title Translation*.

The following parameters of the EAGLE 5 ISS's chg-gtt command are not supported by SEAS: typei, typeis, typen, typens, typen24, pci, pcn, pcn24, ttn, xlat, gtmodid, force, mrnset, mapset, split, loopset, or cggtmod. SEAS does not support hexadecimal digits as the value of the global title address parameter. If you wish to use any of these parameters or use hexadecimal digits as the value for the global title address parameter, perform the "Changing a Global Title Translation" procedure in the *Database Administration Manual - Global Title Translation* using the SEAS FLOW-THRU command with the EAGLE 5 ISS commands.

If the Flexible GTT Load Sharing feature is enabled, shown by the MRNSET field in the EAGLE 5 ISS rtrv-gtt output, and the routing indicator of the global title translation is G (the EAGLE 5 ISS value GT), the global title translation can be changed in this procedure only if the global title translation is assigned to the default MRN set. All the attributes of the global title translation can be changed except for the following:

- The MRNSET value cannot be changed.
- The routing indicator value cannot be changed.
- If the point code is changed, the new point code must be assigned to the default MRN set.

If the Flexible GTT Load Sharing feature is enabled, shown by the MAPSET field in the EAGLE 5 ISS rtrv-gtt output, and the routing indicator of the global title translation is D (the EAGLE 5 ISS value SSN), the global title translation can be changed in this procedure only if the global title translation is assigned to the default MAP set. All the attributes of the global title translation can be changed except for the following:

- The MAPSET value cannot be changed.
- The routing indicator value cannot be changed.
- If the point code is changed, the new point code must be assigned to the default MAP set.

The EAGLE 5 ISS XLAT parameter does not have a SEAS equivalent. When global title translations are configured at the SEAS interface, the values for the SEAS parameters RI, DPC, and SSN, all mandatory parameters for the SEAS ADD-GTT and CHG-GTT commands, are converted to the EAGLE 5 ISS parameters and values shown in *[Table 15: SEAS and EAGLE 5 ISS Global Title Translation Parameter](#page-115-0) [Conversion](#page-115-0)*.

<span id="page-115-0"></span>A proxy point code cannot be assigned to any point code that will be assigned to a global title translation.

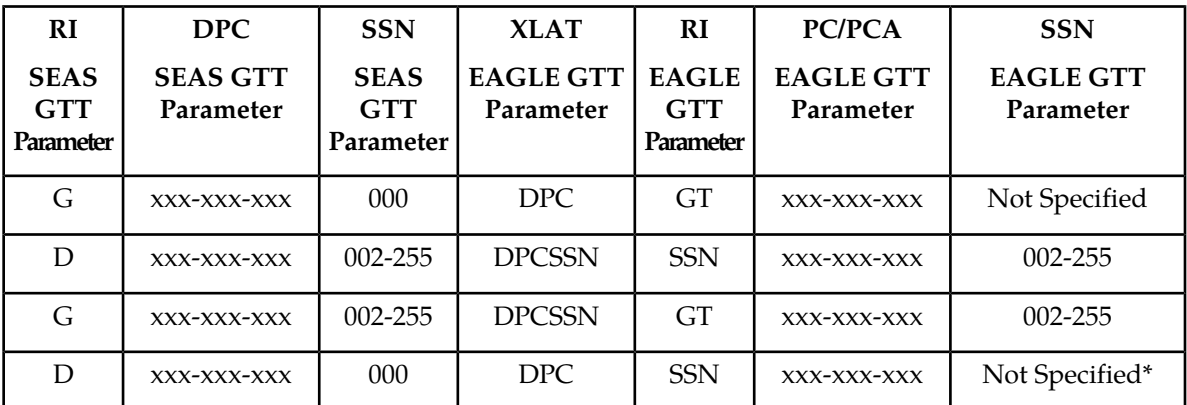

#### **Table 15: SEAS and EAGLE 5 ISS Global Title Translation Parameter Conversion**

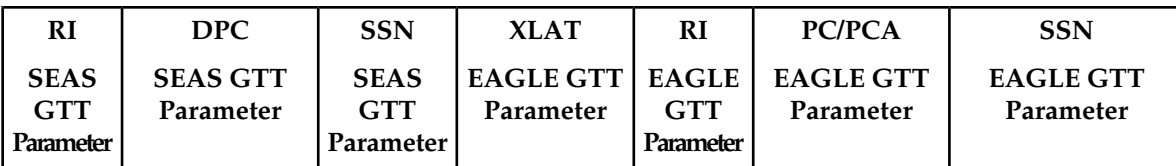

\* The MSU being translated already contains the subsystem number. The DPC is translated and replaced, and the existing subsystem number in the MSU is unchanged and routed based on the new DPC and the existing subsystem number.

General Notes:

- The SEAS RI=G parameter denotes global title routing, further global title translation is required.
- The SEAS RI=D parameter denotes DPC routing, no further global title translation is required.
- The EAGLE 5 ISS RI=GT parameter denotes further global title translation is required and uses MTP routing.
- The EAGLE 5 ISS RI=SSN parameter denotes final global title translation and uses MAP routing.
- The EAGLE 5 ISS XLAT=DPC parameter indicates that the DPC & RI values in the MSU are to be replaced.
- The EAGLE 5 ISS XLAT=DPCSSN parameter indicates that the DPC, RI, & SSN values in the MSU are to be replaced.
- The EAGLE 5 ISS XLAT=DPCNGT parameter indicates that the DPC, RI, & TT values in the MSU are to be replaced.

The DPC, SSN and NRC parameters of the SEAS CHG-GTT command are not supported by the EAGLE 5 ISS. While these parameters must be specified with the SEAS CHG-GTT command, these parameters are discarded when the SEAS CHG-GTT command is processed by the EAGLE 5 ISS.

The range of global title addresses assigned to a global title translation can be extended or reduced to create a new range of global title addresses. The range can be extended so long as the new range of global title addresses does not overlap an existing range of global title addresses. The range can be reduced so long as the new end global title address parameter value is not smaller than the global title address parameter value.

For example, a global title translation contains this range of global title addresses: 9194600000 - 9194603000. The range of global title addresses can be extended to 9194604500 by specifying an end global title address value of 9194604500 parameter with the SEAS CHG-GTT command. However, if another range of global title addresses begins with the value 9194604000, the end global title address value of 9194604500 cannot be specified with the SEAS CHG-GTT command as the new range created with the end global title address value of 9194604500 would overlap the range of global title addresses beginning with the value 9194604000. In this situation, the maximum value for the end global title address value would be 9194603999.

Using the same example, the range of global title addresses can be reduced to 9194600000 - 9194601500 by specifying the end global title address value of 9194601500 with the SEAS CHG-GTT command. The new range must lie inside of the original range. You cannot create the range 9194595000 - 9194600000 by specifying the end global title address value of 9194595000 parameter with the SEAS CHG-GTT command.

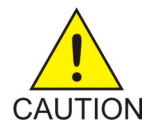

**Caution:** Changes to the range of global title addresses occur only if the both the global title address and end global title address parameters are specified and the values for either of these parameters, or both parameters are different from the original values in the global title translation. If the global title address and end global title address

parameters are specified for the global title translation being changed, and you do not wish to change either of these values, make sure the original global title address and end global title address values are specified in the SEAS CHG-GTT command.

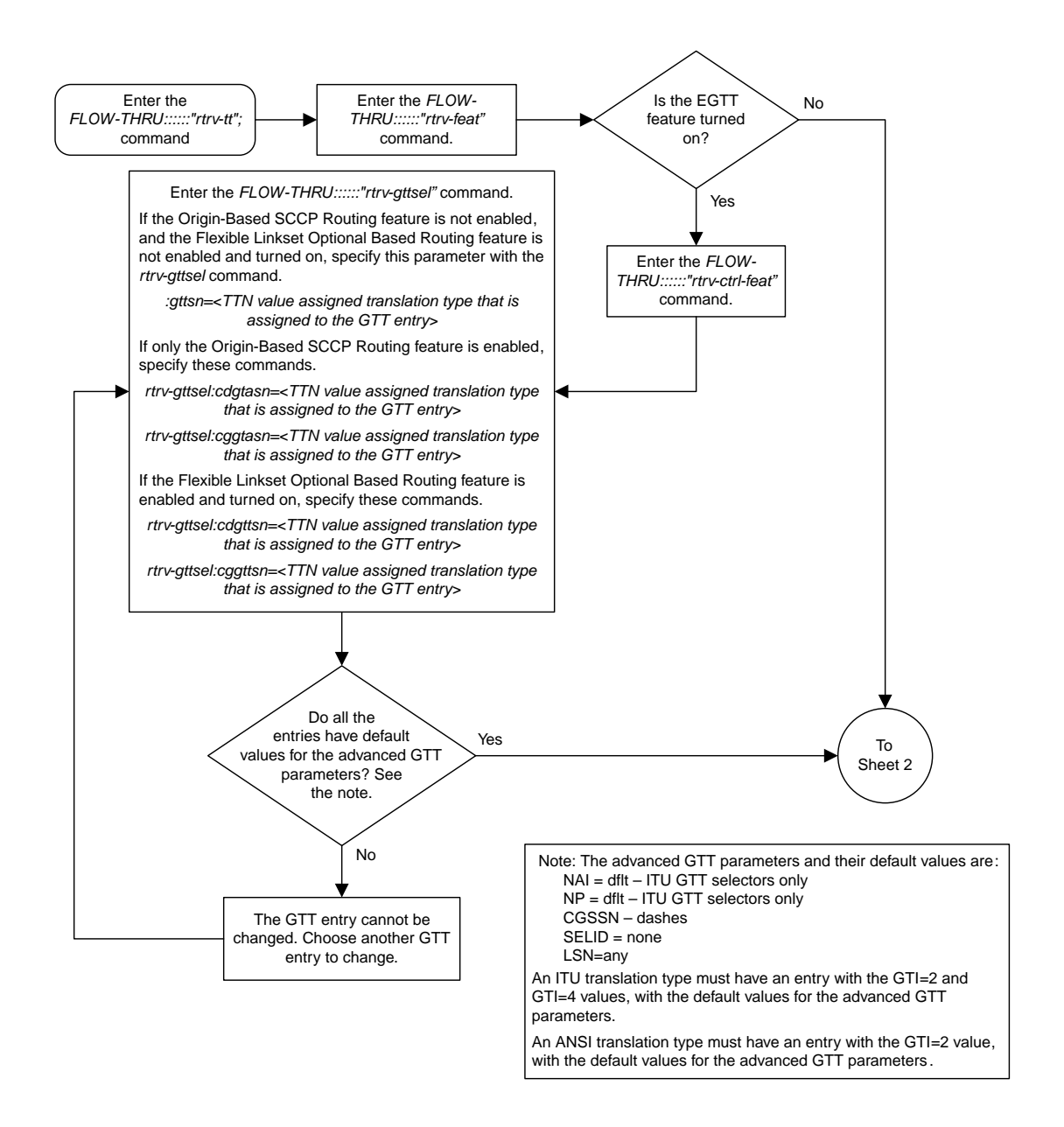

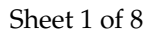

**Figure 21: Changing a Global Title Translation**

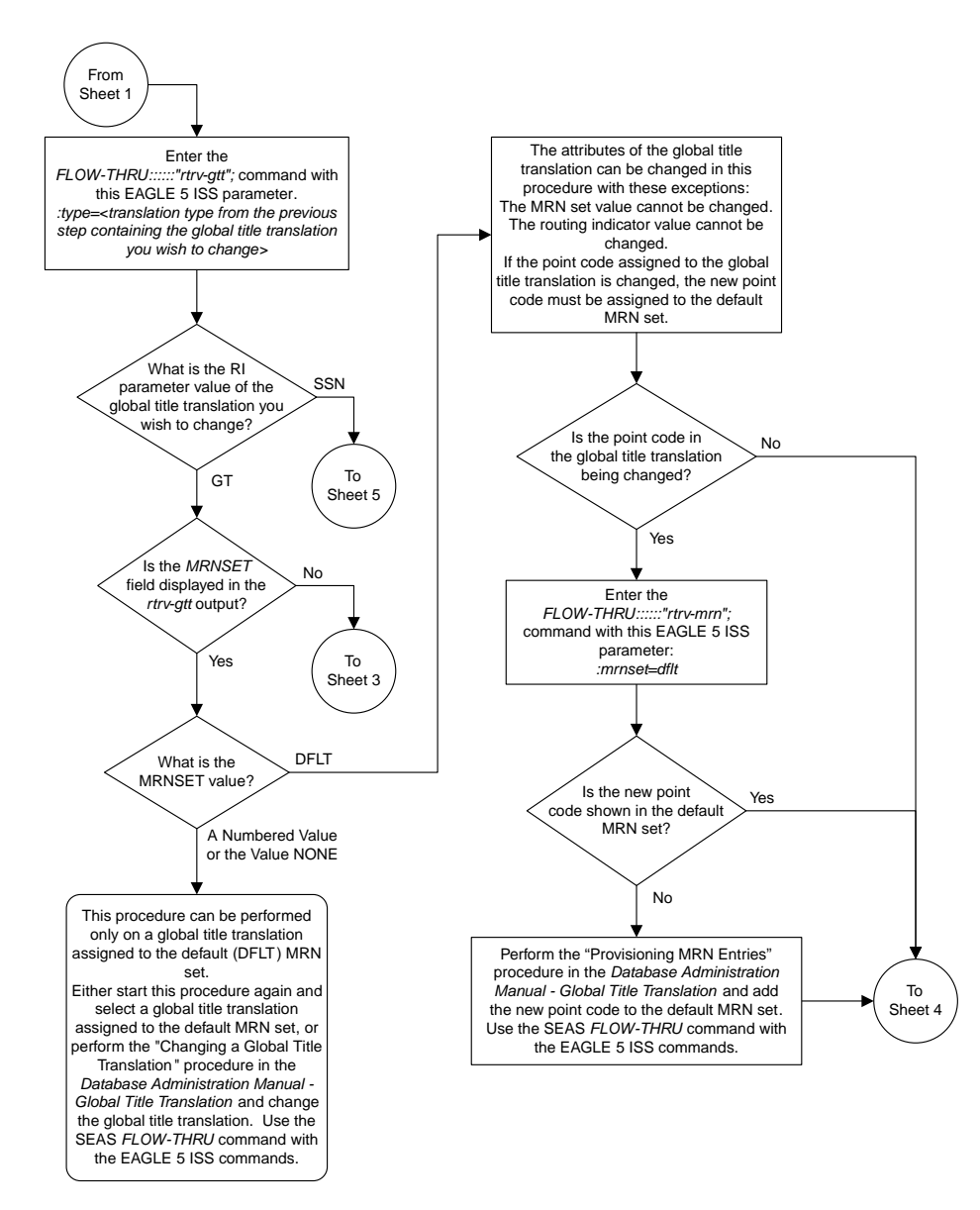

Sheet 2 of 8

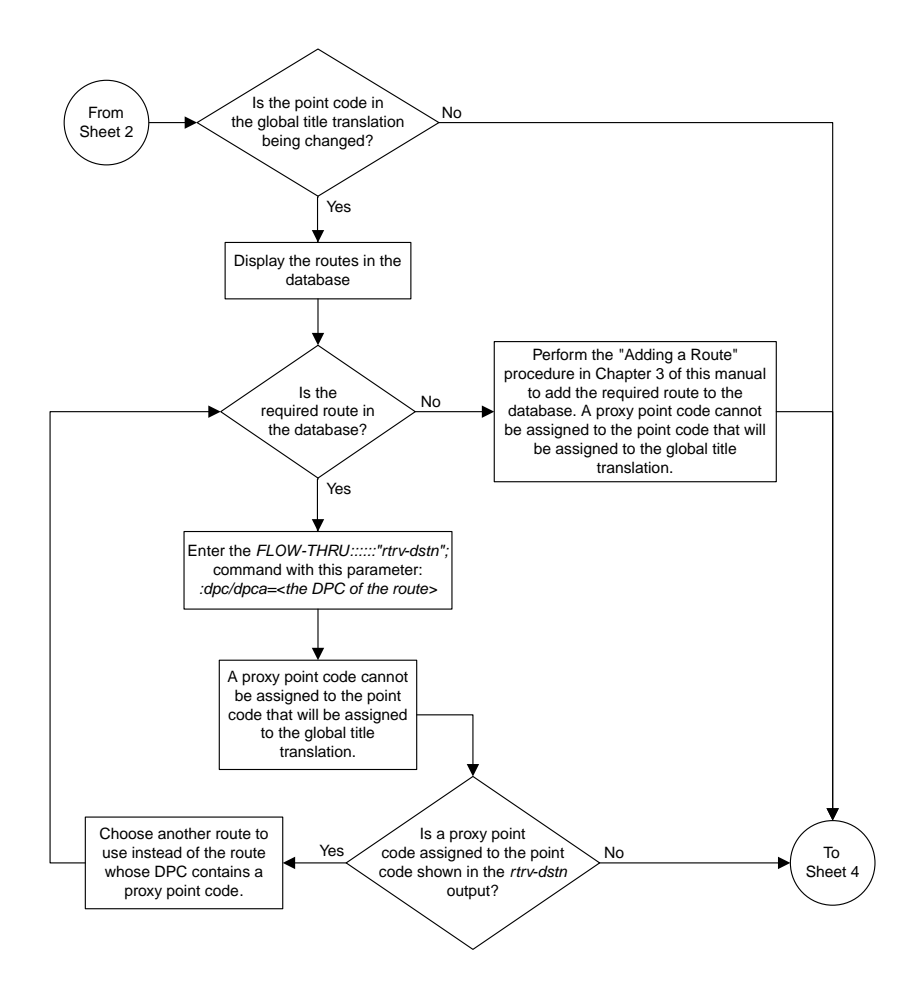

Sheet 3 of 8

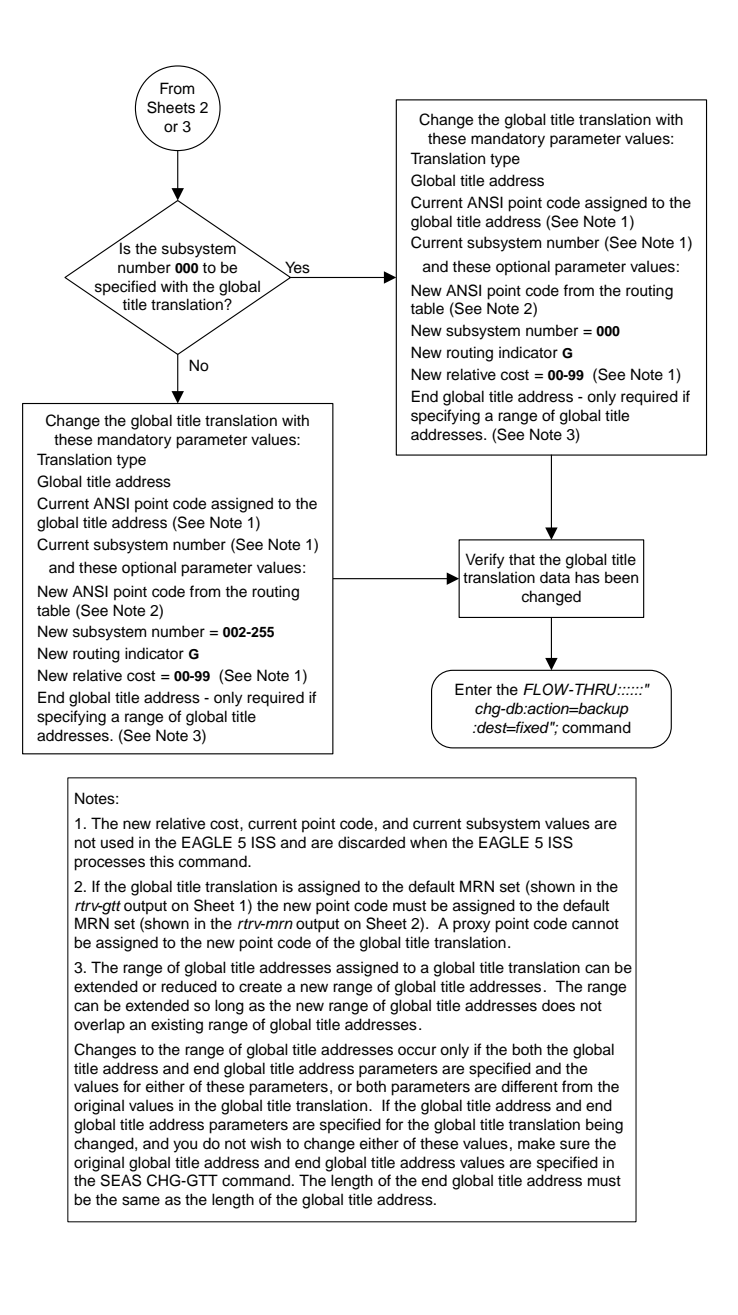

Sheet 4 of 8

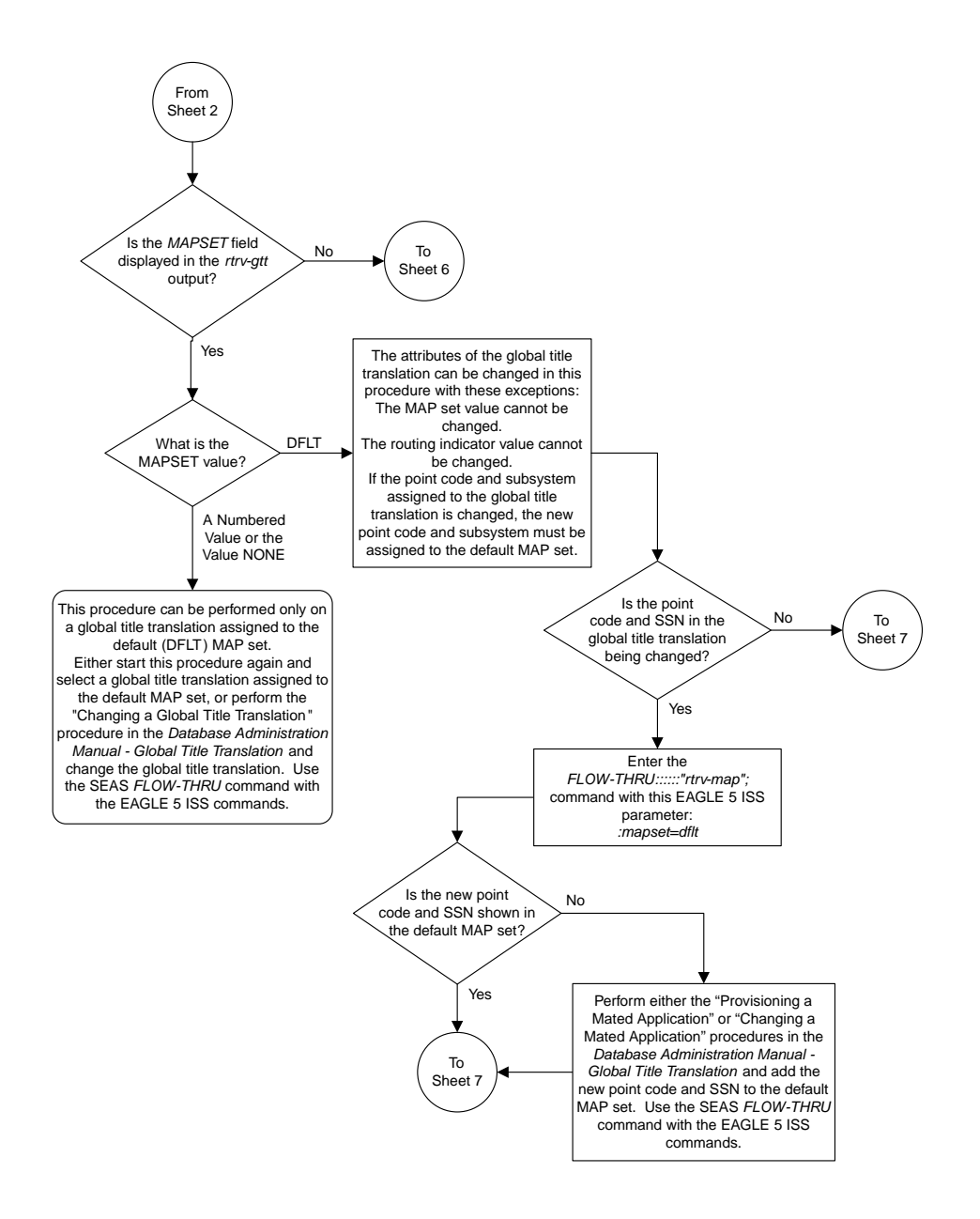

#### Sheet 5 of 8

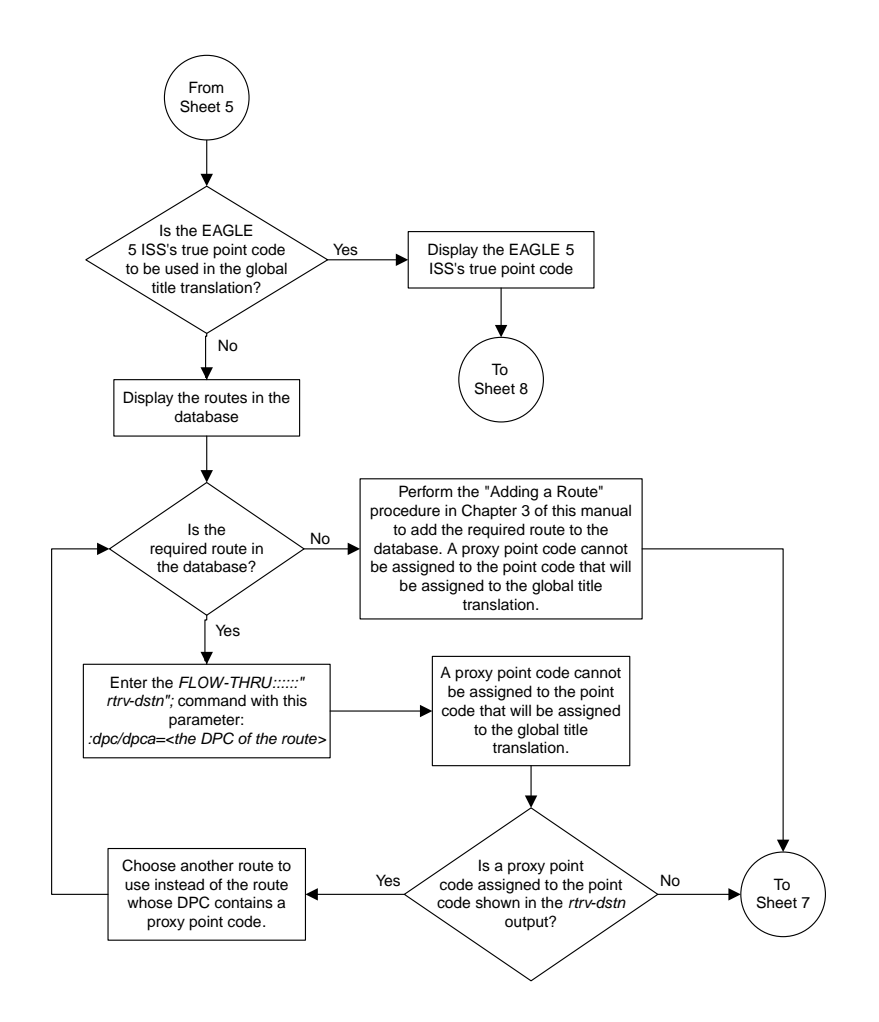

Sheet 6 of 8

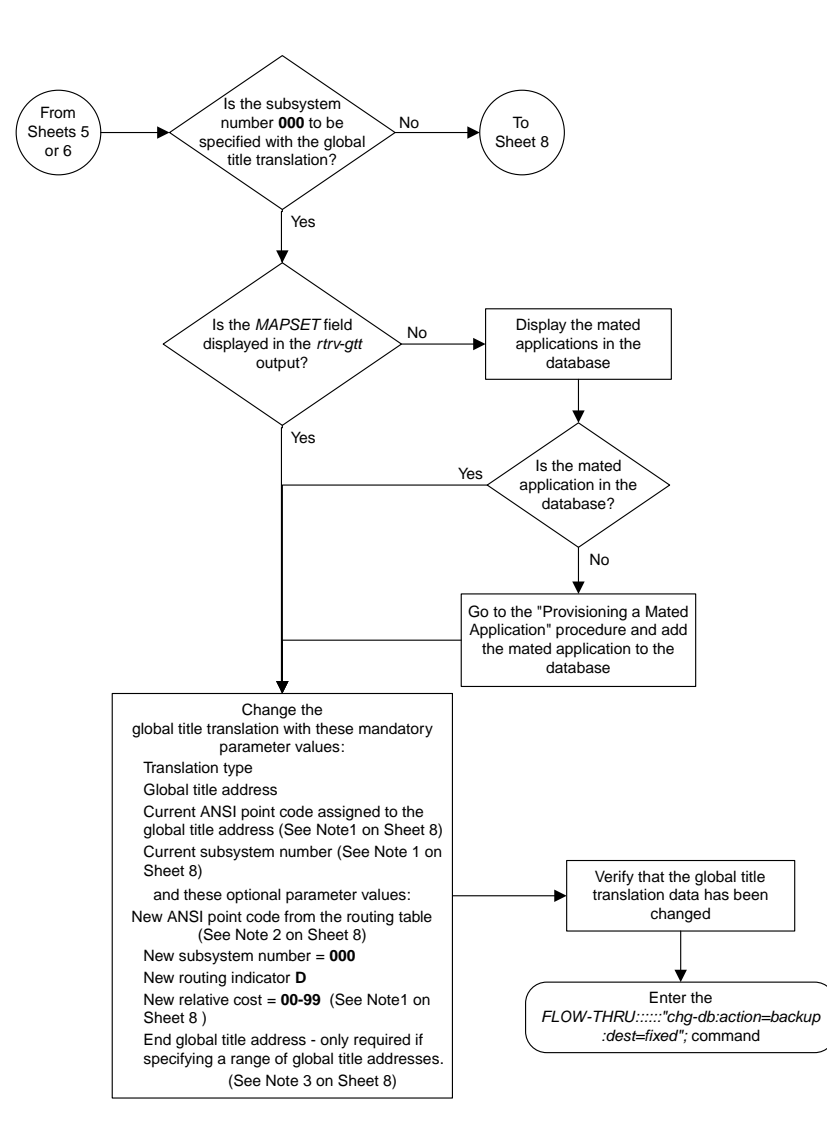

Sheet 7 of 8

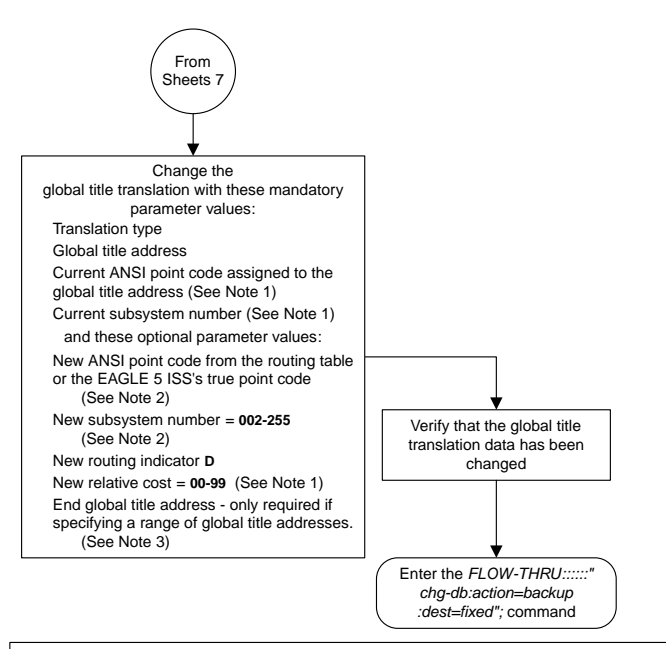

#### Notes:

as the length of the global title address.

1. The new relative cost, current point code, and current subsystem values are not used in the EAGLE 5 ISS and are discarded when the EAGLE 5 ISS processes this command.

2. If the global title translation is assigned to the default MAP set (shown in the *rtrv-gtt* output on Sheet 1), the new point code and SSN must be assigned to the default MAP set (shown in the *rtrv-map* output on Sheet 5). A proxy point code cannot be assigned to the new point code of the global title translation.

3. The range of global title addresses assigned to a global title translation can be extended or reduced to create a new range of global title addresses. The range can be extended so long as the new range of global title addresses does not overlap an existing range of global title addresses.

Changes to the range of global title addresses occur only if the both the global title address and end global title address parameters are specified and the values for either of these parameters, or both parameters, are different from the original values in the global title translation. If the global title address and end global title address parameters are specified for the global title translation being changed, and you do not wish to change either of these values, make sure the original global title address and end global title address values are specified in the SEAS CHG-GTT command. The length of the end global title address must be the same

Sheet 8 of 8

# **Chapter 5**

# **Gateway Screening (GWS) Configuration**

#### **Topics:**

- *[Adding an Allowed Affected Point Code](#page-127-0) [Screen.....128](#page-127-0)*
- *[Removing an Allowed Affected Point Code](#page-128-0) [Screen.....129](#page-128-0)*
- *[Changing an Allowed Affected Point Code](#page-130-0) [Screen.....131](#page-130-0)*
- *[Adding an Allowed Called Party Address](#page-130-1) [Screen.....131](#page-130-1)*
- *[Removing an Allowed Called Party Address](#page-133-0) [Screen.....134](#page-133-0)*
- *[Changing an Allowed Called Party Address](#page-136-0) [Screen.....137](#page-136-0)*
- *[Adding an Allowed Translation Type Screen...140](#page-139-0)*
- *[Removing an Allowed Translation Type](#page-141-0) [Screen.....142](#page-141-0)*
- *[Changing an Allowed Translation Type](#page-142-0) [Screen.....143](#page-142-0)*
- *[Adding an Allowed Calling Party Address](#page-144-0) [Screen.....145](#page-144-0)*
- *[Removing an Allowed Calling Party Address](#page-147-0) [Screen.....148](#page-147-0)*
- *[Changing an Allowed Calling Party Address](#page-152-0) [Screen.....153](#page-152-0)*
- *[Adding an Allowed Affected Destination Field](#page-155-0) [Screen.....156](#page-155-0)*
- *[Removing an Allowed Affected Destination Field](#page-157-0) [Screen.....158](#page-157-0)*
- *[Changing an Allowed Affected Destination Field](#page-160-0) [Screen.....161](#page-160-0)*
- *[Adding a Blocked DPC Screen.....162](#page-161-0)*
- *[Removing a Blocked DPC Screen.....166](#page-165-0)*
- *[Changing a Blocked DPC Screen.....171](#page-170-0)*

Chapter 5, Gateway Screening (GWS) Configuration, describes the procedures used to administer gateway screening data.

#### **Database Administration - SEAS Gateway Screening (GWS) Configuration**

- *[Adding an Allowed DPC Screen.....175](#page-174-0)*
- *[Removing an Allowed DPC Screen.....180](#page-179-0)*
- *[Changing an Allowed DPC Screen.....184](#page-183-0)*
- *[Adding an Allowed SIO Screen.....189](#page-188-0)*
- *[Removing an Allowed SIO Screen.....196](#page-195-0)*
- *[Changing an Allowed SIO Screen.....199](#page-198-0)*
- *[Adding a Blocked OPC Screen.....206](#page-205-0)*
- *[Removing a Blocked OPC Screen.....212](#page-211-0)*
- *[Changing a Blocked OPC Screen.....214](#page-213-0)*
- *[Adding an Allowed OPC Screen.....219](#page-218-0)*
- *[Removing an Allowed OPC Screen.....225](#page-224-0)*
- *[Changing an Allowed OPC Screen.....226](#page-225-0)*
- *[Adding a Gateway Linkset.....232](#page-231-0)*
- *[Removing a Gateway Linkset.....243](#page-242-0)*
- *[Changing a Gateway Linkset.....244](#page-243-0)*
- *[Setting the Threshold for Reporting Gateway](#page-253-0) [Screening Activity.....254](#page-253-0)*
- *[Setting the Maximum Number of Gateway](#page-254-0) [Screening Rejected Messages.....255](#page-254-0)*
- *[Adding an Allowed ISUP Message Type](#page-255-0) [Screen.....256](#page-255-0)*
- *[Removing an Allowed ISUP Message Type](#page-256-0) [Screen.....257](#page-256-0)*
- *[Changing an Allowed ISUP Message Type](#page-259-0) [Screen.....260](#page-259-0)*

# <span id="page-127-0"></span>**Adding an Allowed Affected Point Code Screen**

This procedure is used to add an allowed affected point code screen to the database. This procedure uses the EAGLE commands rtrv-feat, chg-feat, and chg-db. For more information on this procedure, see "Adding an Allowed Affected Point Code Screen" in *Database Administration - GWS User's Guide*.

**Note:** Once the gateway screening feature is turned on with the chg-feat command, it cannot be turned off.

The gateway screening feature must be purchased before you turn the features on with the chg-feat command. If you are not sure whether you have purchased the gateway screening feature, contact your Oracle Sales Representative or Account Representative.

If you wish to use any of these items in adding the allowed affected point code screen to the database, perform the "Adding an Allowed Affected Point Code Screen" procedure in *Database Administration - GWS User's Guide* using the SEAS FLOW-THRU command with the EAGLE commands:

- If the allowed affected point code screen being added to the database uses ITU-I point codes (with or without the pcst parameter), 14-bit ITU-N point codes (with or without the pcst parameter), or 24-bit ITU-N point codes. The pcst parameter can be used only with ITU-I or 14-bit ITU-N point codes and cannot be used with SEAS.
- If gateway screening stop action sets are assigned to the allowed affected point code screen being added.

**Note:** Before executing this procedure, make sure you have purchased the gateway screening feature. If you are not sure if you have purchased the gateway screening feature, contact your Oracle Sales Representative or Account Representative.

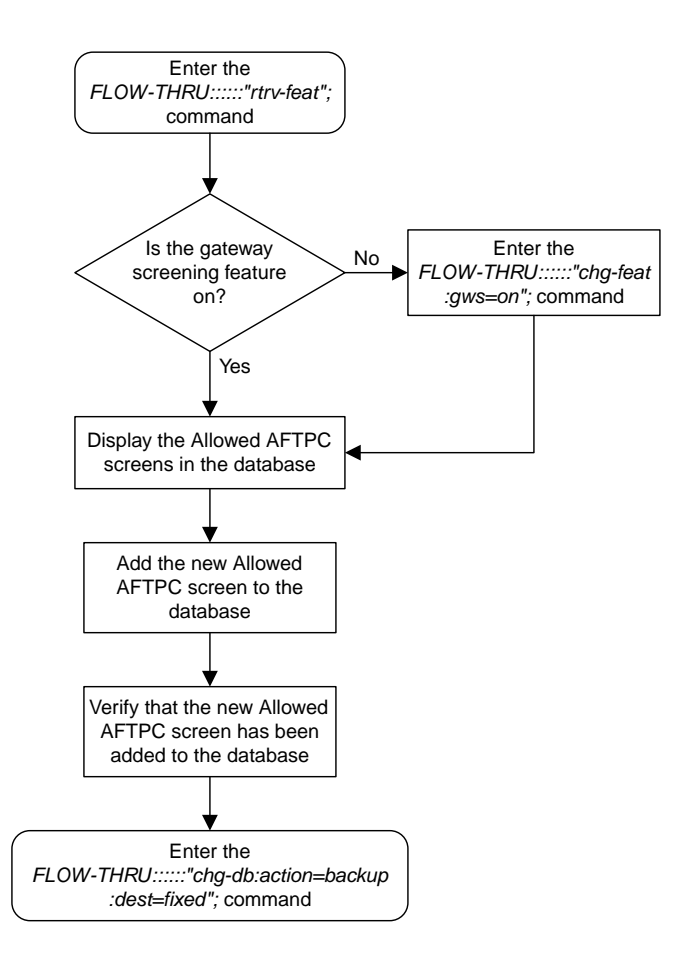

<span id="page-128-0"></span>**Figure 22: Adding an Allowed Affected Point Code Screen from the SEAS Terminal**

## **Removing an Allowed Affected Point Code Screen**

This procedure is used to remove an allowed affected point code screen from the database. This procedure uses the EAGLE 5 ISS command chg-db. For more information on this procedure, see "Removing an Allowed Affected Point Code Screen" in the *Database Administration Manual -* Gateway Screening.

If any of the following items are used in removing the allowed affected point code screen from the database, perform the "Removing an Allowed Affected Point Code Screen" procedure in the *Database Administration Manual -* Gateway Screening using the SEAS FLOW-THRU command with the EAGLE 5 ISS commands:

• If the allowed affected point code screen being removed from the database uses ITU-I point codes (with or without the pcst parameter), 14-bit ITU-N point codes (with or without the pcst parameter), or 24-bit ITU-N point codes. The pcst parameter can be used only with ITU-I or 14-bit ITU-N point codes and cannot be used with SEAS.

• If gateway screening stop action sets are assigned to the screens referencing the allowed affected point code screen being removed.

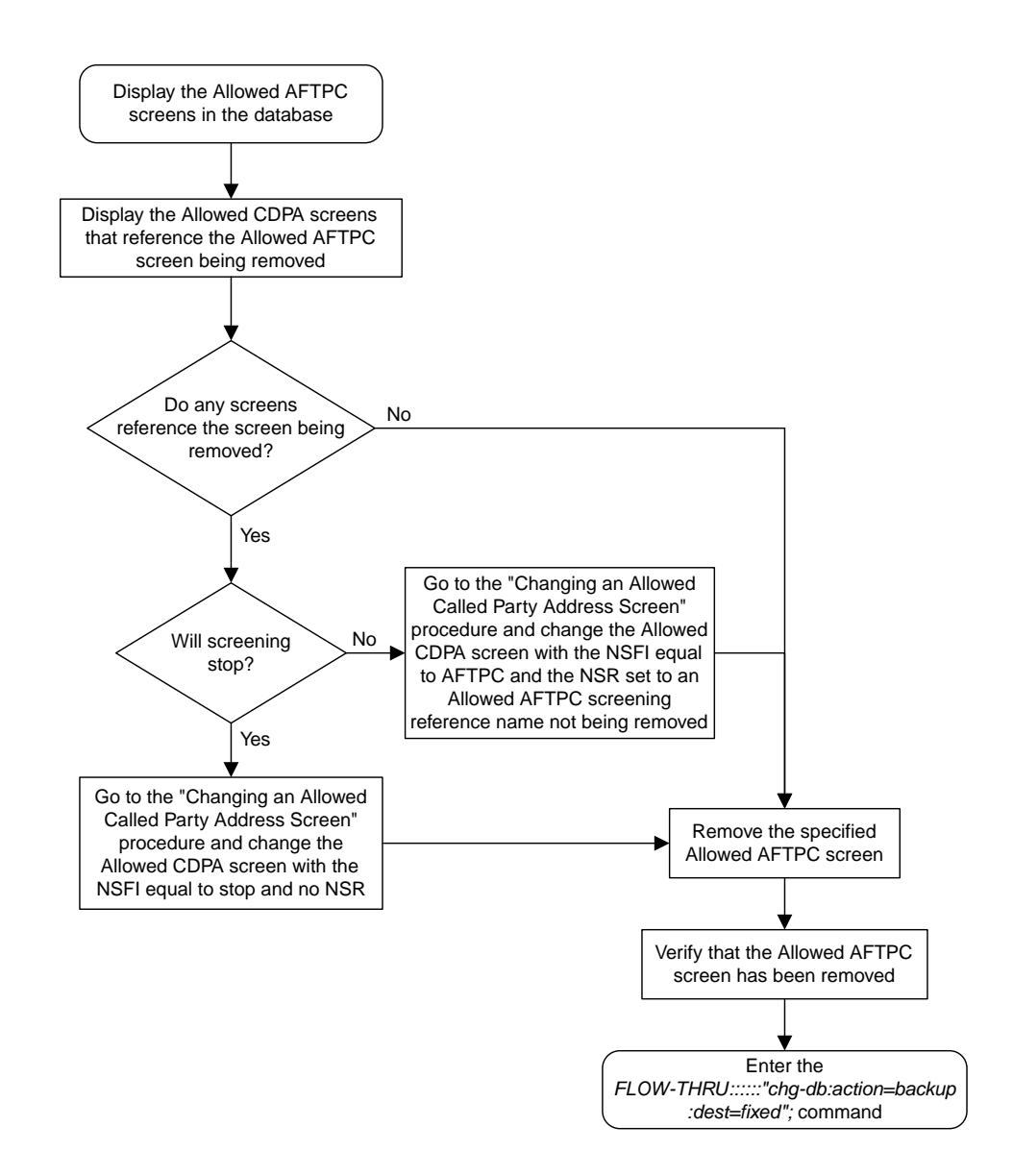

**Figure 23: Removing an Allowed Affected Point Code Screen from the SEAS Terminal**

## <span id="page-130-0"></span>**Changing an Allowed Affected Point Code Screen**

This procedure is used to change an allowed affected point code screen in the database. This procedure uses the EAGLE 5 ISS command chg-db. For more information on this procedure, see "Changing an Allowed Affected Point Code Screen" in the *Database Administration Manual -* Gateway Screening.

If any of the following items are used in changing the allowed affected point code screen in the database, perform the "Changing an Allowed Affected Point Code Screen" procedure in the *Database Administration Manual -* Gateway Screening using the SEAS FLOW-THRU command with the EAGLE 5 ISS commands:

- If the allowed affected point code screen being changed in the database uses ITU-I point codes (with or without the pcst or npcst parameters), 14-bit ITU-N point codes (with or without the pcst or ncpst parameters), or 24-bit ITU-N point codes. The pcst and ncpst parameters can be used only with ITU-I or 14-bit ITU-N point codes and cannot be used with SEAS.
- If gateway screening stop action sets are assigned to the allowed affected point code screen being changed.

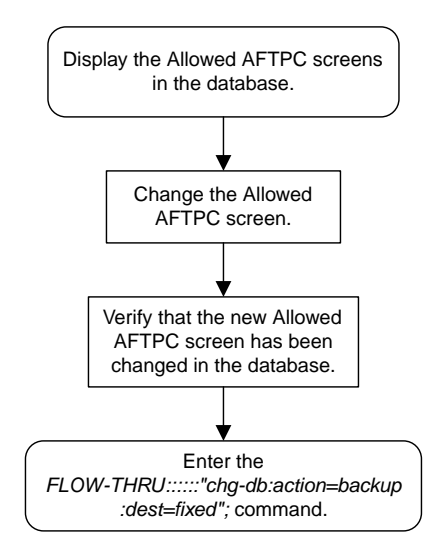

<span id="page-130-1"></span>**Figure 24: Changing an Allowed Affected Point Code Screen from the SEAS Terminal**

# **Adding an Allowed Called Party Address Screen**

This procedure is used to add an allowed called party address screen to the database. This procedure uses the EAGLE commands rtrv-feat, chg-feat, and chg-db. For more information on this

procedure, see "Adding an Allowed Called Party Address Screen" in *Database Administration - GWS User's Guide*.

**Note:** Once the gateway screening feature is turned on with the chg-feat command, it cannot be turned off.

The gateway screening feature must be purchased before you turn the features on with the chg-feat command. If you are not sure whether you have purchased the gateway screening feature, contact your Oracle Sales Representative or Account Representative.

If you wish to use any of these items in adding the allowed called party address screen to the database, perform the "Adding an Allowed Called Party Address Screen" procedure in *Database Administration - GWS User's Guide* using the SEAS FLOW-THRU command with the EAGLE commands:

- If the allowed called party address screen being added to the database uses ITU-I point codes (with or without the pcst parameter), 14-bit ITU-N point codes (with or without the pcst parameter), or 24-bit ITU-N point codes. The pcst parameter can be used only with ITU-I or 14-bit ITU-N point codes and cannot be used with SEAS.
- If gateway screening stop action sets are assigned to the allowed called party address screen being added.

**Note:** Before executing this procedure, make sure you have purchased the gateway screening feature. If you are not sure if you have purchased the gateway screening feature, contact your Oracle Sales Representative or Account Representative.

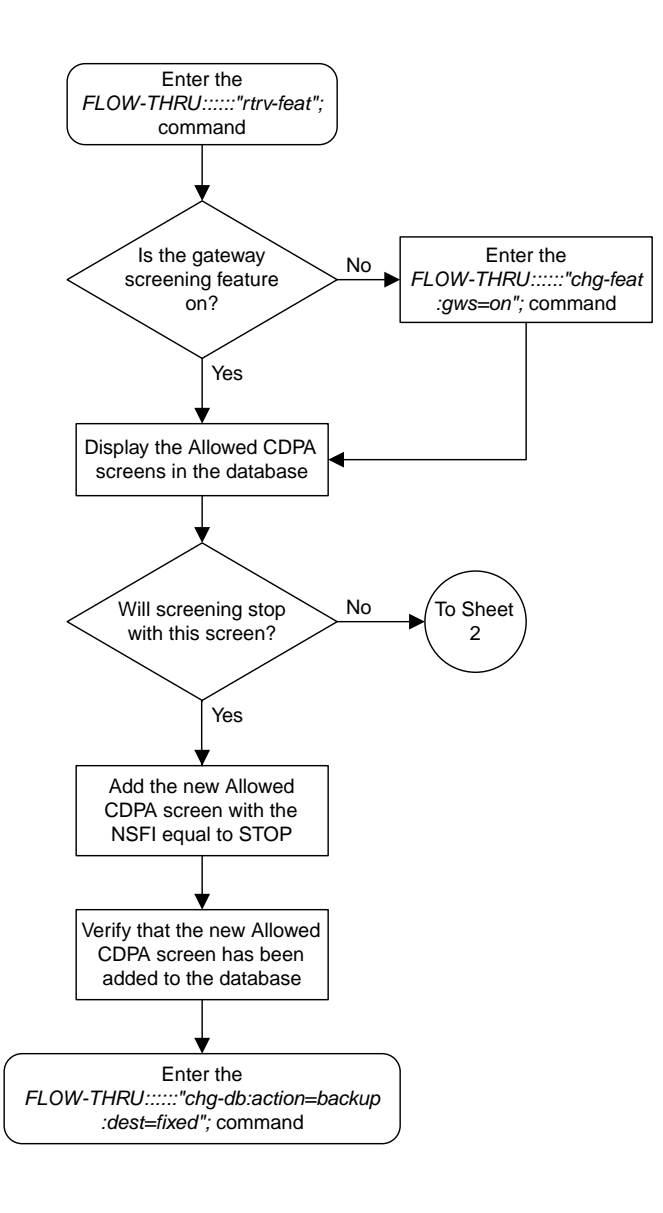

Sheet 1 of 2

**Figure 25: Adding an Allowed Called Party Address Screen from the SEAS Terminal**

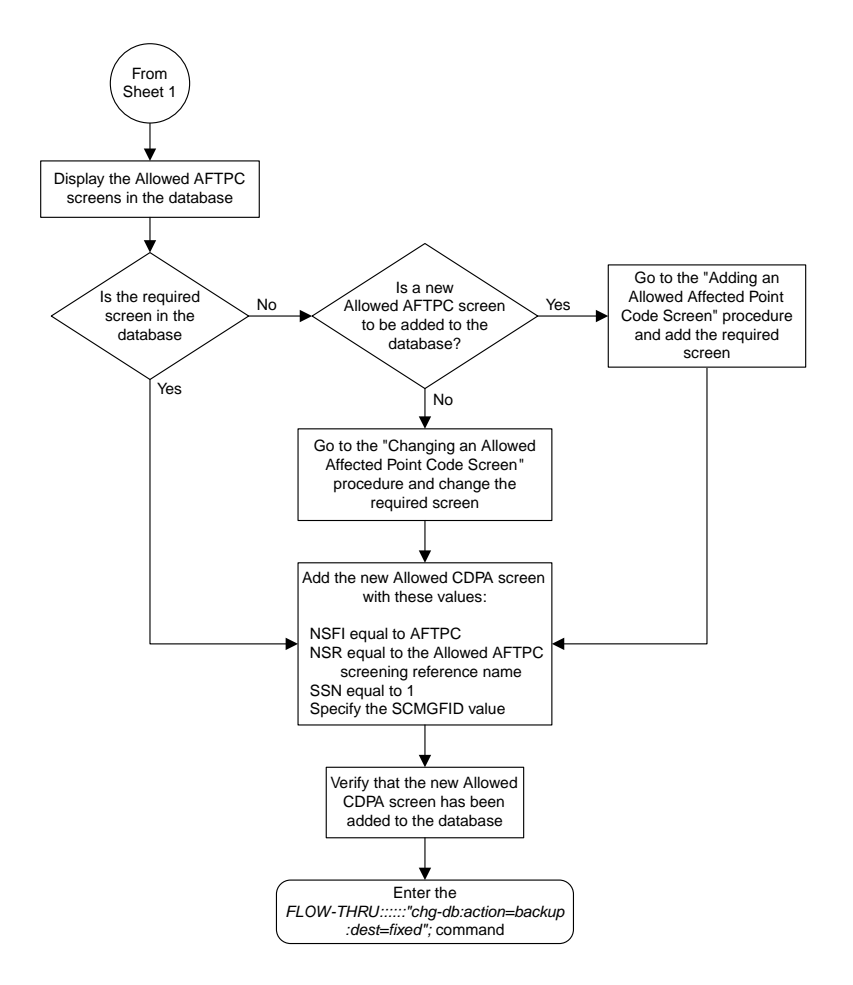

<span id="page-133-0"></span>Sheet 2 of 2

# **Removing an Allowed Called Party Address Screen**

This procedure is used to remove an allowed called party address screen from the database. This procedure uses the EAGLE 5 ISS command chg-db. For more information on this procedure, see "Removing an Allowed Called Party Address Screen" in the *Database Administration Manual -* Gateway Screening.

If any of the following items are used in removing the allowed called party address screen from the database, perform the "Removing an Allowed Called Party Address Screen" procedure in the *Database Administration Manual -* Gateway Screening using the SEAS FLOW-THRU command with the EAGLE 5 ISS commands:

• If the allowed called party address screen being removed from the database uses ITU-I point codes (with or without the pcst parameter), 14-bit ITU-N point codes (with or without the pcst

parameter), or 24-bit ITU-N point codes. The pcst parameter can be used only with ITU-I or 14-bit ITU-N point codes and cannot be used with SEAS.

• If gateway screening stop action sets are assigned to the screens referencing the allowed called party address screen being removed.

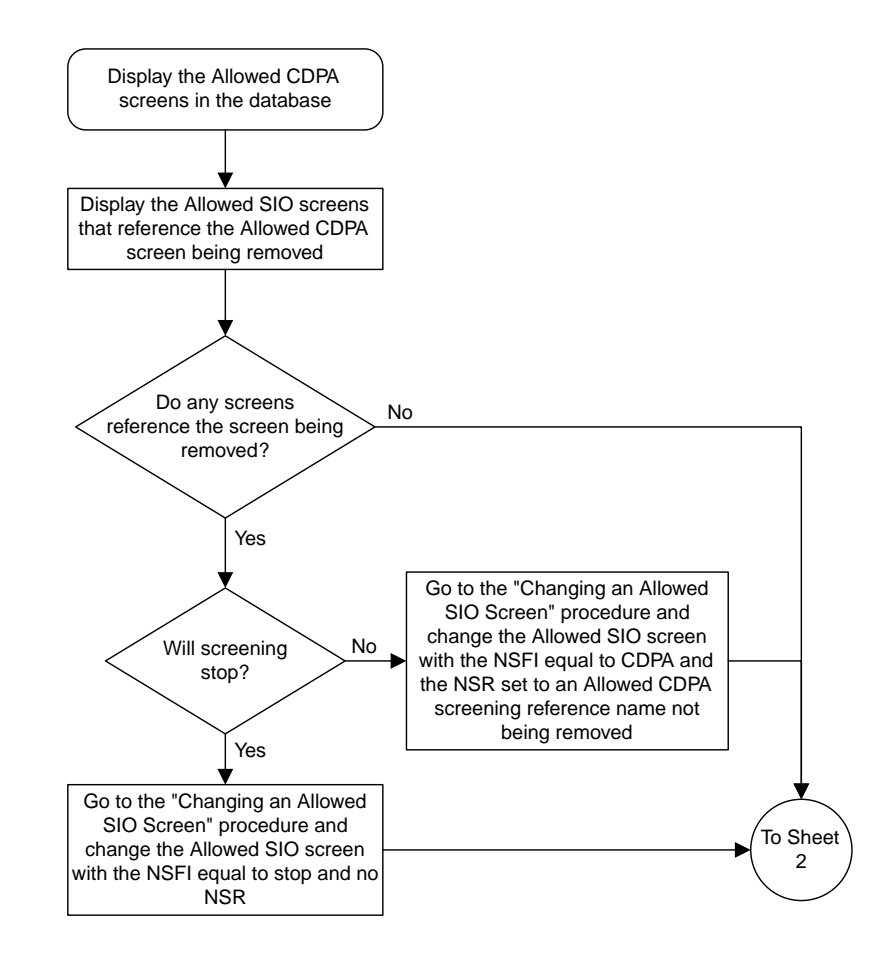

Sheet 1 of 3

**Figure 26: Removing an Allowed Called Party Address Screen from the SEAS Terminal**

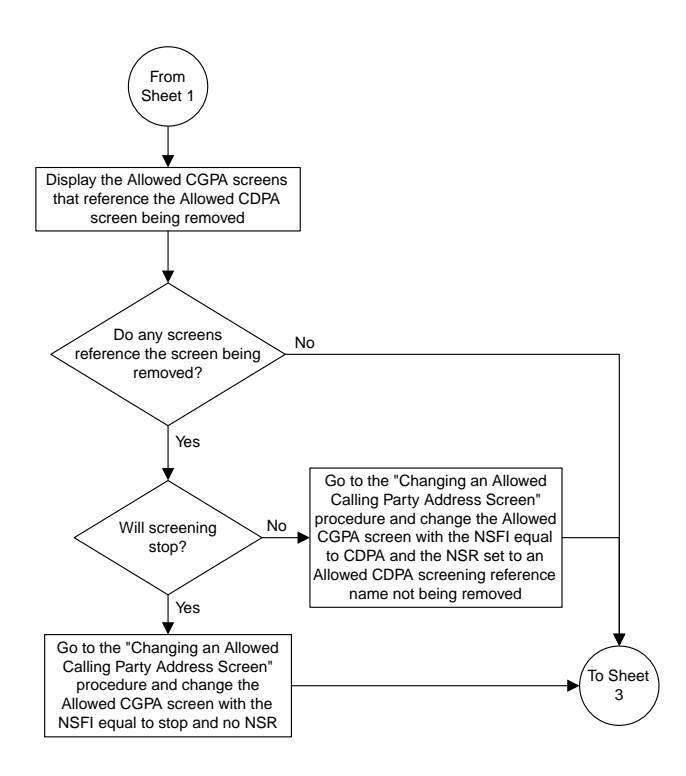

Sheet 2 of 3

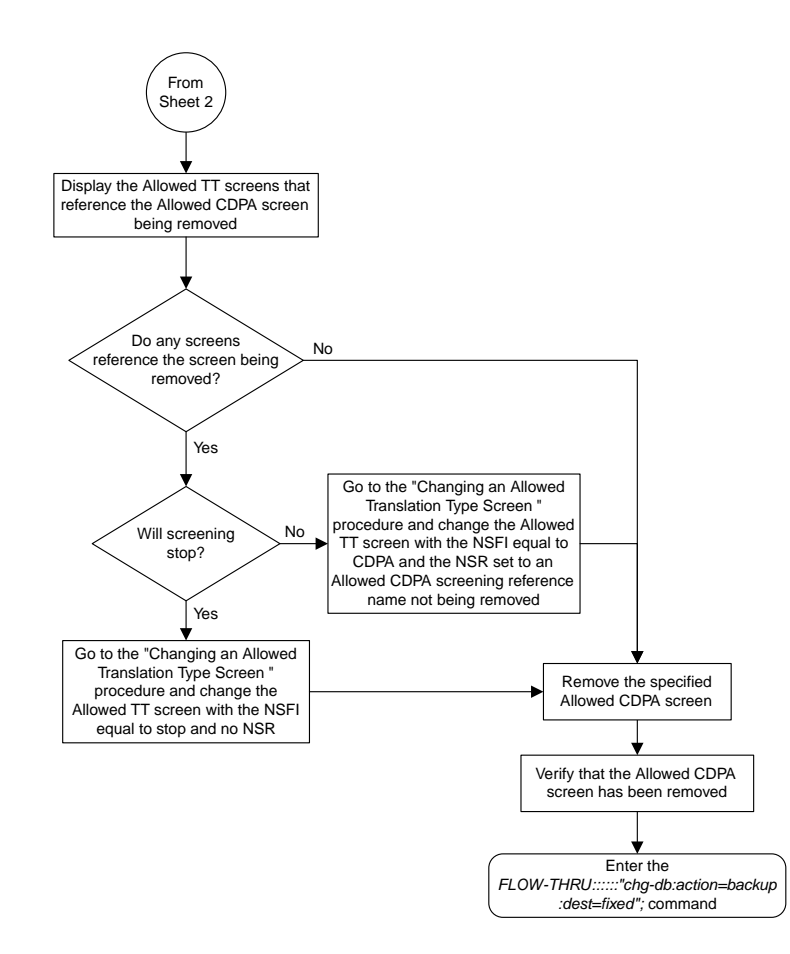

<span id="page-136-0"></span>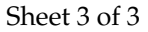

# **Changing an Allowed Called Party Address Screen**

This procedure is used to change an allowed called party address screen in the database. This procedure uses the EAGLE 5 ISS command. For more information on this procedure, see "Changing an Allowed Called Party Address Screen" in the *Database Administration Manual - Gateway Screening*.

If any of the following items are used in changing the allowed called party address screen in the database, perform the "Changing an Allowed Called Party Address Screen" procedure in the *Database Administration Manual - Gateway Screening* using the SEAS FLOW-THRU command with the EAGLE 5 ISS commands:

• If the allowed called party address screen being changed in the database uses ITU-I point codes (with or without the pcst or npcst parameters), 14-bit ITU-N point codes (with or without the pcst or npcst parameters), or 24-bit ITU-N point codes. The pcst and npcst parameters can be used only with ITU-I or 14-bit ITU-N point codes and cannot be used with SEAS.

• If gateway screening stop action sets are assigned to the allowed called party address screen being changed.

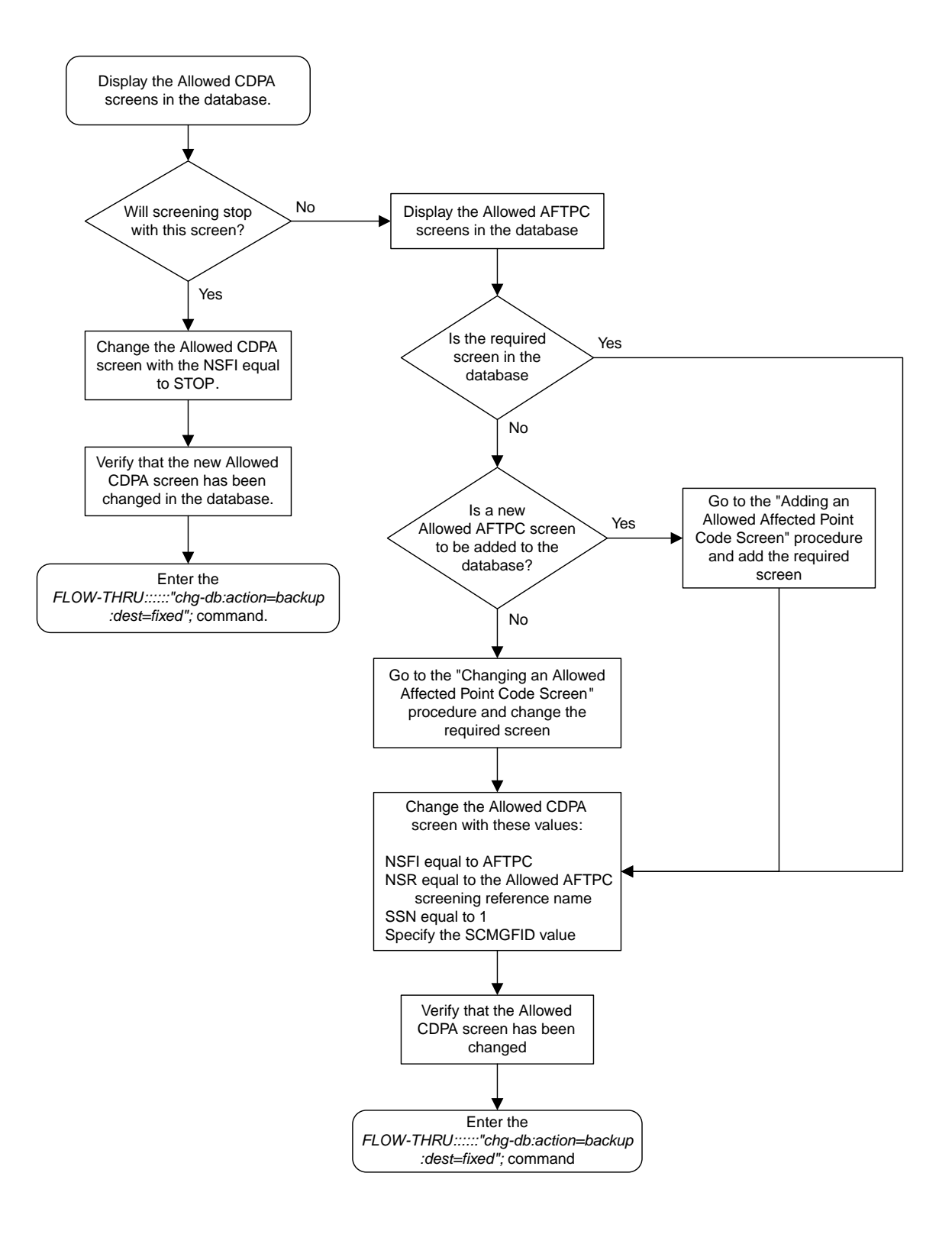

**Figure 27: Changing an Allowed Called Party Address Screen from the SEAS Terminal**

# <span id="page-139-0"></span>**Adding an Allowed Translation Type Screen**

This procedure is used to add an allowed translation type screen to the database. This procedure uses the EAGLE commands rtrv-feat, chg-feat, and chg-db. For more information on this procedure, see "Adding an Allowed Translation Type Screen" in *Database Administration - GWS User's Guide*.

**Note:** Once the gateway screening feature is turned on with the chg-feat command, it cannot be turned off.

The gateway screening feature must be purchased before you turn the features on with the chg-feat command. If you are not sure whether you have purchased the gateway screening feature, contact your Oracle Sales Representative or Account Representative.

If gateway screening stop action sets are to be assigned to the allowed translation type screen being added to the database, perform the "Adding an Allowed Translation Type Screen" procedure in *Database Administration - GWS User's Guide* using the SEAS FLOW-THRU command with the EAGLE commands.

**Note:** Before executing this procedure, make sure you have purchased the gateway screening feature. If you are not sure if you have purchased the gateway screening feature, contact your Oracle Sales Representative or Account Representative.

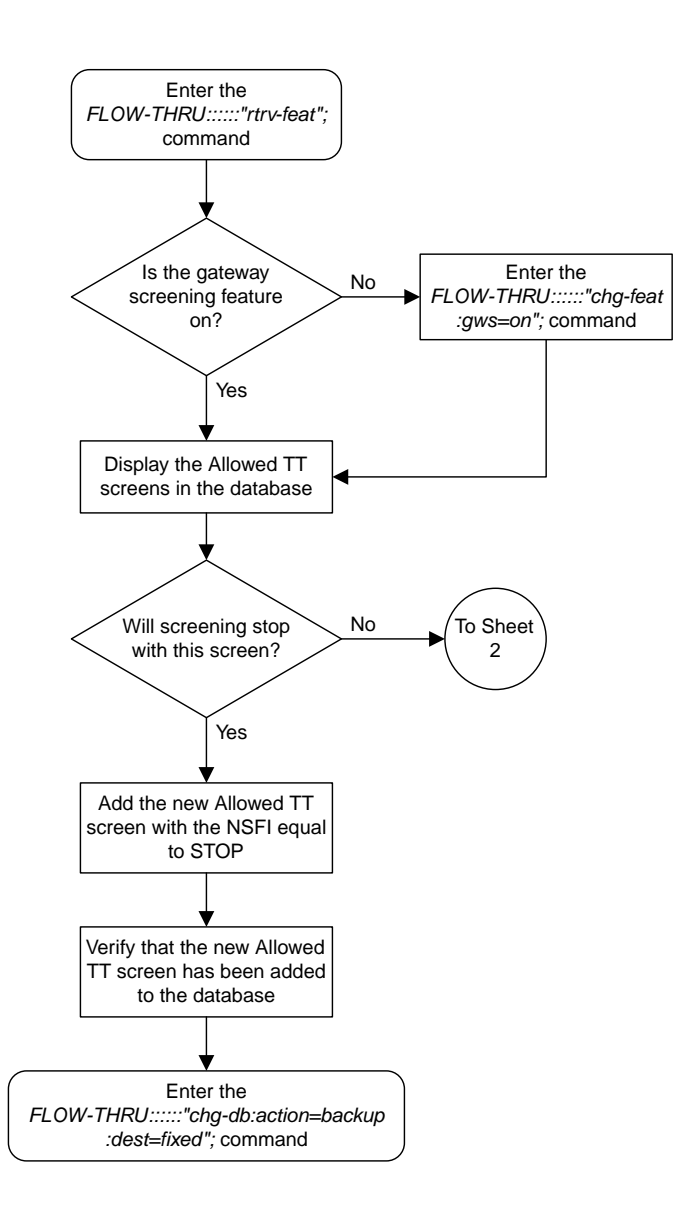

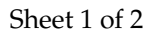

#### **Figure 28: Adding an Allowed Translation Type Screen from the SEAS Terminal**

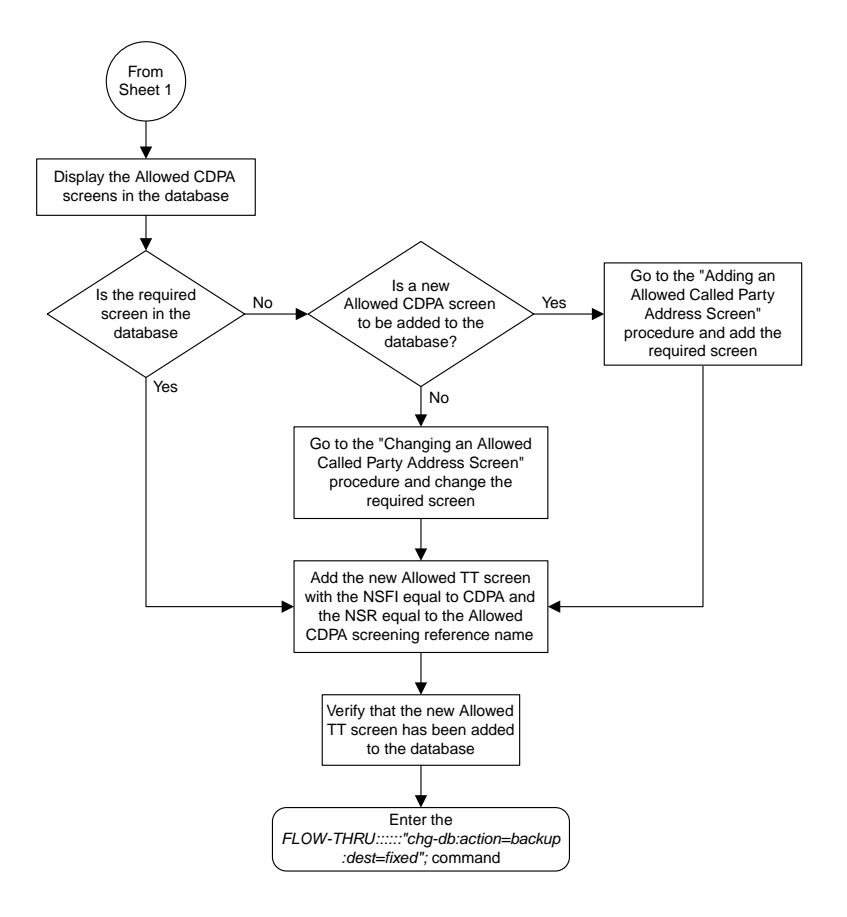

<span id="page-141-0"></span>Sheet 2 of 2

## **Removing an Allowed Translation Type Screen**

This procedure is used to remove an allowed translation type screen from the database. This procedure uses the EAGLE 5 ISS command chg-db. For more information on this procedure, see "Removing an Allowed Translation Type Screen" in the *Database Administration Manual -* Gateway Screening.

If gateway screening stop action sets are assigned to the screens referencing the allowed translation type screen being removed from the database, perform the "Removing an Allowed Translation Type Screen" procedure in the *Database Administration Manual -* Gateway Screening using the SEAS FLOW-THRU command with the EAGLE 5 ISS commands:

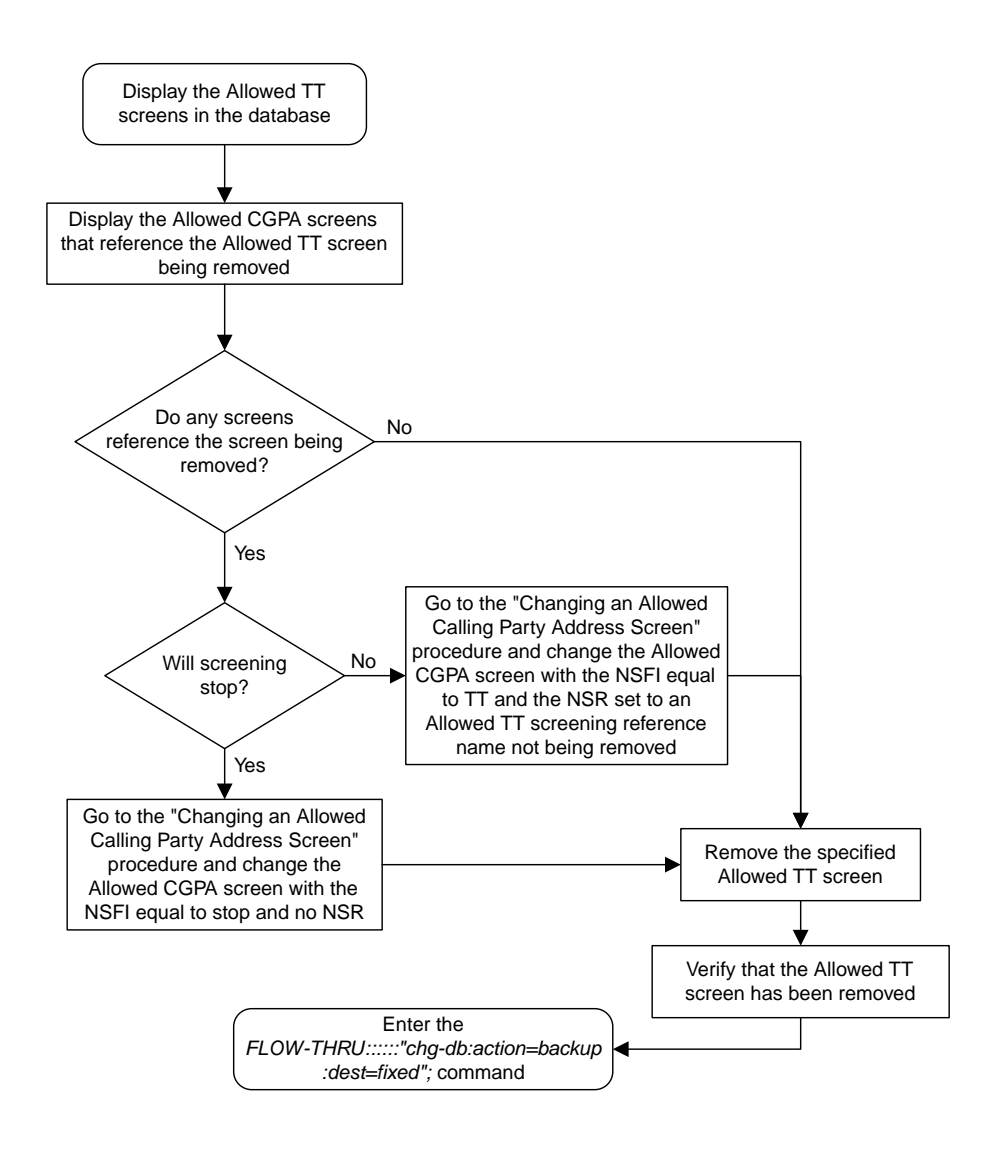

<span id="page-142-0"></span>**Figure 29: Removing an Allowed Translation Type Screen from the SEAS Terminal**

## **Changing an Allowed Translation Type Screen**

This procedure is used to change an allowed translation type screen in the database. This procedure uses the EAGLE 5 ISS command. For more information on this procedure, see "Changing an Allowed Translation Type Screen" in the *Database Administration Manual - Gateway Screening*.

If gateway screening stop action sets are to be assigned to the allowed translation type screen being changed in the database, perform the "Changing an Allowed Translation Type Screen" procedure in the *Database Administration Manual - Gateway Screening* using the SEAS FLOW-THRU command with the EAGLE 5 ISS commands.

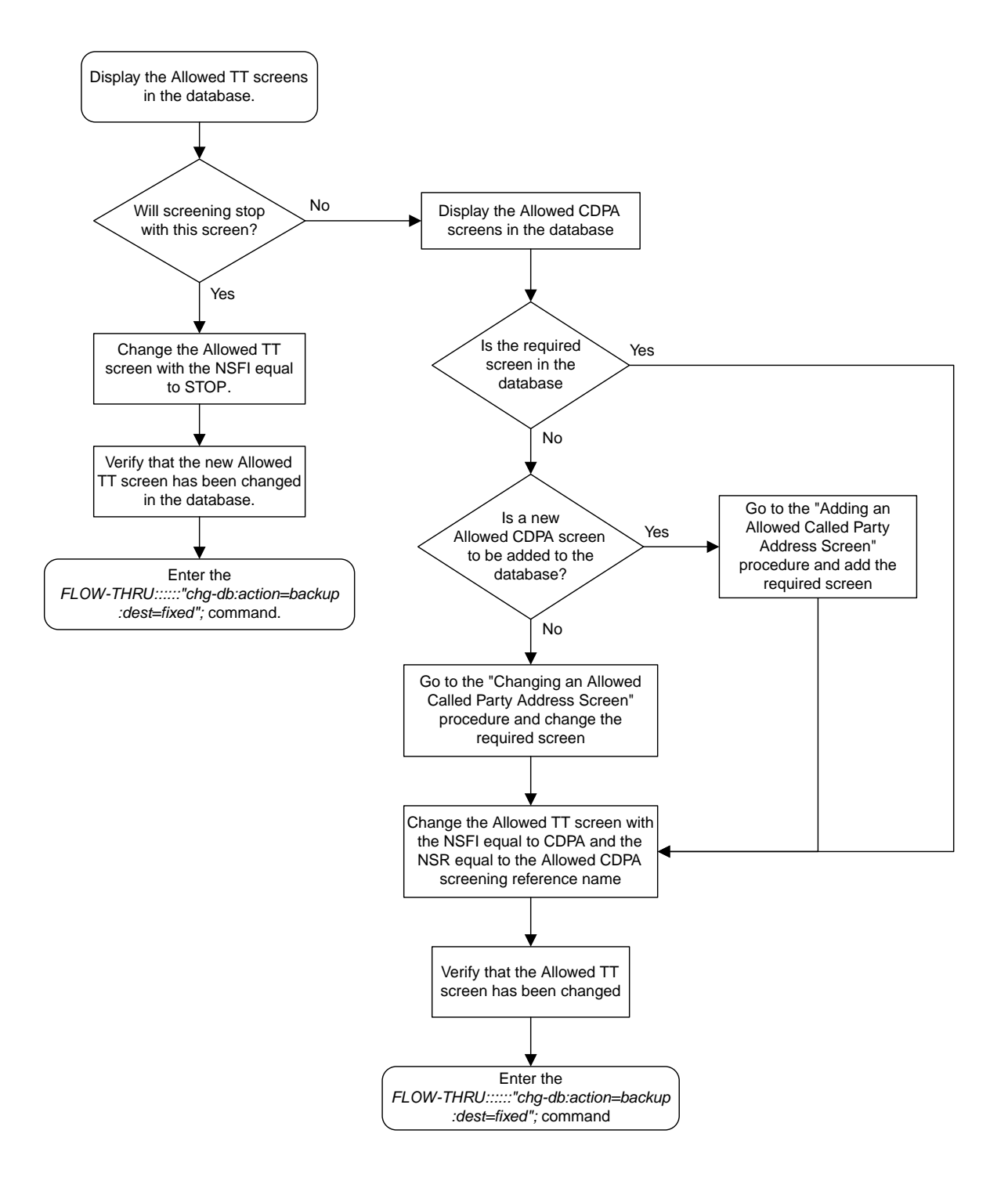

**Figure 30: Changing an Allowed Translation Type Screen from the SEAS Terminal**
# **Adding an Allowed Calling Party Address Screen**

This procedure is used to add an allowed calling party address screen to the database. This procedure uses the EAGLE commands rtrv-feat, chg-feat, and chg-db. For more information on this procedure, see "Adding an Allowed Calling Party Address Screen" in *Database Administration - GWS User's Guide*.

**Note:** Once the gateway screening feature is turned on with the chg-feat command, it cannot be turned off.

The gateway screening feature must be purchased before you turn the features on with the chg-feat command. If you are not sure whether you have purchased the gateway screening feature, contact your Oracle Sales Representative or Account Representative.

If you wish to use any of these items in adding the allowed calling party address screen to the database, perform the "Adding an Allowed Calling Party Address Screen" procedure in *Database Administration - GWS User's Guide* using the SEAS FLOW-THRU command with the EAGLE commands:

- If the allowed calling party address screen being added to the database uses ITU-I point codes (with or without the pcst parameter), 14-bit ITU-N point codes (with or without the pcst parameter), or 24-bit ITU-N point codes. The pcst parameter can be used only with ITU-I or 14-bit ITU-N point codes and cannot be used with SEAS.
- If gateway screening stop action sets are assigned to the allowed calling party address screen being added.
- If you wish to use the sccpmt parameter of the EAGLE command ent-scr-cgpa.

**Note:** Before executing this procedure, make sure you have purchased the gateway screening feature. If you are not sure if you have purchased the gateway screening feature, contact your Oracle Sales Representative or Account Representative.

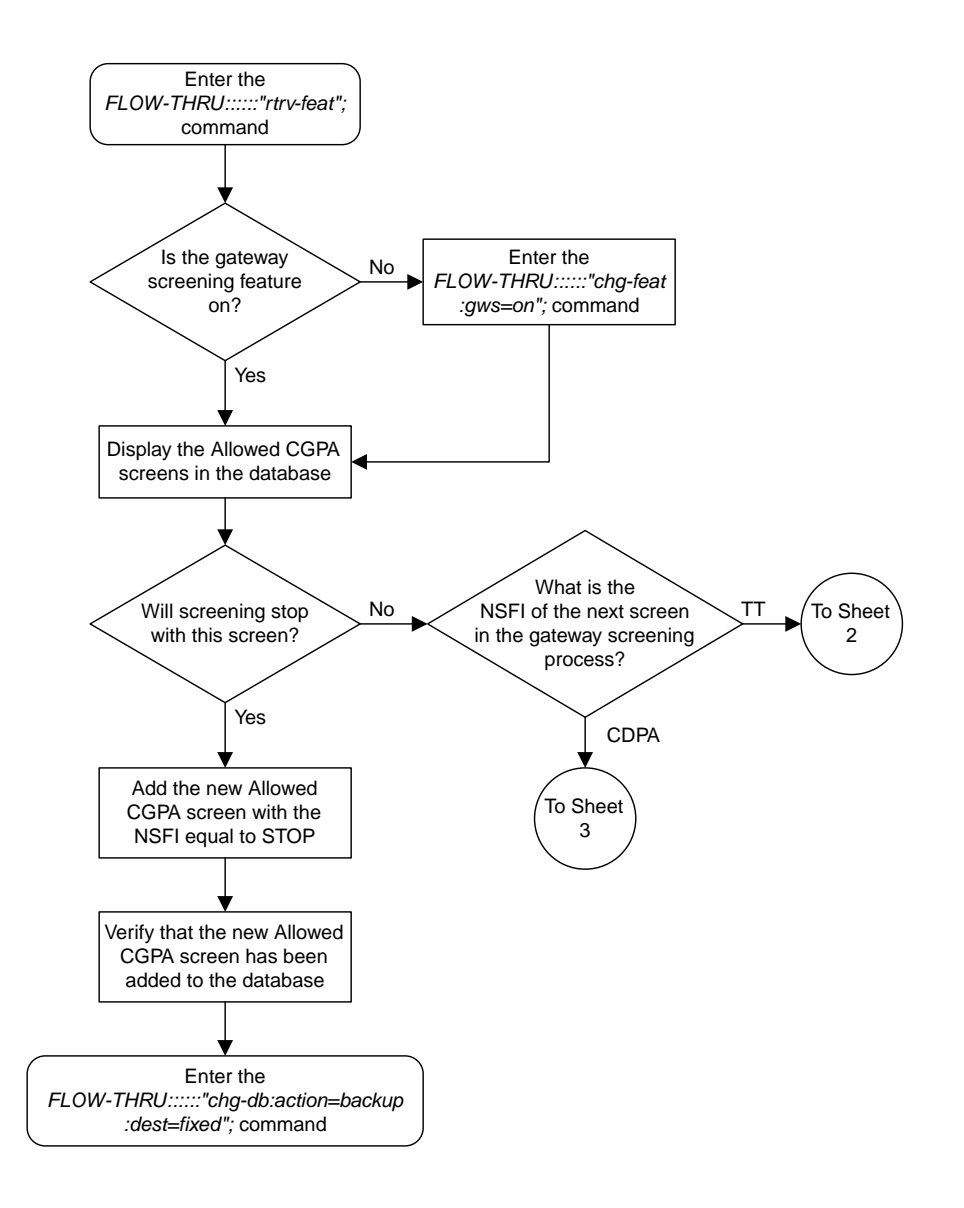

Sheet 1 of 3

**Figure 31: Adding an Allowed Calling Party Address Screen from the SEAS Terminal**

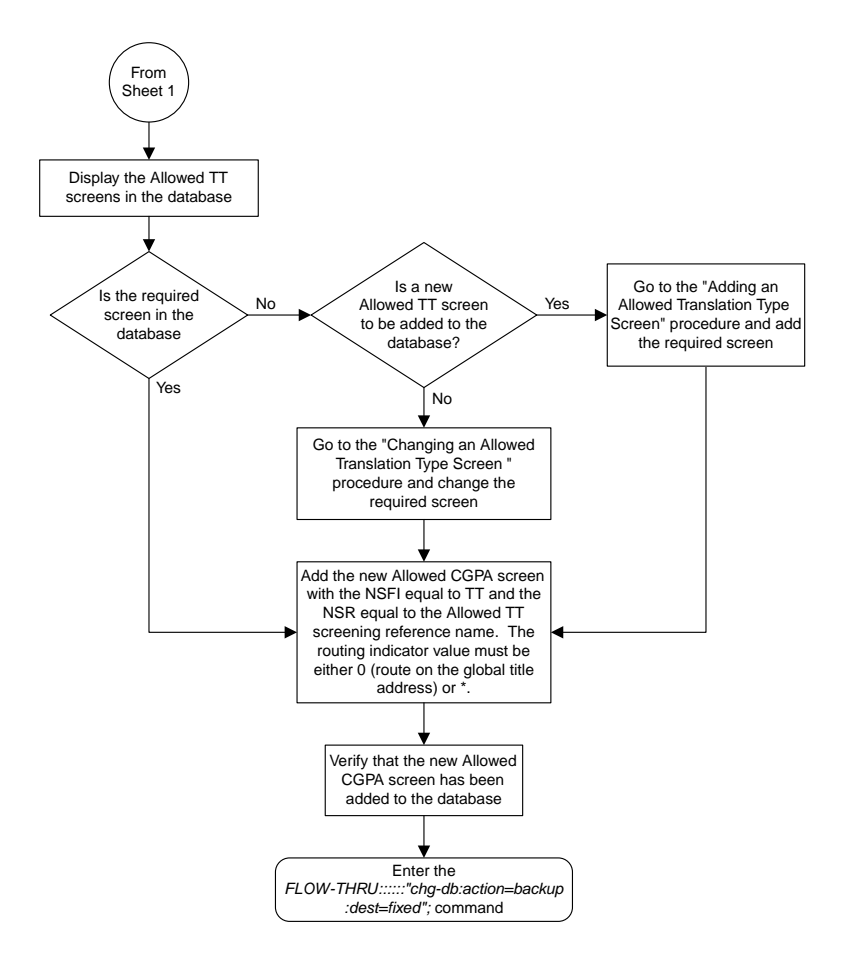

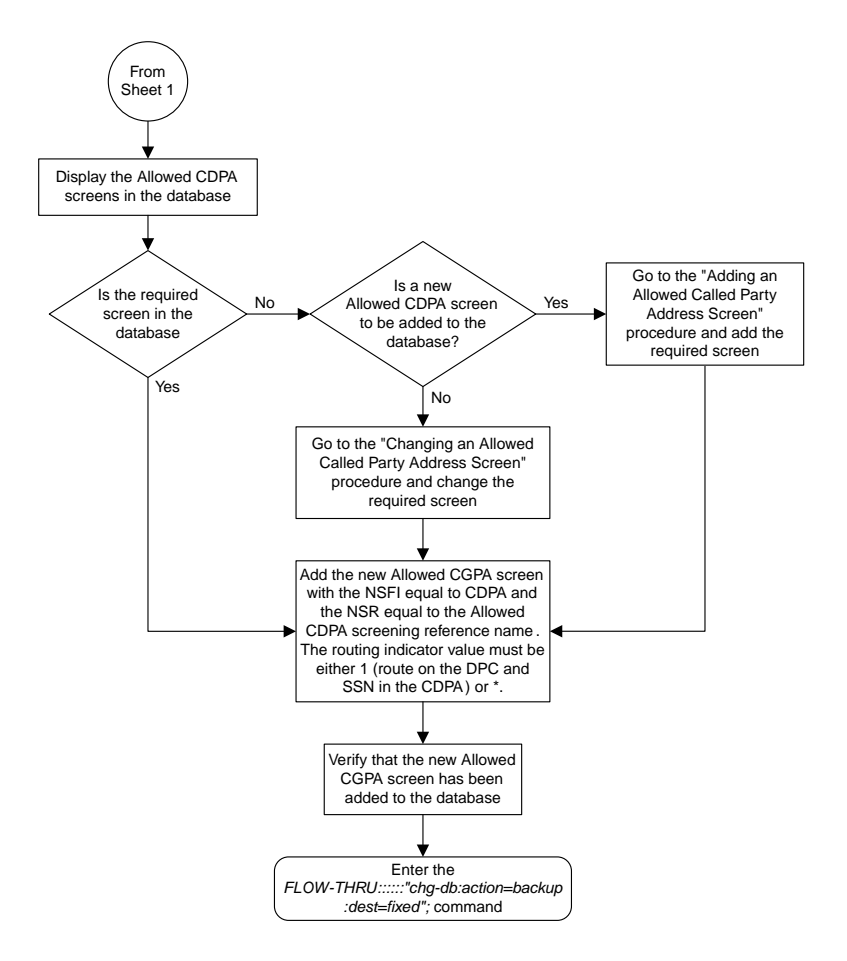

Sheet 3 of 3

## **Removing an Allowed Calling Party Address Screen**

This procedure is used to remove an allowed calling party address screen from the database. This procedure uses the EAGLE 5 ISS command chg-db. For more information on this procedure, see "Removing an Allowed Calling Party Address Screen" in the *Database Administration Manual -* Gateway Screening.

If any of the following items are used in removing the allowed calling party address screen from the database, perform the "Removing an Allowed Calling Party Address Screen" procedure in the *Database Administration Manual -* Gateway Screening using the SEAS FLOW-THRU command with the EAGLE 5 ISS commands:

• If the allowed calling party address screen being removed from the database uses ITU-I point codes (with or without the pcst parameter), 14-bit ITU-N point codes (with or without the pcst

parameter), or 24-bit ITU-N point codes. The pcst parameter can be used only with ITU-I or 14-bit ITU-N point codes and cannot be used with SEAS.

- If gateway screening stop action sets are assigned to the screens referencing the allowed calling party address screen being removed.
- If you wish to use the sccpmt parameter of the EAGLE 5 ISS command dlt-scr-cgpa.

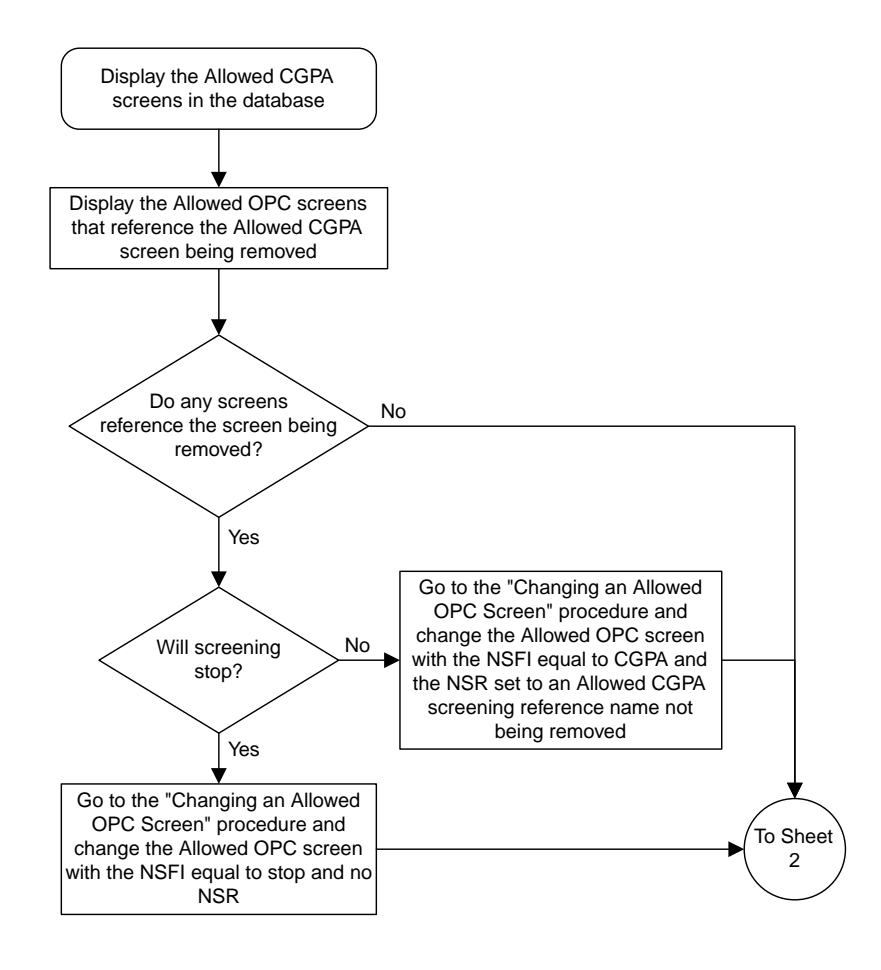

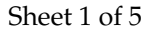

**Figure 32: Removing an Allowed Calling Party Address Screen from the SEAS Terminal**

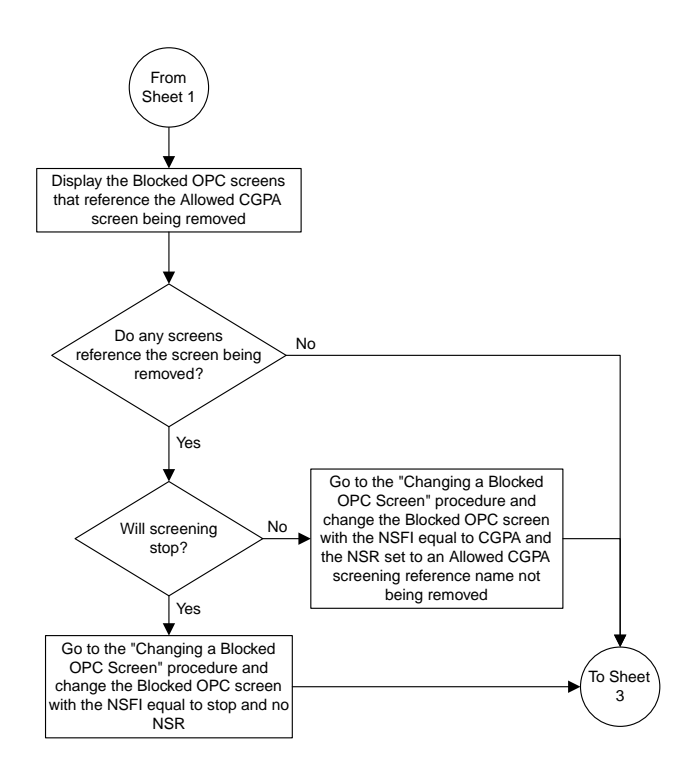

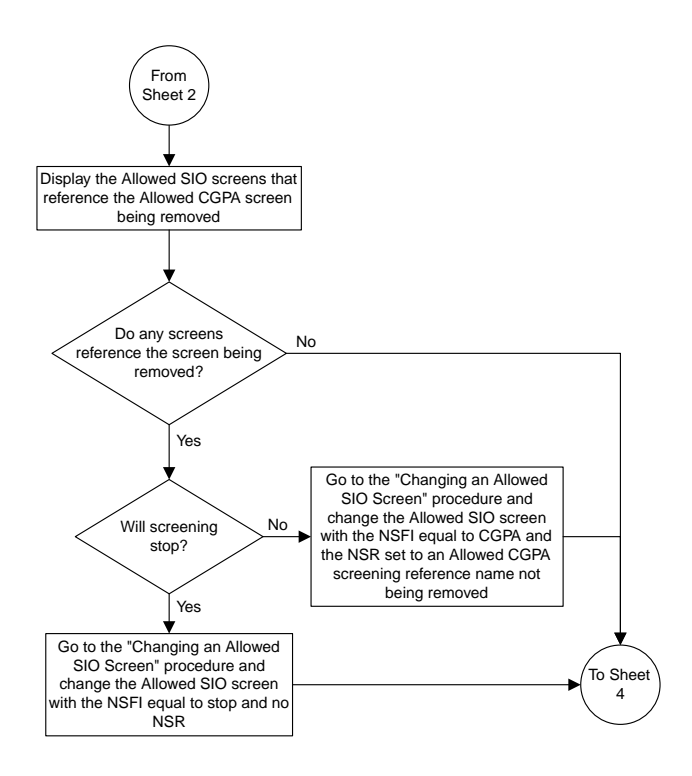

Sheet 3 of 5

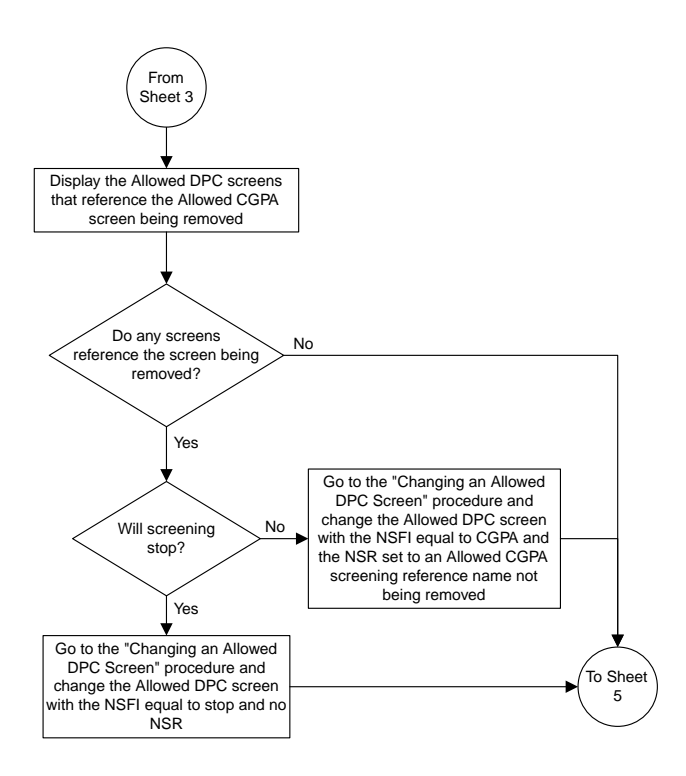

Sheet 4 of 5

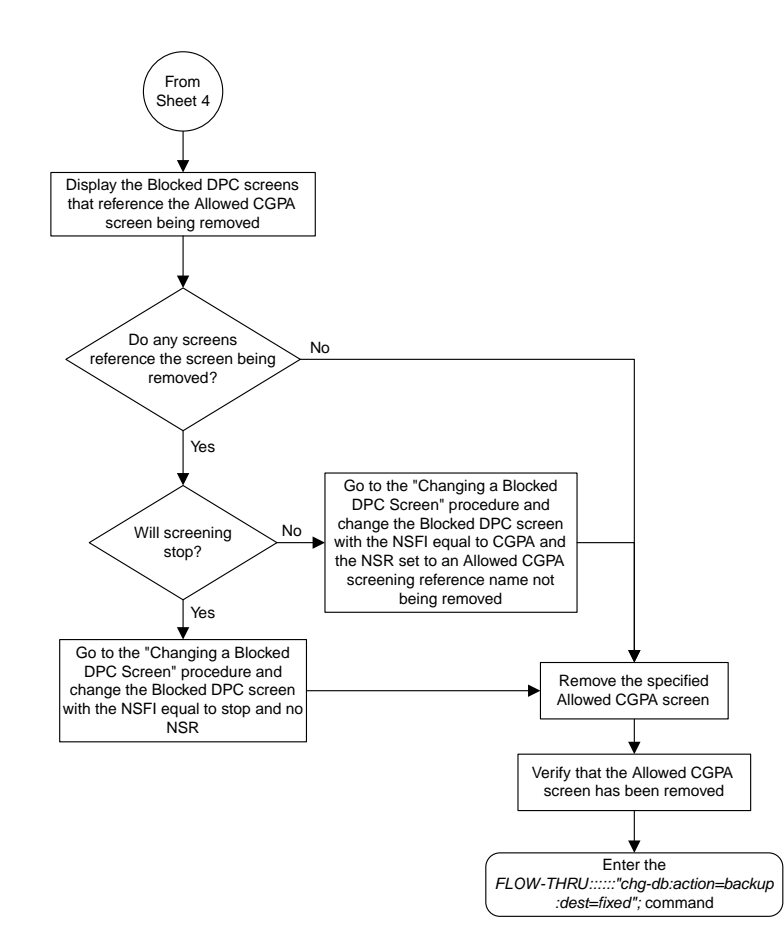

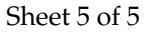

# **Changing an Allowed Calling Party Address Screen**

This procedure is used to change an allowed calling party address screen in the database. This procedure uses the EAGLE 5 ISS command chg-db. For more information on this procedure, see "Changing an Allowed Calling Party Address Screen" in the *Database Administration Manual -* Gateway Screening.

If any of the following items are used in changing the allowed calling party address screen in the database, perform the "Changing an Allowed Calling Party Address Screen" procedure in the *Database Administration Manual -* Gateway Screening using the SEAS FLOW-THRU command with the EAGLE 5 ISS commands:

• If the allowed calling party address screen being changed in the database uses ITU-I point codes (with or without the pcst or npcst parameters), 14-bit ITU-N point codes (with or without the

pcst or npcst parameters), or 24-bit ITU-N point codes. The pcst and npcst parameters can be used only with ITU-I or 14-bit ITU-N point codes and cannot be used with SEAS.

- If gateway screening stop action sets are assigned to the allowed calling party address screen being changed.
- If you wish to use the sccpmt and nsccpmt parameters of the EAGLE 5 ISS command chg-scr-cgpa.

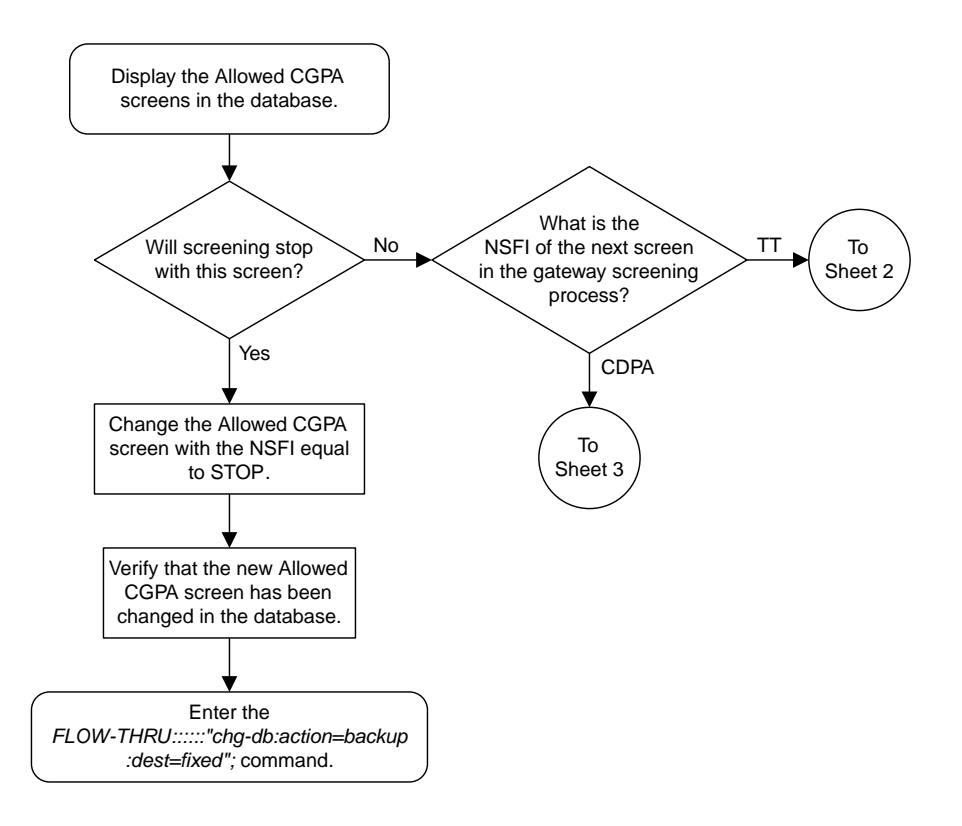

#### Sheet 1 of 3

**Figure 33: Changing an Allowed Calling Party Address Screen from the SEAS Terminal**

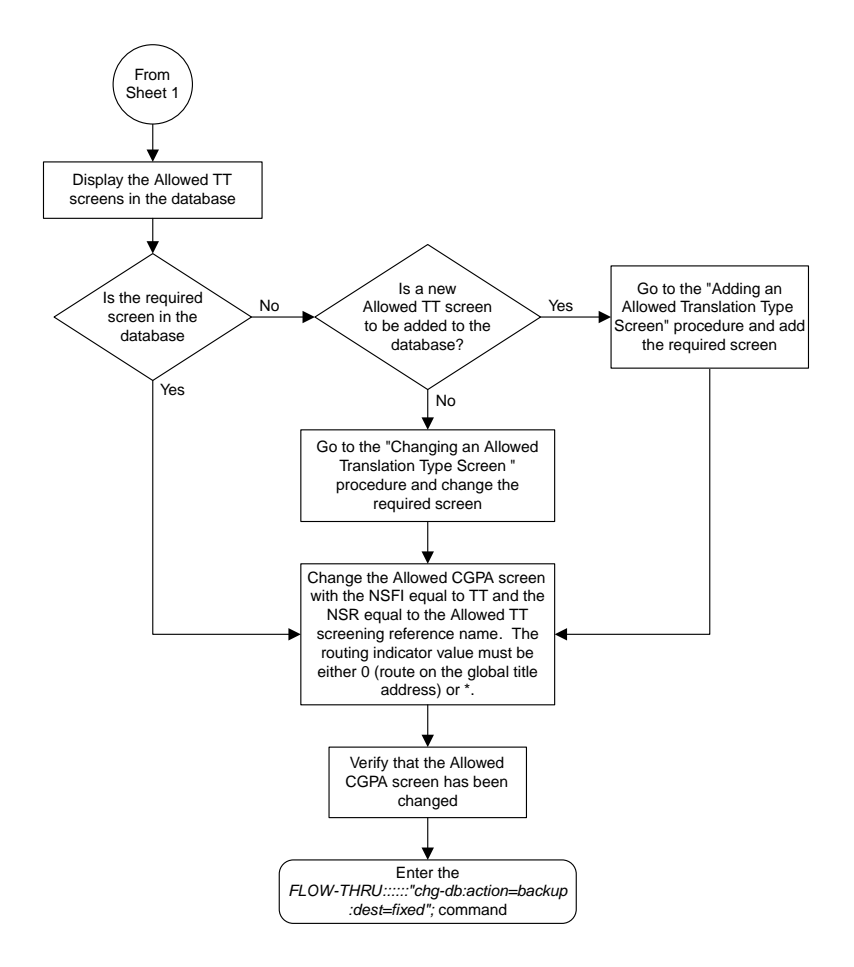

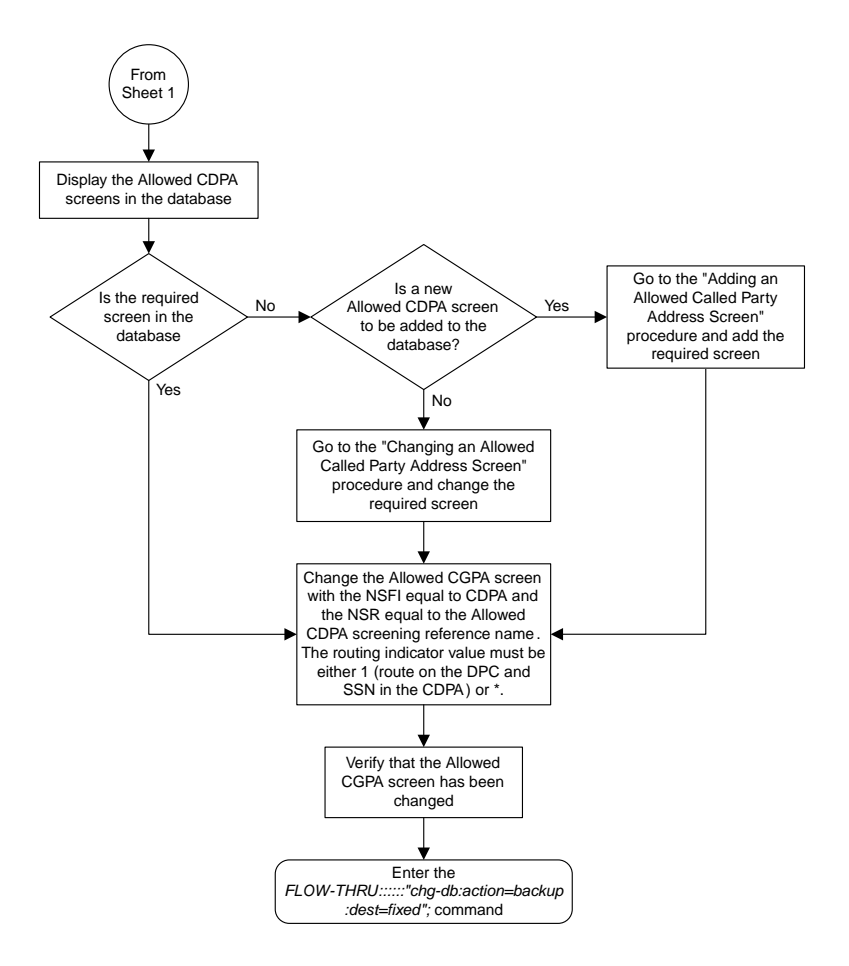

Sheet 3 of 3

## **Adding an Allowed Affected Destination Field Screen**

This procedure is used to remove an allowed affected destination field screen to the database. This procedure uses the EAGLE commands rtrv-feat, chg-feat, and chg-db. For more information on this procedure, see "Adding an Allowed Affected Destination Field Screen" in *Database Administration - GWS User's Guide*.

**Note:** Once the gateway screening feature is turned on with the chg-feat command, it cannot be turned off.

The gateway screening feature must be purchased before you turn the features on with the chg-feat command. If you are not sure whether you have purchased the gateway screening feature, contact your Oracle Sales Representative or Account Representative.

If you wish to use any of these items in adding the allowed affected destination field screen to the database, perform the "Adding an Allowed Affected Destination Field Screen" procedure in *Database Administration - GWS User's Guide* using the SEAS FLOW-THRU command with the EAGLE commands:

- If the allowed affected destination field screen being added to the database uses ITU-I point codes (with or without the pcst parameter), 14-bit ITU-N point codes (with or without the pcst parameter), or 24-bit ITU-N point codes. The pcst parameter can be used only with ITU-I or 14-bit ITU-N point codes and cannot be used with SEAS.
- If gateway screening stop action sets are assigned to the allowed affected destination field screen being added.

**Note:** Before executing this procedure, make sure you have purchased the gateway screening feature. If you are not sure if you have purchased the gateway screening feature, contact your Oracle Sales Representative or Account Representative.

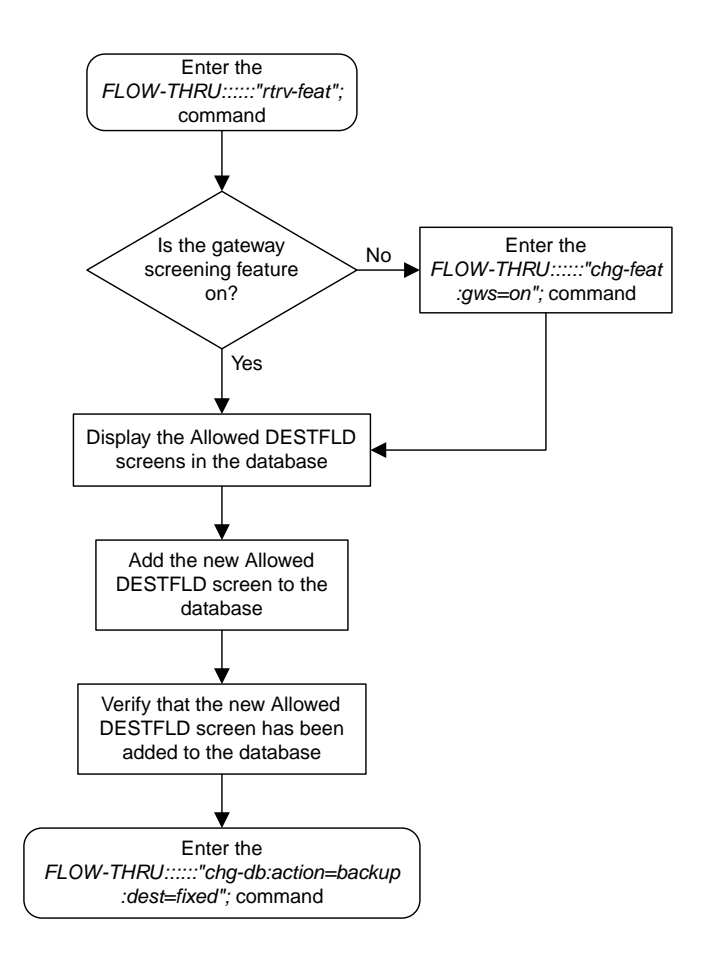

**Figure 34: Adding an Allowed Affected Destination Screen from the SEAS Terminal**

# **Removing an Allowed Affected Destination Field Screen**

This procedure is used to remove an allowed affected destination screen to the database. This procedure uses the EAGLE 5 ISS command chg-db. For more information on this procedure, see "Removing an Allowed Affected Destination Field Screen" in the *Database Administration Manual -* Gateway Screening.

If any of the following items are used in removing the allowed affected destination screen from the database, perform the "Removing an Allowed Affected Destination Field Screen" procedure in the *Database Administration Manual -* Gateway Screening using the SEAS FLOW-THRU command with the EAGLE 5 ISS commands:

- If the allowed affected destination screen being removed from the database uses ITU-I point codes (with or without the pcst parameter), 14-bit ITU-N point codes (with or without the pcst parameter), or 24-bit ITU-N point codes. The pcst parameter can be used only with ITU-I or 14-bit ITU-N point codes and cannot be used with SEAS.
- If gateway screening stop action sets are assigned to the screens referencing the allowed affected destination screen being removed.

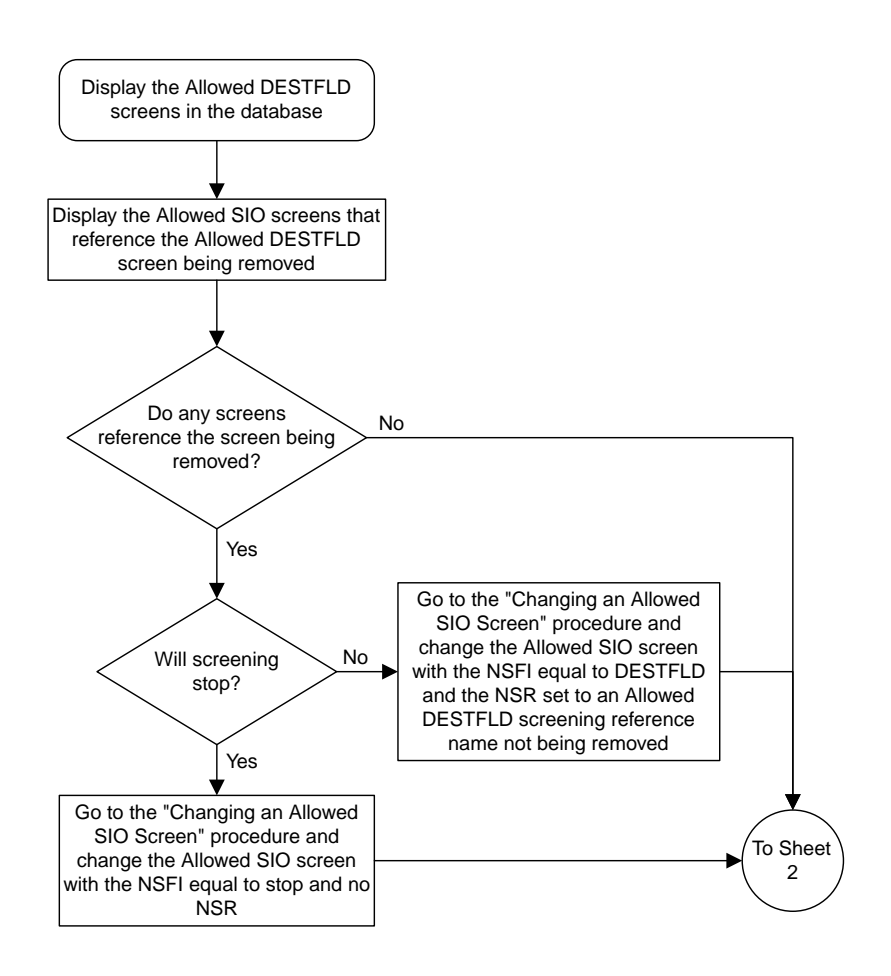

#### Sheet 1 of 3

#### **Figure 35: Removing an Allowed Affected Destination Screen from the SEAS Terminal**

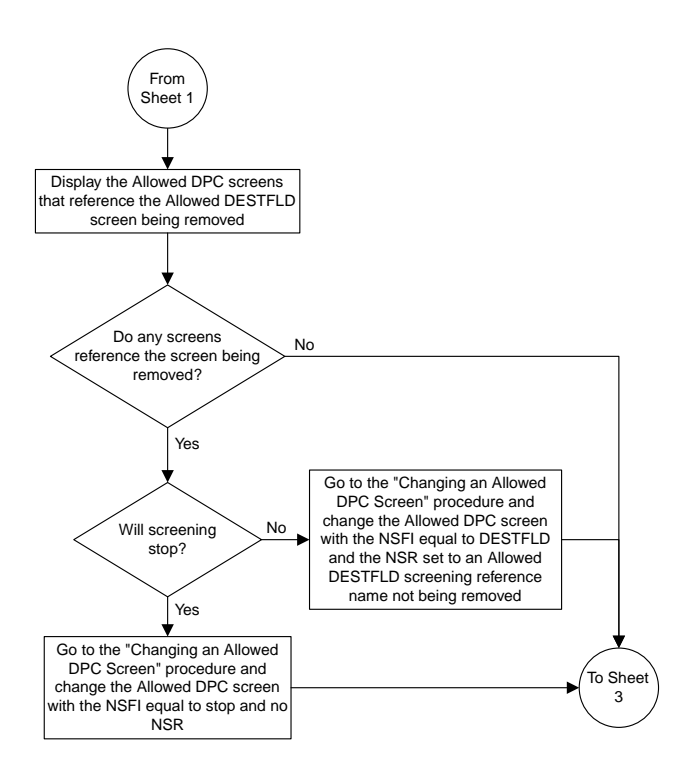

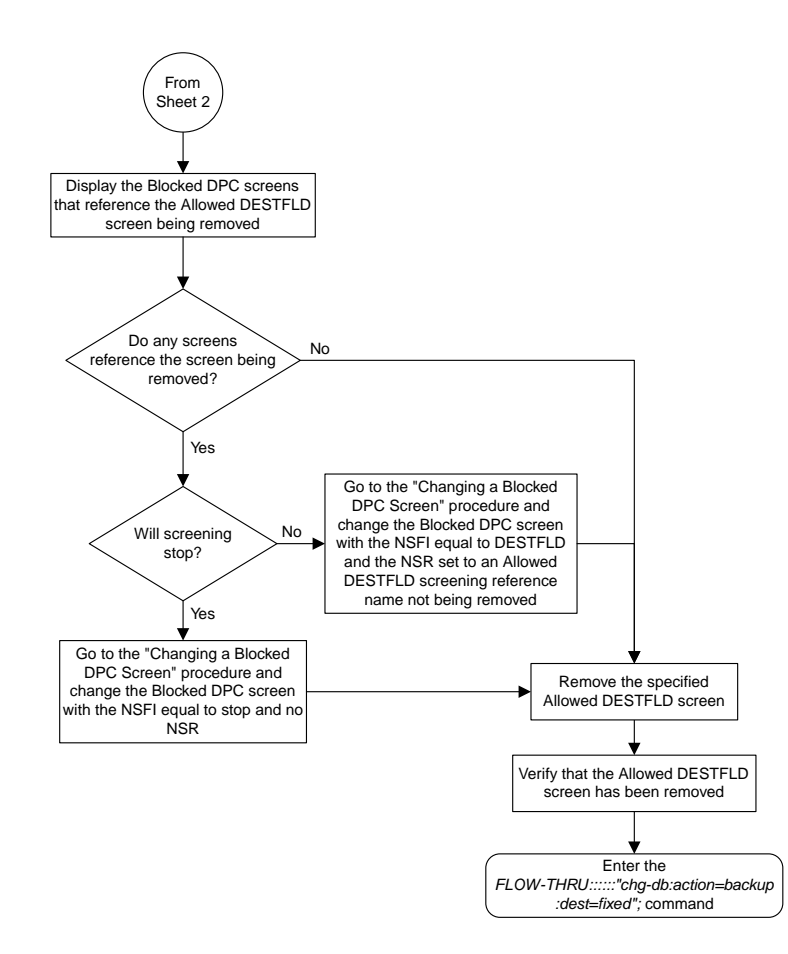

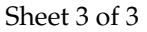

# **Changing an Allowed Affected Destination Field Screen**

This procedure is used to remove an allowed affected destination field screen to the database. This procedure uses the EAGLE 5 ISS command chg-db. For more information on this procedure, see "Changing an Allowed Affected Destination Field Screen" in the *Database Administration Manual -* Gateway Screening.

If any of the following items are used in changing the allowed affected destination field screen in the database, perform the "Changing an Allowed Affected Destination Field Screen" procedure in the *Database Administration Manual -* Gateway Screening using the SEAS FLOW-THRU command with the EAGLE 5 ISS commands:

• If the allowed affected destination field screen being changed in the database uses ITU-I point codes (with or without the pcst or npcst parameters), 14-bit ITU-N point codes (with or without the pcst or npcst parameters), or 24-bit ITU-N point codes. The pcst and npcst parameters can be used only with ITU-I or 14-bit ITU-N point codes and cannot be used with SEAS.

• If gateway screening stop action sets are assigned to the allowed affected destination field screen being changed.

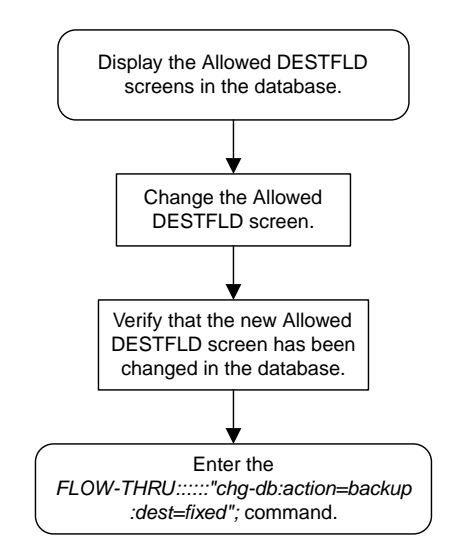

#### **Figure 36: Changing an Allowed Affected Destination Screen from the SEAS Terminal**

## **Adding a Blocked DPC Screen**

This procedure is used to add a blocked destination point code screen to the database. This procedure uses the EAGLE commands rtrv-feat, chg-feat, and chg-db. For more information on this procedure, see "Adding a Blocked DPC Screen" in *Database Administration - GWS User's Guide*.

**Note:** Once the gateway screening feature is turned on with the chg-feat command, it cannot be turned off.

The gateway screening feature must be purchased before you turn the features on with the chg-feat command. If you are not sure whether you have purchased the gateway screening feature, contact your Oracle Sales Representative or Account Representative.

If you wish to use any of these items in adding the blocked destination point code screen to the database, perform the "Adding a Blocked DPC Screen" procedure in *Database Administration - GWS User's Guide* using the SEAS FLOW-THRU command with the EAGLE commands:

- If the blocked destination point code screen being added to the database uses ITU-I point codes (with or without the pcst parameter), 14-bit ITU-N point codes (with or without the pcst parameter), or 24-bit ITU-N point codes. The pcst parameter can be used only with ITU-I or 14-bit ITU-N point codes and cannot be used with SEAS.
- If gateway screening stop action sets are assigned to the blocked destination point code screen being added.

**Note:** Before executing this procedure, make sure you have purchased the gateway screening feature. If you are not sure if you have purchased the gateway screening feature, contact your Oracle Sales Representative or Account Representative.

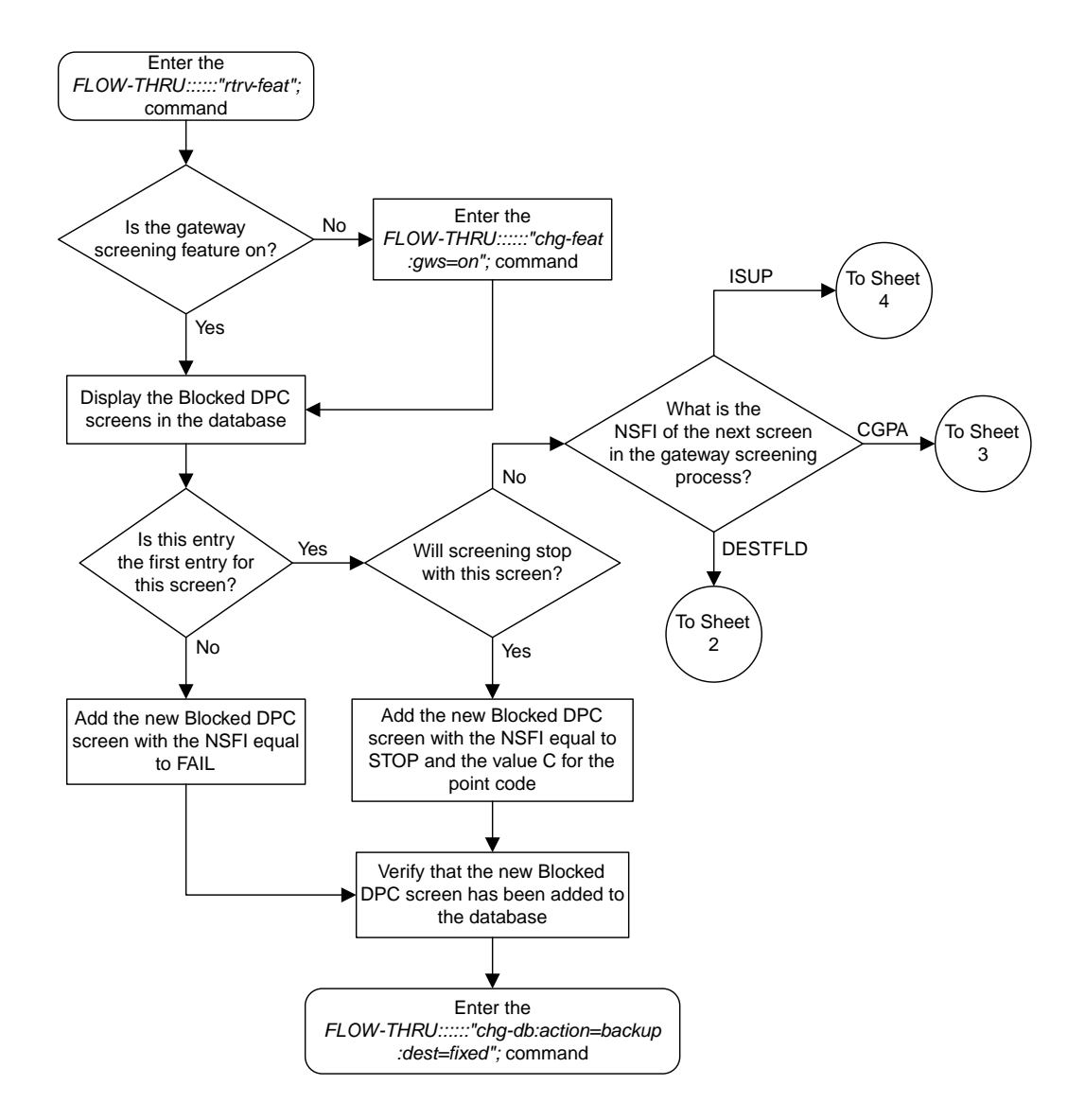

Sheet 1 of 4

**Figure 37: Adding a Blocked DPC Screen from the SEAS Terminal**

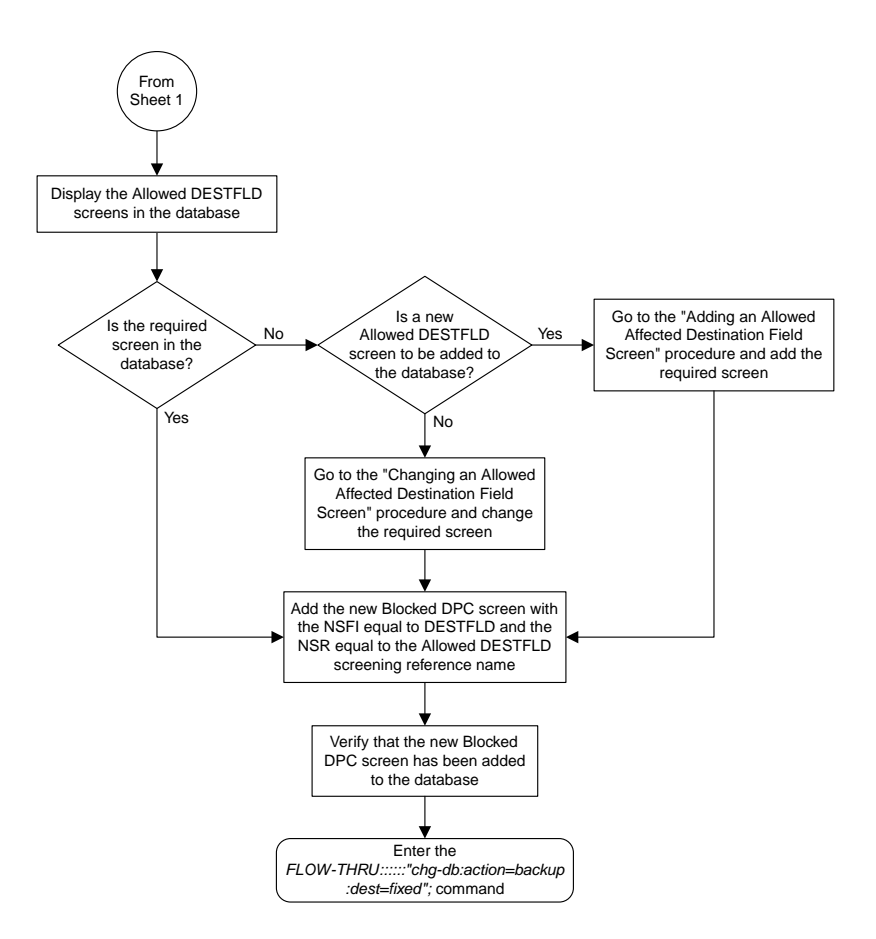

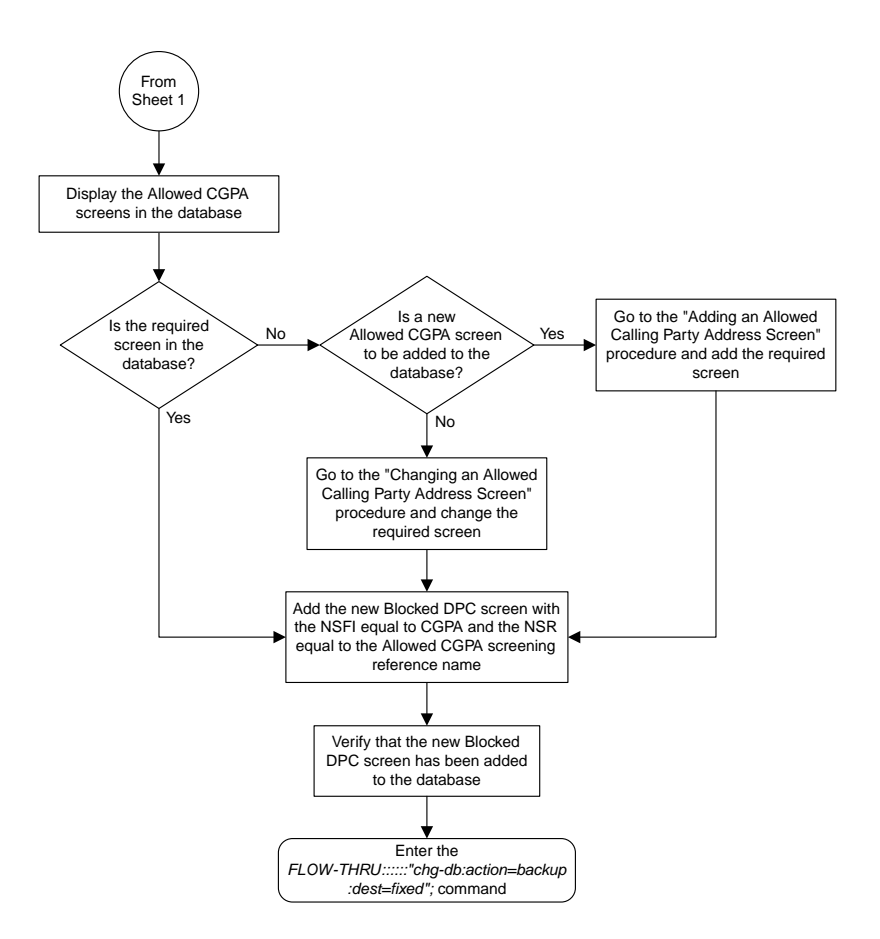

Sheet 3 of 4

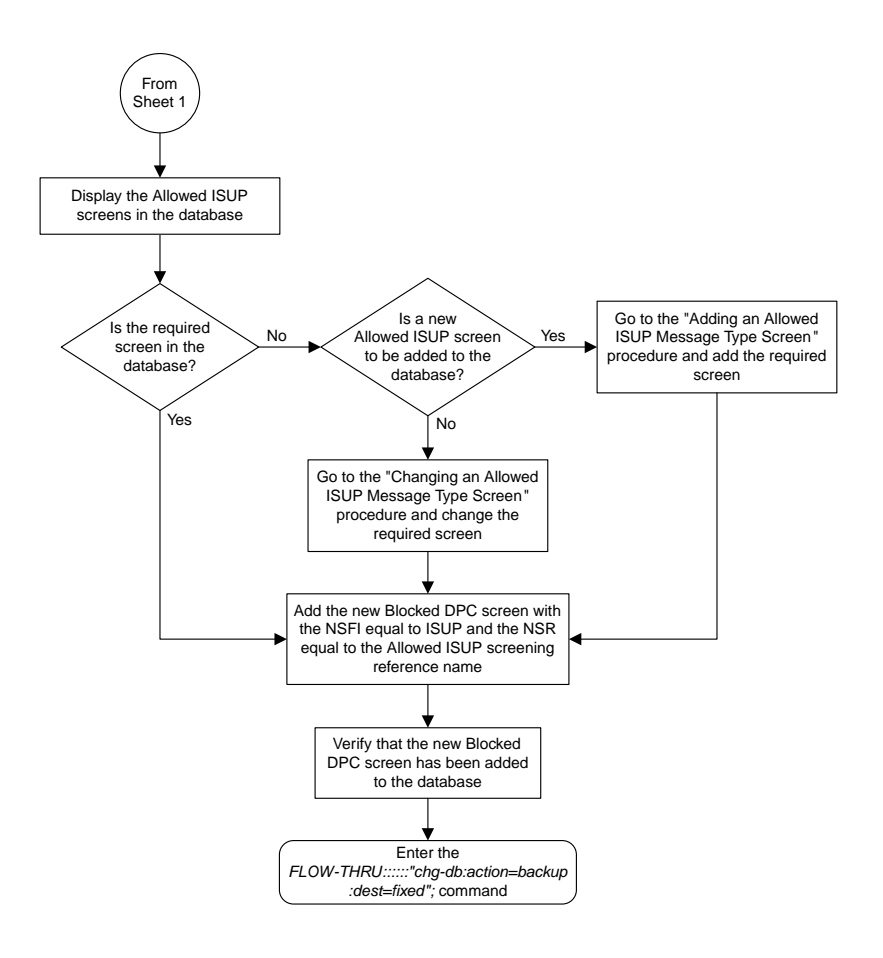

Sheet 4 of 4

## **Removing a Blocked DPC Screen**

This procedure is used to remove a blocked destination point code screen from the database. This procedure uses the EAGLE 5 ISS command chg-db. For more information on this procedure, see "Removing a Blocked DPC Screen" in the *Database Administration Manual -* Gateway Screening.

If any of the following items are used in removing the blocked destination point code screen from the database, perform the "Removing a Blocked DPC Screen" procedure in the *Database Administration Manual -* Gateway Screening using the SEAS FLOW-THRU command with the EAGLE 5 ISS commands:

- If the blocked destination point code screen being removed from the database uses ITU-I point codes (with or without the pcst parameter), 14-bit ITU-N point codes (with or without the pcst parameter), or 24-bit ITU-N point codes. The pcst parameter can be used only with ITU-I or 14-bit ITU-N point codes and cannot be used with SEAS.
- If gateway screening stop action sets are assigned to the screens referencing the blocked destination point code screen being removed.

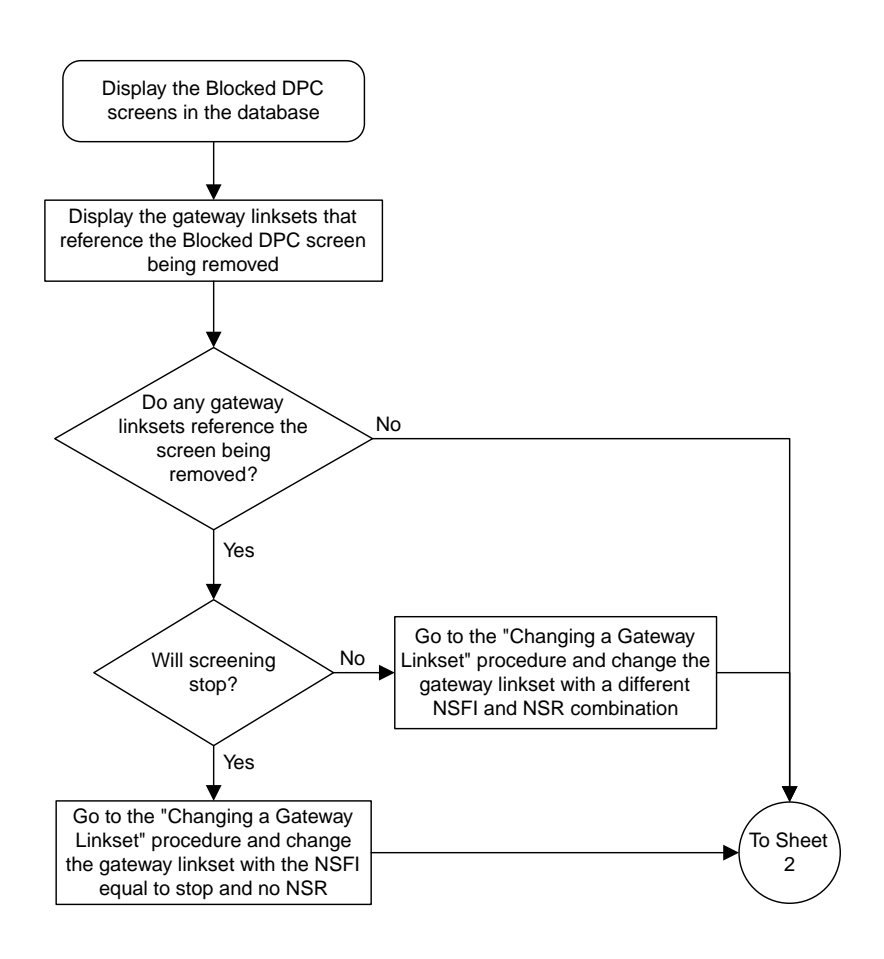

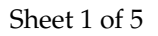

#### **Figure 38: Removing a Blocked DPC Screen from the SEAS Terminal**

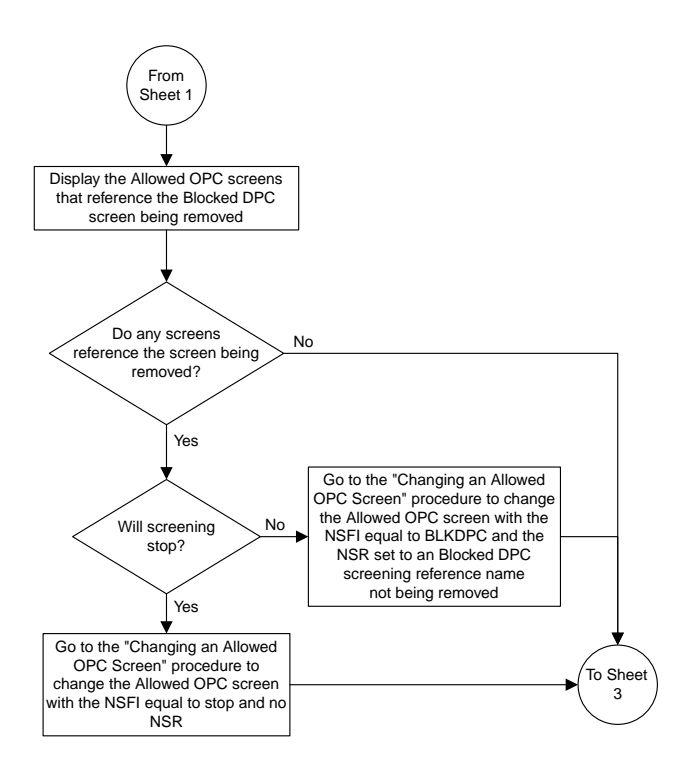

Sheet 2 of 5

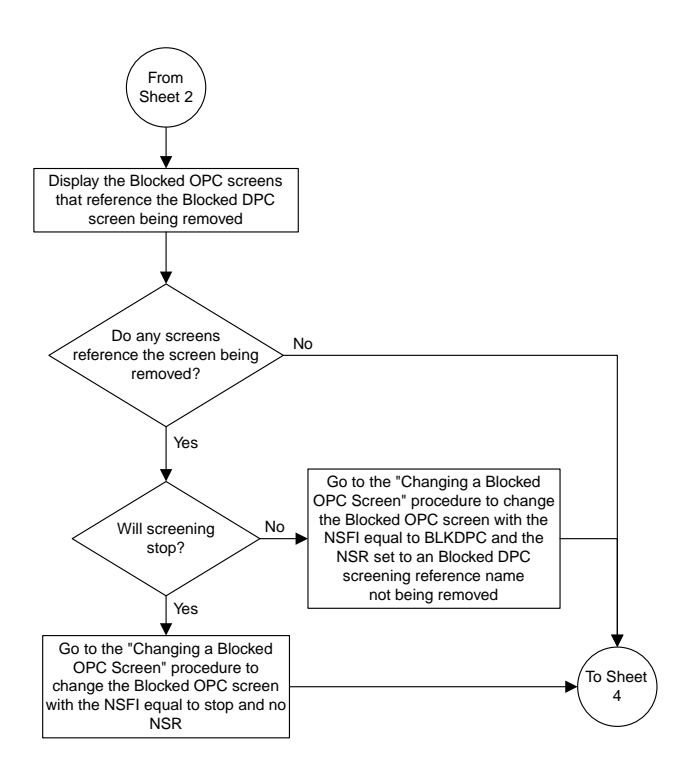

Sheet 3 of 5

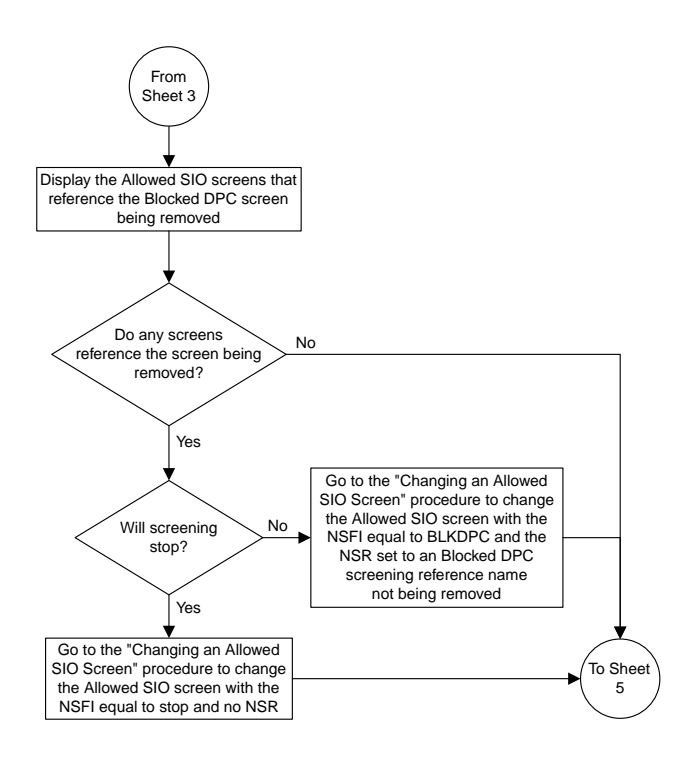

Sheet 4 of 5

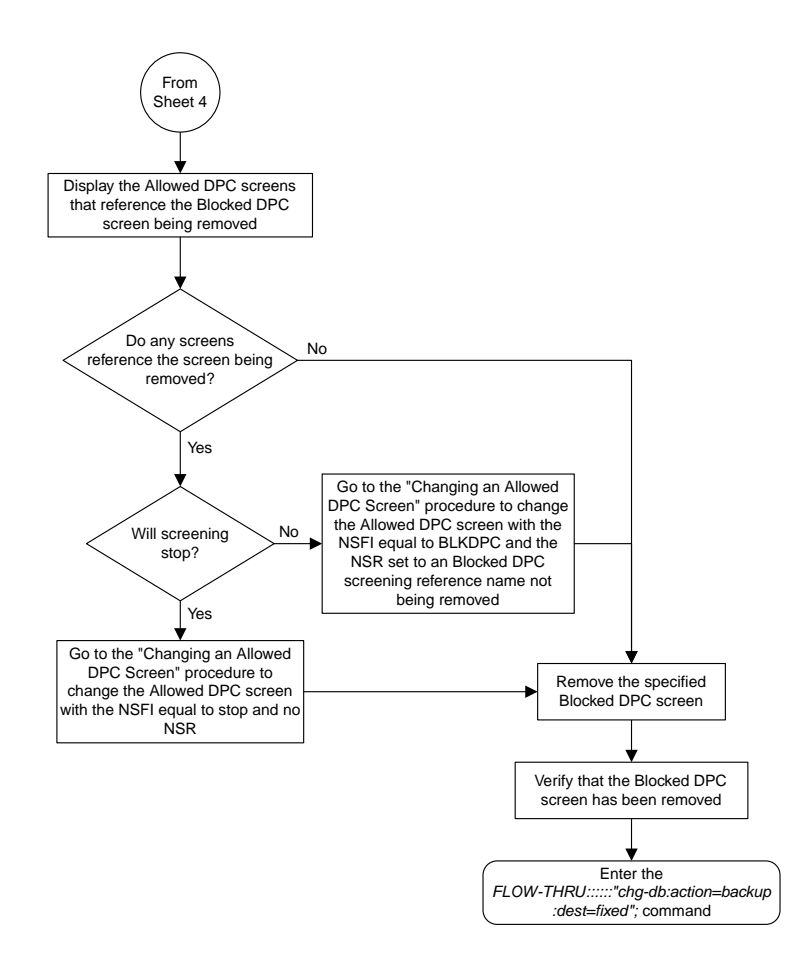

Sheet 5 of 5

# **Changing a Blocked DPC Screen**

This procedure is used to change a blocked destination point code screen in the database. This procedure uses the EAGLE 5 ISS command chg-db. For more information on this procedure, see "Changing a Blocked DPC Screen" in the *Database Administration Manual -* Gateway Screening.

If any of the following items are used in changing the blocked destination point code screen in the database, perform the "Changing a Blocked DPC Screen" procedure in the *Database Administration Manual -* Gateway Screening using the SEAS FLOW-THRU command with the EAGLE 5 ISS commands:

• If the blocked destination point code screen being changed in the database uses ITU-I point codes (with or without the pcst or npcst parameters), 14-bit ITU-N point codes (with or without the pcst or npcst parameters), or 24-bit ITU-N point codes. The pcst and npcst parameters can be used only with ITU-I or 14-bit ITU-N point codes and cannot be used with SEAS.

• If gateway screening stop action sets are assigned to the blocked destination point code screen being changed.

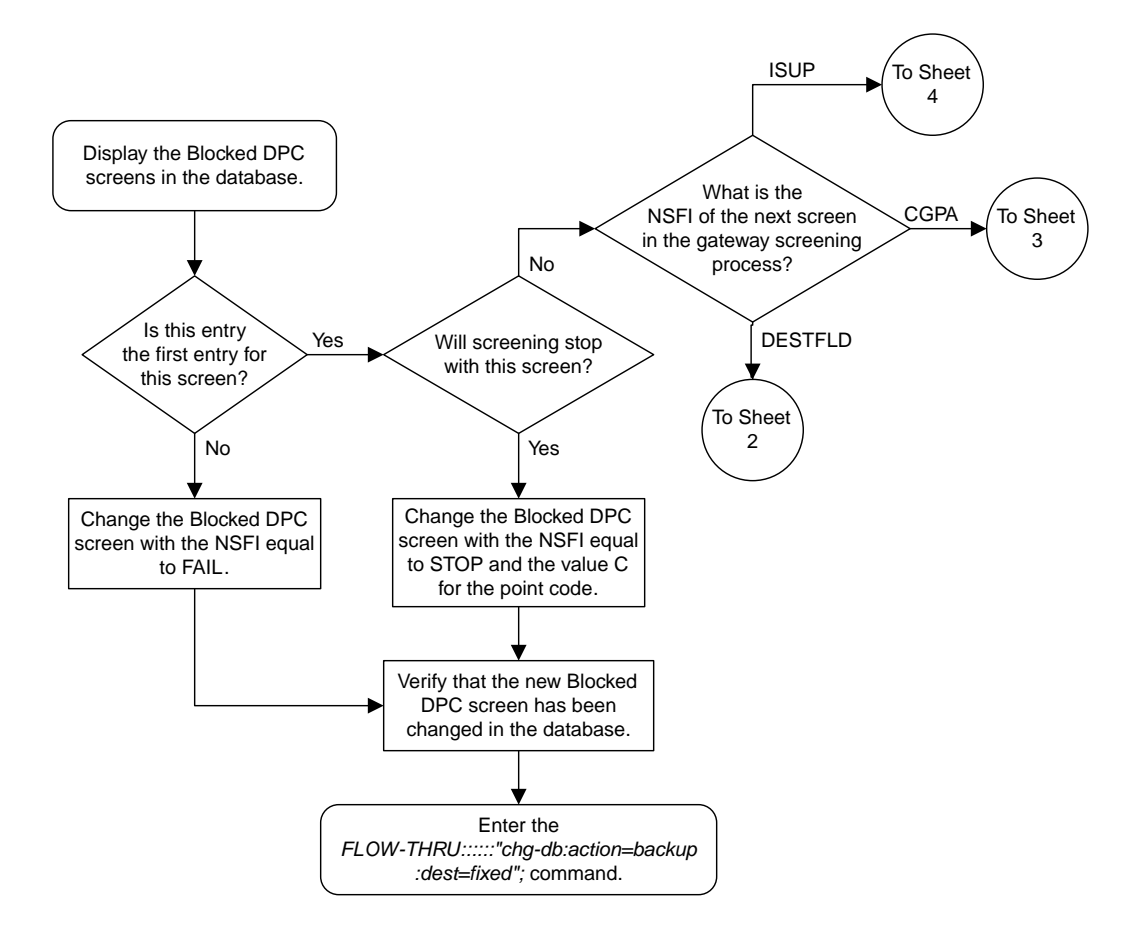

Sheet 1 of 4

**Figure 39: Changing a Blocked DPC Screen from the SEAS Terminal**

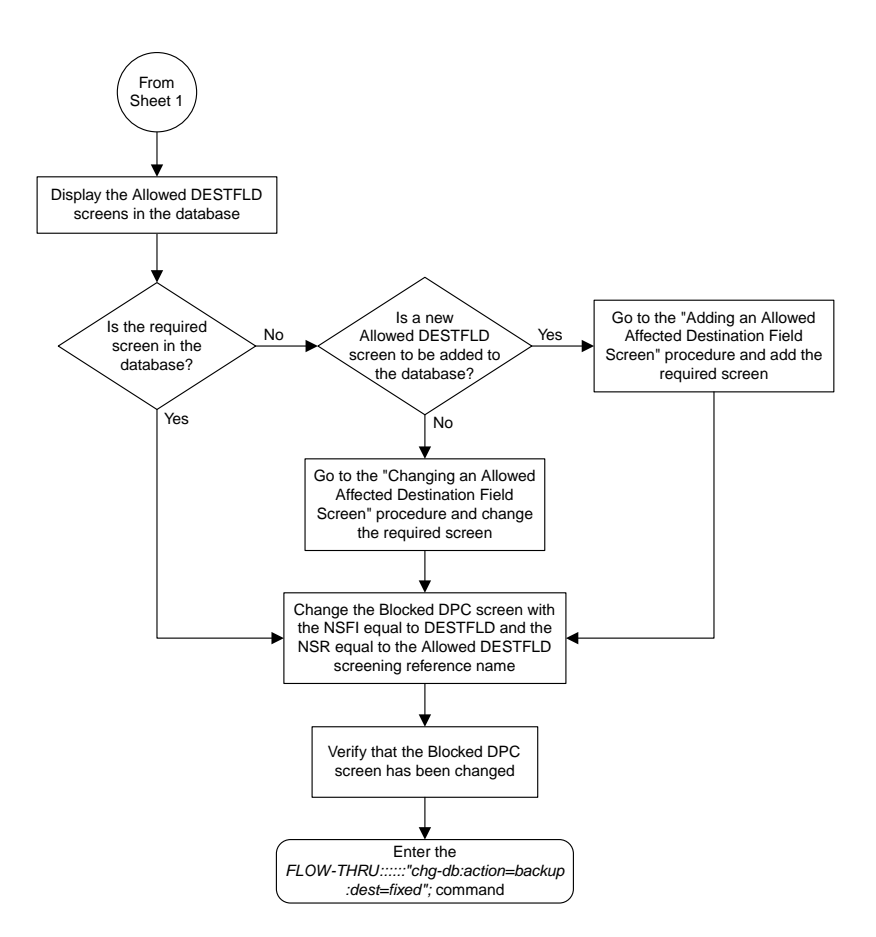

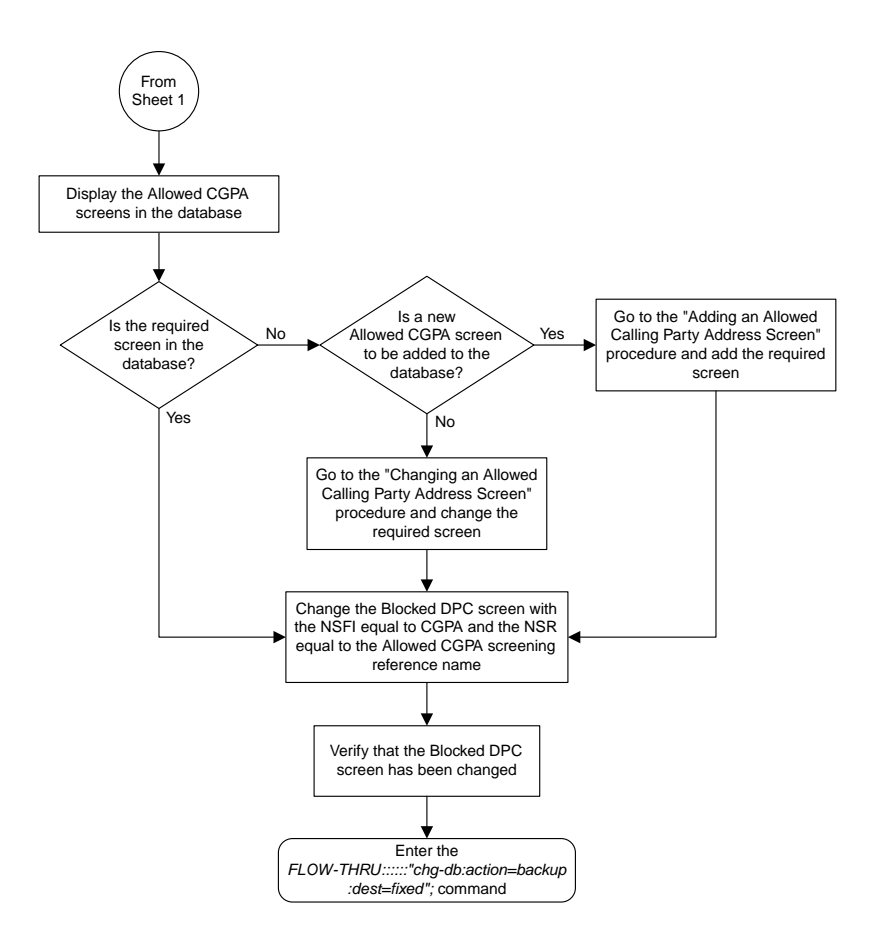

Sheet 3 of 4

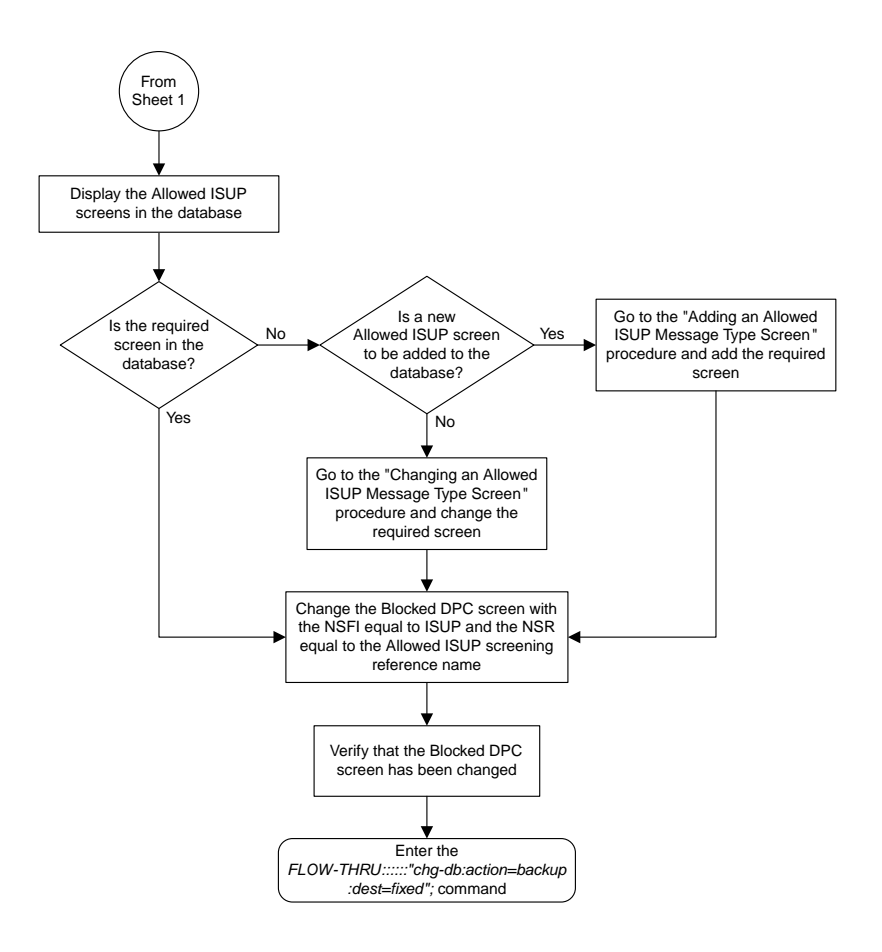

Sheet 4 of 4

## **Adding an Allowed DPC Screen**

This procedure is used to add an allowed destination point code screen to the database. This procedure uses the EAGLE commands rtrv-feat, chg-feat, and chg-db. For more information on this procedure, see "Adding an Allowed DPC Screen" in *Database Administration - GWS User's Guide*.

**Note:** Once the gateway screening feature is turned on with the chg-feat command, it cannot be turned off.

The gateway screening feature must be purchased before you turn the features on with the chg-feat command. If you are not sure whether you have purchased the gateway screening feature, contact your Oracle Sales Representative or Account Representative.

If you wish to use any of these items in adding the allowed destination point code screen to the database, perform the "Adding an Allowed DPC Screen" procedure in *Database Administration - GWS User's Guide* using the SEAS FLOW-THRU command with the EAGLE commands:

- If the allowed destination point code screen being added to the database uses ITU-I point codes (with or without the pcst parameter), 14-bit ITU-N point codes (with or without the pcst parameter), or 24-bit ITU-N point codes. The pcst parameter can be used only with ITU-I or 14-bit ITU-N point codes and cannot be used with SEAS.
- If gateway screening stop action sets are assigned to the allowed destination point code screen being added.

**Note:** Before executing this procedure, make sure you have purchased the gateway screening feature. If you are not sure if you have purchased the gateway screening feature, contact your Oracle Sales Representative or Account Representative.

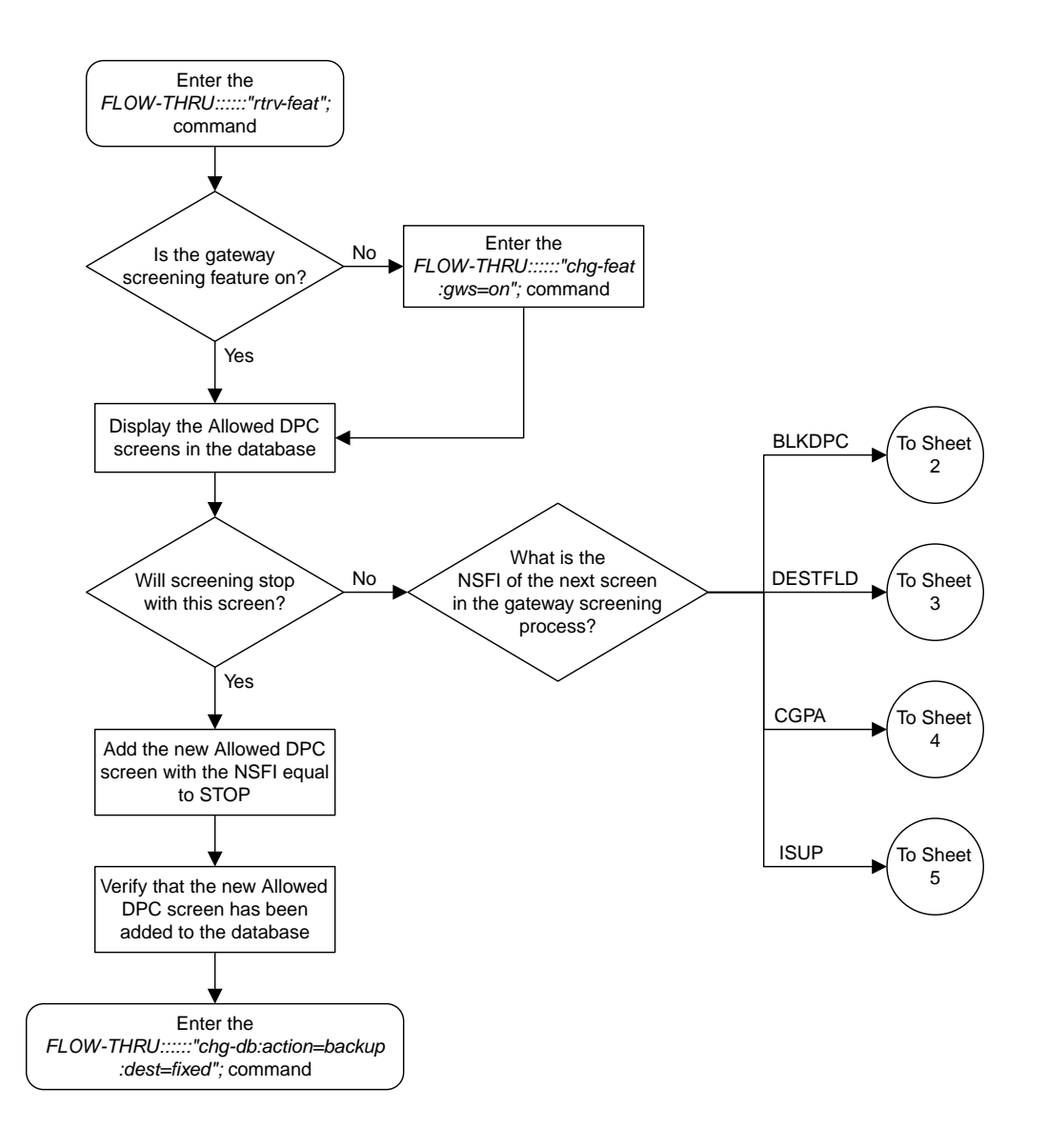

#### Sheet 1 of 5

#### **Figure 40: Adding an Allowed DPC Screen from the SEAS Terminal**

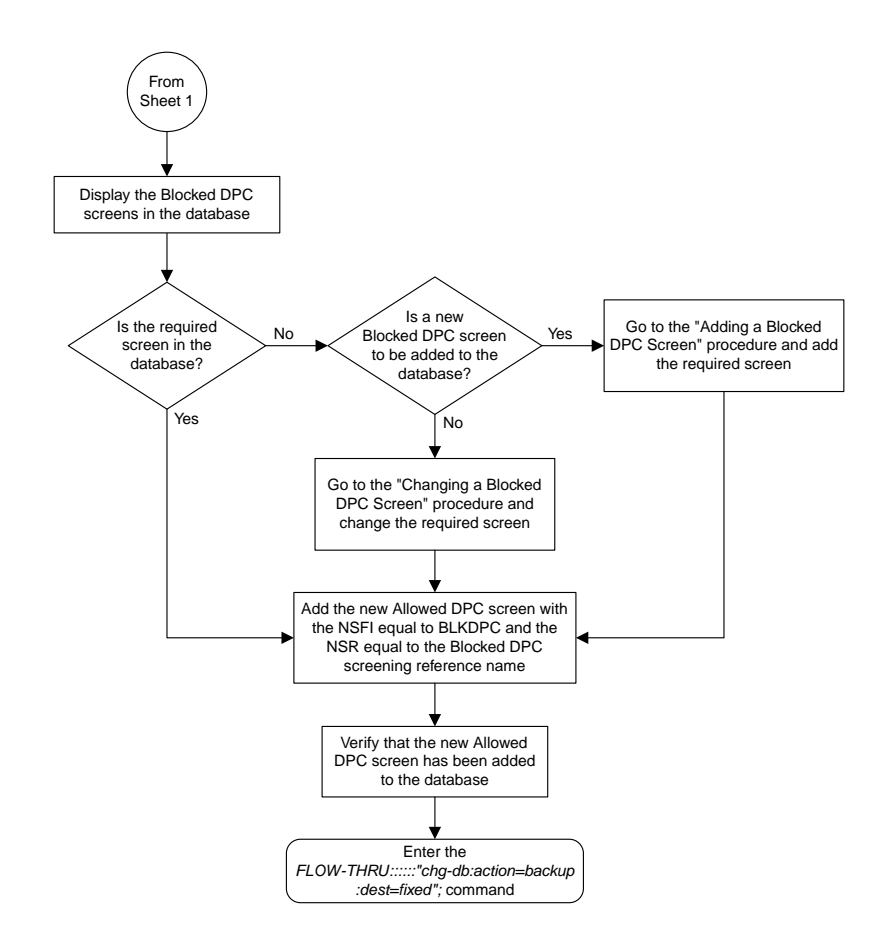

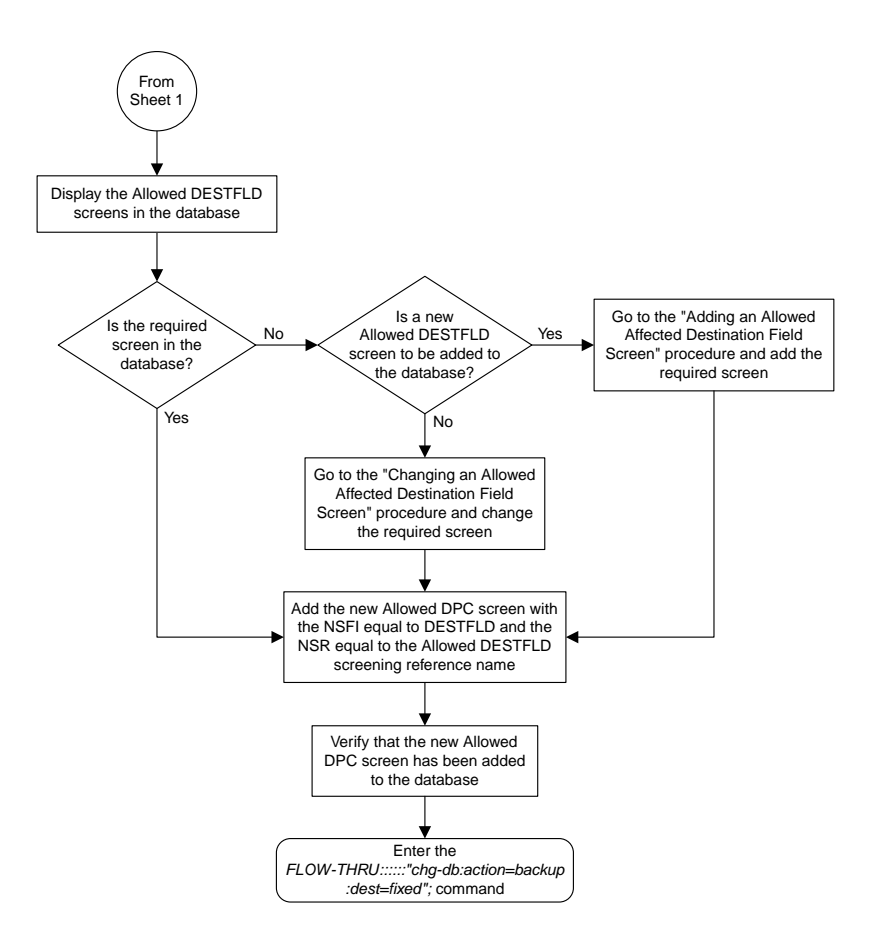

Sheet 3 of 5

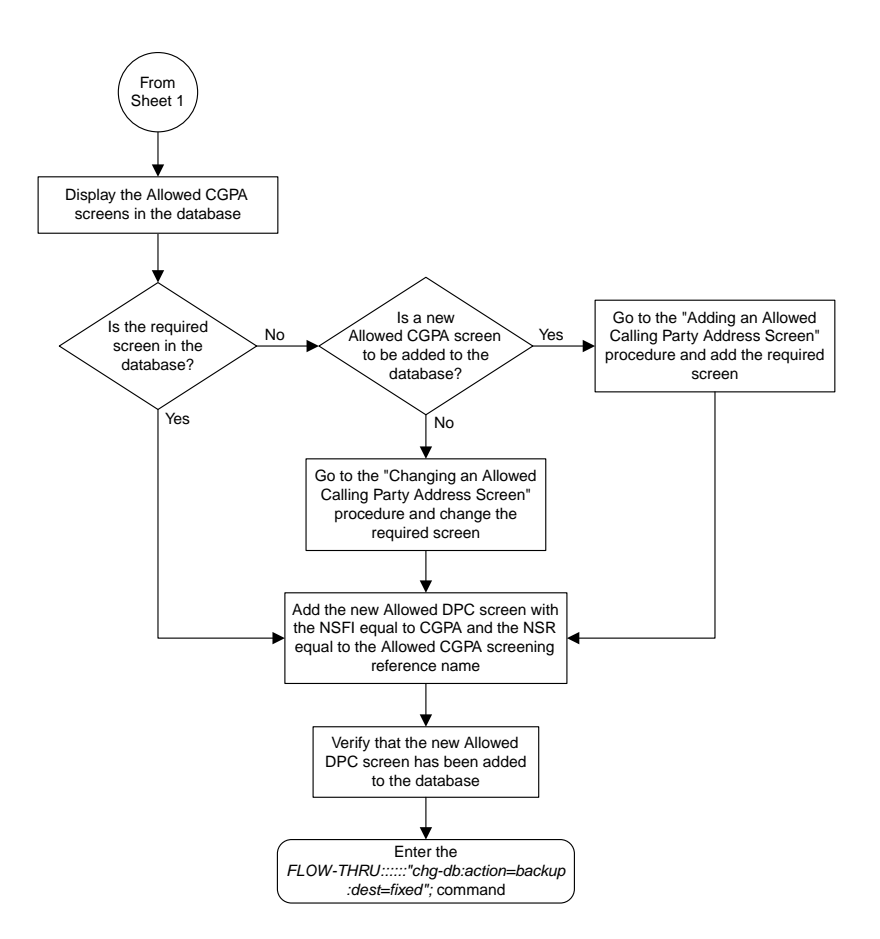

Sheet 4 of 5

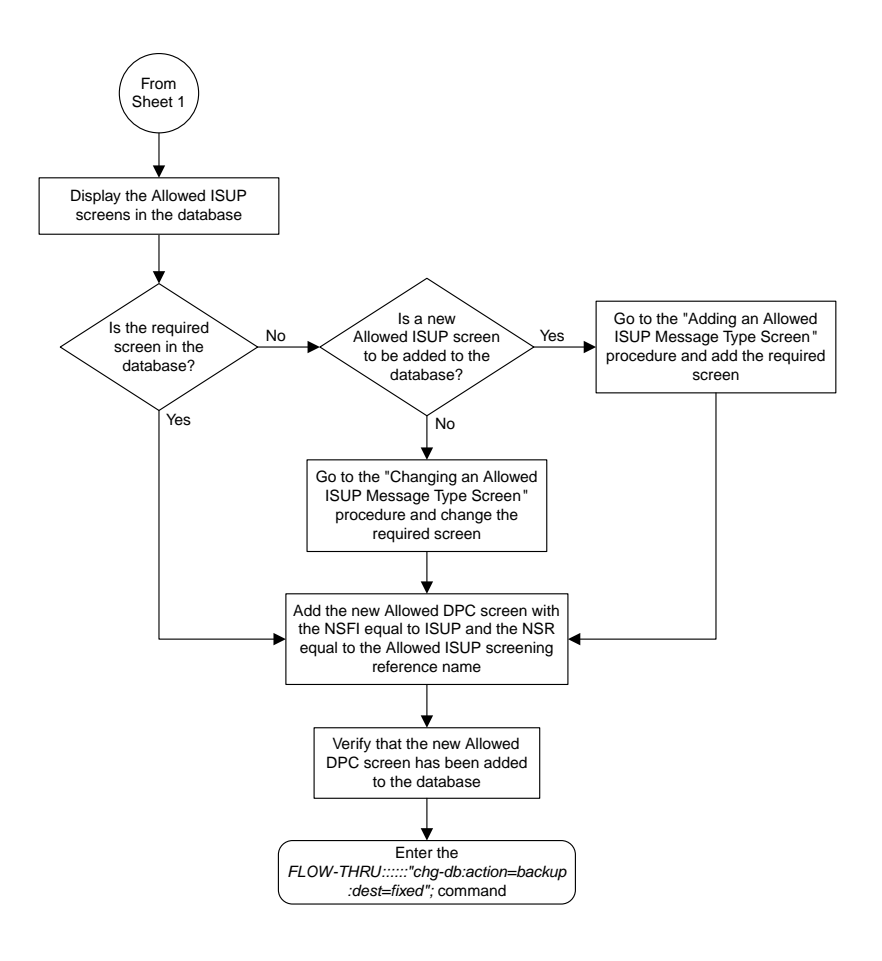

Sheet 5 of 5

## **Removing an Allowed DPC Screen**

This procedure is used to remove an allowed destination point code screen from the database. This procedure uses the EAGLE 5 ISS command chg-db. For more information on this procedure, see "Removing an Allowed DPC Screen" in the *Database Administration Manual -* Gateway Screening.

If any of the following items are used in removing the allowed destination point code screen from the database, perform the "Removing an Allowed DPC Screen" procedure in the *Database Administration Manual -* Gateway Screening using the SEAS FLOW-THRU command with the EAGLE 5 ISS commands:

- If the allowed destination point code screen being removed from the database uses ITU-I point codes (with or without the pcst parameter), 14-bit ITU-N point codes (with or without the pcst parameter), or 24-bit ITU-N point codes. The pcst parameter can be used only with ITU-I or 14-bit ITU-N point codes and cannot be used with SEAS.
- If gateway screening stop action sets are assigned to the screens referencing the allowed destination point code screen being removed.
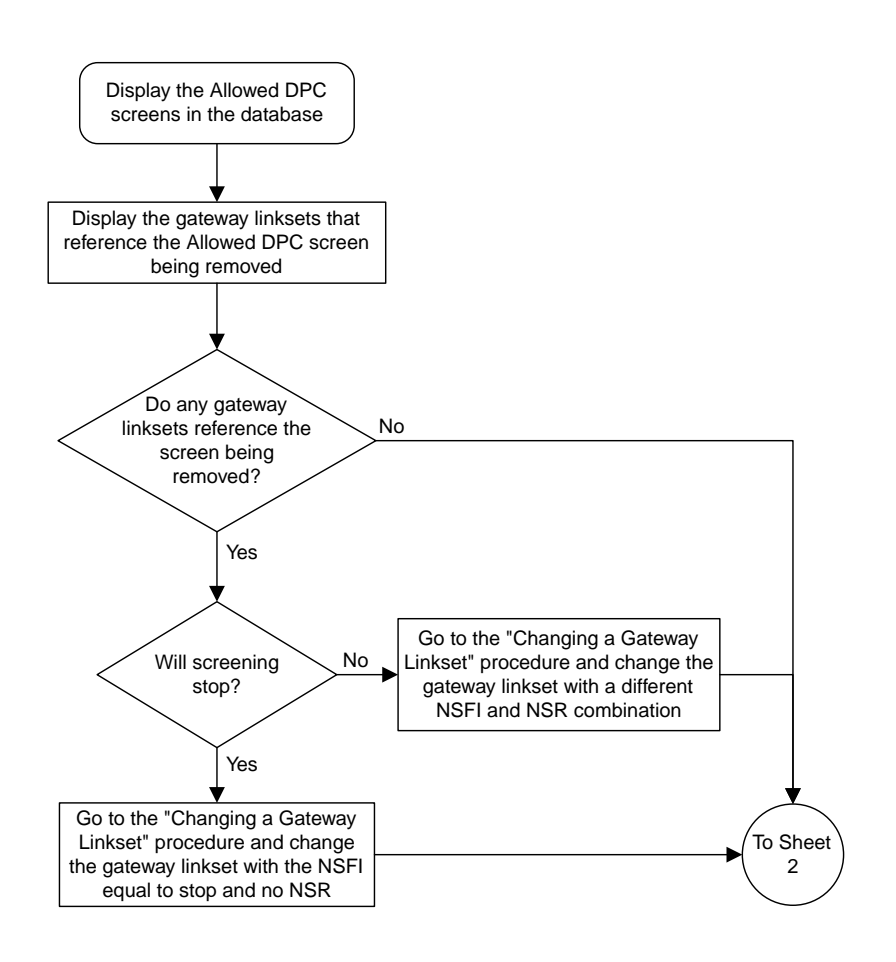

## Sheet 1 of 4

#### **Figure 41: Removing an Allowed DPC Screen from the SEAS Terminal**

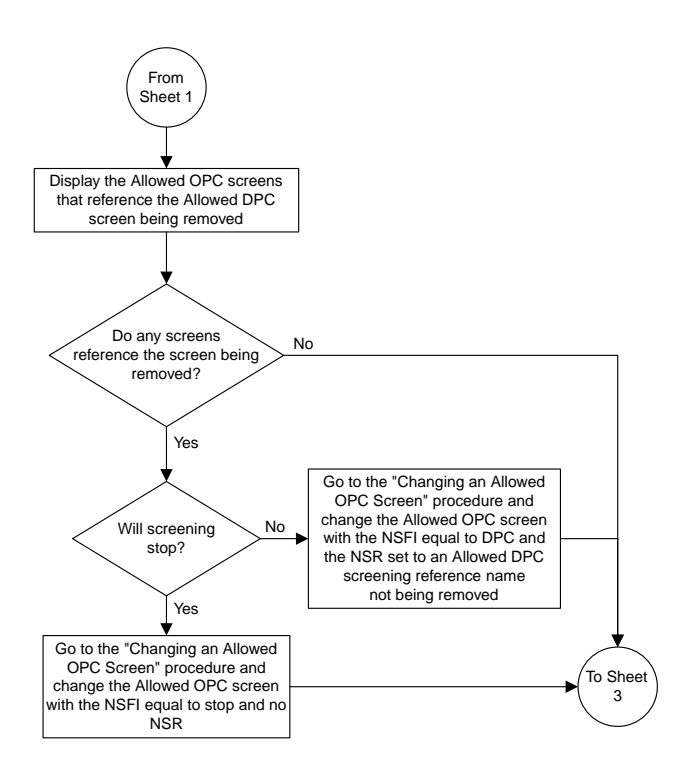

Sheet 2 of 4

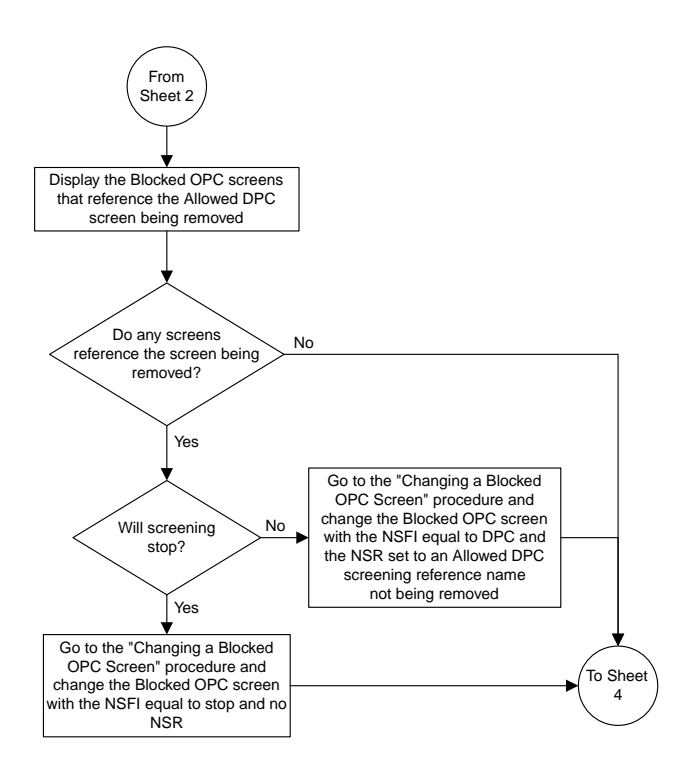

Sheet 3 of 4

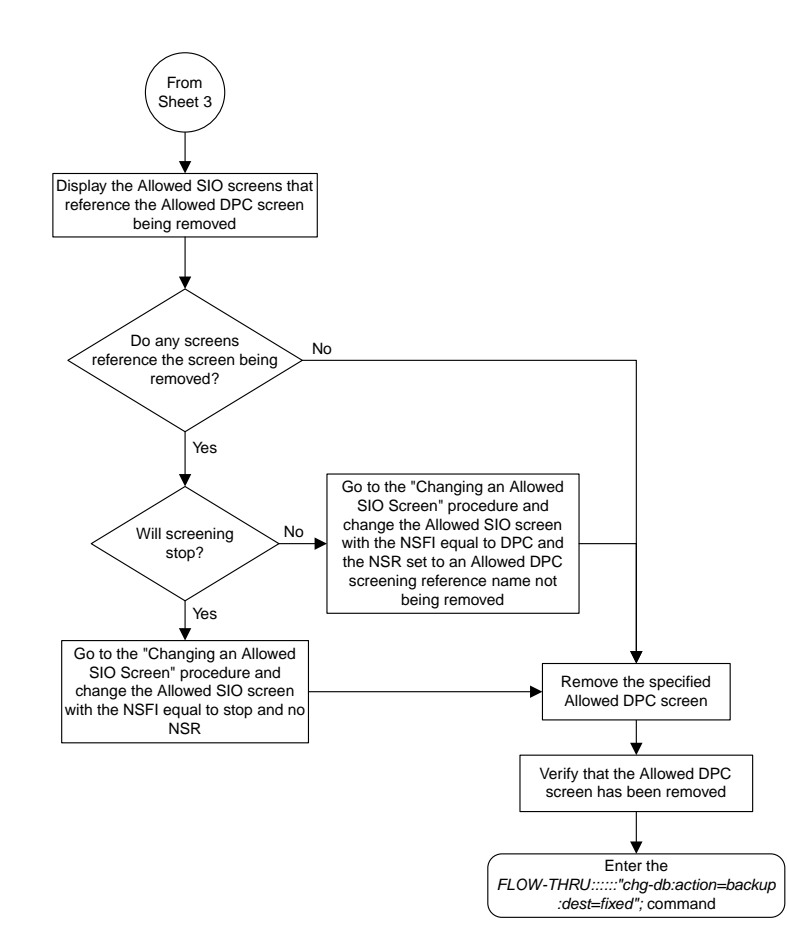

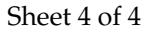

# **Changing an Allowed DPC Screen**

This procedure is used to change an allowed destination point code screen in the database. This procedure uses the EAGLE 5 ISS command chg-db. For more information on this procedure, see "Changing an Allowed DPC Screen" in the *Database Administration Manual -* Gateway Screening.

If any of the following items are used in changing the allowed destination point code screen in the database, perform the "Changing an Allowed DPC Screen" procedure in the *Database Administration Manual -* Gateway Screening using the SEAS FLOW-THRU command with the EAGLE 5 ISS commands:

• If the allowed destination point code screen being changed in the database uses ITU-I point codes (with or without the pcst or npcst parameters), 14-bit ITU-N point codes (with or without the pcst or npcst parameters), or 24-bit ITU-N point codes. The pcst and npcst parameters can be used only with ITU-I or 14-bit ITU-N point codes and cannot be used with SEAS.

• If gateway screening stop action sets are assigned to the allowed destination point code screen being changed.

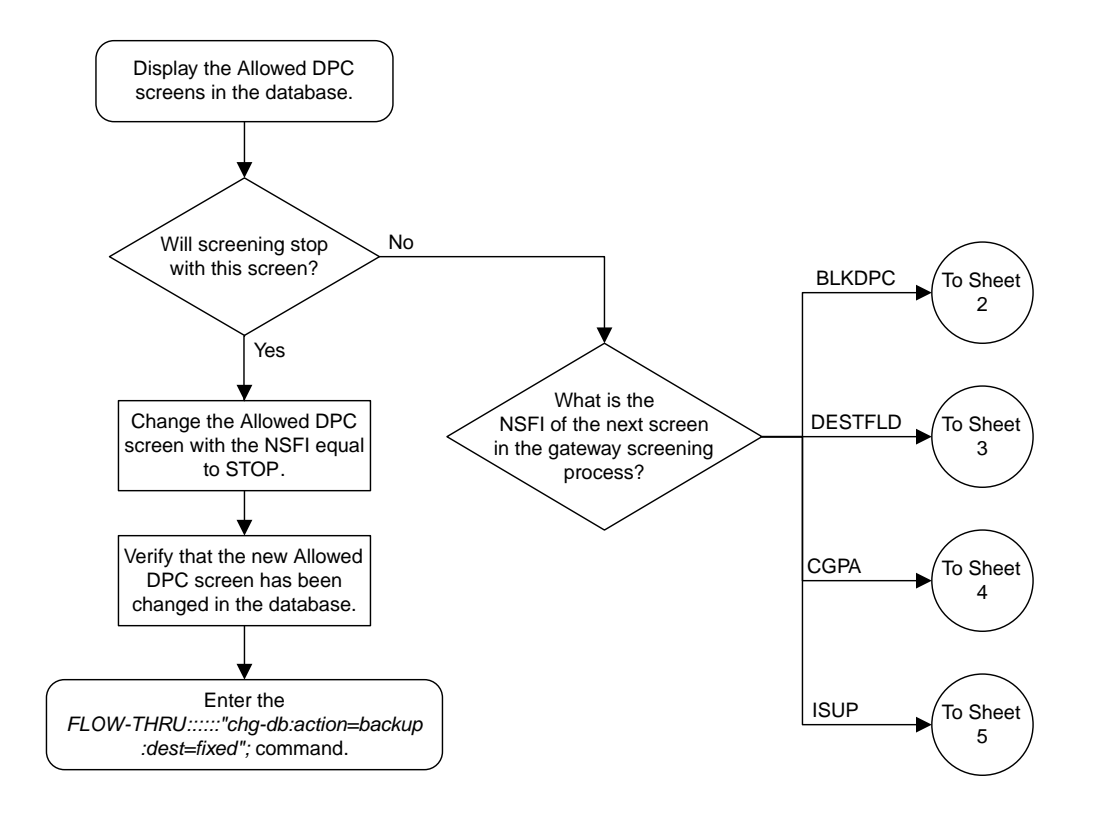

## Sheet 1 of 5

### **Figure 42: Changing an Allowed DPC Screen from the SEAS Terminal**

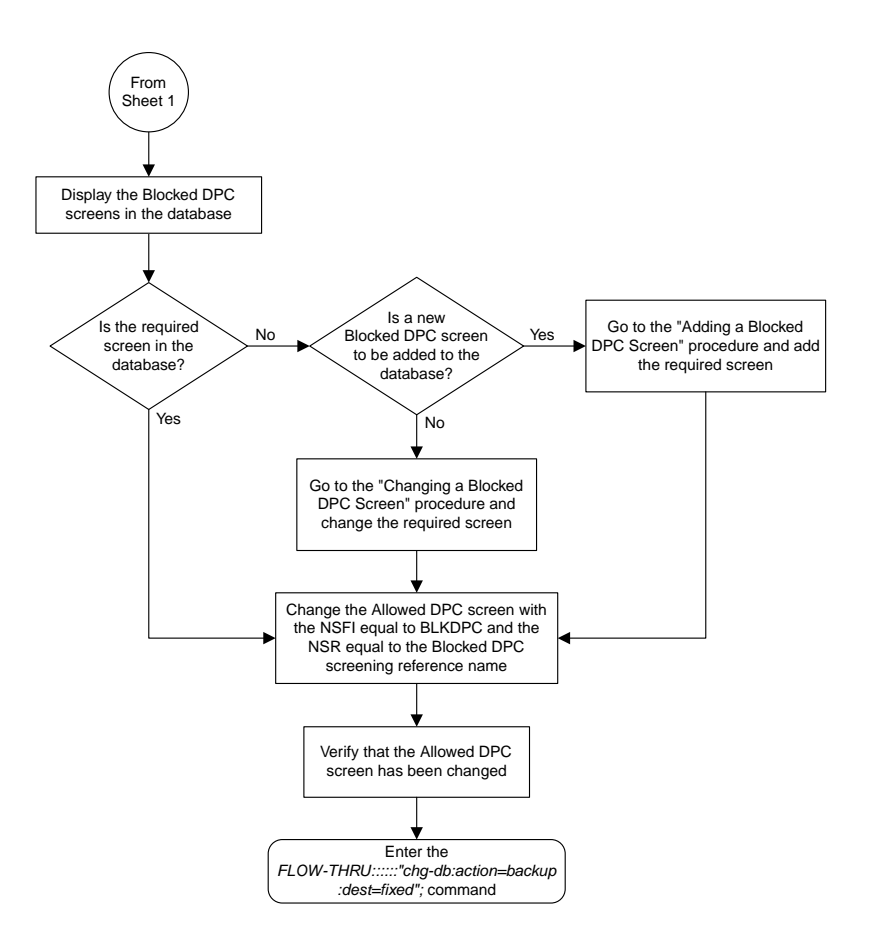

Sheet 2 of 5

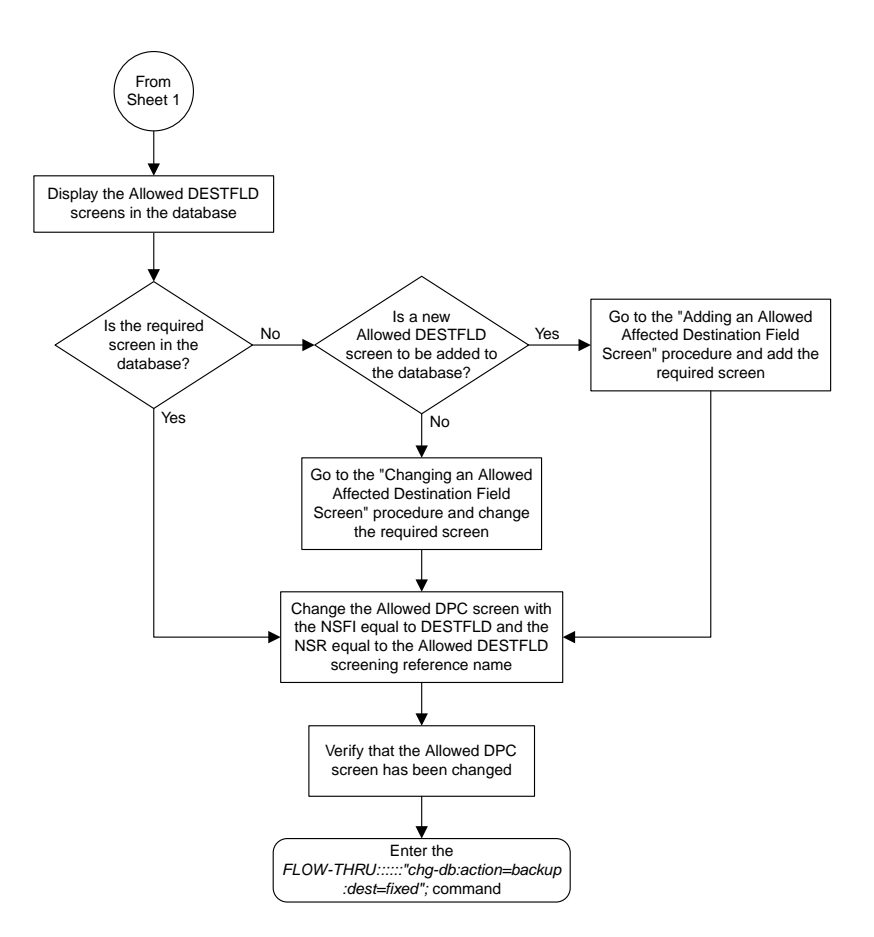

Sheet 3 of 5

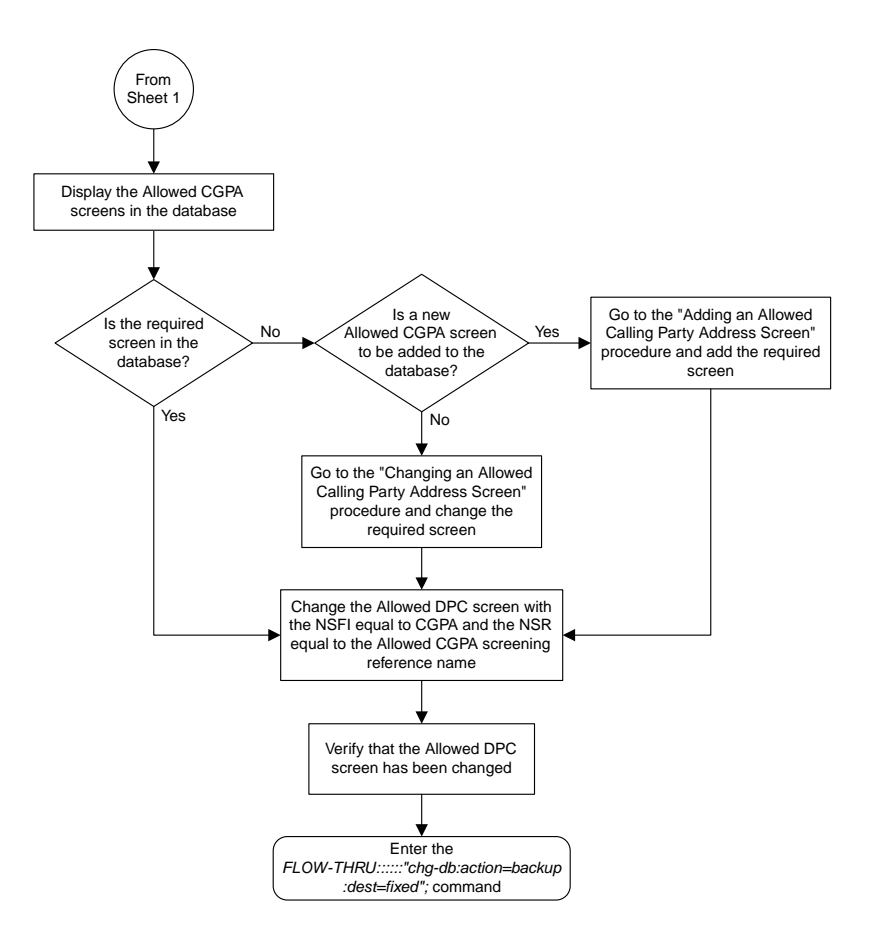

Sheet 4 of 5

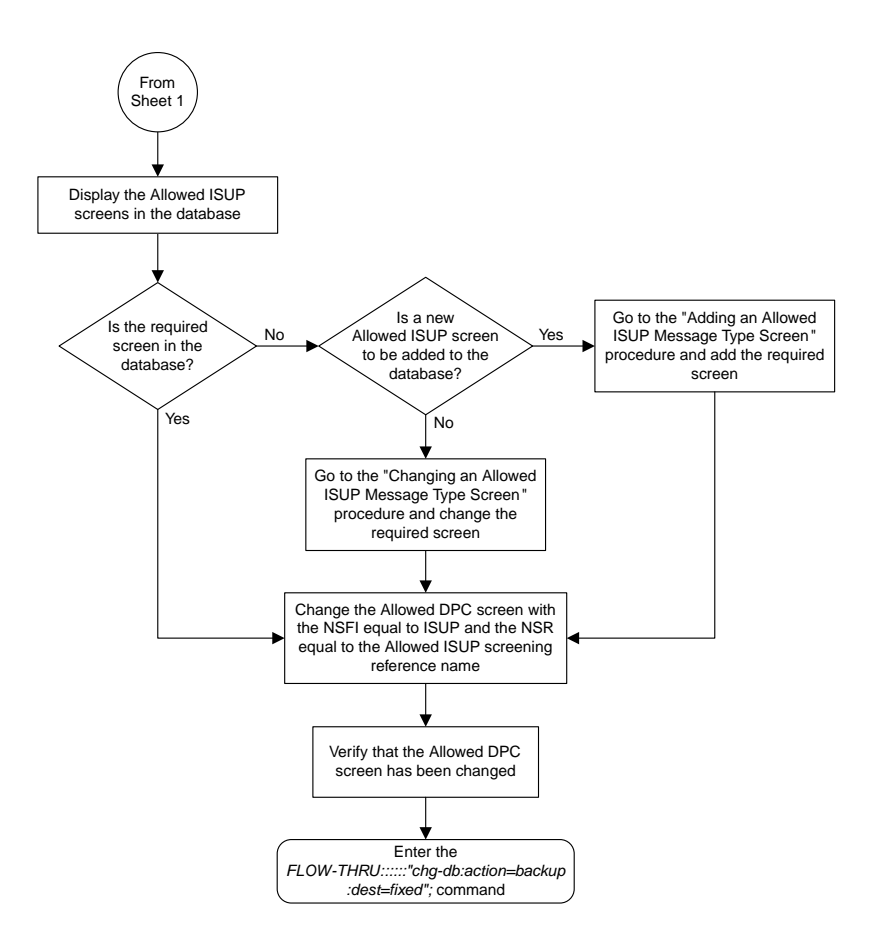

Sheet 5 of 5

# **Adding an Allowed SIO Screen**

This procedure is used to add an allowed SIO screen to the database. This procedure uses the EAGLE commands rtrv-feat, chg-feat, and chg-db. For more information on this procedure, see "Adding an Allowed SIO Screen" in *Database Administration - GWS User's Guide*.

**Note:** Once the gateway screening feature is turned on with the chg-feat command, it cannot be turned off.

The gateway screening feature must be purchased before you turn the features on with the chg-feat command. If you are not sure whether you have purchased the gateway screening feature, contact your Oracle Sales Representative or Account Representative.

If gateway screening stop action sets are to be assigned to the allowed SIO screen being added to the database, perform the "Adding an Allowed SIO Screen" procedure in *Database Administration - GWS User's Guide* using the SEAS FLOW-THRU command with the EAGLE commands.

**Note:** Before executing this procedure, make sure you have purchased the gateway screening feature. If you are not sure if you have purchased the gateway screening feature, contact your Oracle Sales Representative or Account Representative.

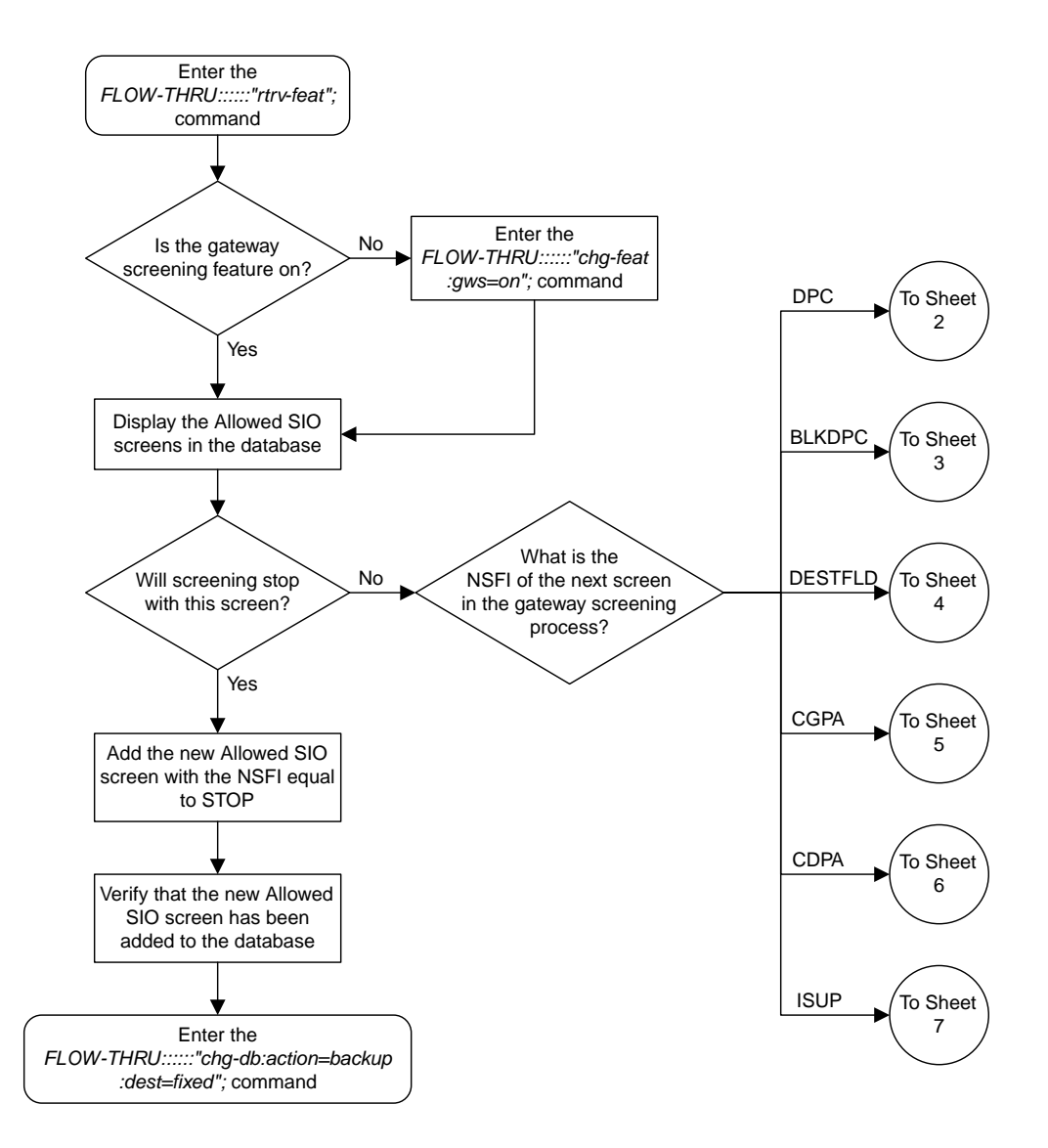

Sheet 1 of 7

**Figure 43: Adding an Allowed SIO Screen from the SEAS Terminal**

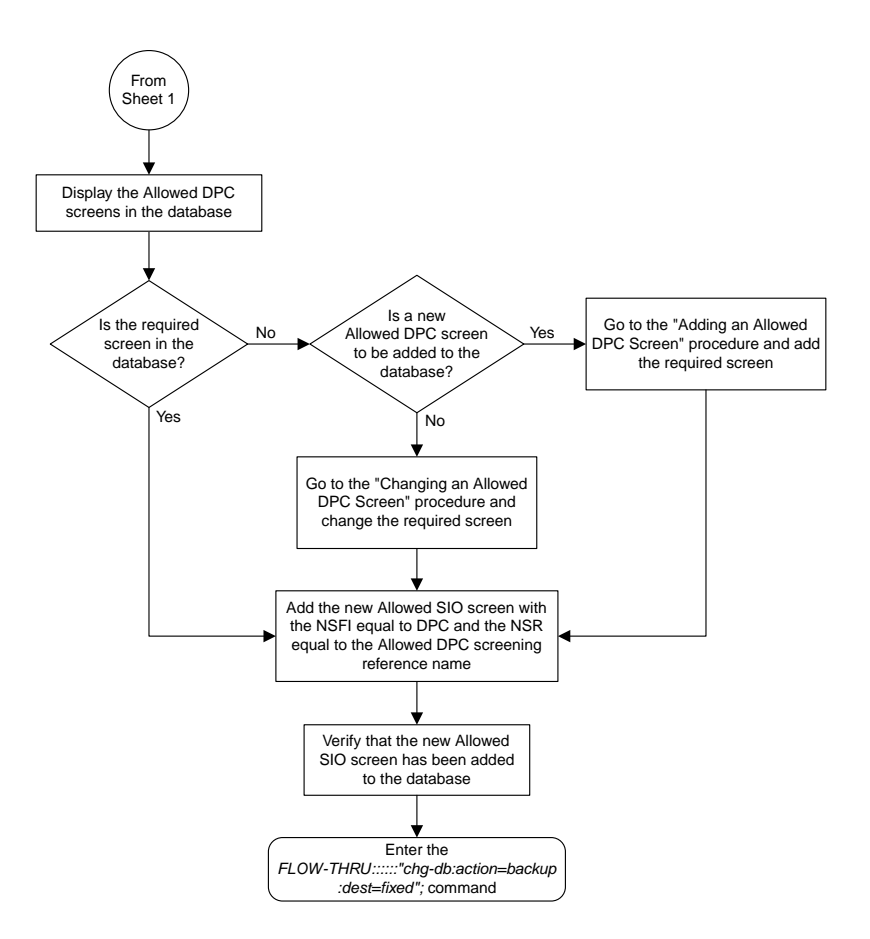

Sheet 2 of 7

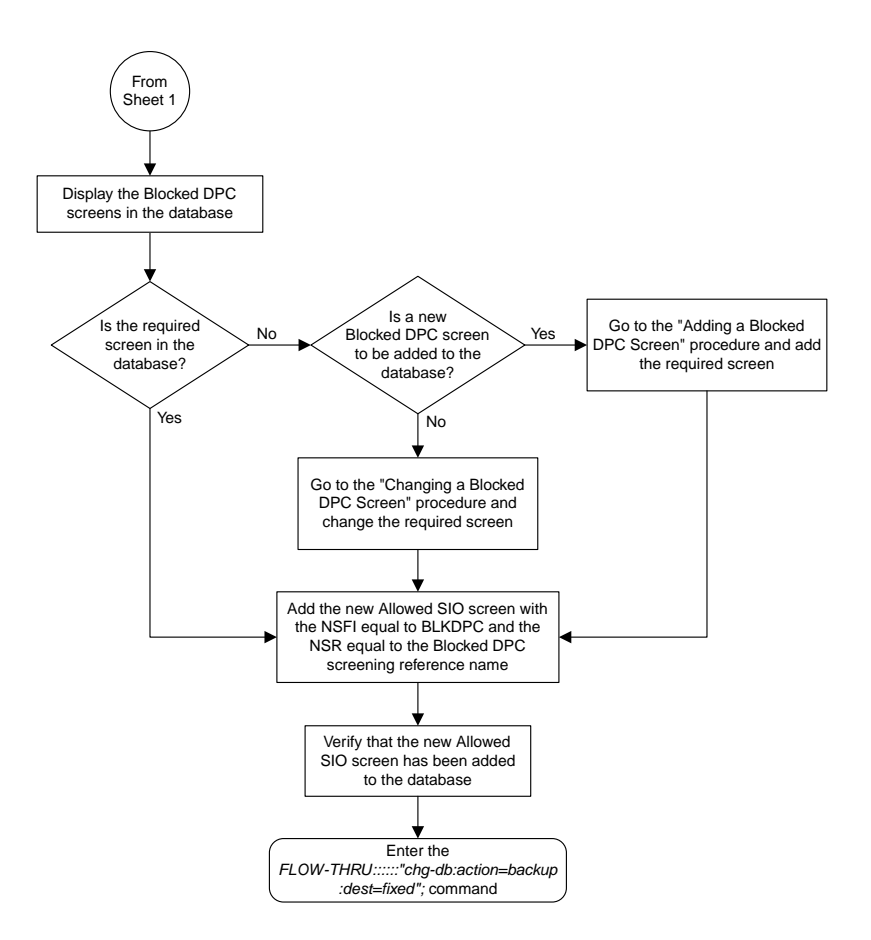

Sheet 3 of 7

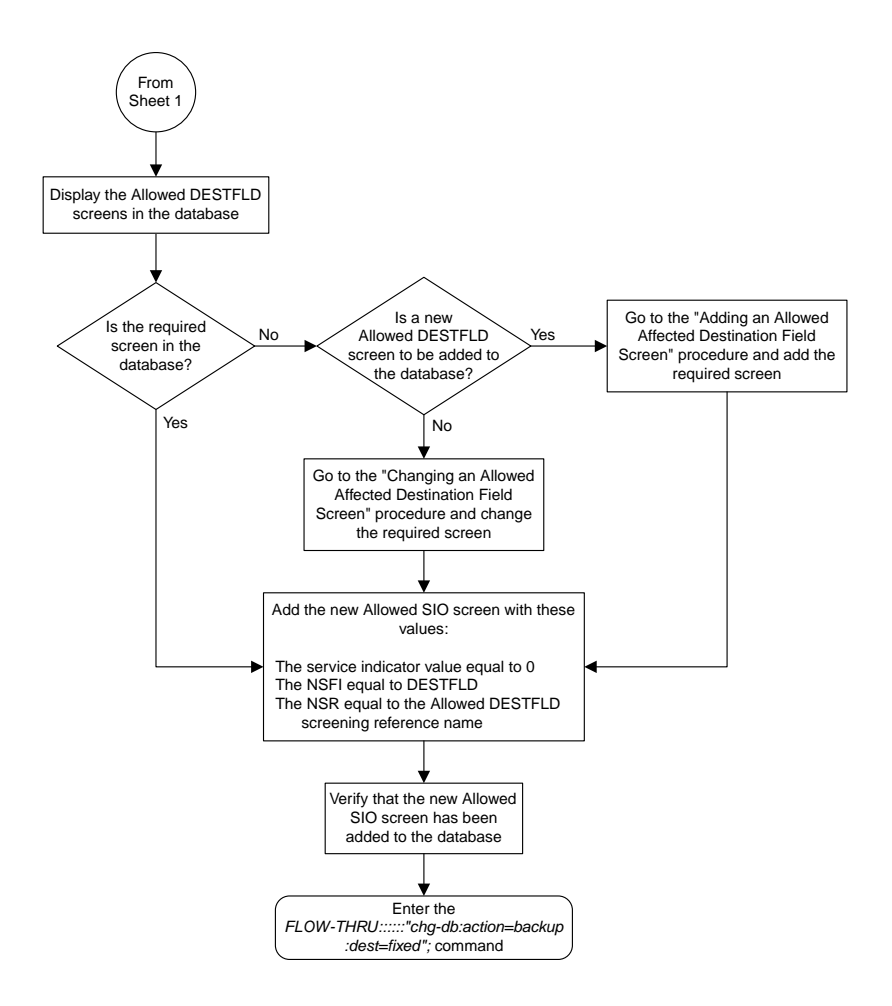

Sheet 4 of 7

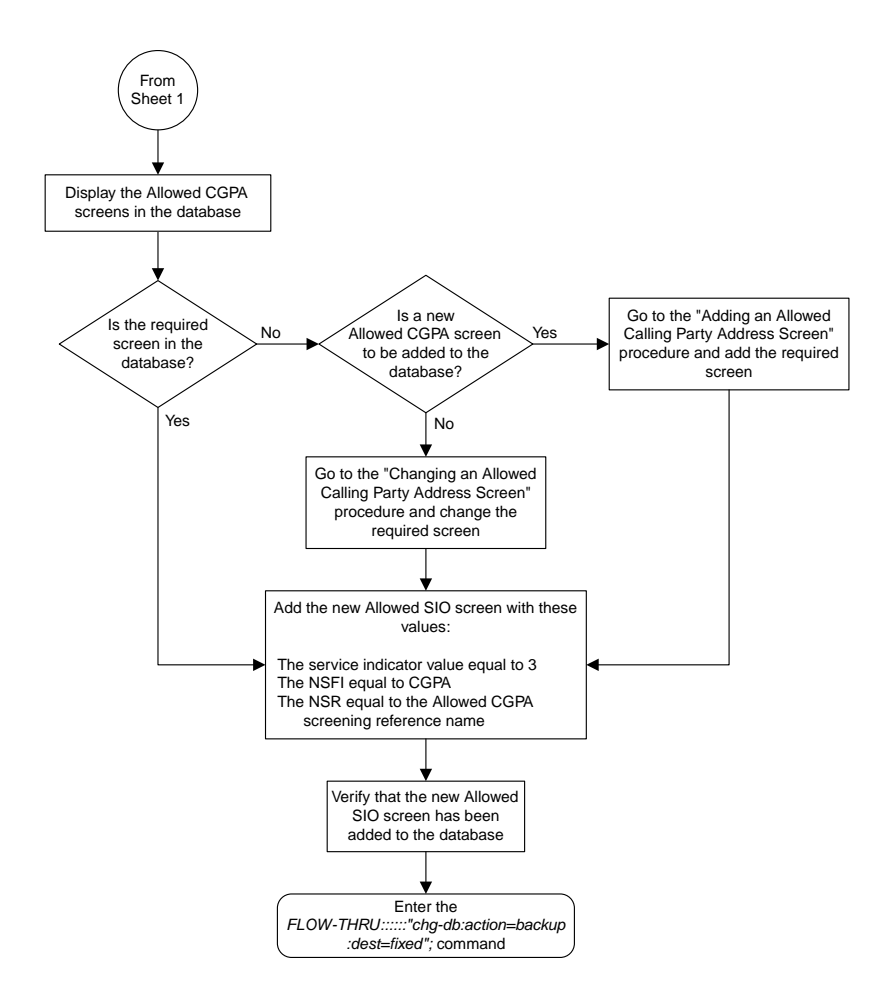

Sheet 5 of 7

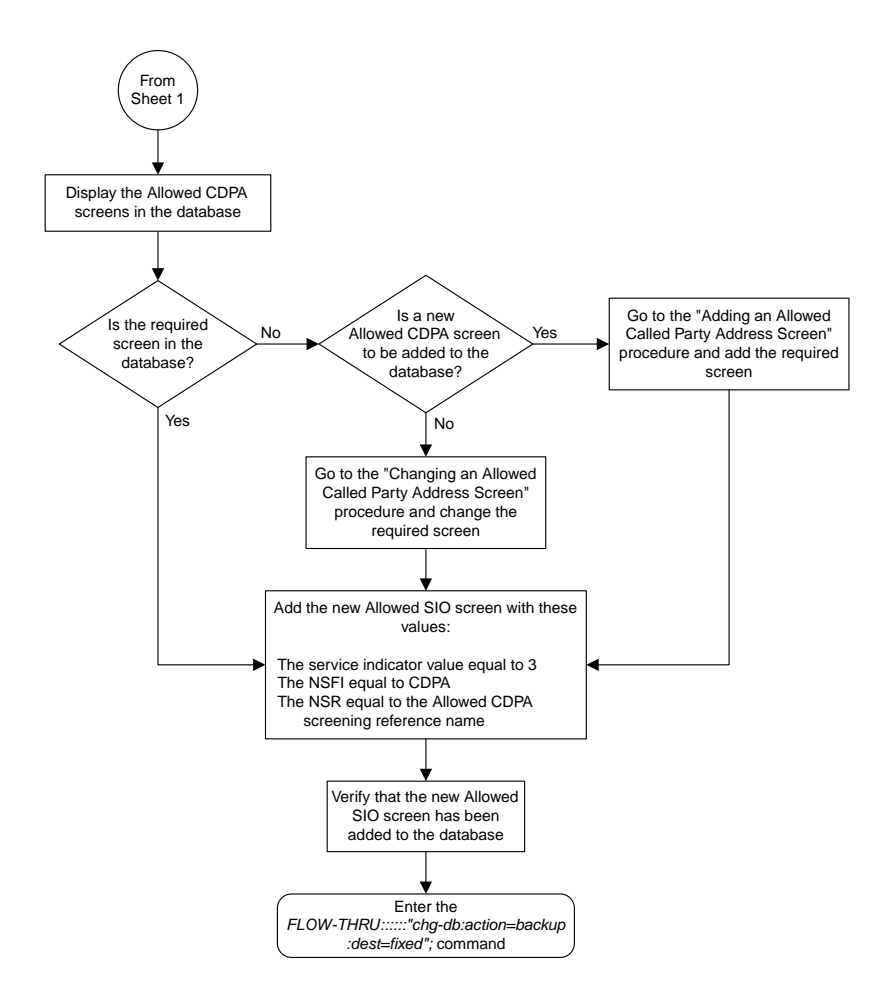

Sheet 6 of 7

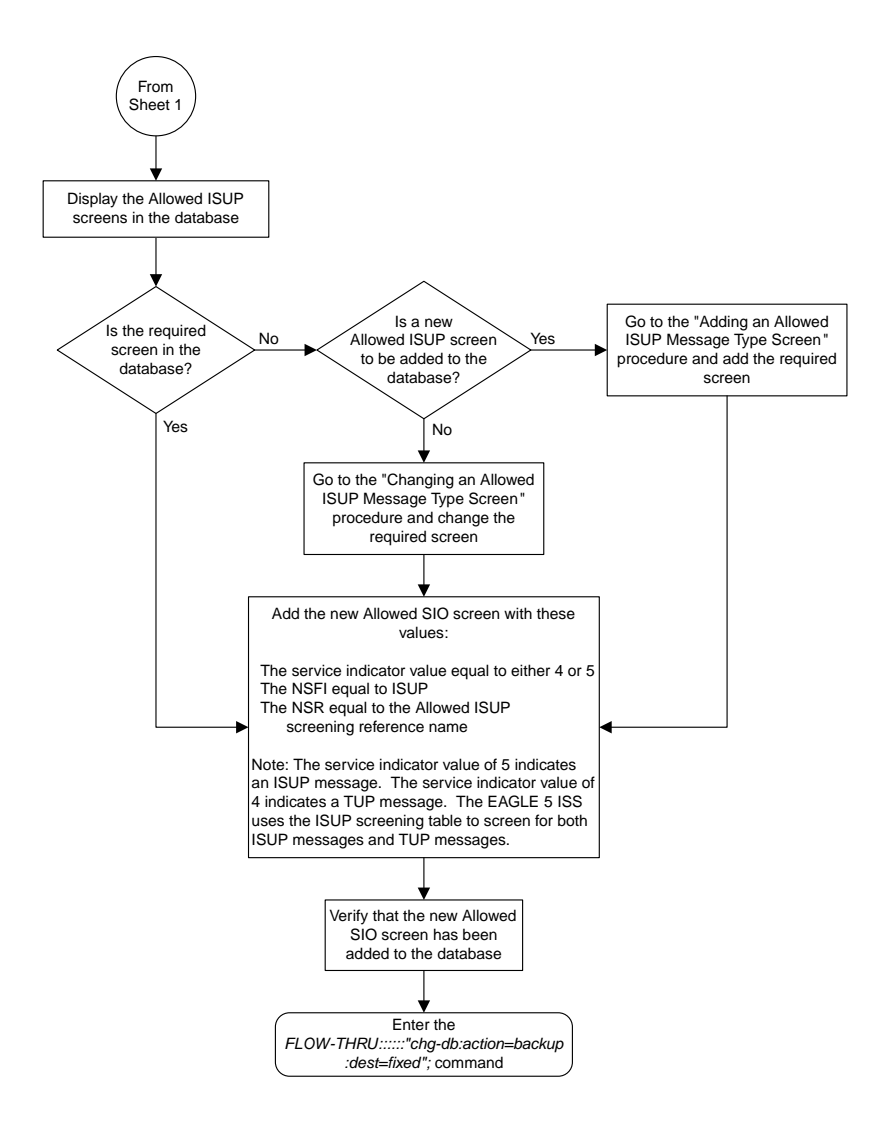

Sheet 7 of 7

## **Removing an Allowed SIO Screen**

This procedure is used to remove an allowed SIO screen from the database. This procedure uses the EAGLE 5 ISS command chg-db. For more information on this procedure, see "Removing an Allowed SIO Screen" in the *Database Administration Manual -* Gateway Screening.

If gateway screening stop action sets are assigned to the screens referencing the allowed SIO screen being removed from the database, perform the "Removing an Allowed SIO Screen" procedure in the *Database Administration Manual -* Gateway Screening using the SEAS FLOW-THRU command with the EAGLE 5 ISS commands.

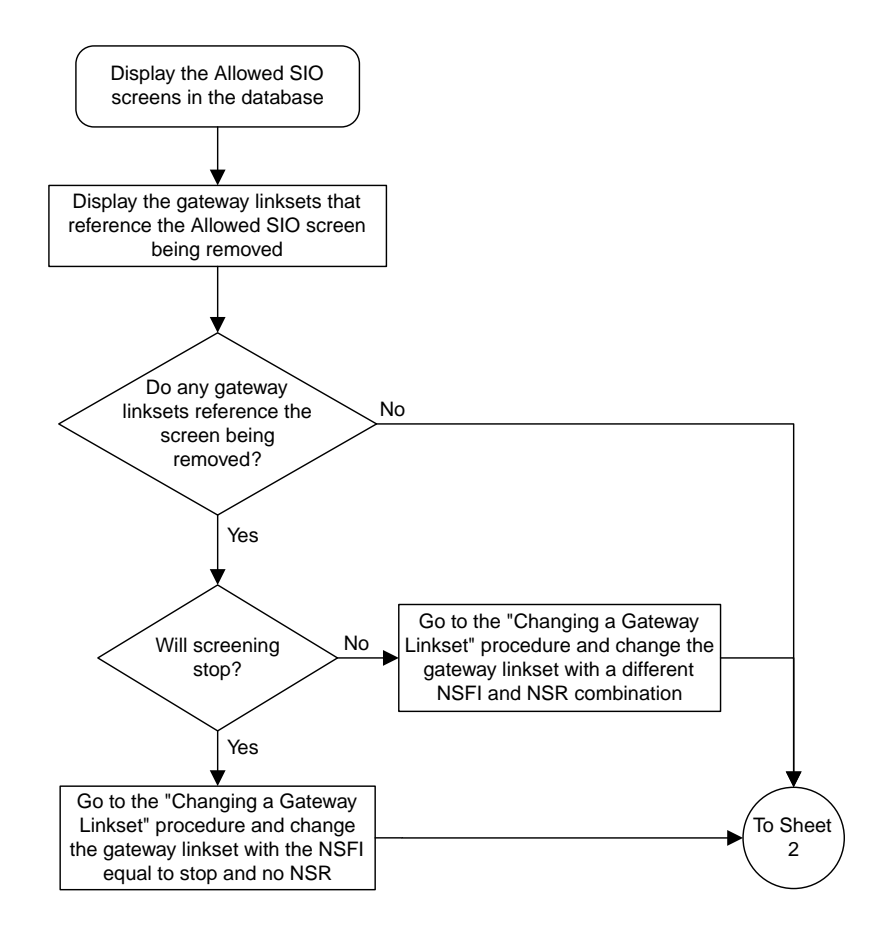

## Sheet 1 of 3

**Figure 44: Removing an Allowed SIO Screen from the SEAS Terminal**

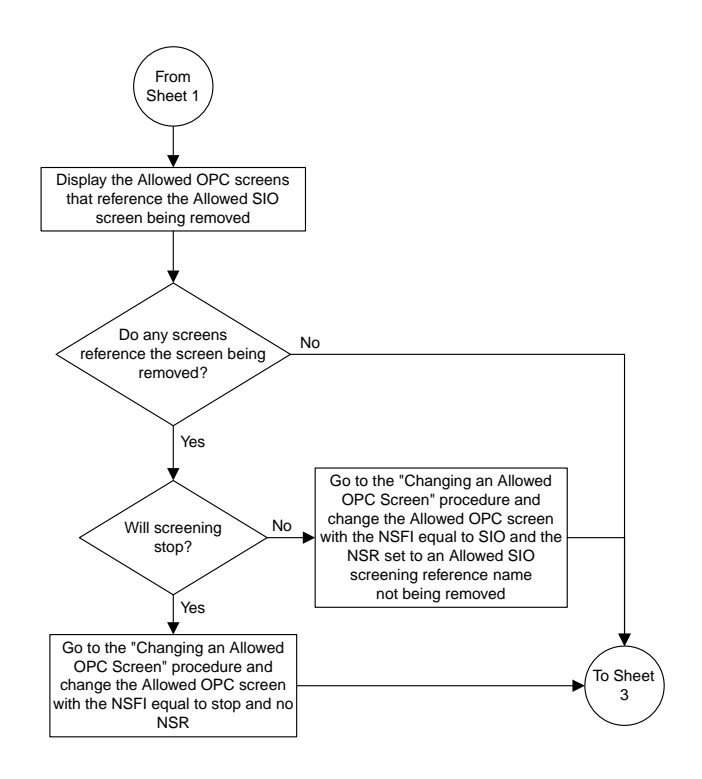

Sheet 2 of 3

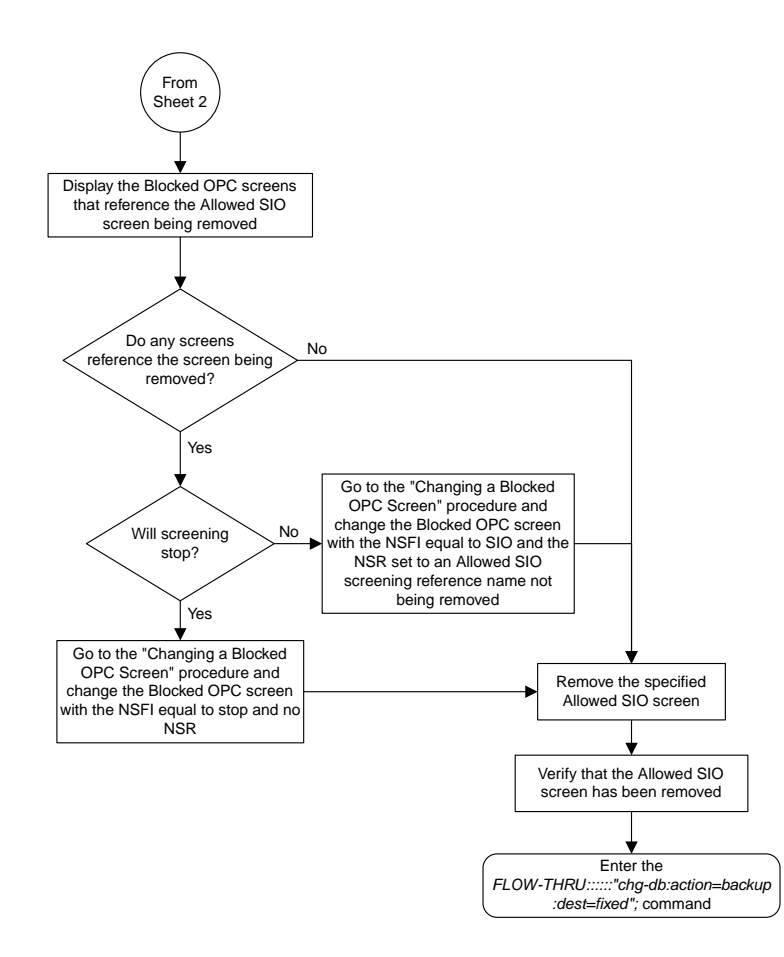

Sheet 3 of 3

# **Changing an Allowed SIO Screen**

This procedure is used to change an allowed SIO screen in the database. This procedure uses the EAGLE 5 ISS command chg-db. For more information on this procedure, see "Changing an Allowed SIO Screen" in the *Database Administration Manual -* Gateway Screening.

If gateway screening stop action sets are to be assigned to the allowed SIO screen being changed in the database, perform the "Changing an Allowed SIO Screen" procedure in the *Database Administration Manual -* Gateway Screening using the SEAS FLOW-THRU command with the EAGLE 5 ISS commands.

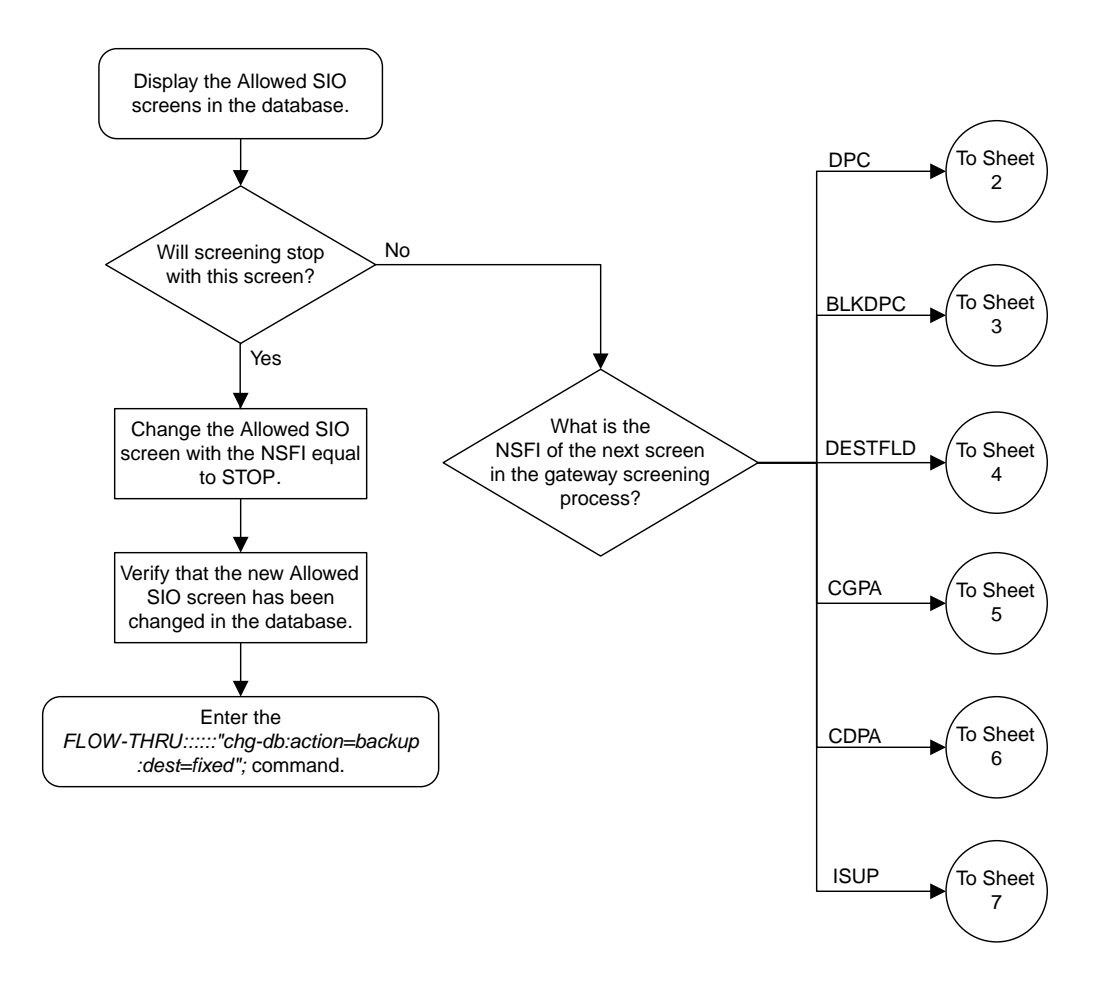

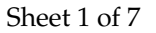

**Figure 45: Changing an Allowed SIO Screen from the SEAS Terminal**

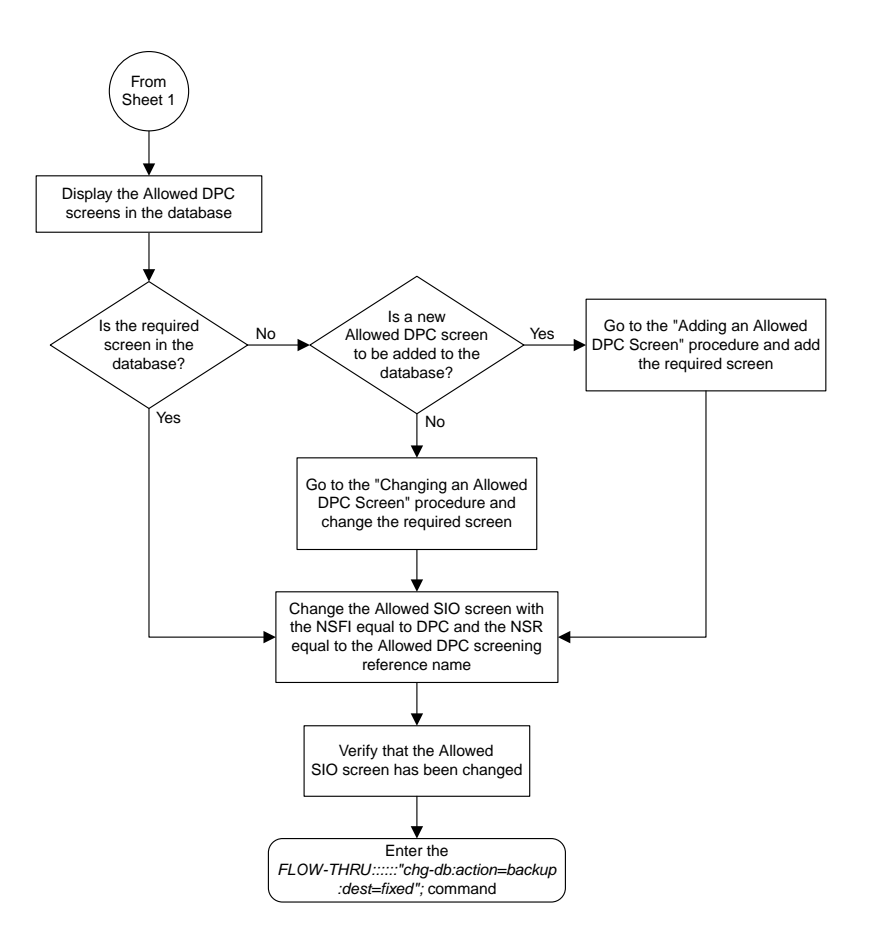

Sheet 2 of 7

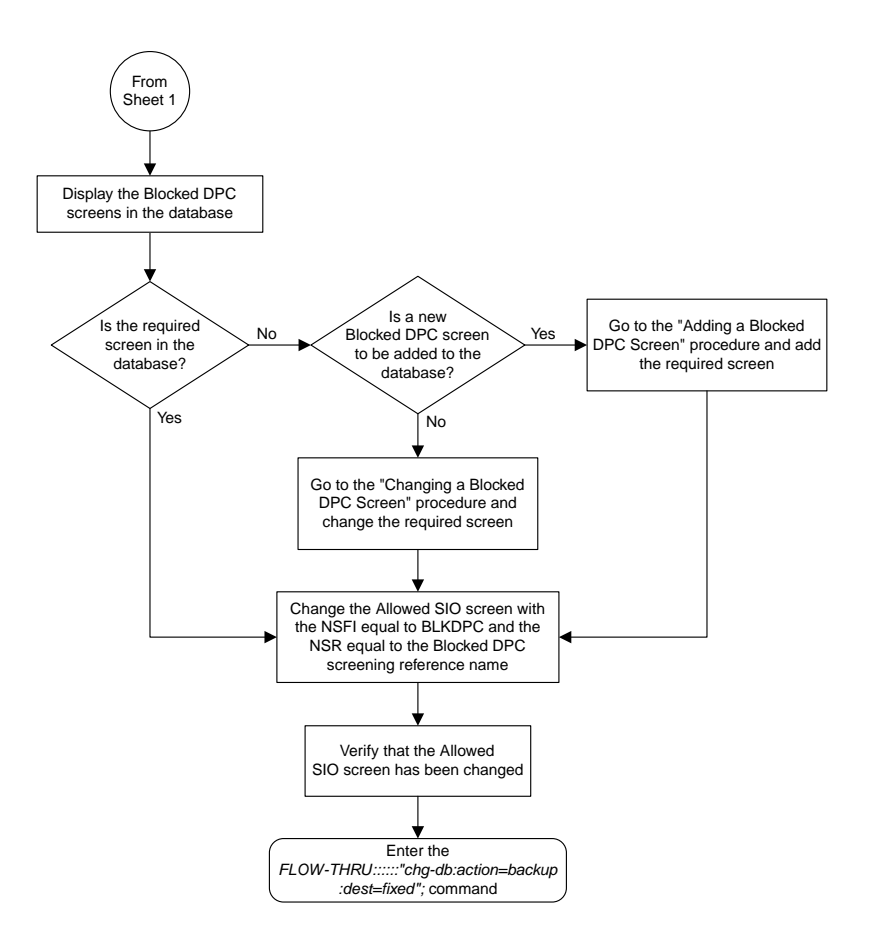

Sheet 3 of 7

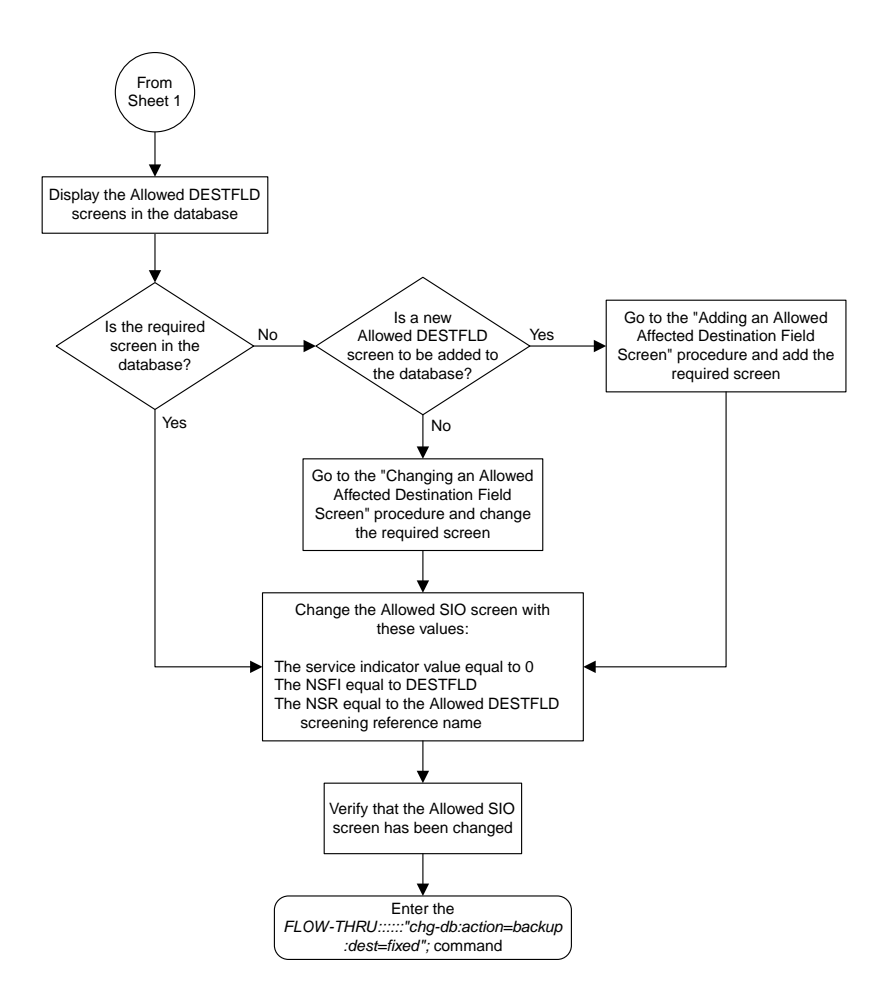

Sheet 4 of 7

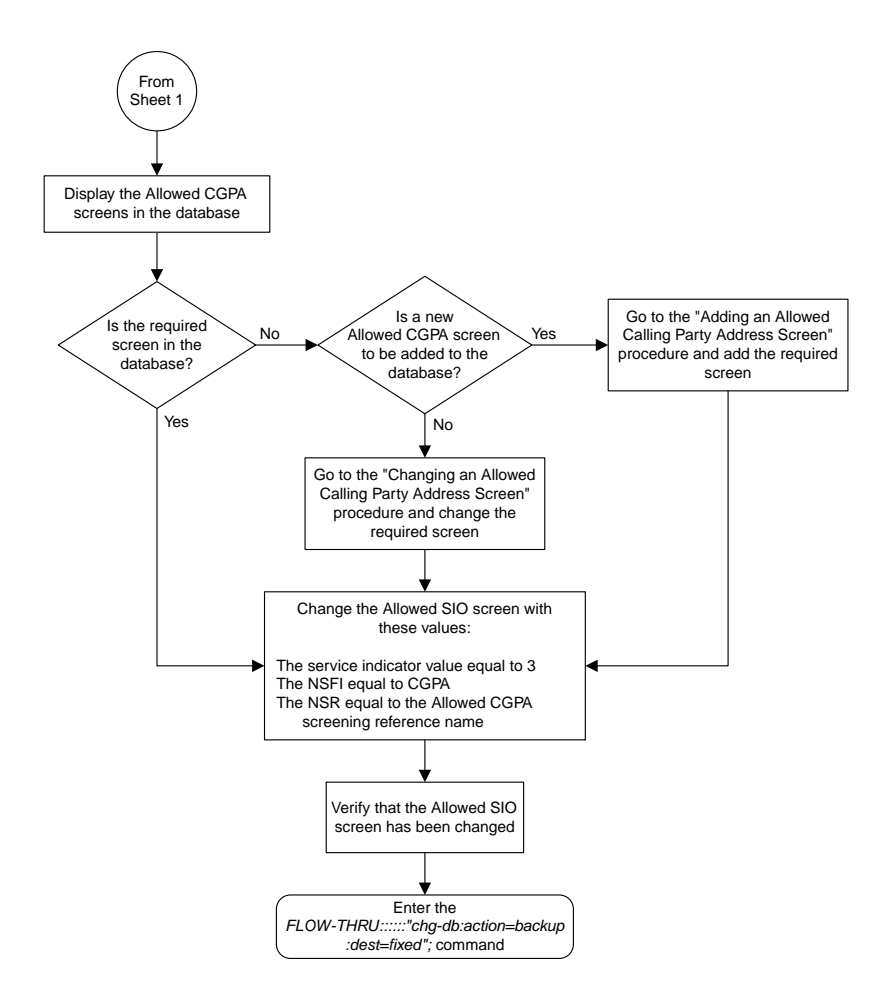

Sheet 5 of 7

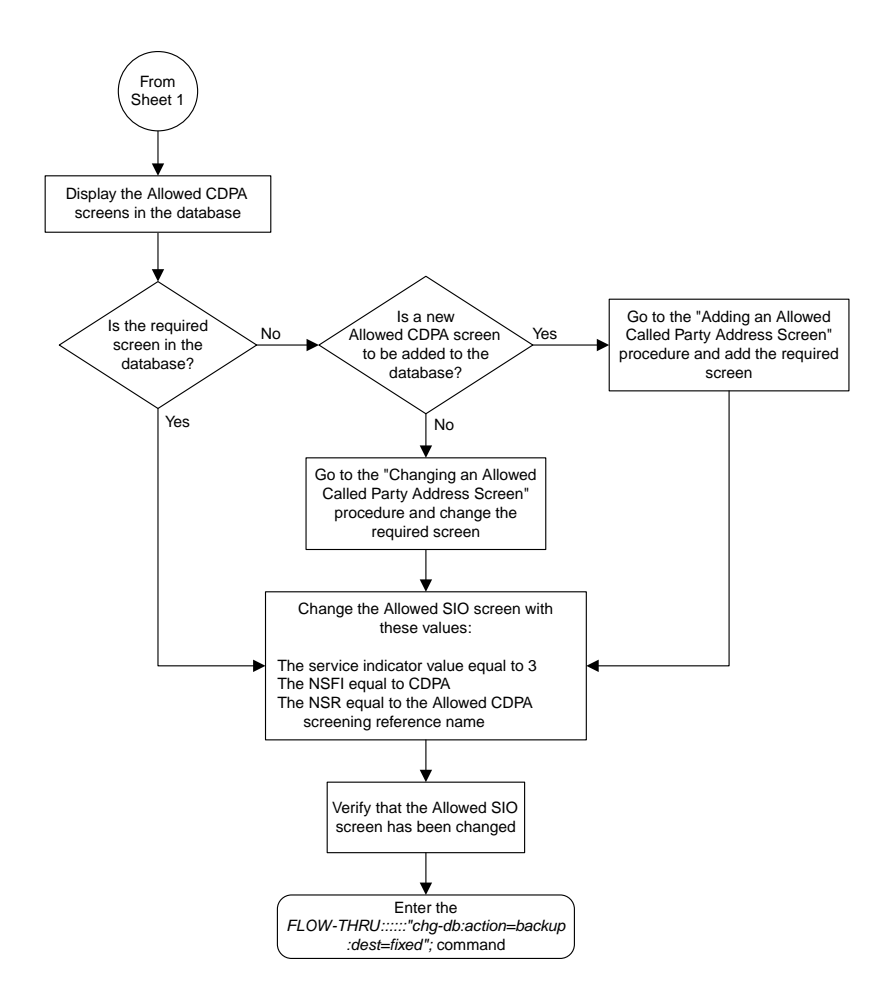

Sheet 6 of 7

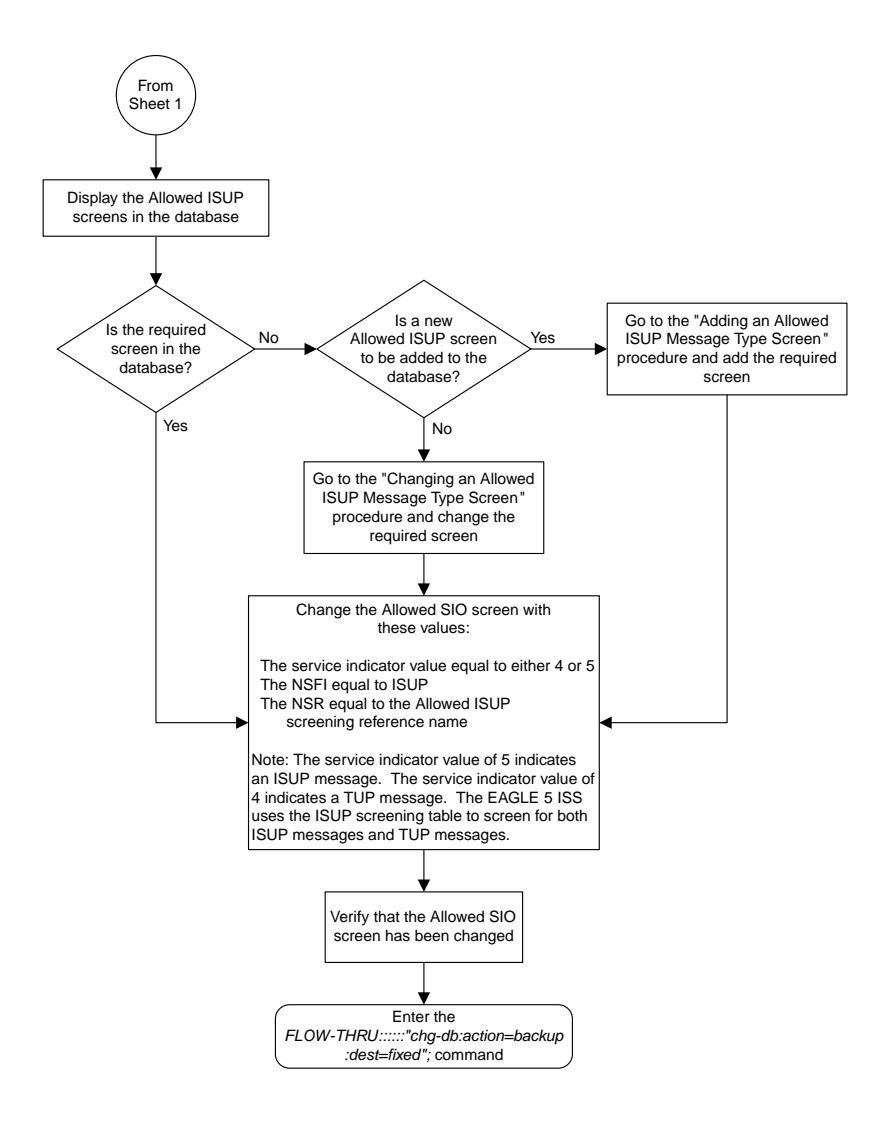

Sheet 7 of 7

# **Adding a Blocked OPC Screen**

This procedure is used to add a blocked origination point code screen to the database. This procedure uses the EAGLE 5 ISS commands rtrv-feat, chg-feat, and chg-db. For more information on this procedure, see "Adding a Blocked OPC Screen" in the *Database Administration Manual -* Gateway Screening.

**Note:** Once the gateway screening feature is turned on with the chg-feat command, it cannot be turned off.

The gateway screening feature must be purchased before you turn the features on with the chg-feat command. If you are not sure whether you have purchased the gateway screening feature, contact your Tekelec Sales Representative or Account Representative.

If you wish to use any of these items in adding the blocked origination point code screen to the database, perform the "Adding a Blocked OPC Screen" procedure in the *Database Administration Manual -* Gateway Screening using the SEAS FLOW-THRU command with the EAGLE 5 ISS commands:

- If the blocked origination point code screen being added to the database uses ITU-I point codes (with or without the pcst parameter), 14-bit ITU-N point codes (with or without the pcst parameter), or 24-bit ITU-N point codes. The pcst parameter can be used only with ITU-I or 14-bit ITU-N point codes and cannot be used with SEAS.
- If gateway screening stop action sets are assigned to the blocked origination point code screen being added.

**Note:** Before executing this procedure, make sure you have purchased the gateway screening feature. If you are not sure if you have purchased the gateway screening feature, contact your Tekelec Sales Representative or Account Representative.

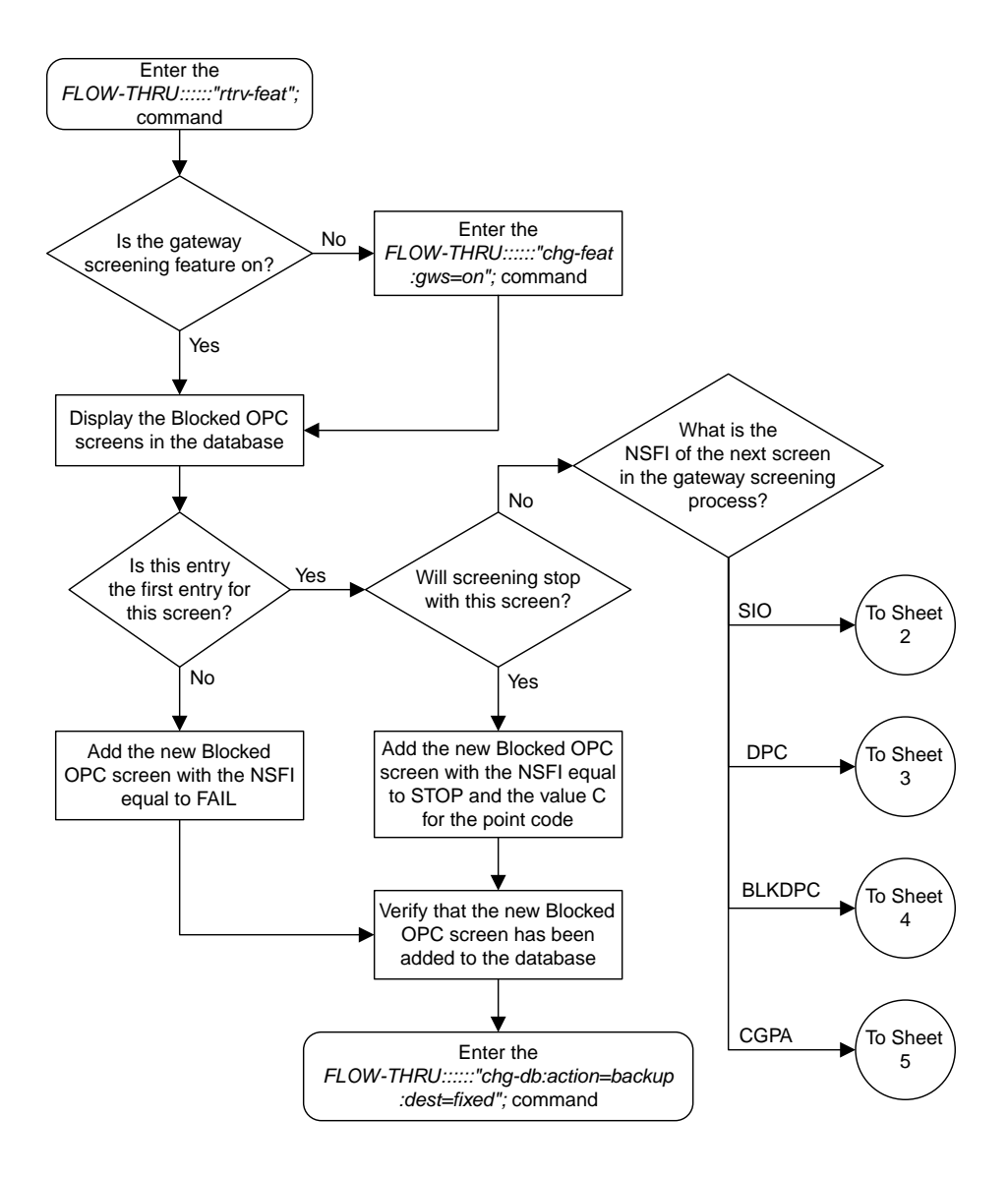

#### Sheet 1 of 5

**Figure 46: Adding a Blocked OPC Screen from the SEAS Terminal**

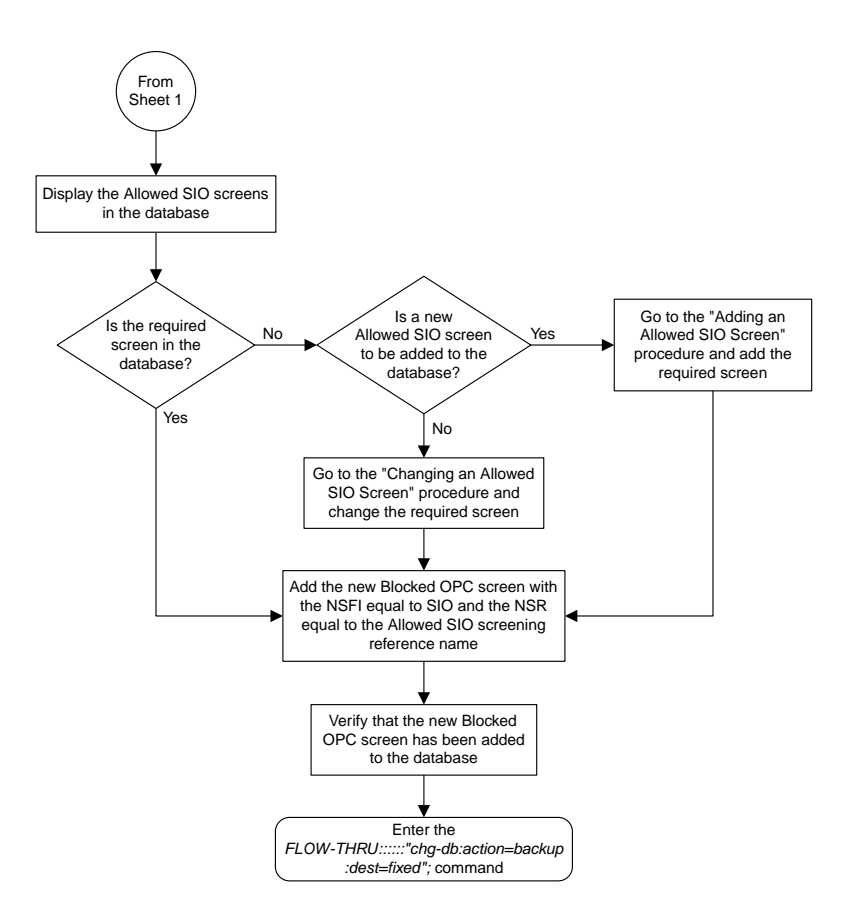

Sheet 2 of 5

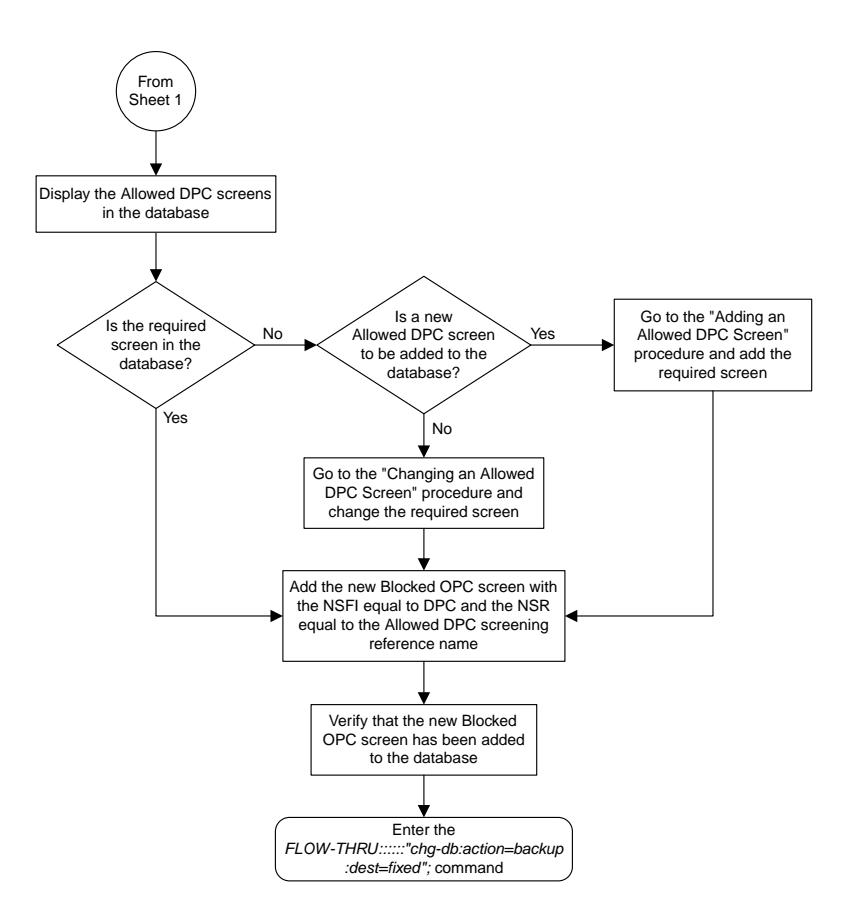

Sheet 3 of 5

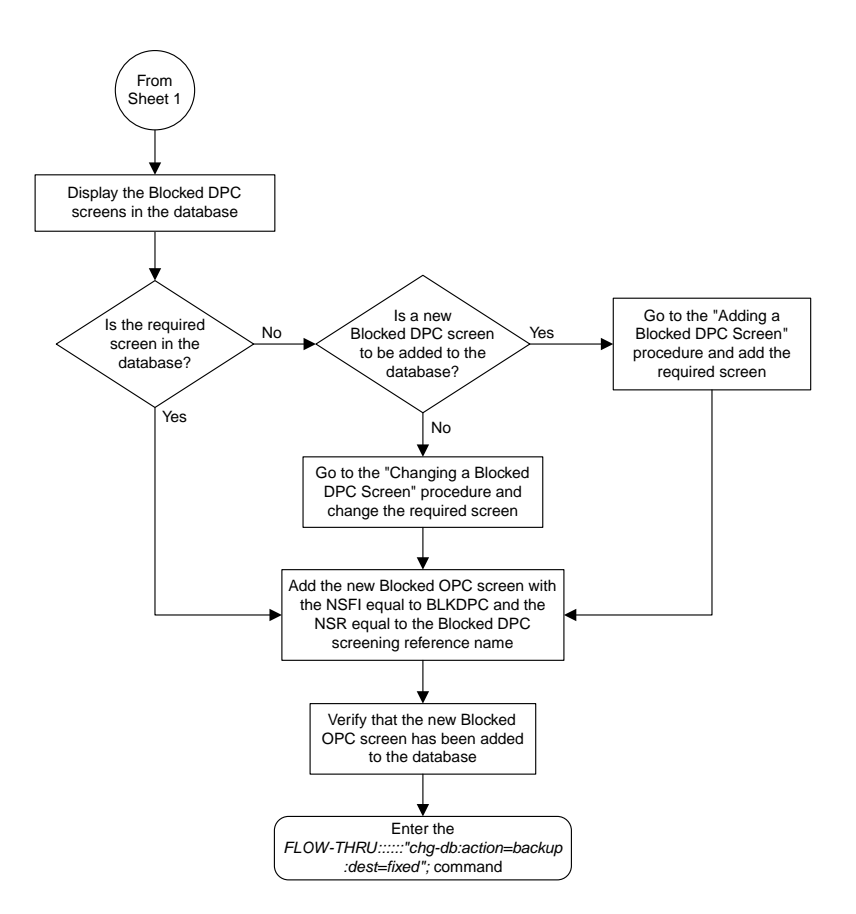

Sheet 4 of 5

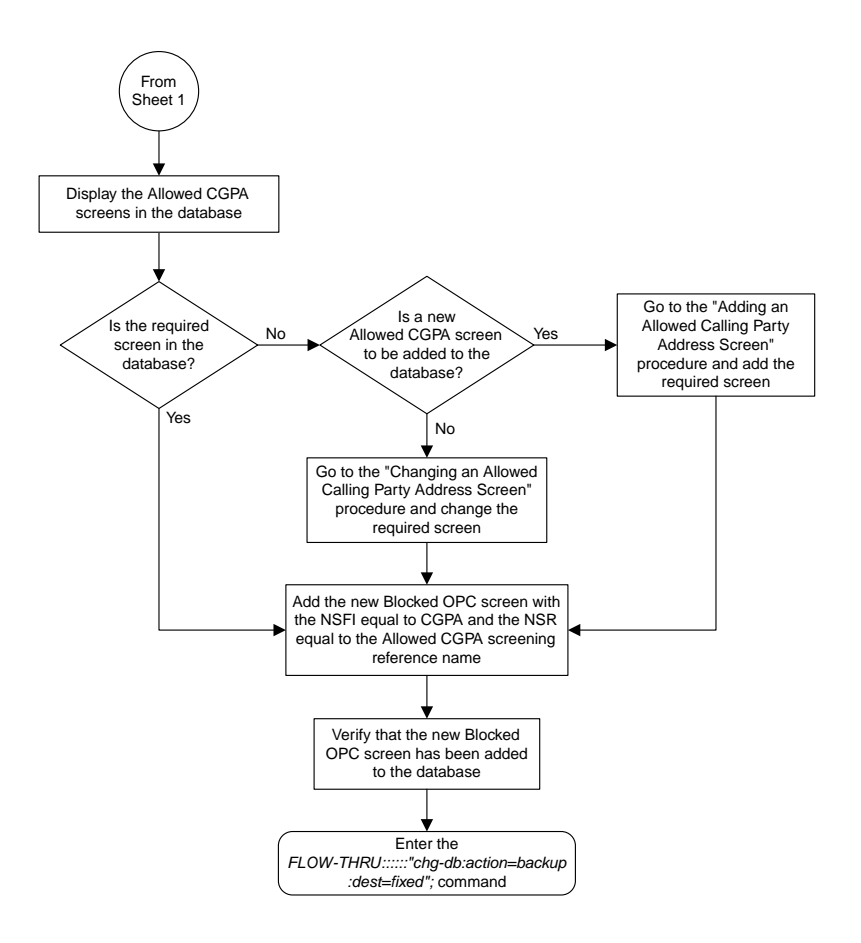

Sheet 5 of 5

## **Removing a Blocked OPC Screen**

This procedure is used to remove a blocked origination point code screen from the database. This procedure uses the EAGLE 5 ISS command chg-db. For more information on this procedure, see "Removing a Blocked OPC Screen" in the *Database Administration Manual -* Gateway Screening.

If any of the following items are used in removing the blocked origination point code screen from the database, perform the "Removing a Blocked OPC Screen" procedure in the *Database Administration Manual -* Gateway Screening using the SEAS FLOW-THRU command with the EAGLE 5 ISS commands:

- If the blocked origination point code screen being removed from the database uses ITU-I point codes (with or without the pcst parameter), 14-bit ITU-N point codes (with or without the pcst parameter), or 24-bit ITU-N point codes. The pcst parameter can be used only with ITU-I or 14-bit ITU-N point codes and cannot be used with SEAS.
- If gateway screening stop action sets are assigned to the screens referencing the blocked origination point code screen being removed.

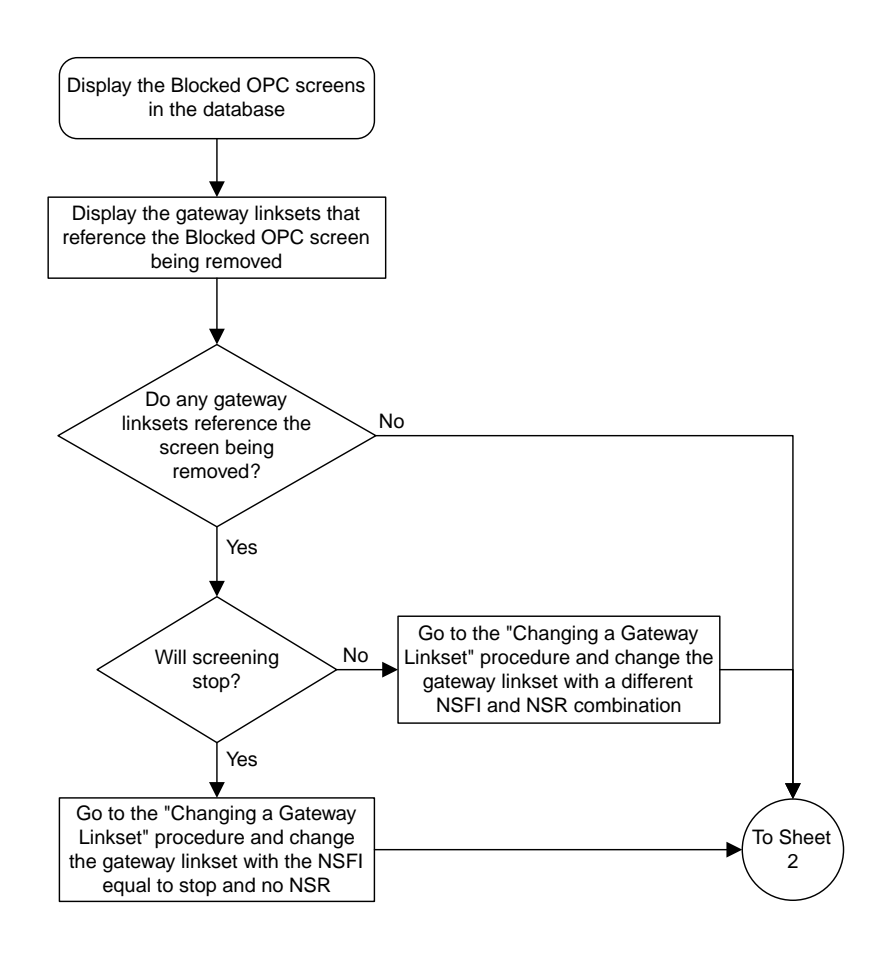

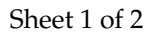

## **Figure 47: Removing a Blocked OPC Screen from the SEAS Terminal**

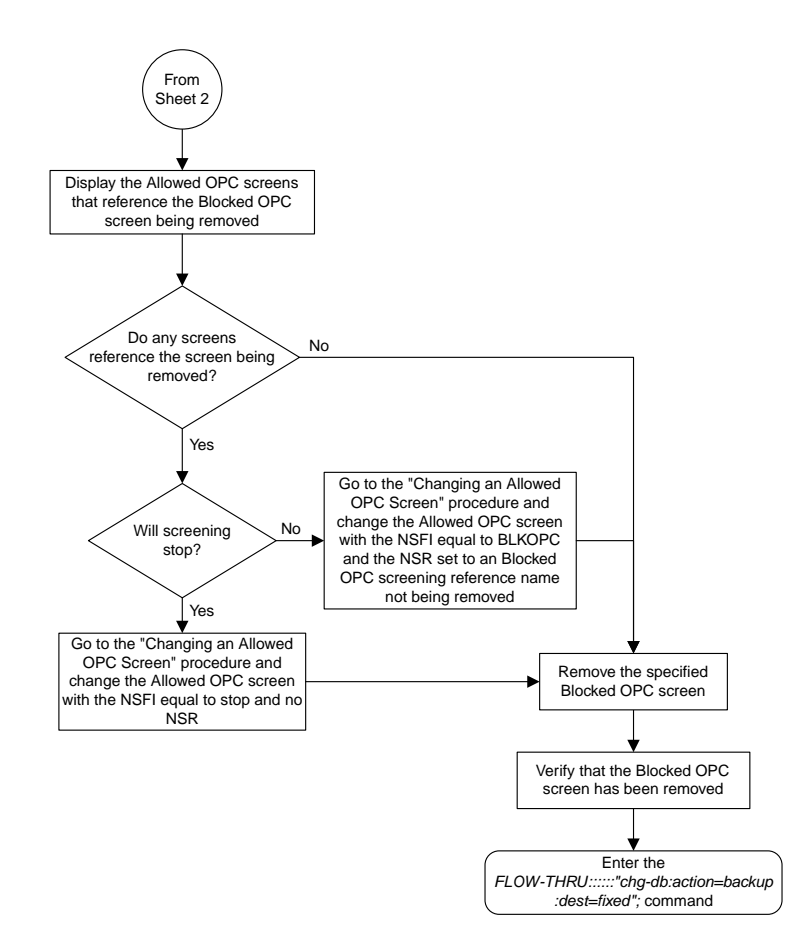

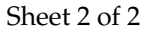

# **Changing a Blocked OPC Screen**

This procedure is used to change a blocked origination point code screen in the database. This procedure uses the EAGLE 5 ISS command chg-db. For more information on this procedure, see "Changing a Blocked OPC Screen" in the *Database Administration Manual -* Gateway Screening.

If any of the following items are used in changing the blocked origination point code screen in the database, perform the "Changing a Blocked OPC Screen" procedure in the *Database Administration Manual -* Gateway Screening using the SEAS FLOW-THRU command with the EAGLE 5 ISS commands:

• If the blocked origination point code screen being changed in the database uses ITU-I point codes (with or without the pcst or npcst parameters), 14-bit ITU-N point codes (with or without the pcst or npcst parameters), or 24-bit ITU-N point codes. The pcst and npcst parameters can be used only with ITU-I or 14-bit ITU-N point codes and cannot be used with SEAS.

• If gateway screening stop action sets are assigned to the blocked origination point code screen being changed.

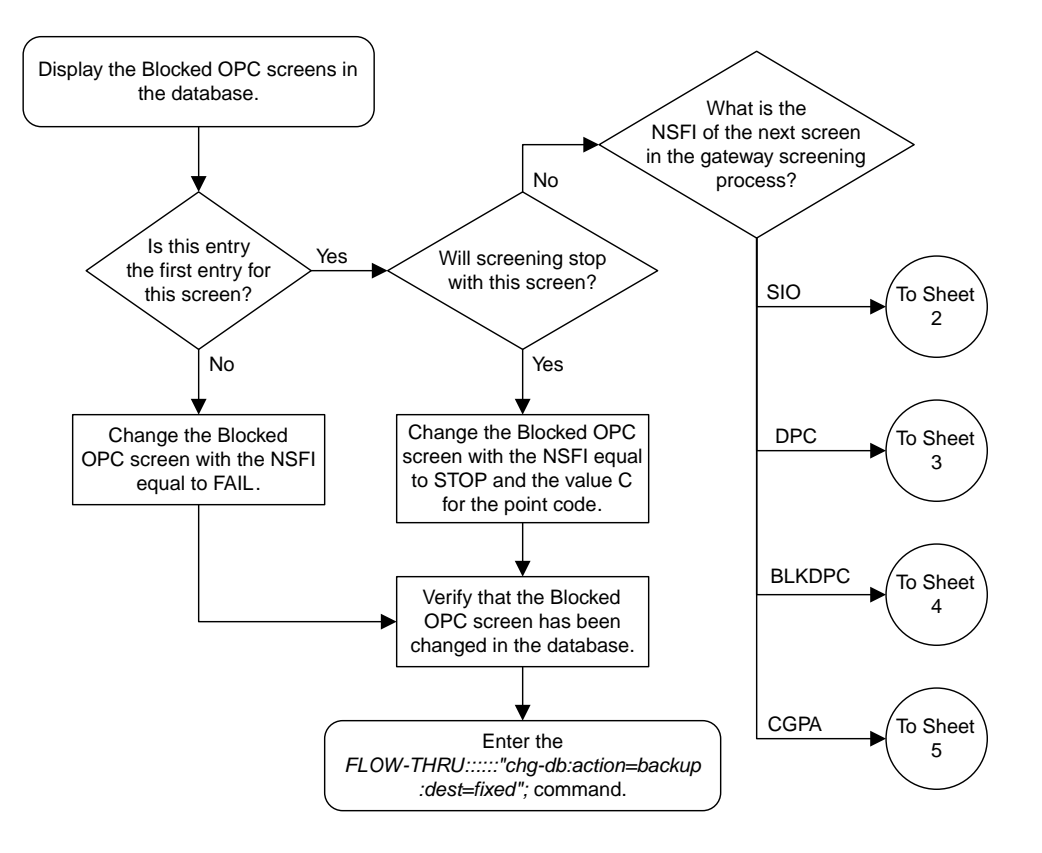

#### Sheet 1 of 5

## **Figure 48: Changing a Blocked OPC Screen from the SEAS Terminal**

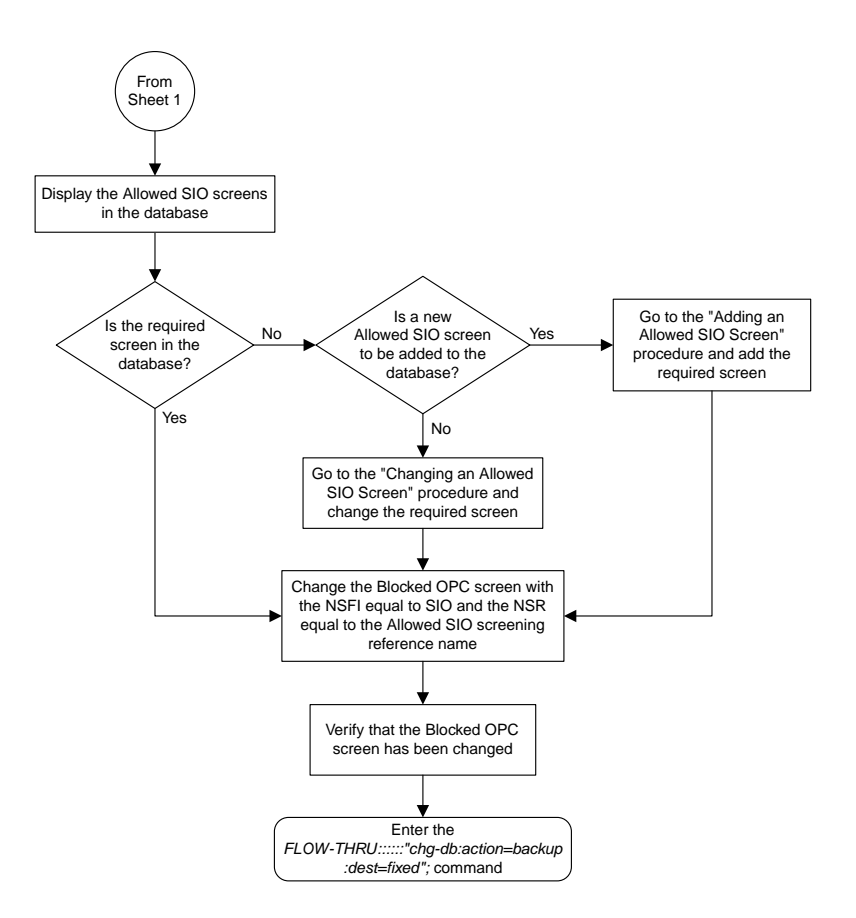

Sheet 2 of 5
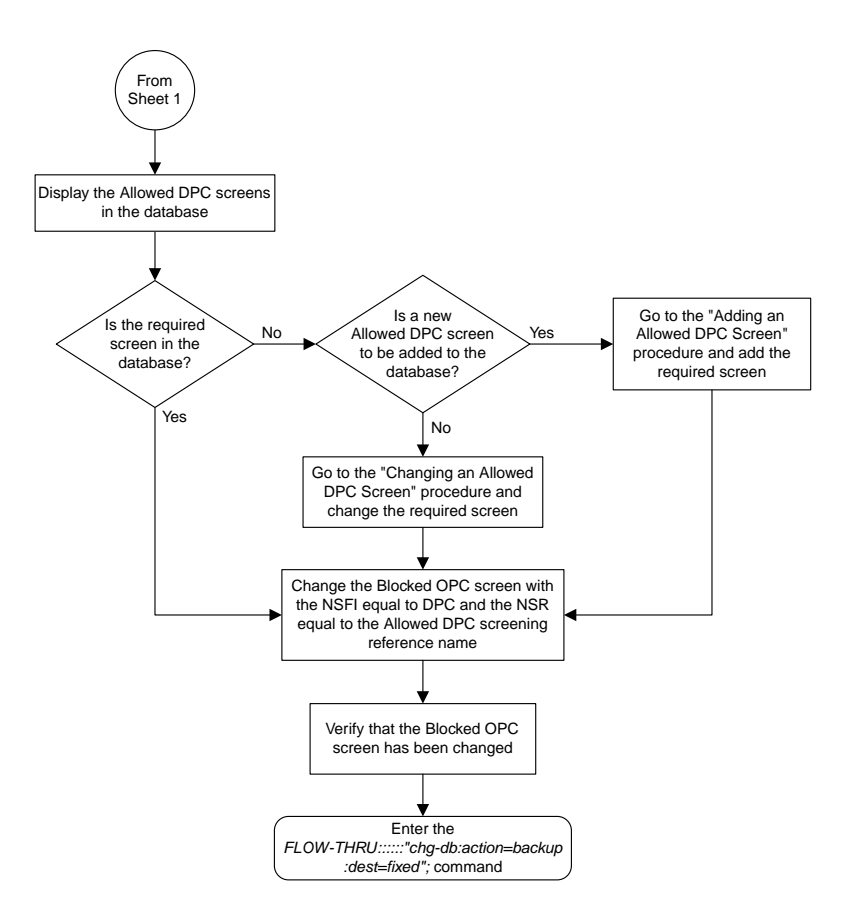

Sheet 3 of 5

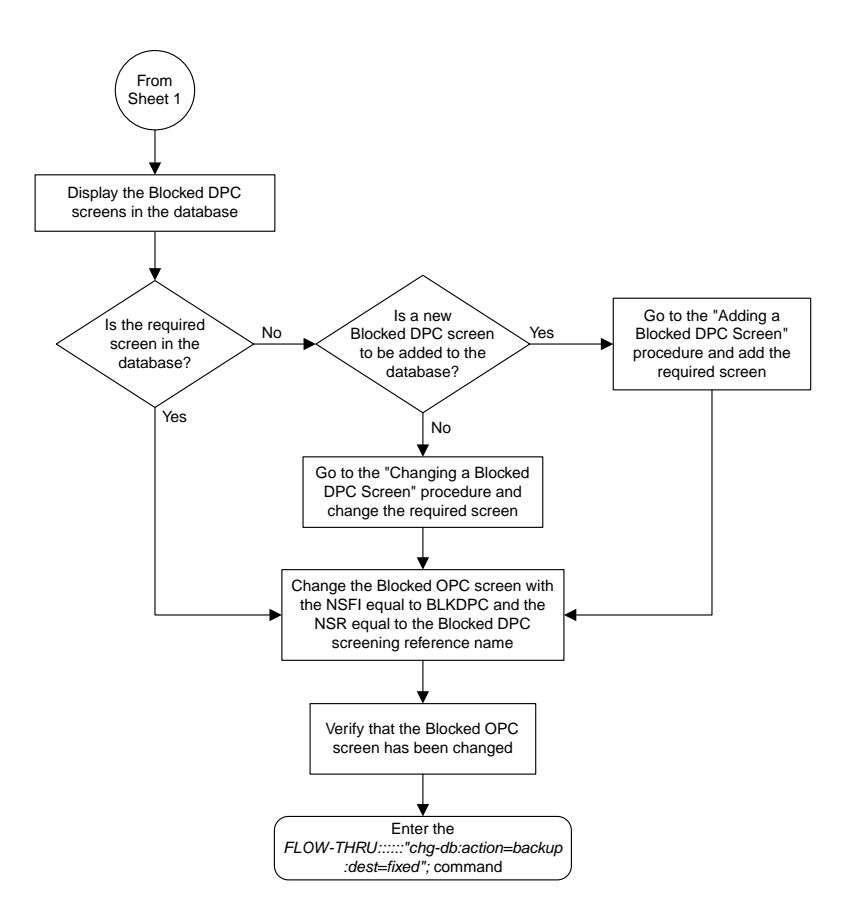

Sheet 4 of 5

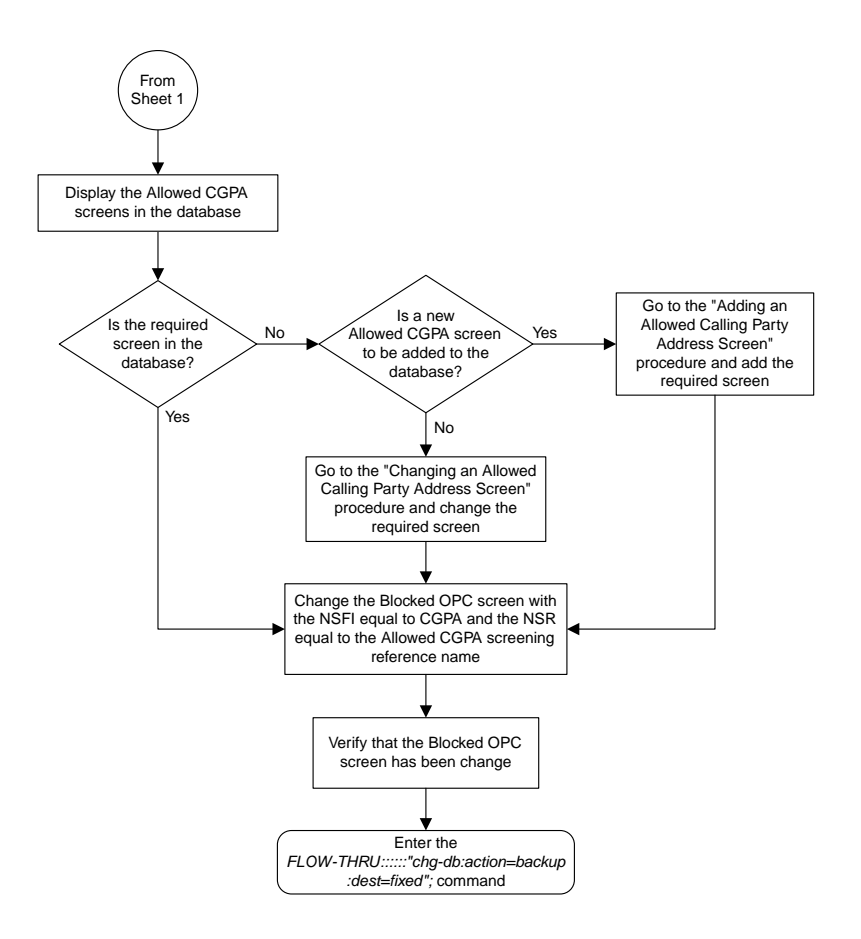

Sheet 5 of 5

# **Adding an Allowed OPC Screen**

This procedure is used to add an allowed origination point code screen to the database. This procedure uses the EAGLE commands rtrv-feat, chg-feat, and chg-db. For more information on this procedure, see "Adding an Allowed OPC Screen" in *Database Administration - GWS User's Guide*.

**Note:** Once the gateway screening feature is turned on with the chg-feat command, it cannot be turned off.

The gateway screening feature must be purchased before you turn the features on with the chg-feat command. If you are not sure whether you have purchased the gateway screening feature, contact your Oracle Sales Representative or Account Representative.

If you wish to use any of these items in adding the allowed origination point code screen to the database, perform the "Adding an Allowed OPC Screen" procedure in *Database Administration - GWS User's Guide* using the SEAS FLOW-THRU command with the EAGLE commands:

- If the allowed origination point code screen being added to the database uses ITU-I point codes (with or without the pcst parameter), 14-bit ITU-N point codes (with or without the pcst parameter), or 24-bit ITU-N point codes. The pcst parameter can be used only with ITU-I or 14-bit ITU-N point codes and cannot be used with SEAS.
- If gateway screening stop action sets are assigned to the allowed origination point code screen being added.

**Note:** Before executing this procedure, make sure you have purchased the gateway screening feature. If you are not sure if you have purchased the gateway screening feature, contact your Oracle Sales Representative or Account Representative.

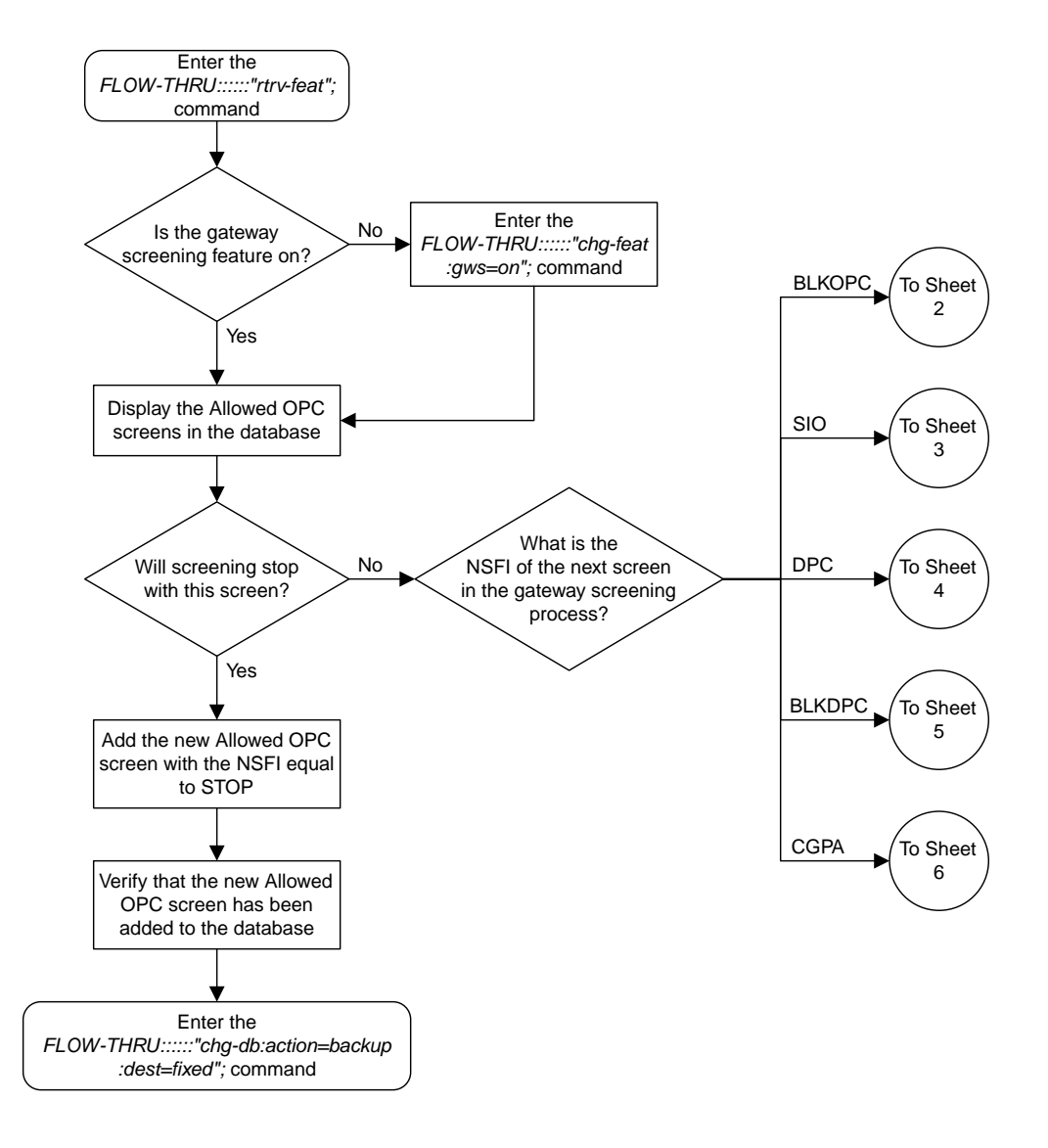

### Sheet 1 of 6

## **Figure 49: Adding an Allowed OPC Screen from the SEAS Terminal**

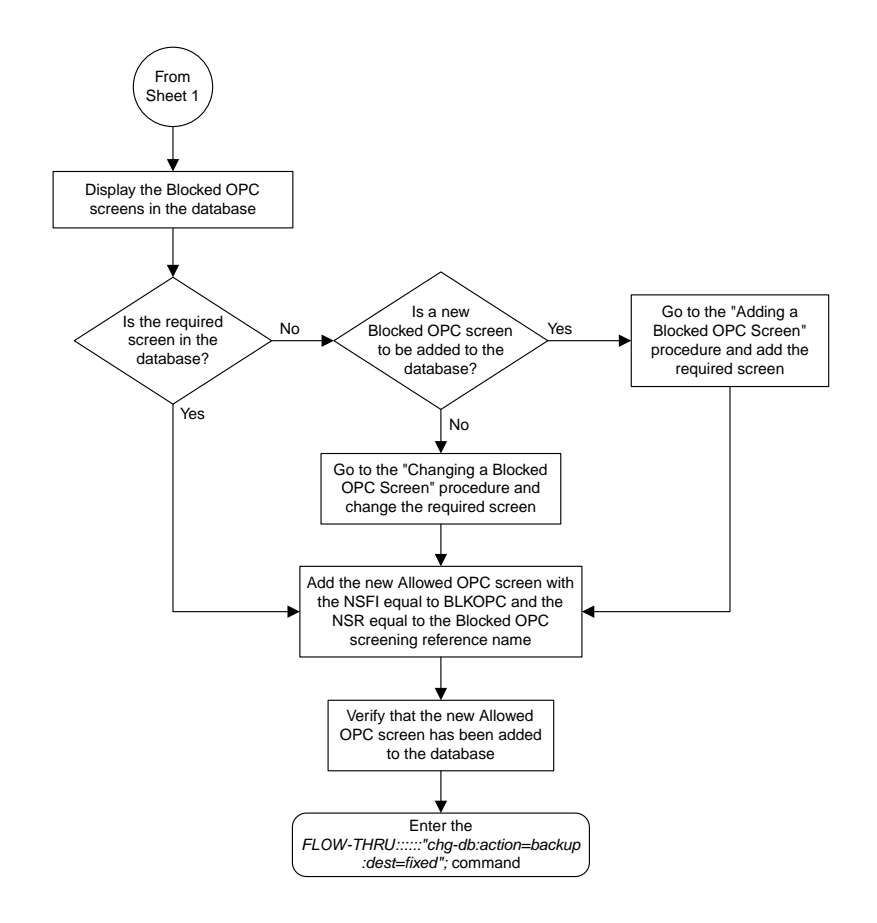

Sheet 2 of 6

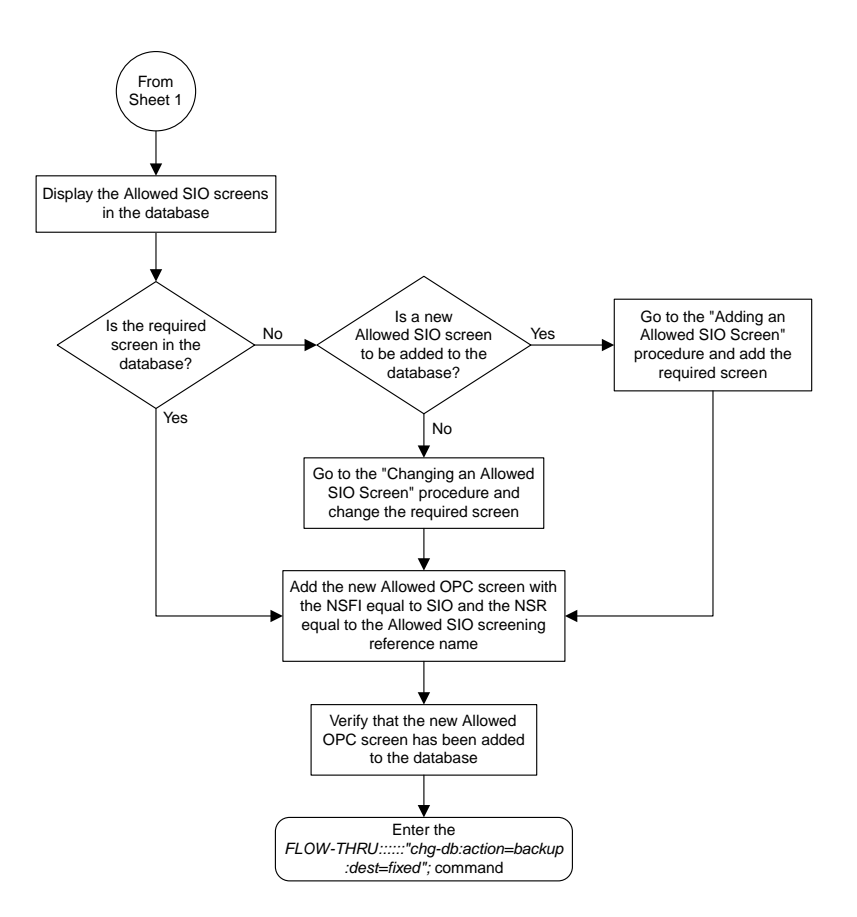

Sheet 3 of 6

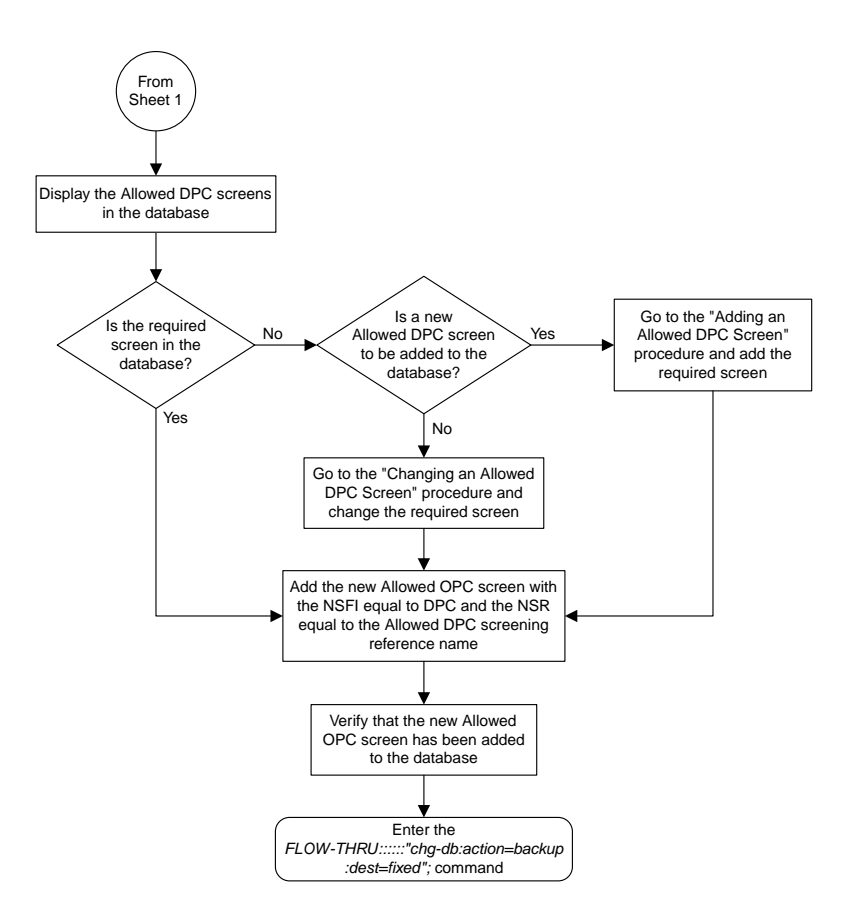

Sheet 4 of 6

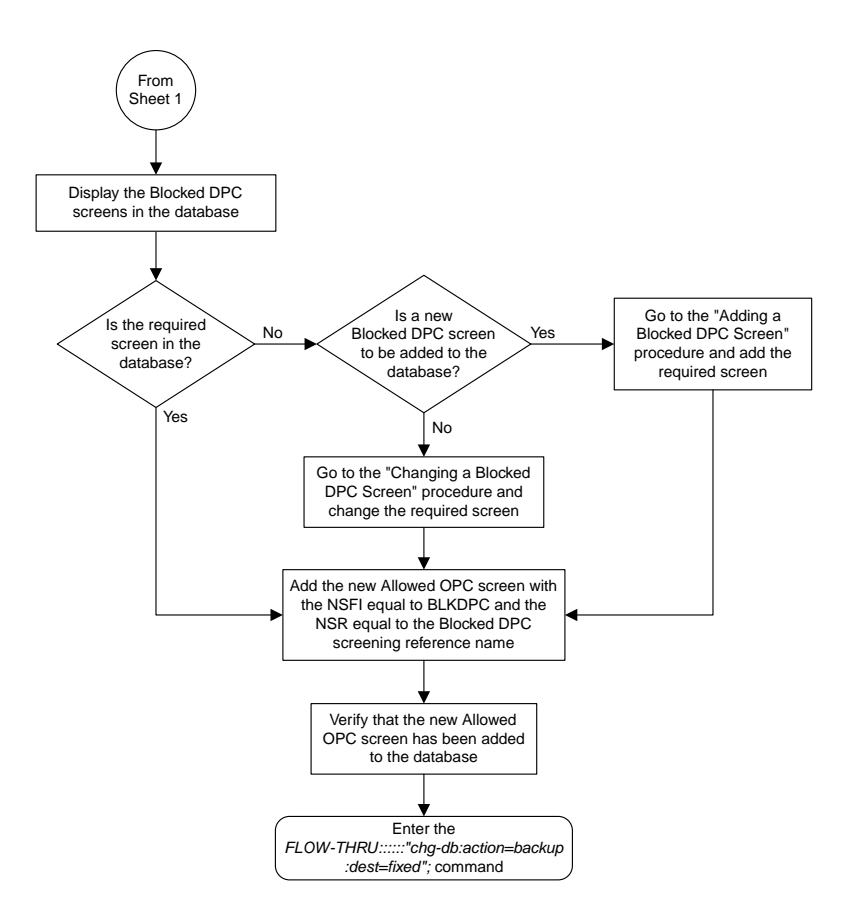

Sheet 5 of 6

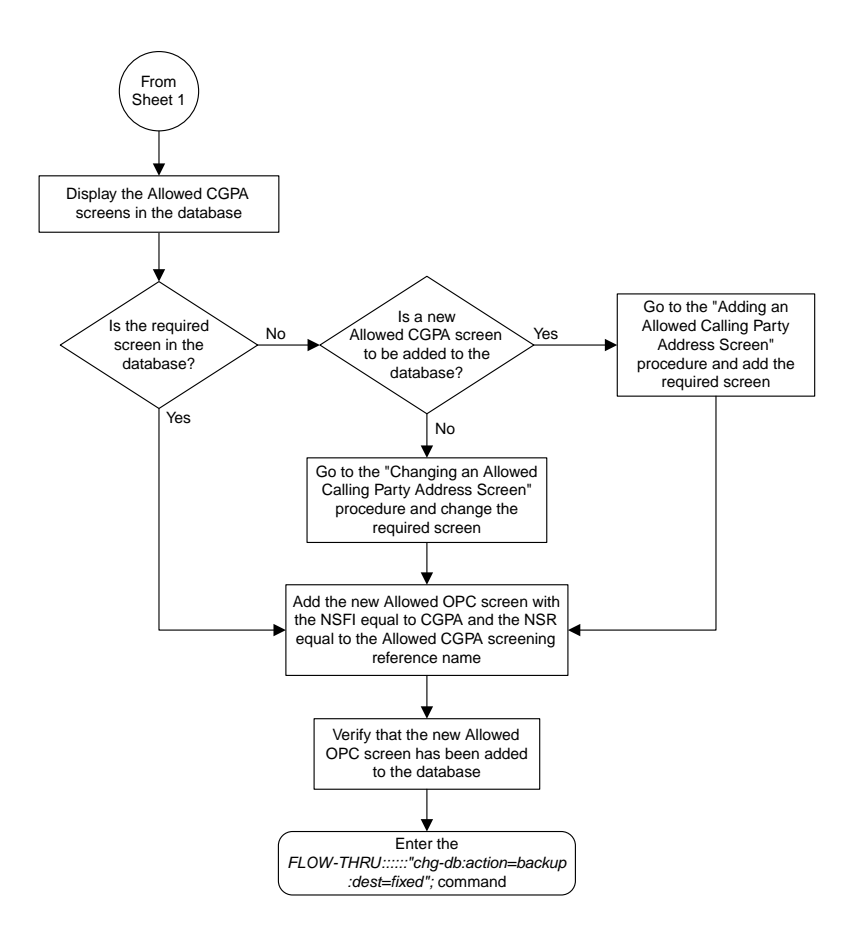

Sheet 6 of 6

# **Removing an Allowed OPC Screen**

This procedure is used to remove an allowed origination point code screen from the database. This procedure uses the EAGLE 5 ISS command chg-db. For more information on this procedure, see "Removing an Allowed OPC Screen" in the *Database Administration Manual -* Gateway Screening.

If any of the following items are used in removing the allowed origination point code screen from the database, perform the "Removing an Allowed OPC Screen" procedure in the *Database Administration Manual -* Gateway Screening using the SEAS FLOW-THRU command with the EAGLE 5 ISS commands:

- If the allowed origination point code screen being removed from the database uses ITU-I point codes (with or without the pcst parameter), 14-bit ITU-N point codes (with or without the pcst parameter), or 24-bit ITU-N point codes. The pcst parameter can be used only with ITU-I or 14-bit ITU-N point codes and cannot be used with SEAS.
- If gateway screening stop action sets are assigned to the screens referencing the allowed origination point code screen being removed.

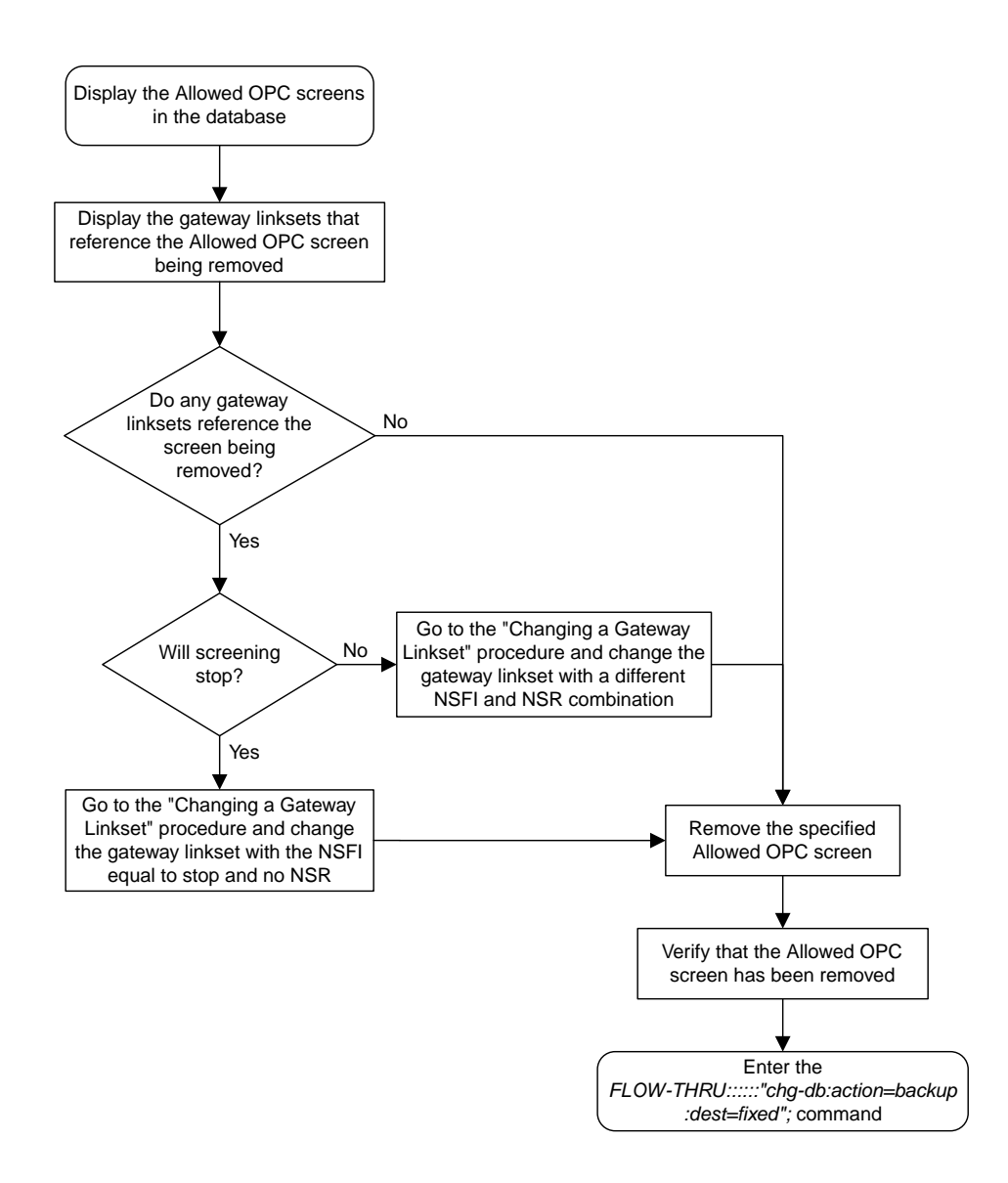

**Figure 50: Removing an Allowed OPC Screen from the SEAS Terminal**

# **Changing an Allowed OPC Screen**

This procedure is used to change an allowed origination point code screen in the database. This procedure uses the EAGLE 5 ISS command chg-db. For more information on this procedure, see "Changing an Allowed OPC Screen" in the *Database Administration Manual -* Gateway Screening.

If any of the following items are used in changing the allowed origination point code screen in the database, perform the "Changing an Allowed OPC Screen" procedure in the *Database Administration Manual -* Gateway Screening using the SEAS FLOW-THRU command with the EAGLE 5 ISS commands:

- If the allowed origination point code screen being changed in the database uses ITU-I point codes (with or without the pcst or npcst parameters), 14-bit ITU-N point codes (with or without the pcst or npcst parameters), or 24-bit ITU-N point codes. The pcst and npcst parameters can be used only with ITU-I or 14-bit ITU-N point codes and cannot be used with SEAS.
- If gateway screening stop action sets are assigned to the allowed origination point code screen being changed.

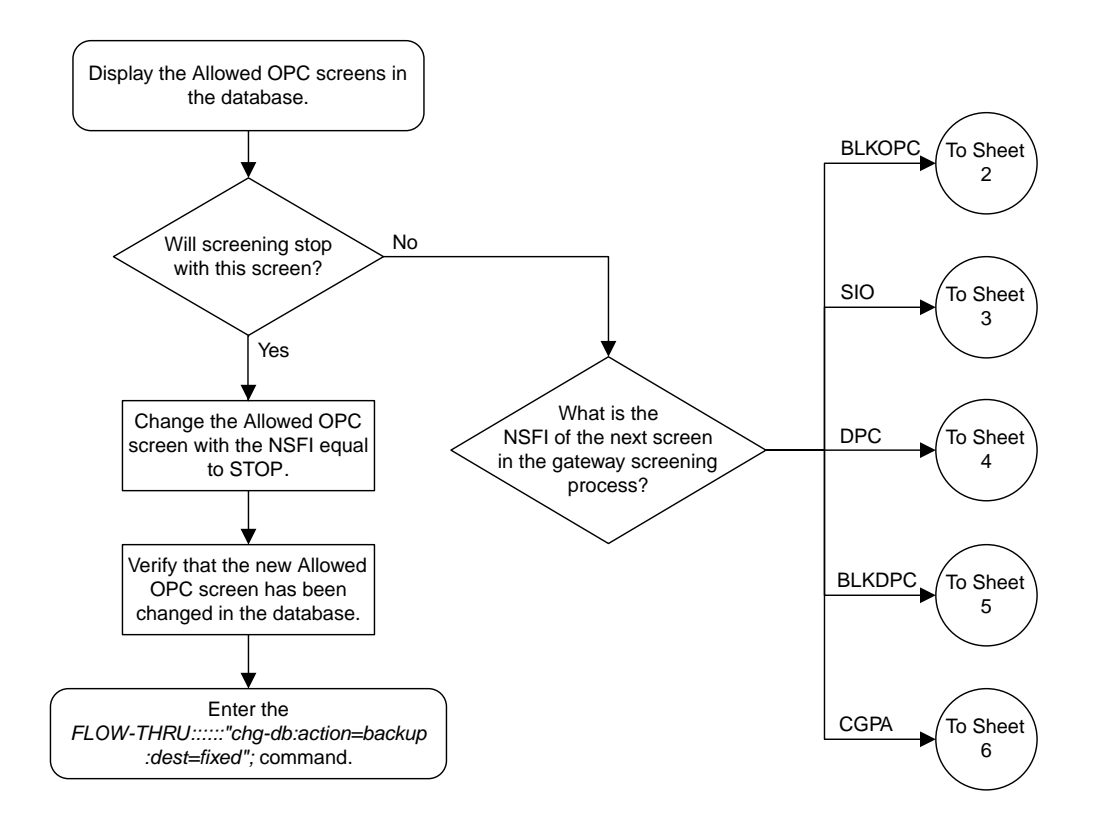

Sheet 1 of 6

## **Figure 51: Changing an Allowed OPC Screen from the SEAS Terminal**

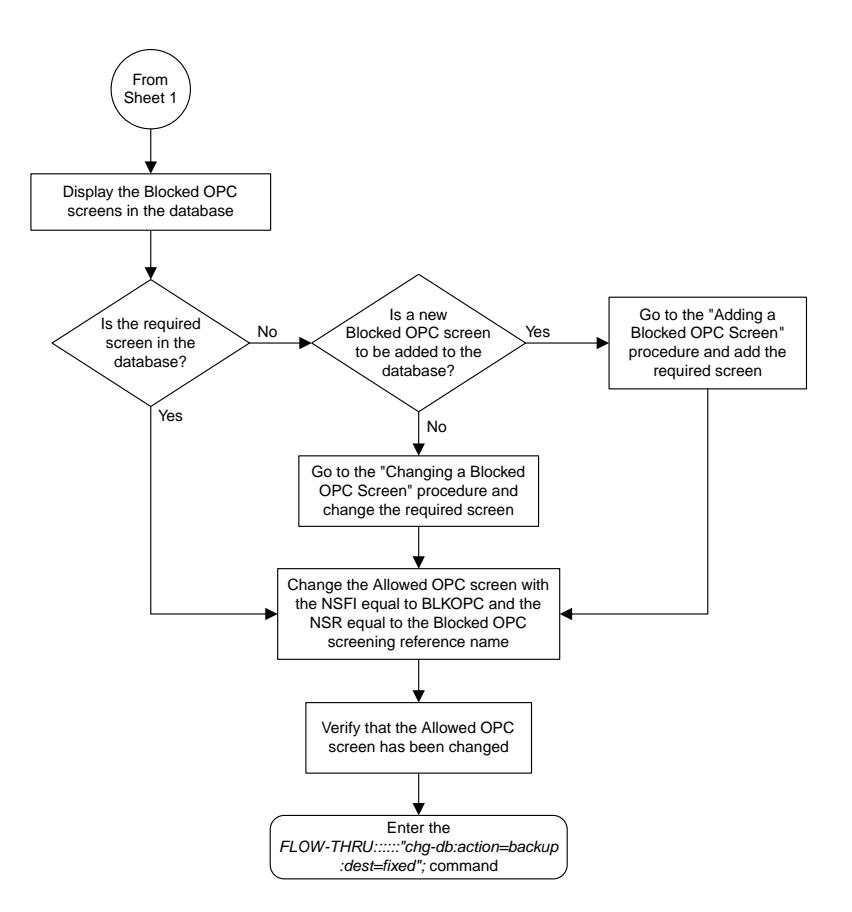

Sheet 2 of 6

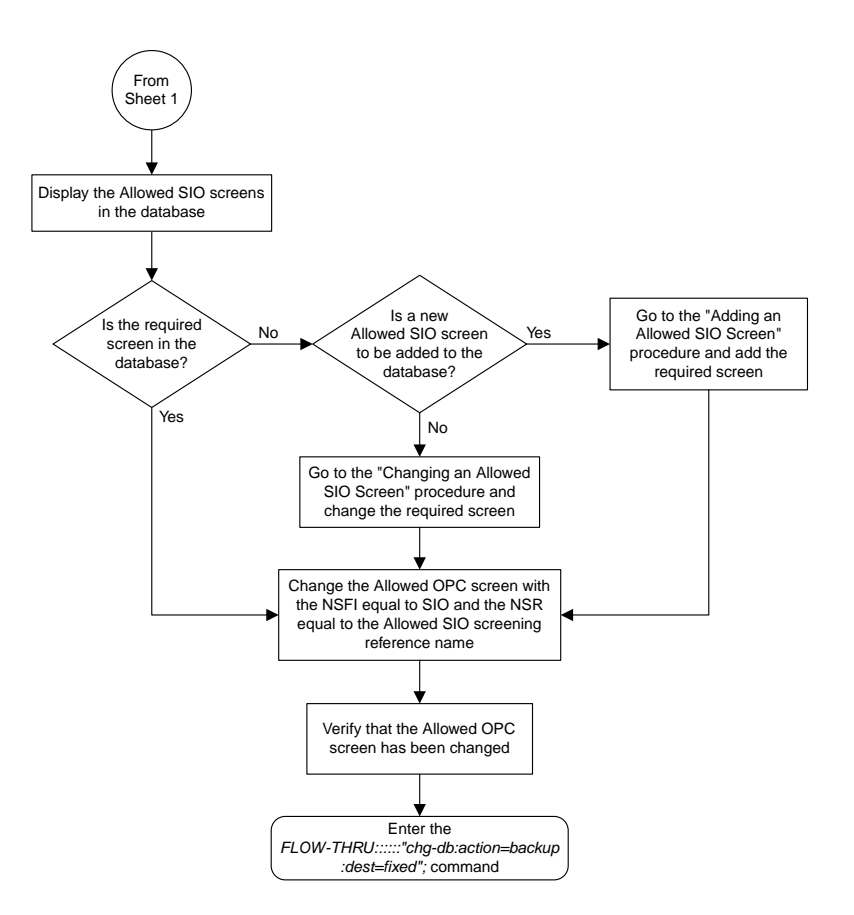

Sheet 3 of 6

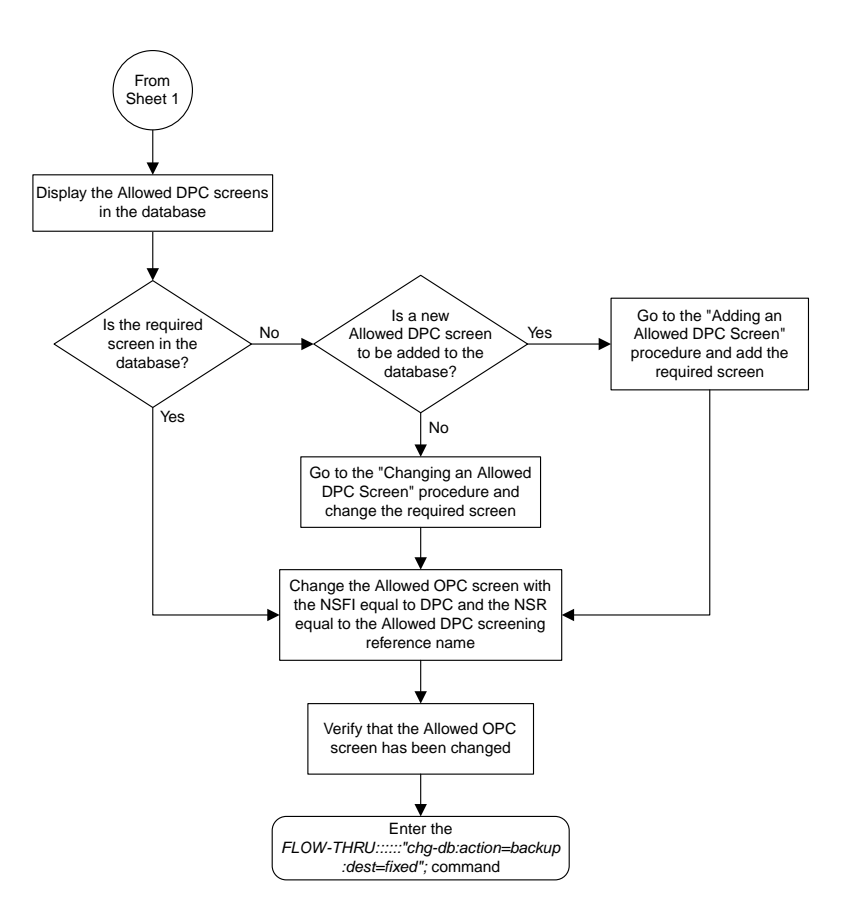

Sheet 4 of 6

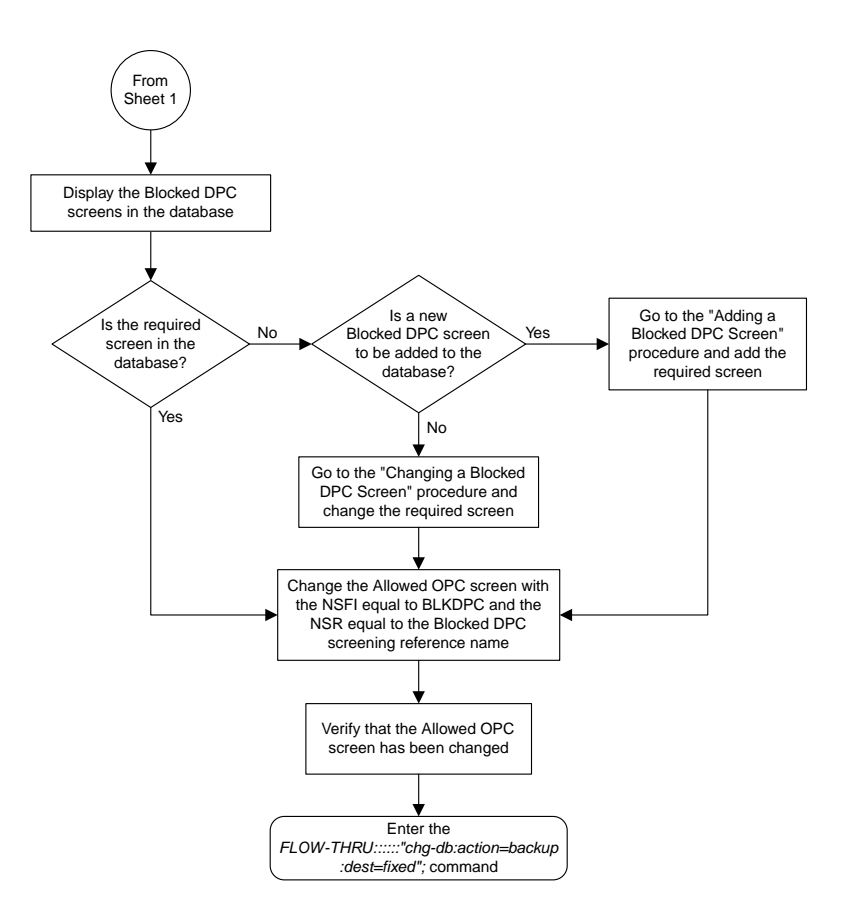

Sheet 5 of 6

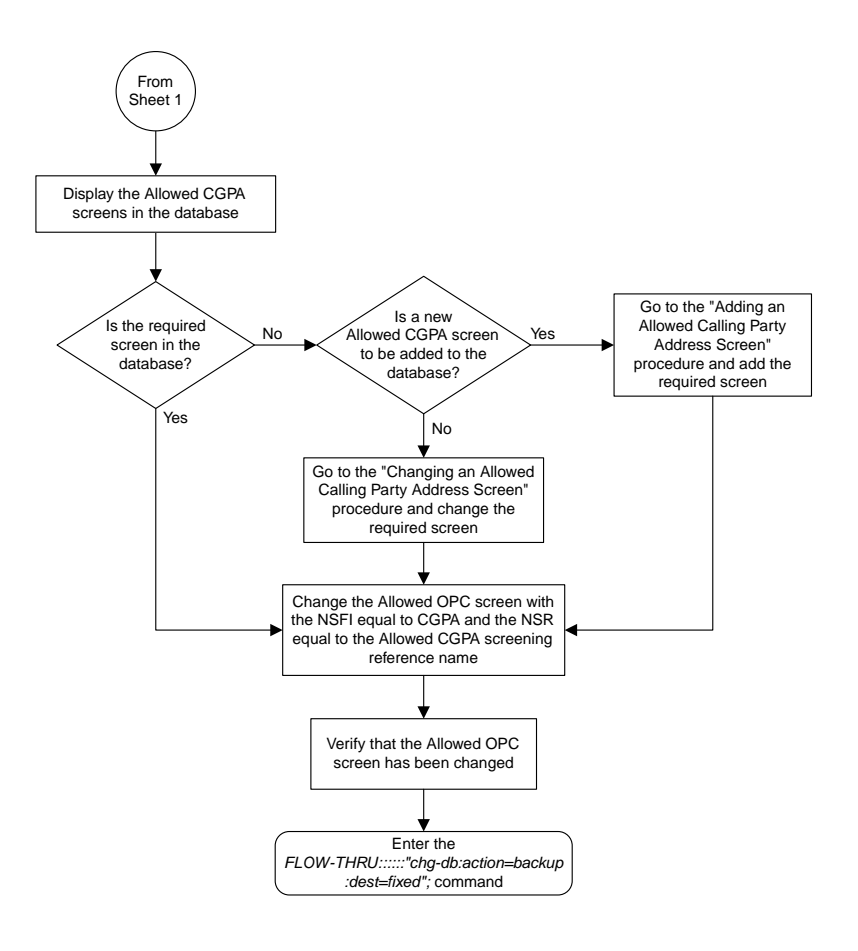

Sheet 6 of 6

# **Adding a Gateway Linkset**

This procedure is used to add a gateway linkset to the database. This procedure performs the same functions as the "Adding an SS7 Linkset" procedure on in *Database Administration - SS7 User's Guide* and the "Adding a Screen Set" in *Database Administration - GWS User's Guide*. This procedure uses the EAGLE commands rtrv-feat, chg-feat, and chg-db.

**Note:** Once the gateway screening feature is turned on with the chg-feat command, it cannot be turned off.

The gateway screening feature must be purchased before you turn the features on with the chg-feat command. If you are not sure whether you have purchased the gateway screening feature, contact your Oracle Sales Representative or Account Representative.

On the EAGLE, the linkset name can have a maximum of 10 characters. The SEAS interface supports a linkset name with a maximum of eight characters. Linkset names specified in this procedure can

have a maximum of eight characters. For linkset names provisioned on the EAGLE that have more than eight characters, the SEAS interface truncates the linkset name to the first eight characters when that linkset name is displayed on the SEAS interface.

## **Supplier Specific Parameters**

The EAGLE accepts the values for these parameters as supplier specific parameters: gwsa, gwsm, gwsd, actname, and destfld. *[Table 16: Gateway Linkset Supplier Specific Parameters](#page-232-0)* shows how the EAGLE parameter values are mapped to the SEAS values and a definition of each parameter.

For more information on the gwsa, gwsm, and gwsd parameters, see "Adding an SS7 Linkset" in *Database Administration – SS7 User's Guide* and "Gateway Screening States" in *Database Administration - GWS User's Guide*.

For more information on the actname parameter, see "Configuring Gateway Screening Stop Action Sets" in *Database Administration - GWS User's Guide*.

<span id="page-232-0"></span>For more information on the destfld parameter, see "Automatic Destination Field Screening" in *Database Administration - GWS User's Guide*.

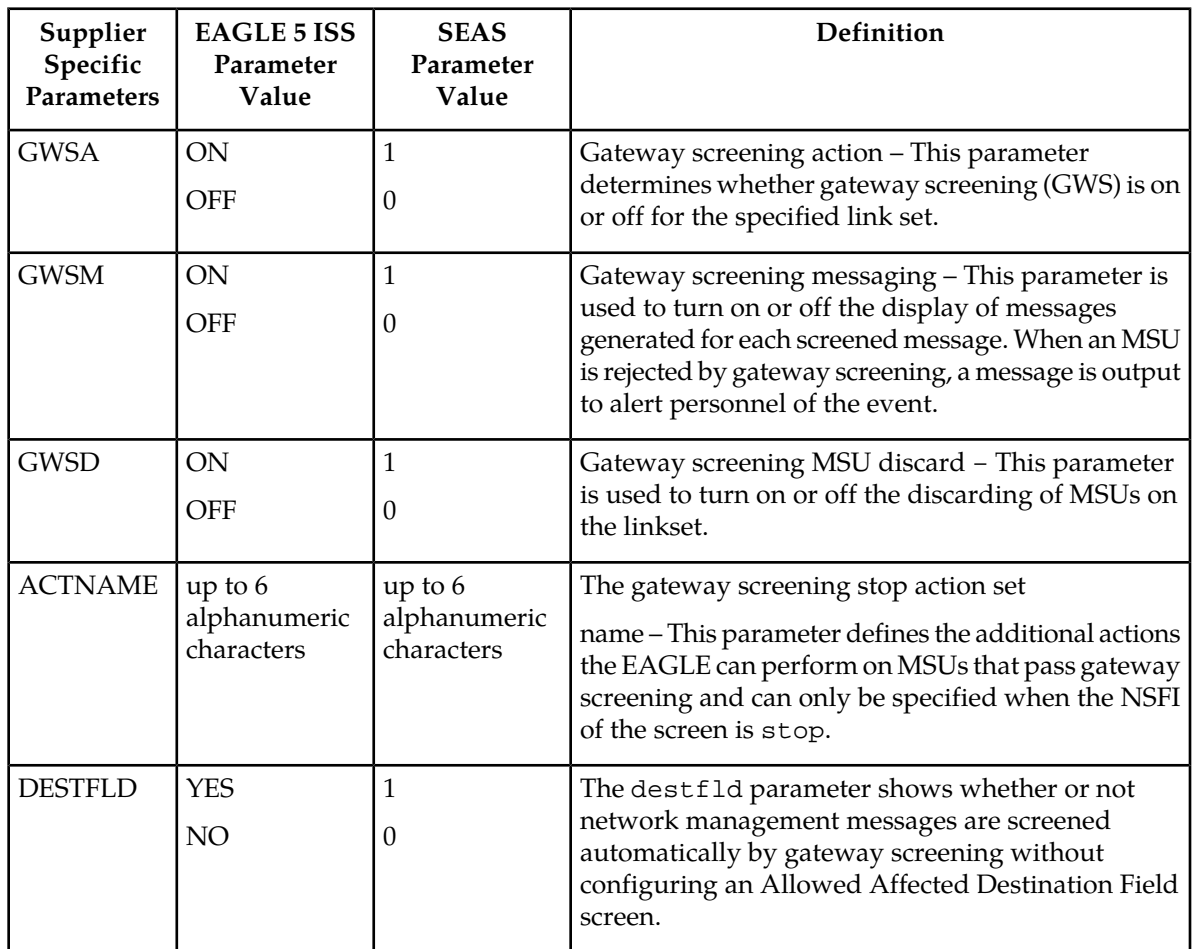

#### **Table 16: Gateway Linkset Supplier Specific Parameters**

The supplier specific parameters must be entered in this order.

## :"[GWSA], [GWSM], [GWSD], [ACTNAME], [DESTFLD]":

The supplier specific parameters are optional. The default value will be entered for any supplier specific parameter not specified when adding the gateway linkset. The default values for the supplier specific parameters are:

- GWSA =  $0$  (off)
- GWSM =  $0$  (off)
- $GWSD = 0$  (off)
- ACTNAME = No actname value is specified
- DESTFLD =  $1$  (yes)

If the characters  $\cdot$ : are specified for the supplier specific parameters, the EAGLE sets the Gateway Screening GWSA, GWSM, GWSD parameter values to their default values.

If the characters :",,,,": are specified for the supplier specific parameters, values for all the supplier specific parameters are not changed from the current values.

When the gateway linkset is displayed, the supplier specific parameter values are displayed in this order.

#### GWSA, GWSM, GWSD, ACTNAME, DESTFLD, SCRN

**Note:** The SCRN parameter value is used by the EAGLE's linkset commands to associate a screen set created by the EAGLE's gateway screening screen set commands with a linkset. The SEAS linkset commands do not contain parameters that make this association. The association of a linkset to a gateway screening screen set in SEAS is made with the gateway linkset commands. However, the SEAS gateway linkset commands do not contain a parameter to give the screen set a name, as the EAGLE's gateway screening screen set commands do, but the EAGLE's rtrv-scrset command will display the screen sets created by the SEAS gateway linkset commands. For the rtrv-scrset command to display these screen sets, the EAGLE creates a unique screen set name, beginning with the numeric character 0, and this screen set name is shown by the SCRN parameter value when a gateway linkset is displayed in SEAS.

### **Gateway Screening States**

Gateway screening on a particular gateway linkset can be set to be in one of four states:

**NO SCREENING** – Screening is not performed. All message signaling units (MSUs) are passed. This state is set by specifying the supplier specific parameters gwsa and gwsm equal to 0 (off).

**SCREEN AND REPORT** – Screening is performed. When an MSU fails screening it is discarded, an output message is generated, and measurements are pegged. This state is set by specifying the supplier specific parameters gwsa and gwsm equal to 1 (on).

**SCREENANDDON'T REPORT** – Screening is performed. When an MSU fails screening it is discarded and measurements are pegged, but no output message is generated. This state is set by specifying the supplier specific parameters gwsa to 1 (on) and gwsm to 0 (off).

**SCREEN TEST MODE** – Screening is performed, but all MSUs are passed. When an MSU fails screening, an output message is generated, but the MSU is still passed. This state is set by specifying the supplier specific parameters gwsa to 0 (off) and gwsm to 1 (on).

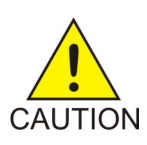

**Caution:** When Gateway Screening is in the screen test mode, as defined by the linkset parameters gwsa=0 and gwsm=1, the gateway screening action in the gateway screening stop action set specified by the actname parameter will be performed.

If a gateway screening stop action set is to be assigned to the gateway linkset, the name of the gateway screening stop action set must be defined in the database. The gateway screening stop action sets in the database can be shown using the EAGLE command rtrv-gws-actset. For more information on the gateway screening stop action sets, see "Configuring Gateway Screening Stop Action Sets" in *Database Administration - GWS User's Guide*.

The gwsd parameter allows the discarding of messages that should have gone through the gateway screening process, but did not. The gwsd parameter is only intended to be used with the Database Transport Access (DTA) feature. If you are not using the DTA feature, the gwsd parameter should not be specified or should be set to no (gwsd=0). for more information on the DTA feature, see "Database Transport Access (DTA) Configuration" in *Database Administration - Features User's Guide*.

**Note:** Before executing this procedure, make sure you have purchased the gateway screening feature. If you are not sure if you have purchased the gateway screening feature, contact your Oracle Sales Representative or Account Representative.

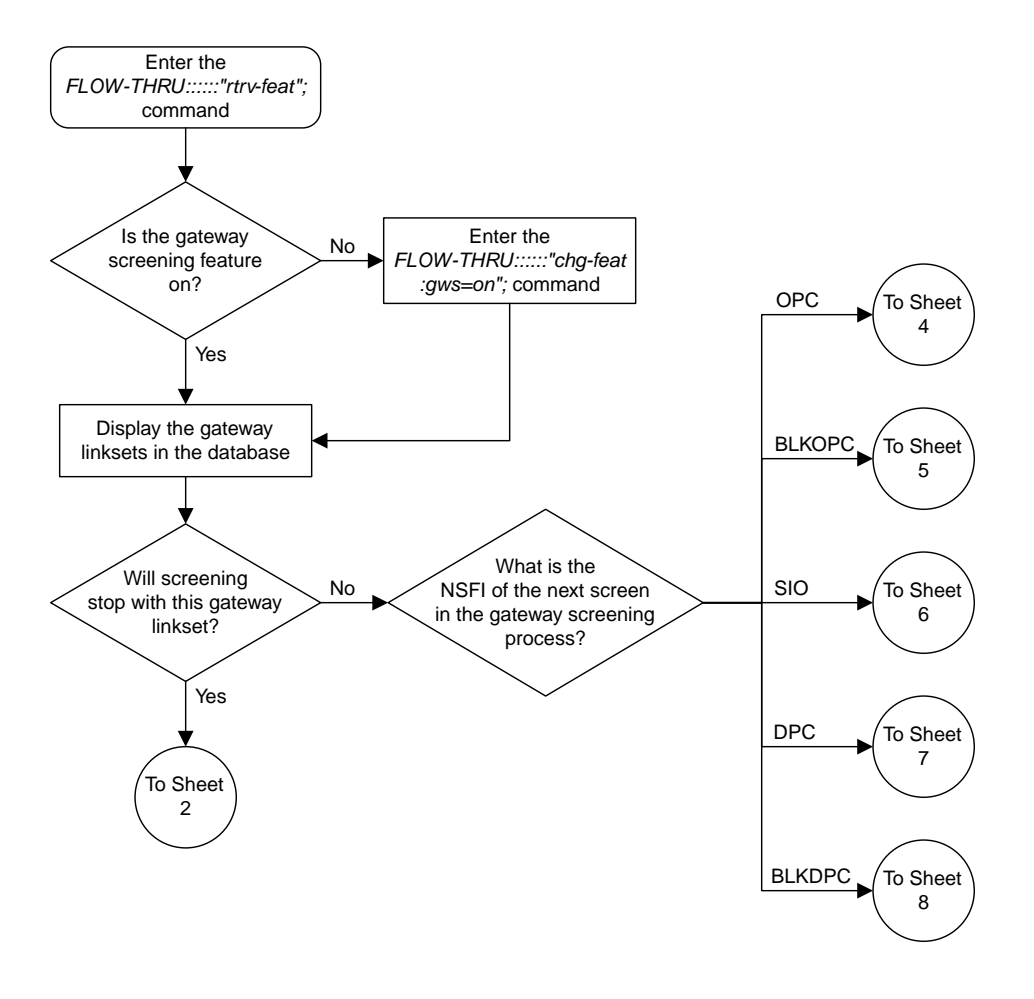

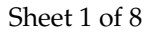

#### **Figure 52: Adding a Gateway Linkset from the SEAS Terminal**

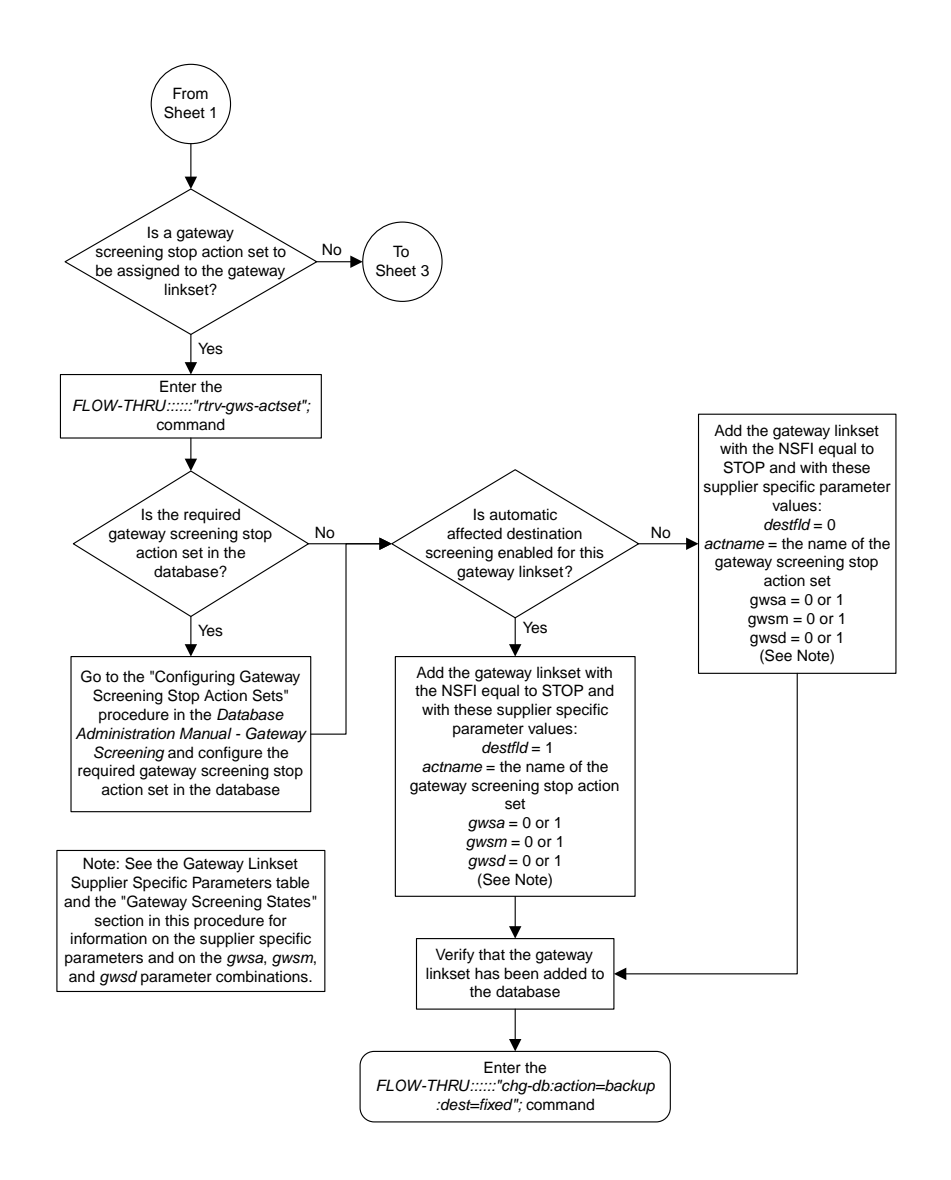

Sheet 2 of 8

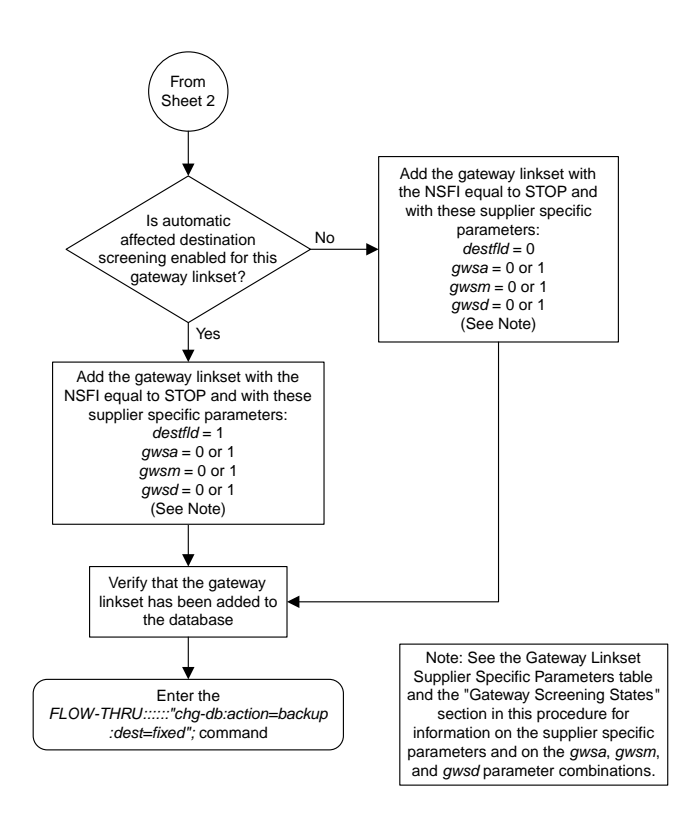

Sheet 3 of 8

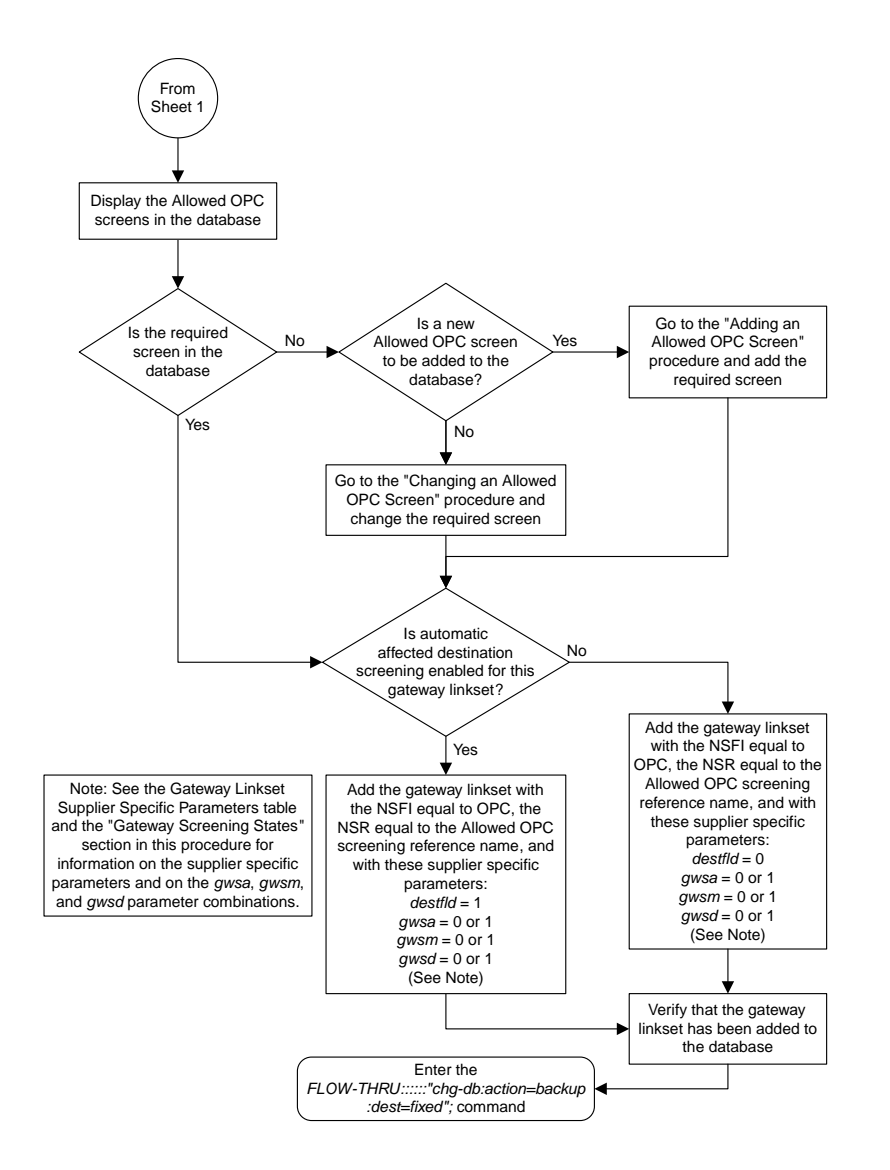

#### Sheet 4 of 8

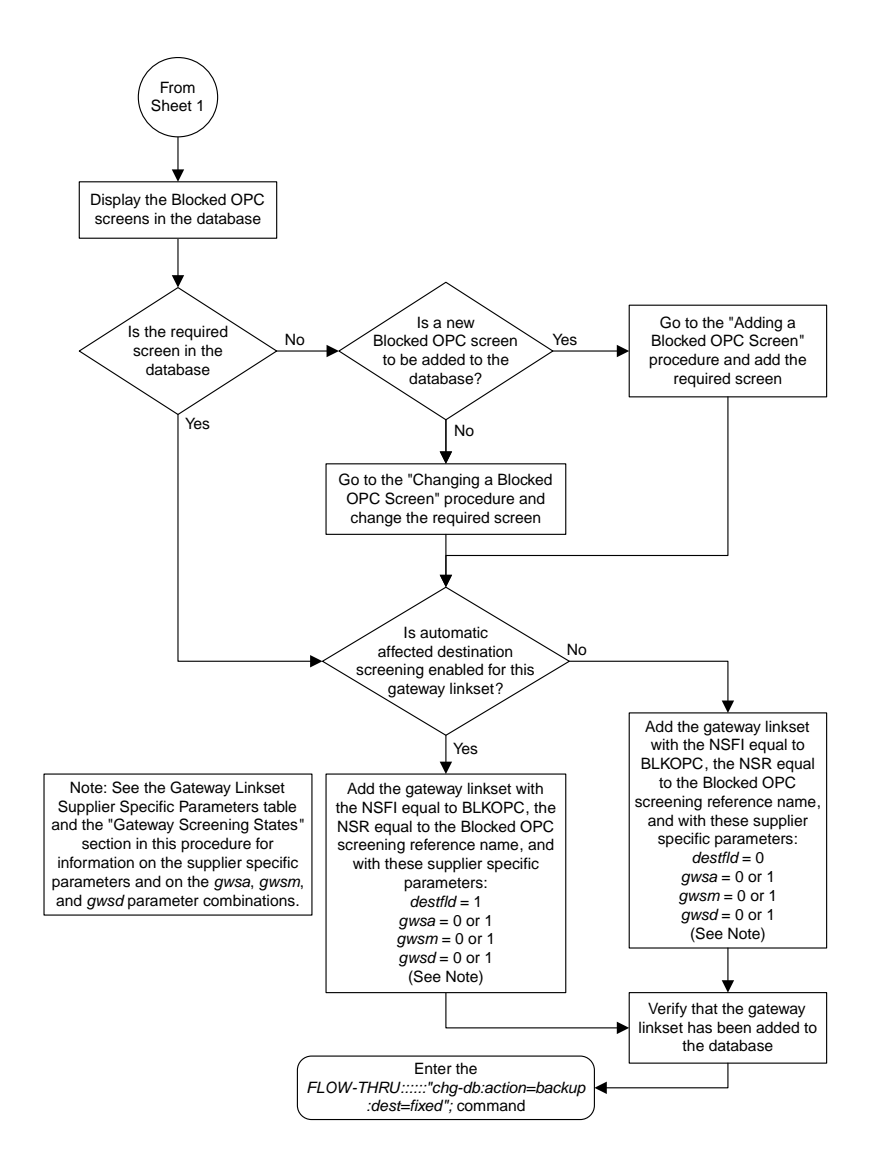

Sheet 5 of 8

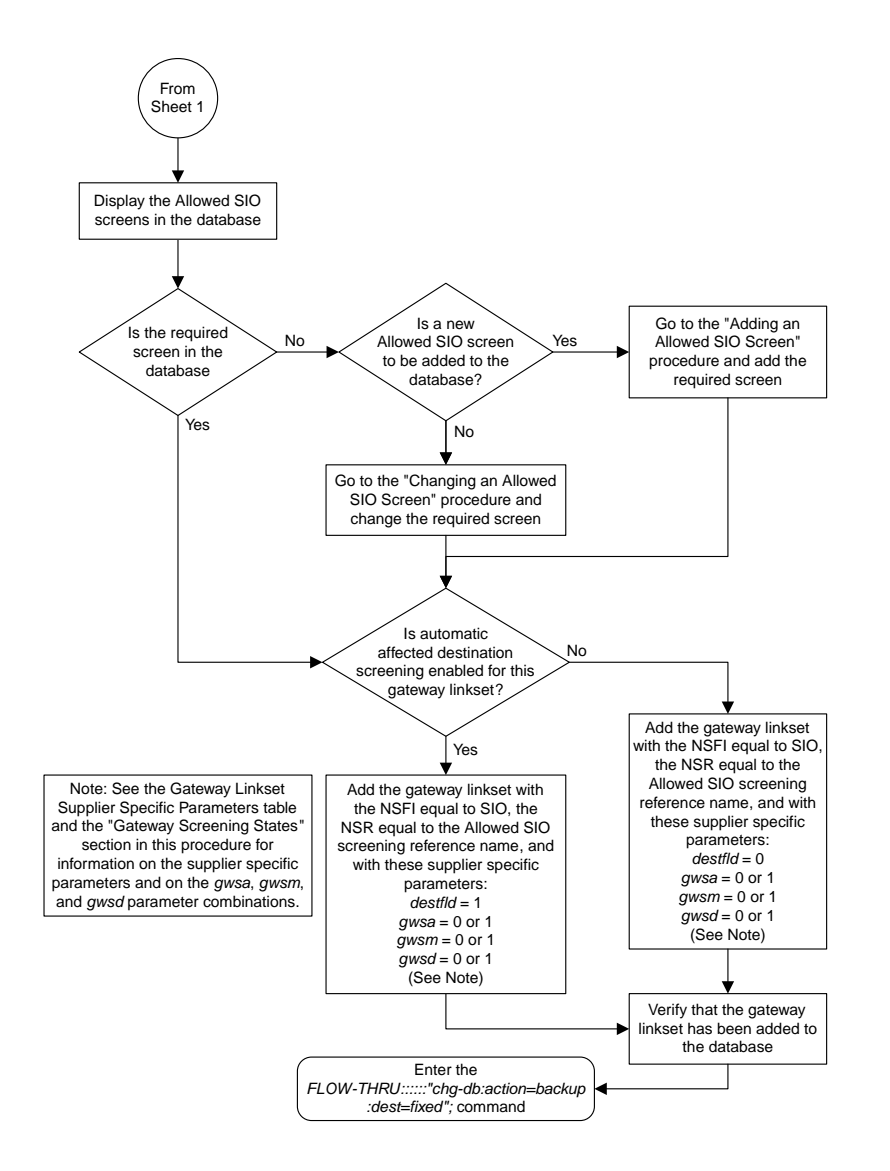

#### Sheet 6 of 8

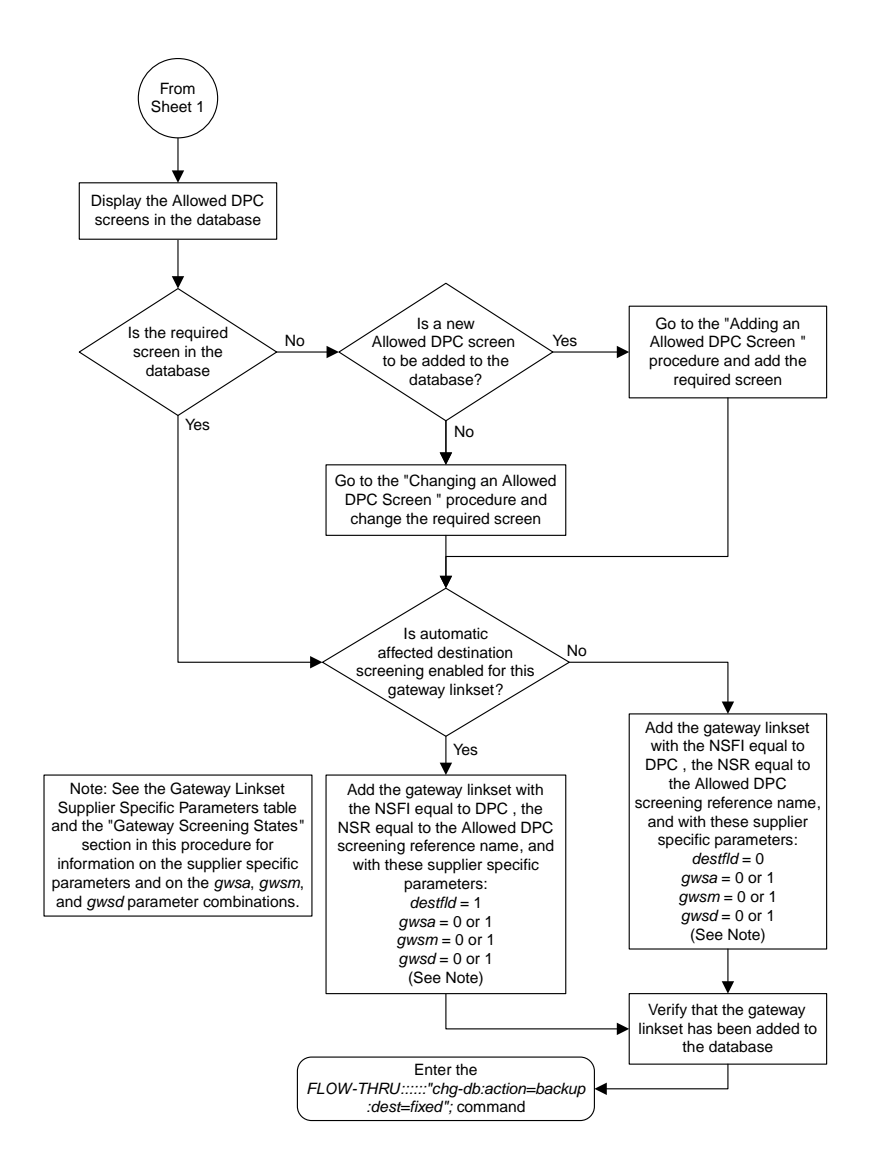

Sheet 7 of 8

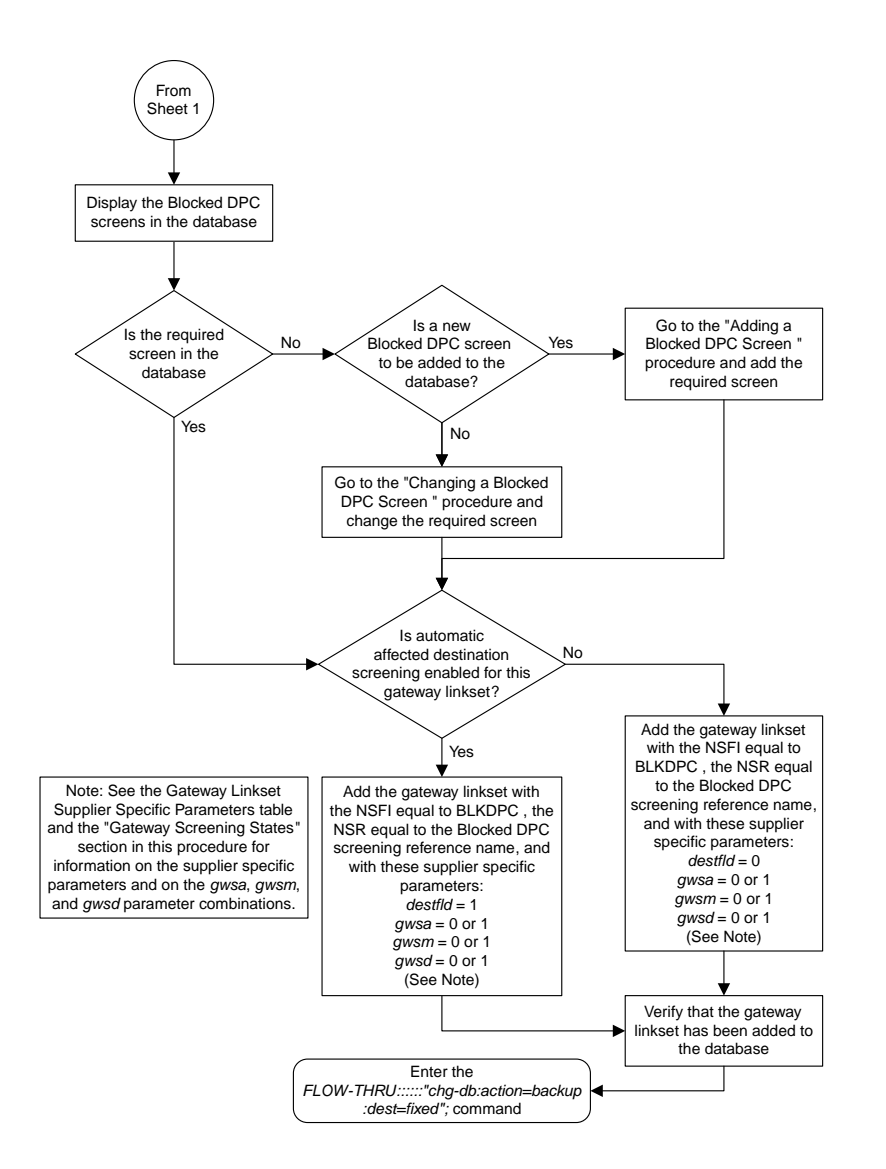

Sheet 8 of 8

# **Removing a Gateway Linkset**

This procedure is used to remove a gateway linkset from the database. This procedure uses the EAGLE 5 ISS command chg-db. This procedure performs the same functions as the "Removing a Linkset Containing SS7 Signaling Links" on in the *Database Administration Manual -* SS7 and the "Removing a Screen Set" in the *Database Administration Manual -* Gateway Screening.

On the EAGLE 5 ISS, the linkset name can have a maximum of 10 characters. The SEAS interface supports a linkset name with a maximum of eight characters. Linkset names specified in this procedure can have a maximum of eight characters. For linkset names provisioned on the EAGLE 5 ISS that have more than eight characters, the SEAS interface truncates the linkset name to the first eight characters when that linkset name is displayed on the SEAS interface. If the linkset name of the linkset being removed was configured on the EAGLE 5 ISS with more than eight characters, only the first eight characters of the linkset name can be specified in this procedure.

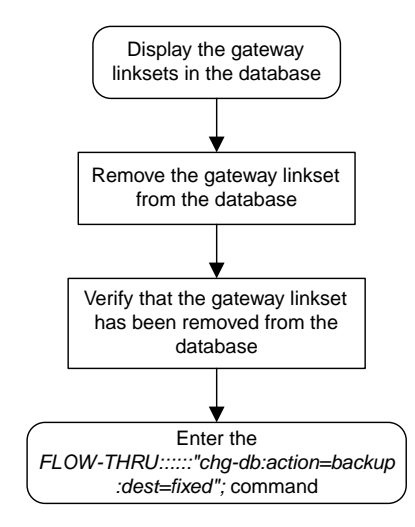

**Figure 53: Removing a Gateway Linkset from the SEAS Terminal**

# **Changing a Gateway Linkset**

This procedure is used to change a gateway linkset in the database. This procedure uses the EAGLE 5 ISS command chg-db. This procedure performs the same functions as the "Changing an SS7 Linkset" in the *Database Administration Manual - SS7* and the "Changing a Screen Set" in the *Database Administration Manual - Gateway Screening*.

On the EAGLE 5 ISS, the linkset name can have a maximum of 10 characters. The SEAS interface supports a linkset name with a maximum of eight characters. Linkset names specified in this procedure can have a maximum of eight characters. For linkset names provisioned on the EAGLE 5 ISS that have more than eight characters, the SEAS interface truncates the linkset name to the first eight characters when that linkset name is displayed on the SEAS interface.

### **Supplier Specific Parameters**

The EAGLE 5 ISS accepts the values for these parameters as supplier specific parameters: gwsa, gwsm, gwsd, actname, and destfld *[Table 17: Gateway Linkset Supplier Specific Parameters](#page-244-0)*. shows how the EAGLE 5 ISS parameter values are mapped to the SEAS values and a definition of each parameter.

For more information on the gwsa, gwsm, and gwsd parameters, see "Changing an SS7 Linkset" in the *Database Administration Manual – SS7* and "Gateway Screening States" in the *Database Administration Manual – Gateway Screening*.

For more information on the actname parameter, see "Configuring Gateway Screening Stop Action Sets" in the *Database Administration Manual – Gateway Screening*.

For more information on the destfld parameter, see "Automatic Destination Field Screening" in the *Database Administration Manual – Gateway Screening*.

The supplier specific parameters must be entered in this order.

:"[GWSA], [GWSM], [GWSD], [ACTNAME], [DESTFLD]":

The supplier specific parameters are optional. The current value of any supplier specific parameter that is not specified when changing the linkset is not changed.

If the characters :: are specified for the supplier specific parameters, the EAGLE 5 ISS sets the Gateway Screening GWSA, GWSM, GWSD parameter values to their default values and possibly change any values that were previously set for these parameters.

<span id="page-244-0"></span>If the characters :",,,,": are specified for the supplier specific parameters, the values for all the supplier specific parameters are not changed.

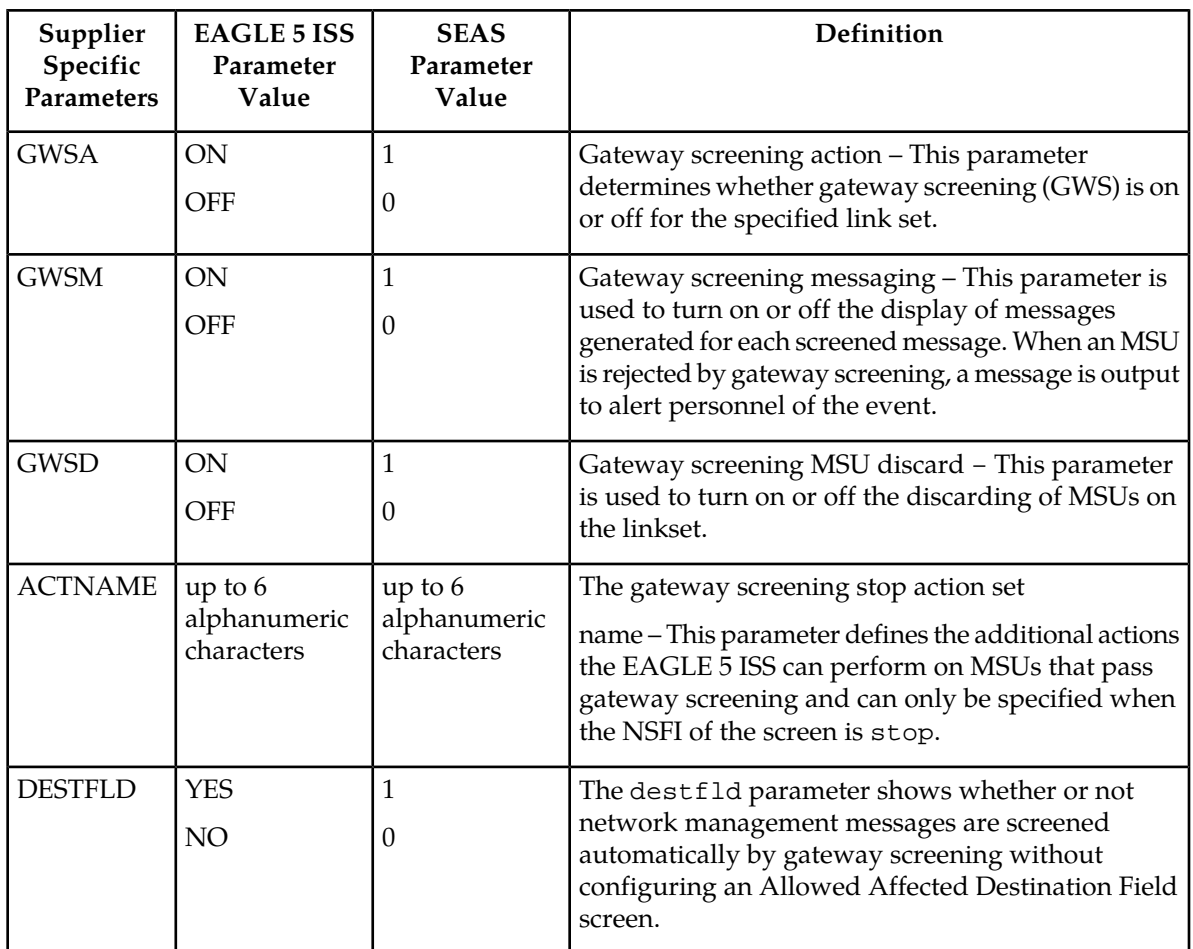

### **Table 17: Gateway Linkset Supplier Specific Parameters**

When the gateway linkset is displayed, the supplier specific parameter values are displayed in this order.

## GWSA, GWSM, GWSD, ACTNAME, DESTFLD, SCRN

**Note:** The SCRN parameter value is used by the EAGLE 5 ISS's linkset commands to associate a screen set created by the EAGLE 5 ISS's gateway screening screen set commands with a linkset. The SEAS linkset commands do not contain parameters that make this association. The association of a linkset to a gateway screening screen set in SEAS is made with the gateway linkset commands. However, the SEAS gateway linkset commands do not contain a parameter to give the screen set a name, as the EAGLE 5 ISS's gateway screening screen set commands do, but the EAGLE 5 ISS's rtrv-scrset command will display the screen sets created by the SEAS gateway linkset commands. For the rtrv-scrset command to display these screen sets, the EAGLE 5 ISS creates a unique screen set name, beginning with the numeric character 0, and this screen set name is shown by the SCRN parameter value when a gateway linkset is displayed in SEAS.

### **Gateway Screening States**

Gateway screening on a particular linkset can be set to be in one of four states:

**NO SCREENING** – Screening is not performed. All message signaling units (MSUs) are passed. This state is set by specifying the supplier specific parameters gwsa and gwsm equal to 0 (off).

**SCREEN AND REPORT** – Screening is performed. When an MSU fails screening it is discarded, an output message is generated, and measurements are pegged. This state is set by specifying the supplier specific parameters gwsa and gwsm equal to 1 (on).

**SCREENANDDON'T REPORT** – Screening is performed. When an MSU fails screening it is discarded and measurements are pegged, but no output message is generated. This state is set by specifying the supplier specific parameters gwsa to 1 (on) and gwsm to 0 (off).

**SCREEN TEST MODE** – Screening is performed, but all MSUs are passed. When an MSU fails screening, an output message is generated, but the MSU is still passed. This state is set by specifying the supplier specific parameters gwsa to 0 (off) and gwsm to 1 (on).

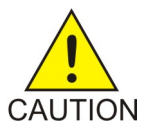

**Caution:** When Gateway Screening is in the screen test mode, as defined by the linkset parameters gwsa=0 and gwsm=1, the gateway screening action in the gateway screening stop action set specified by the actname parameter will be performed.

If a gateway screening stop action set is to be assigned to the gateway linkset, the name of the gateway screening stop action set must be defined in the database. The gateway screening stop action sets in the database can be shown using the EAGLE 5 ISS command rtrv-gws-actset. For more information on the gateway screening stop action sets, see "Configuring Gateway Screening Stop Action Sets" in the *Database Administration Manual – Gateway Screening*.

The gwsd parameter allows the discarding of messages that should have gone through the gateway screening process, but did not. The gwsd parameter is only intended to be used with the Database Transport Access (DTA) feature. If you are not using the DTA feature, the gwsd parameter should not be specified or should be set to no (gwsd=0). for more information on the DTA feature, see "Database Transport Access (DTA) Configuration," in the *Database Administration Manual - Features*.

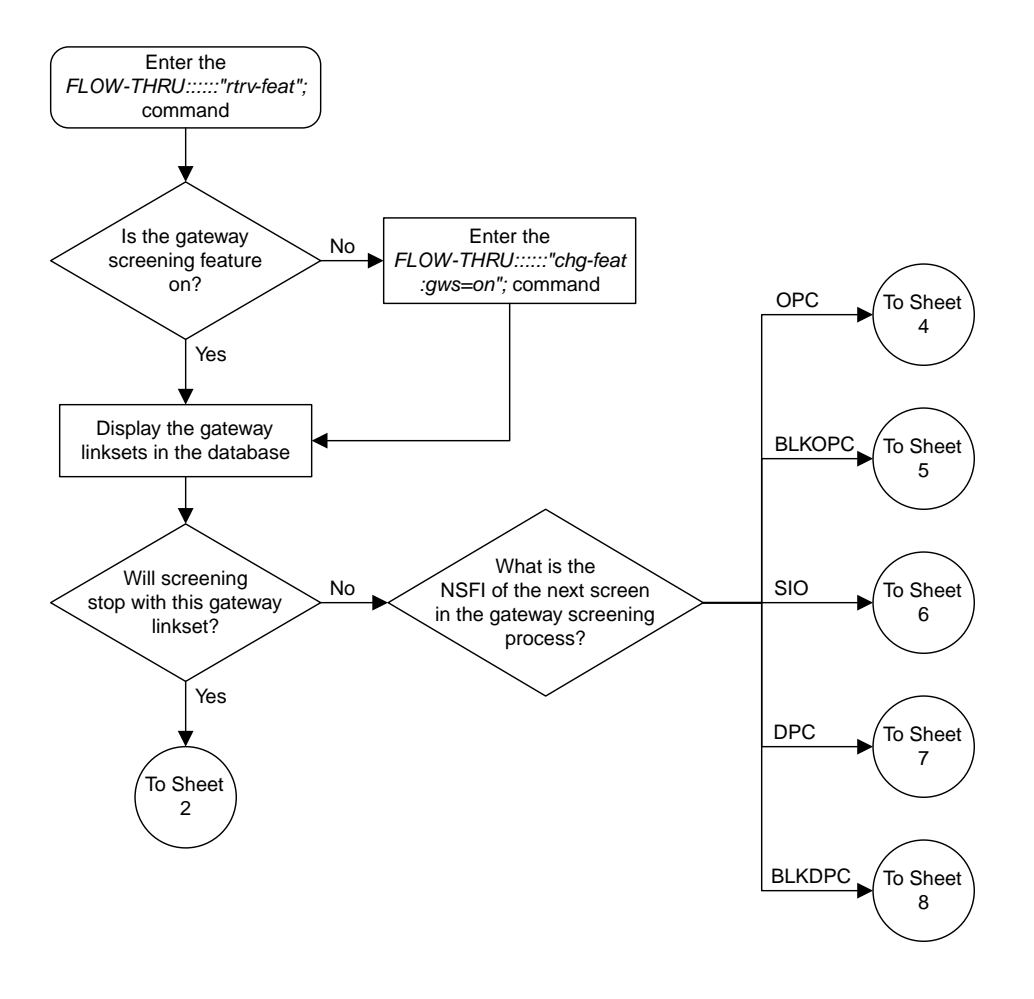

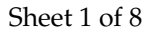

**Figure 54: Changing a Gateway Linkset from the SEAS Terminal**

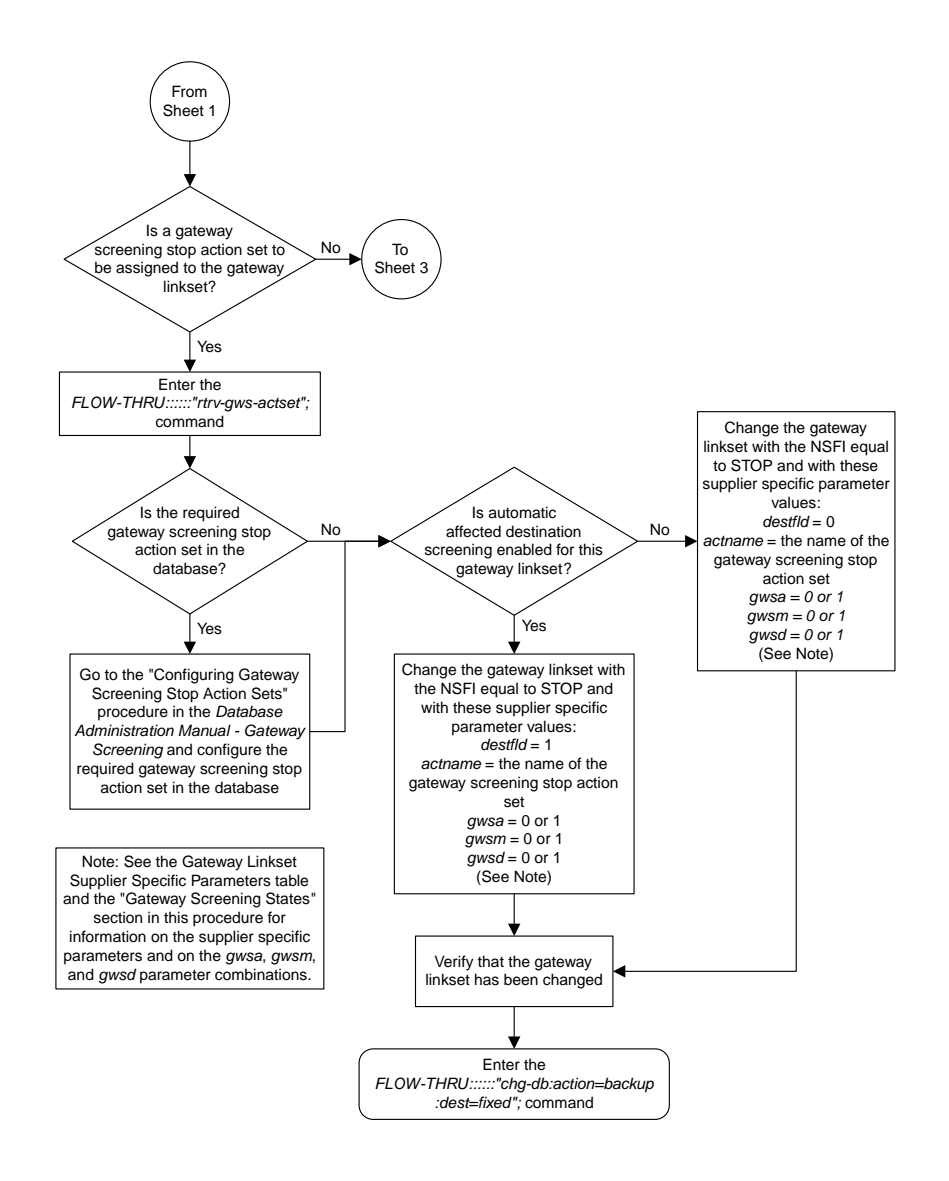

Sheet 2 of 8

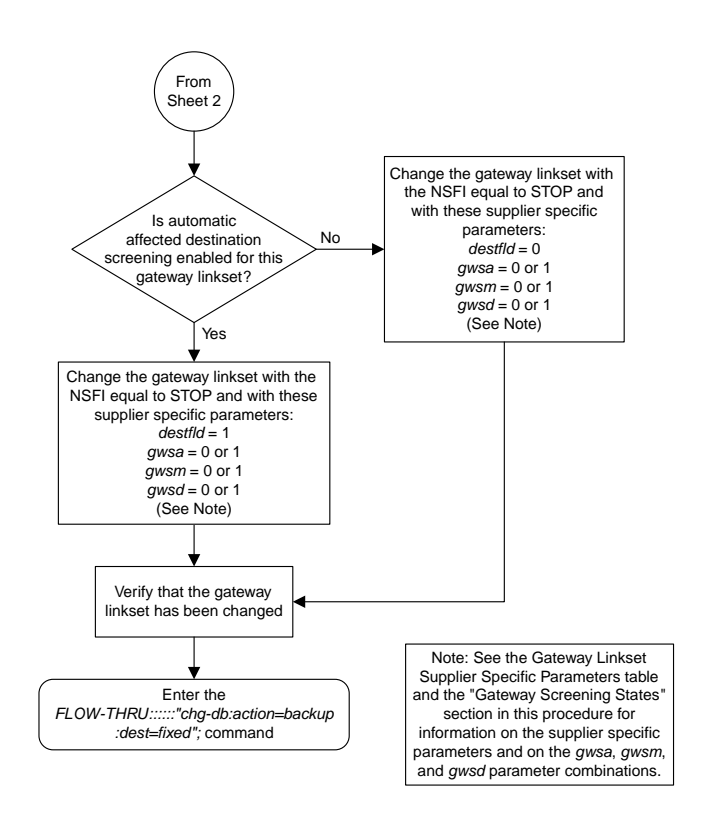

Sheet 3 of 8

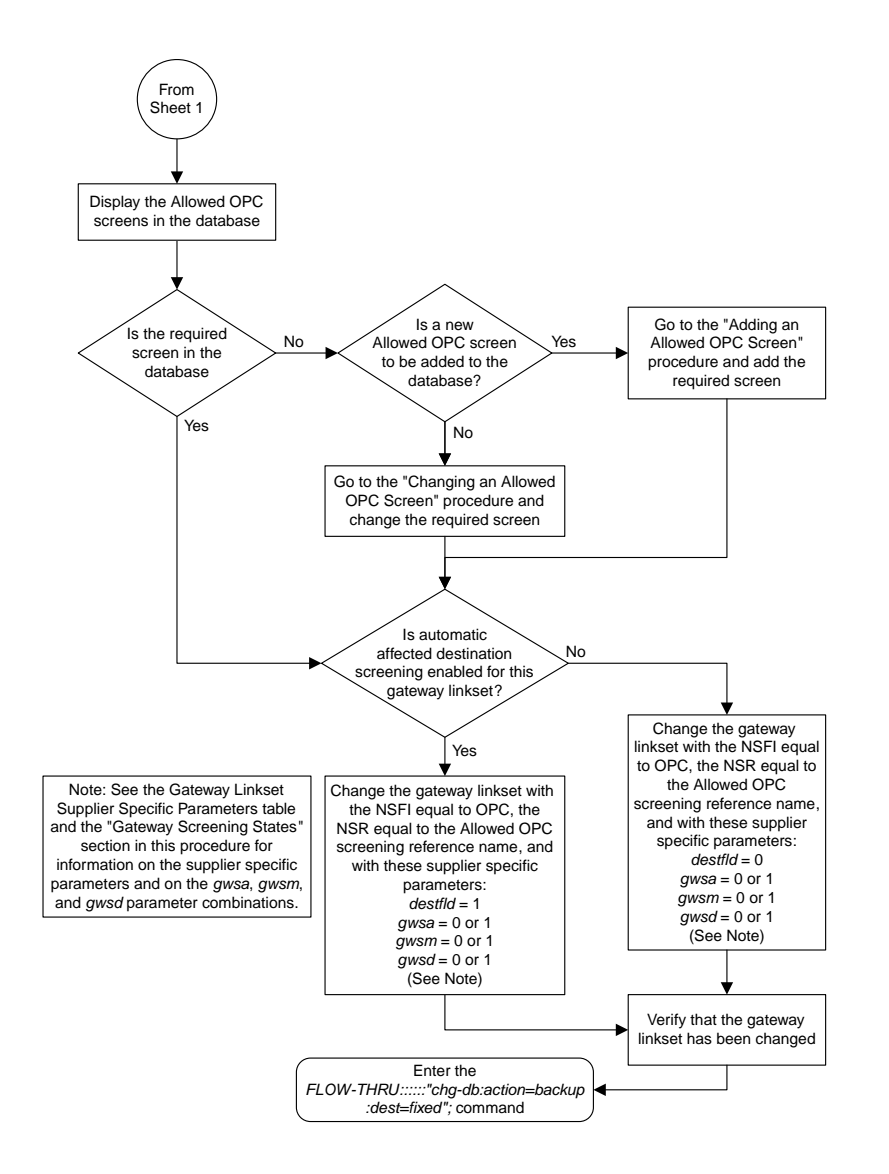

#### Sheet 4 of 8

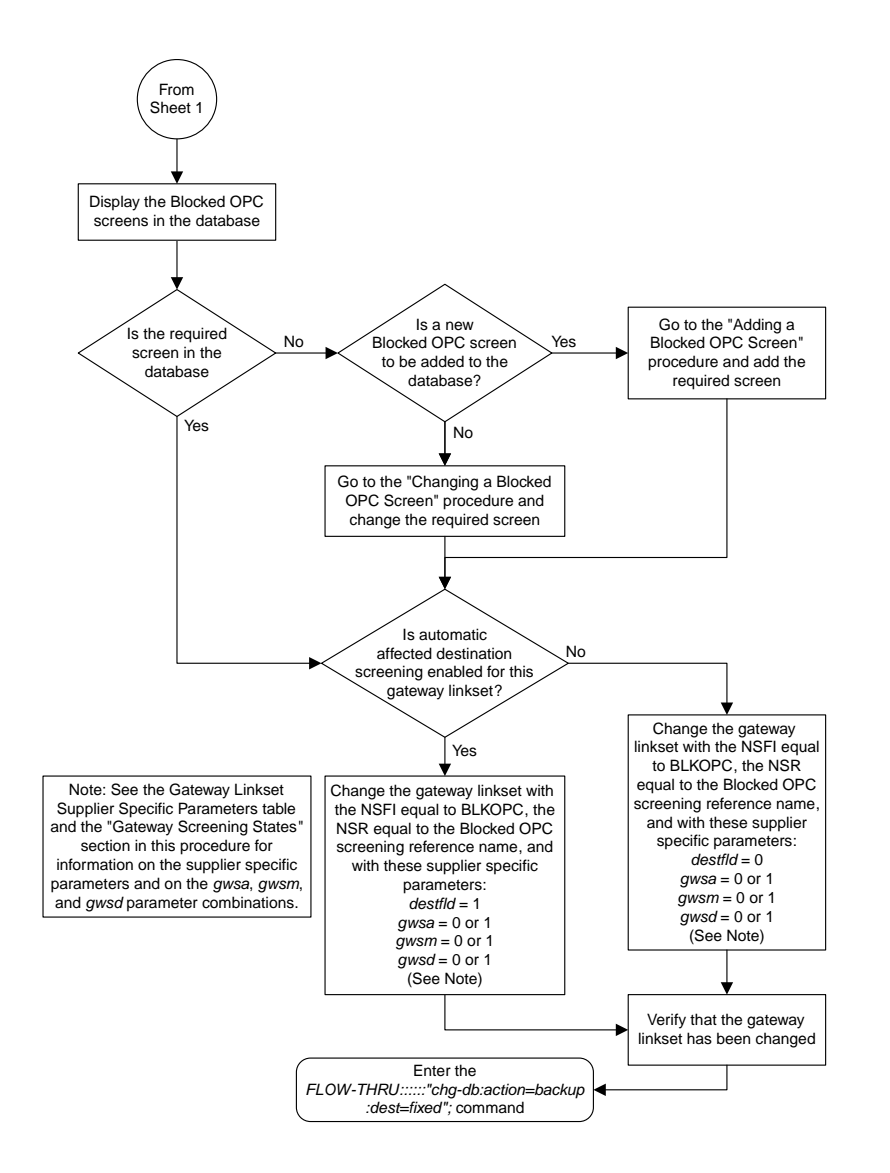

Sheet 5 of 8

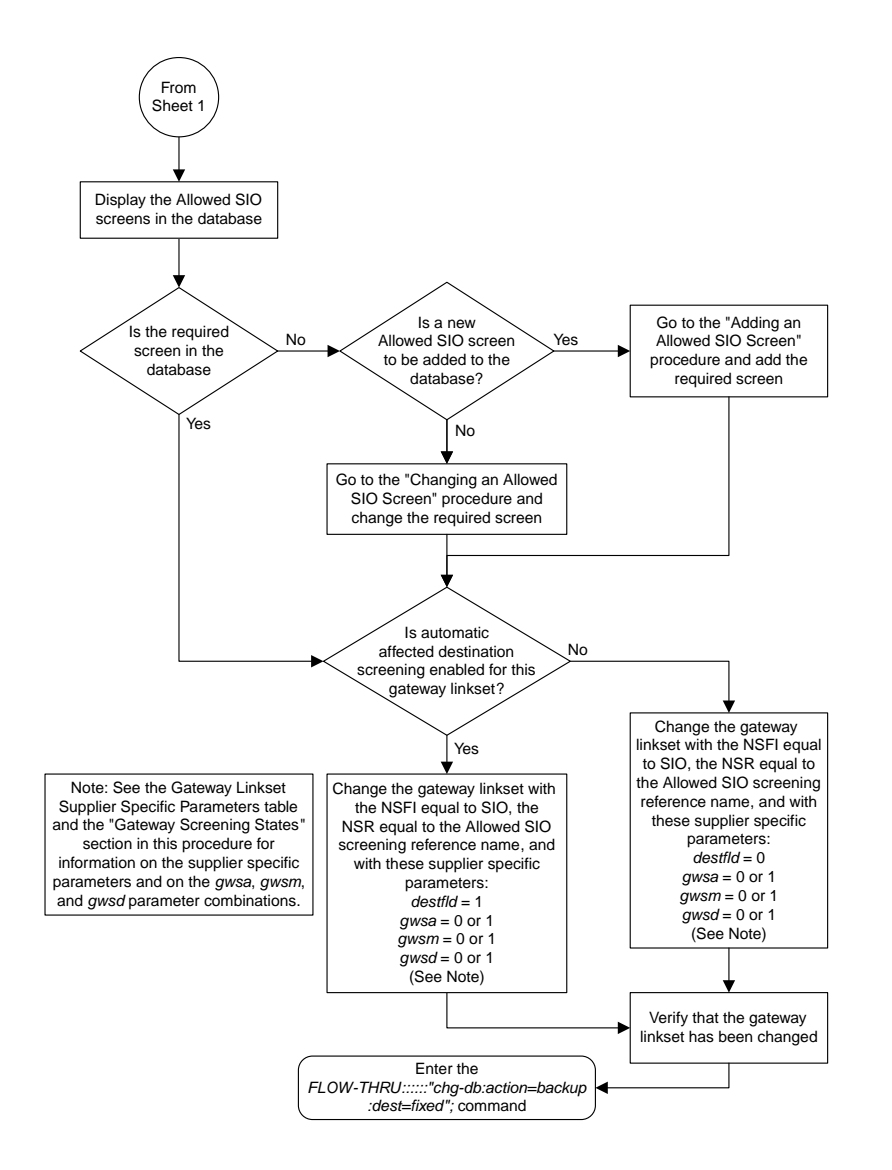

#### Sheet 6 of 8
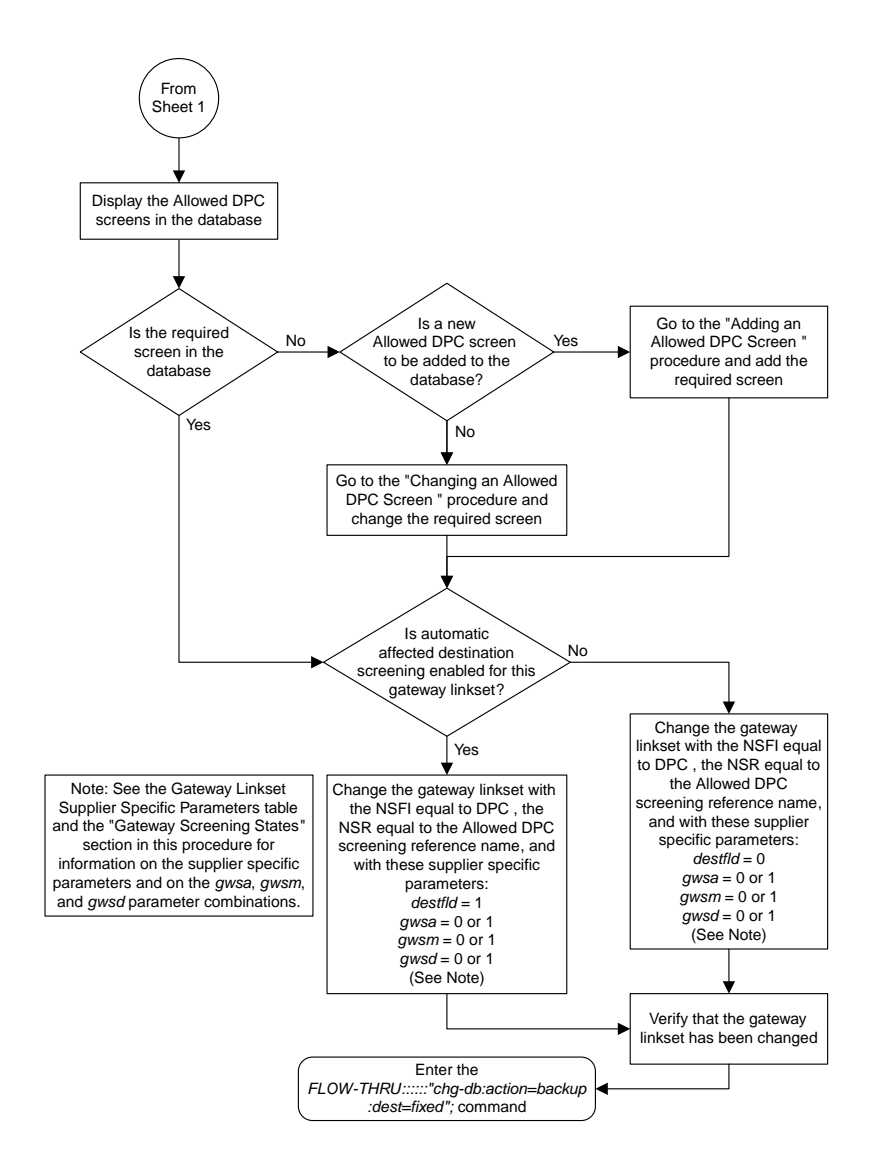

Sheet 7 of 8

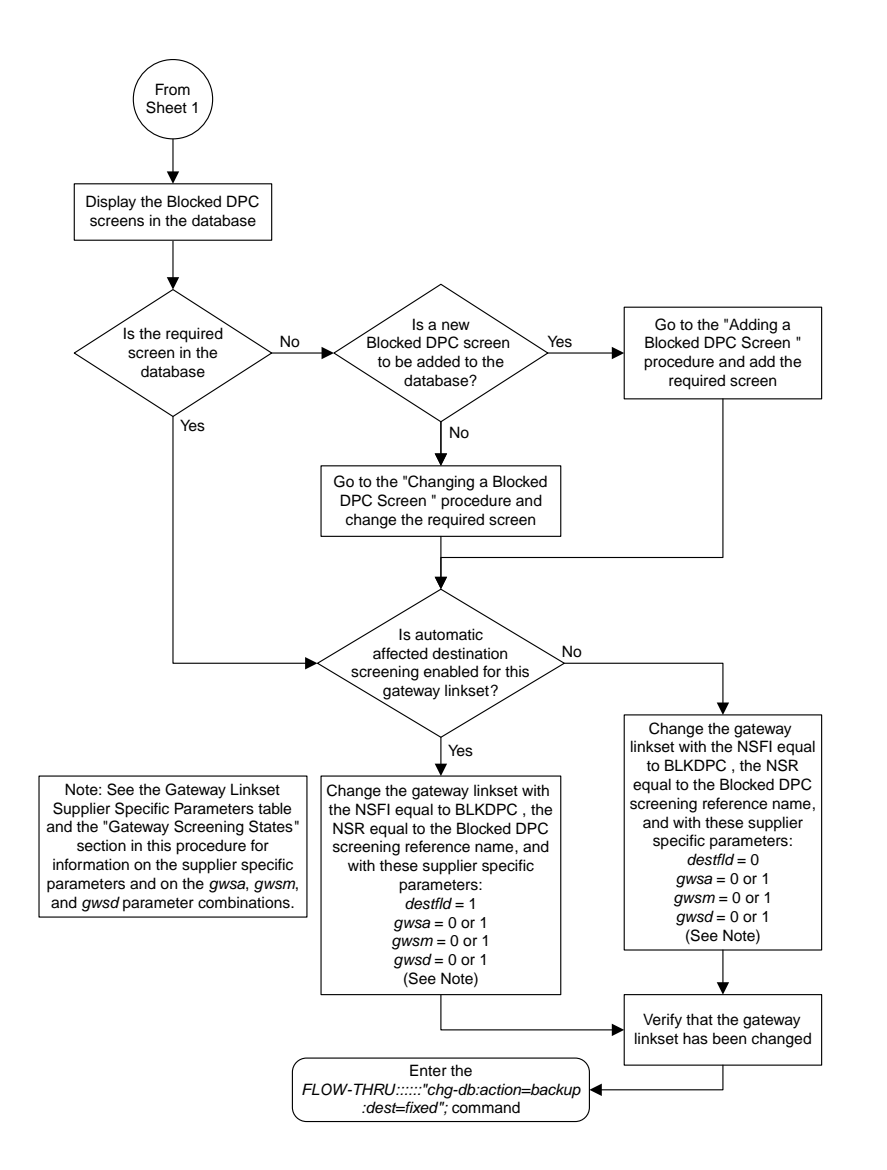

Sheet 8 of 8

## **Setting the Threshold for Reporting Gateway Screening Activity**

This procedure is used to set the threshold for reporting these gateway screening activities.

- The threshold for MSUs received on a gateway link set.
- The threshold for MSUs rejected on a gateway link set because of screening.

This procedure uses the EAGLE 5 ISS command chg-db. For more information on this procedure, see "Setting the Threshold for Reporting Gateway Screening Activity" in the *Database Administration Manual -* Gateway Screening.

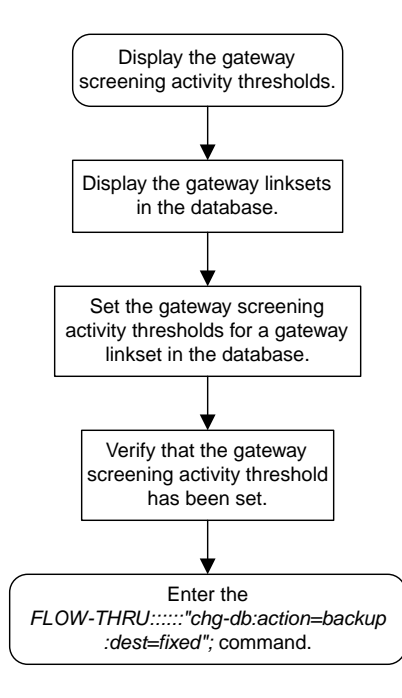

**Figure 55: Setting the Threshold for Reporting Gateway Screening Activity from the SEAS Terminal**

## **Setting the Maximum Number of Gateway Screening Rejected Messages**

This procedure is used to configure the maximum number of UIMs sent to the terminal and the amount of time during which the UIMs are sent. This procedure uses the EAGLE 5 ISS command chg-db. For more information on this procedure, see "Setting the Maximum Number of Gateway Screening Rejected Messages" in the *Database Administration Manual -* Gateway Screening.

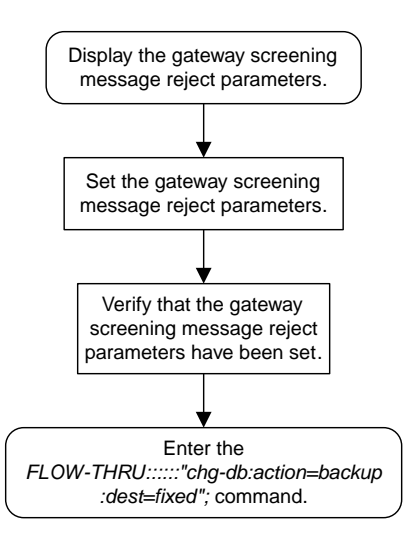

**Figure 56: Setting the Maximum Number of Gateway Screening Rejected Messages from the SEAS Terminal**

## **Adding an Allowed ISUP Message Type Screen**

This procedure is used to add an allowed ISUP message type screen to the database. This procedure uses the EAGLE commands rtrv-feat, chg-feat, and chg-db. For more information on this procedure, see "Adding an Allowed ISUP Message Type Screen" in *Database Administration - GWS User's Guide*.

**Note:** Once the gateway screening feature is turned on with the chg-feat command, it cannot be turned off.

The gateway screening feature must be purchased before you turn the features on with the chg-feat command. If you are not sure whether you have purchased the gateway screening feature, contact your Oracle Sales Representative or Account Representative.

If you wish to assign gateway screening stop action sets to the allowed ISUP message type screen, or use the tupmt parameter of the EAGLE's ent-scr-isup command, perform the "Adding an Allowed ISUP Message Type Screen" procedure in *Database Administration - GWS User's Guide* using the SEAS FLOW-THRU command with the EAGLE commands.

The tupmt parameter (TUP message type) of the EAGLE's ent-scr-isup command is not supported by SEAS. A screen can be provisioned to screen for TUP messages using the SEAS interface by provisioning an allowed SIO screen with the service indicator value of 4, with the NSFI value of ISUP, and the screening reference name (NSR) of the allowed ISUP screen to be used to screen for TUP messages. Go to one of these procedures to provision the allowed SIO screen:

- *[Adding an Allowed SIO Screen](#page-188-0)*
- *[Changing an Allowed SIO Screen](#page-198-0)*.

**Note:** Before executing this procedure, make sure you have purchased the gateway screening feature. If you are not sure if you have purchased the gateway screening feature, contact your Oracle Sales Representative or Account Representative.

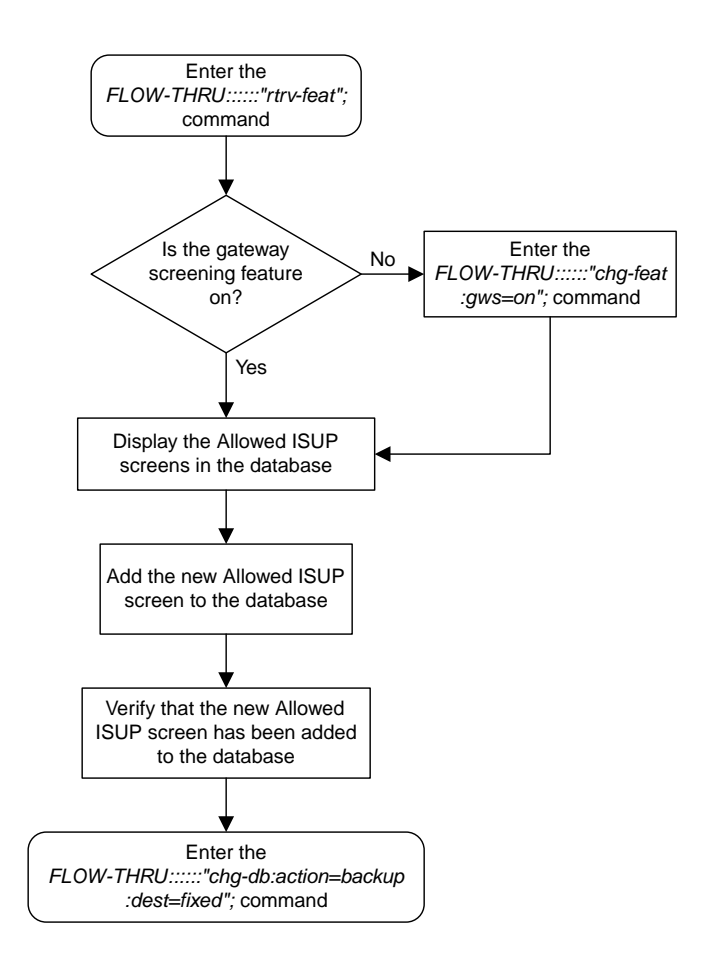

#### **Figure 57: Adding an Allowed ISUP Message Type Screen from the SEAS Terminal**

## **Removing an Allowed ISUP Message Type Screen**

This procedure is used to remove an allowed ISUP message type screen from the database. This procedure uses the EAGLE 5 ISS chg-db command. For more information on this procedure, see "Removing an Allowed ISUP Message Type Screen" in the *Database Administration Manual -* Gateway Screening.

If you wish to use the tupmt parameter of the EAGLE 5 ISS's dlt-scr-isup command, perform the "Changing an Allowed ISUP Message Type Screen" procedure in the *Database Administration Manual -* Gateway Screening using the SEAS FLOW-THRU command with the EAGLE 5 ISS commands.

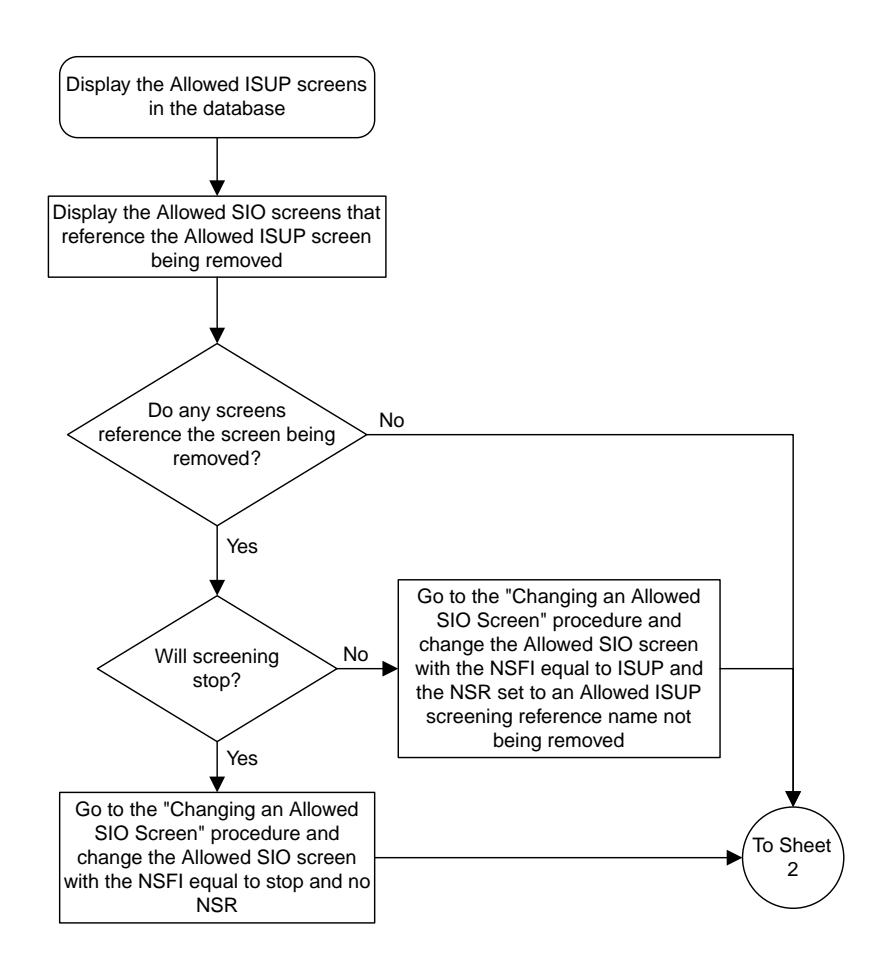

Sheet 1 of 3

**Figure 58: Removing an Allowed ISUP Message Type Screen from the SEAS Terminal**

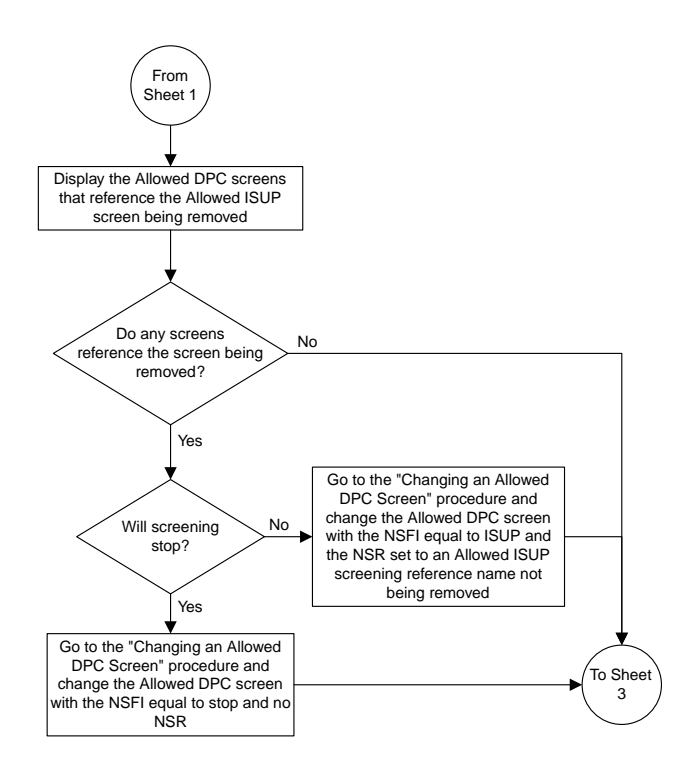

Sheet 2 of 3

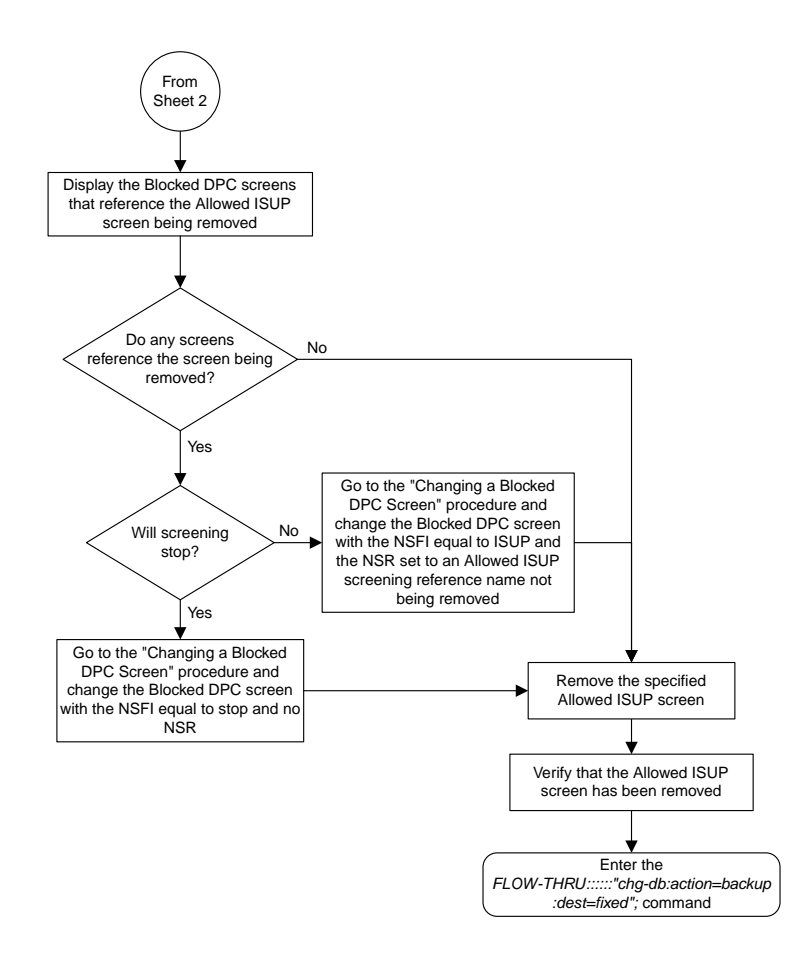

Sheet 3 of 3

## **Changing an Allowed ISUP Message Type Screen**

This procedure is used to change the attributes of an allowed ISUP message type screen in the database. This procedure uses the EAGLE 5 ISS chg-db command. For more information on this procedure, see "Changing an Allowed ISUP Message Type Screen" in the *Database Administration Manual -* Gateway Screening.

If you wish to assign gateway screening stop action sets to the allowed ISUP message type screen being changed, or use the tupmt and ntupmt parameters of the EAGLE 5 ISS's chg-scr-isup command, perform the "Changing an Allowed ISUP Message Type Screen" procedure in the *Database Administration Manual -* Gateway Screening using the SEAS FLOW-THRU command with the EAGLE 5 ISS commands.

The tupmt and ntupmt parameters (TUP message type) of the EAGLE 5 ISS's chg-scr-isup command are not supported by SEAS. A screen can be provisioned to screen for TUP messages using the SEAS interface by provisioning an allowed SIO screen with the service indicator value of 4, with the NSFI value of ISUP, and the screening reference name (NSR) of the allowed ISUP screen to be used to screen for TUP messages. Go to one of these procedures to provision the allowed SIO screen:

- *[Adding an Allowed SIO Screen](#page-188-0)*
- *[Changing an Allowed SIO Screen](#page-198-0)*.

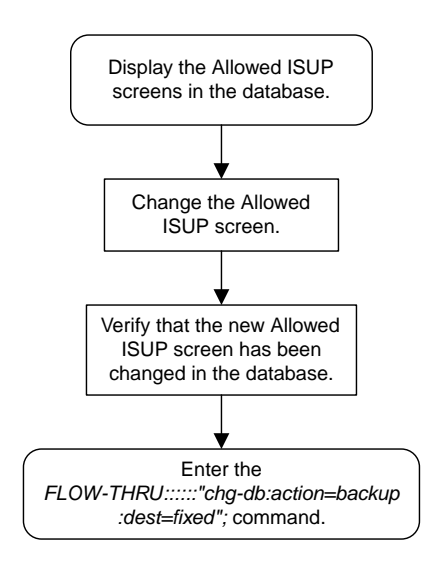

**Figure 59: Changing an Allowed ISUP Message Type Screen from the SEAS Terminal**

# **Chapter 6**

## **Enhanced Global Title Translation (EGTT) Configuration**

### **Topics:**

- 
- *[Removing a Mated Application.....265](#page-264-0)* enhanced global title translation feature.
- *[Changing a Mated Application.....268](#page-267-0)*
- *[Adding Global Title Address Information.....271](#page-270-0)*
- *[Removing Global Title Address Information....280](#page-279-0)*
- *[Changing Global Title Address Information....282](#page-281-0)*

Chapter 6, Enhanced Global Title Translation (EGTT) Configuration, describes the procedures • *[Provisioning a Mated Application.....263](#page-262-0)* used to administer the data required for the

## <span id="page-262-0"></span>**Provisioning a Mated Application**

This procedure is used to add a dominant mated application to the database.

The only parameters that can be specified with this procedure are the primary point code, primary subsystem number, mate point code, and mate subsystem number. The EAGLE 5 ISS relative cost parameters cannot be specified in this procedure. When the mated application is added to the database with this procedure, the relative cost value for the primary point code and subsystem is defaulted to 10. The relative cost value for the mate point code and subsystem is defaulted to 50. This creates a dominant mated application with only two entries.

This procedure uses the EAGLE 5 ISS commands rtrv-map, rtrv-ctrl-feat, rtrv-dstn, and chg-db. For more information on provisioning mated applications, refer to one of the "Provisioning a Mated Application" procedures in the *Database Administration Manual -* Global Title Translation.

If you wish to use the pci, pcn, pcn24, mpci, mpcn, mpcn24, srm, grp, mrc, rc, materc, or mapset, wt, mwt, thr, mrnset, or mrnpc parameters of the EAGLE 5 ISS's ent-map command, the subsystem assigned to the mated application is the LNP, INP, V-Flex, ATINPQ, AIQ, or EIR subsystem, or you wish to create another type of MAP group or MAP set, perform one of the "Provisioning a Mated Application" procedures in the *Database Administration Manual -* Global Title Translation using the SEAS FLOW-THRU command with the EAGLE 5 ISS commands.

Mated application groups in the EAGLE 5 ISS database can contain up to 32 entries, the primary point code, and up to 31 mate point codes. SEAS allows the user to configure only two entries for each MAP group. To add more entries to the MAP group, up to 30, after performing this procedure, perform one of the "Provisioning a Mated Application" procedures in the *Database Administration Manual -* Global Title Translation using the SEAS FLOW-THRU command with the EAGLE 5 ISS commands. The rc and materc parameters must be specified with the EAGLE 5 ISS's chg-map command. The maximum number of mated application entries that can be provisioned in the EAGLE 5 ISS is 1024, 2000, or 3000, depending on the quantity that is enabled.

If the Flexible GTT Load Sharing feature is enabled, shown by the MAPSET field in the EAGLE 5 ISS rtrv-map output, by default the mated application is assigned to the default MAP set. To assign a mated application to a MAP set other than the default MAP set, perform one of the "Provisioning a Mated Application" procedures in the *Database Administration Manual -* Global Title Translation using the SEAS FLOW-THRU command with the EAGLE 5 ISS commands.

A proxy point code cannot be assigned to any point code that will be assigned to a mated application.

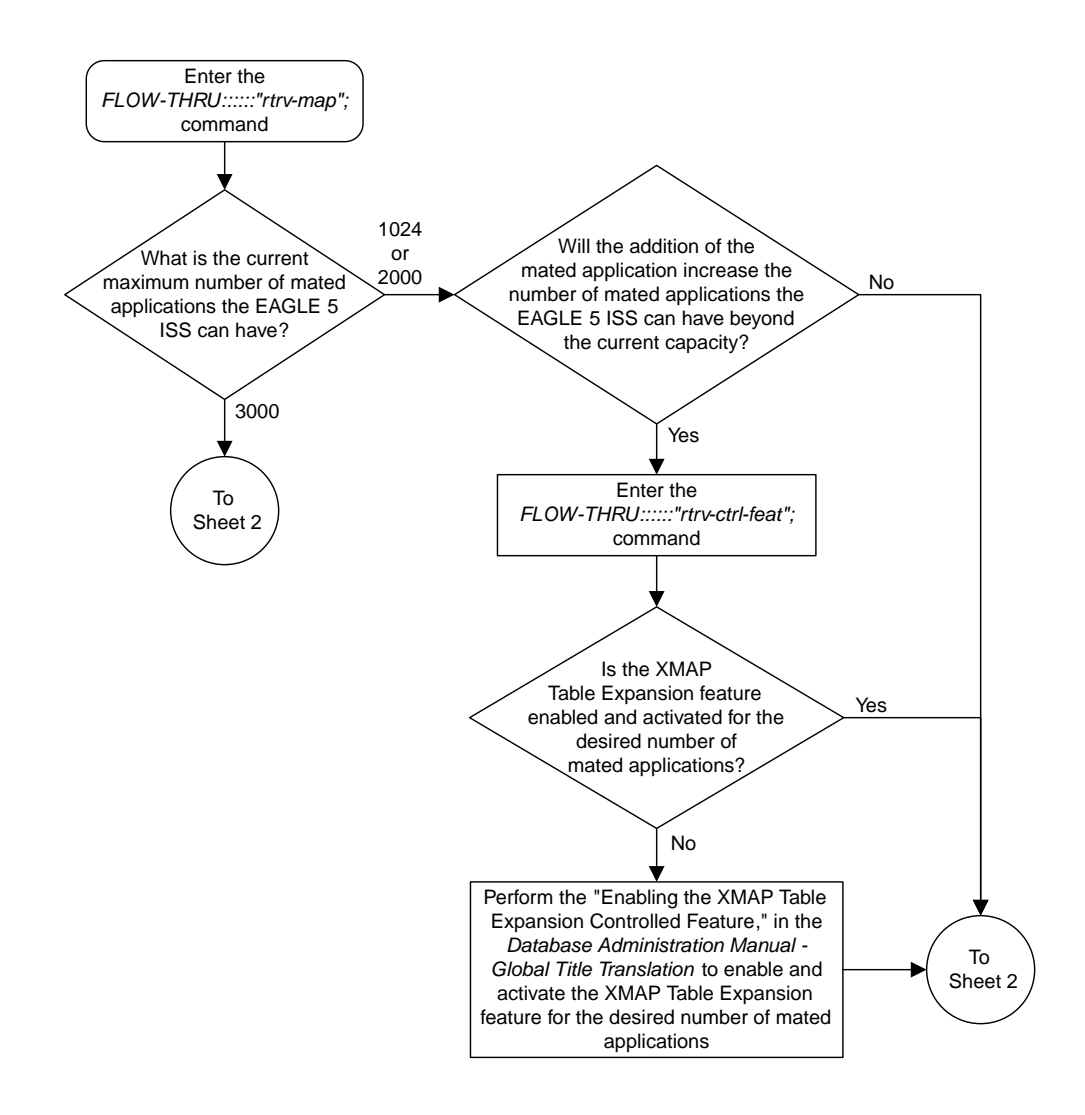

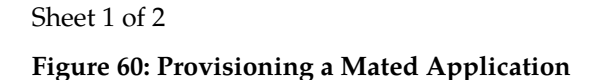

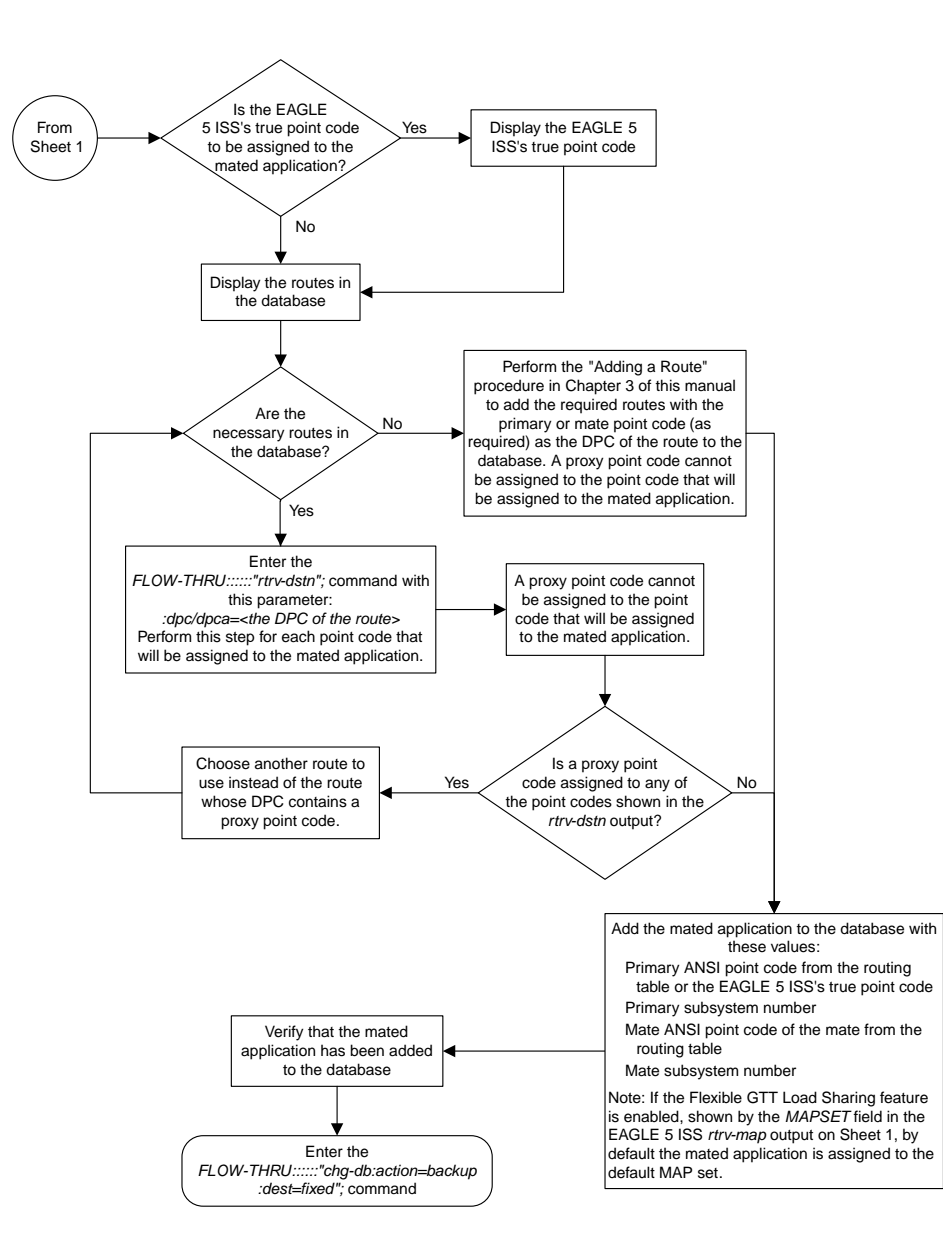

<span id="page-264-0"></span>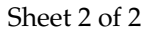

## **Removing a Mated Application**

This procedure is used to remove a mated application from the database. This procedure uses the EAGLE 5 ISS commands rtrv-feat, rtrv-ctrl-feat, rtrv-ss-appl, dlt-map, and chg-db. For more information on this procedure, see "Removing a Mated Application" in the *Database Administration Manual - Global Title Translation*.

If you wish to use the pci, pcn, pcn24, all, mapset, or mrnset parameters of the EAGLE 5 ISS's dlt-map command, perform the "Removing a Mated Application" procedure in the *Database Administration Manual - Global Title Translation* using the SEAS FLOW-THRU command with the EAGLE 5 ISS commands.

If the Flexible GTT Load Sharing feature is enabled, only entries in the default MAP set are displayed from the SEAS terminal. Performing this procedure removes only mated application entries in the default MAP set. To remove entries from a MAP set other than the default MAP set, perform the "Removing a Mated Application" procedure in the *Database Administration Manual - Global Title Translation* using the SEAS FLOW-THRU command with the EAGLE 5 ISS commands.

The output from the EAGLE 5 ISS command rtrv-ctrl-feat shows whether or not the Flexible GTT Load Sharing feature is enabled.

<span id="page-265-0"></span>The EAGLE 5 ISS's point code and subsystem can be assigned to the mated application. If the mated application contains EAGLE 5 ISS's point code and the subsystem shown in *[Table 18: Mated Application](#page-265-0) [Subsystem Features](#page-265-0)*, perform the "Removing a Mated Application" procedure in the *Database Administration Manual - Global Title Translation* using the SEAS FLOW-THRU command with the EAGLE 5 ISS commands.

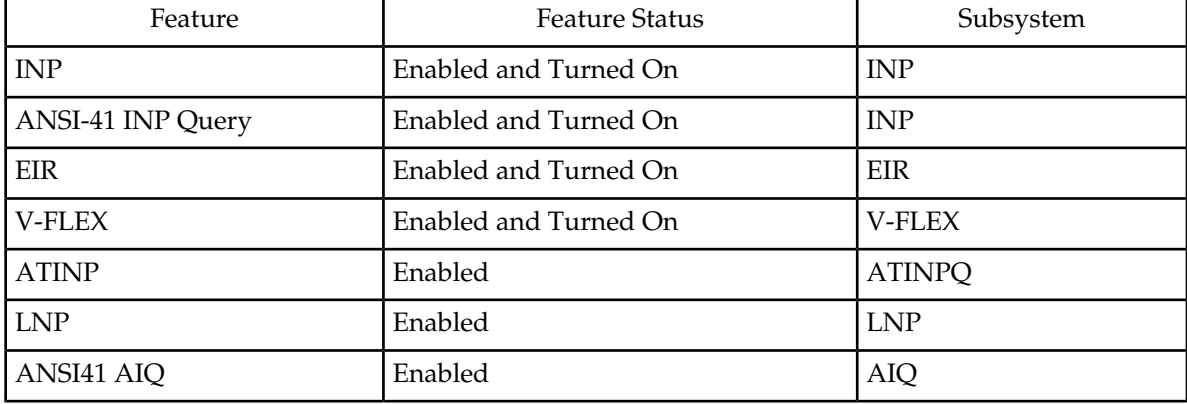

#### **Table 18: Mated Application Subsystem Features**

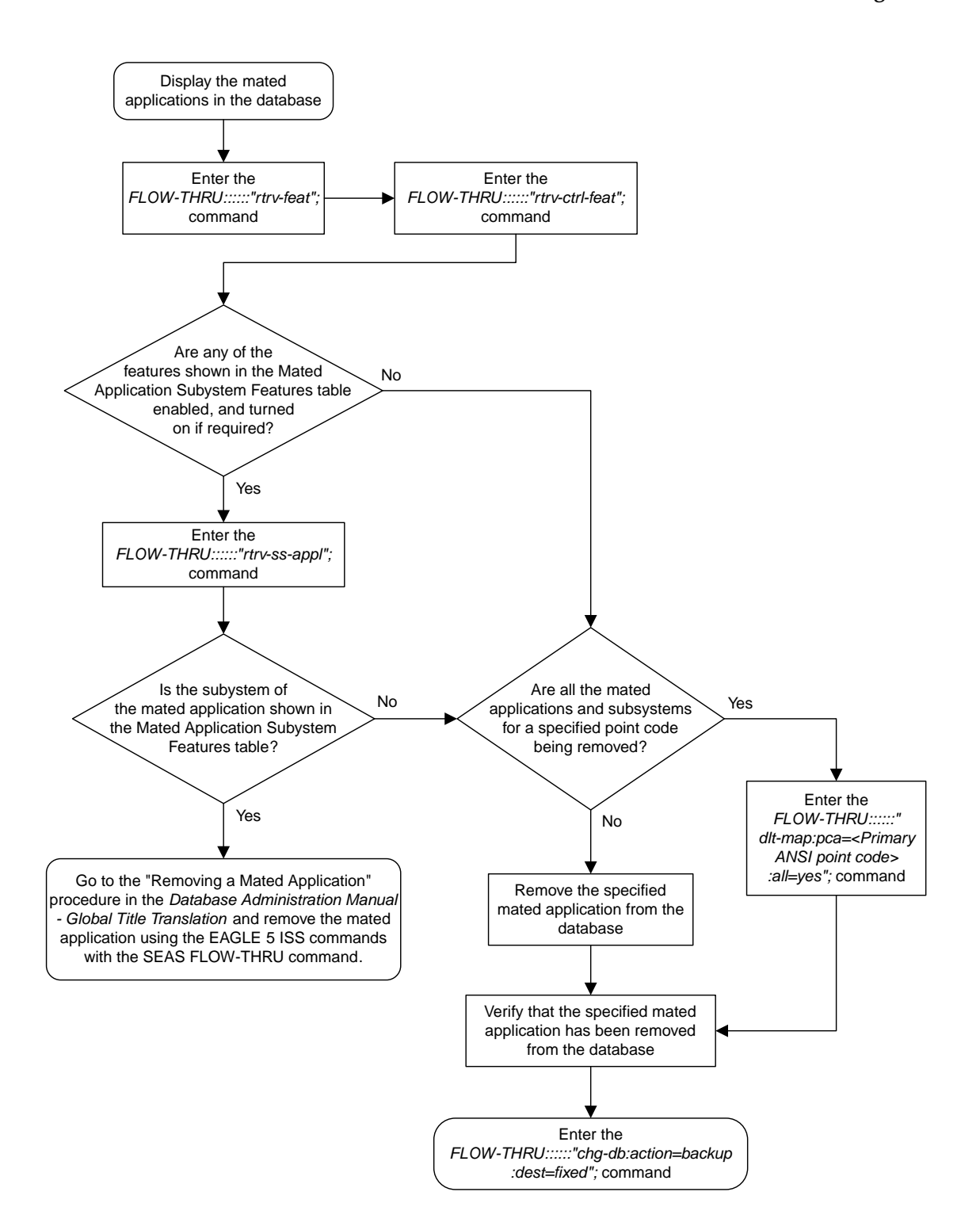

#### **Figure 61: Removing a Mated Application**

## <span id="page-267-0"></span>**Changing a Mated Application**

This procedure is used to change an existing mated application in the database. The only parameters that can be specified in this procedure are the primary point code, primary subsystem number, mate point code, and mate subsystem number. The EAGLE 5 ISS relative cost parameters cannot be specified in this procedure. When the mated application is added to the database with this procedure, the relative cost value for the primary point code and subsystem is defaulted to 10. The relative cost value for the mate point code and subsystem is defaulted to 50. This creates a dominant mated application with two entries.

If you wish to use the pci, pcn, pcn24, mpci, mpcn, mpcn24, srm, grp, mrc, rc, materc, sso, mapset, eswt, wt, mwt, grpwt, thr, mrnset, or mrnpc parameters of the EAGLE 5 ISS's chg-map command, or if the subsystem assigned to the mated application is the LNP, EIR, V-Flex, ATINPQ, AIQ, or INP subsystem, performany of the procedures from the *Database Administration Manual - Global Title Translation* that are shown in *[Table 19: EAGLE 5 ISS Changing a Mated Application Procedures](#page-267-1)* using the SEAS FLOW-THRU command with the EAGLE 5 ISS commands.

#### <span id="page-267-1"></span>**Table 19: EAGLE 5 ISS Changing a Mated Application Procedures**

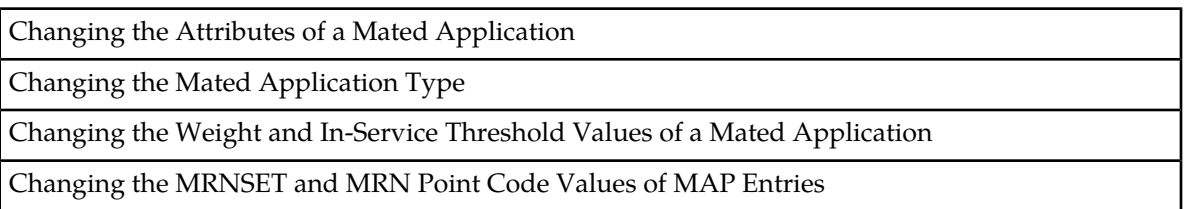

If you plan to change the existing MAP group to another type of MAP group, perform the Changing the Mated Application Type procedure in the *Database Administration Manual - Global Title Translation* using the SEAS FLOW-THRU command with the EAGLE 5 ISS commands

The mate point code cannot be changed to the EAGLE 5 ISS's true point code.

This procedure uses the EAGLE 5 ISS commands chg-db and rtrv-dstn. For more information about changing a mated application, refer to the procedures from the *Database Administration Manual - Global Title Translation* that are shown in *[Table 19: EAGLE 5 ISS Changing a Mated Application](#page-267-1) [Procedures](#page-267-1)*on this procedure, see "Changing a Mated Application" in the *Database Administration Manual - Global Title Translation*.

No new entries can be added to a mated application group with this procedure. Mated application groups in the EAGLE 5 ISS database can contain up to 32 eight entries, the primary point code, and up to 31 seven mate point codes. SEAS allows the user to configure only two entries for each MAP group. To add more entries to the MAP group, up to 30 six, perform one of the "Provisioning a Mated Application" procedures in the *Database Administration Manual - Global Title Translation* using the SEAS FLOW-THRU command with the EAGLE 5 ISS commands. The rc and materc parameters must be specified with the EAGLE 5 ISS's chg-map command. The maximum number of mated application entries that can be provisioned in the EAGLE 5 ISS is 1024, 2000, or 3000, depending on the quantity that is enabled.

If the Flexible GTT Load Sharing feature is enabled, only entries in the default MAP set are displayed from the SEAS terminal. Performing this procedure changes only mated application entries in the default MAP set. To change entries in a MAP set other than the default MAP set, perform any of the

procedures from the *Database Administration Manual - Global Title Translation* that are shown in *[Table](#page-267-1) [19: EAGLE 5 ISS Changing a Mated Application Procedures](#page-267-1)* using the SEAS FLOW-THRU command with the EAGLE 5 ISS commands.

The output from the EAGLE 5 ISS command rtrv-ctrl-feat shows whether or not the Flexible GTT Load Sharing feature is enabled.

A proxy point code cannot be assigned to any point code that will be assigned to a mated application.

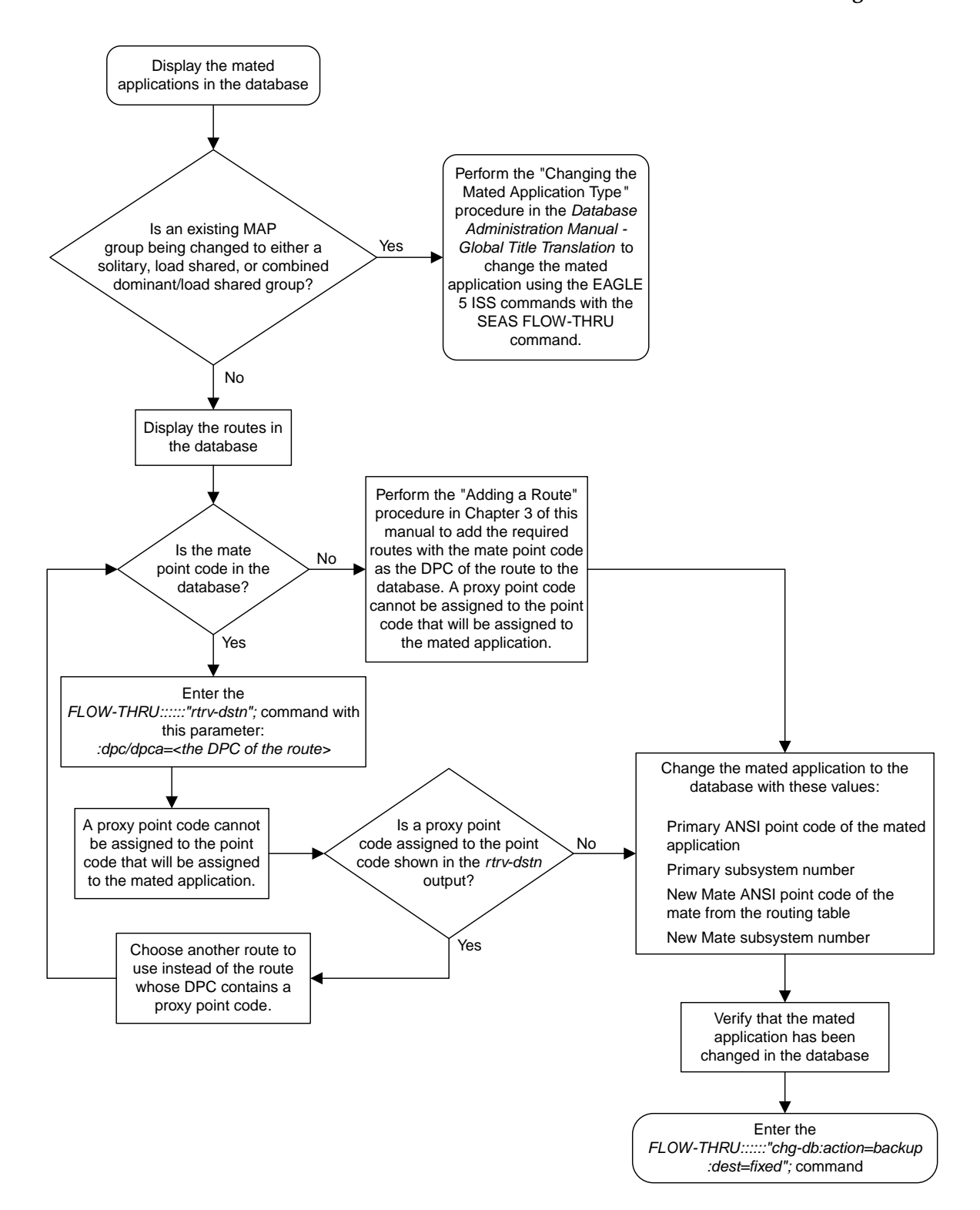

**Figure 62: Changing a Mated Application**

## <span id="page-270-0"></span>**Adding Global Title Address Information**

This procedure is used to add global title address information to the database. This procedure uses the EAGLE 5 ISS commands rtrv-ctrl-feat, rtrv-gttset, rtrv-feat, chg-feat, rtrv-card, rtrv-gta, rtrv-dstn, and chg-db. For more information on this procedure, see "Adding Global Title Address Information" in the *Database Administration Manual - Global Title Translation*.

The following parameters of the EAGLE 5 ISS's ent-gta command are not supported by SEAS: pci, pcn, pcn24, xlat, actsn , ccgt, force, gtmodid , ppmeasreqd , mrnset, mapset, opcsn, cgpc/cgpca/cgpci/cgpcn/cgpcn24, opc/opca/opci/opcn/opcn24,

dpc/dpca/dpci/dpcn/dpcn24, cgssn, ecgssn, loopset, optsn, cdssn, ecdssn, cgselid, cdselid, fallback, testmode, cgcnvsn, family, opcode, pkgtype, acn, or cggtmod. SEAS does not support hexadecimal digits as the value of the global title address parameter. If you wish to use any of these parameters or use hexadecimal digits as the value for the global title address parameter, perform the "Adding Global Title Address Information" procedure in the *Database Administration Manual - Global Title Translation* using the SEAS FLOW-THRU command with the EAGLE 5 ISS commands.

If the Flexible GTT Load Sharing feature is enabled, shown by the MRNSET field in the EAGLE 5 ISS rtrv-gta output, and the routing indicator of the global title translation is G (the EAGLE 5 ISS value GT), by default, the global title translation is assigned to the default MRN set. To assign the global title translation to an MRN set other than the default MRN set, perform the "Adding Global Title Address Information" procedure in the *Database Administration Manual -* Global Title Translation using the SEAS FLOW-THRU command with the EAGLE 5 ISS commands.

If the Flexible GTT Load Sharing feature is enabled, shown by the MAPSET field in the EAGLE 5 ISS rtrv-gta output, and the routing indicator of the global title translation is D (the EAGLE 5 ISS value SSN), by default, the global title translation is assigned to the default MAP set. To assign the global title translation to a MAP set other than the default MAP set, perform the "Adding a Global Title Address Information" procedure in the *Database Administration Manual -* Global Title Translation using the SEAS FLOW-THRU command with the EAGLE 5 ISS commands.

The EAGLE 5 ISS XLAT parameter does not have a SEAS equivalent. When global title address information is configured at the SEAS interface, the values for the SEAS parameters RI, DPC, and SSN, all mandatory parameters for the SEAS ADD-GTT and CHG-GTT commands, are converted to the EAGLE 5 ISS parameters and values shown in *[Table 20: SEAS and EAGLE 5 ISS Global Title Address](#page-270-1) [Information Parameter Conversion](#page-270-1)*.

<span id="page-270-1"></span>A proxy point code cannot be assigned to any point code that will be assigned to a global title translation.

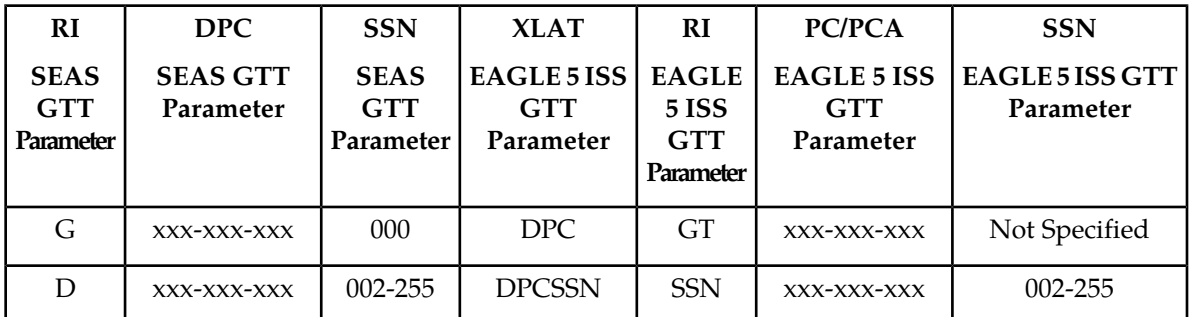

#### **Table 20: SEAS and EAGLE 5 ISS Global Title Address Information Parameter Conversion**

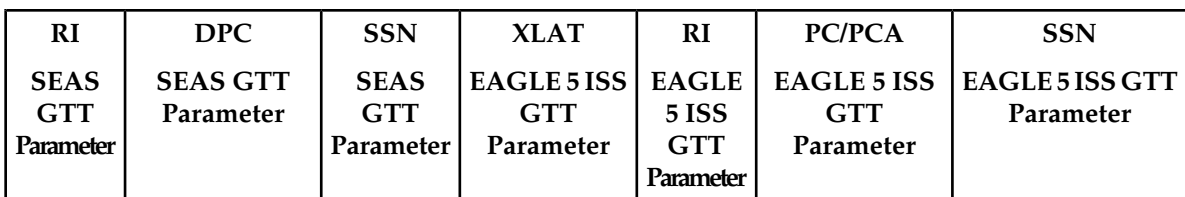

Notes:

- The SEASRI=G parameter denotes global title routing, further global title translation is required.
- The SEASRI=D parameter denotes DPC routing, no further global title translation is required.
- The EAGLE 5 ISSRI=GT parameter denotes further global title translation is required and uses MTP routing.
- The EAGLE 5 ISSRI=SSN parameter denotes final global title translation and uses MAP routing.
- The EAGLE 5 ISSXLAT=DPC parameter indicates that the DPC & RI values in the MSU are to be replaced.
- The EAGLE 5 ISSXLAT=DPCSSN parameter indicates that the DPC, RI, & SSN values in the MSU are to be replaced.
- The EAGLE 5 ISSXLAT=DPCNGT parameter indicates that the DPC, RI, & TT values in the MSU are to be replaced

The RC parameter of the SEAS ADD-GTT command is not supported by the EAGLE 5 ISS. While the RC parameter must be specified with the SEAS ADD-GTT command, the RC parameter is discarded when the SEAS ADD-GTT command is processed by the EAGLE 5 ISS.

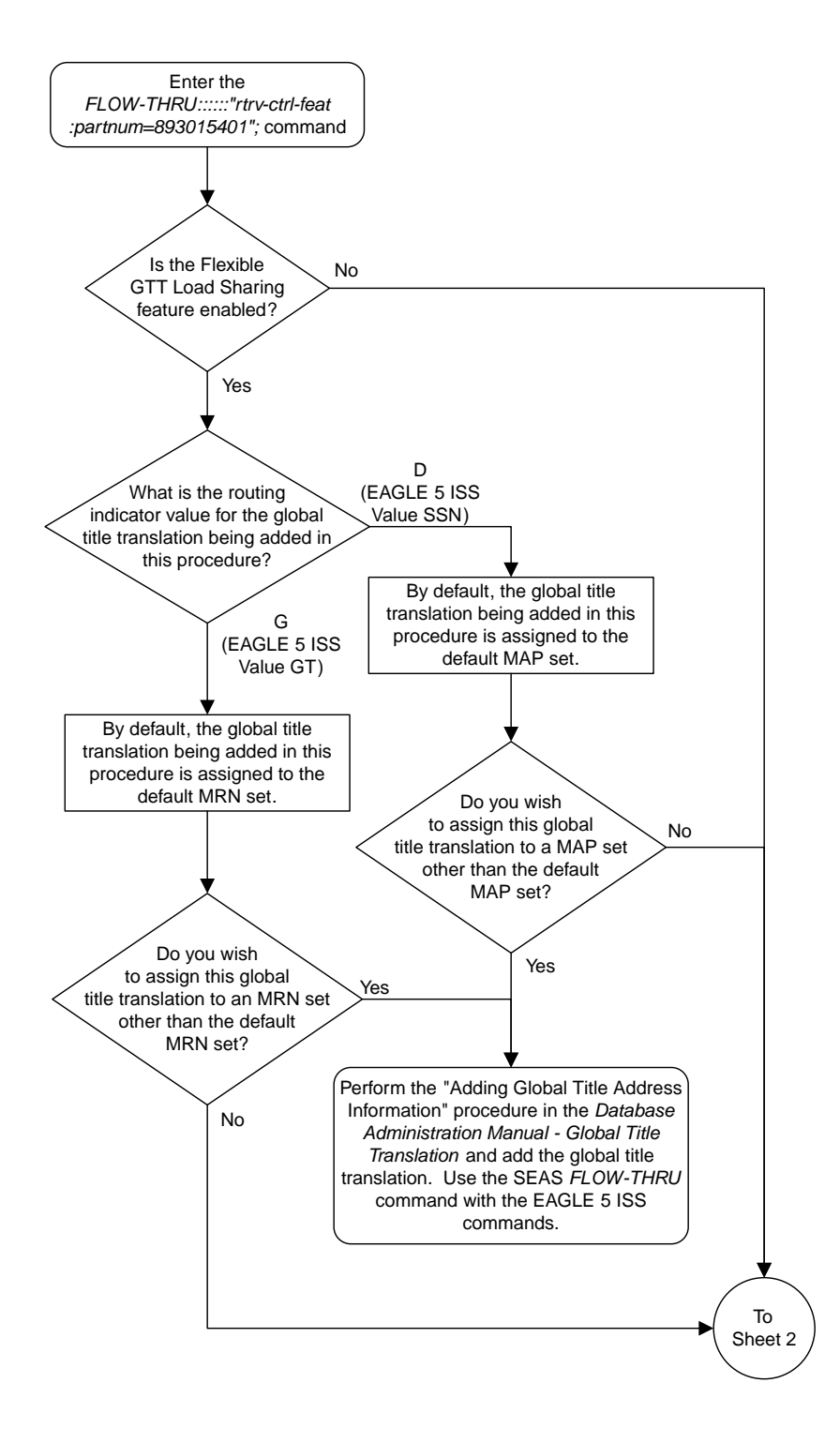

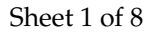

**Figure 63: Adding Global Title Address Information**

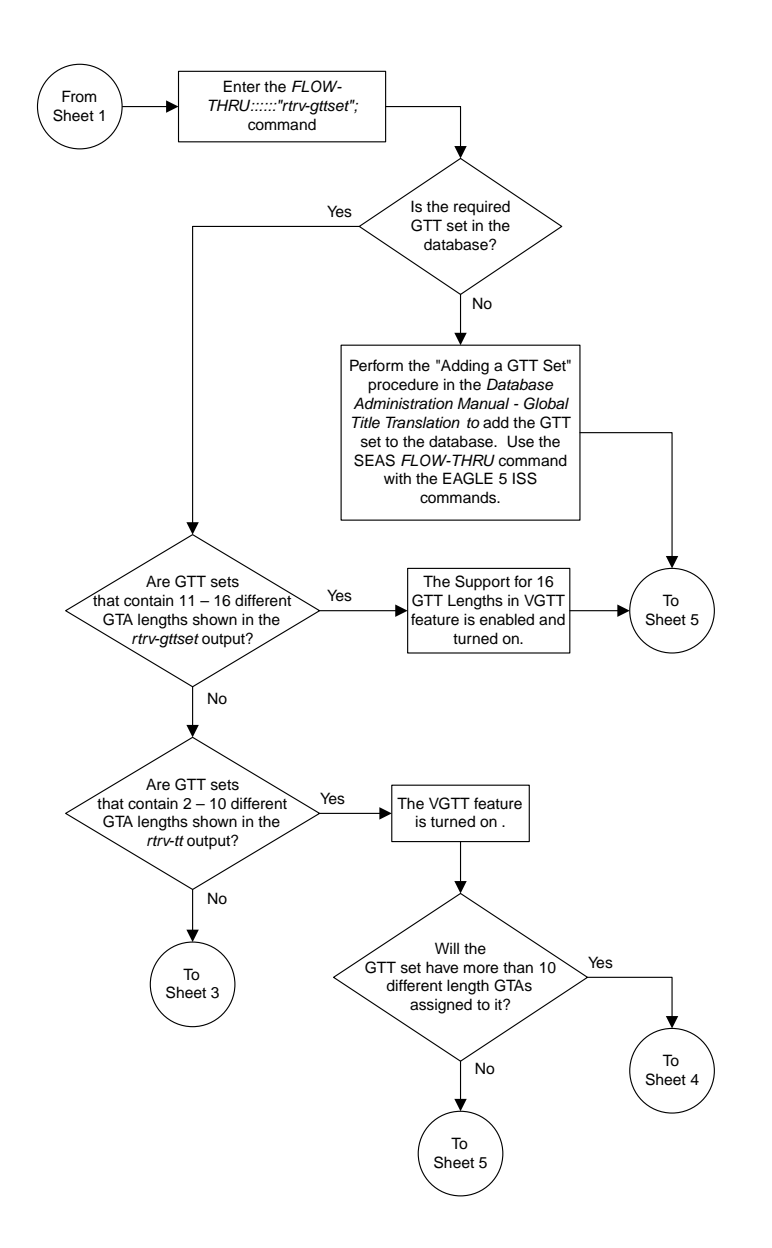

Sheet 2 of 8

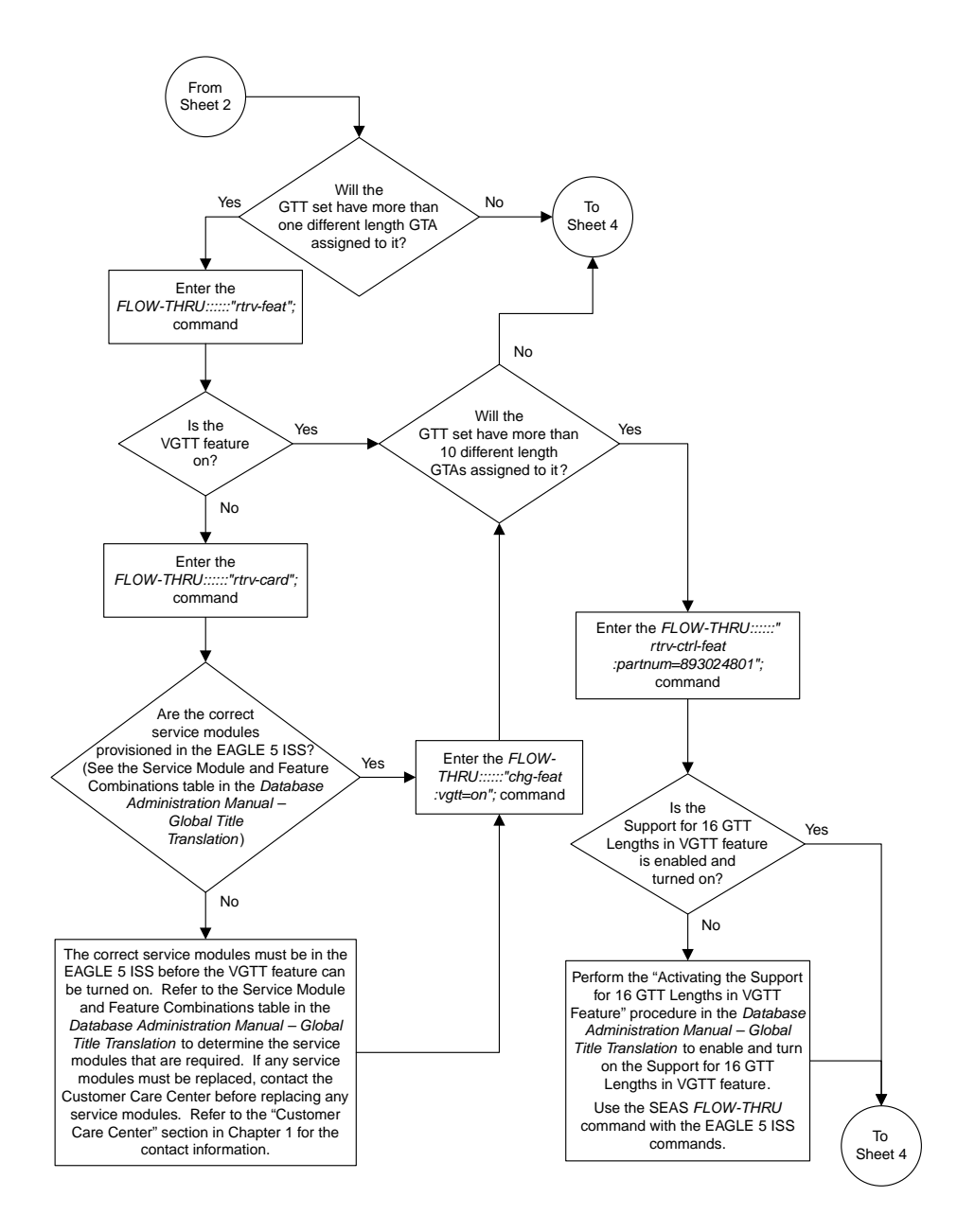

Sheet 3 of 8

#### **Database Administration - SEAS**

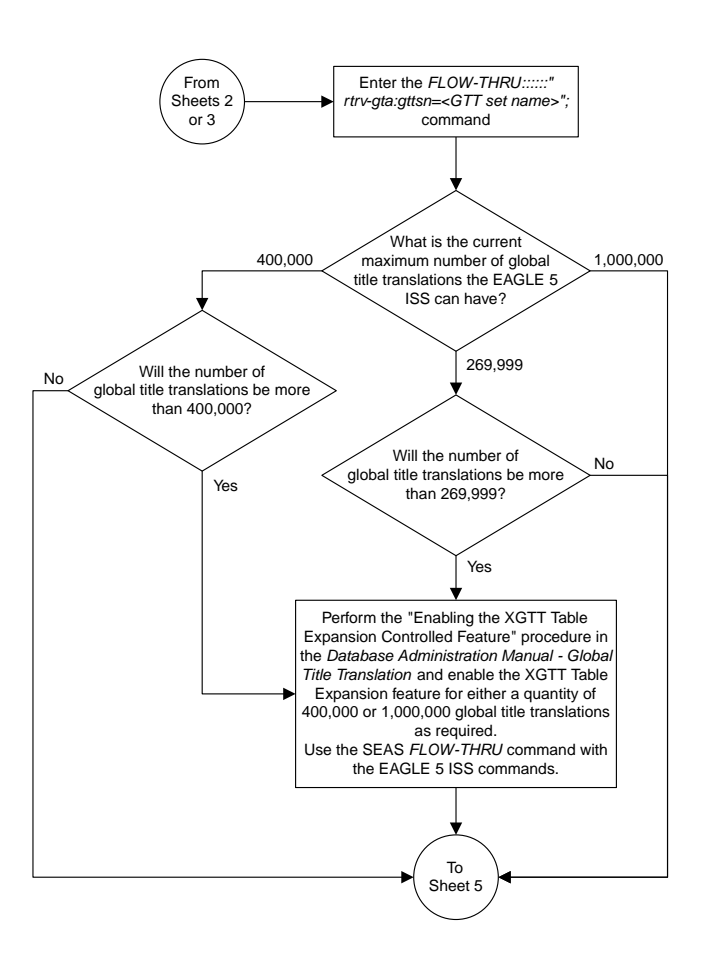

Sheet 4 of 8

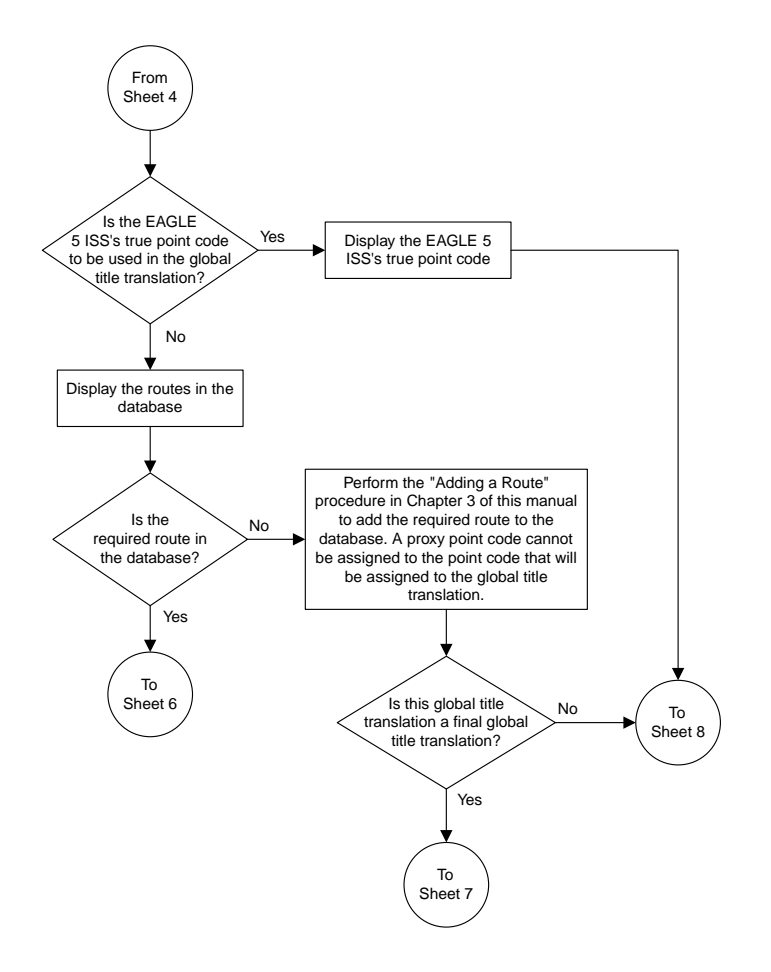

Sheet 5 of 8

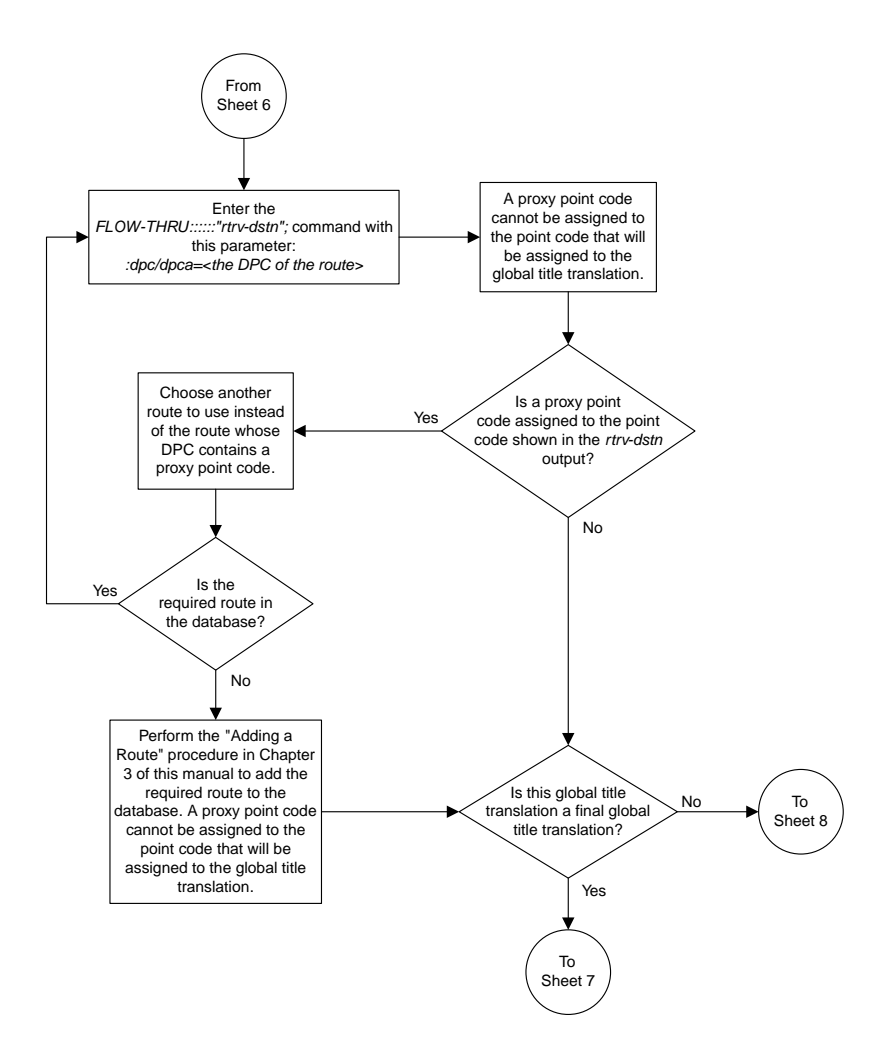

Sheet 6 of 8

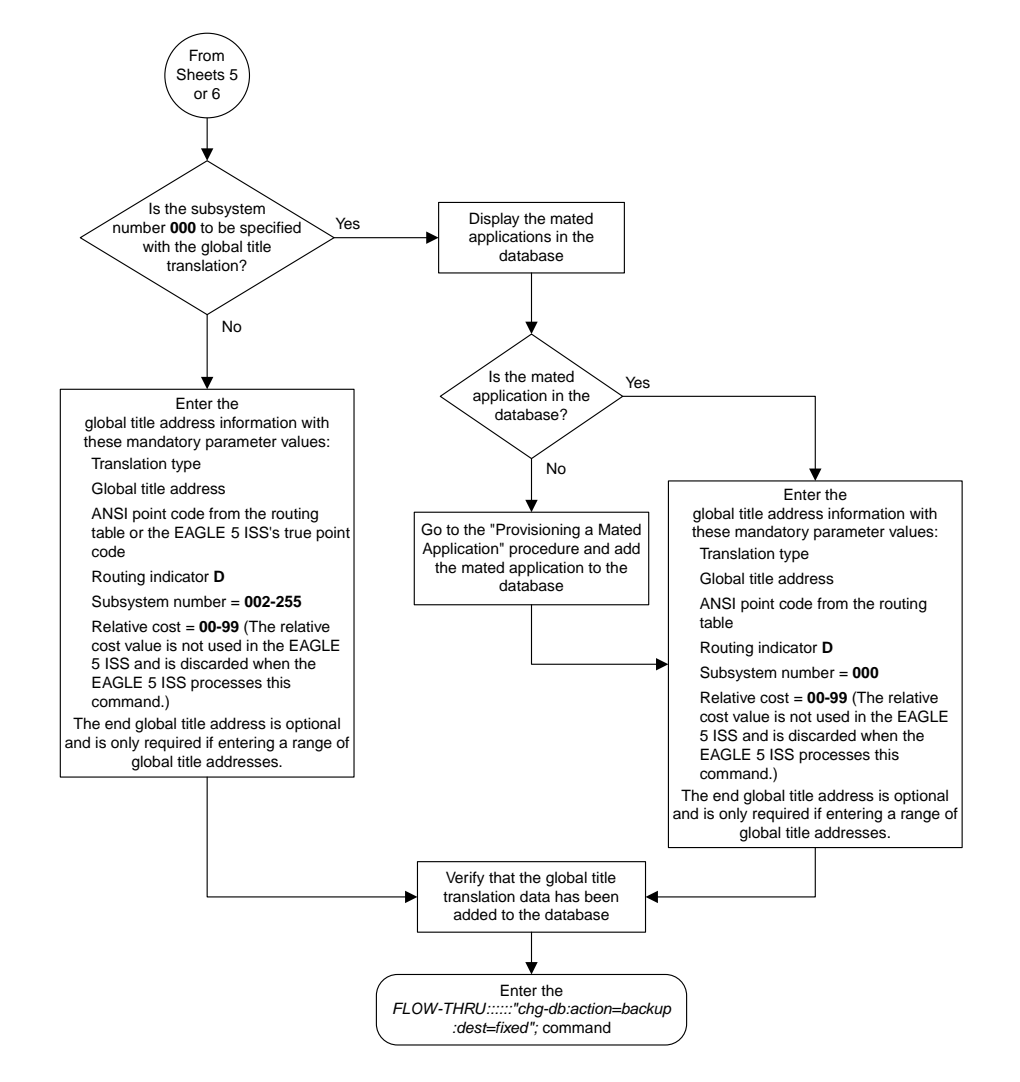

Sheet 7 of 8

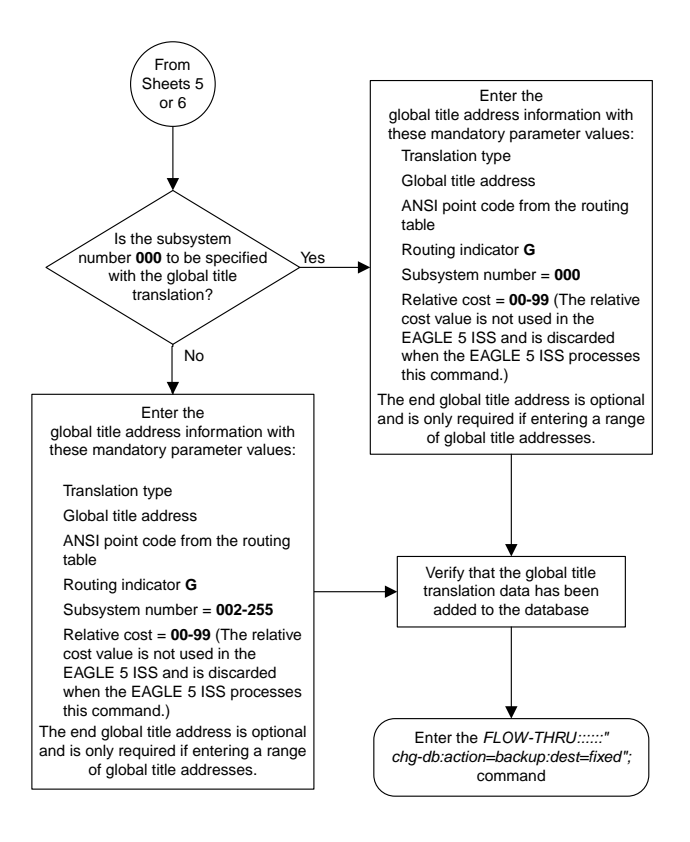

<span id="page-279-0"></span>Sheet 8 of 8

## **Removing Global Title Address Information**

This procedure is used to remove global title address information from the database. This procedure uses the EAGLE 5 ISS commands rtrv-gttset, rtrv-gta, rtrv-gttapath , and chg-db. For more information on this procedure, see "Removing Global Title Address Information" in the *Database Administration Manual - Global Title Translation*.

The following parameters of the EAGLE 5 ISS's *dlt-gta* command are not supported by SEAS: cgpc/cgpca/cgpci/cgpcn/cgpcn24, opc/opca/opci/opcn/opcn24,

dpc/dpca/dpci/dpcn/dpcn24cgssn, ecgssn, cdssn, ecdssn, family, opcode, pkgtype, or acn. SEAS does not support hexadecimal digits as the value of the global title address parameters. If you wish to use any of these parameters or use hexadecimal digits as the value for the global title address parameters, perform the "Removing Global Title Address Information" procedure in the *Database Administration Manual - Global Title Translation* using the SEAS FLOW-THRU command with the EAGLE 5 ISS commands.

The DPC and SSN parameters of the SEAS DLT-GTT command are not supported by the EAGLE 5 ISS. While these parameters must be specified with the SEAS DLT-GTT command, these parameters are discarded when the SEAS DLT-GTT command is processed by the EAGLE 5 ISS.

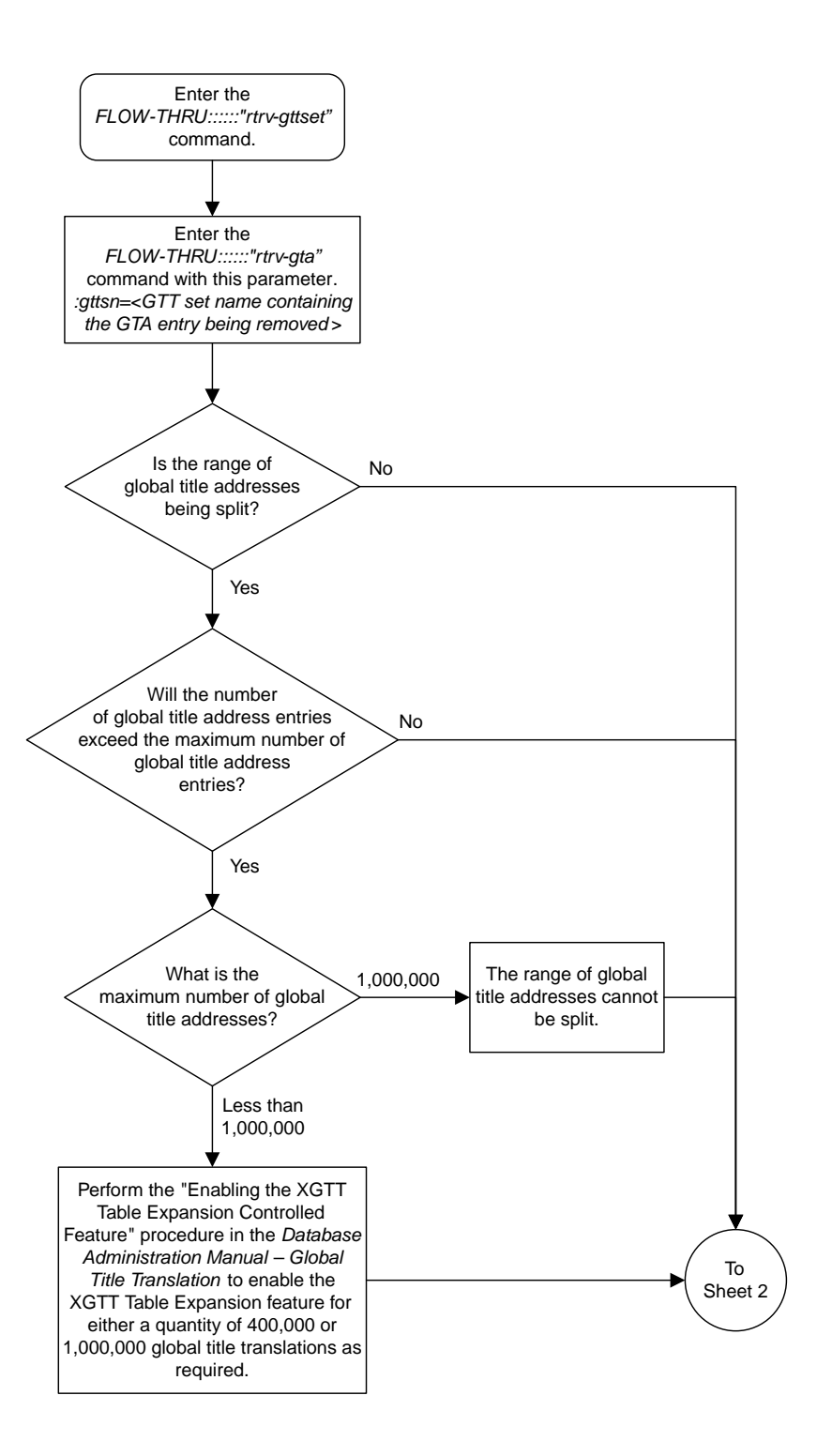

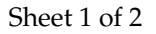

**Figure 64: Removing Global Title Address Information**

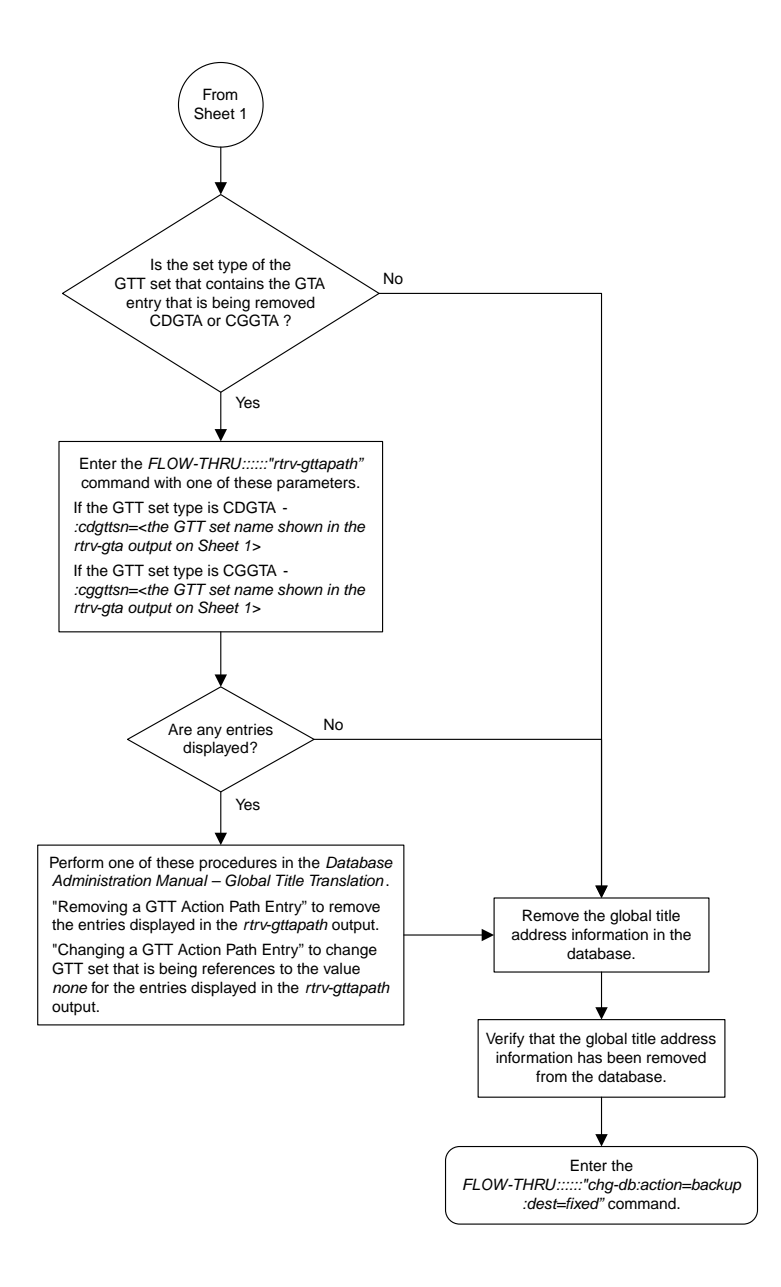

<span id="page-281-0"></span>Sheet 2 of 2

## **Changing Global Title Address Information**

This procedure is used to change existing global title address information in the database. This procedure uses the EAGLE 5 ISS commands rtrv-gttset, rtrv-gta, rtrv-mrn, rtrv-map, rtrv-dstn, and chg-db. For more information on this procedure, see "Changing Global Title Address Information" in the *Database Administration Manual - Global Title Translation*.

#### **Enhanced Global Title Translation (EGTT) Configuration**

The following parameters of the EAGLE 5 ISS's chg-gta command are not supported by SEAS: pci, pcn, pcn24, xlat, actsn , ccgt, force, gtmodid , mrnset, mapset, opcsn, ppmeasreqd , cgpc/cgpca/cgpci/cgpcn/cgpcn24, opc/opca/opci/opcn/opcn24,

dpc/dpca/dpci/dpcn/dpcn24cgssn, ecgssn, split, loopset, optsn, cdssn, ecdssn, cgselid, cdselid, fallback, testmode, cgcnvsn, family, opcode, pkgtype, acn, or cggtmod. SEAS does not support hexadecimal digits as the value of the global title address parameter. If you wish to use any of these parameters or use hexadecimal digits as the value for the global title address parameter, perform the "Changing Global Title Address Information" procedure in the *Database Administration Manual -* Global Title Translation using the SEAS FLOW-THRU command with the EAGLE 5 ISS commands.

If the Flexible GTT Load Sharing feature is enabled, shown by the MRNSET field in the EAGLE 5 ISS rtrv-gta output, and the routing indicator of the global title translation is G (the EAGLE 5 ISS value GT), the global title translation can be changed in this procedure only if the global title translation is assigned to the default MRN set. All the attributes of the global title translation can be changed except for the following:

- The MRNSET value cannot be changed.
- The routing indicator value cannot be changed.
- If the point code is changed, the new point code must be assigned to the default MRN set.

If the Flexible GTT Load Sharing feature is enabled, shown by the MAPSET field in the EAGLE 5 ISS rtrv-gta output, and the routing indicator of the global title translation is D (the EAGLE 5 ISS value SSN), the global title translation can be changed in this procedure only if the global title translation is assigned to the default MAP set. All the attributes of the global title translation can be changed except for the following:

- The MAPSET value cannot be changed.
- The routing indicator value cannot be changed.
- If the point code is changed, the new point code must be assigned to the default MAP set.

The EAGLE 5 ISS XLAT parameter does not have a SEAS equivalent. When global title translations are configured at the SEAS interface, the values for the SEAS parameters RI, DPC, and SSN, all mandatory parameters for the SEAS ADD-GTT and CHG-GTT commands, are converted to the EAGLE 5 ISS parameters and values shown in *[Table 21: SEAS and EAGLE 5 ISS Global Title Address Information](#page-282-0) [Parameter Conversion](#page-282-0)*.

<span id="page-282-0"></span>A proxy point code cannot be assigned to any point code that will be assigned to a global title translation.

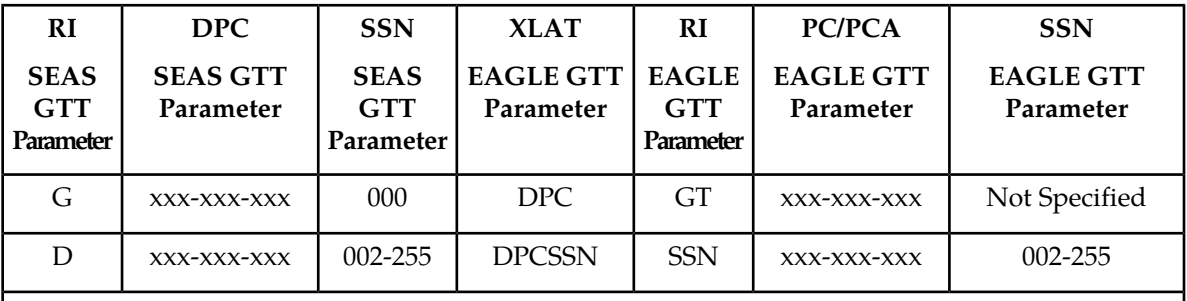

#### **Table 21: SEAS and EAGLE 5 ISS Global Title Address Information Parameter Conversion**

Notes:

• The SEASRI=G parameter denotes global title routing, further global title translation is required.

are to be replaced.

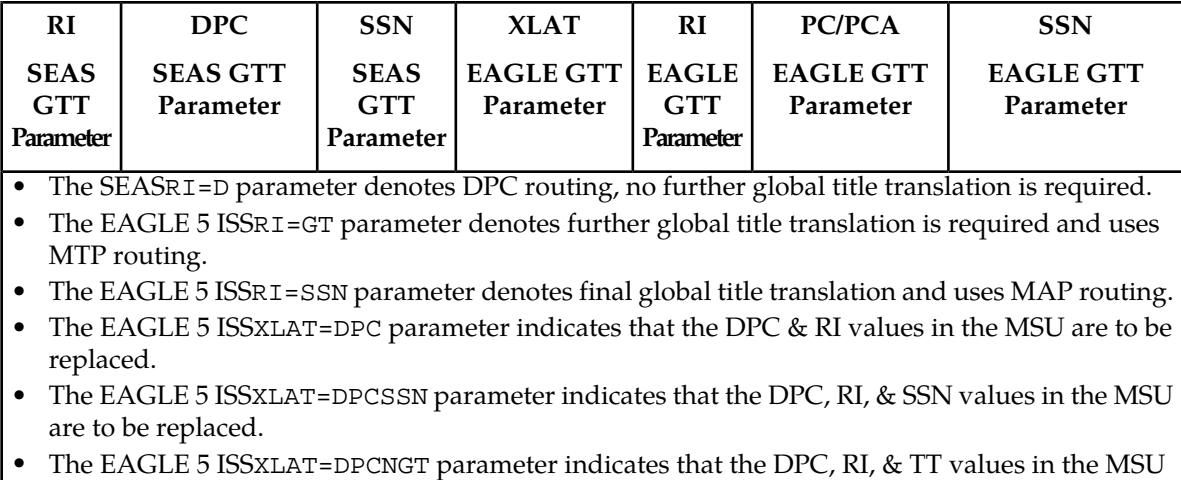

The DPC, SSN and NRC parameters of the SEAS CHG-GTT command are not supported by the EAGLE 5 ISS. While these parameters must be specified with the SEAS CHG-GTT command, these parameters are discarded when the SEAS CHG-GTT command is processed by the EAGLE 5 ISS.

The range of global title addresses assigned to a global title translation can be extended or reduced to create a new range of global title addresses. The range can be extended so long as the new range of global title addresses does not overlap an existing range of global title addresses. The range can be reduced so long as the new end global title address parameter value is not smaller than the global title address parameter value.

For example, a global title translation contains this range of global title addresses: 9194600000 - 9194603000. The range of global title addresses can be extended to 9194604500 by specifying an end global title address value of 9194604500 parameter with the SEAS CHG-GTT command. However, if another range of global title addresses begins with the value 9194604000, the end global title address value of 9194604500 cannot be specified with the SEAS CHG-GTT command as the new range created with the end global title address value of 9194604500 would overlap the range of global title addresses beginning with the value 9194604000. In this situation, the maximum value for the end global title address value would be 9194603999.

Using the same example, the range of global title addresses can be reduced to 9194600000 - 9194601500 by specifying the end global title address value of 9194601500 with the SEAS CHG-GTT command. The new range must lie inside of the original range. You cannot create the range 9194595000 - 9194600000 by specifying the end global title address value of 9194595000 parameter with the SEAS CHG-GTT command.

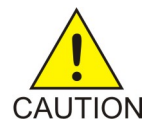

**Caution:** Changes to the range of global title addresses occur only if the both the global title address and end global title address parameters are specified and the values for either of these parameters, or both parameters are different from the original values in the global title translation. If the global title address and end global title address parameters are specified for the global title translation being changed, and you do not wish to change either of these values, make sure the original global title address and end global title address values are specified in the SEAS CHG-GTT command.

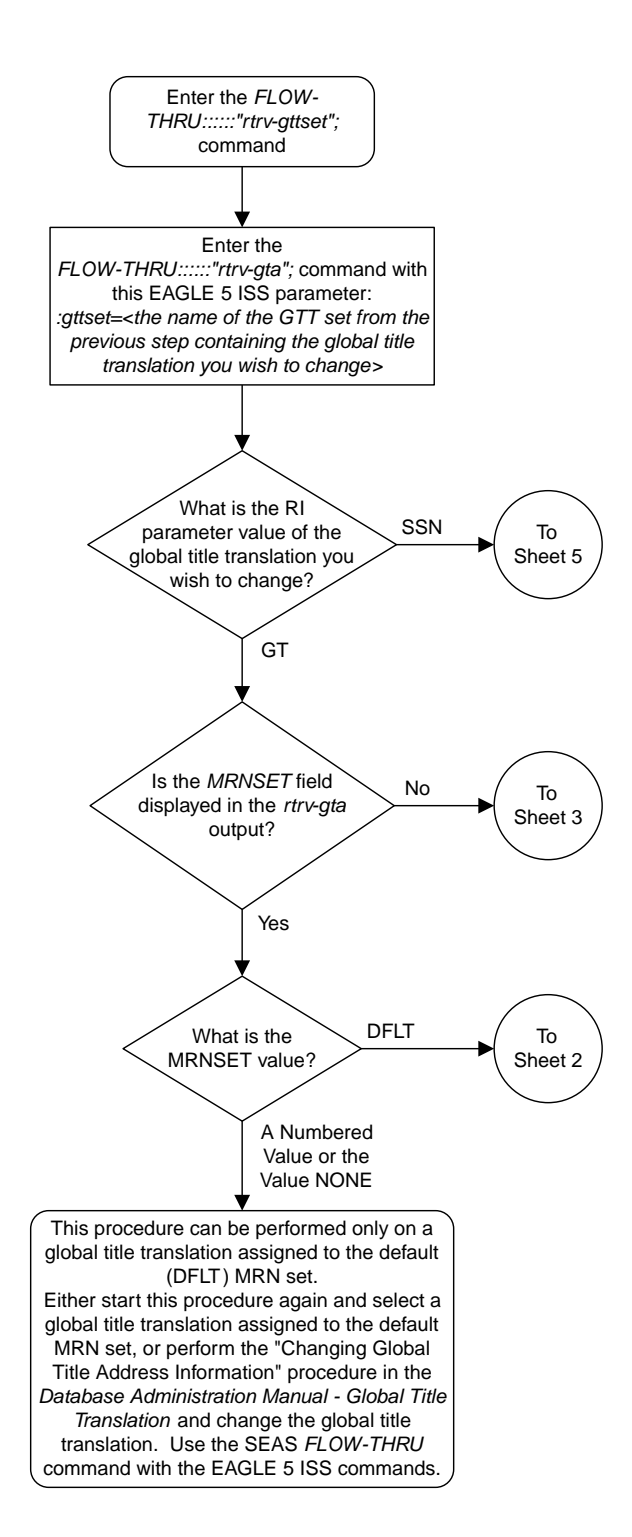

### Sheet 1 of 10

#### **Figure 65: Changing Global Title Address Information**

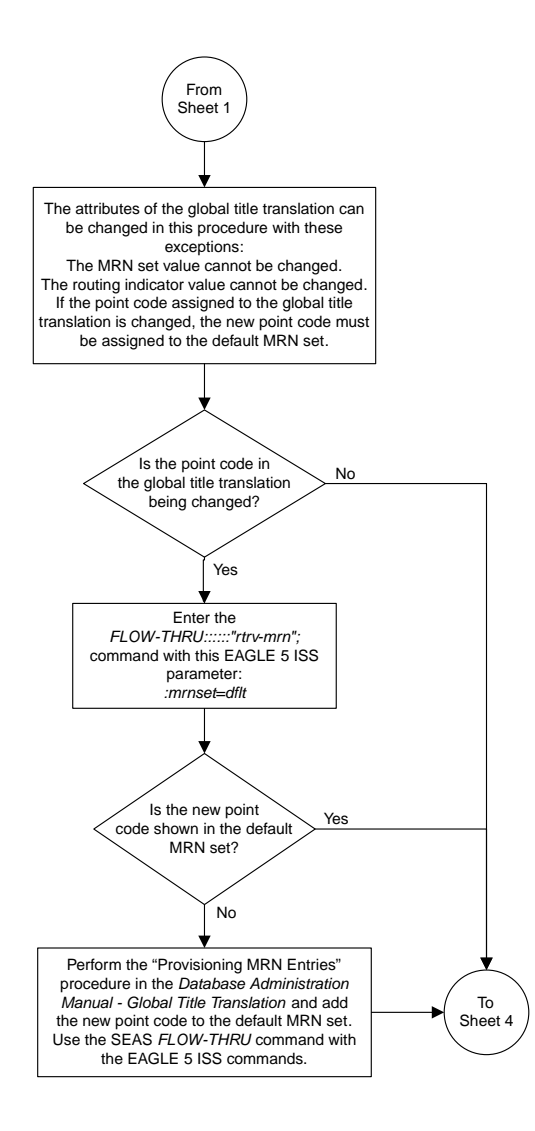

Sheet 2 of 10

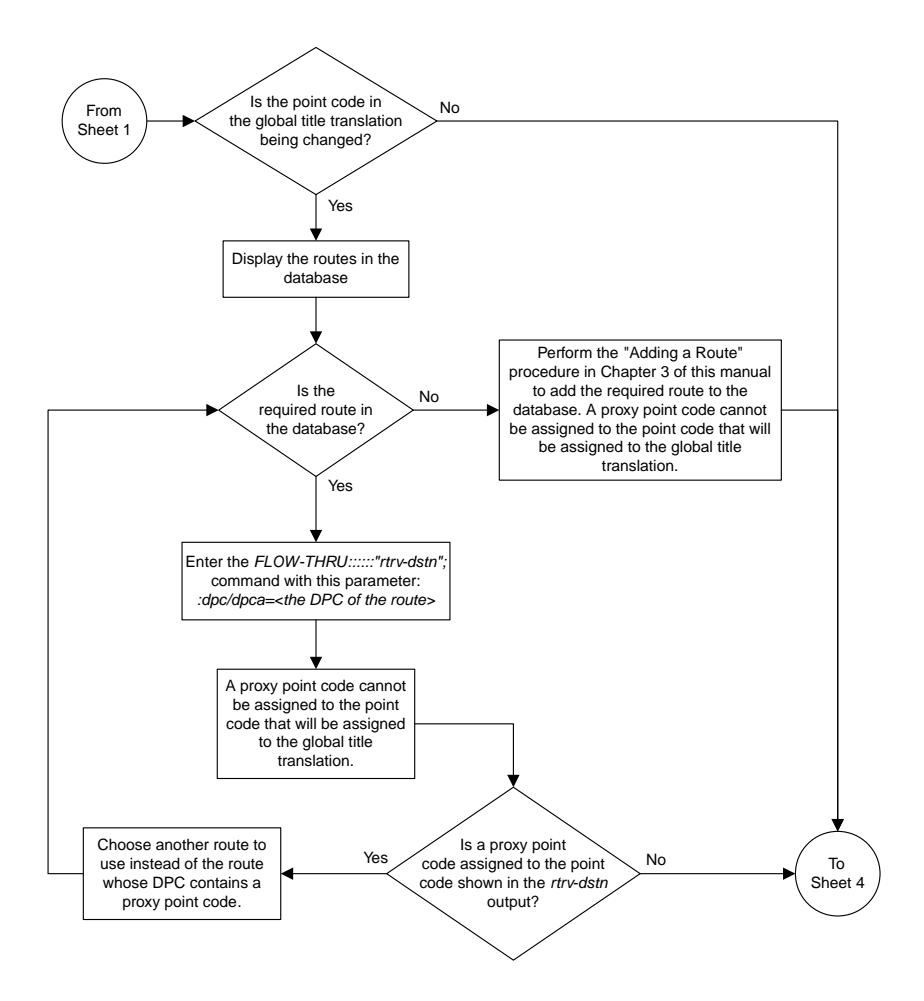

Sheet 3 of 10

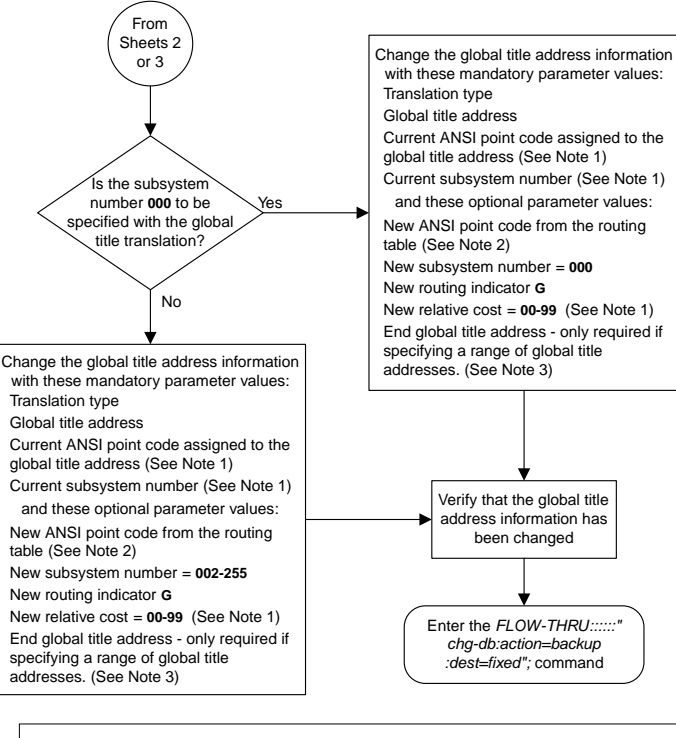

#### Notes:

1. The new relative cost, current point code, and current subsystem values are not used in the EAGLE 5 ISS and are discarded when the EAGLE 5 ISS processes this command.

2. If the global title translation is assigned to the default MRN set (shown in the *rtrv-gtt* output on Sheet 1) the new point code must be assigned to the default MRN set (shown in the *rtrv-mrn* output on Sheet 2). A proxy point code cannot be assigned to the new point code of the global title translation.

3. The range of global title addresses assigned to a global title translation can be extended or<br>reduced to create a new range of global title addresses. The range can be extended so long as the<br>new range of global title

Changes to the range of global title addresses occur only if the both the global title address and end global title address parameters are specified and the values for either of these parameters, or both parameters are different from the original values in the global title translation. If the global title address and end global title address parameters are specified for the global title translation being changed, and you do not wish to change either of these values, make sure the original global title address and end global title address values are specified in the SEAS CHG-GTT command. The length of the end global title address must be the same as the length of the global title address.

Sheet 4 of 10
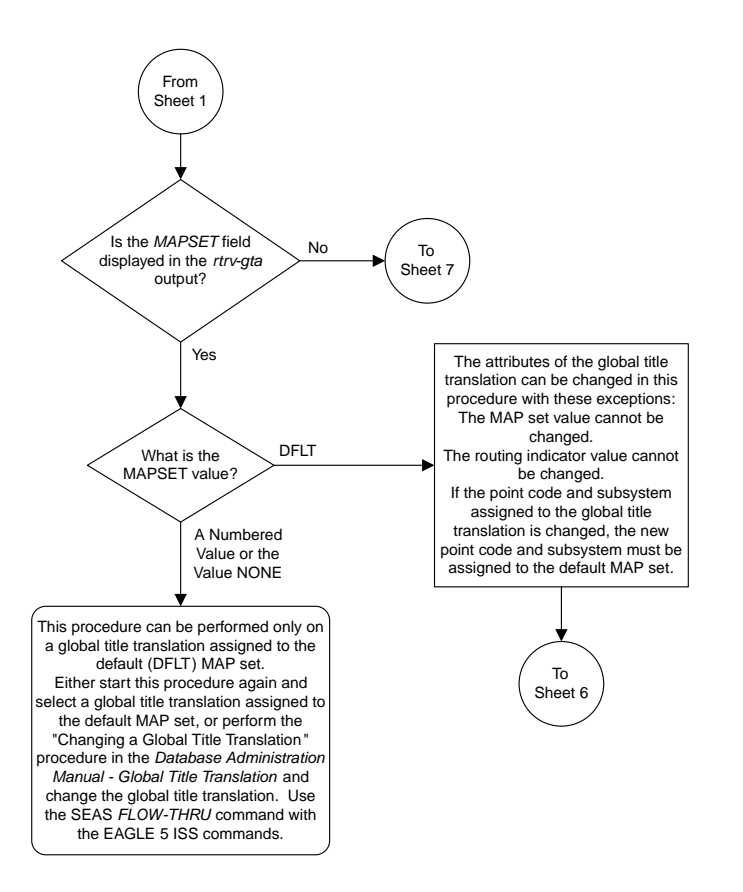

Sheet 5 of 10

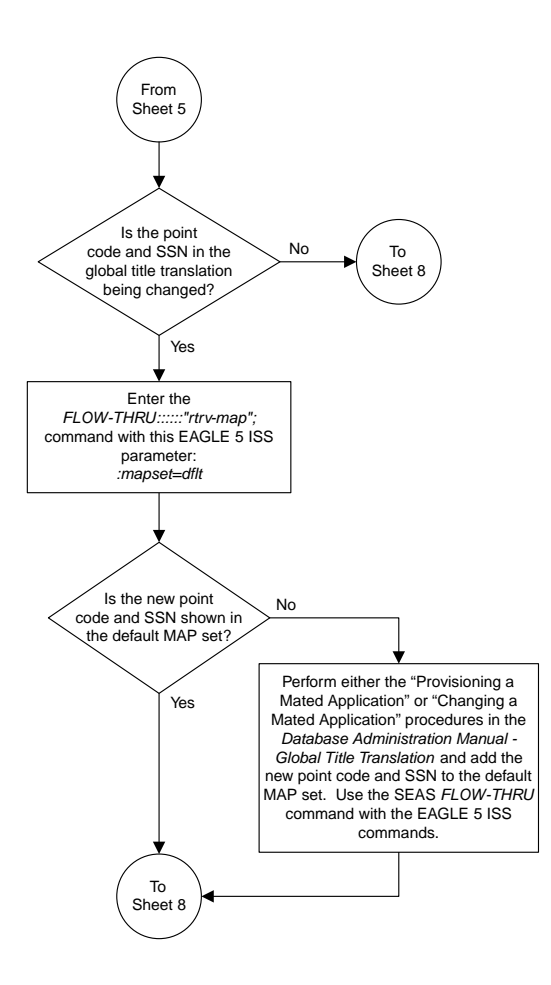

Sheet 6 of 10

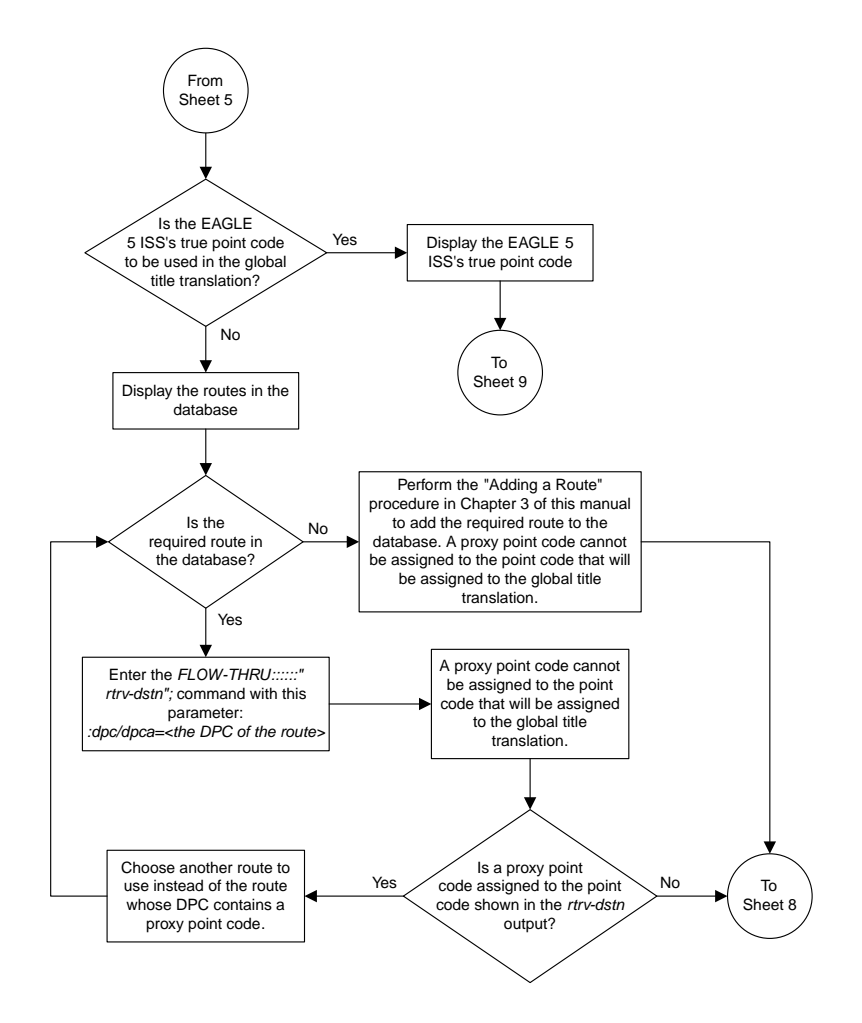

Sheet 7 of 10

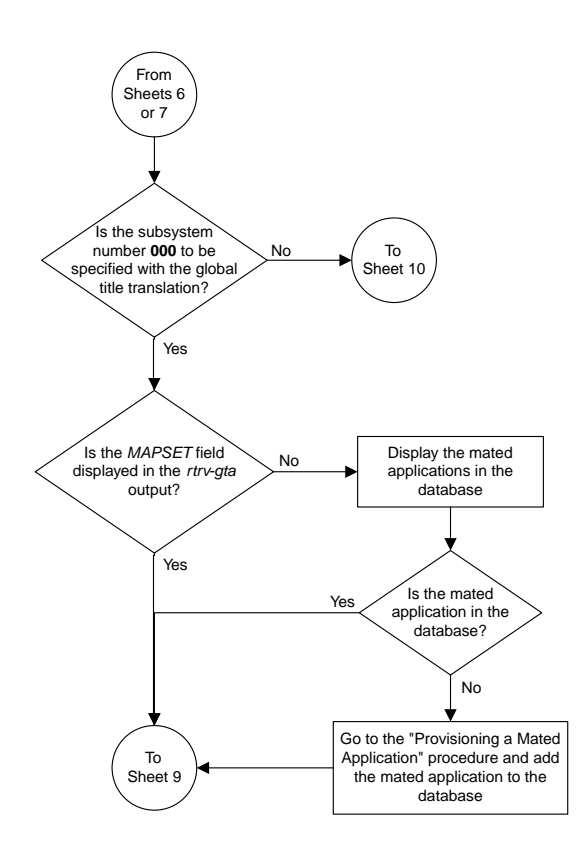

Sheet 8 of 10

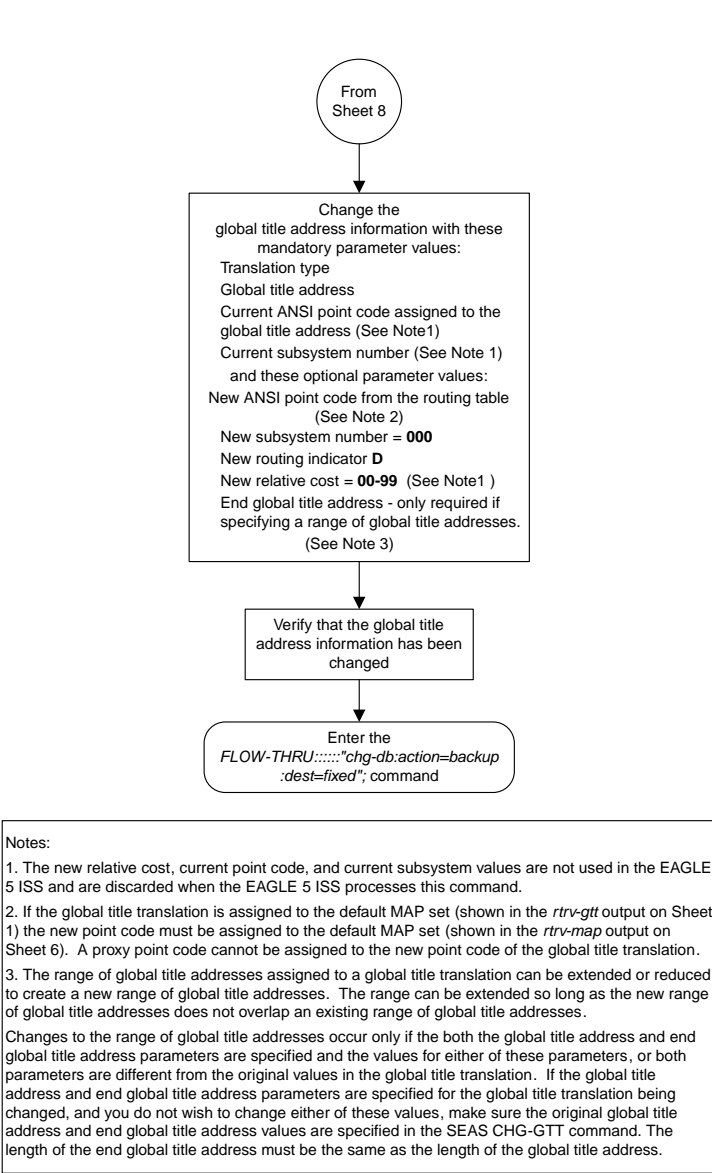

Sheet 9 of 10

#### **Database Administration - SEAS**

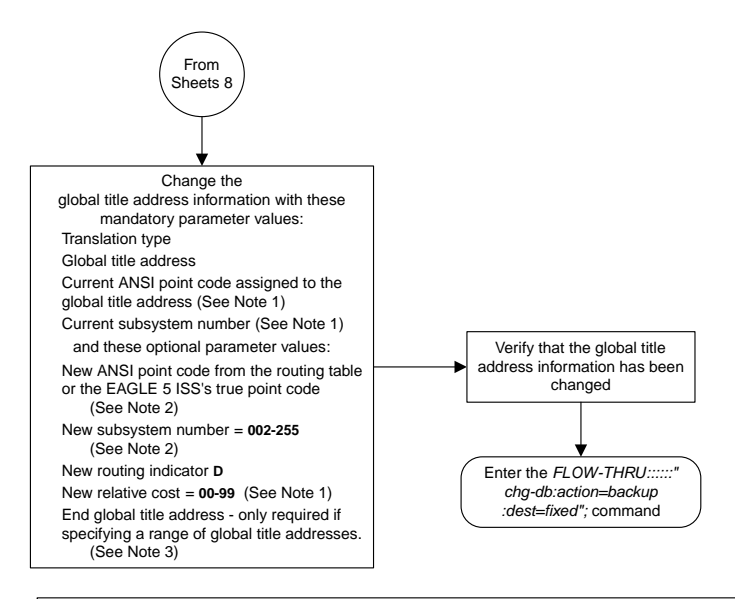

#### Notes:

1. The new relative cost, current point code, and current subsystem values are not used in the EAGLE 5 ISS and are discarded when the EAGLE 5 ISS processes this command.

2. If the global title translation is assigned to the default MAP set (shown in the *rtrv-gtt* output on Sheet 1) the new point code and SSN must be assigned to the default MAP set (shown in the *rtrvmap* output on Sheet 6). A proxy point code cannot be assigned to the new point code of the global title translation.

3. The range of global title addresses assigned to a global title translation can be extended or reduced to create a new range of global title addresses. The range can be extended so long as the new range of global title addresses does not overlap an existing range of global title addresses.

Changes to the range of global title addresses occur

only if the both the global title address and end global title address parameters are specified and the values for either of these parameters, or both parameters are different from the original values in the global title translation. If the global title address and end global title address parameters are specified for the global title translation being changed, and you do not wish to change either of these values, make sure the original global title address and end global title address values are specified in the SEAS CHG-GTT command. The length of the end global title address must be the same as the length of the global title address.

Sheet 10 of 10

# **Appendix**

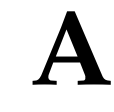

# **EAGLE/SEAS Compliance Matrix**

**Topics:** Appendix A, EAGLE/SEAS Compliance Matrix

- *[Introduction.....296](#page-295-0)*
- *[SEAS-STP Interface Specification, GR-310-CORE,](#page-295-1) [Issue 1, November 1994 .....296](#page-295-1)*
- *[SEAS-STP Gateway Function Interface](#page-351-0) [Specification, GR-778-CORE, Issue 1, November](#page-351-0) [1994 .....352](#page-351-0)*

## <span id="page-295-0"></span>**Introduction**

This appendix lists the SEAS requirements, conditional requirements, and objectives that the EAGLE complies with as defined in these Telcordia documents.

- SEAS-STP Interface Specification, GR-310-CORE, Issue 1, November 1994
- SEAS-STP Gateway Function Interface Specification, GR-778-CORE, Issue 1, November 1994

The compliance matrix is a table listing the requirement number, objective number, or conditional requirement number as defined in the Telcordia document, the EAGLE's level of compliance with the requirement, objective, or conditional requirement, and any comments that may apply to these items.

A requirement is a feature or function of an STP that Telcordia has determined must be a part of the STP to function properly. A requirement is identified in this appendix with the letter R in parentheses, (R).

A conditional requirement is a feature or function of an STP that Telcordia has determined is necessary in certain applications, depending on how the STP is deployed. A conditional requirement may depend on other requirements, objectives, or conditional requirements. A conditional requirement is identified in this appendix with the letters CR in parentheses, (CR).

An objective is a feature or function of an STP that Telcordia has determined is a desirable feature or function for the STP to have, but not required to have. An objective is identified in this appendix with the letter O in parentheses, (O).

There are four levels of compliance used in this compliance matrix.

- Fully compliant
- Partially compliant
- Not compliant
- Not applicable

<span id="page-295-1"></span>The table caption for each table refers to the section of the Telcordia document where the item can be found. The table of contents entries for this appendix are based on the table captions.

### *SEAS-STP Interface Specification, GR-310-CORE, Issue 1, November 1994*

#### **Table 22: Section 4. Message Headers and UPL/Lower-Layer Interactions**

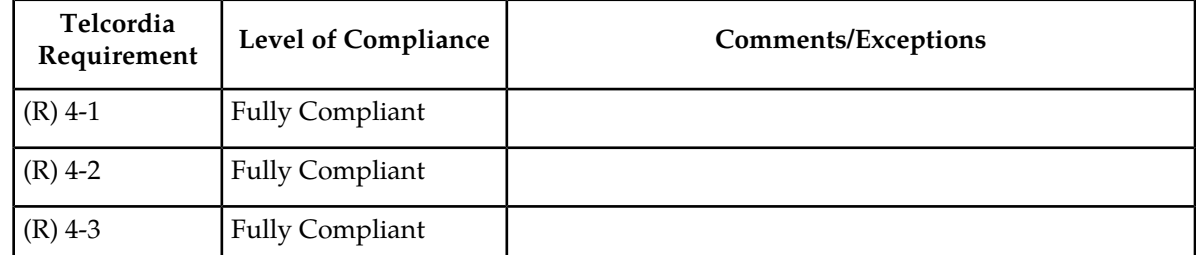

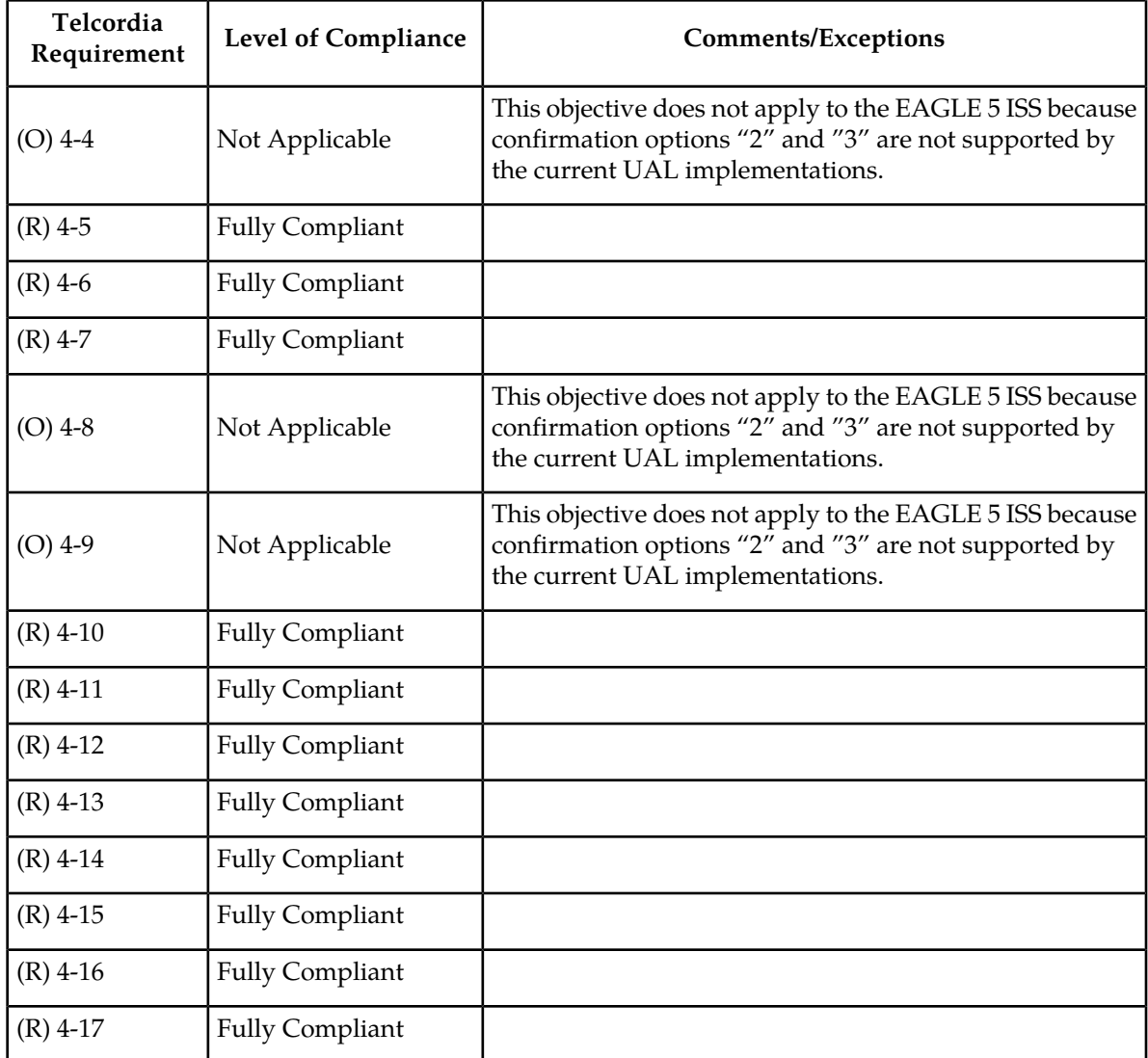

**Table 23: Section 5. UPL Interactions and Message Syntax Requirements**

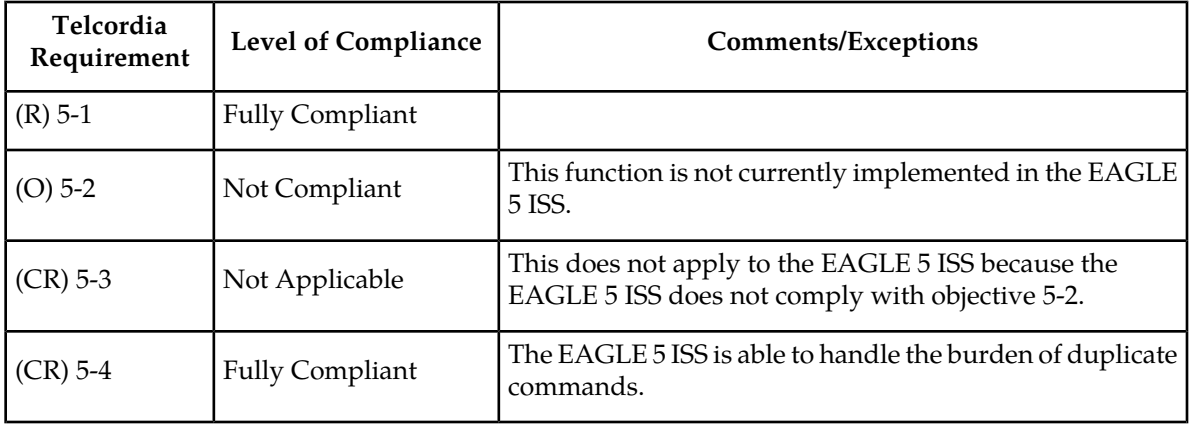

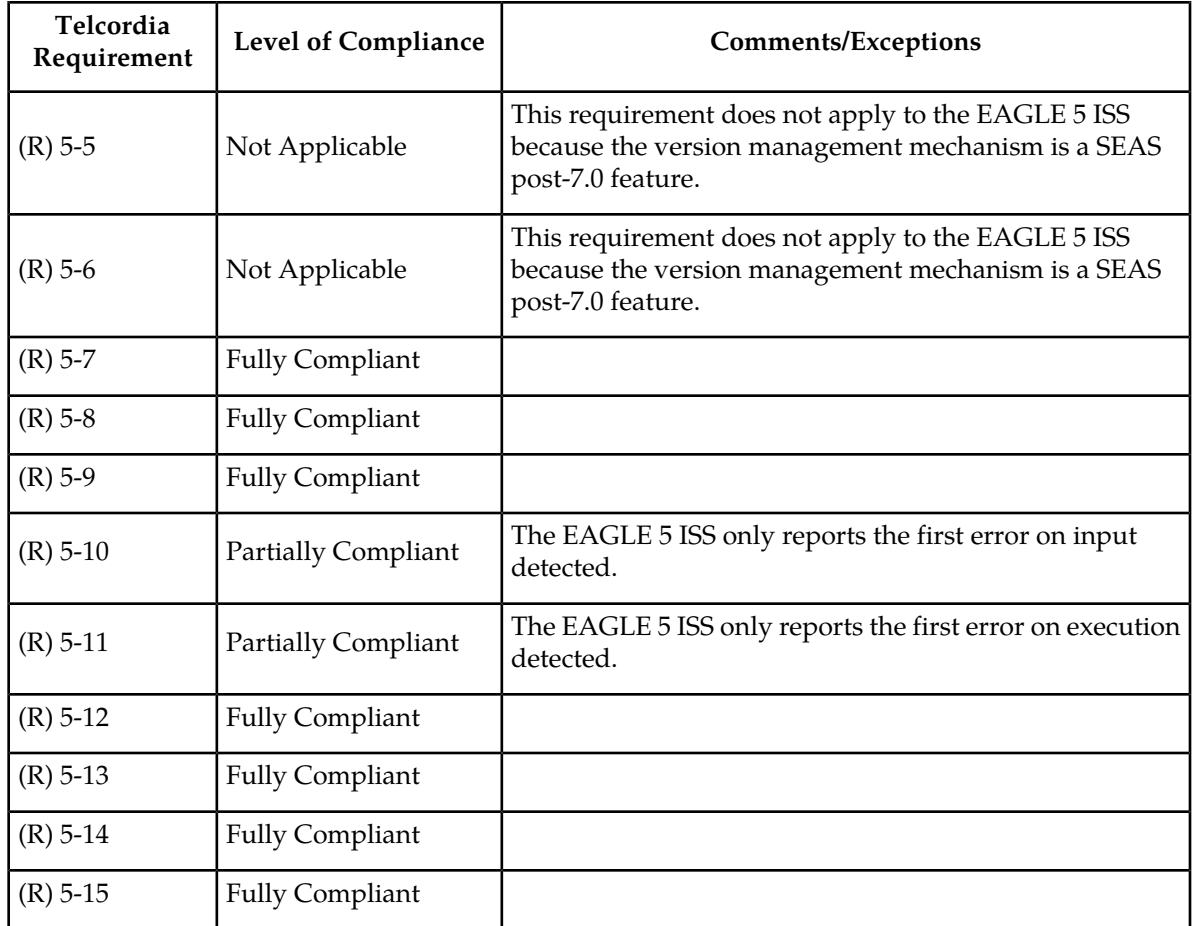

# **Table 24: Section 6. Data Collection Messages**

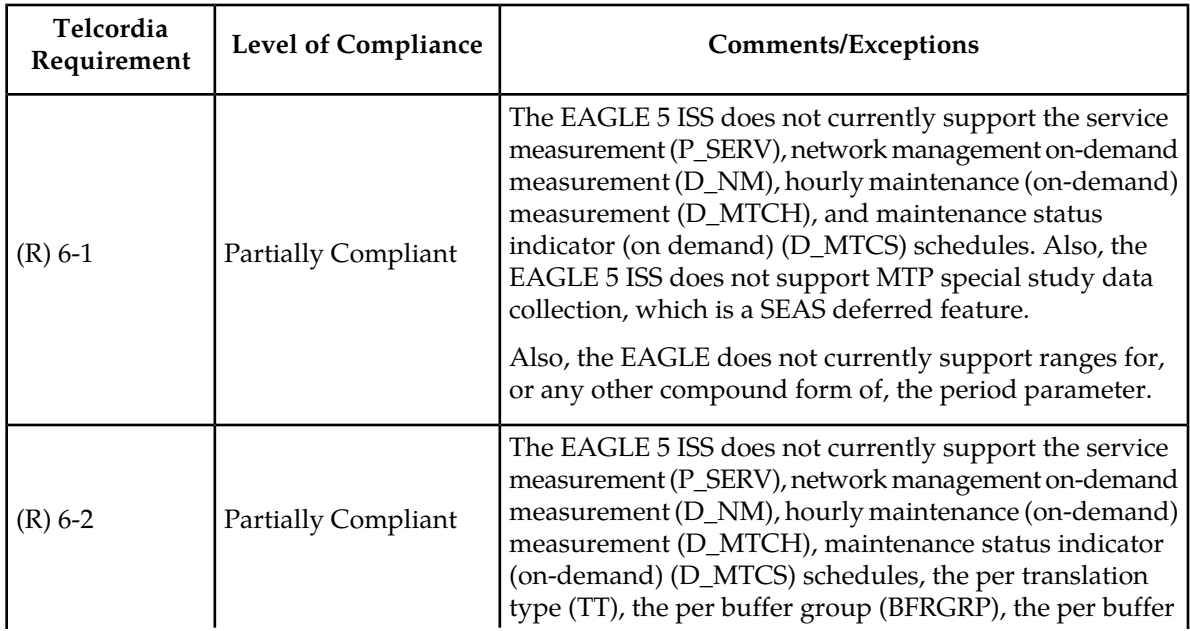

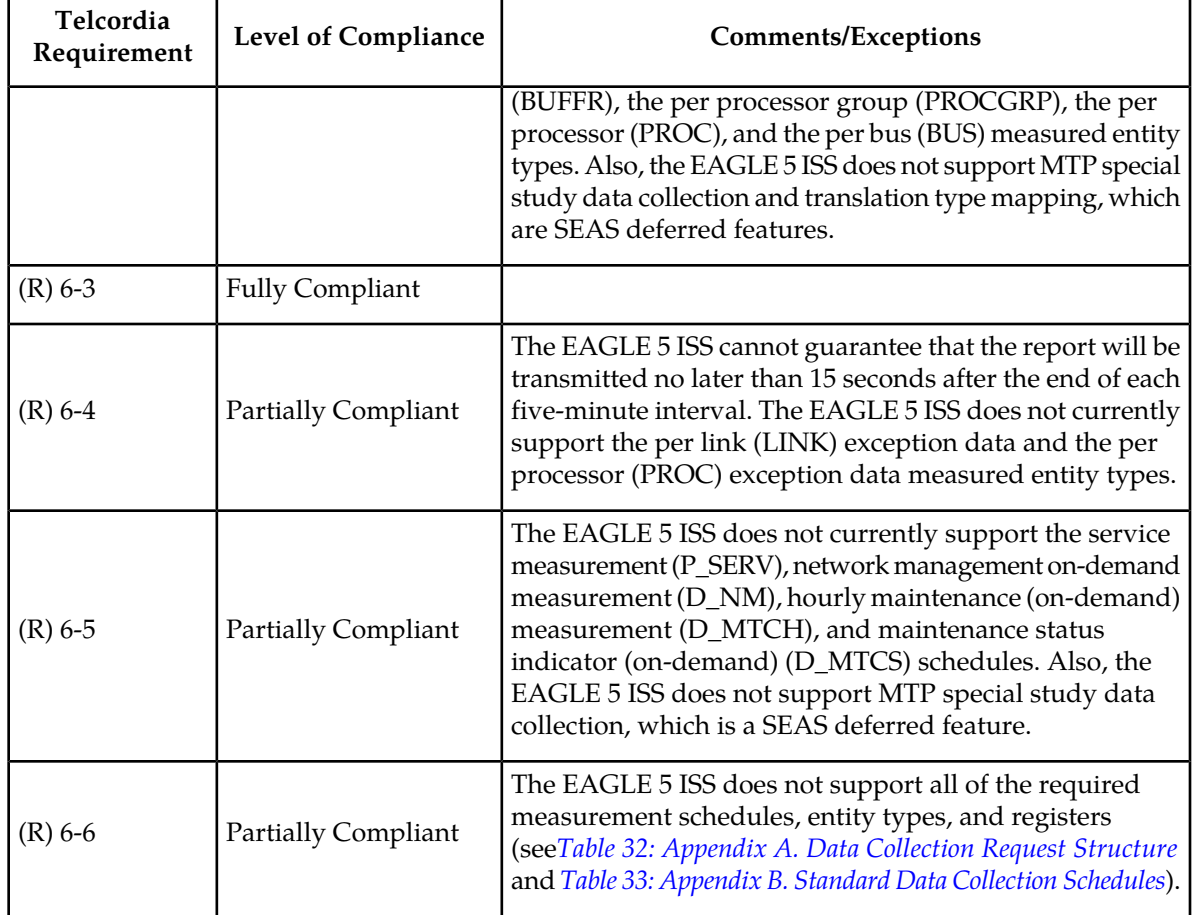

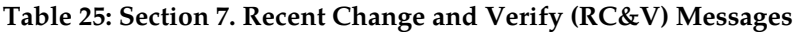

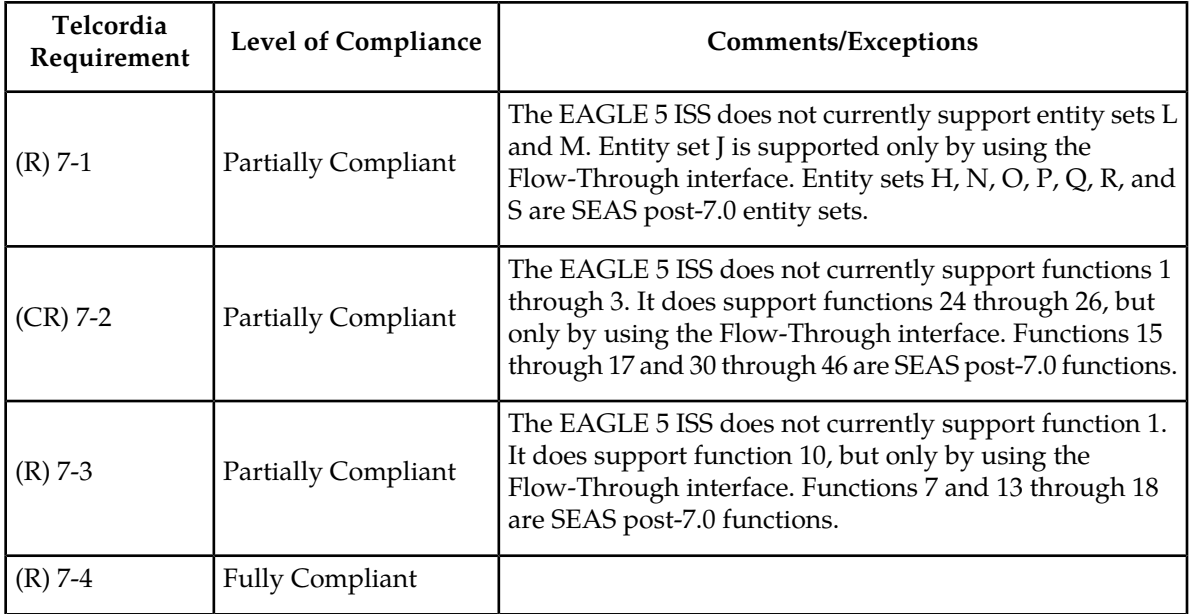

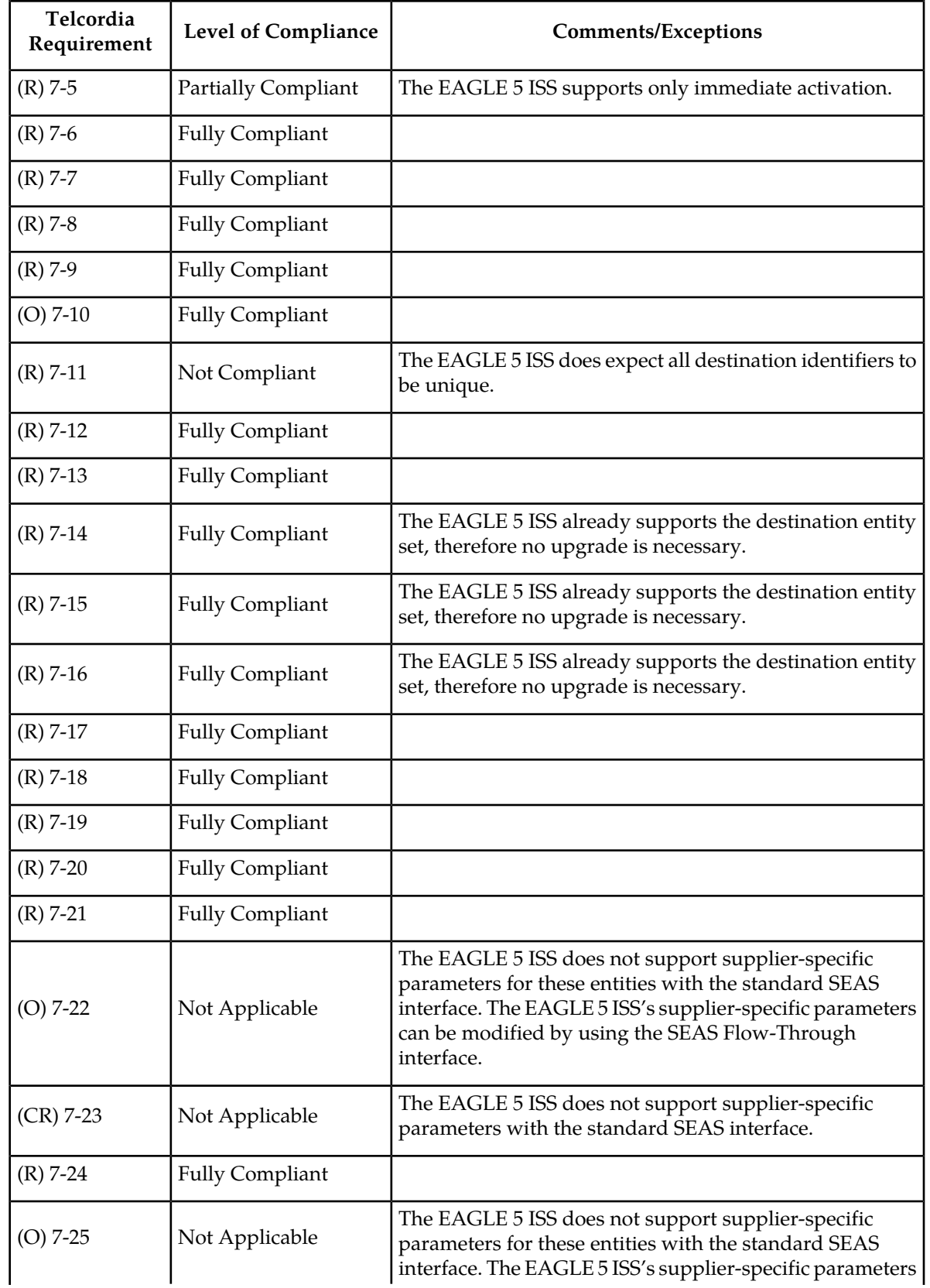

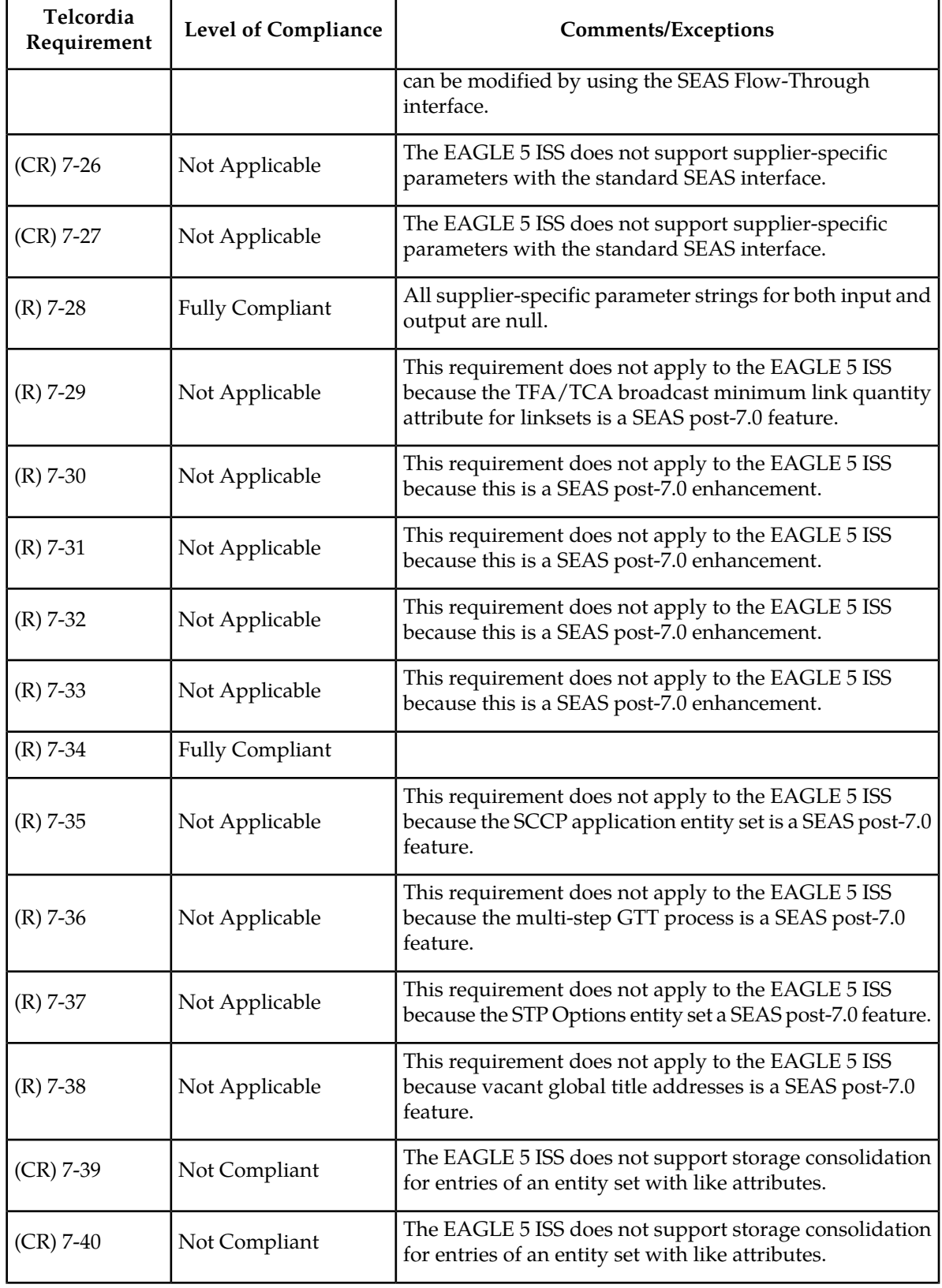

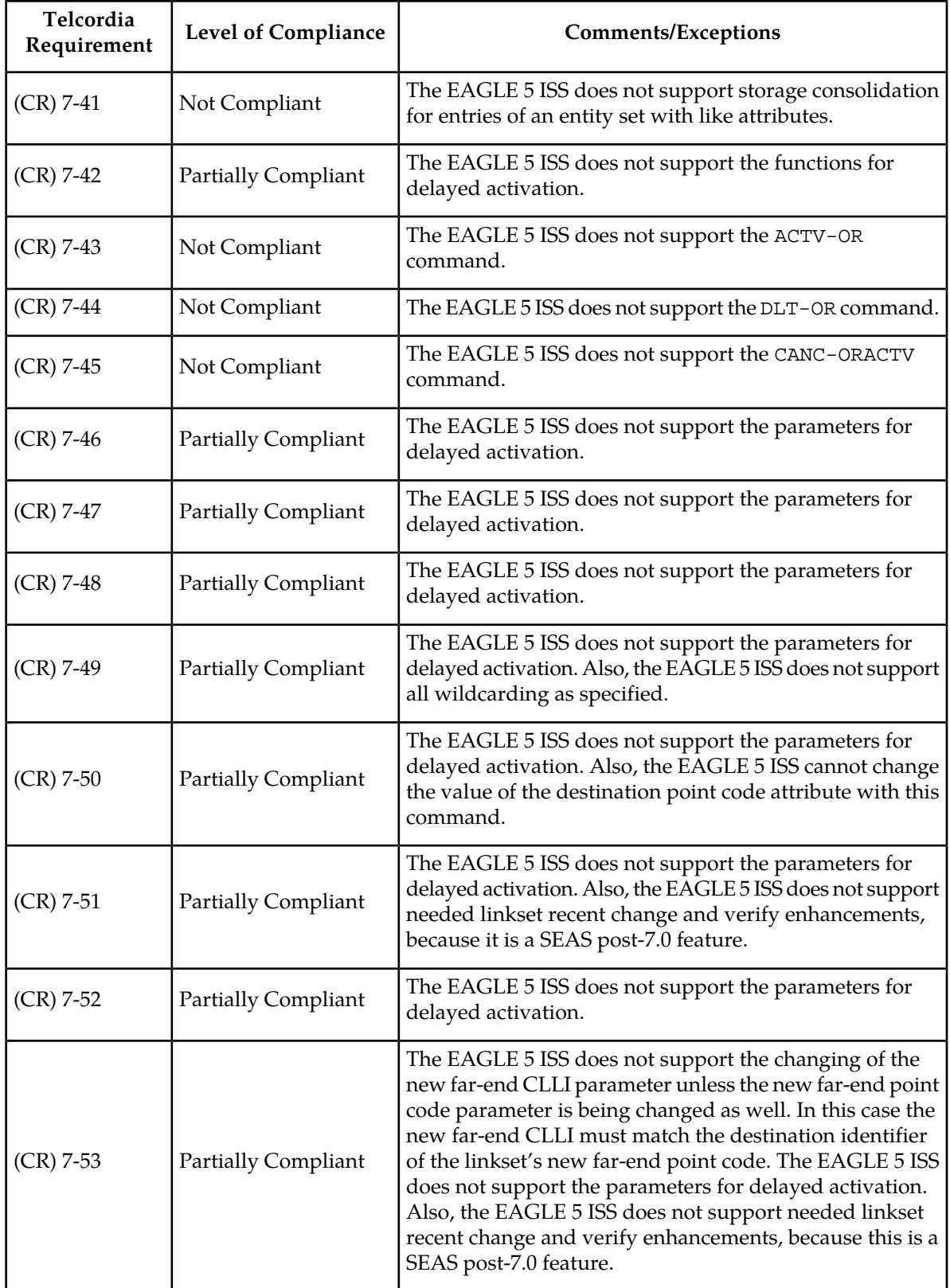

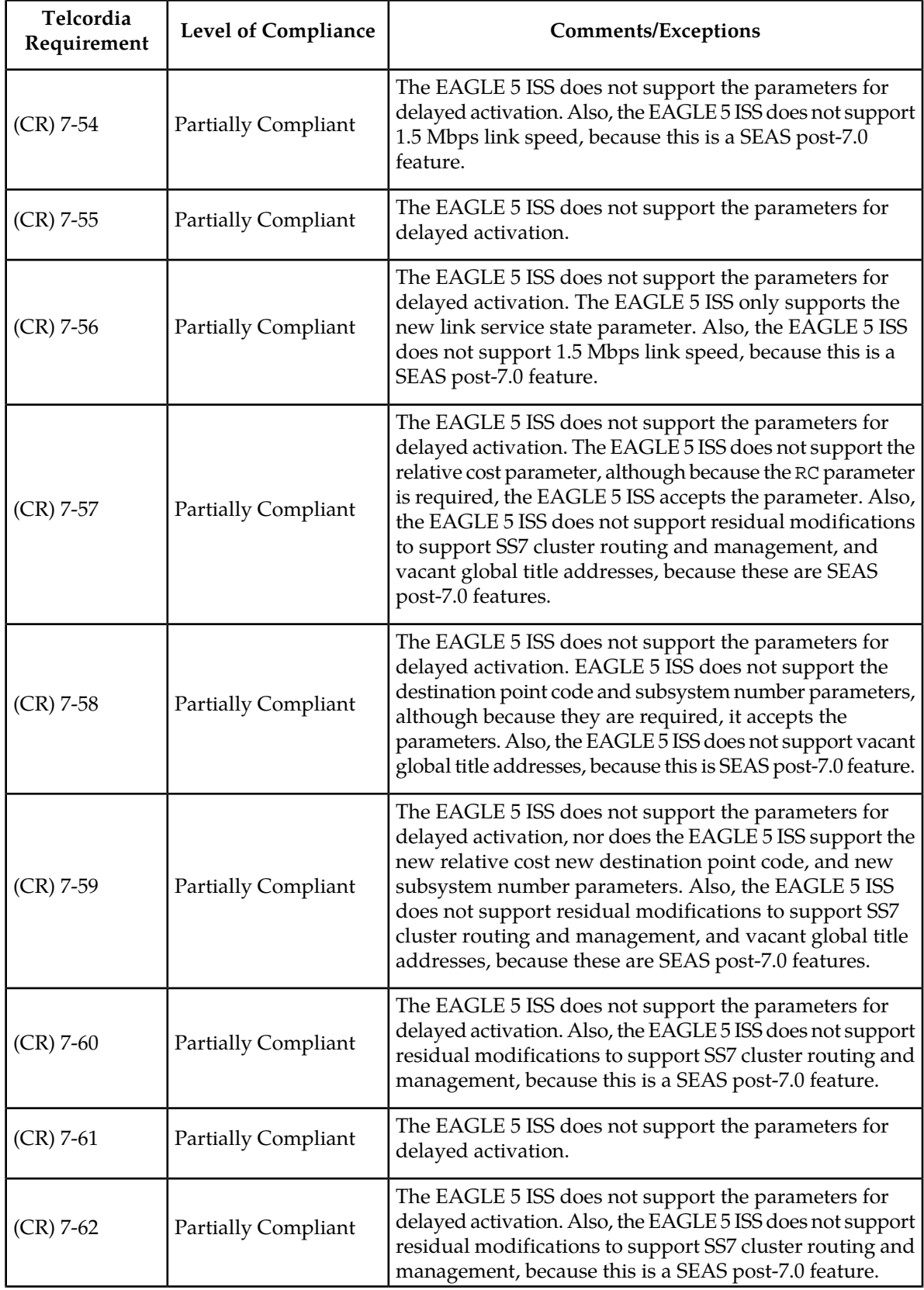

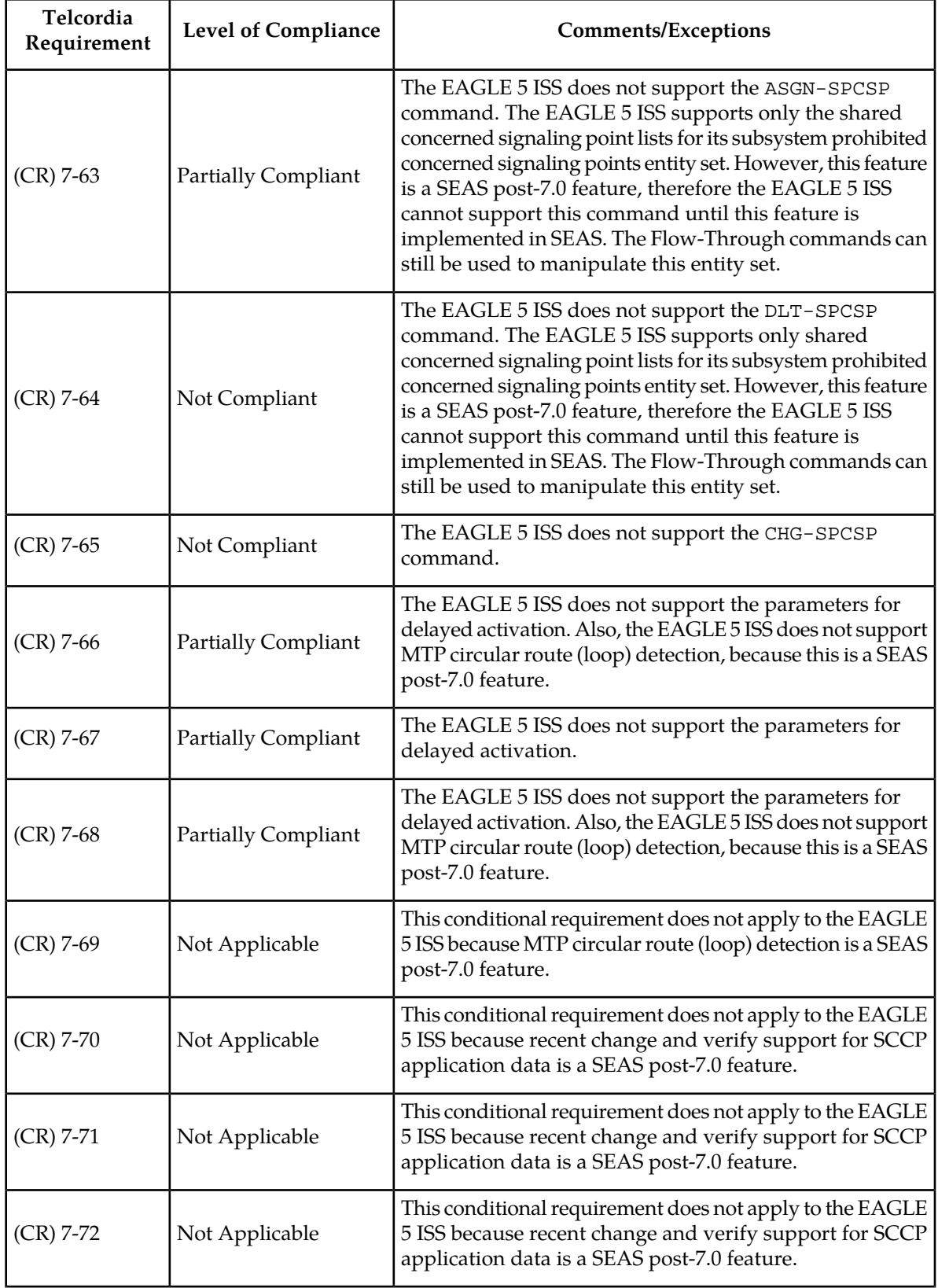

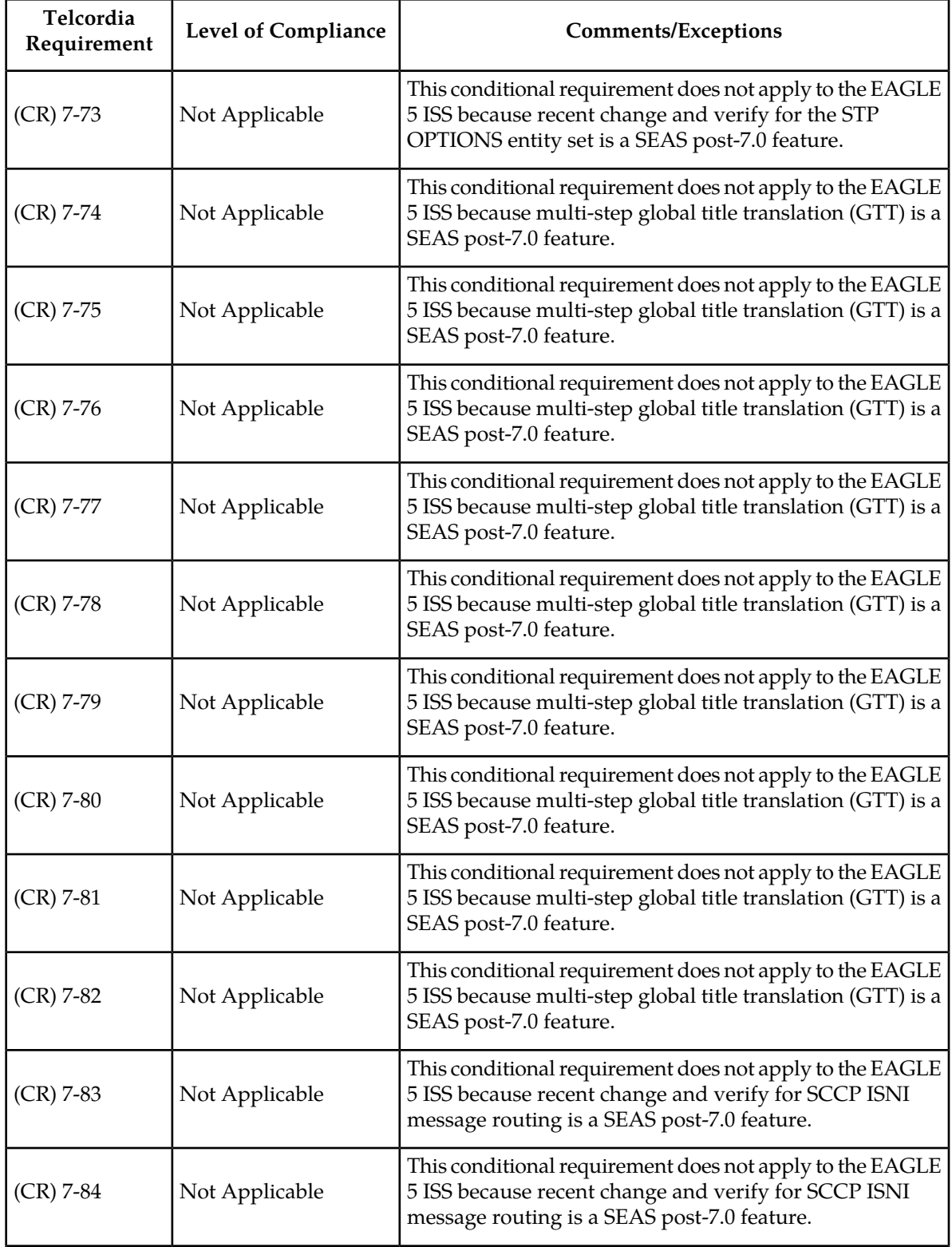

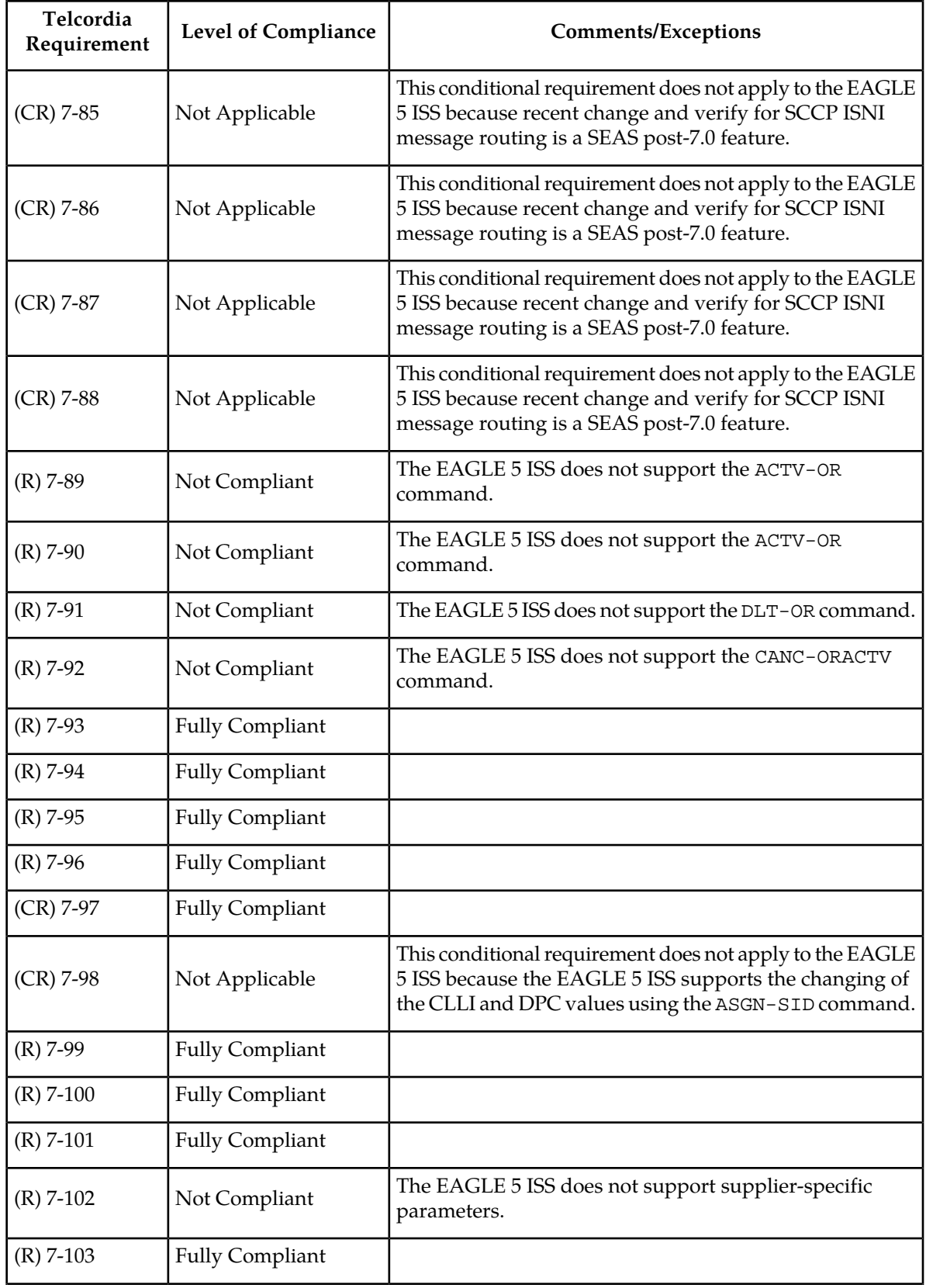

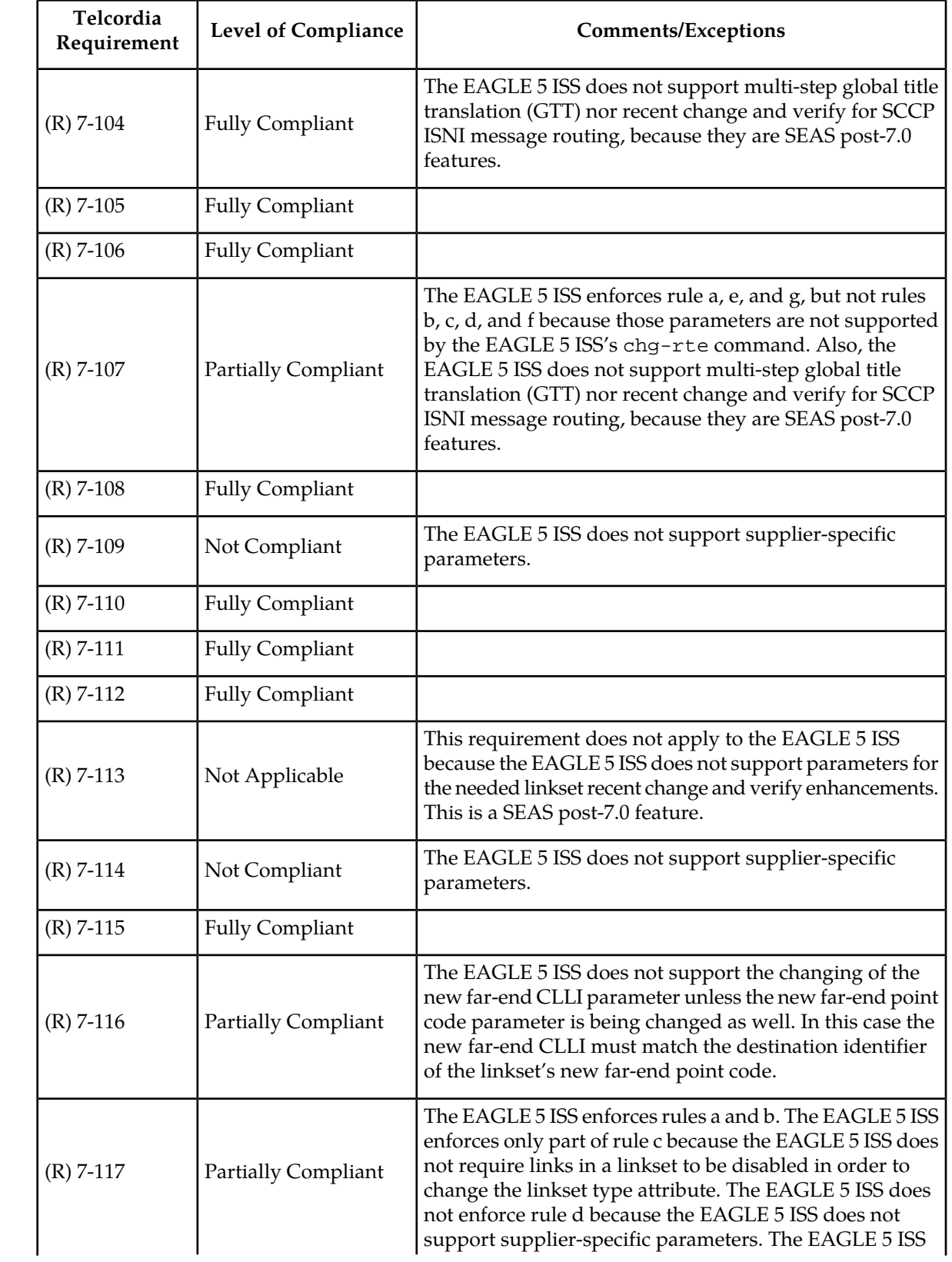

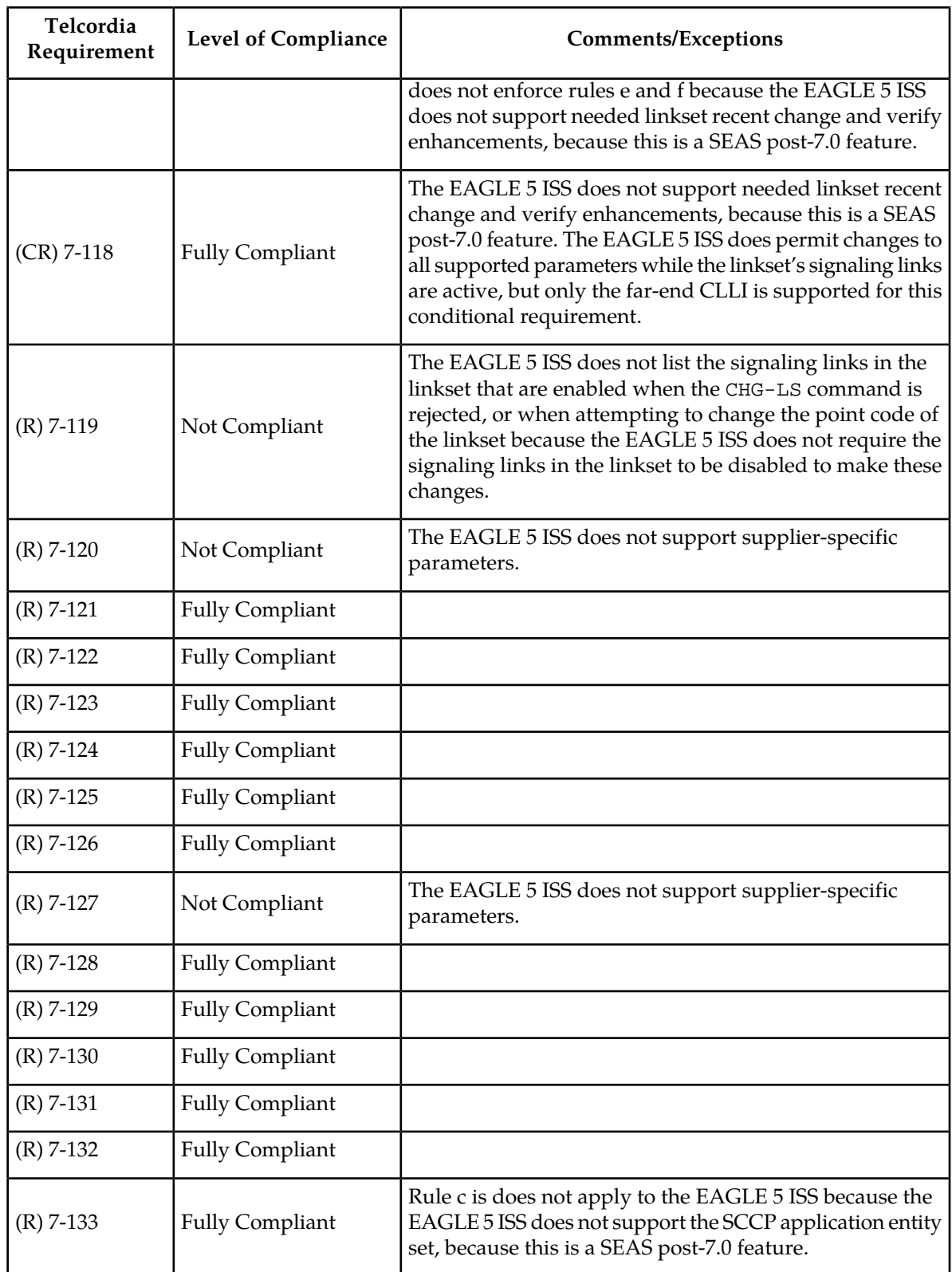

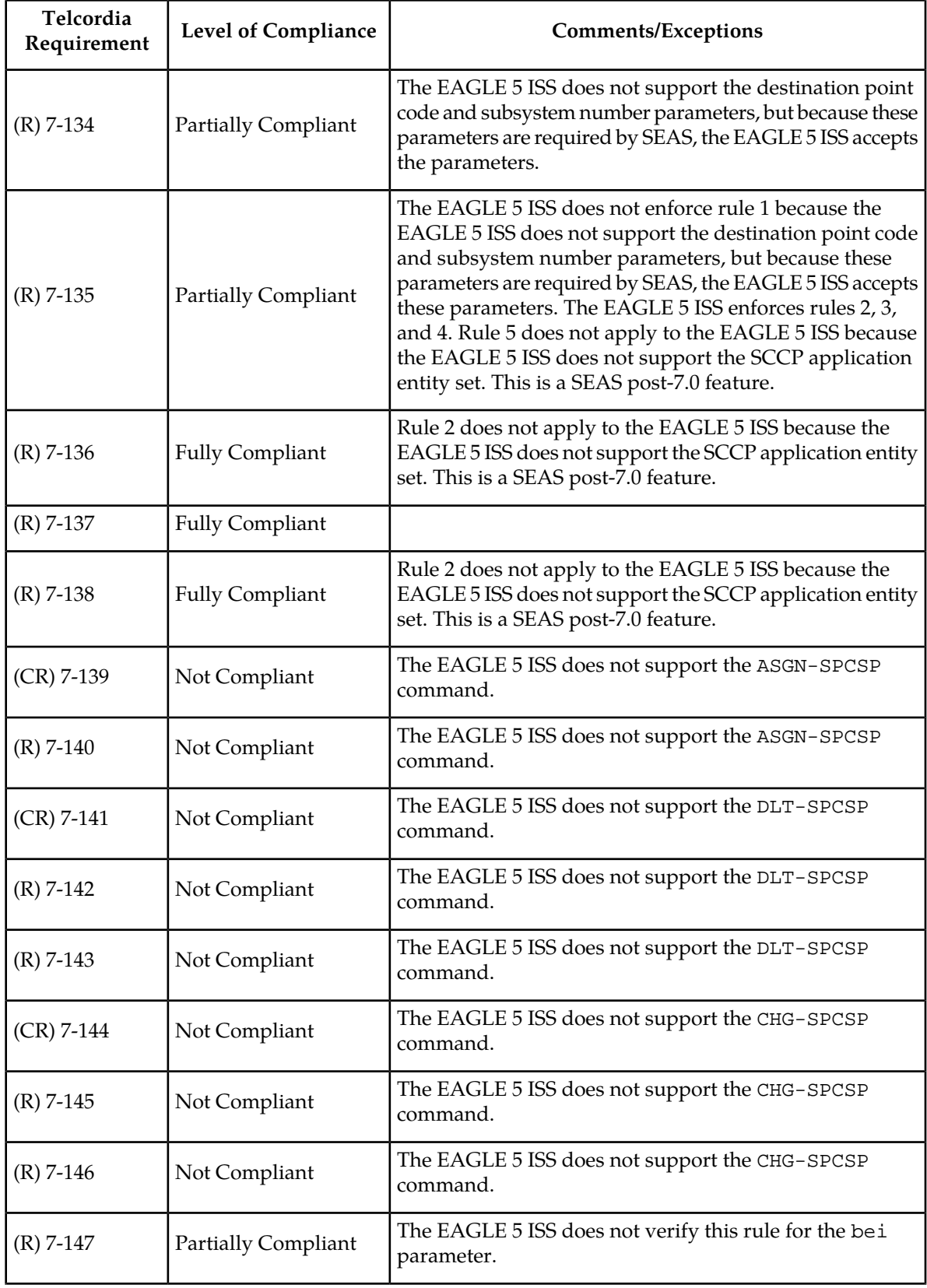

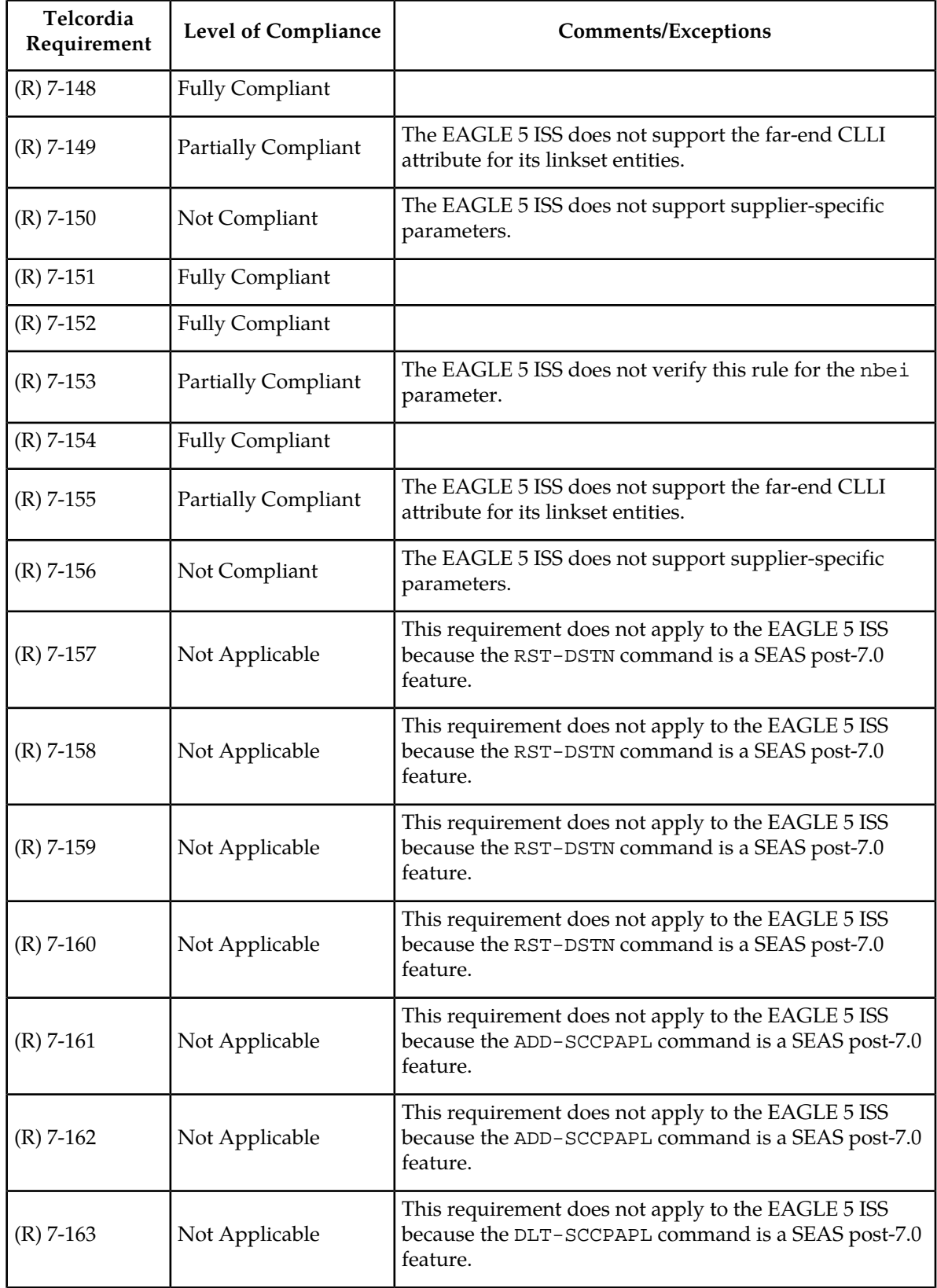

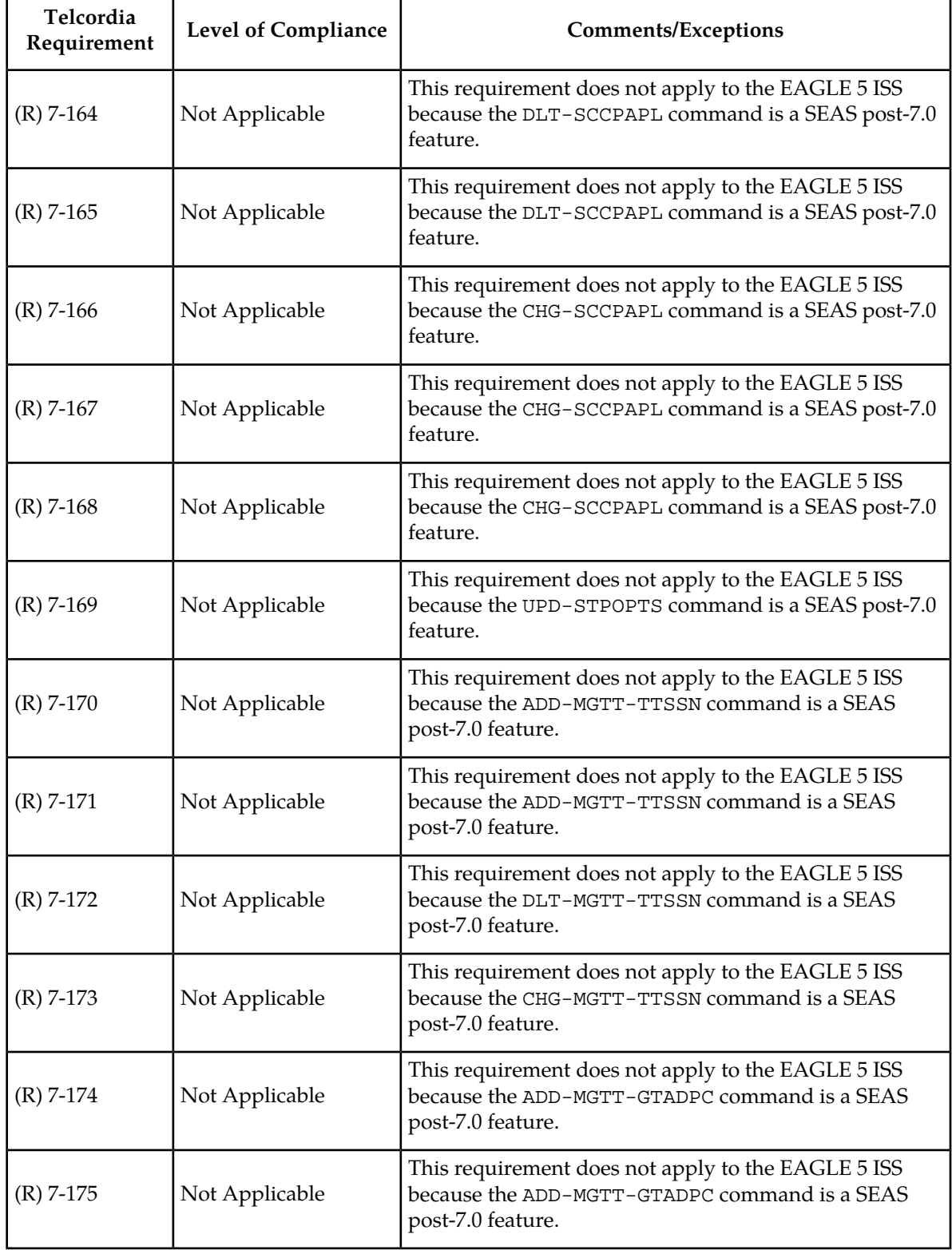

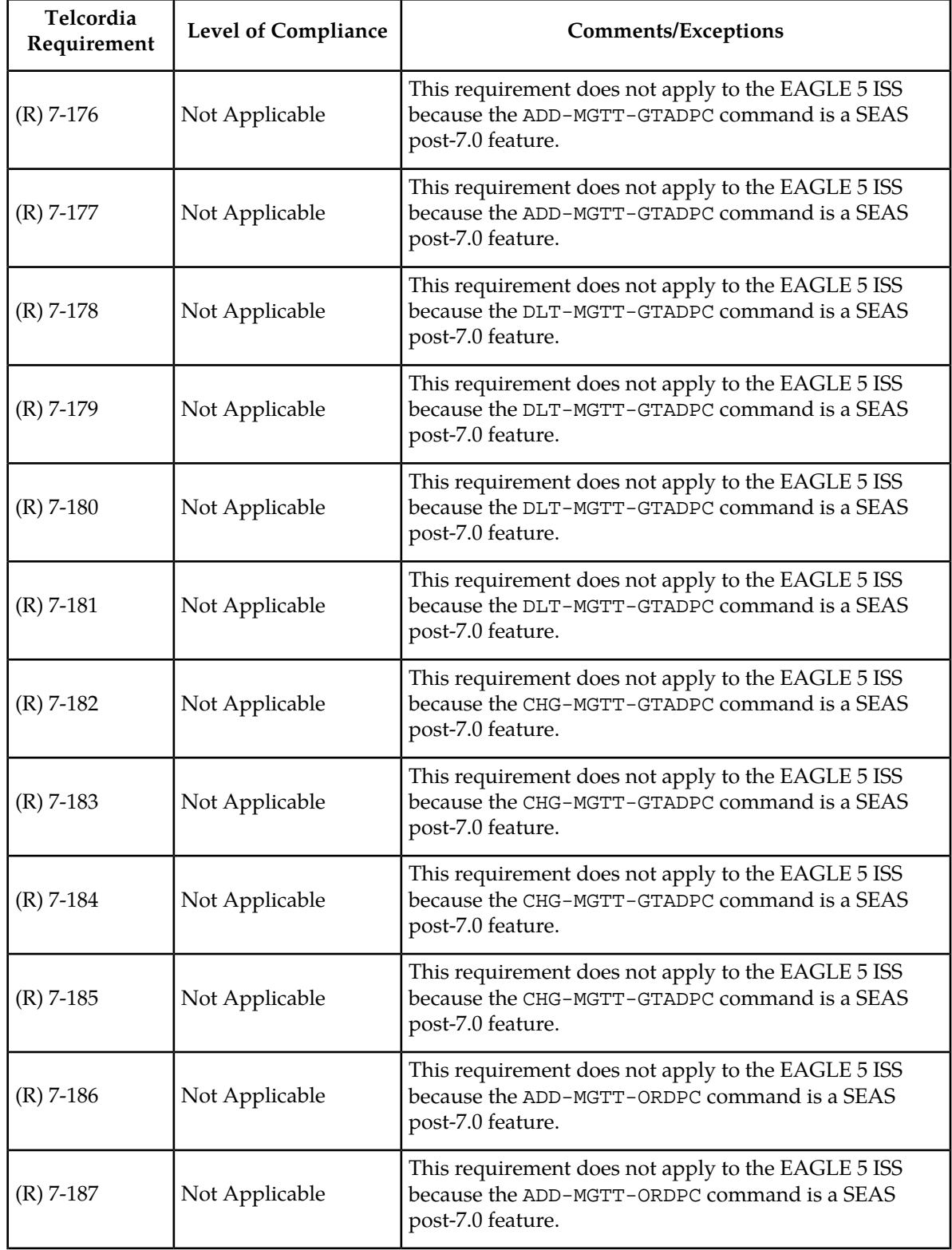

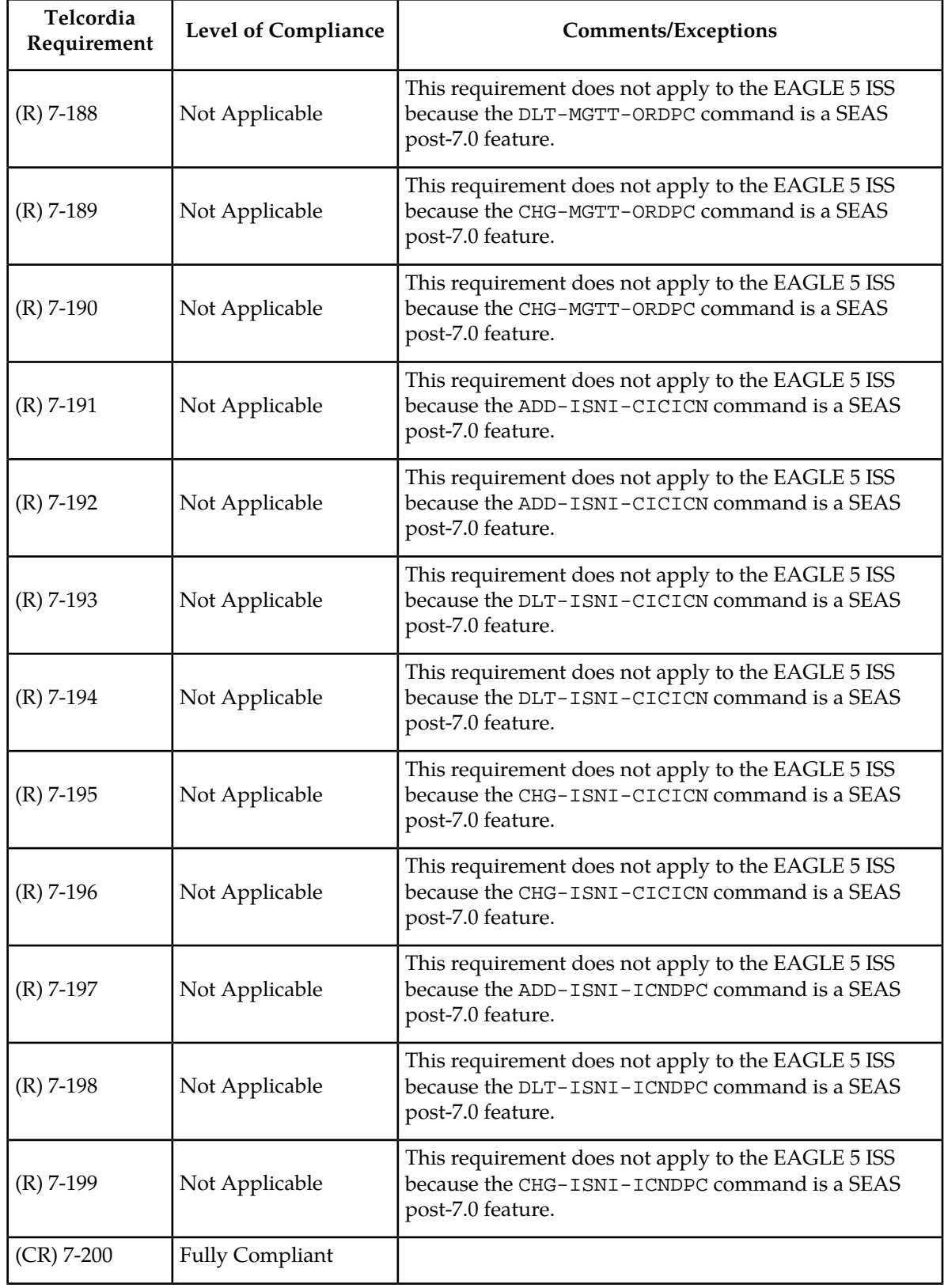

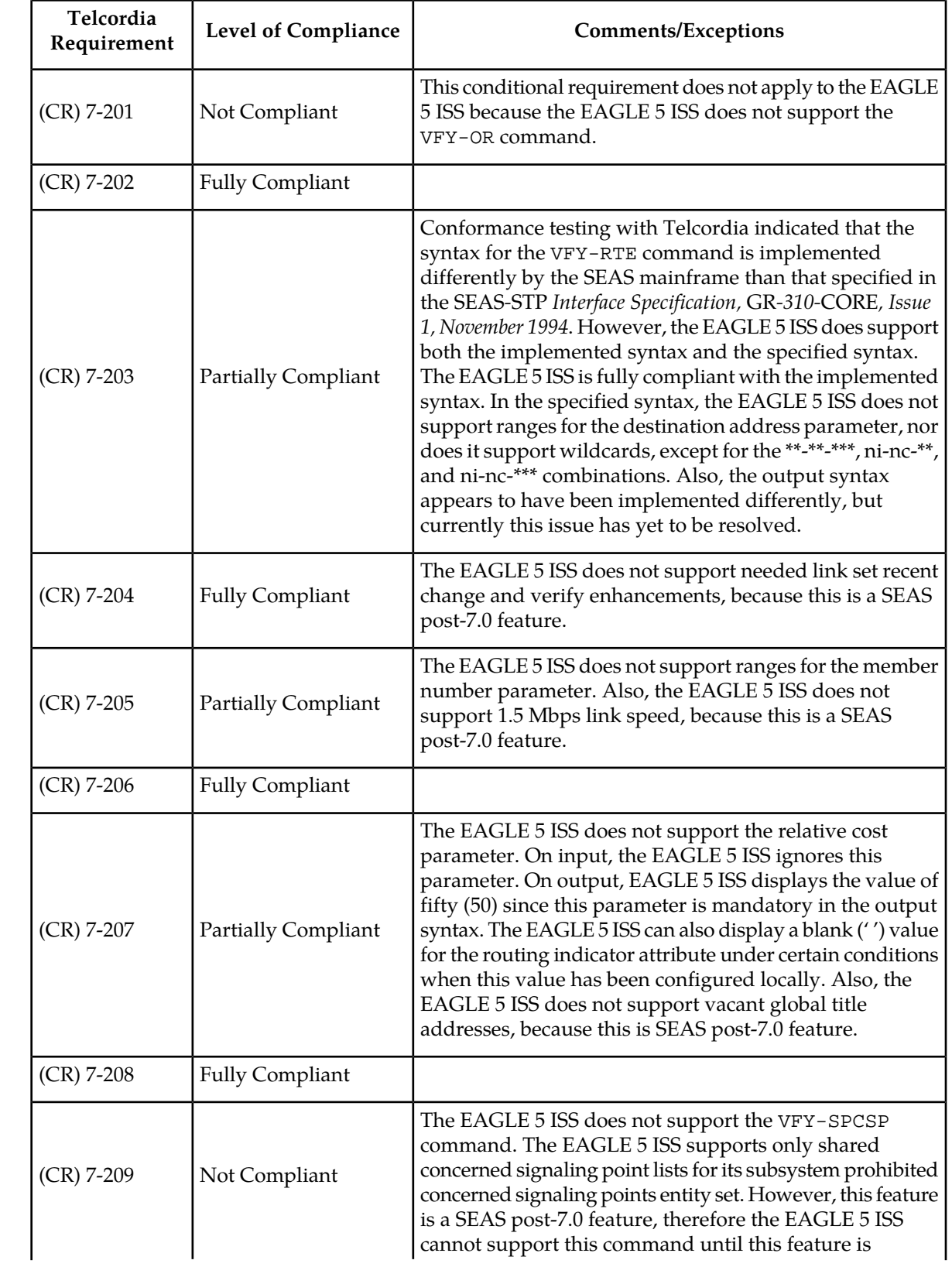

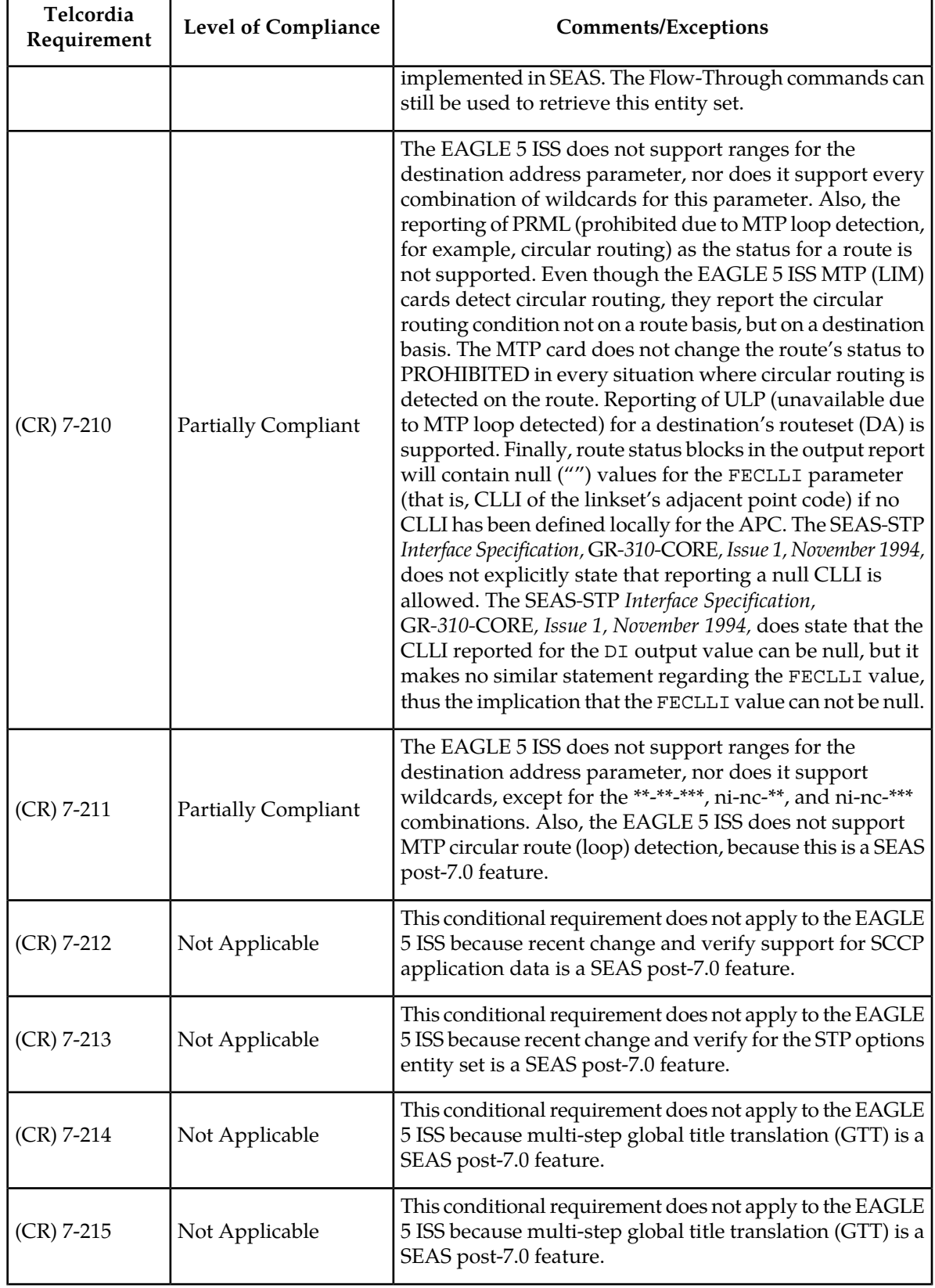

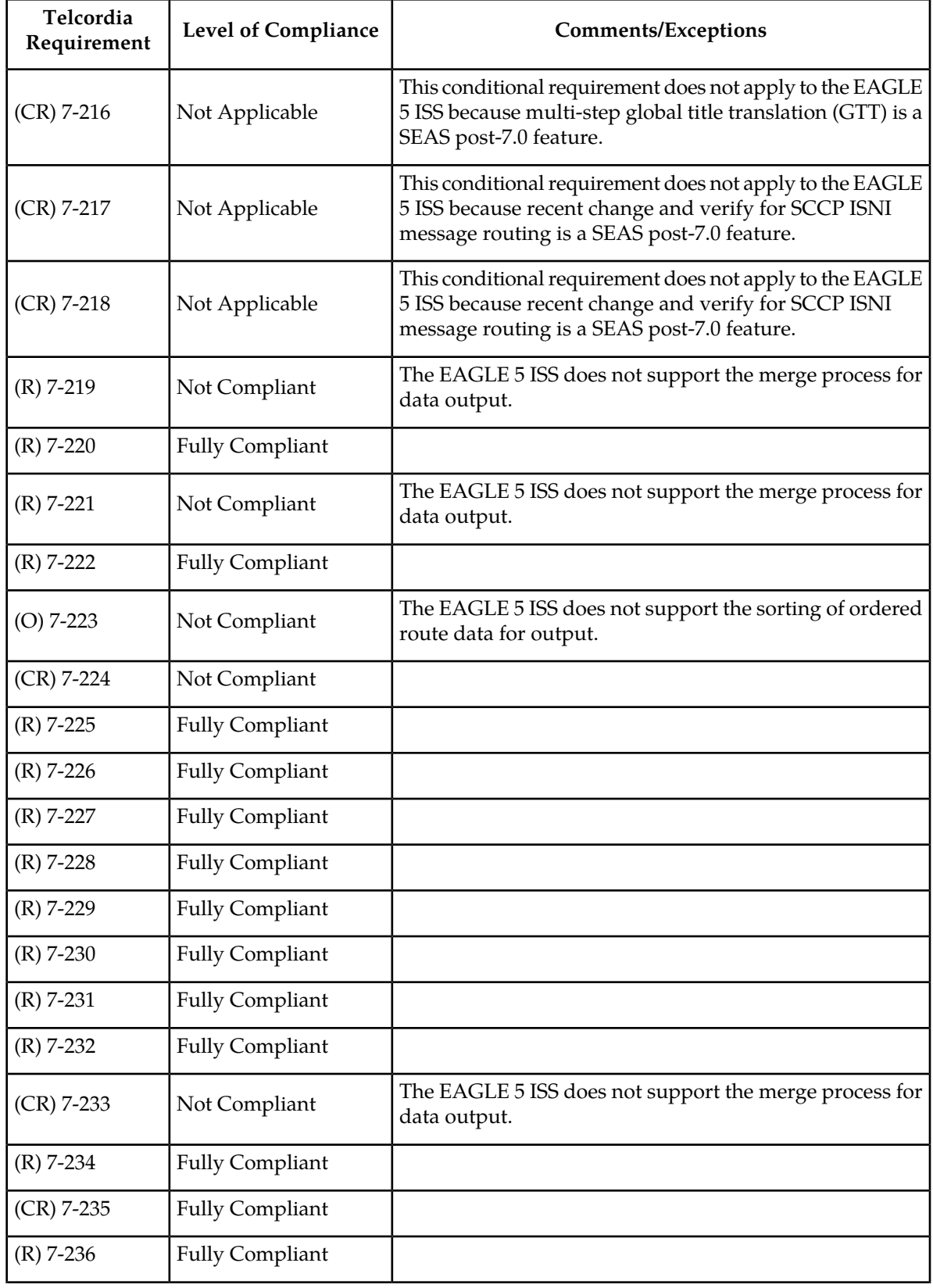

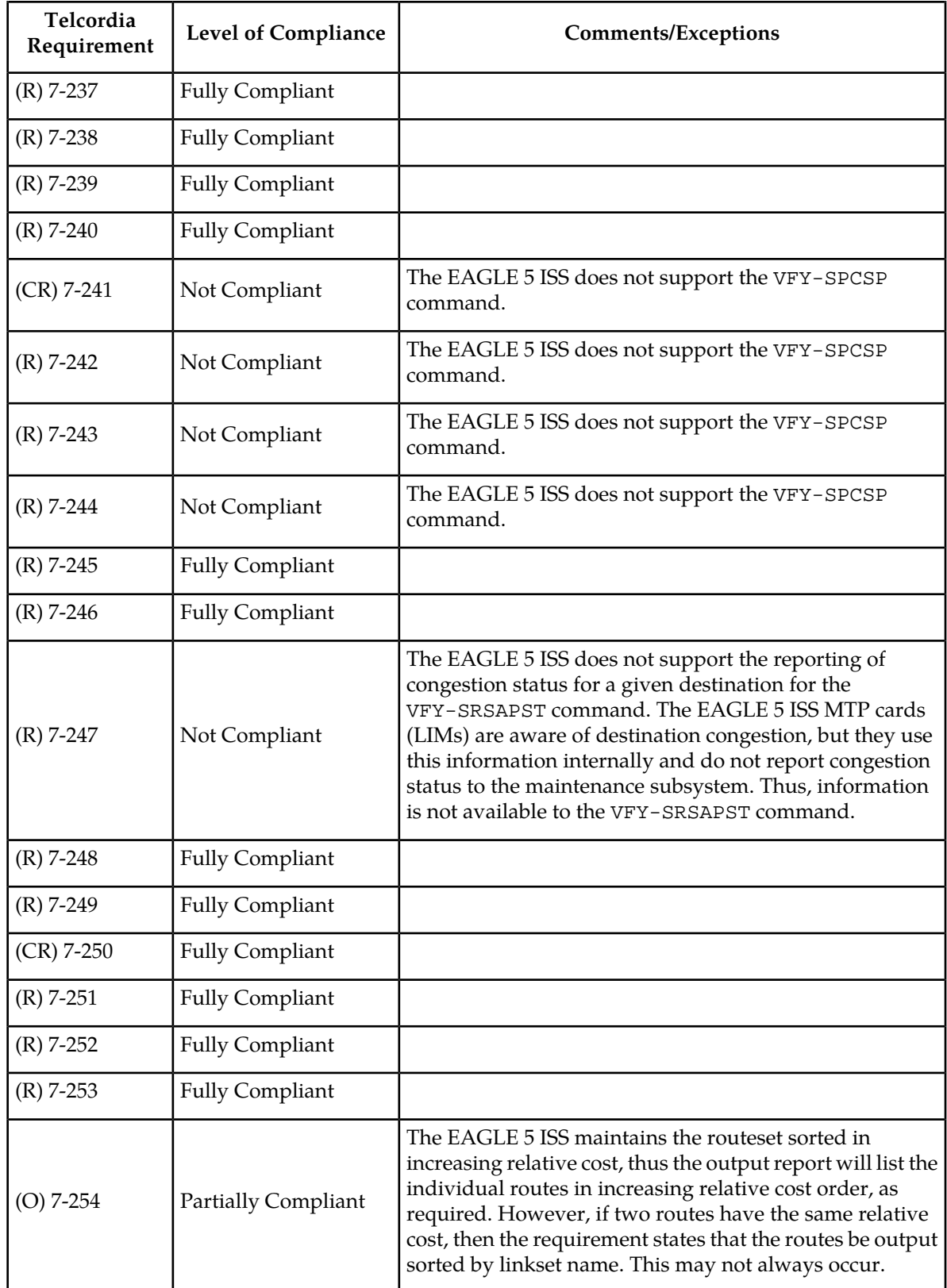

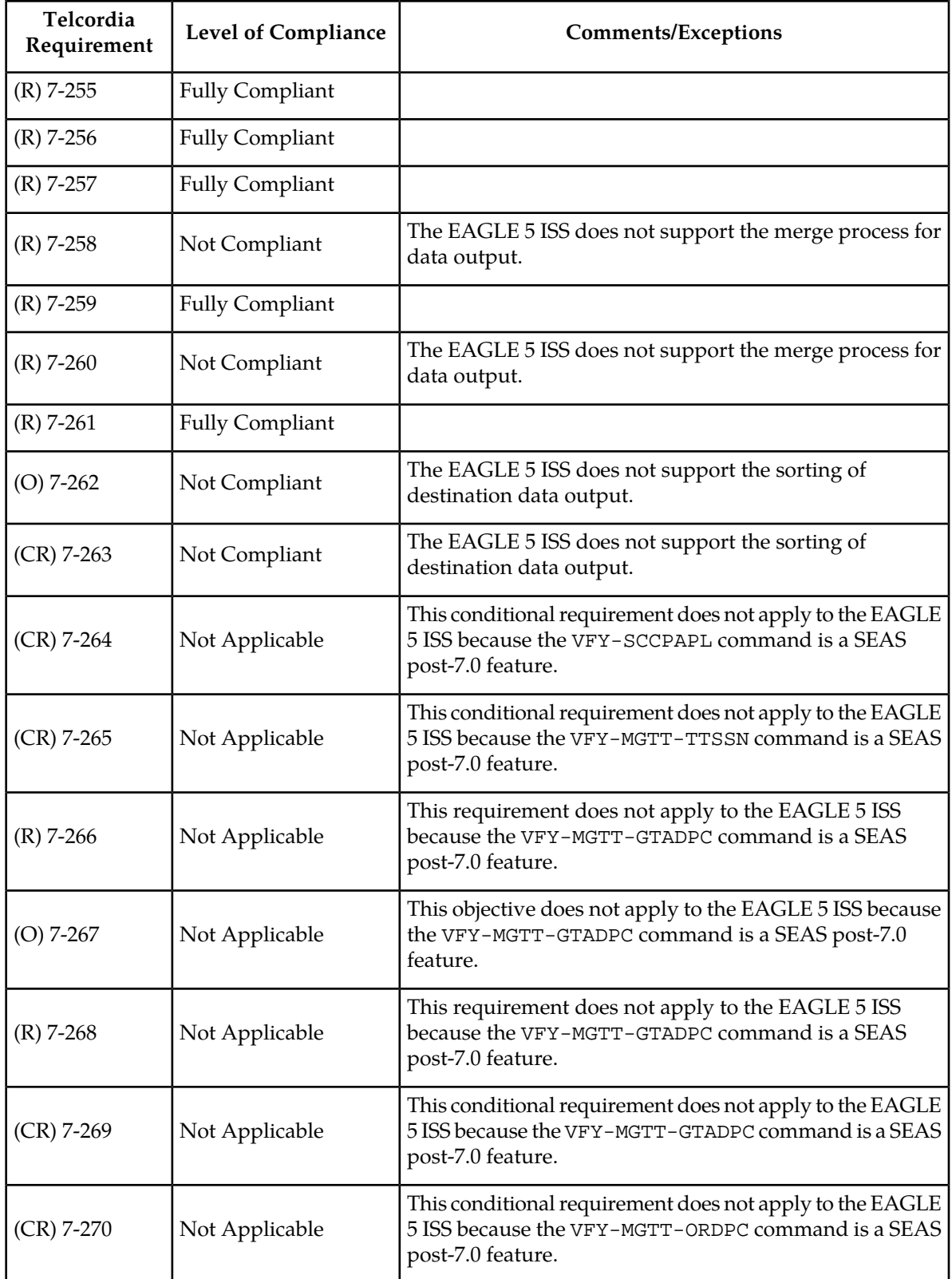

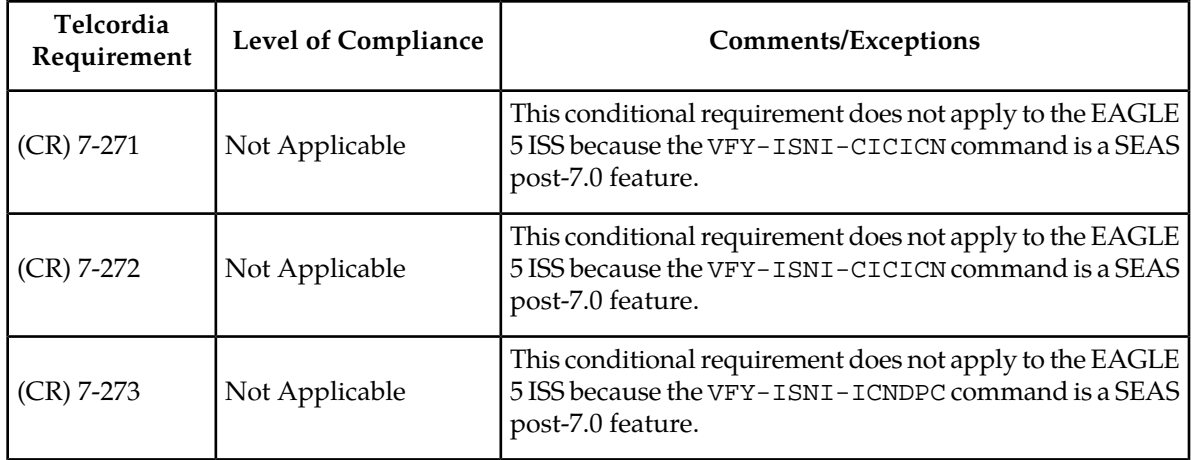

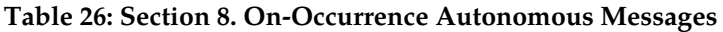

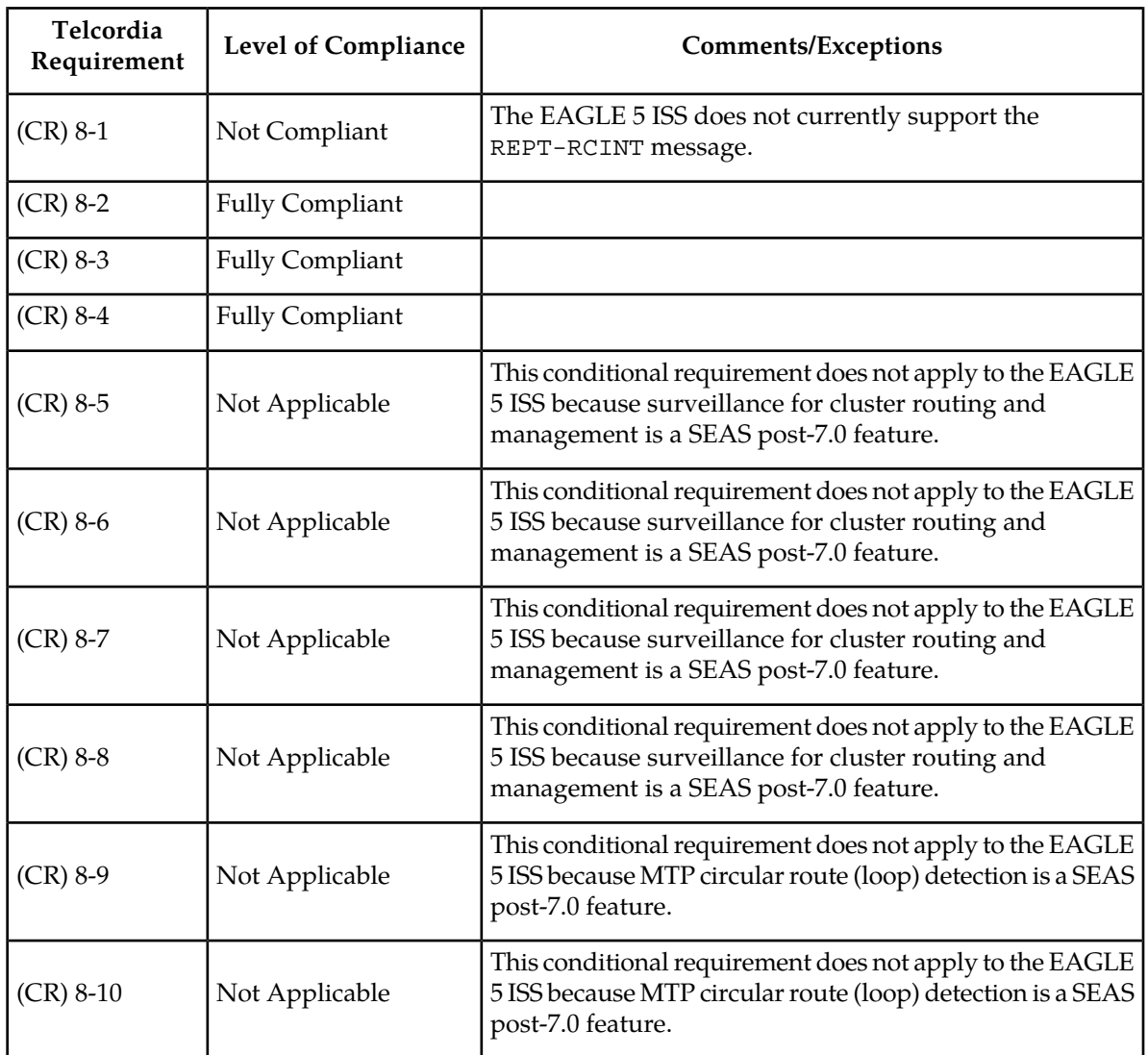

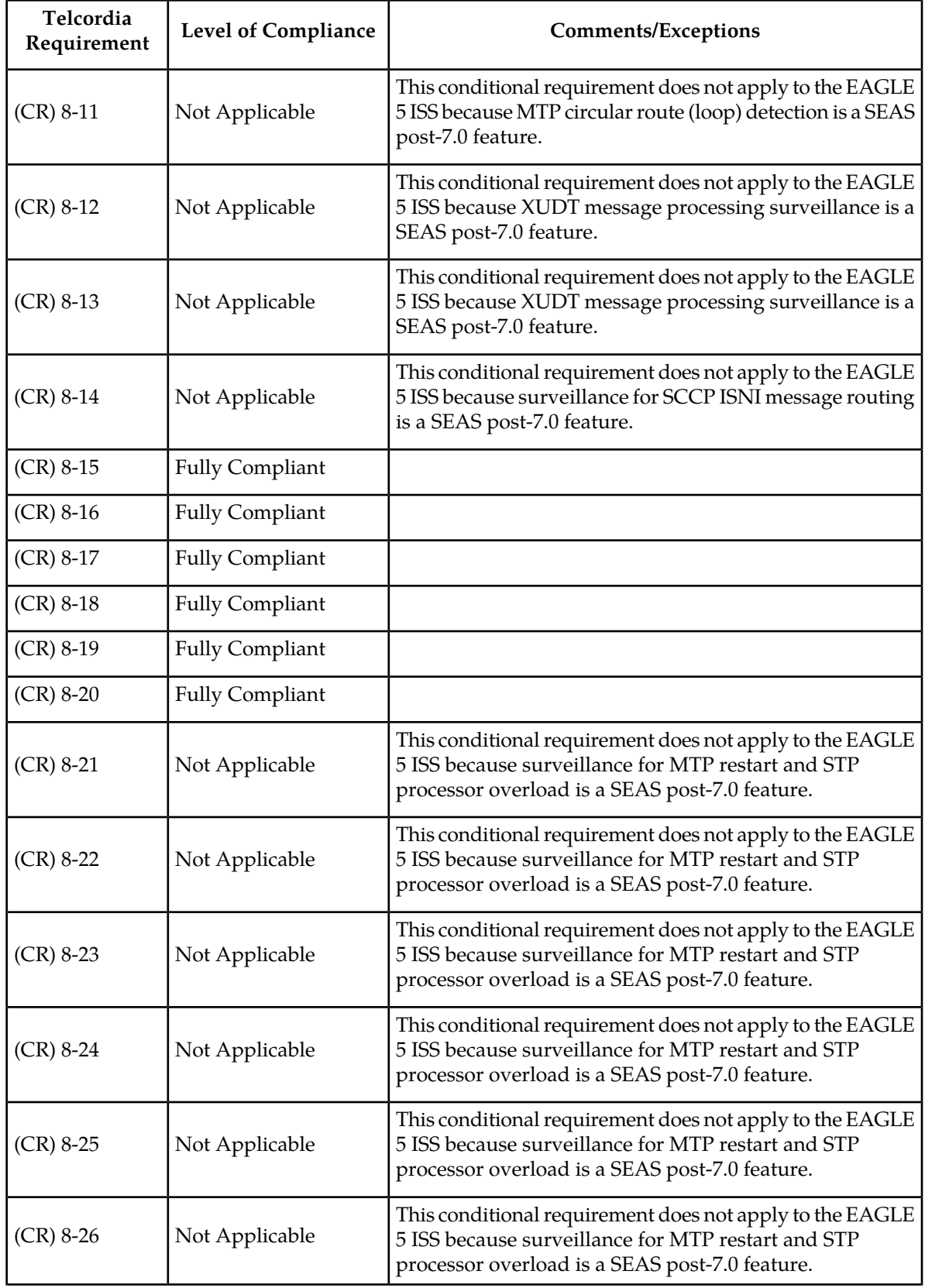

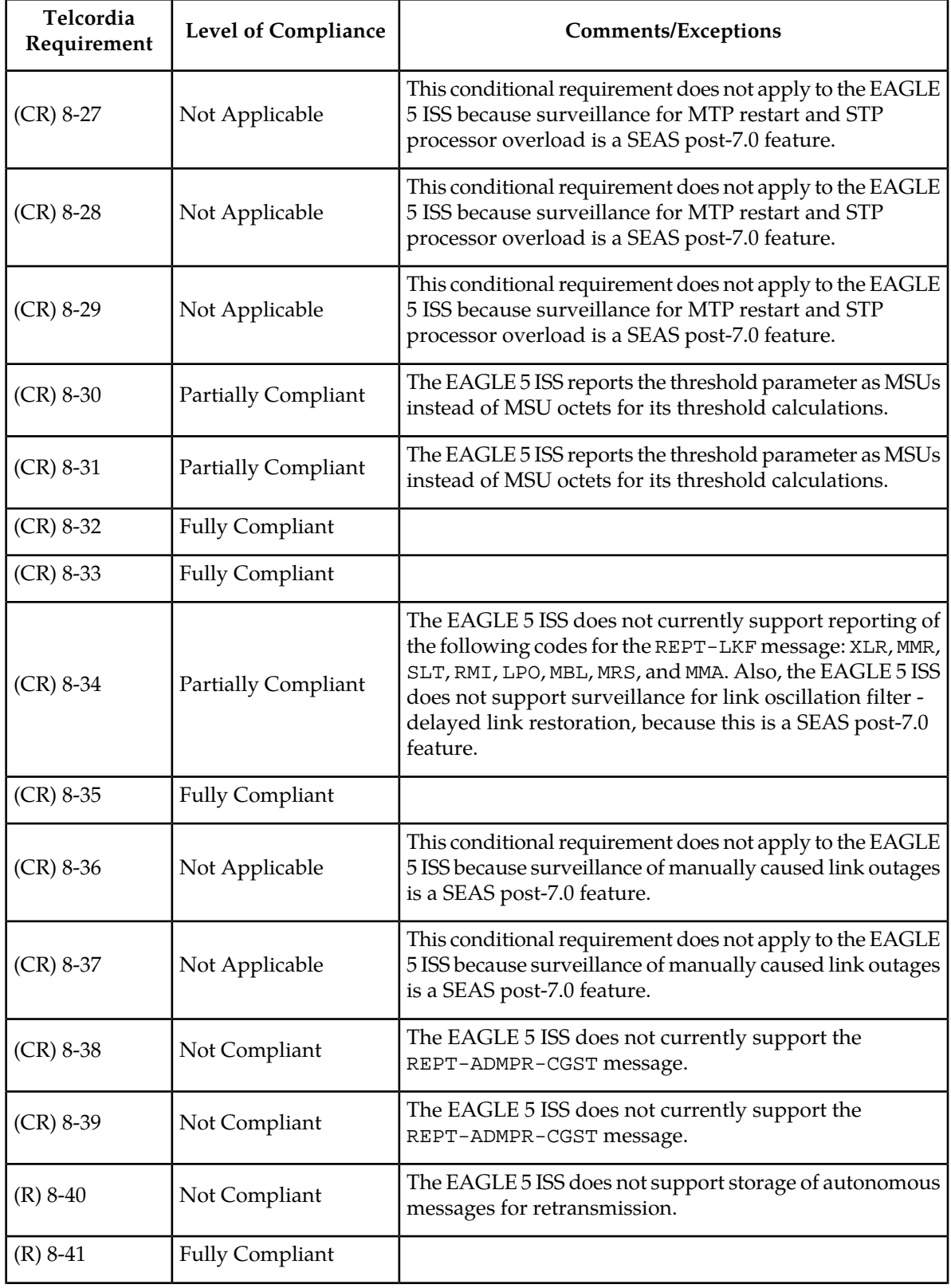

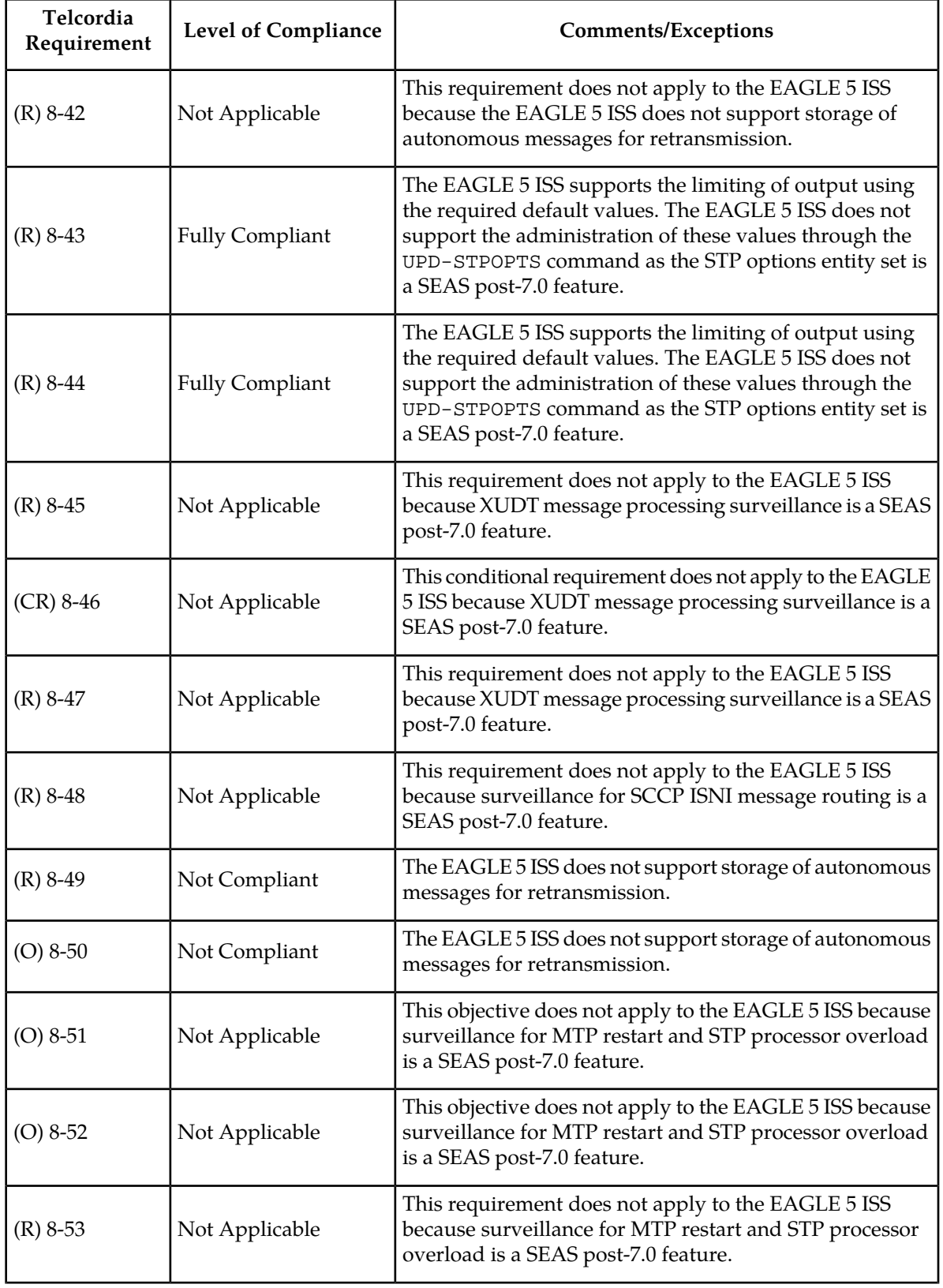

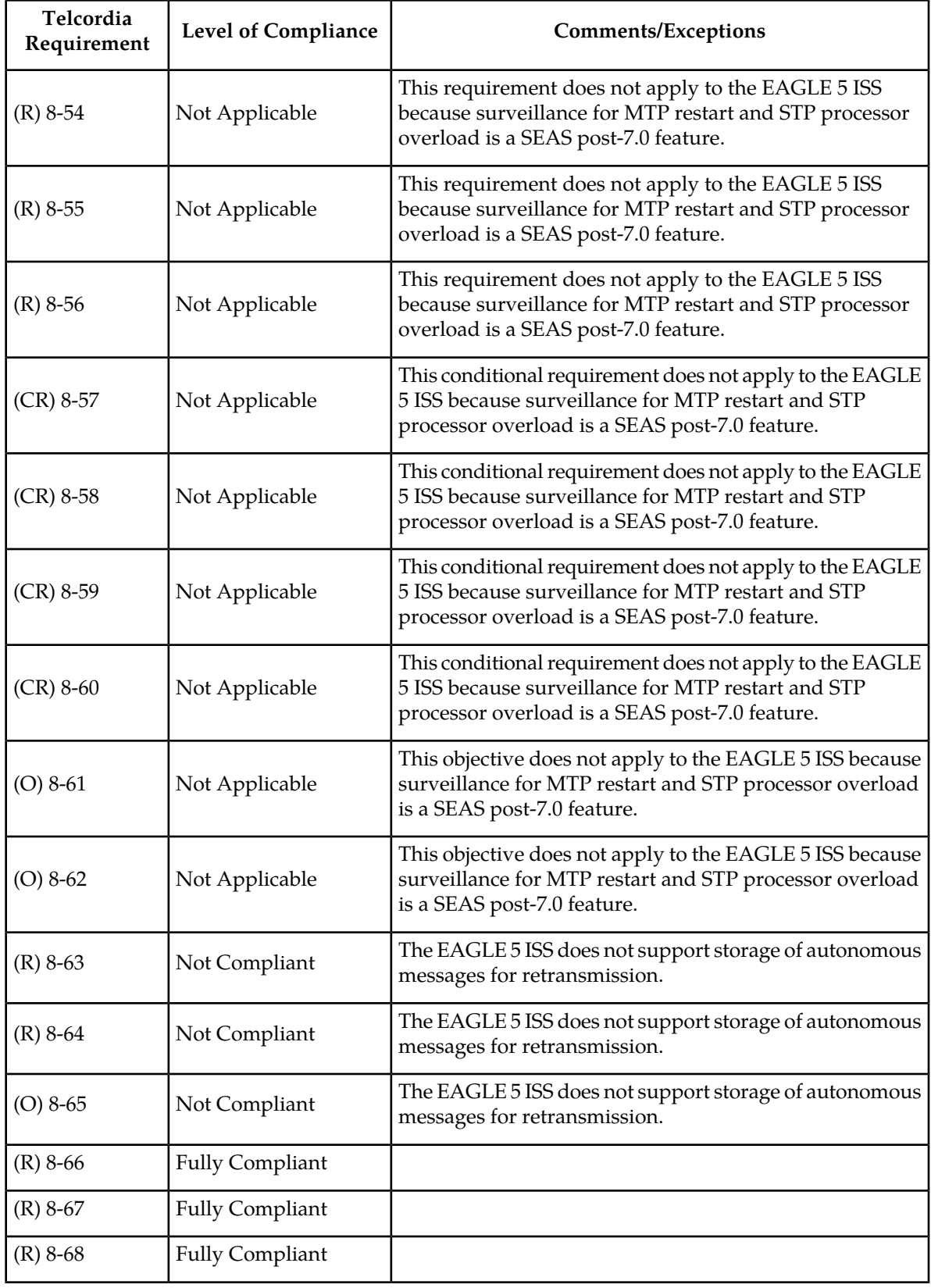

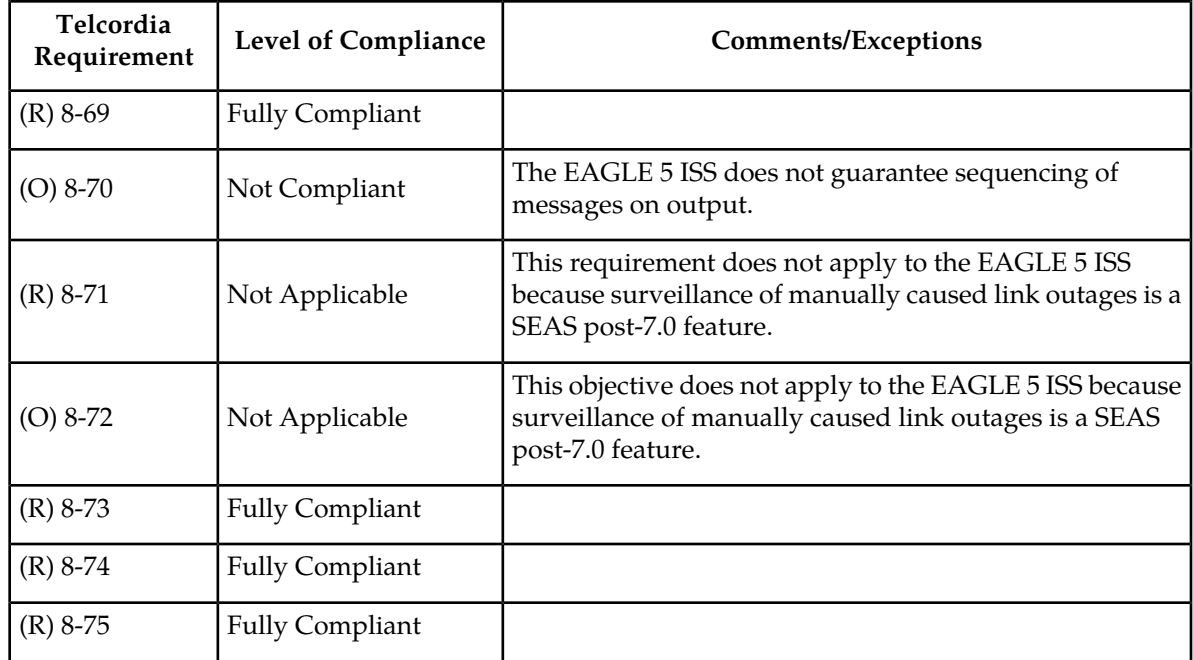

## **Table 27: Section 9. STP Application Control Commands**

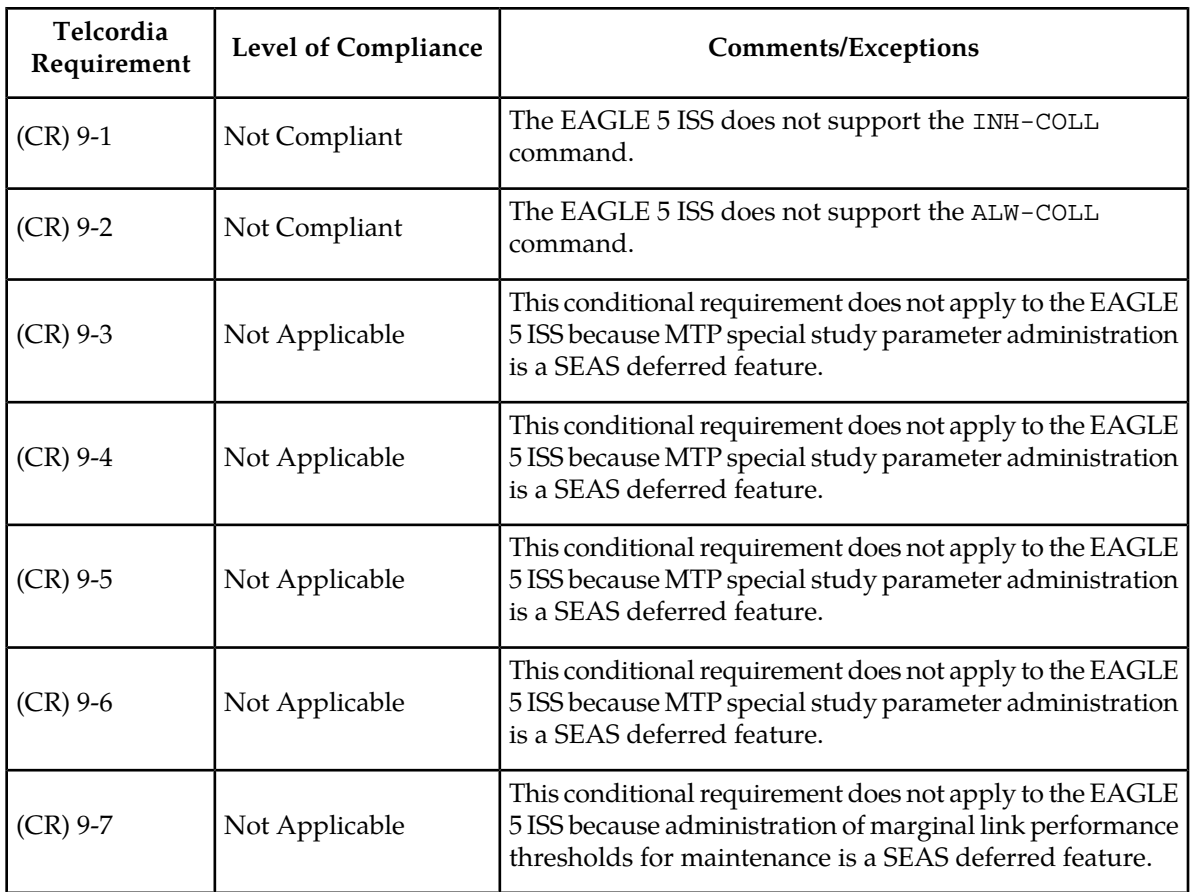
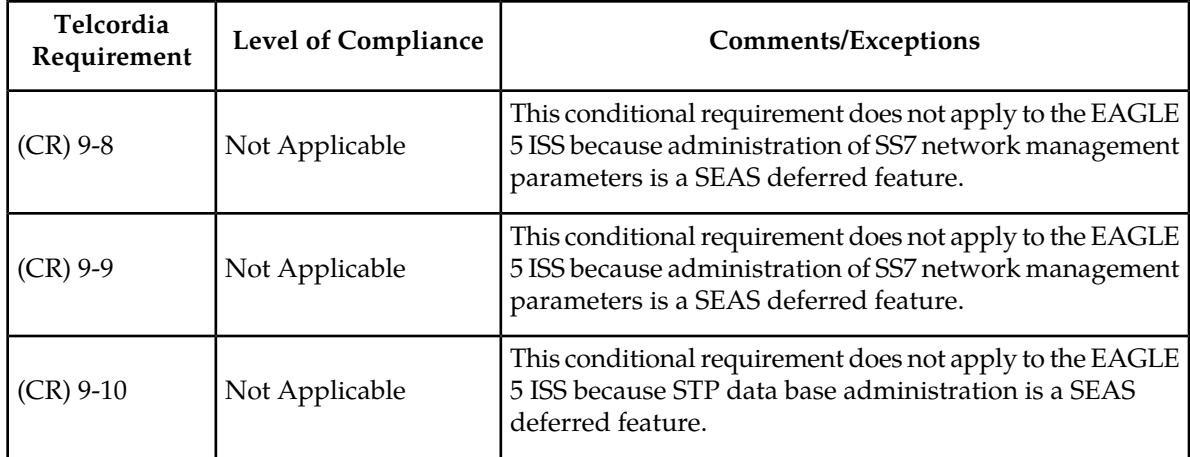

### **Table 28: Section 10. Transparent Mode (Flow-Through) Messages**

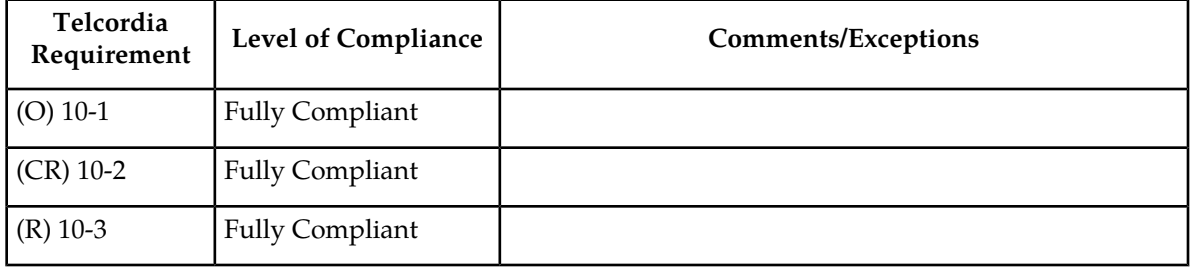

### **Table 29: Section 11. Performance and Capacity**

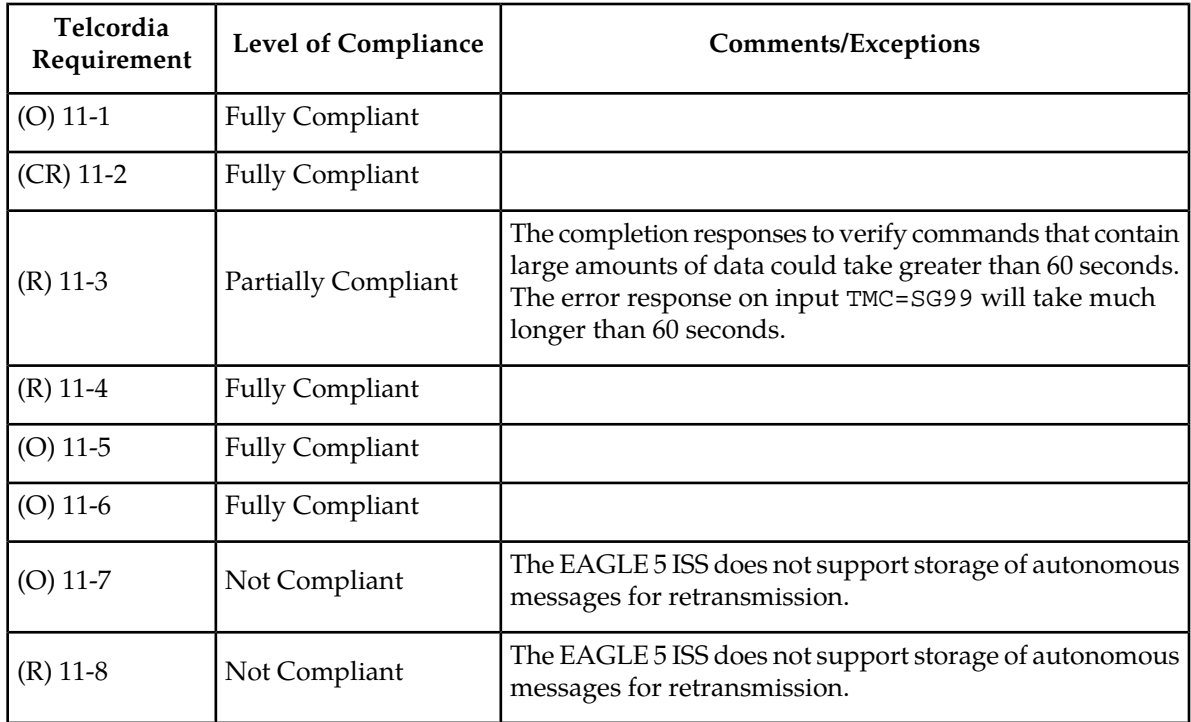

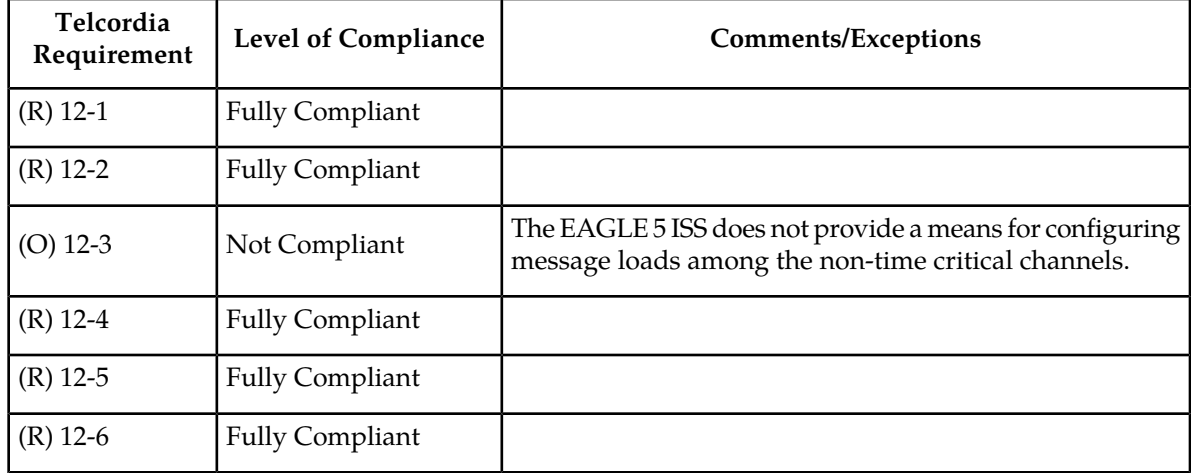

# **Table 30: Section 12. Message Priority and Routing**

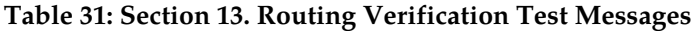

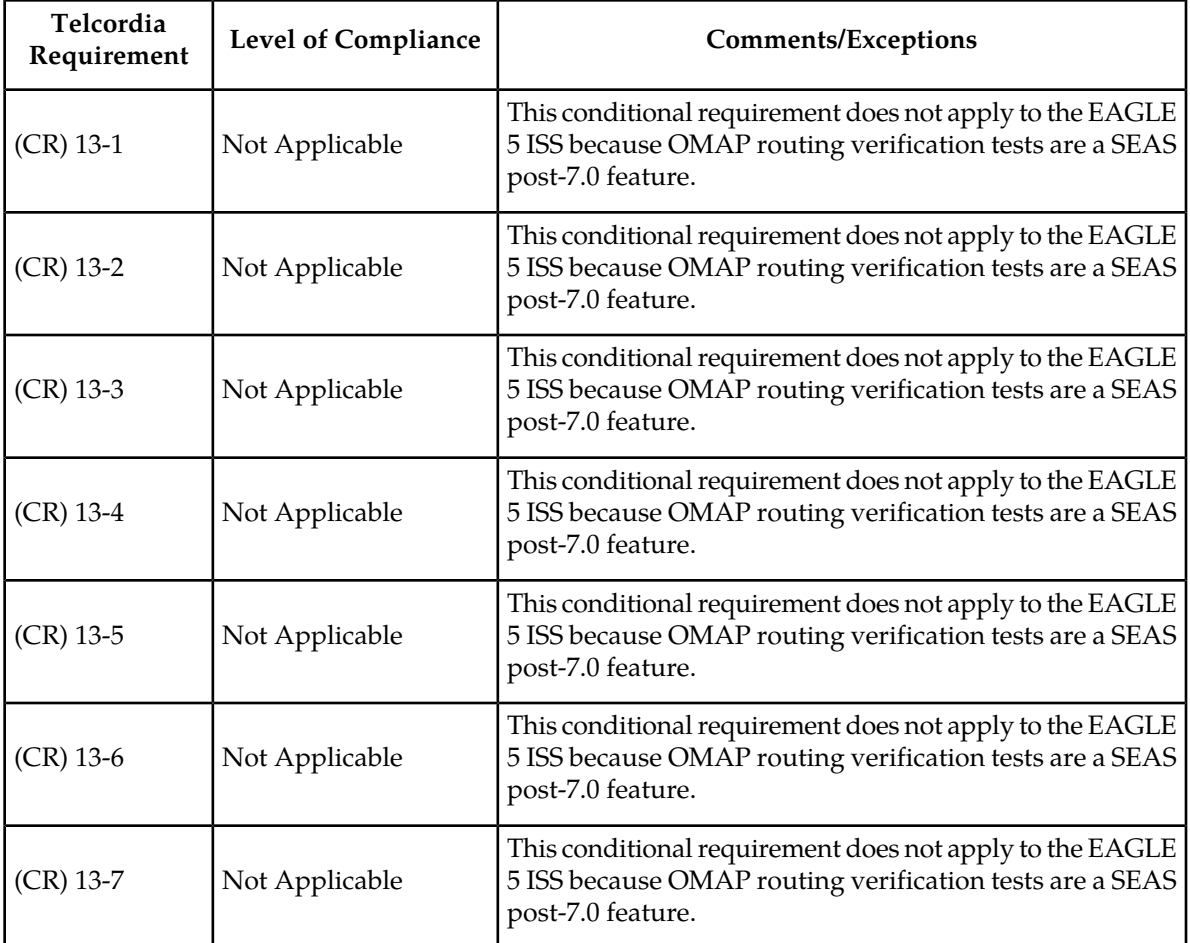

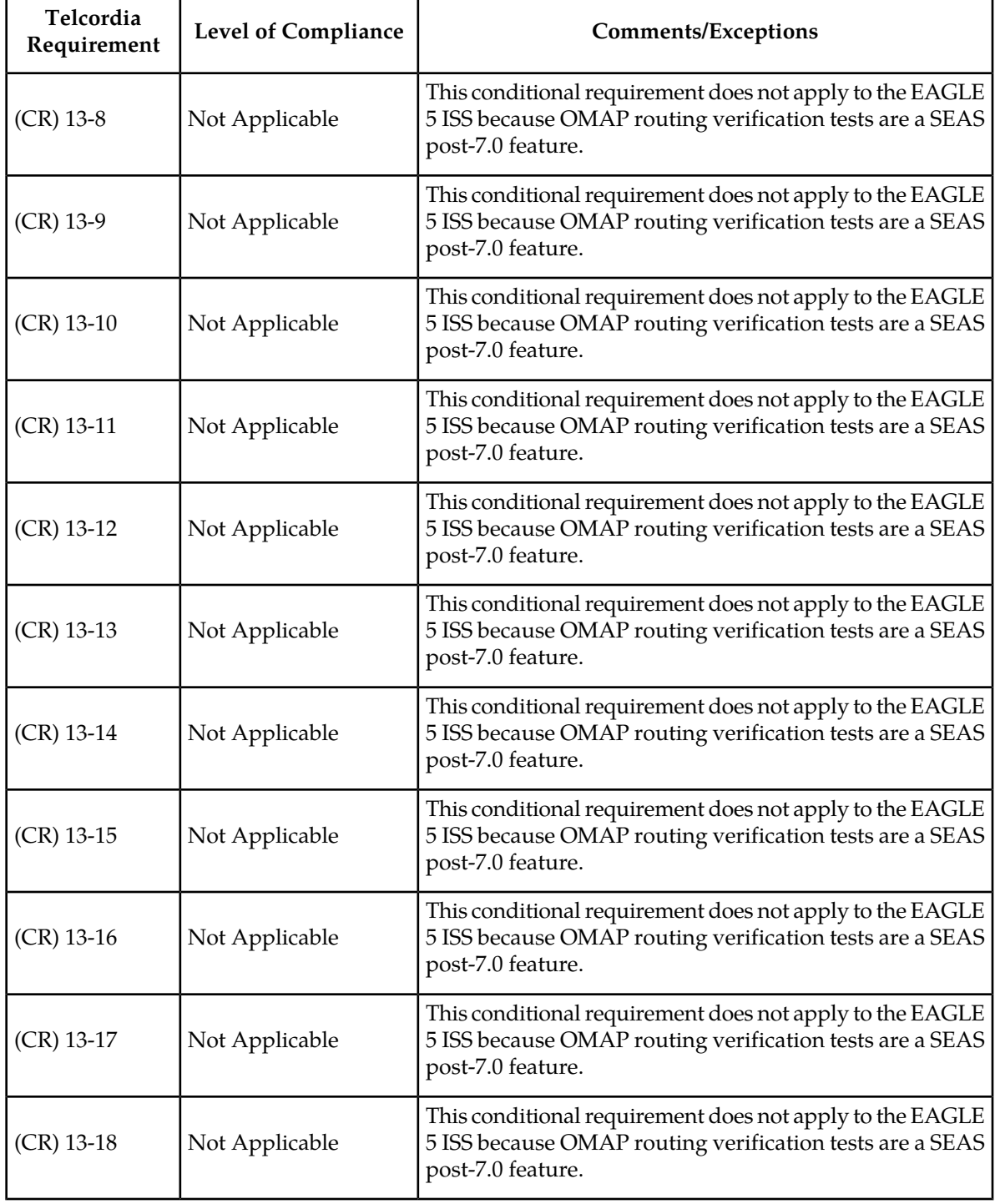

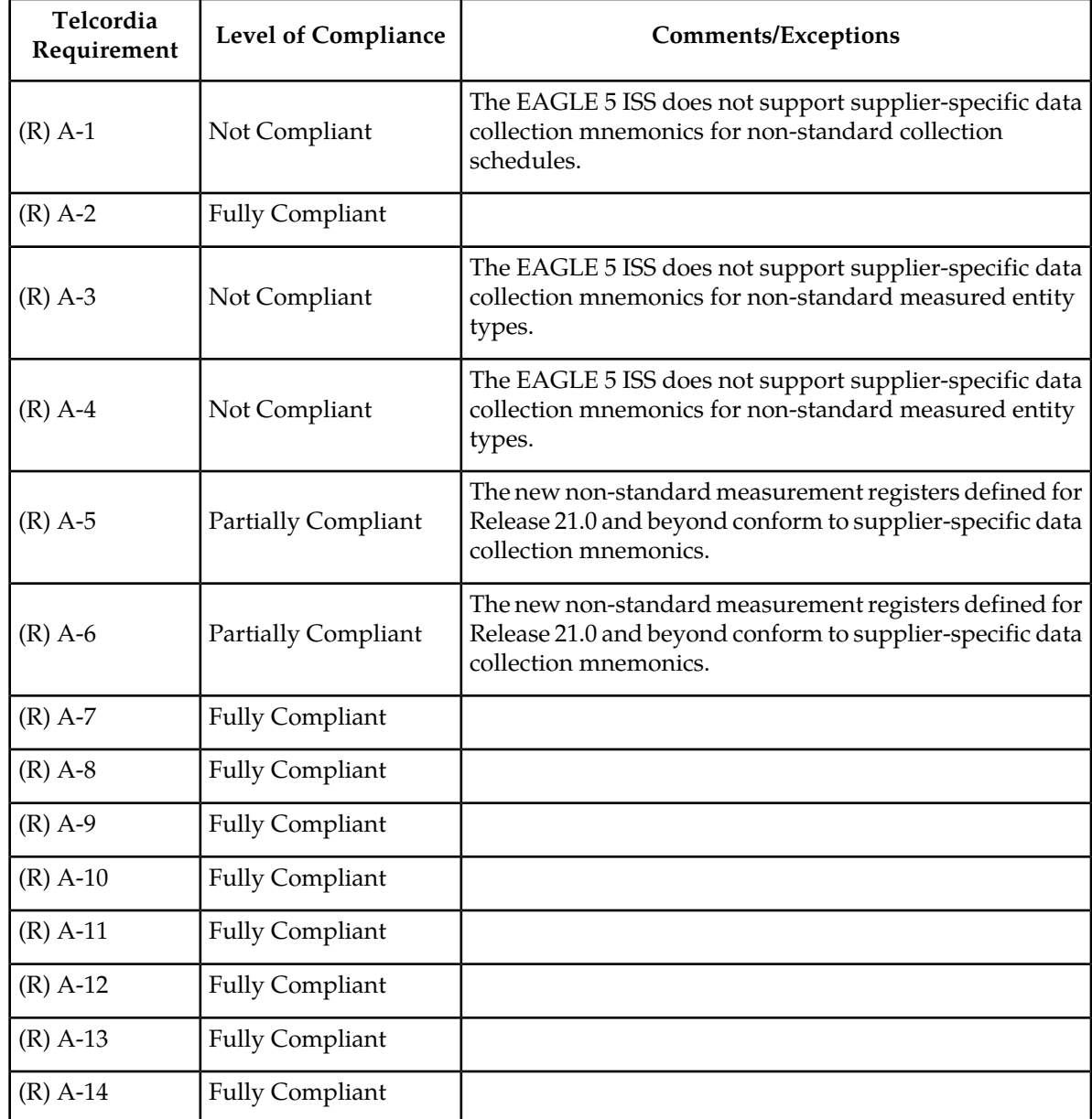

# **Table 32: Appendix A. Data Collection Request Structure**

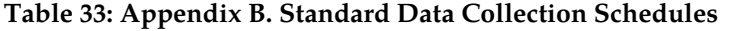

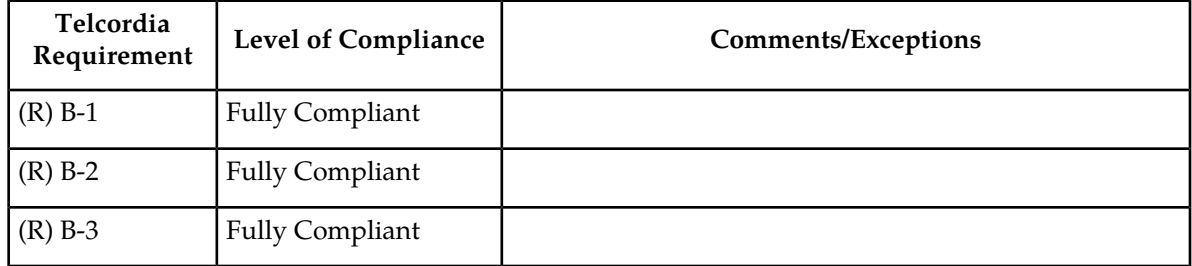

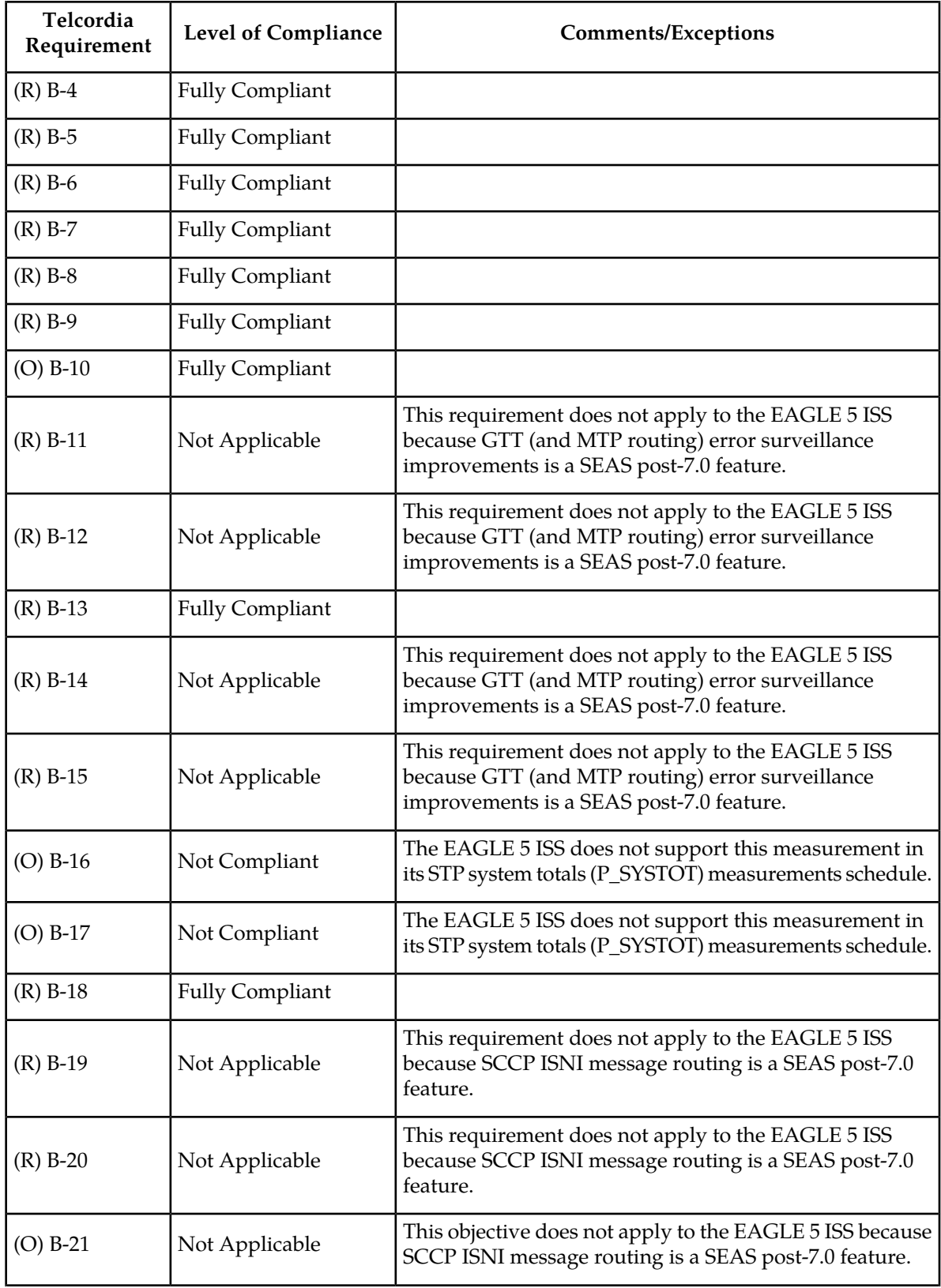

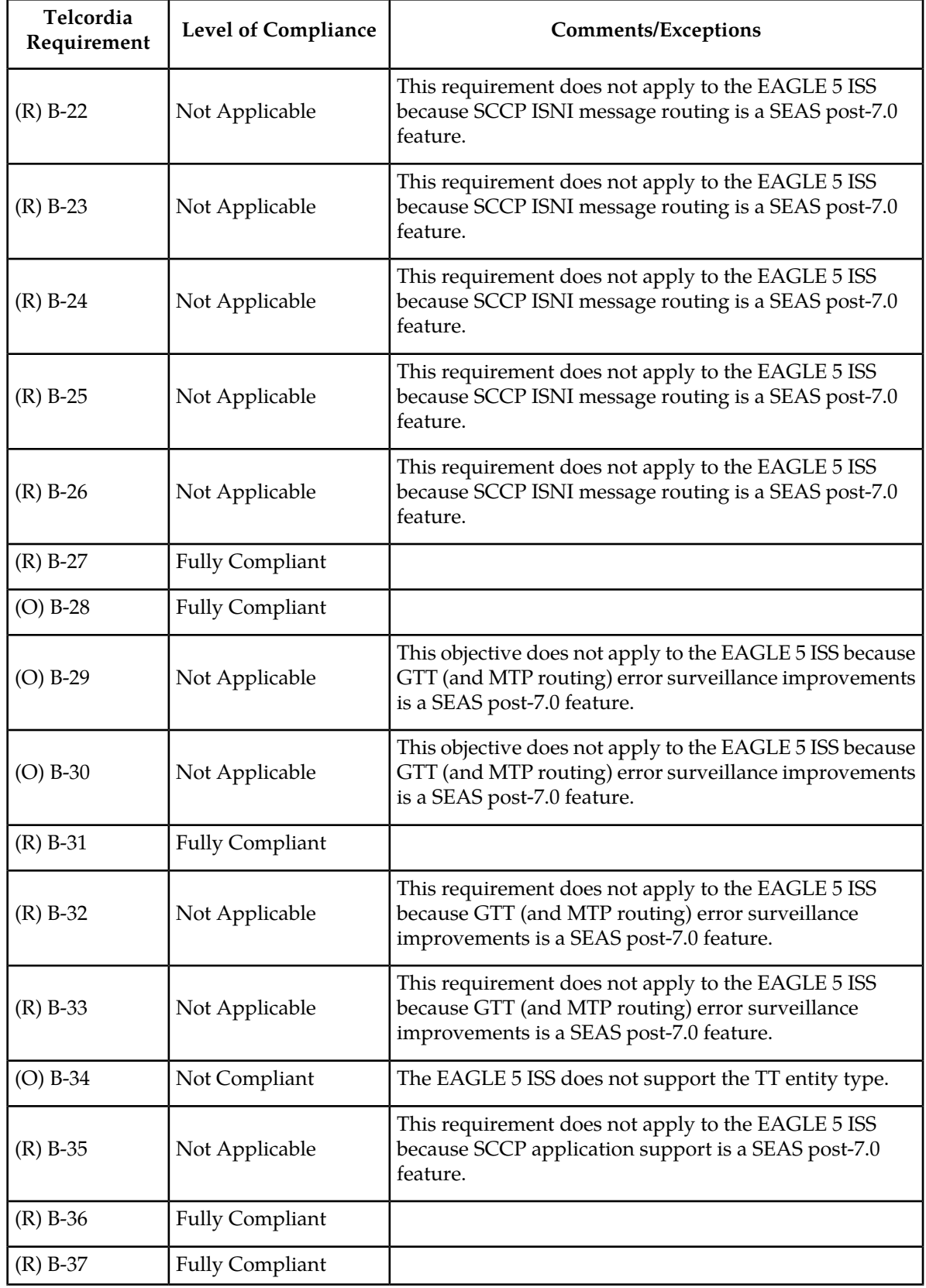

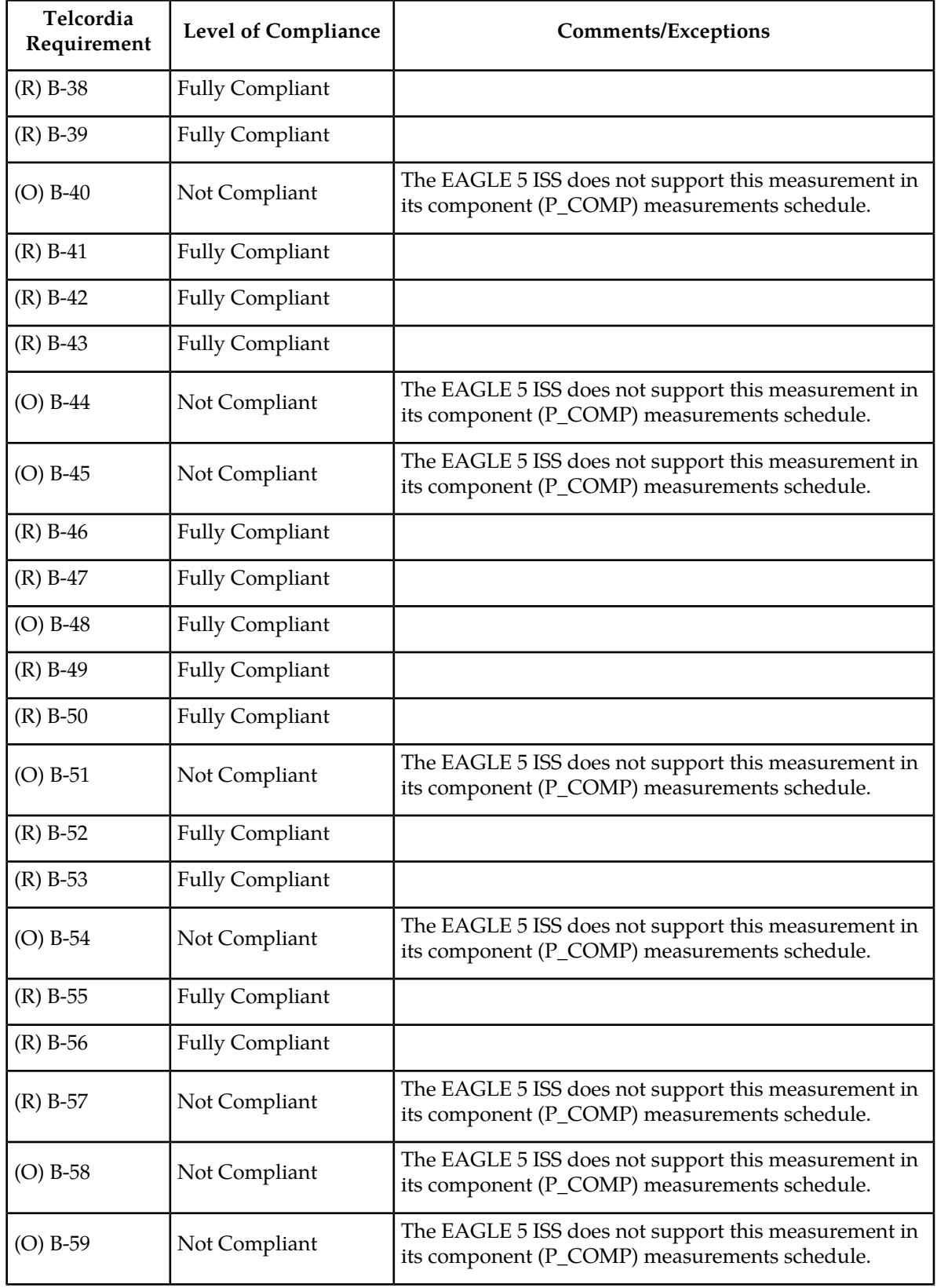

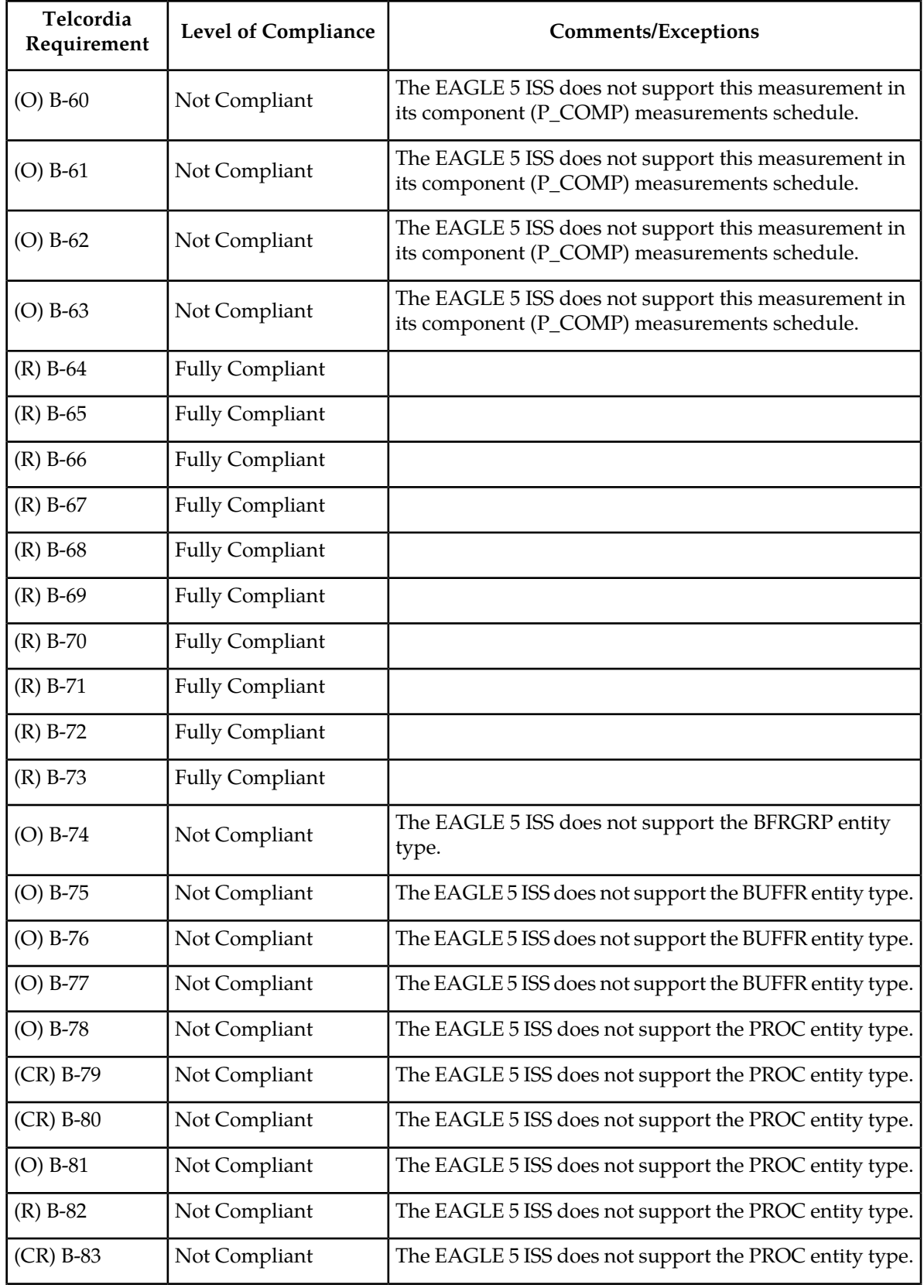

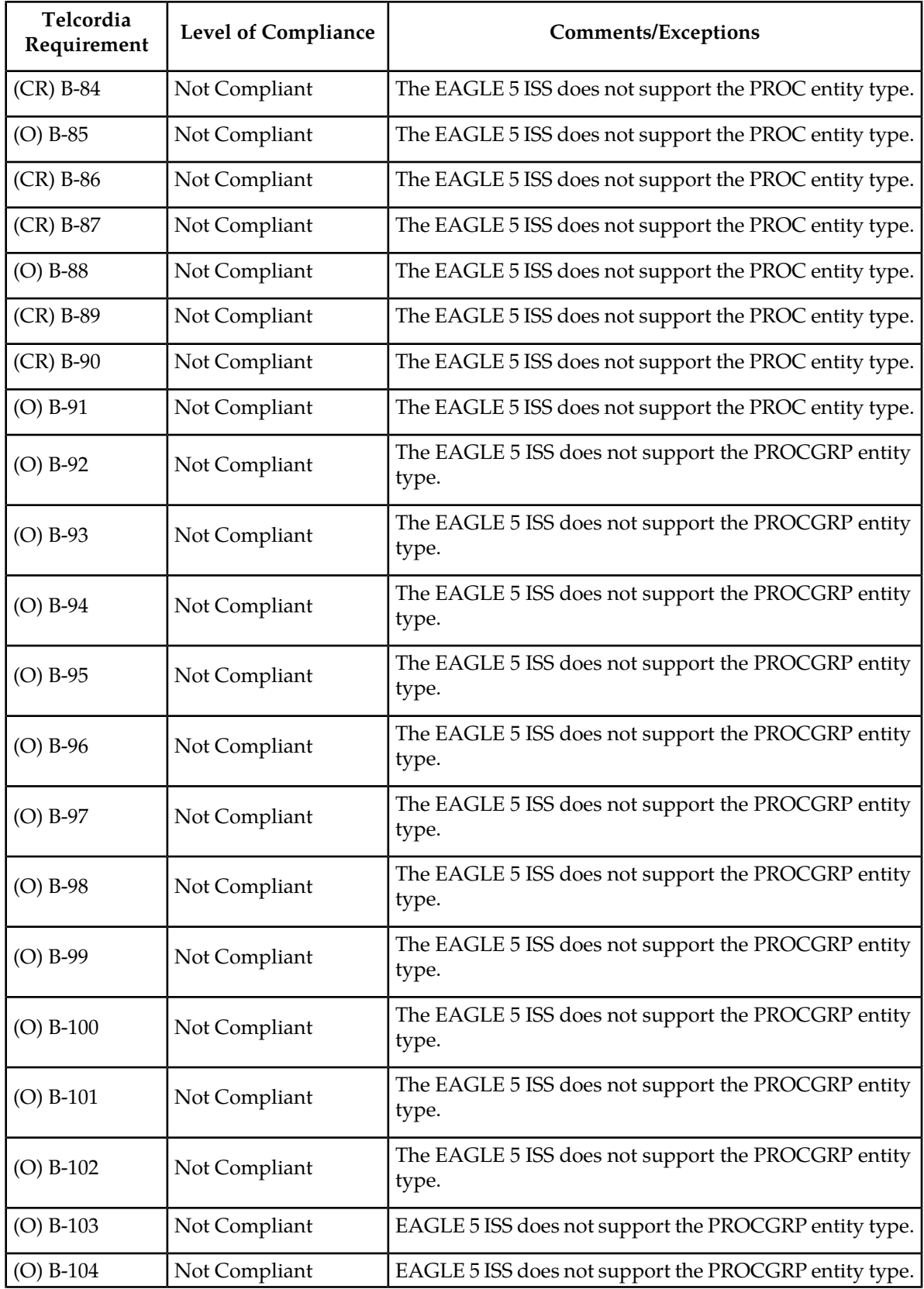

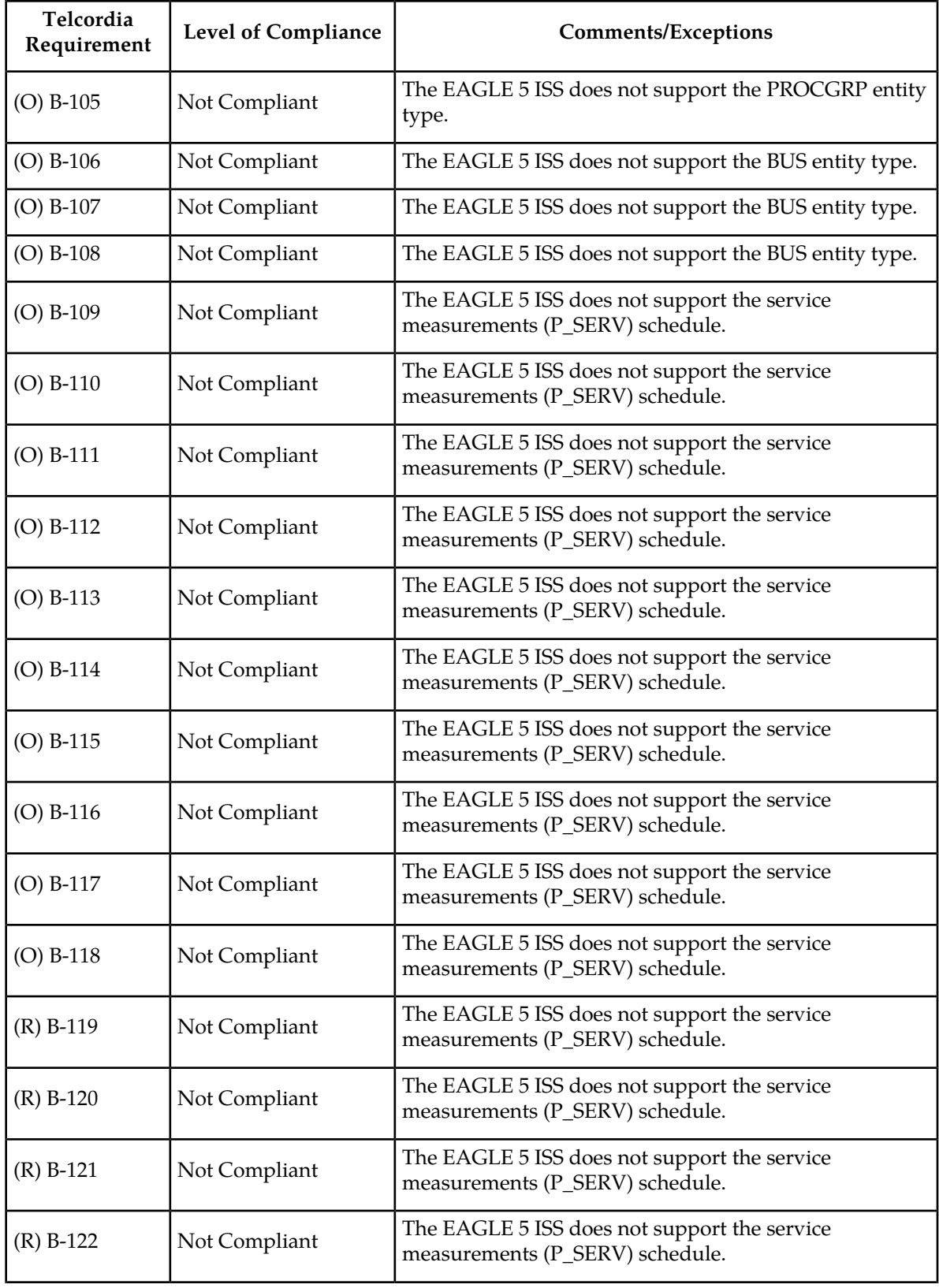

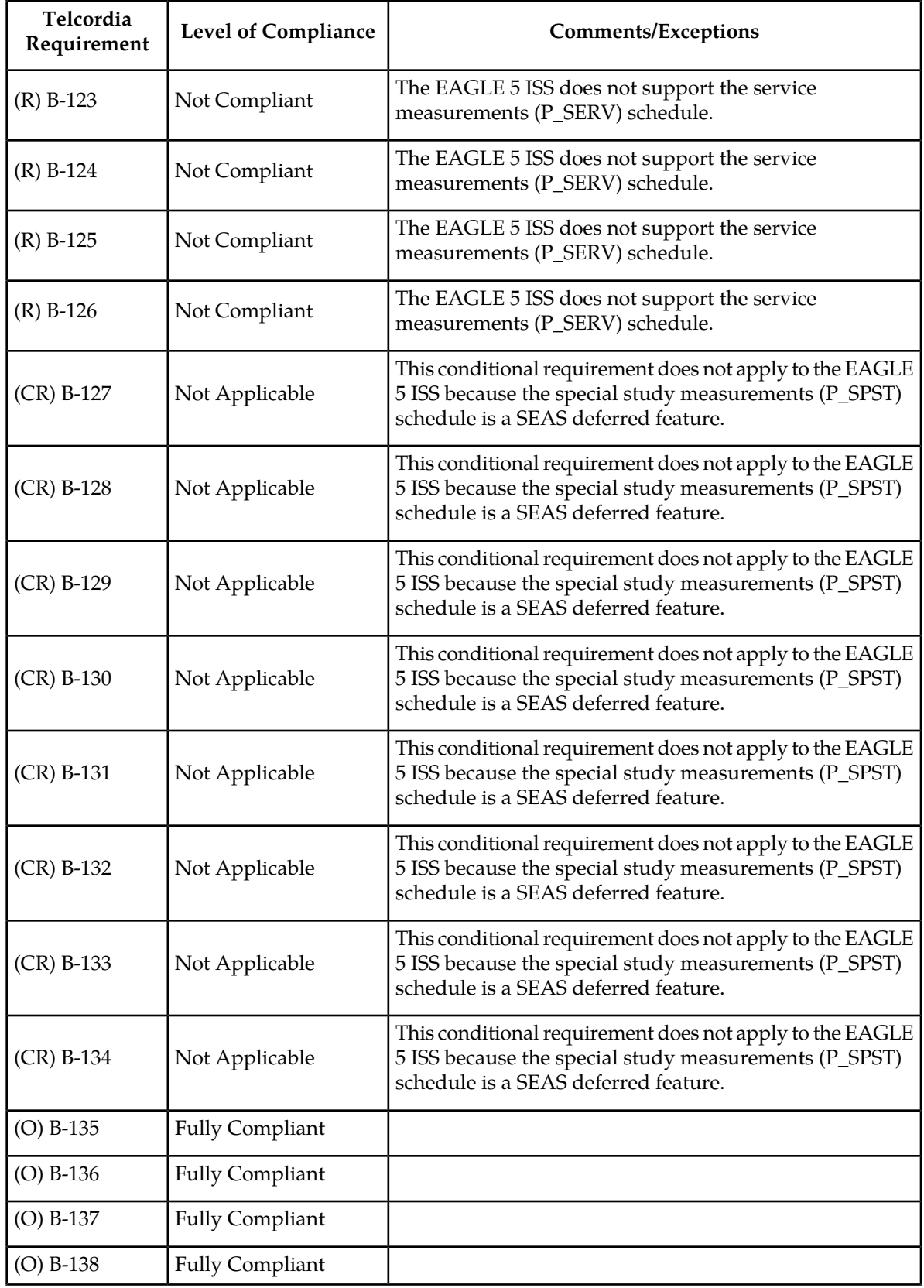

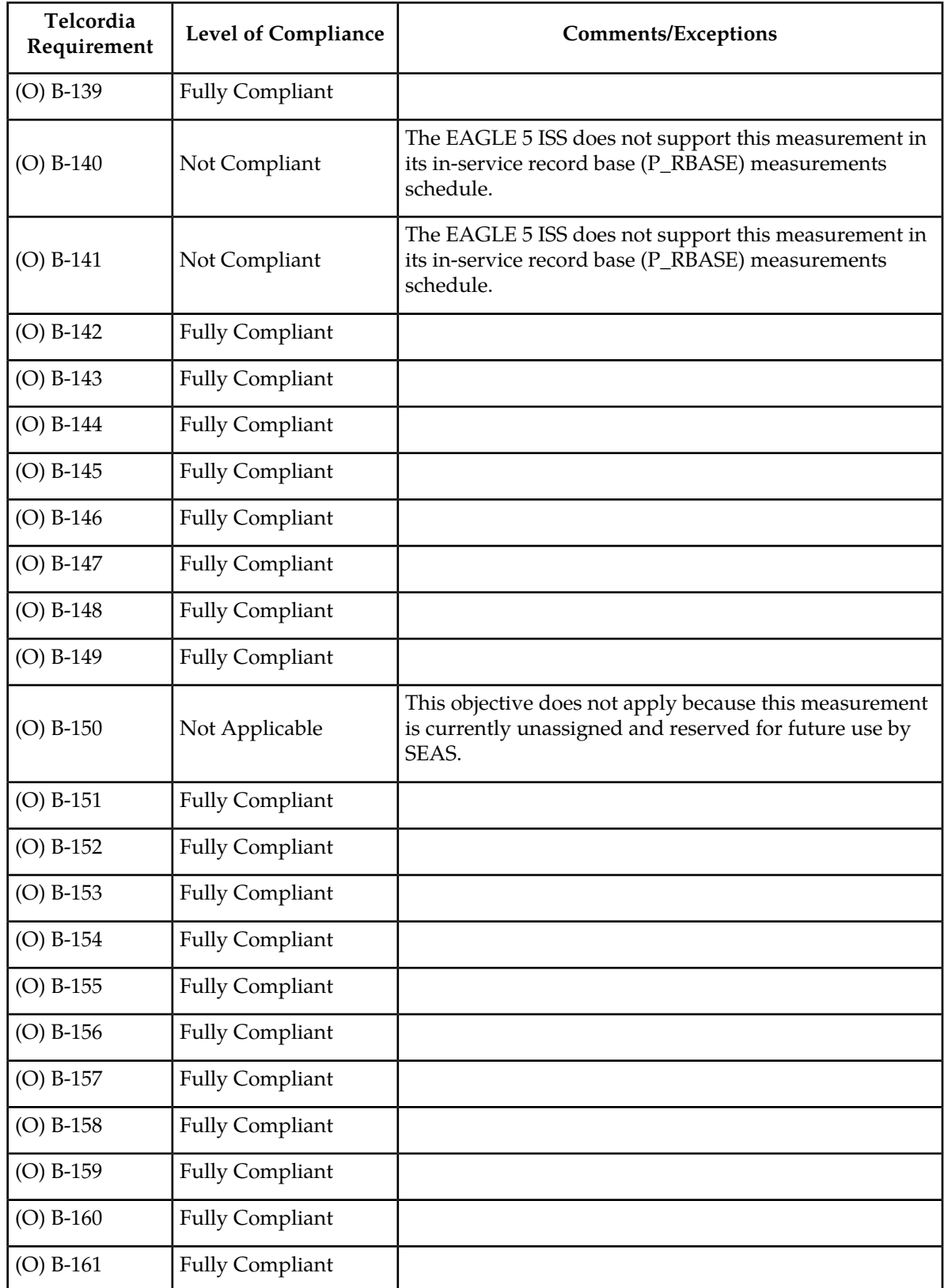

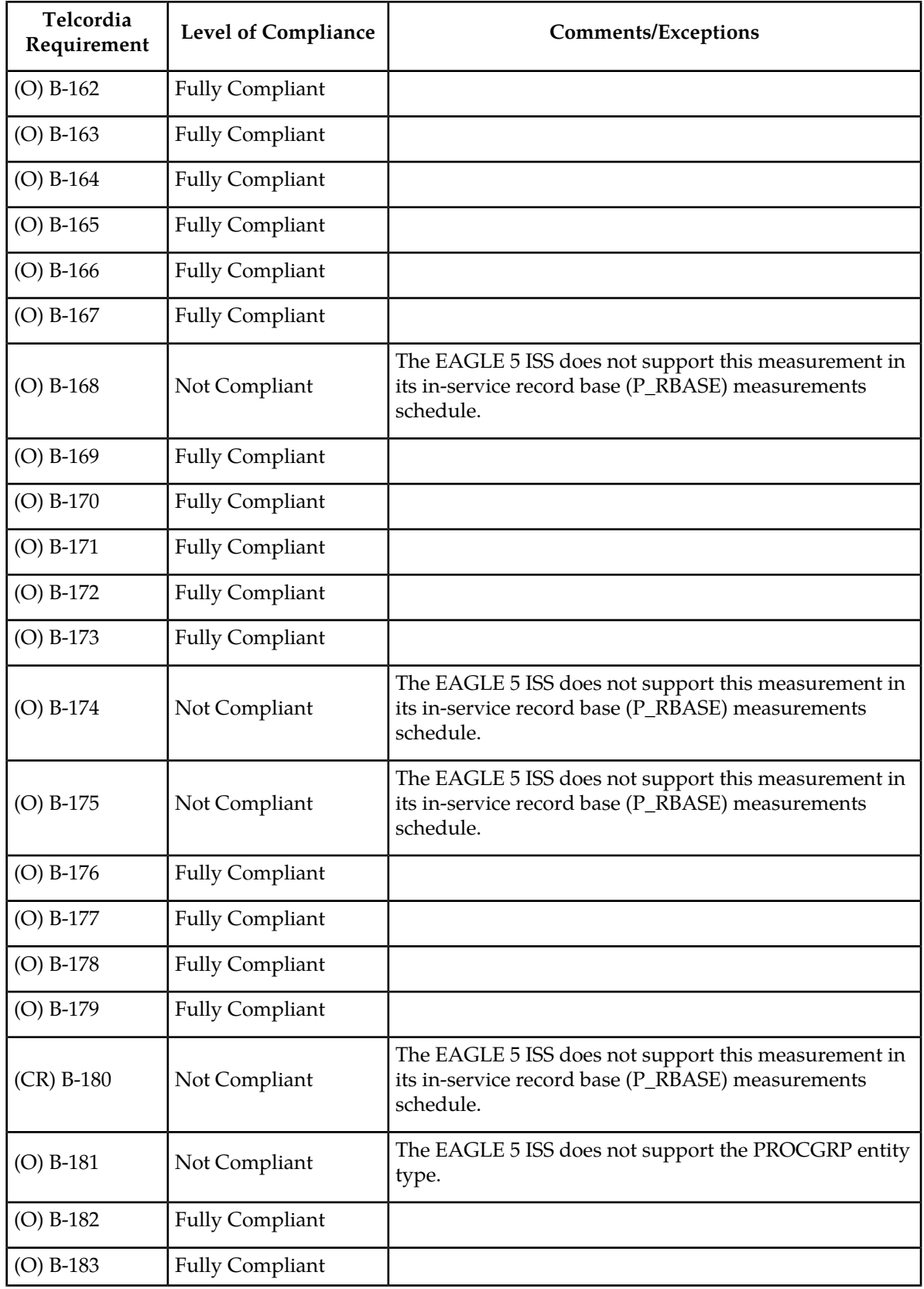

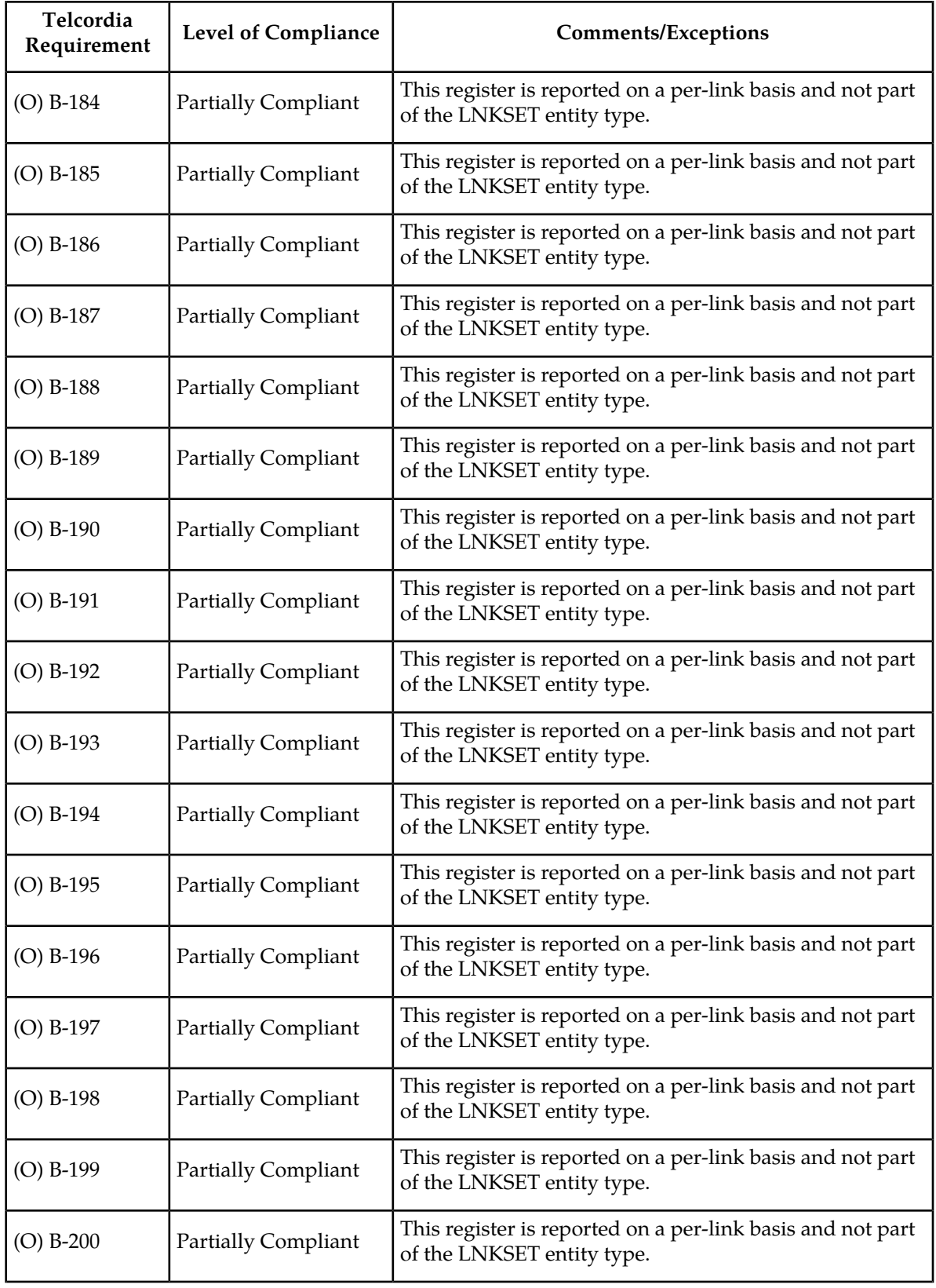

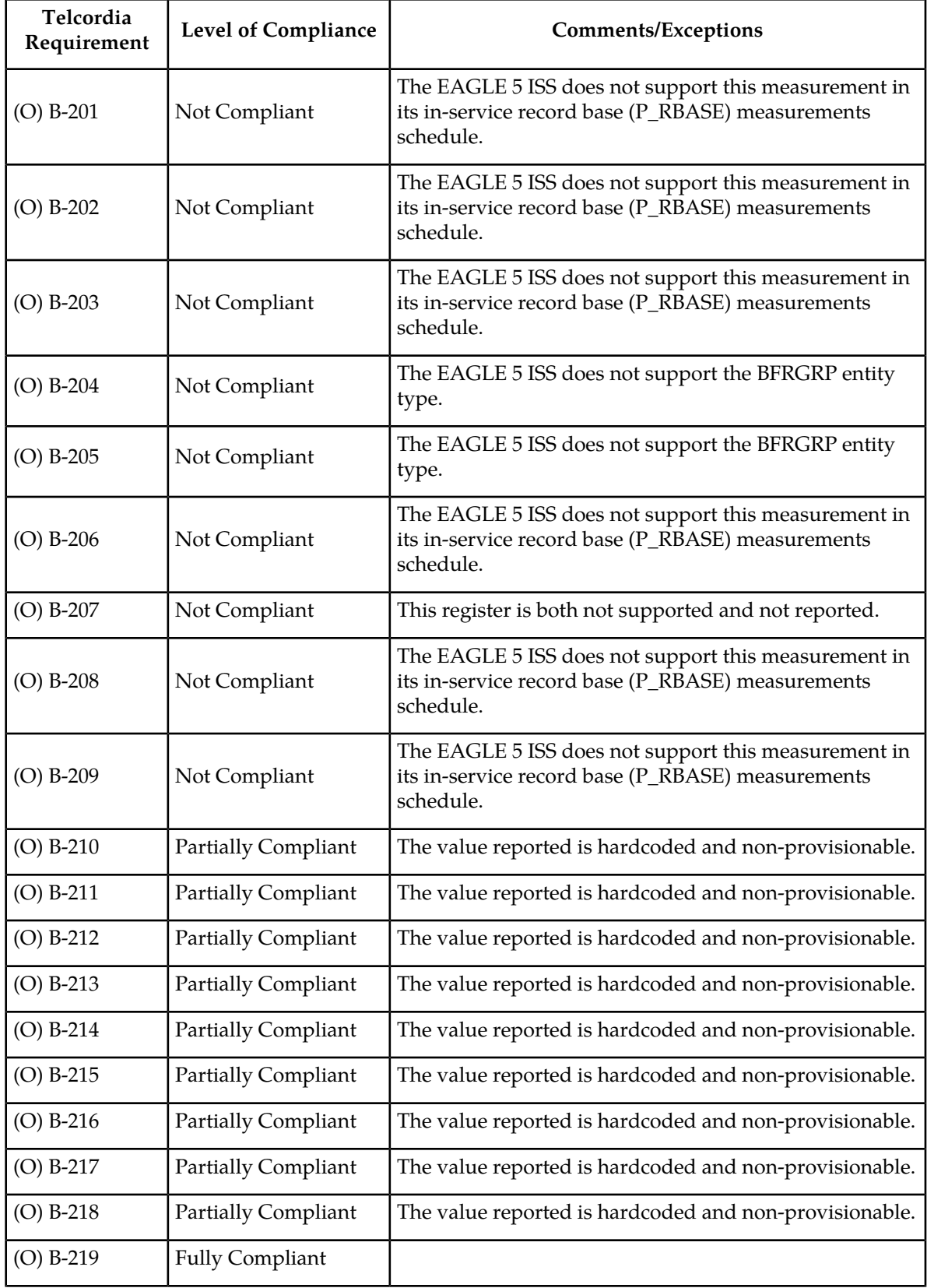

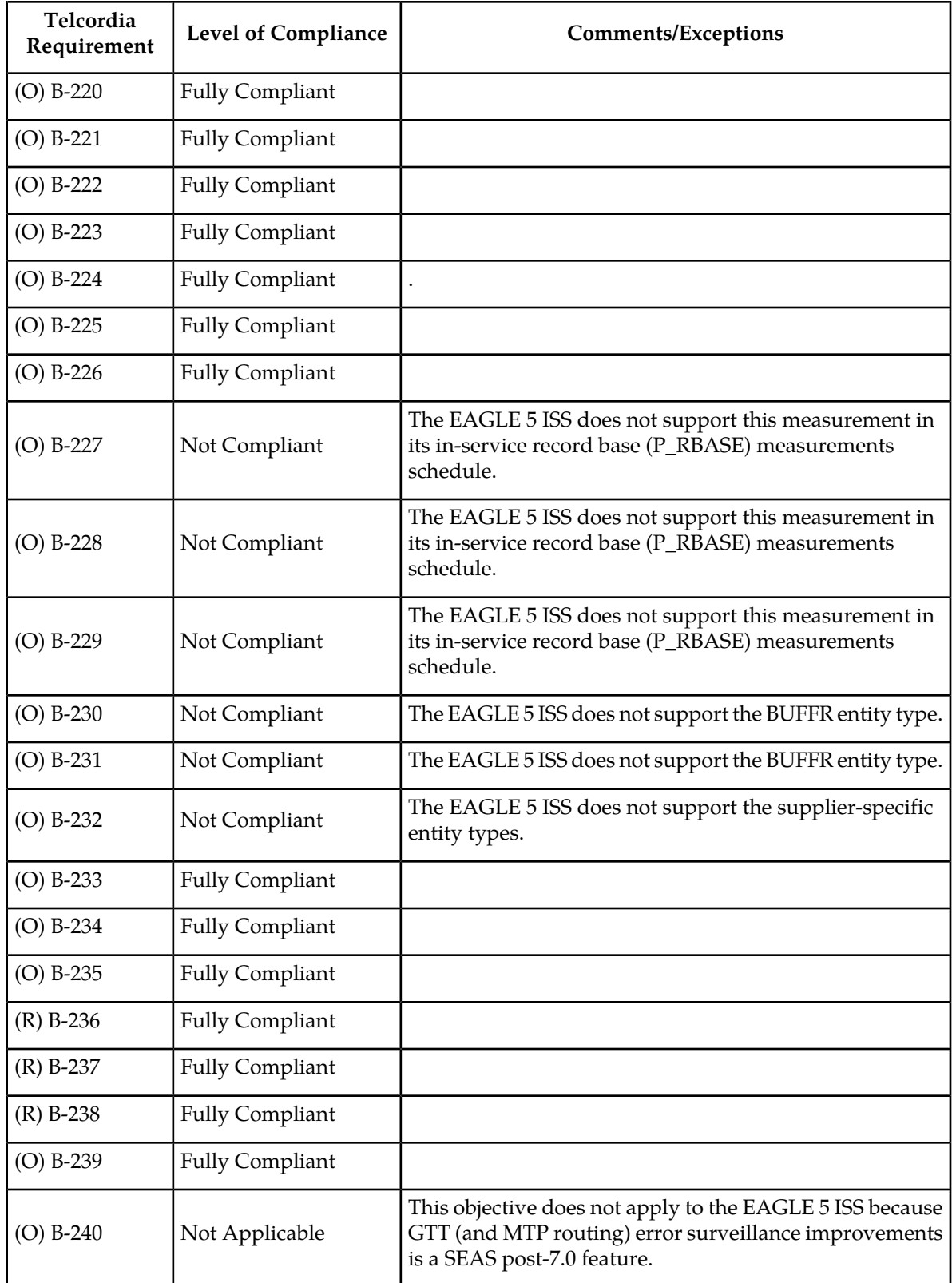

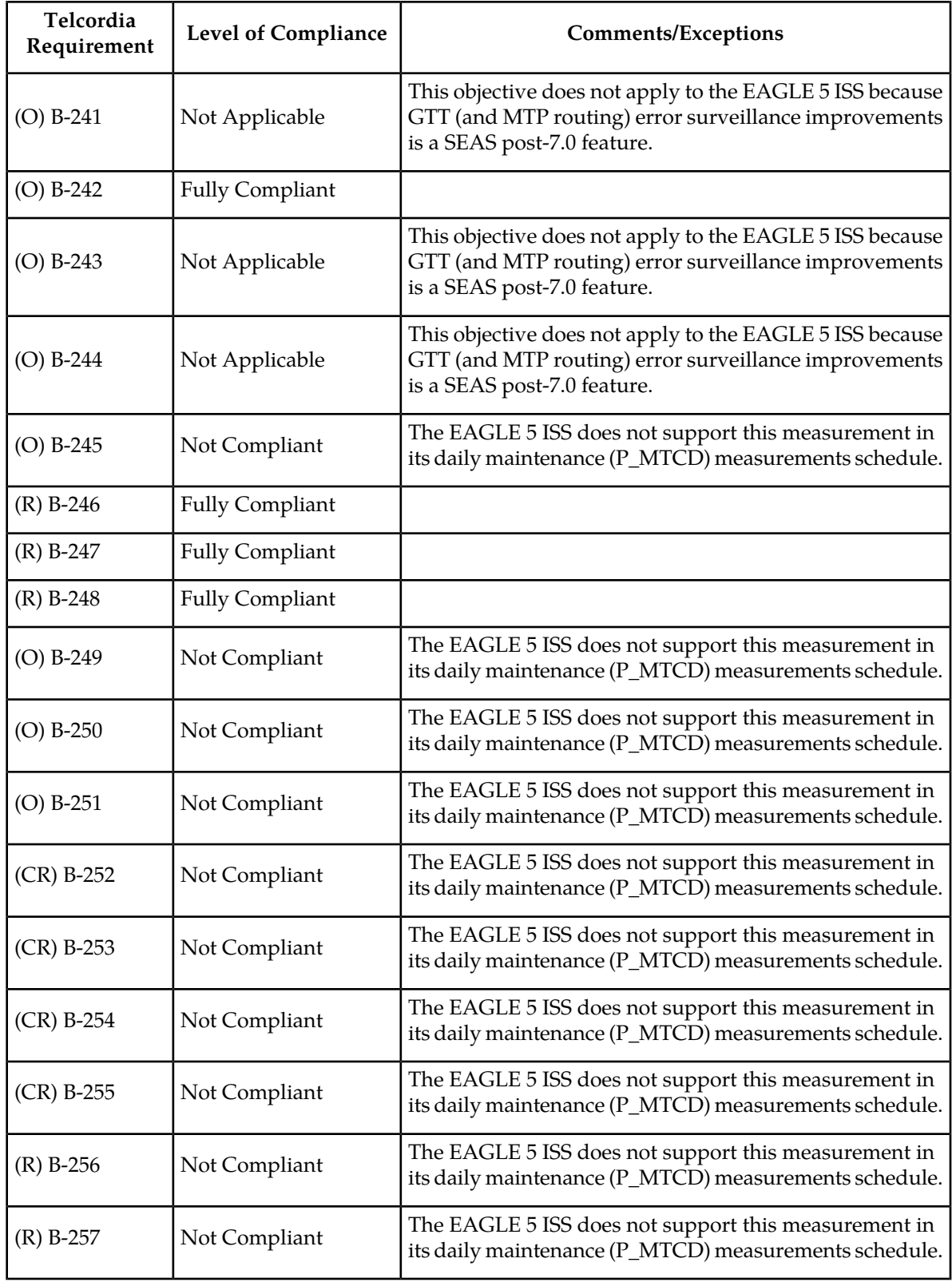

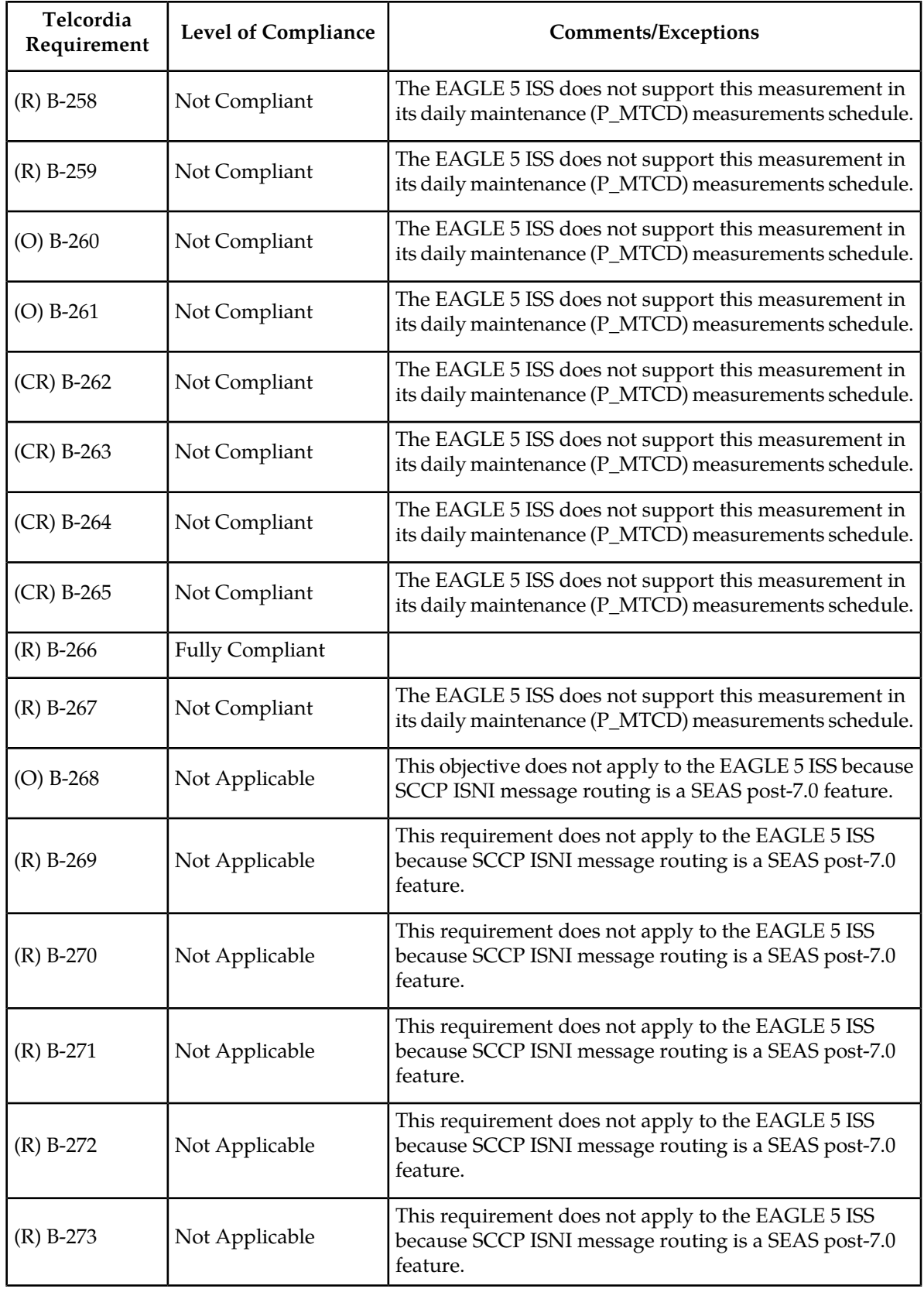

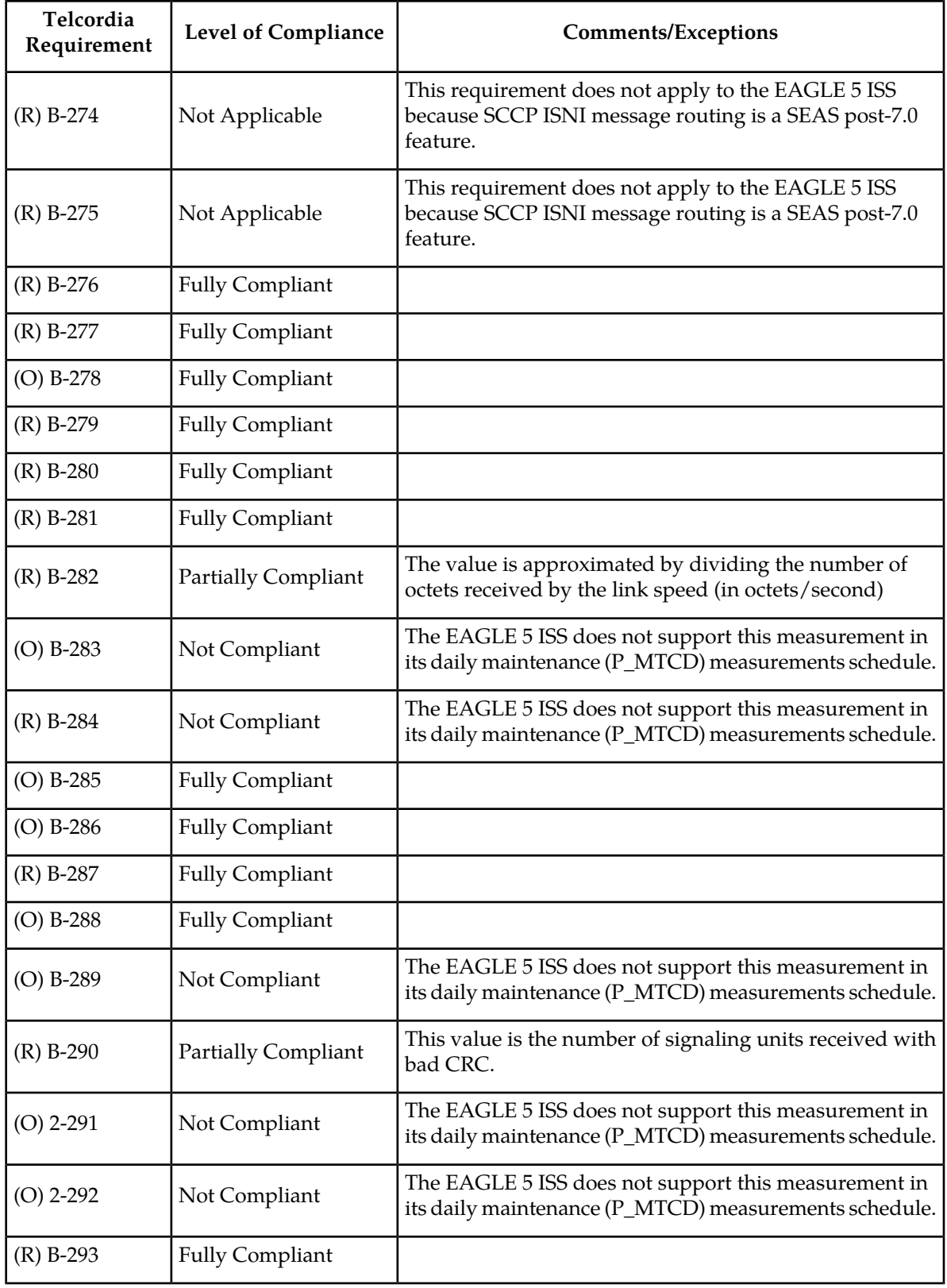

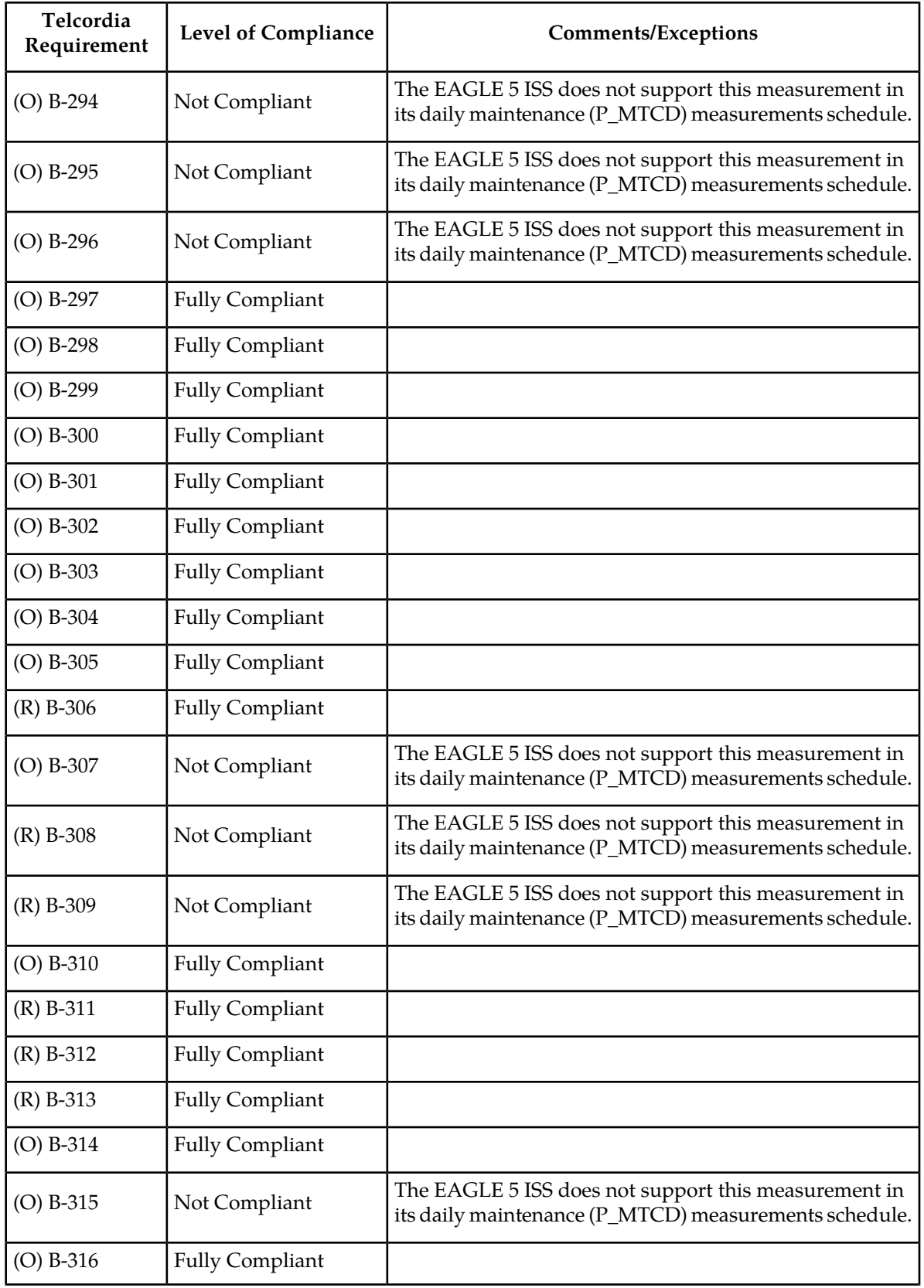

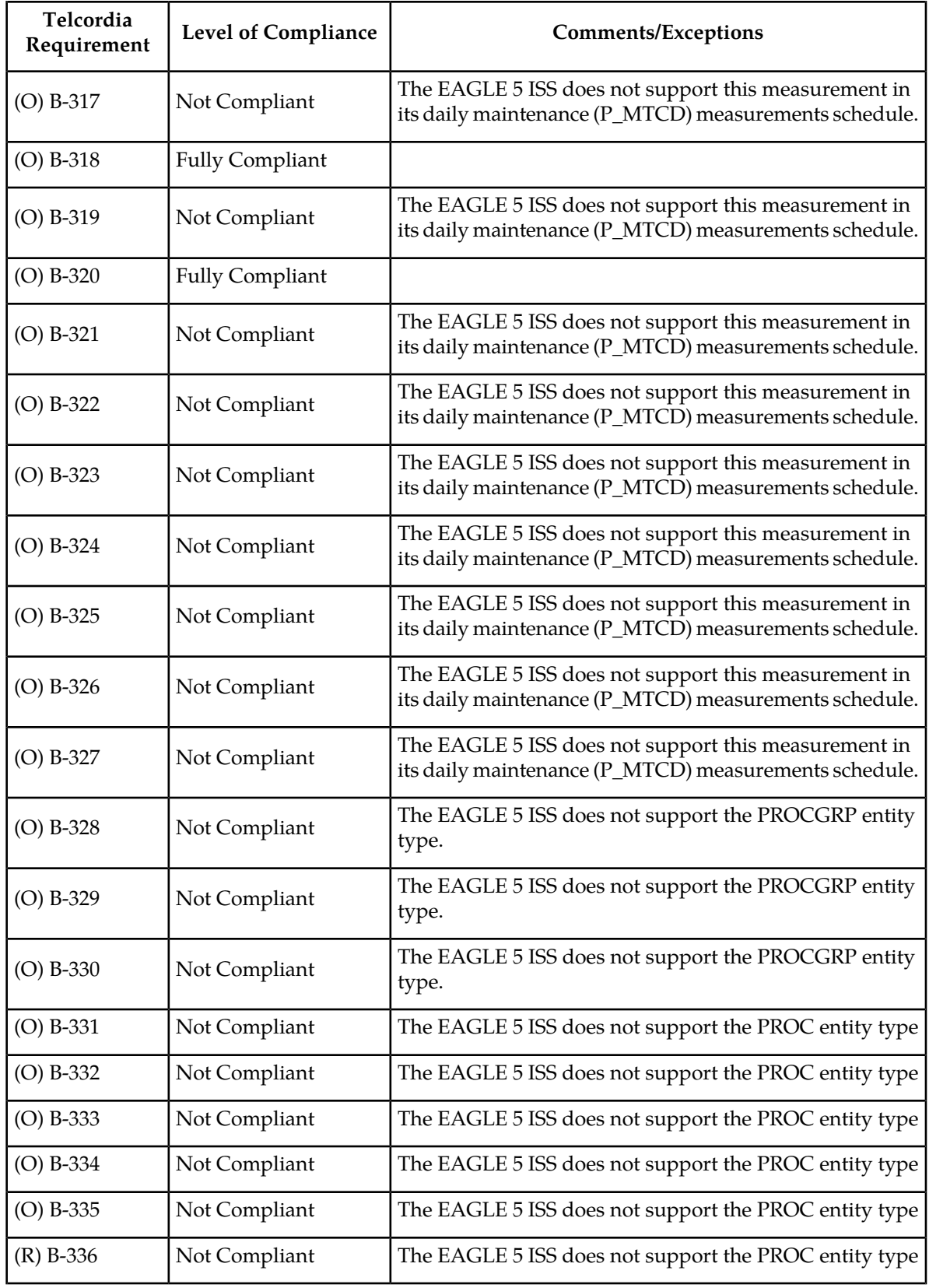

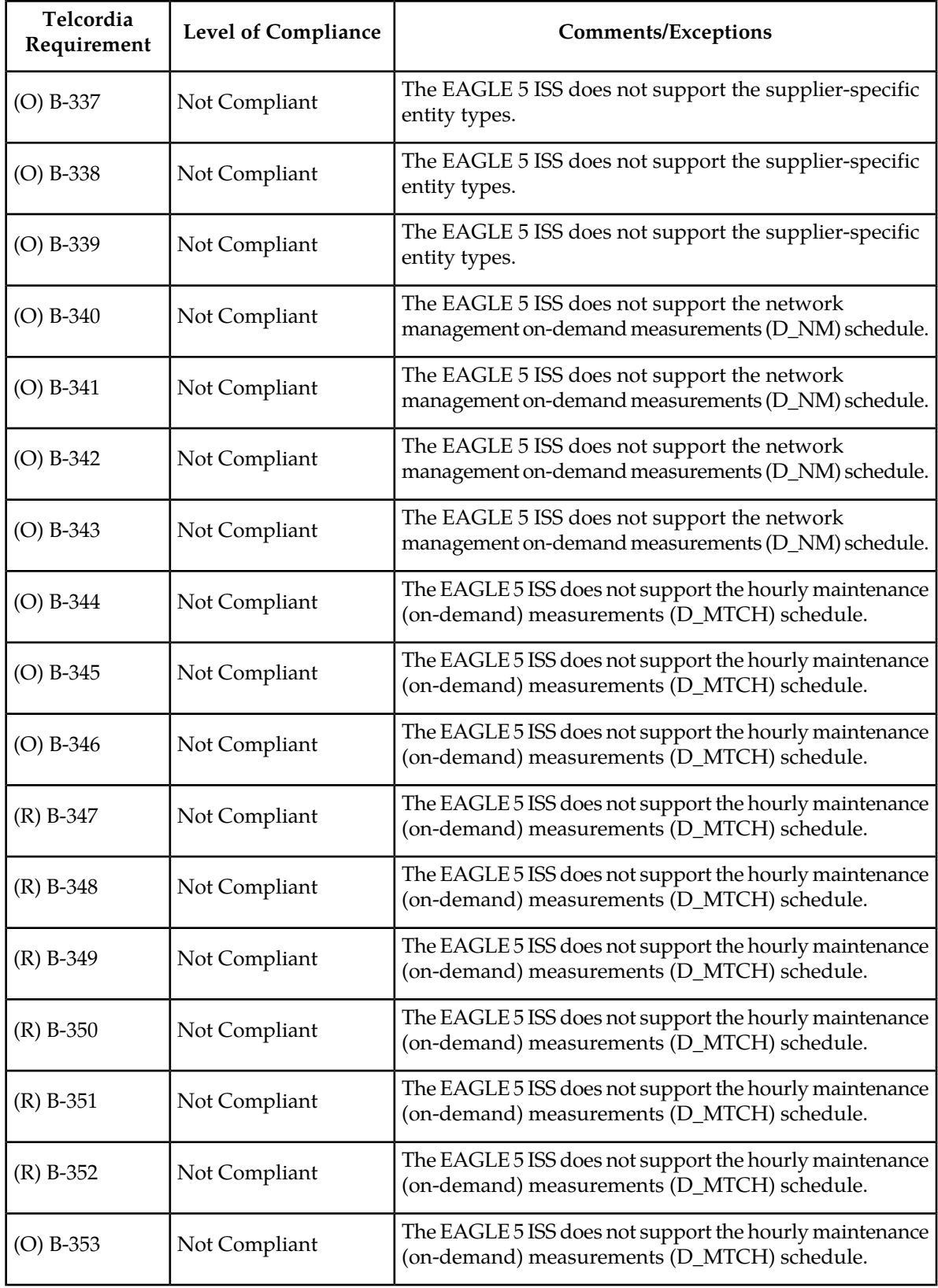

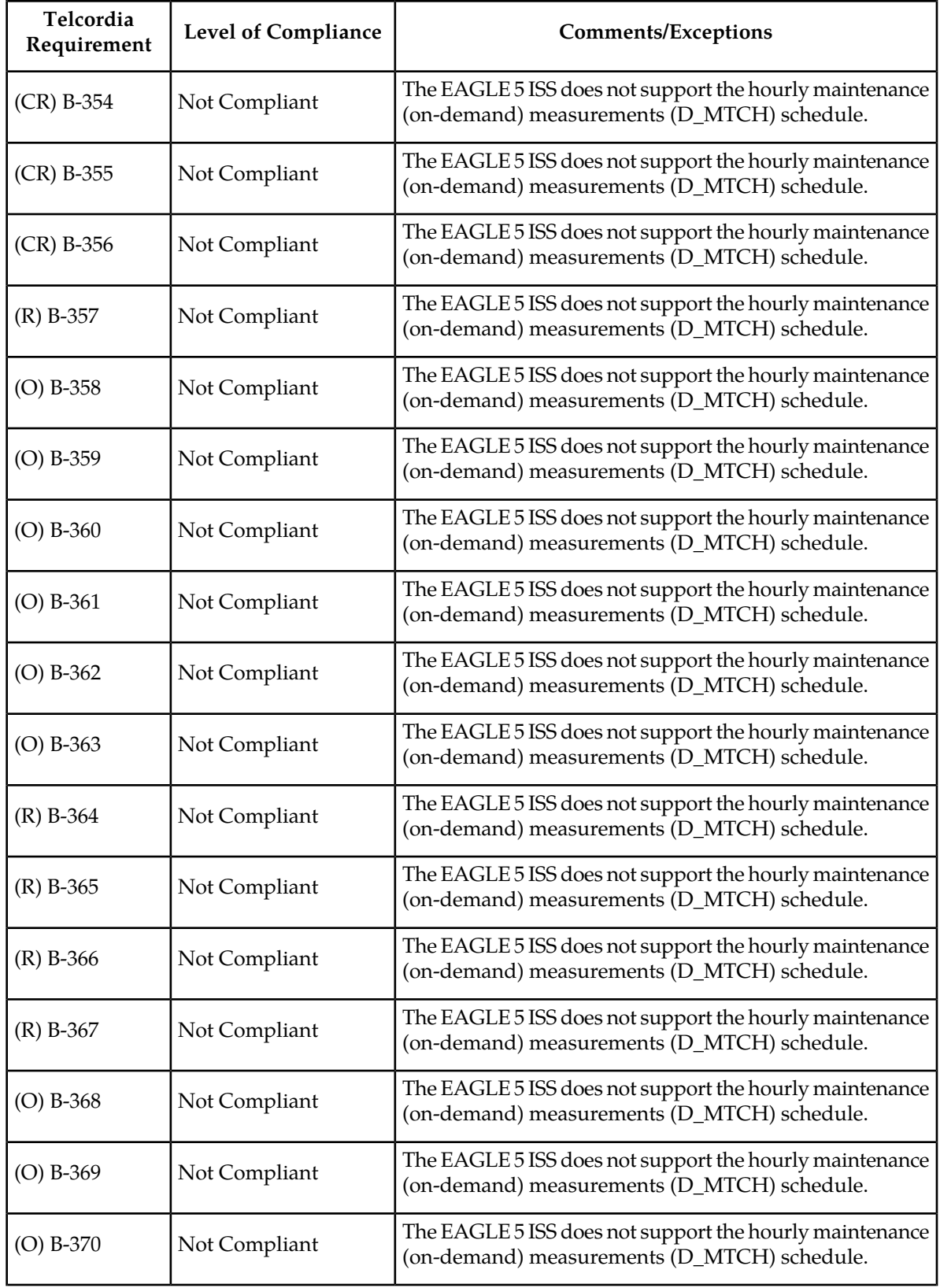

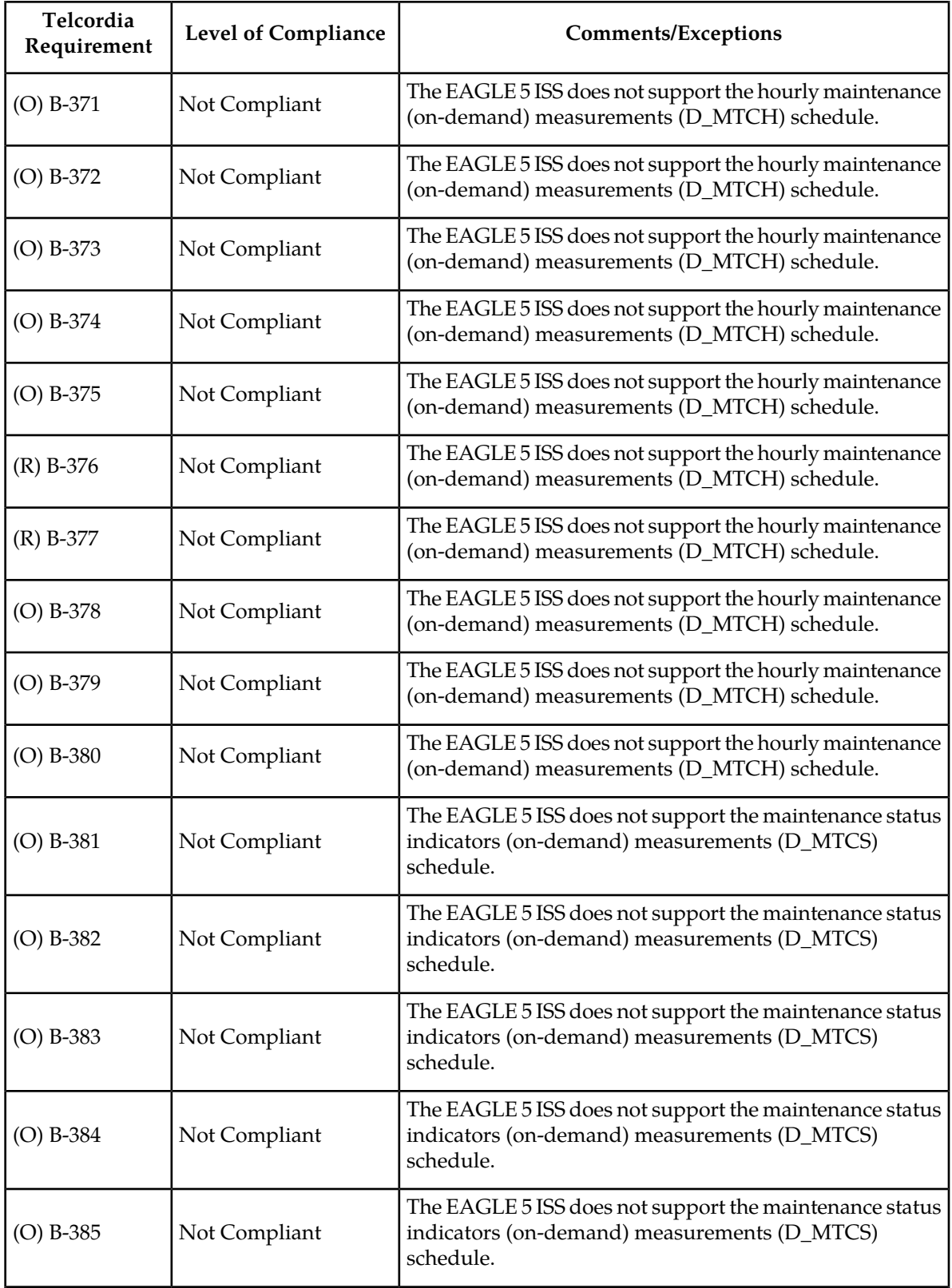

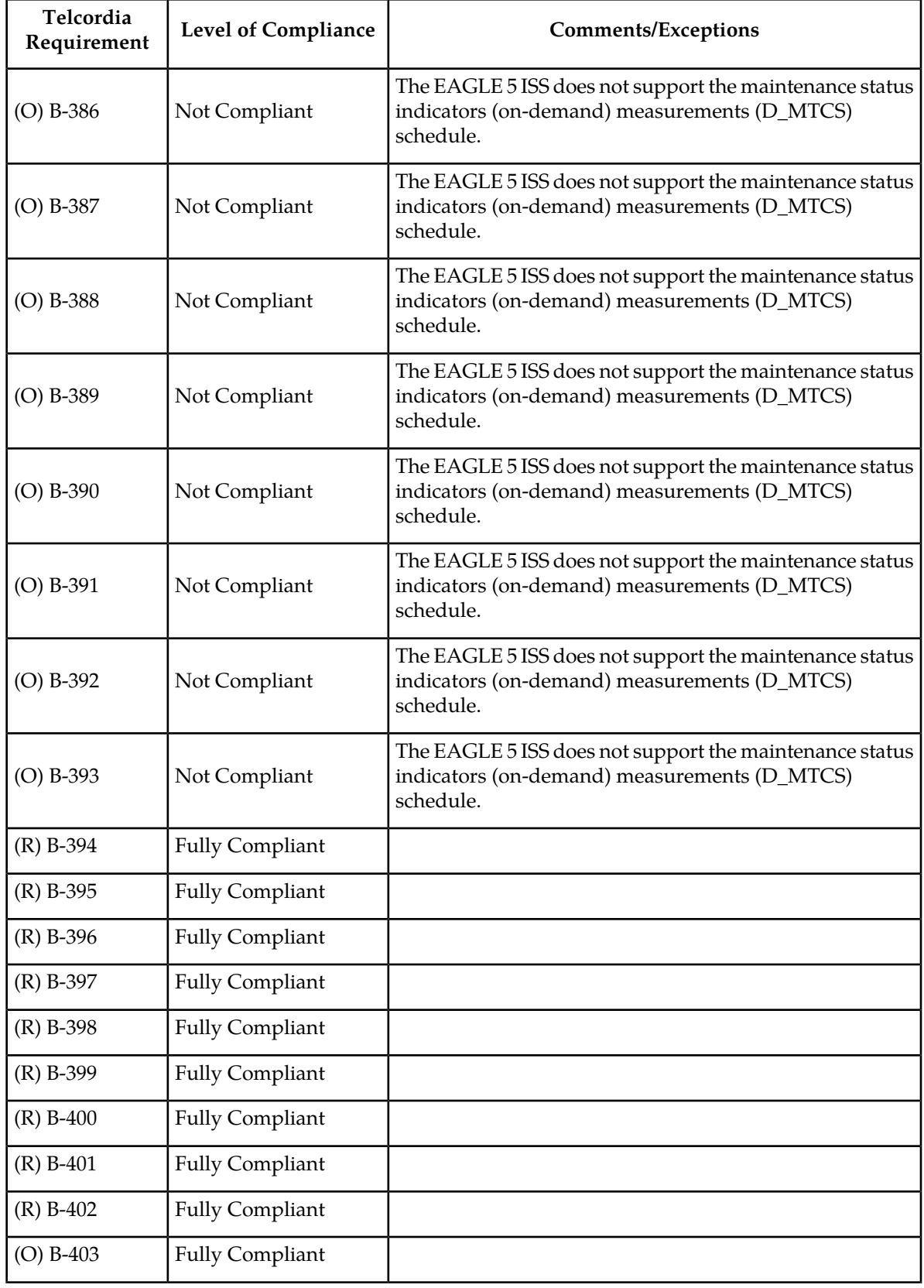

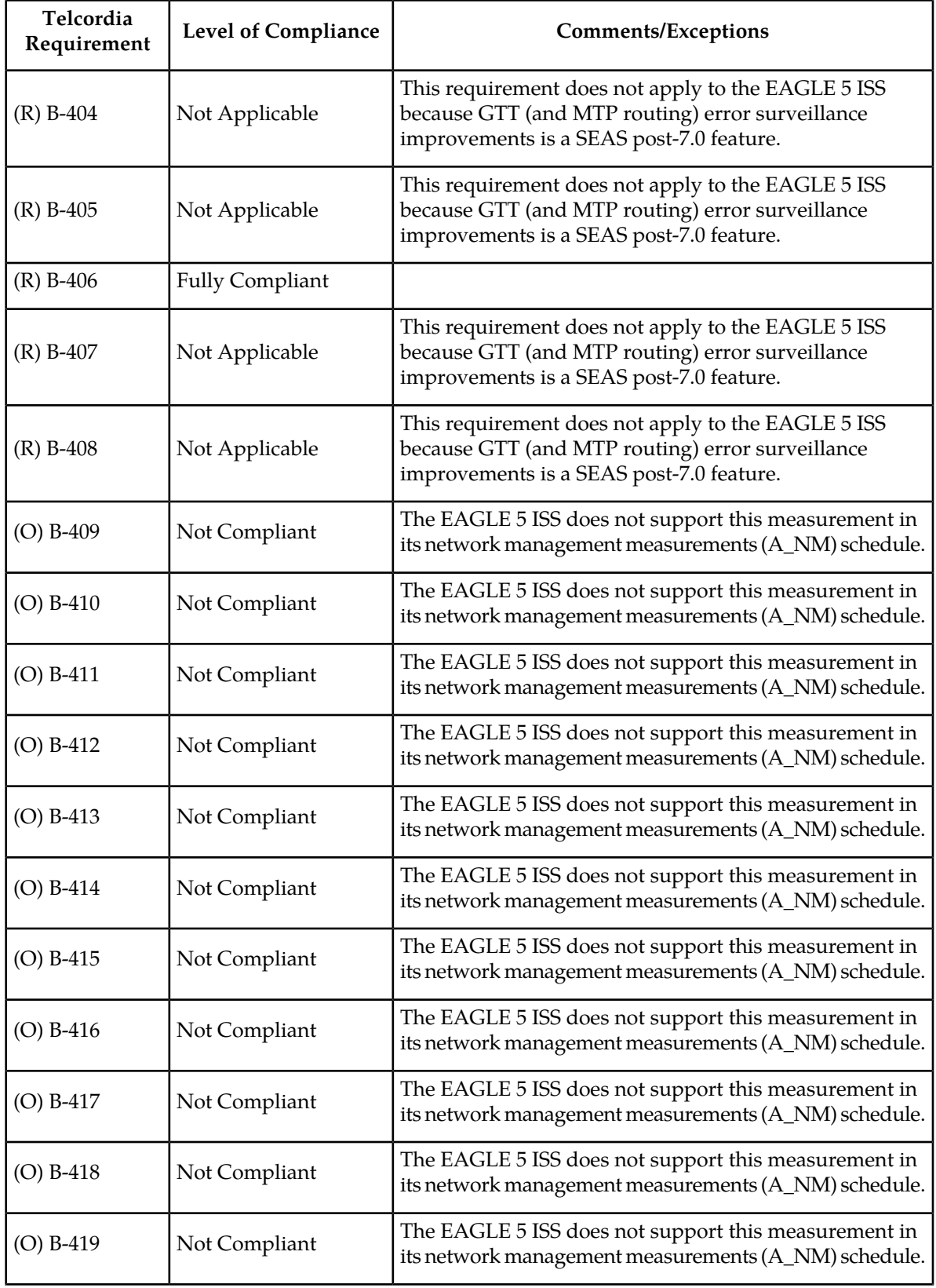

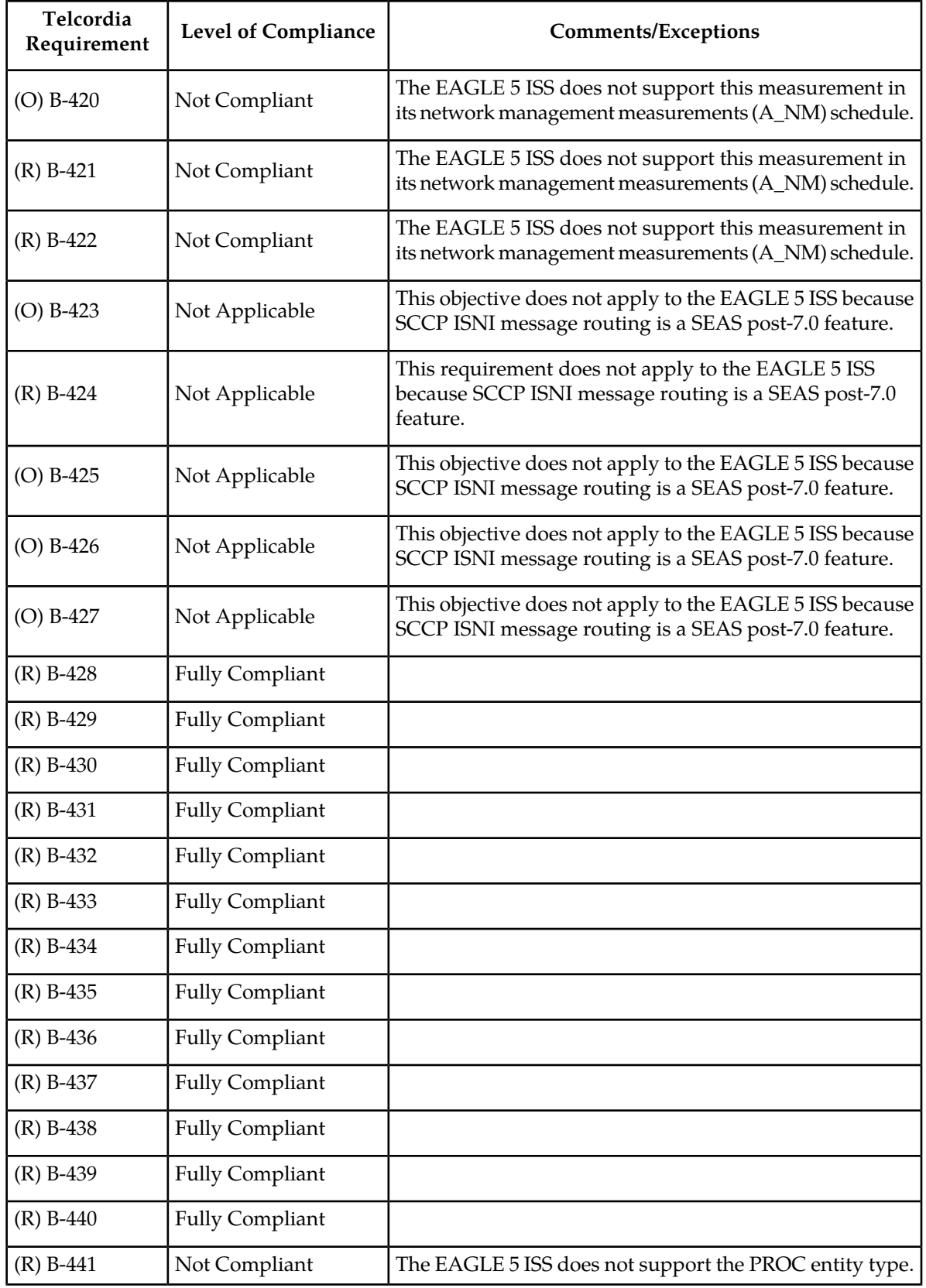

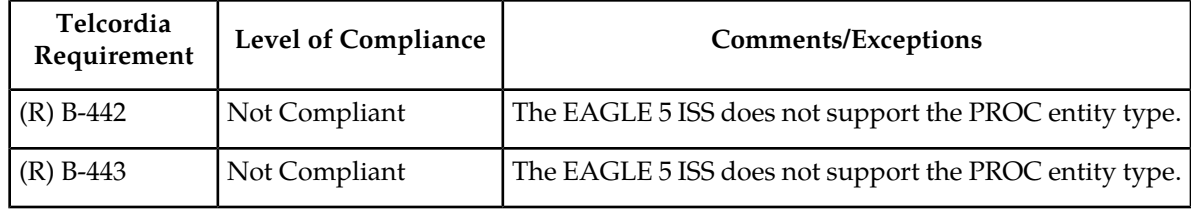

# *SEAS-STP Gateway Function Interface Specification, GR-778-CORE, Issue 1, November 1994*

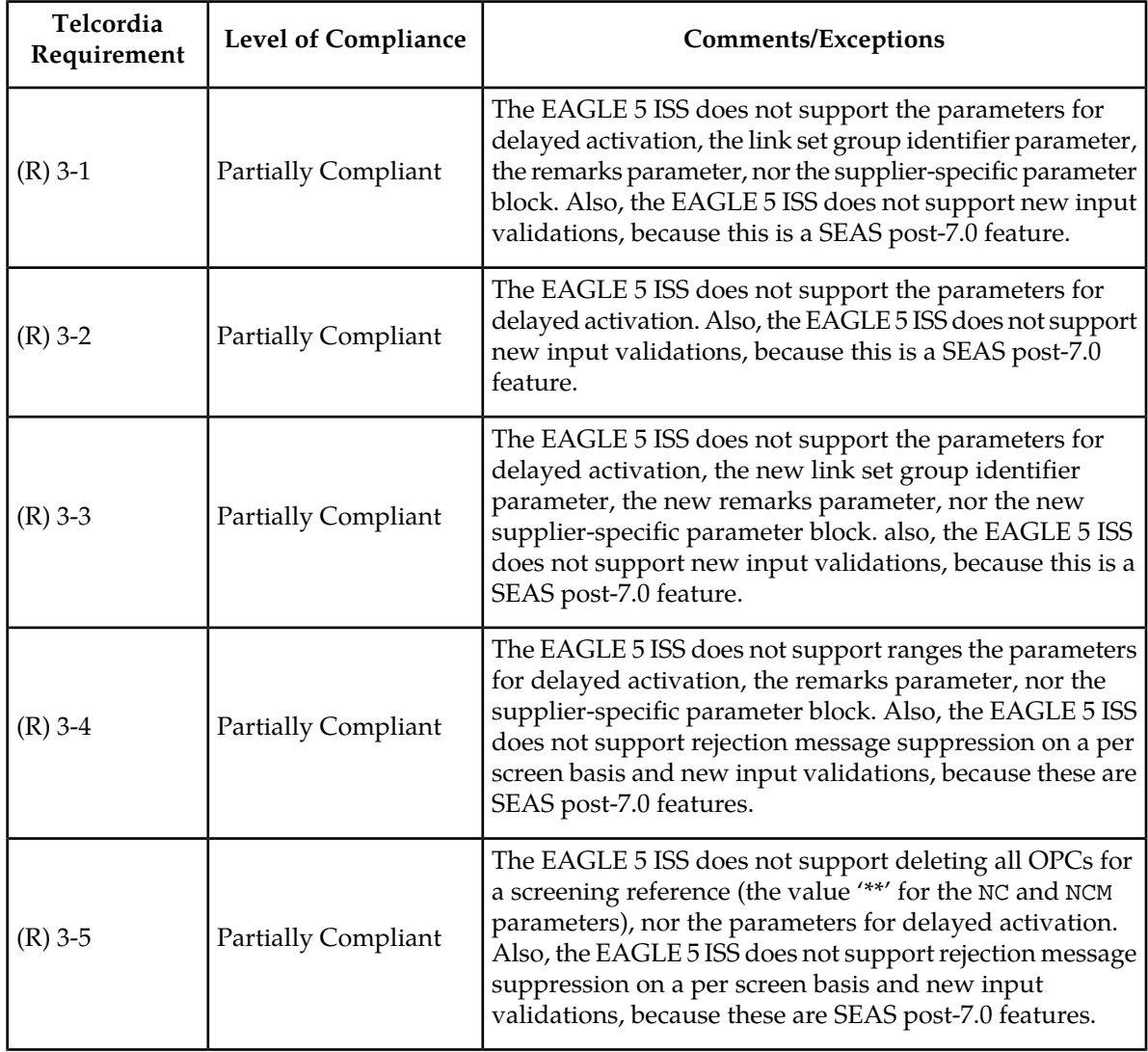

**Table 34: Section 3. Recent Change and Verify Gateway Messages**

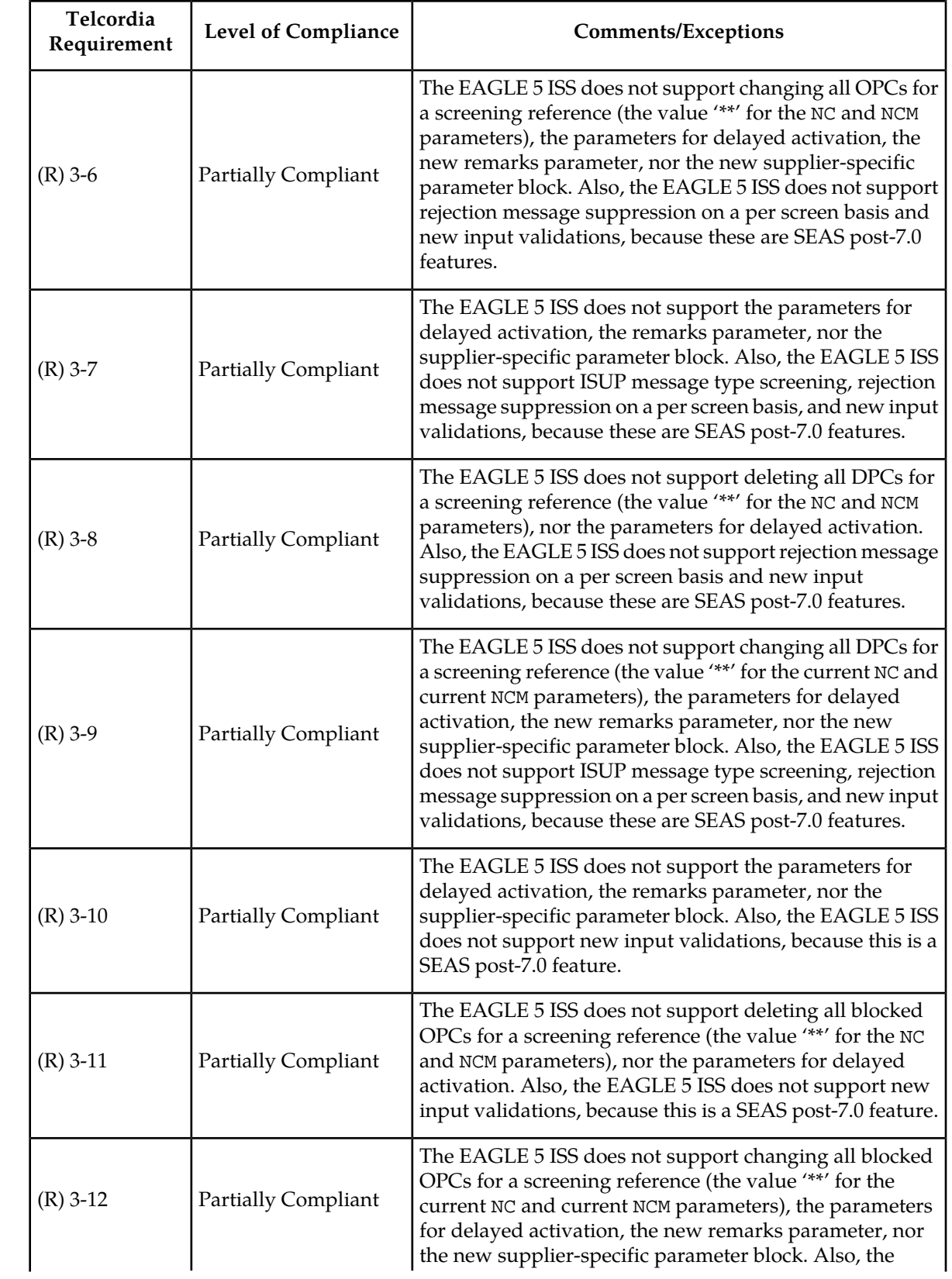

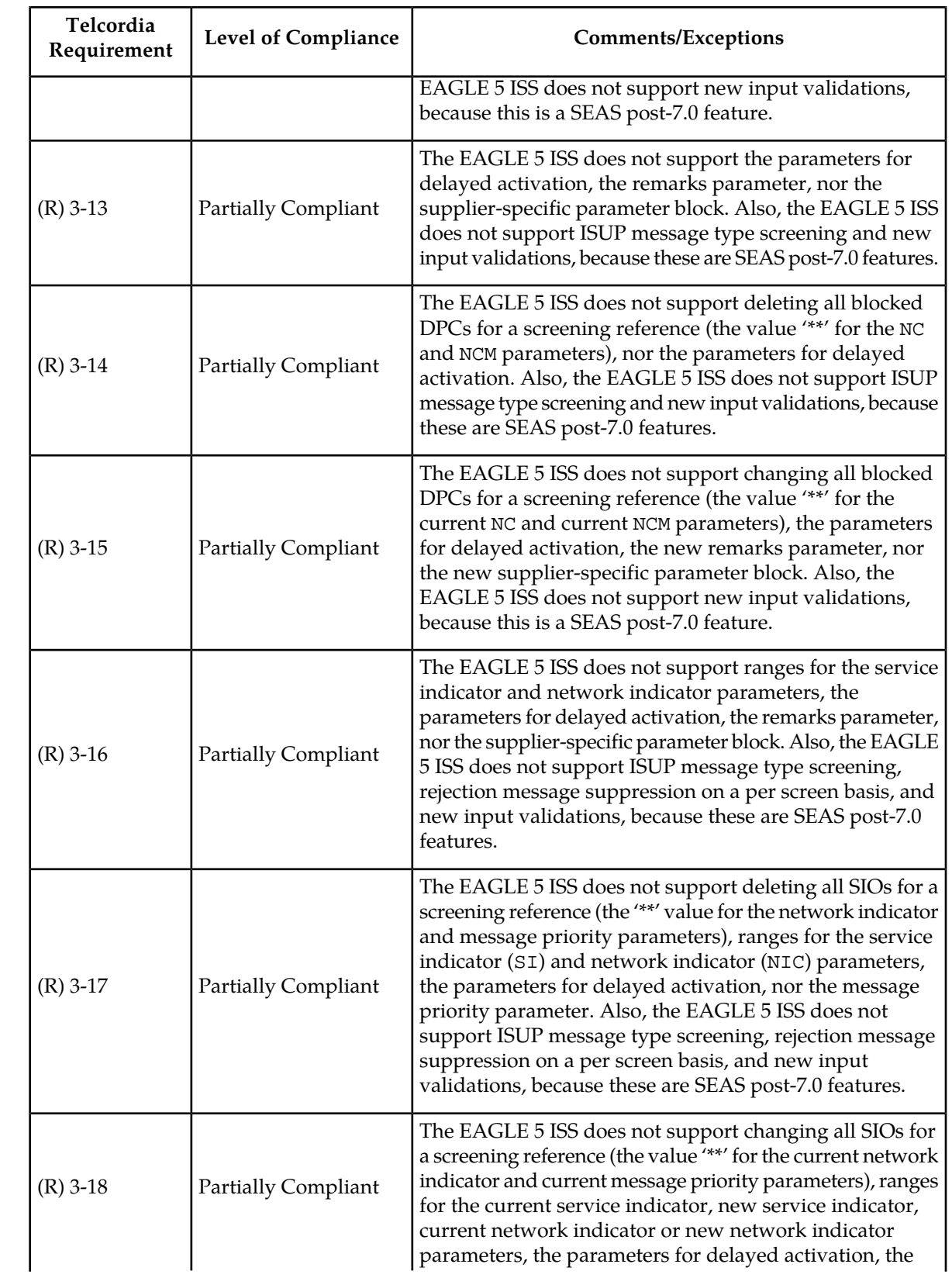

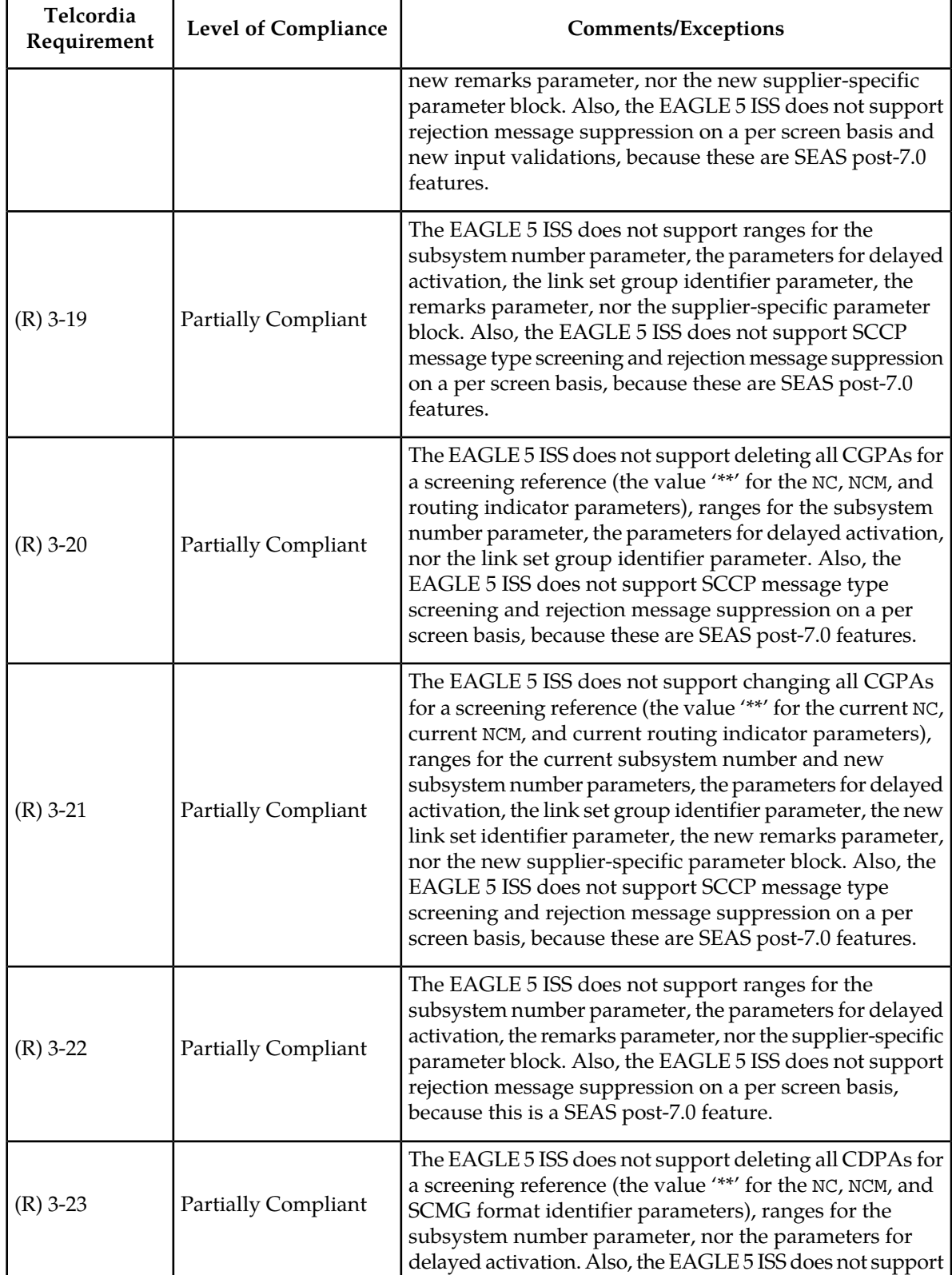

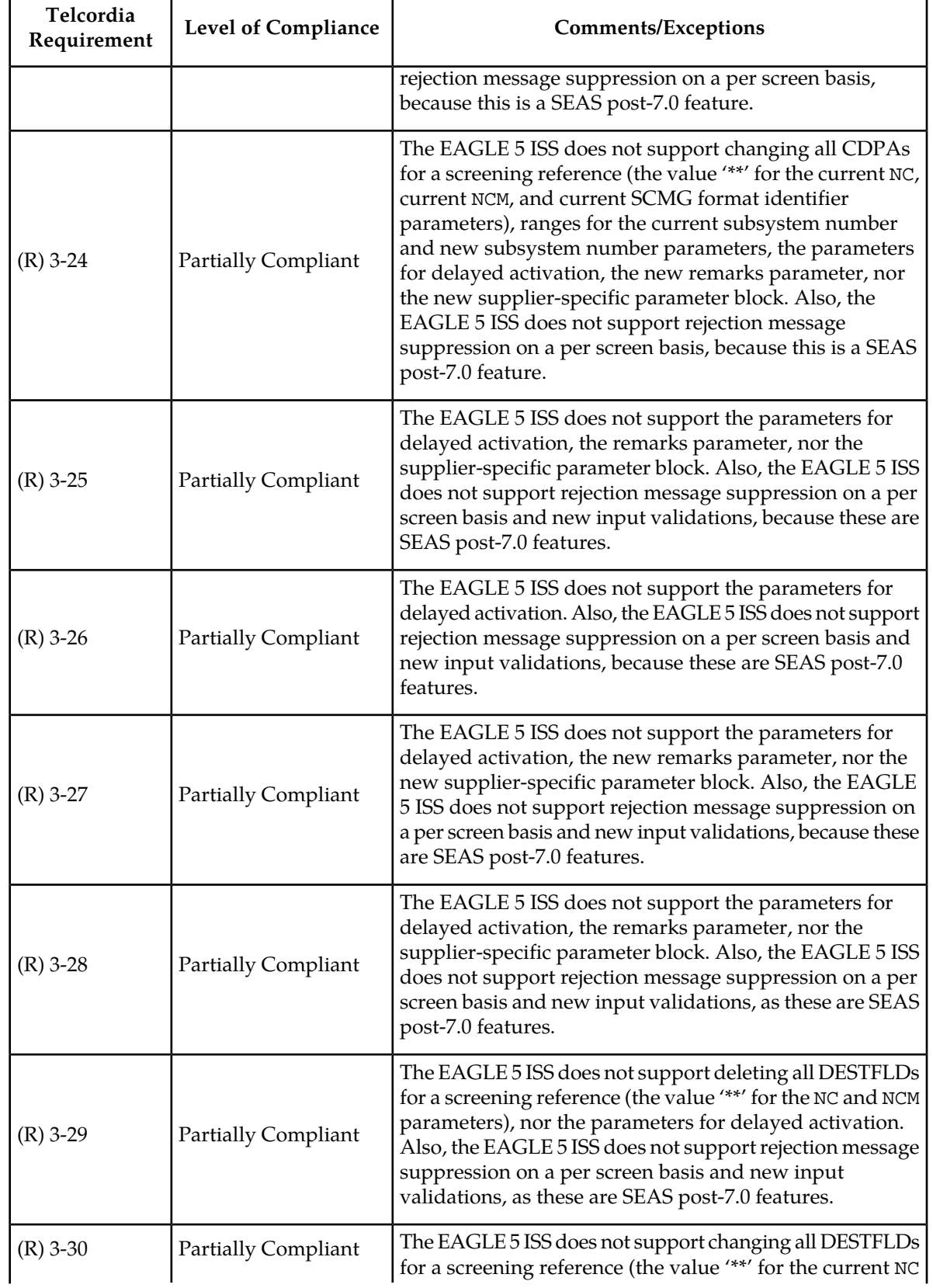

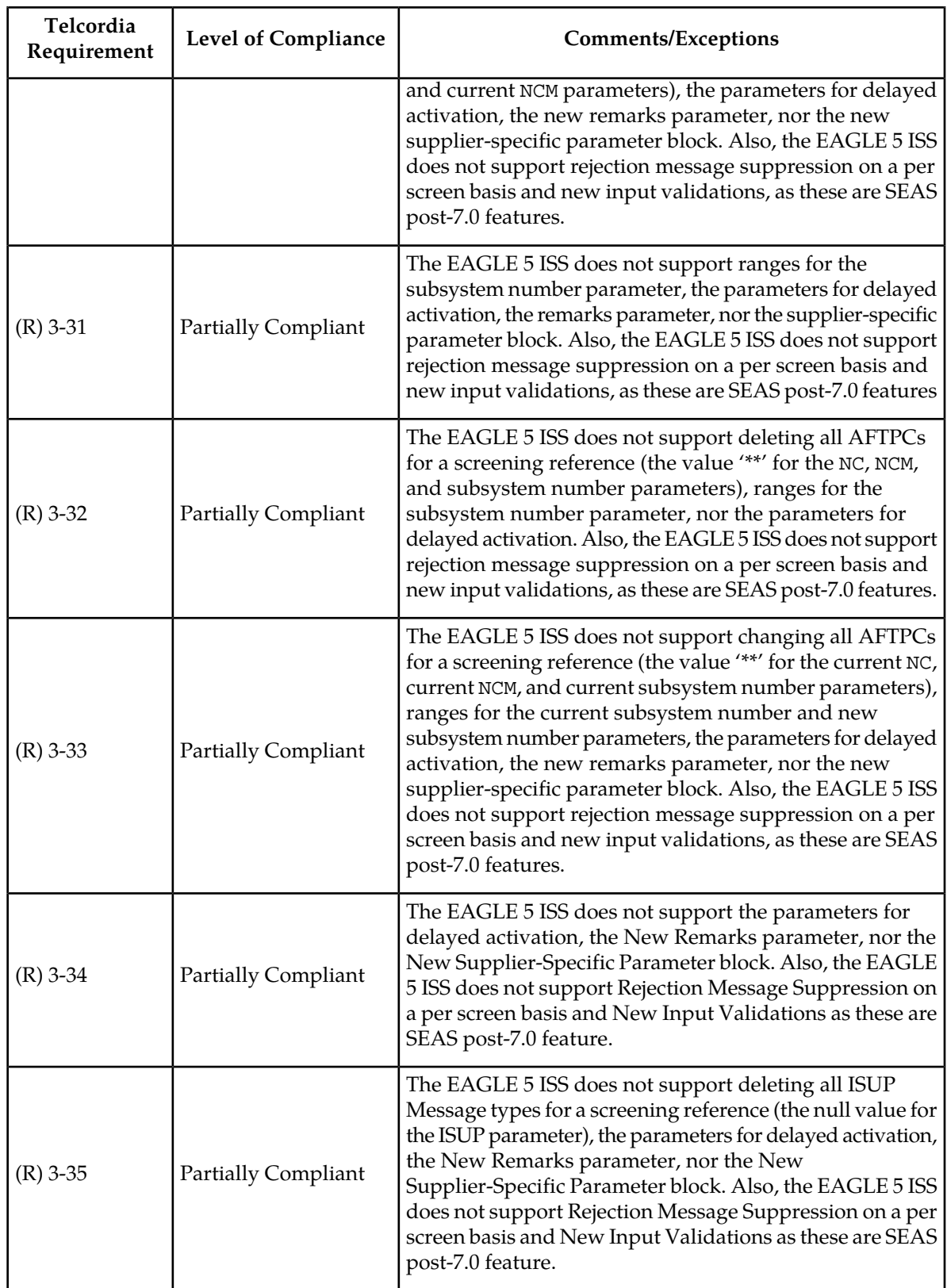

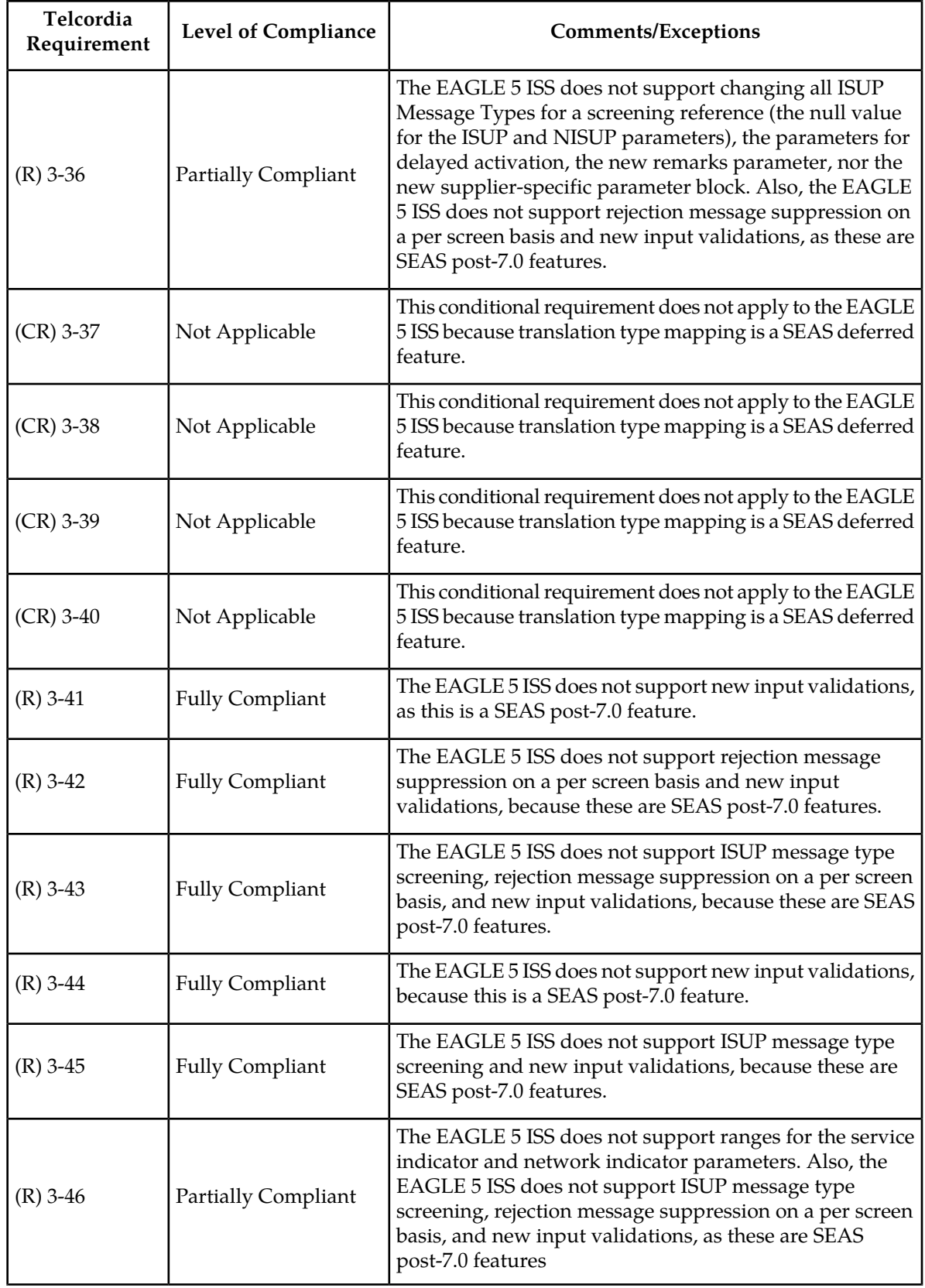

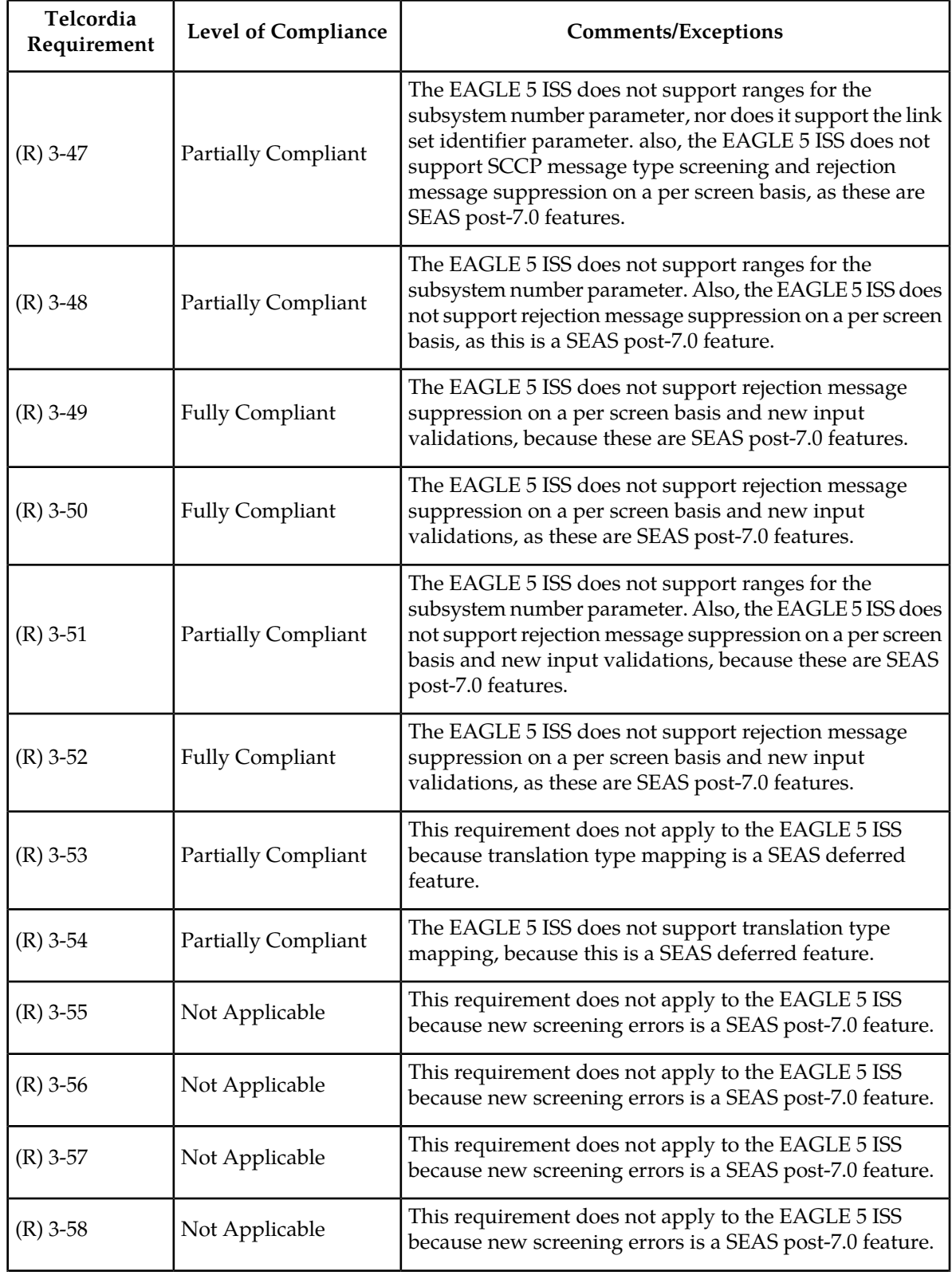

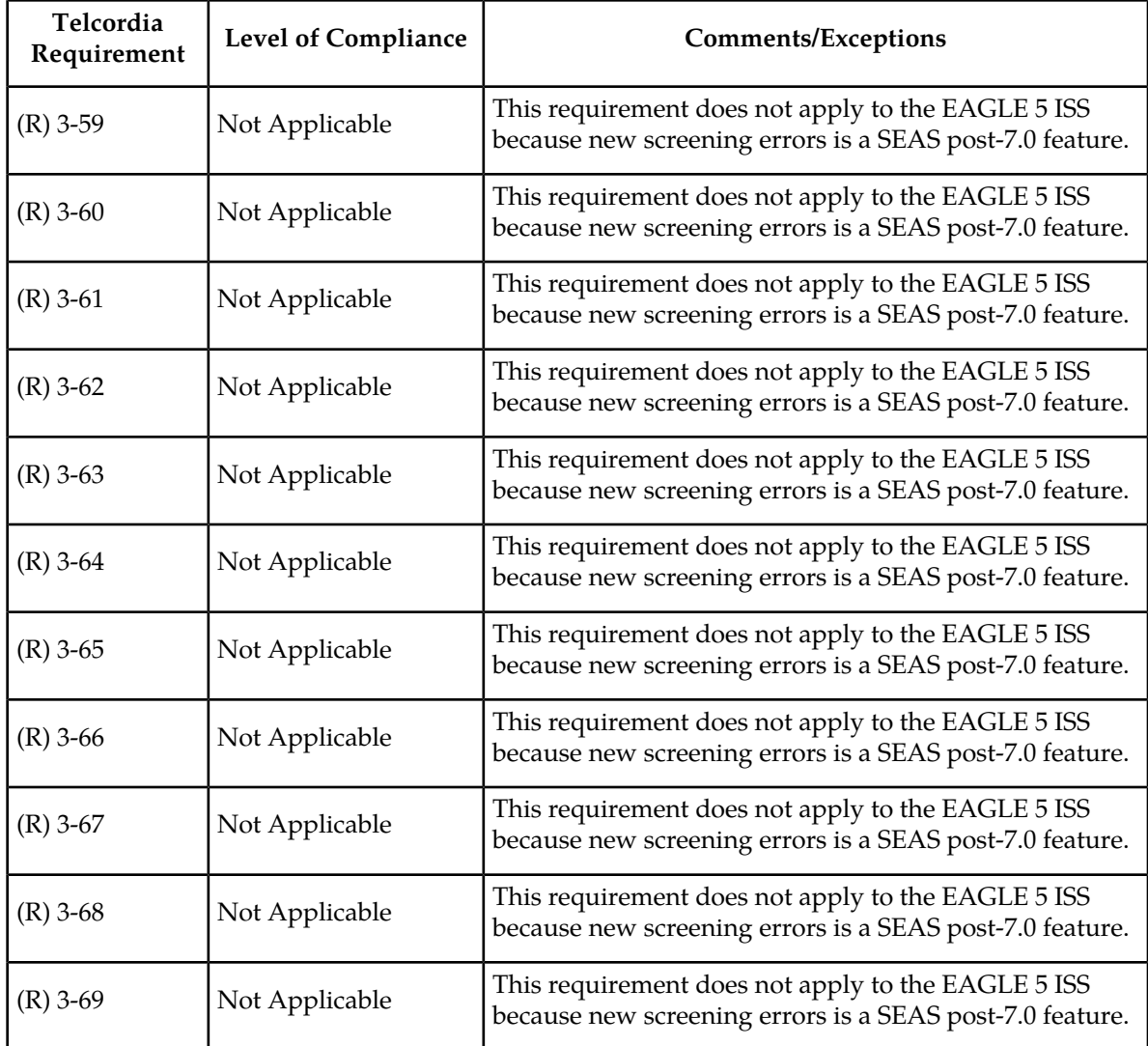

# **Table 35: Section 4. Gateway On-Occurrence Autonomous Messages**

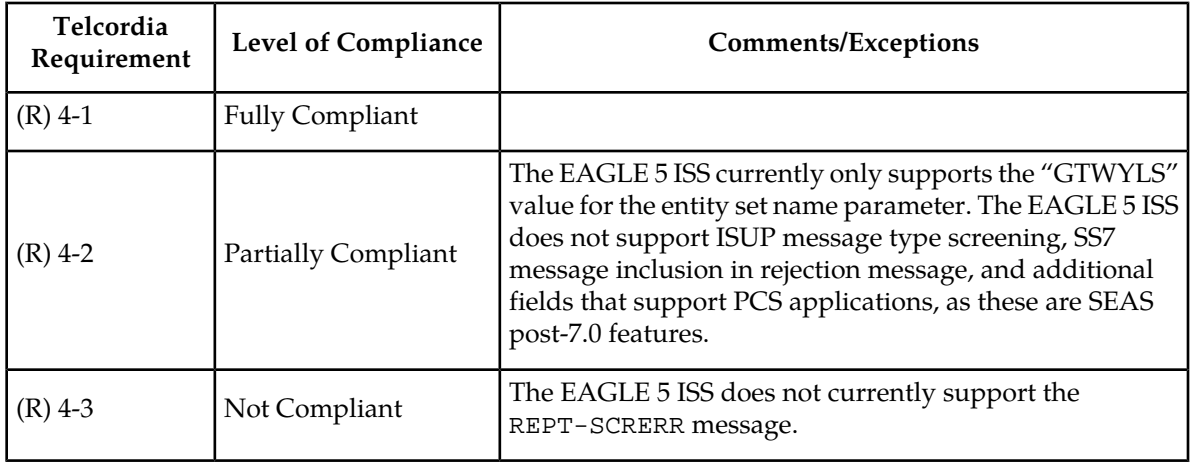
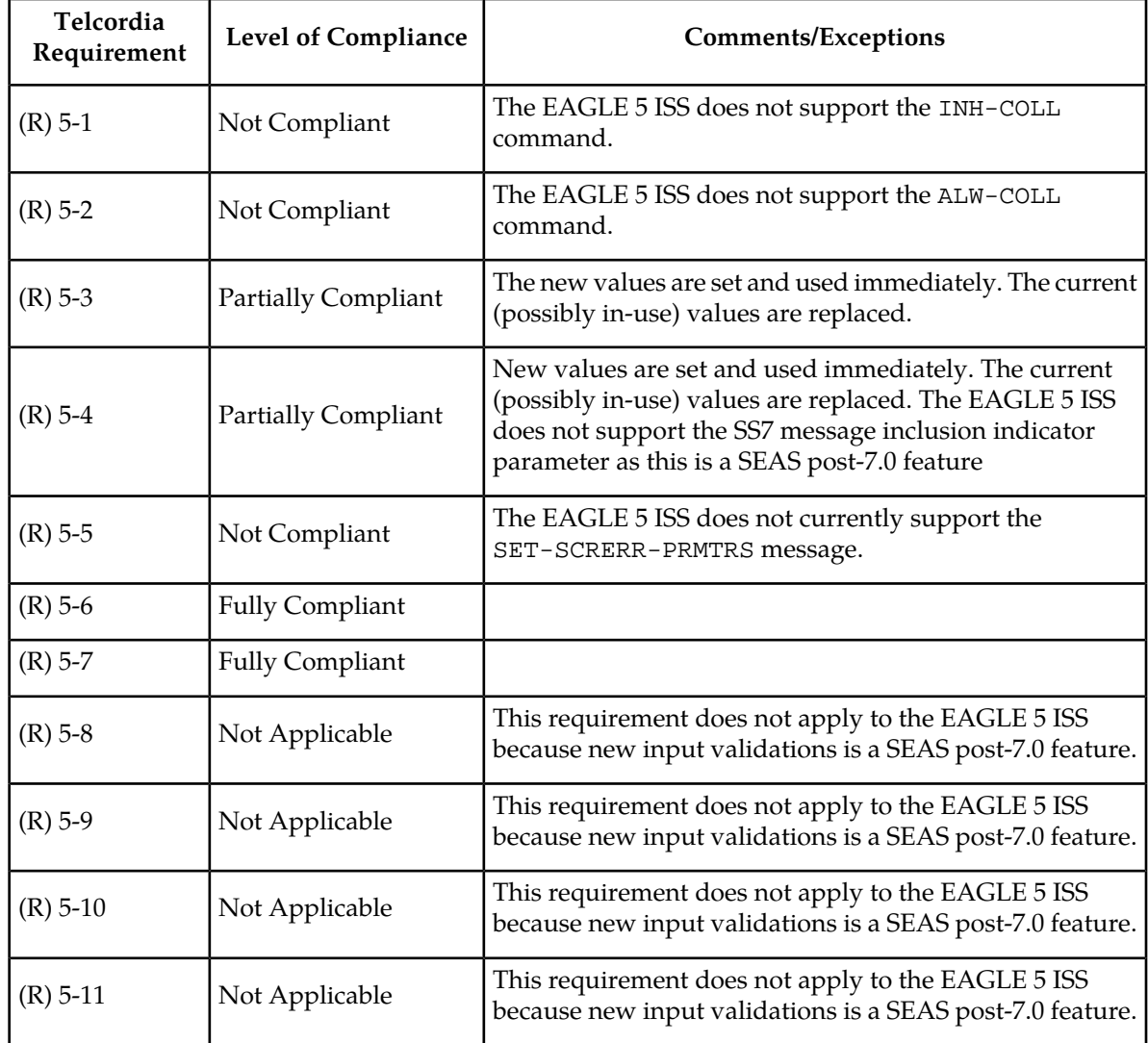

## **Table 36: Section 5. Gateway Application Control Messages**

### **Table 37: Section 6. STP Gateway Data Collection**

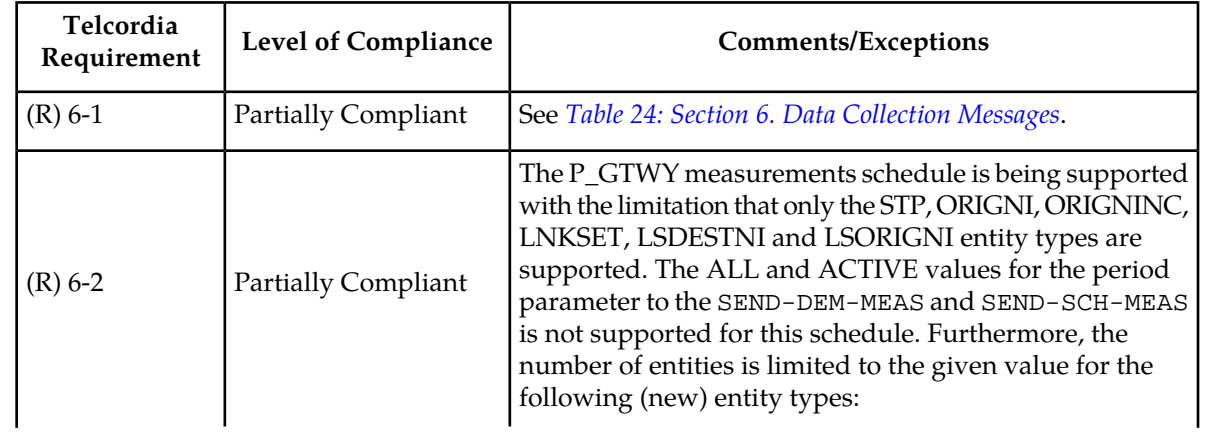

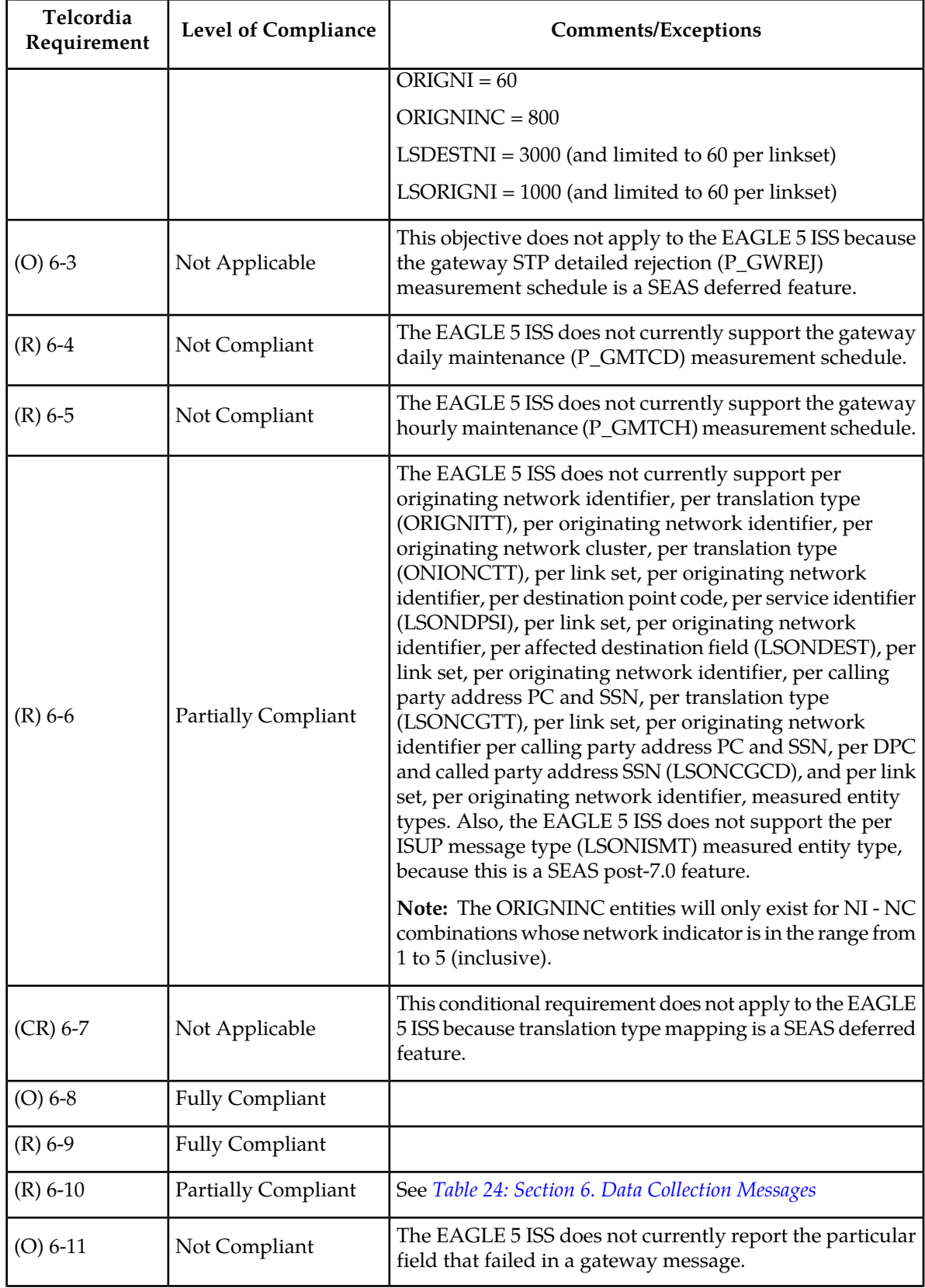

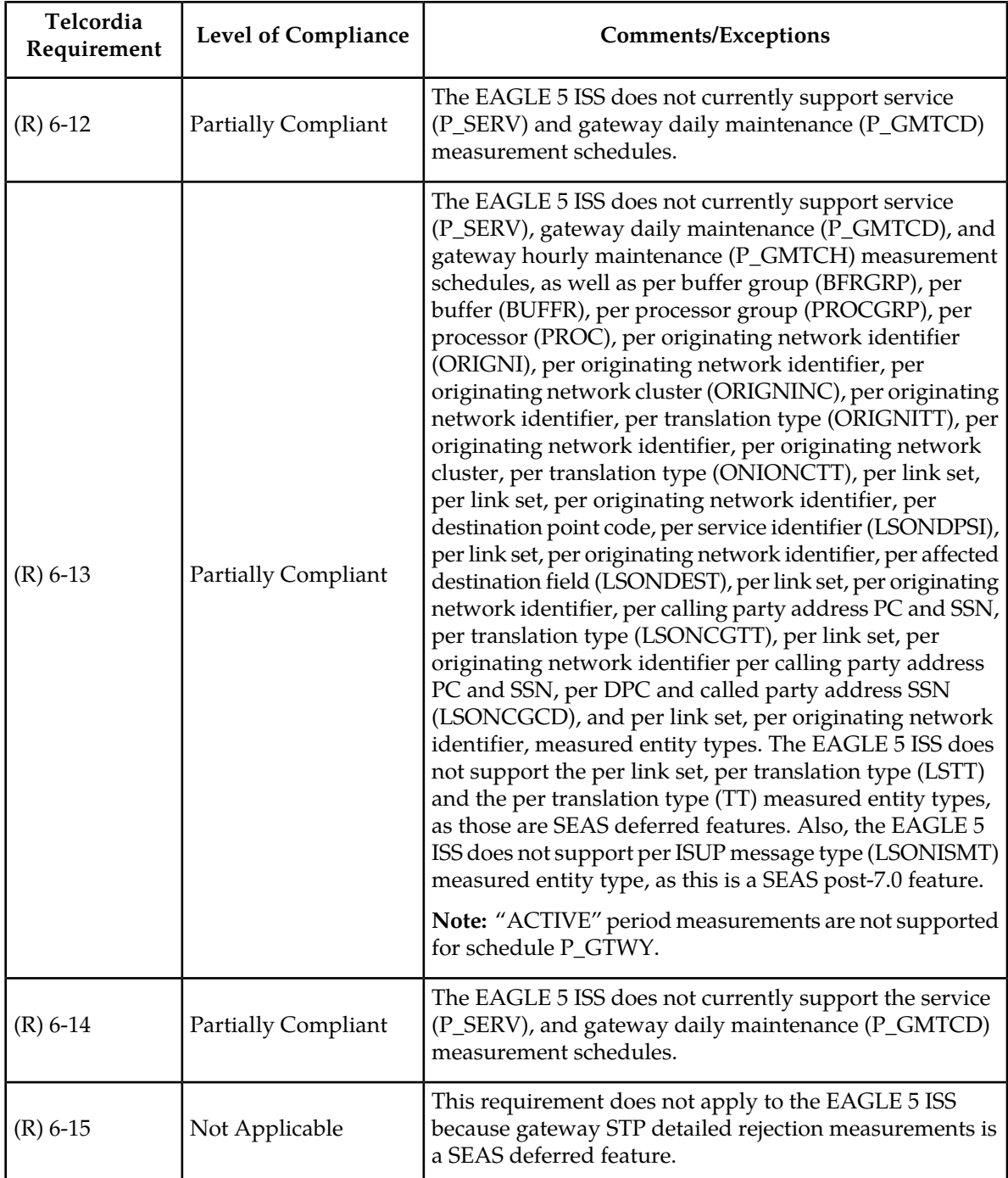

# **Table 38: Section 8. Performance and Capacity Requirements**

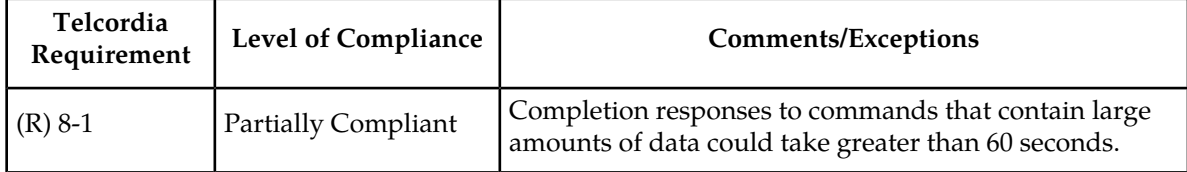

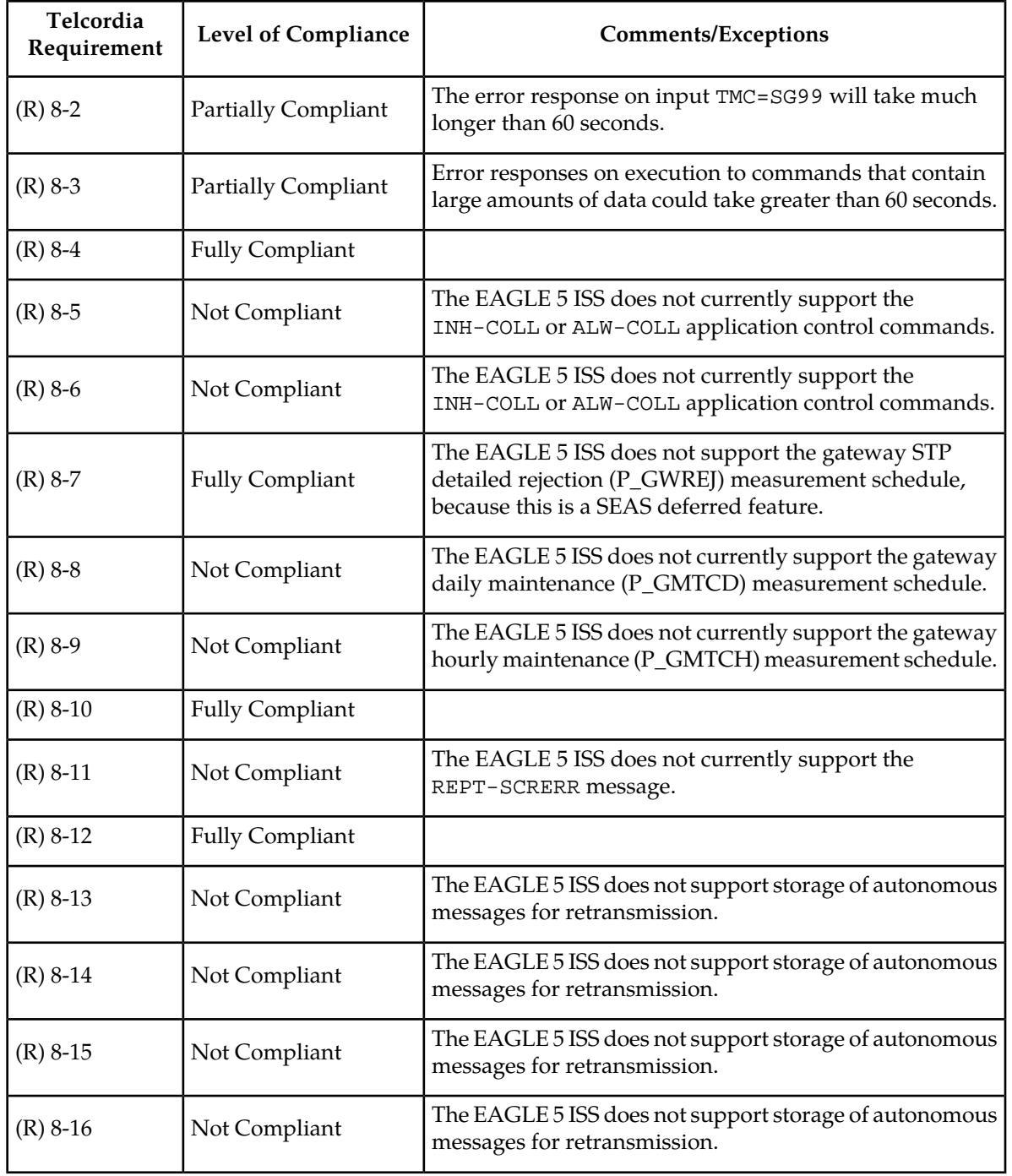

## **Table 39: Appendix B. Gateway Measurement Definitions and Standard Register Labels**

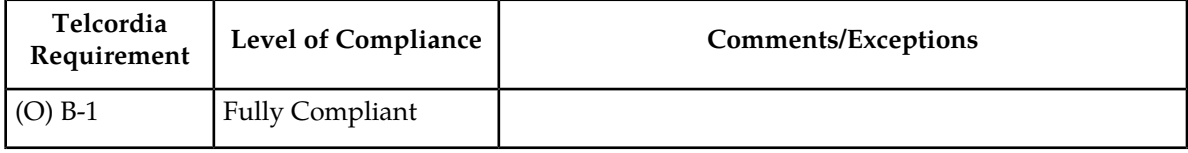

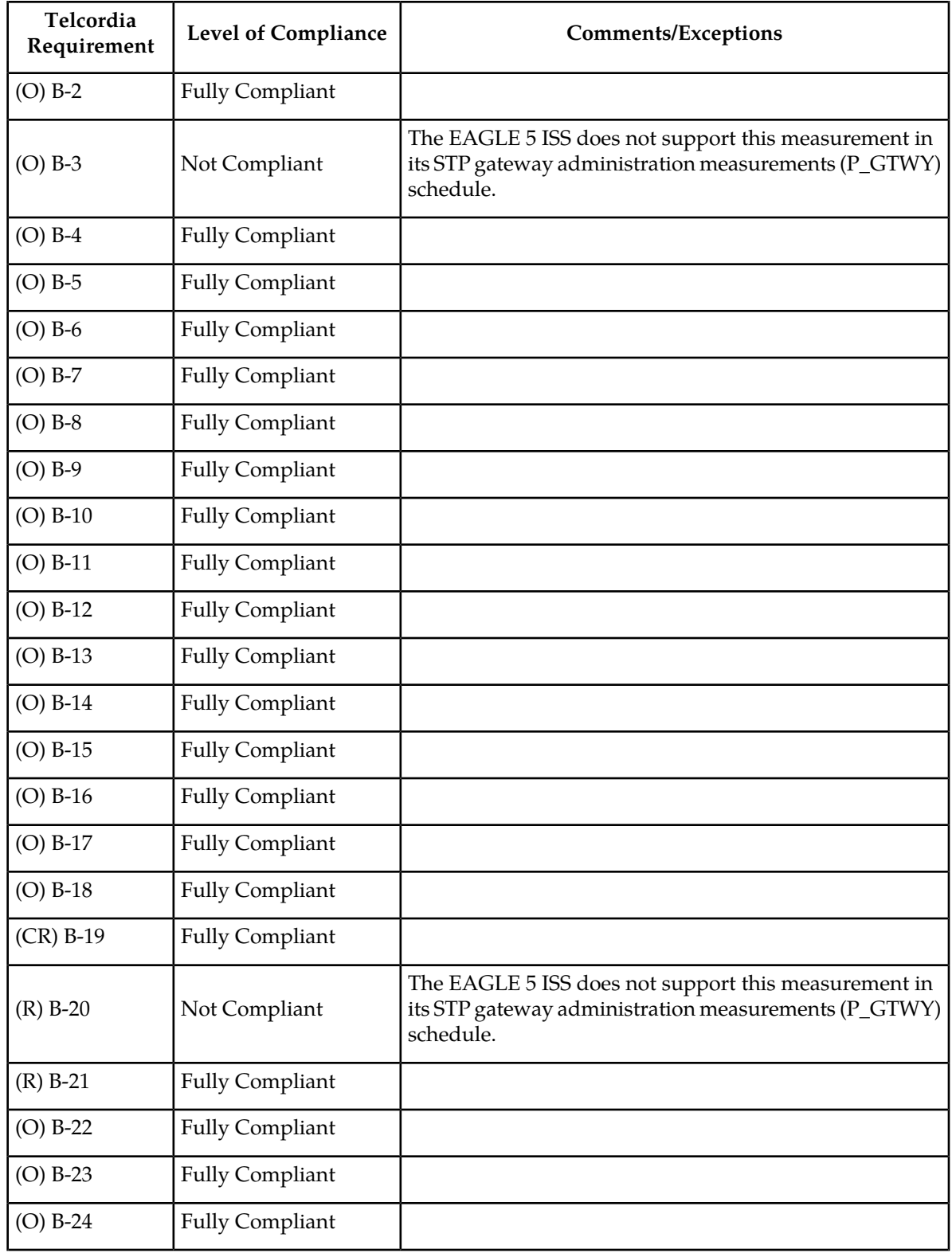

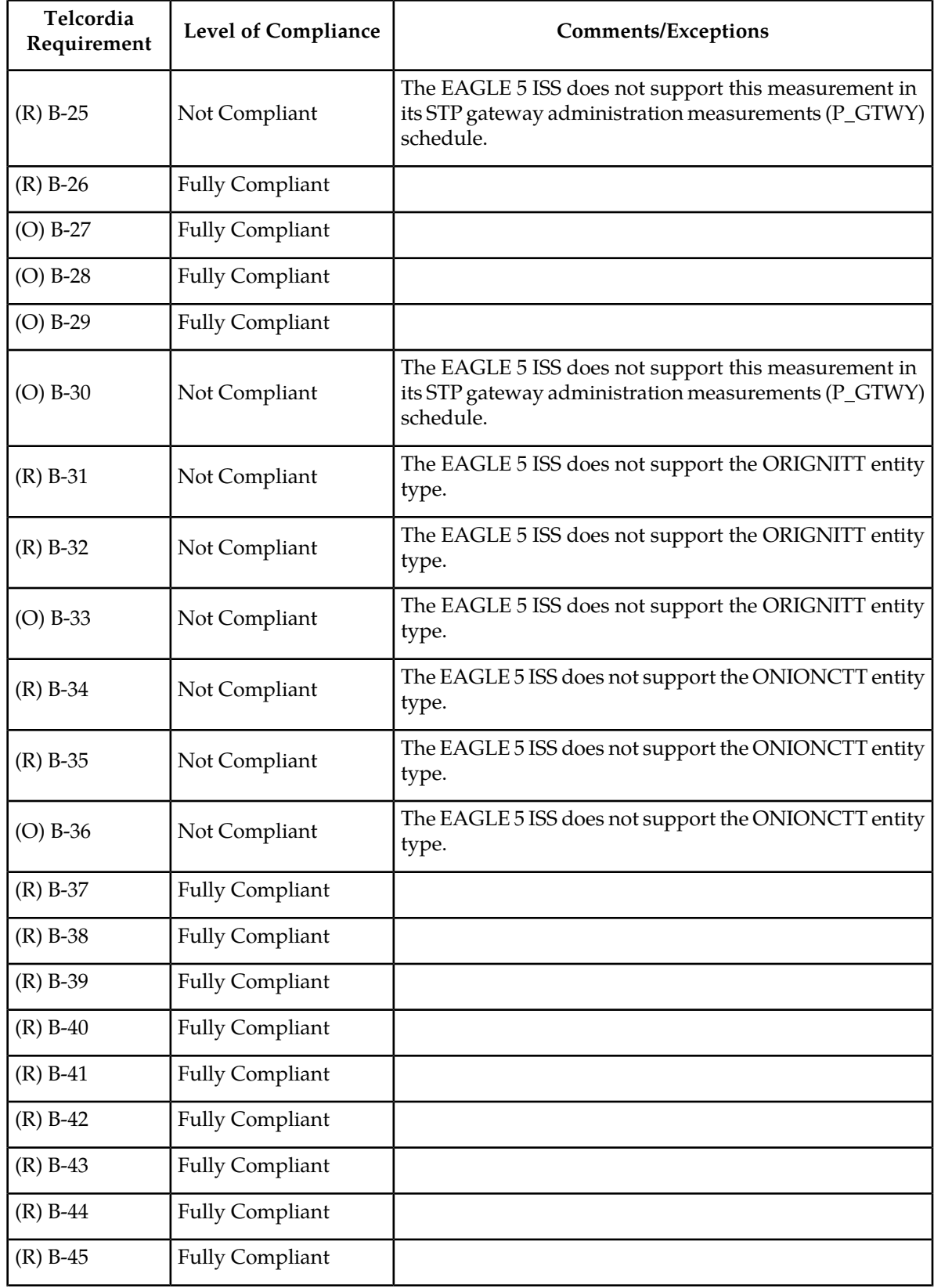

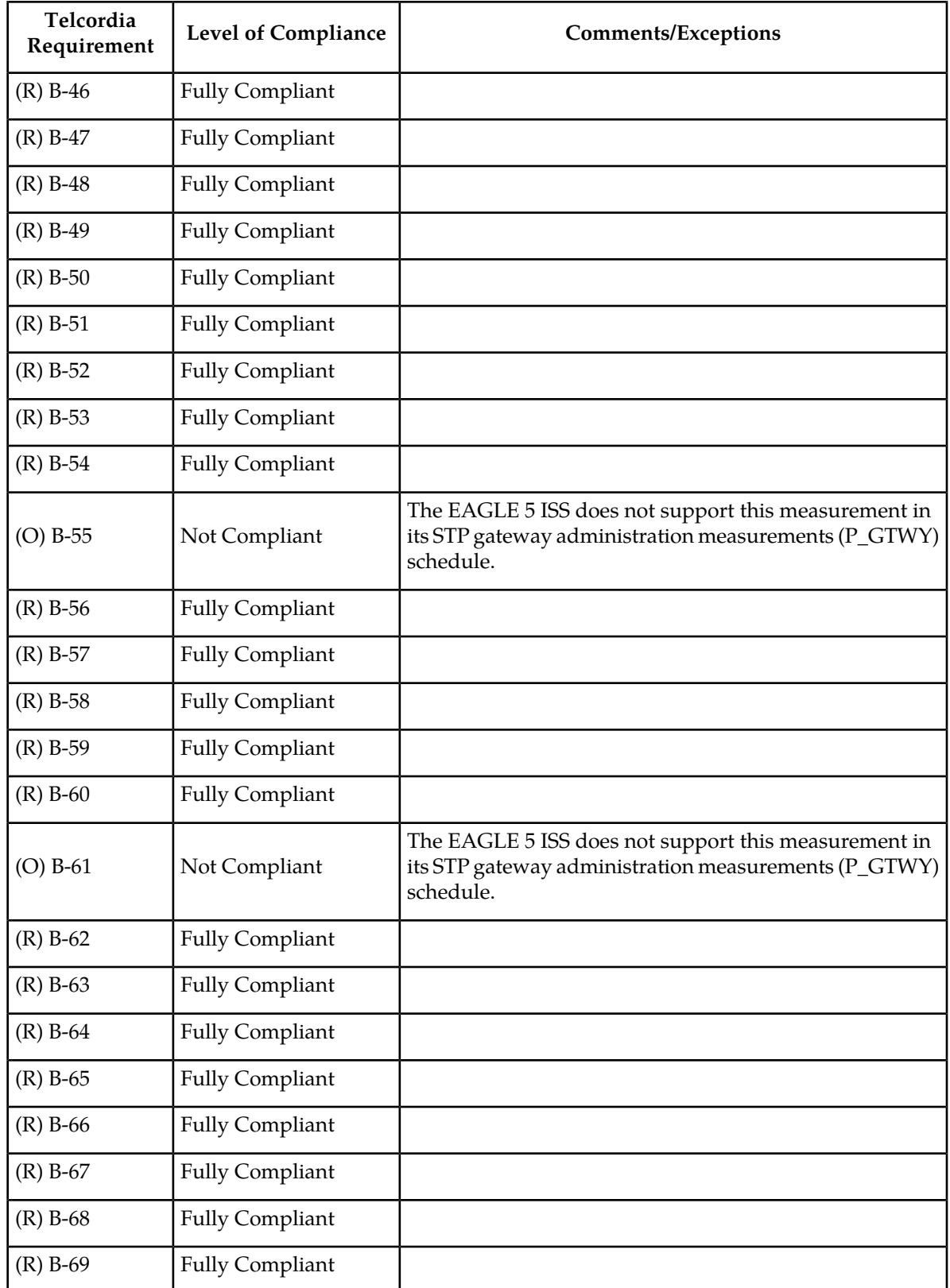

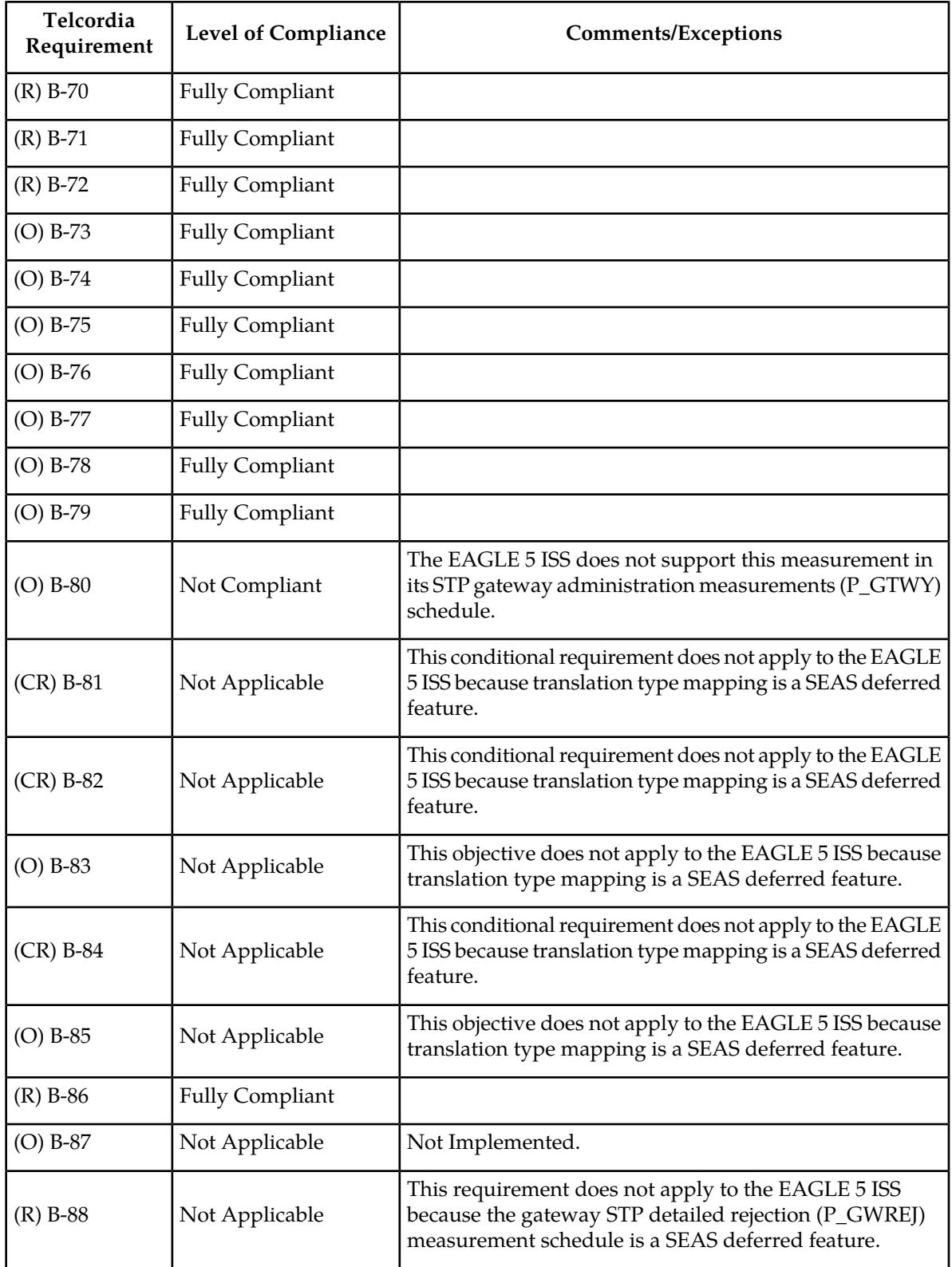

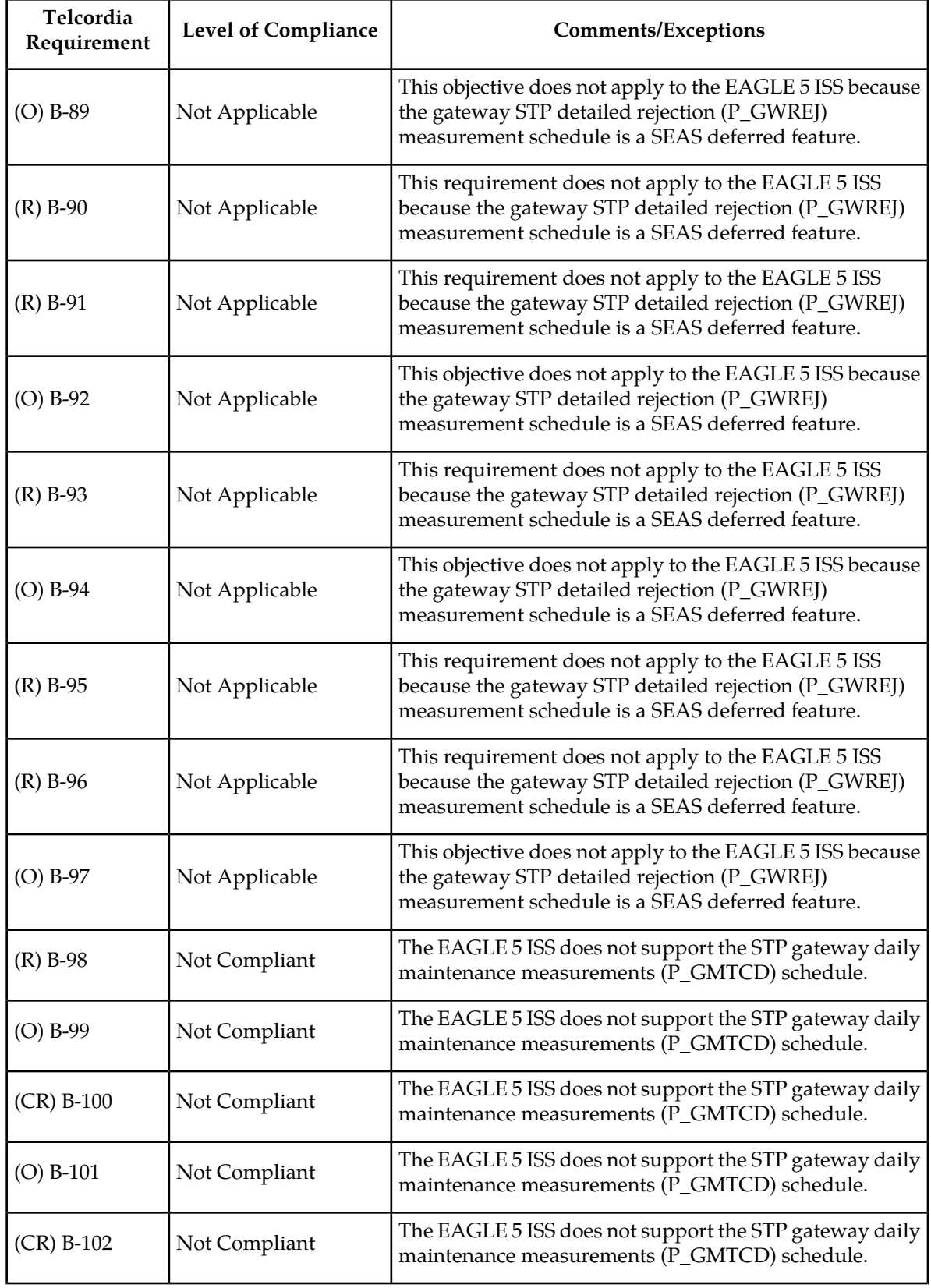

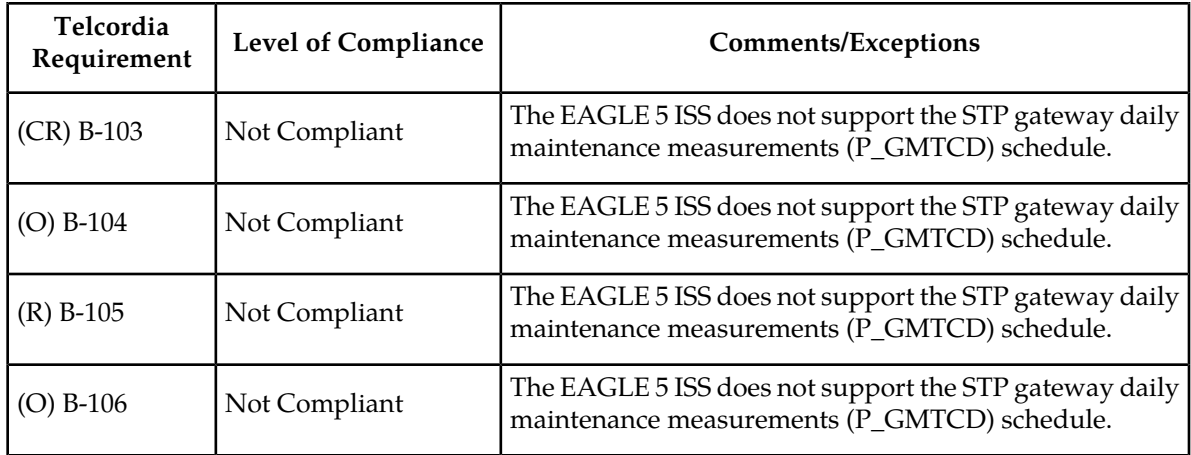

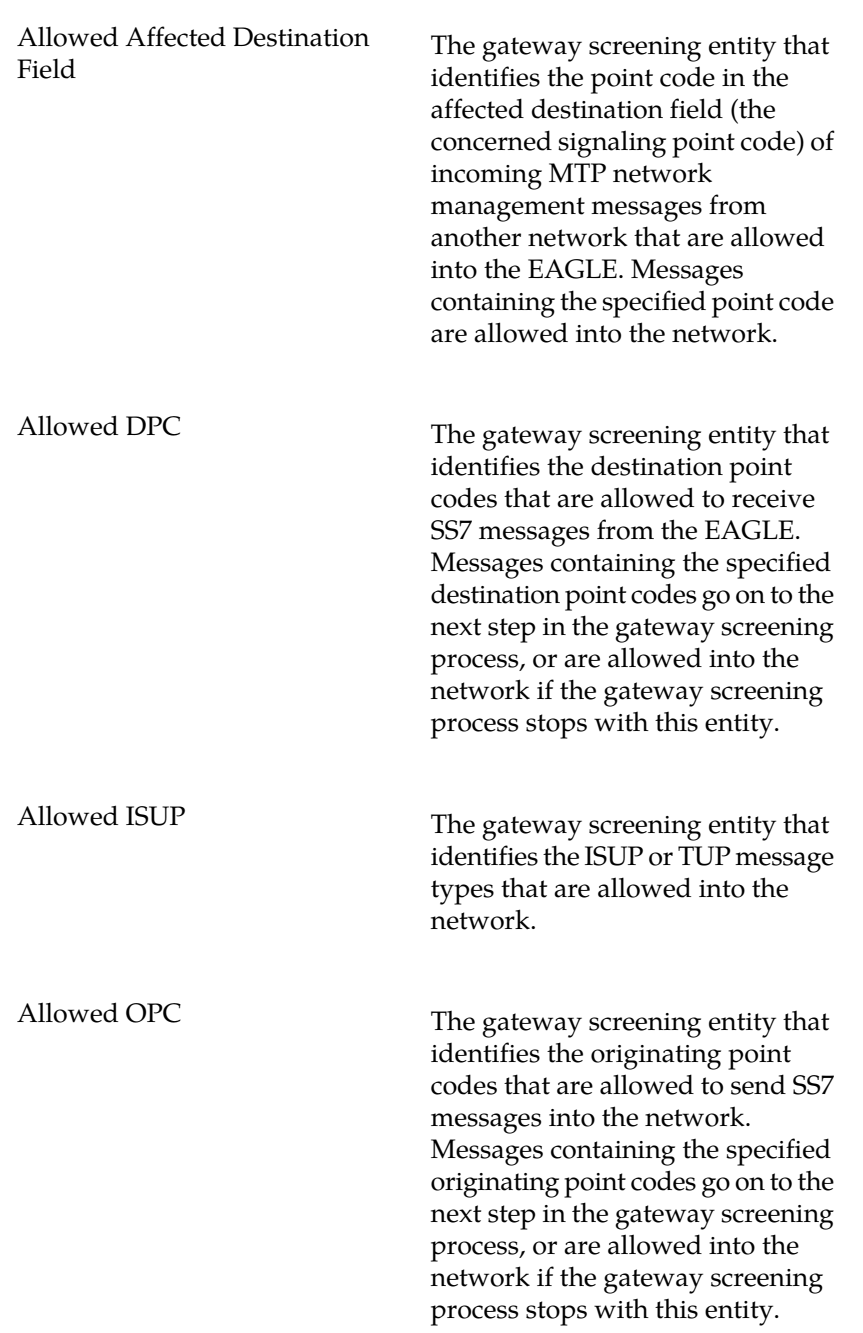

**A**

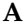

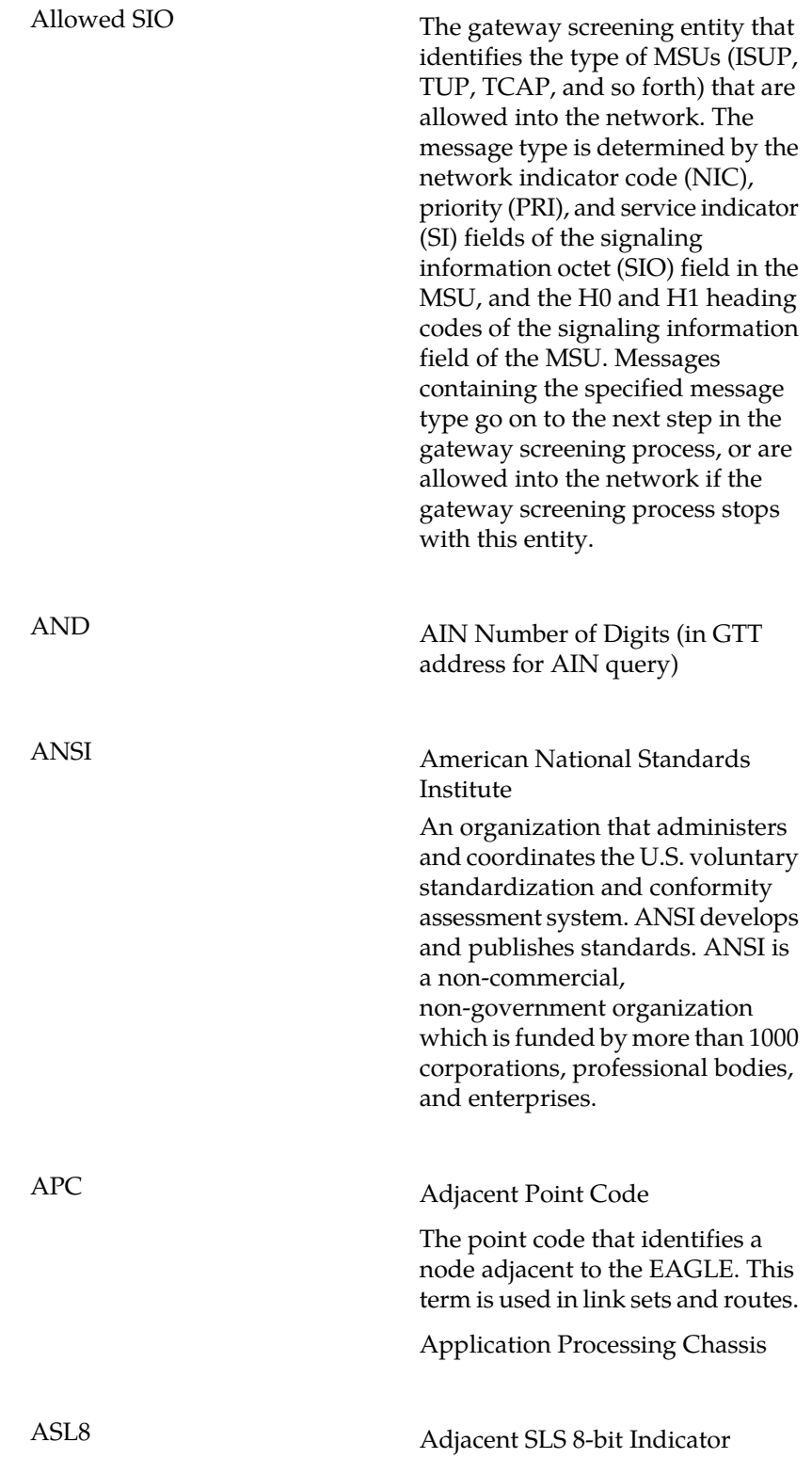

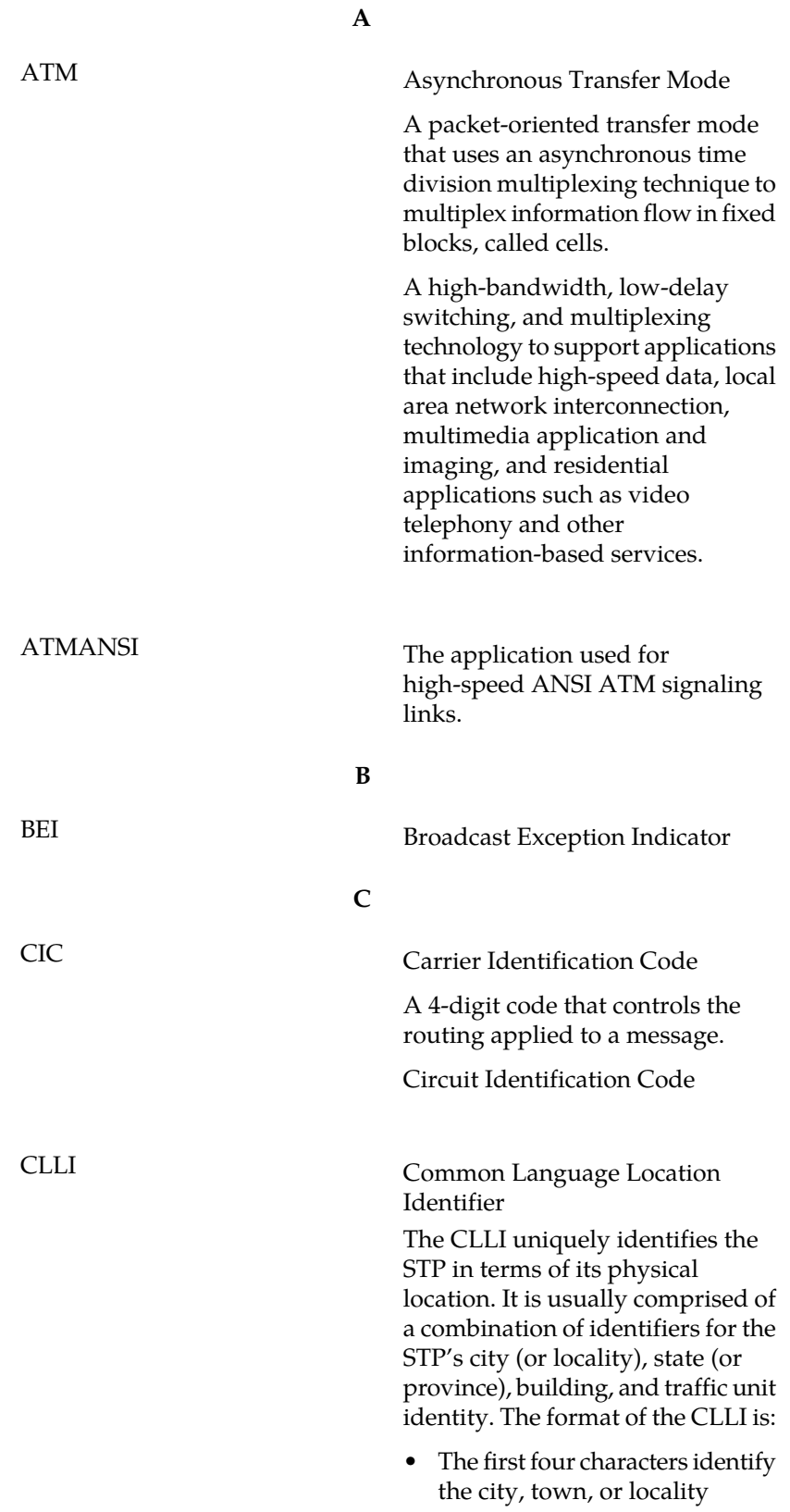

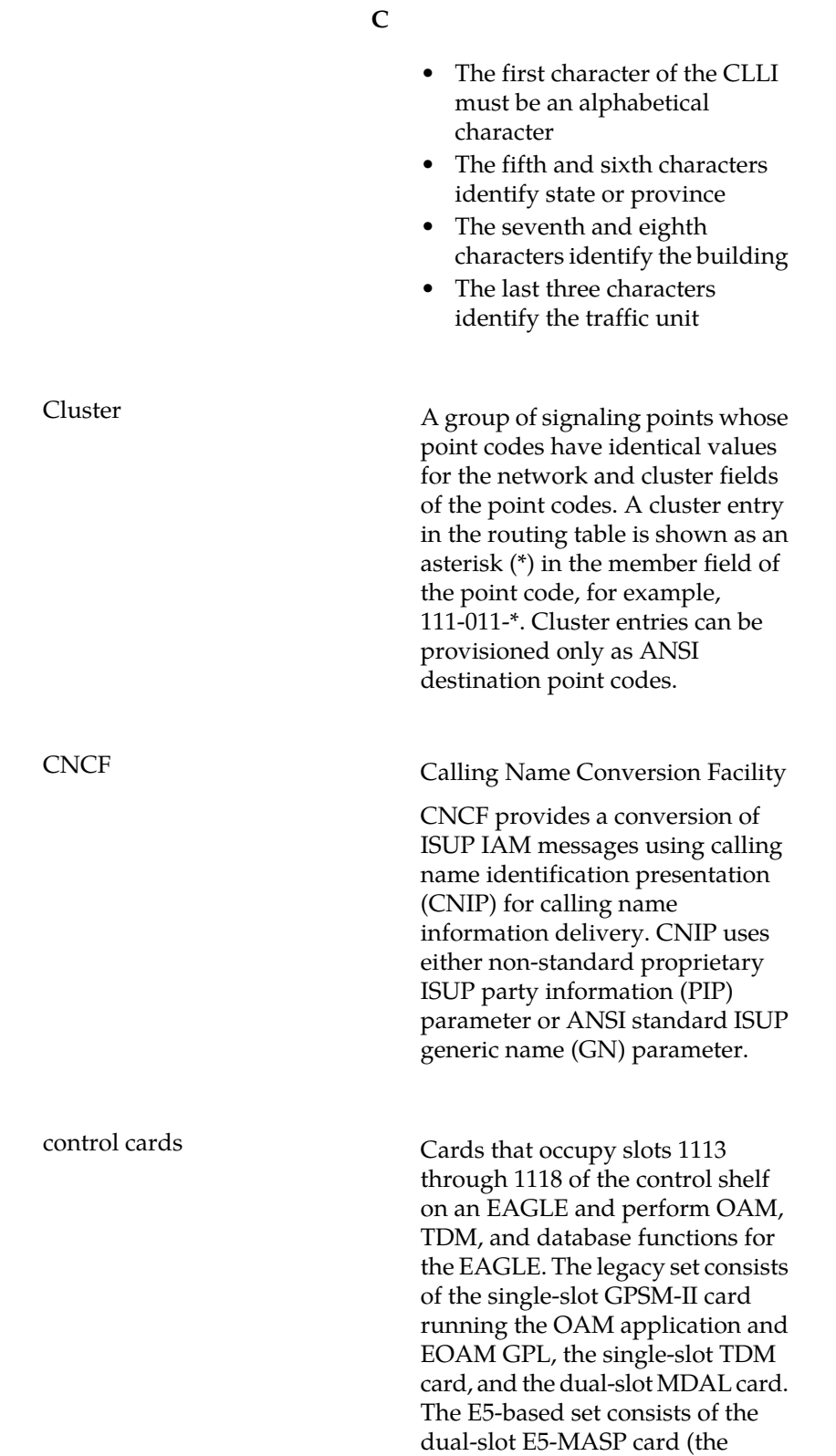

E5-MCAP module and the E5-TDM

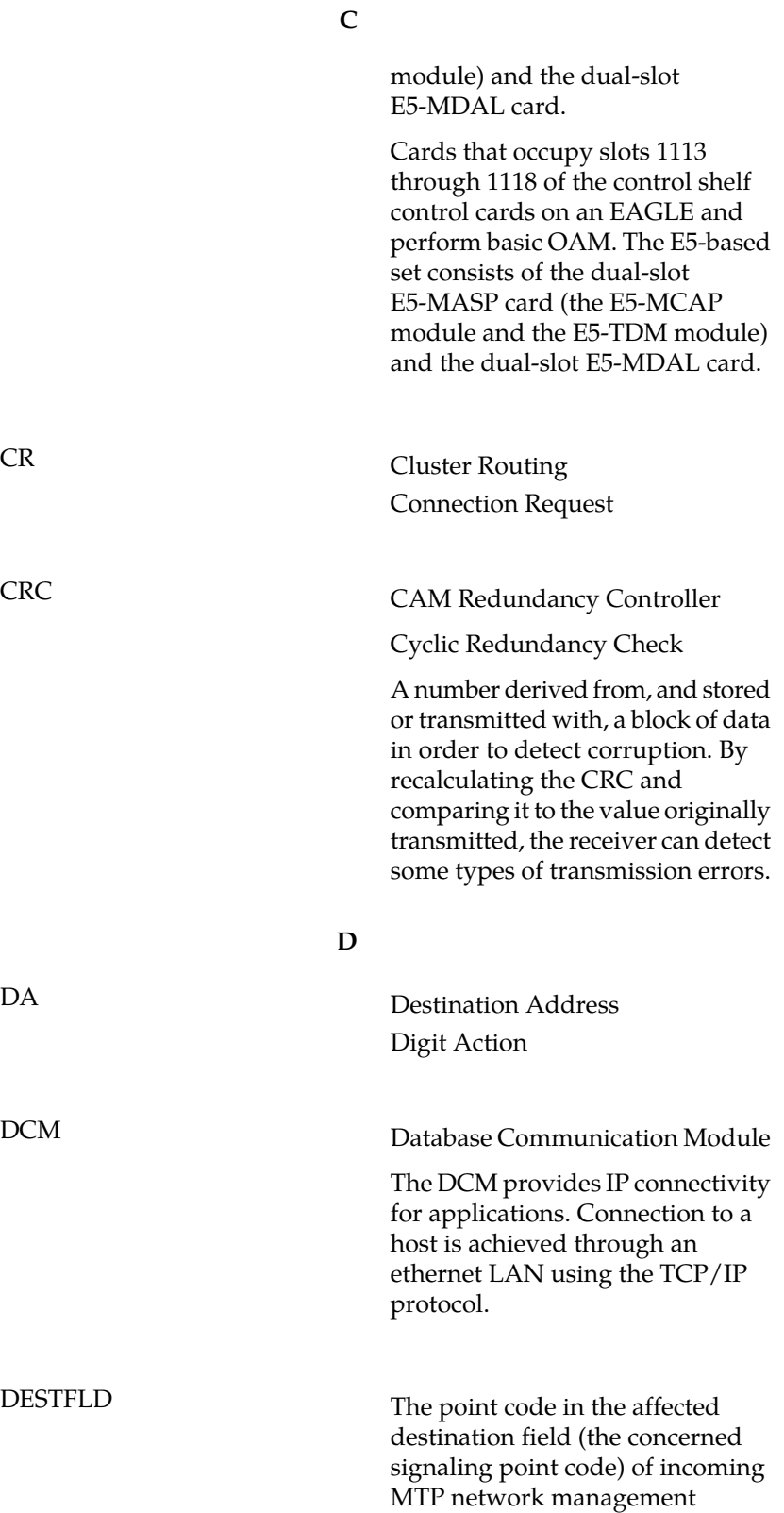

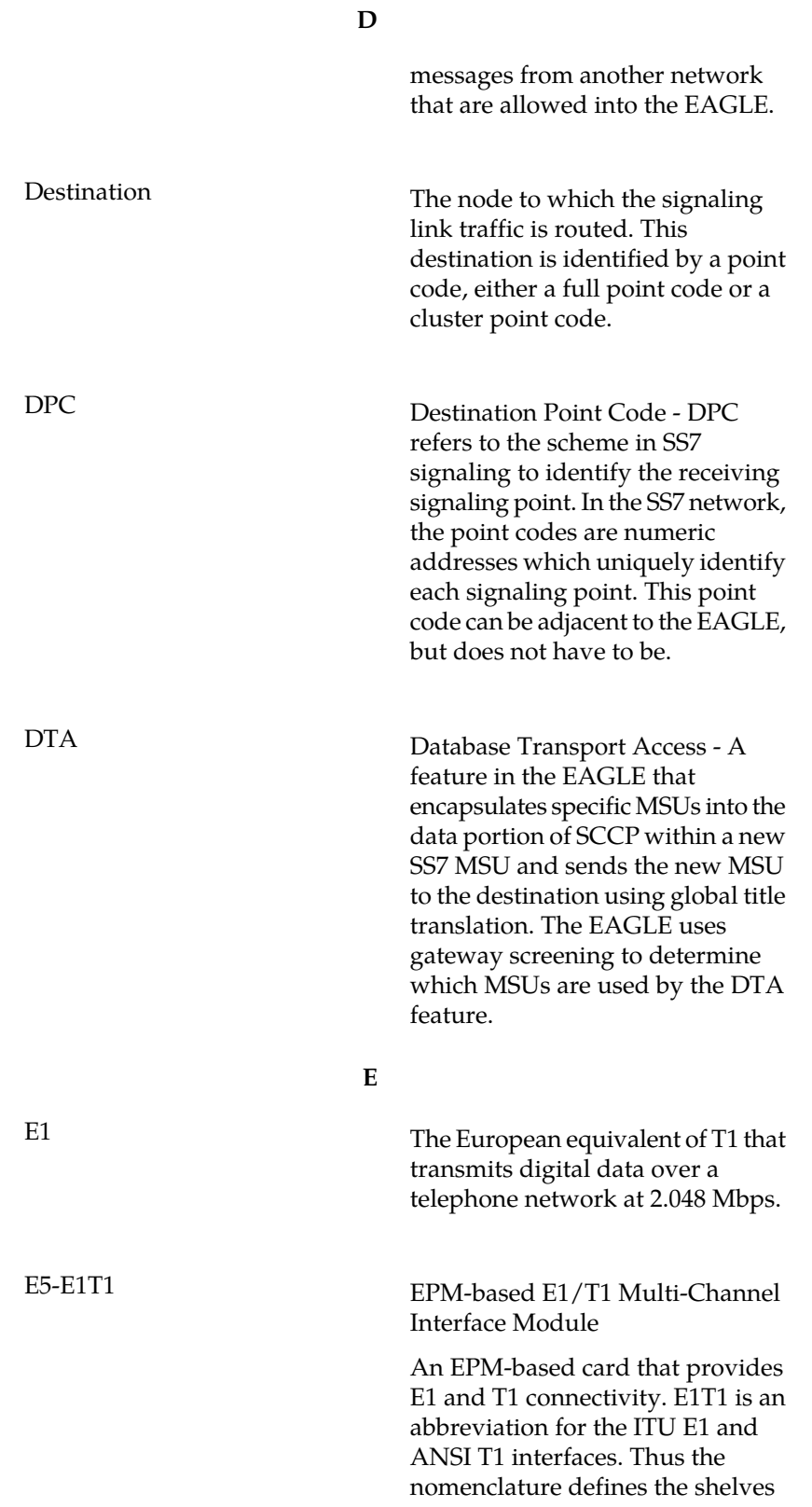

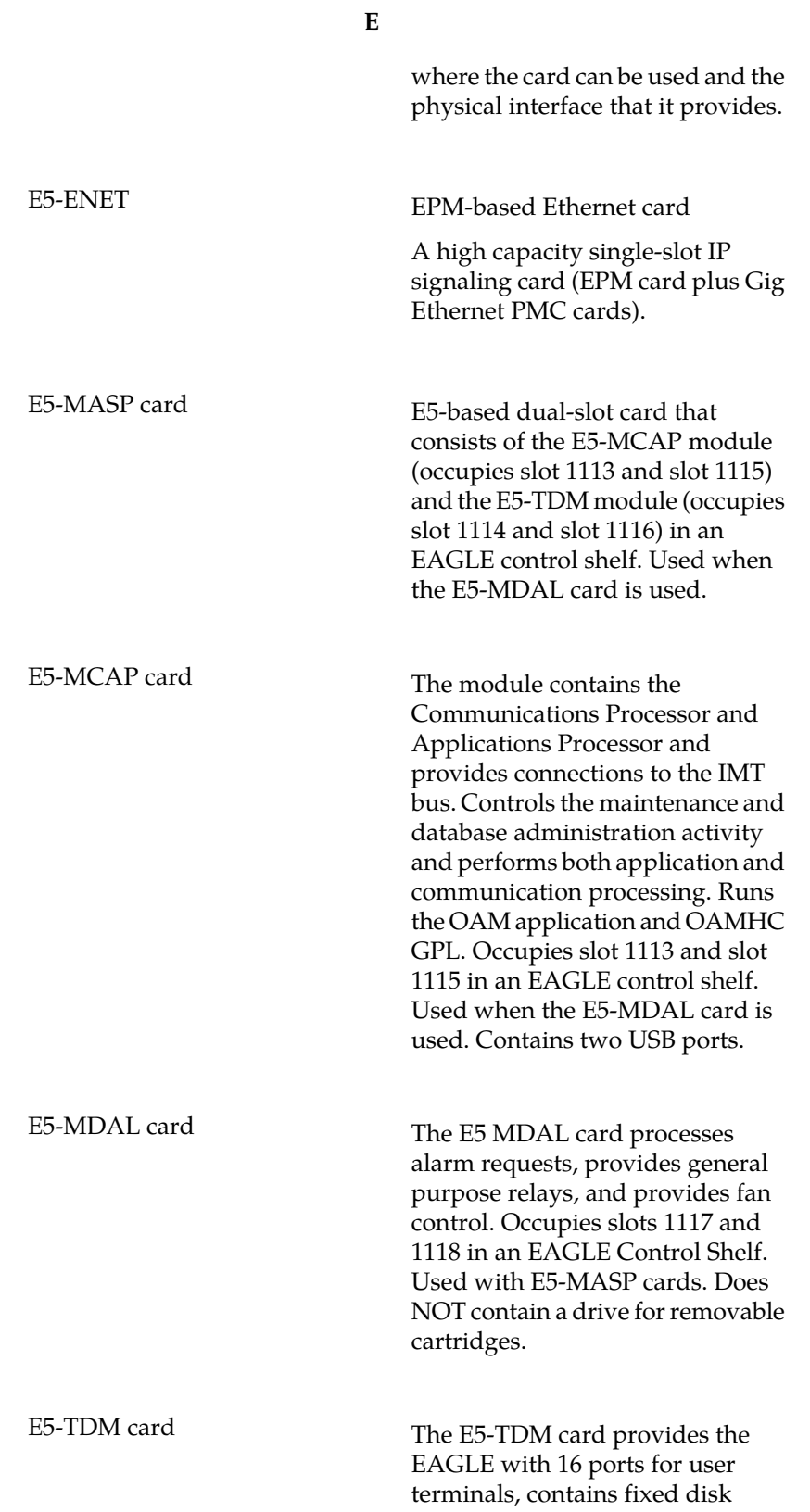

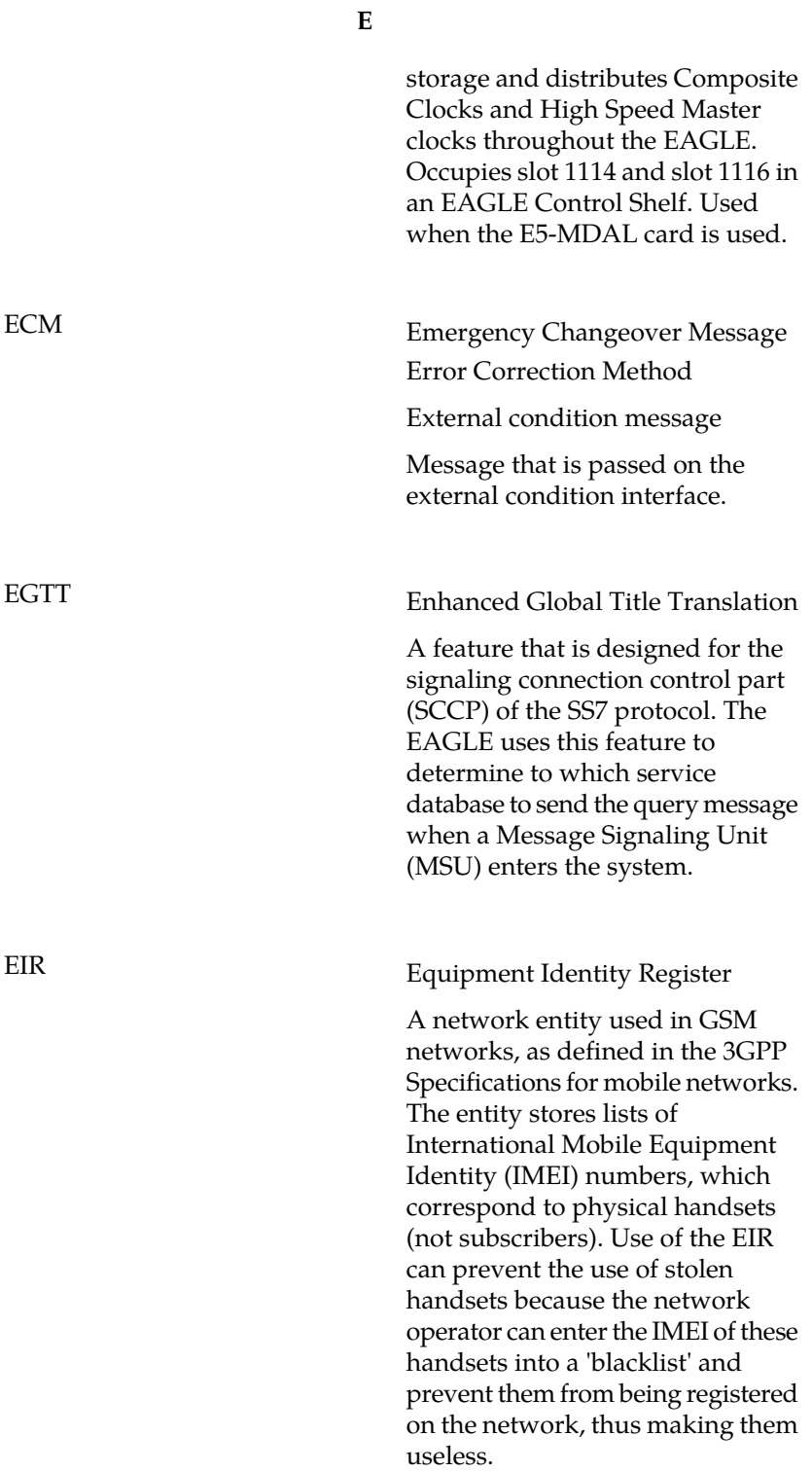

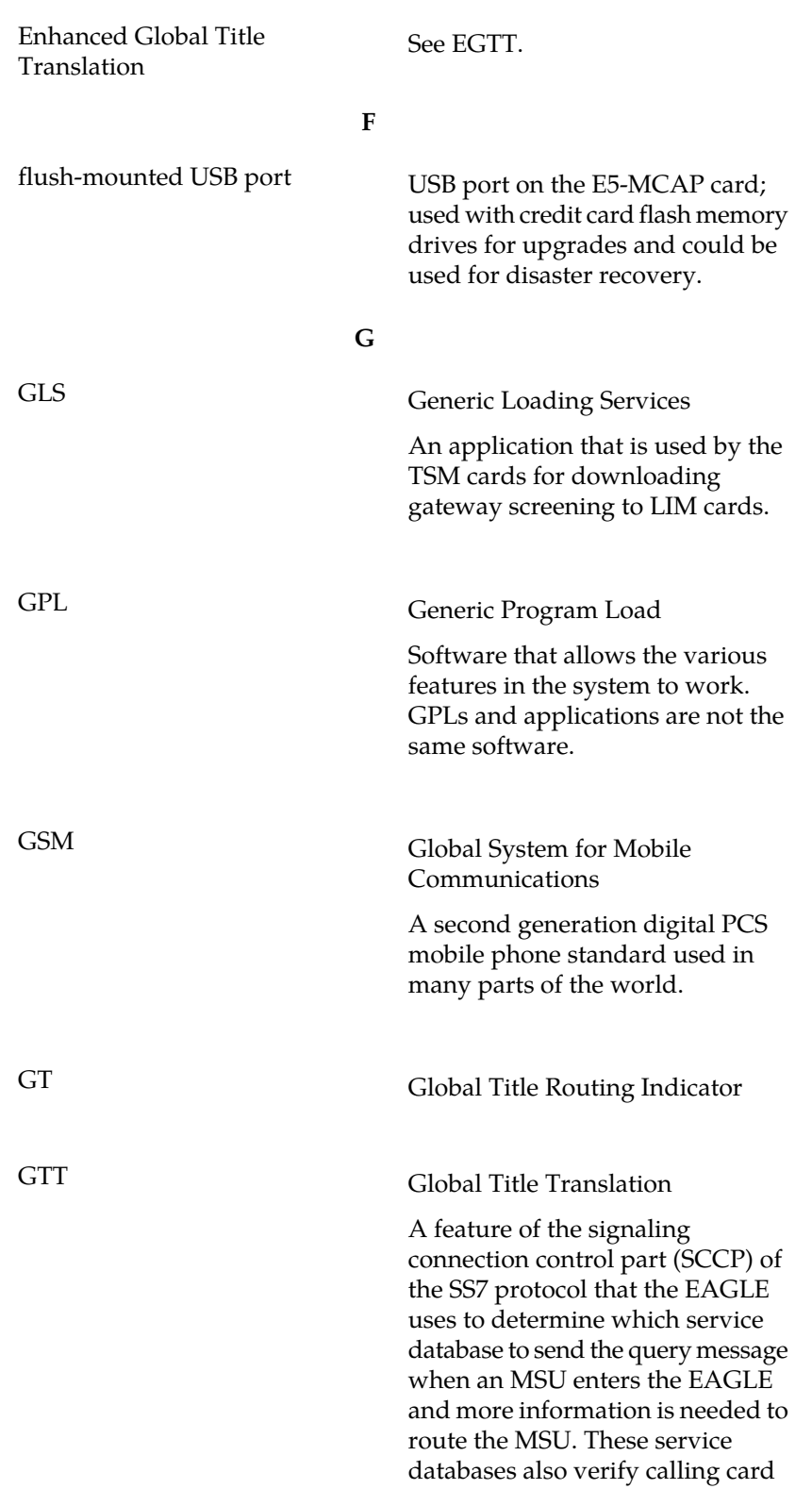

**E**

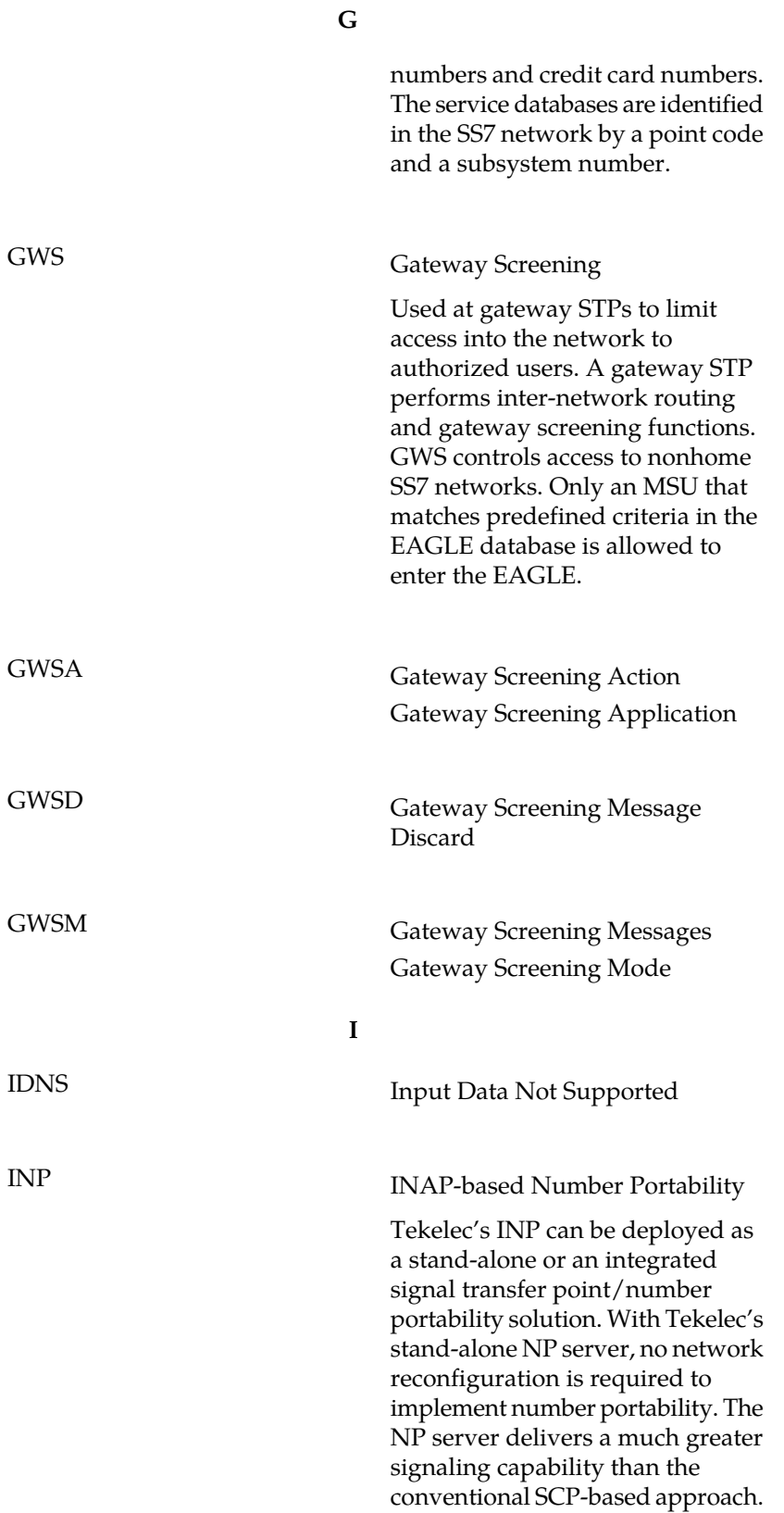

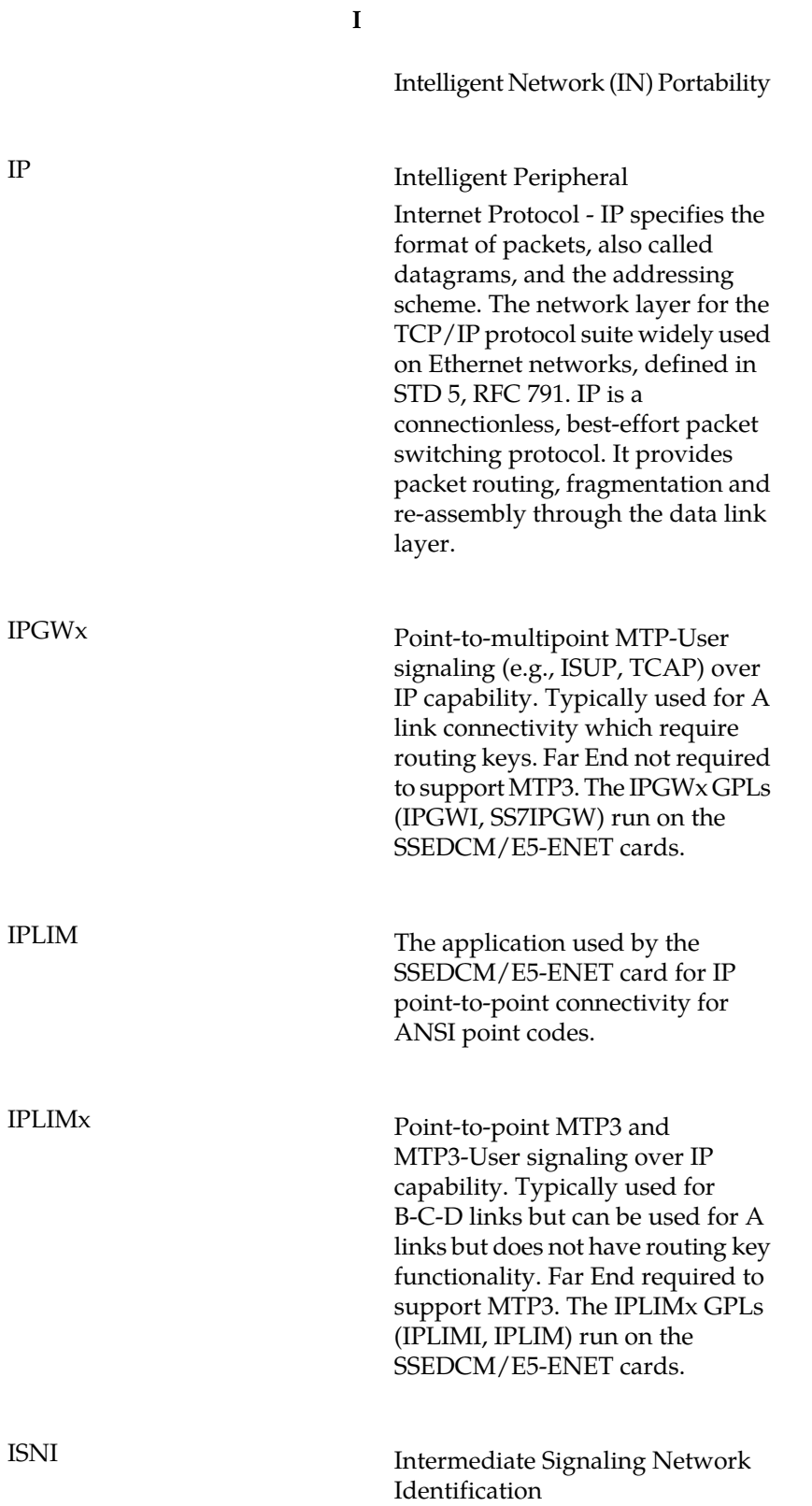

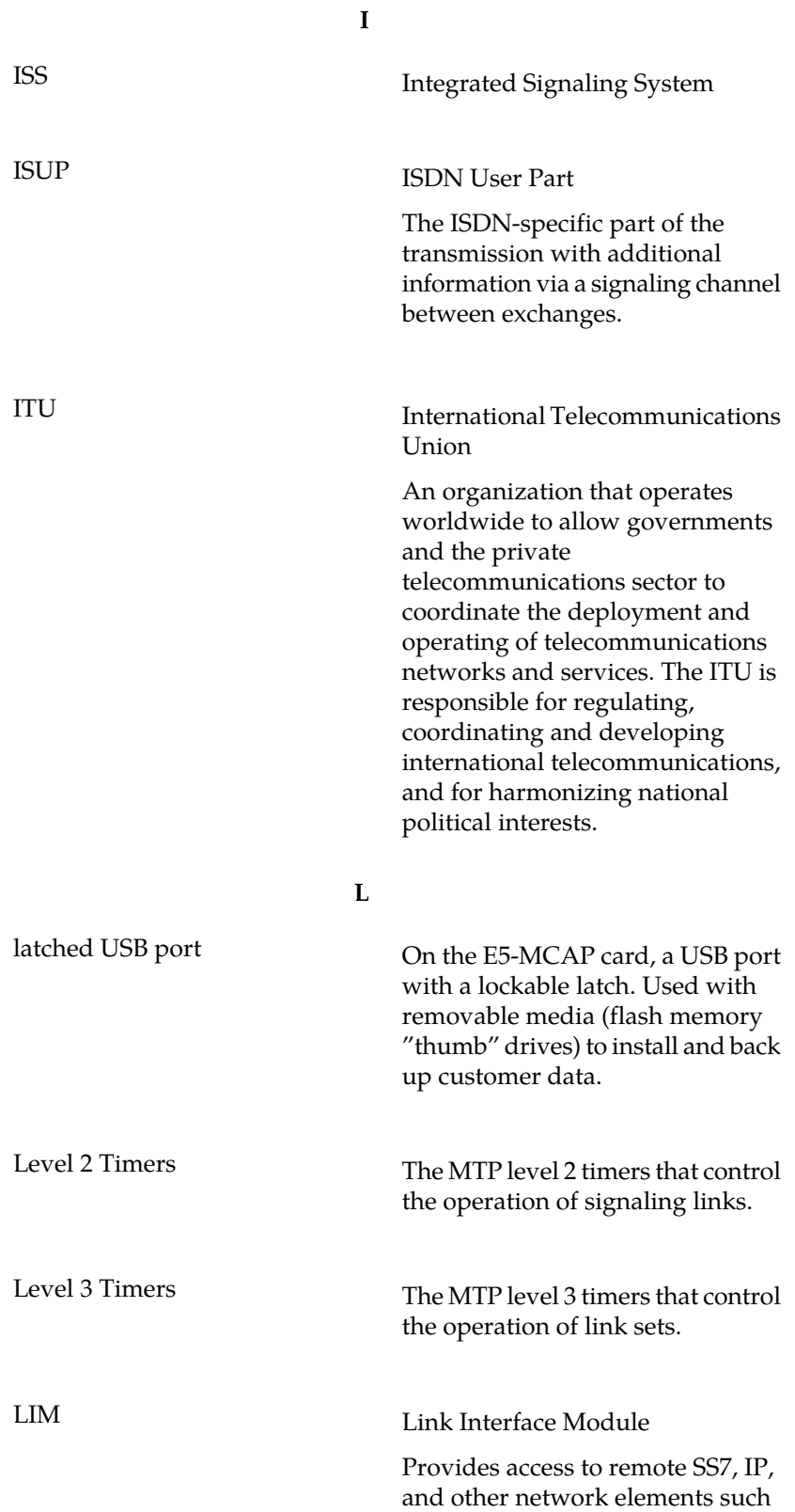

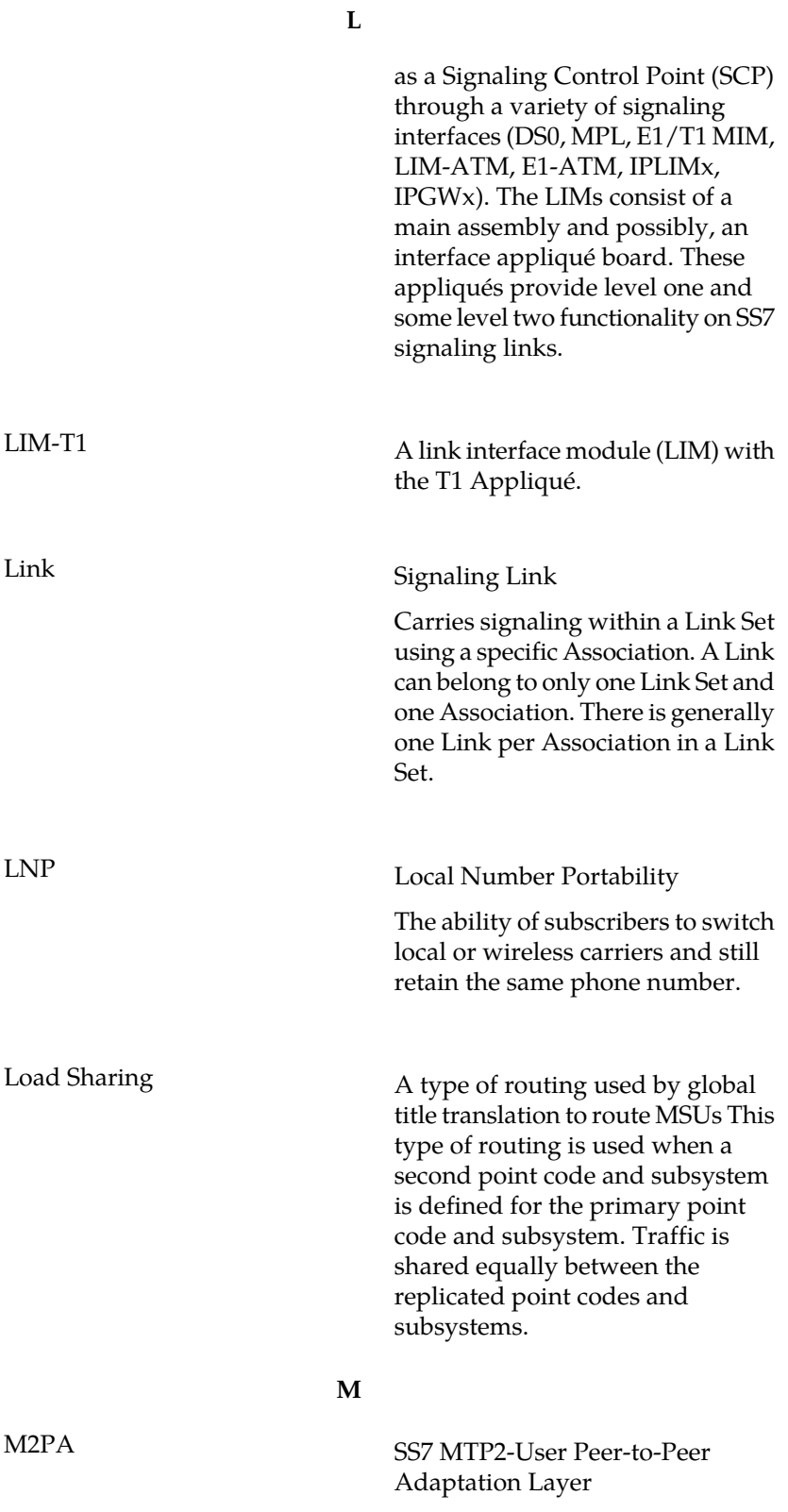

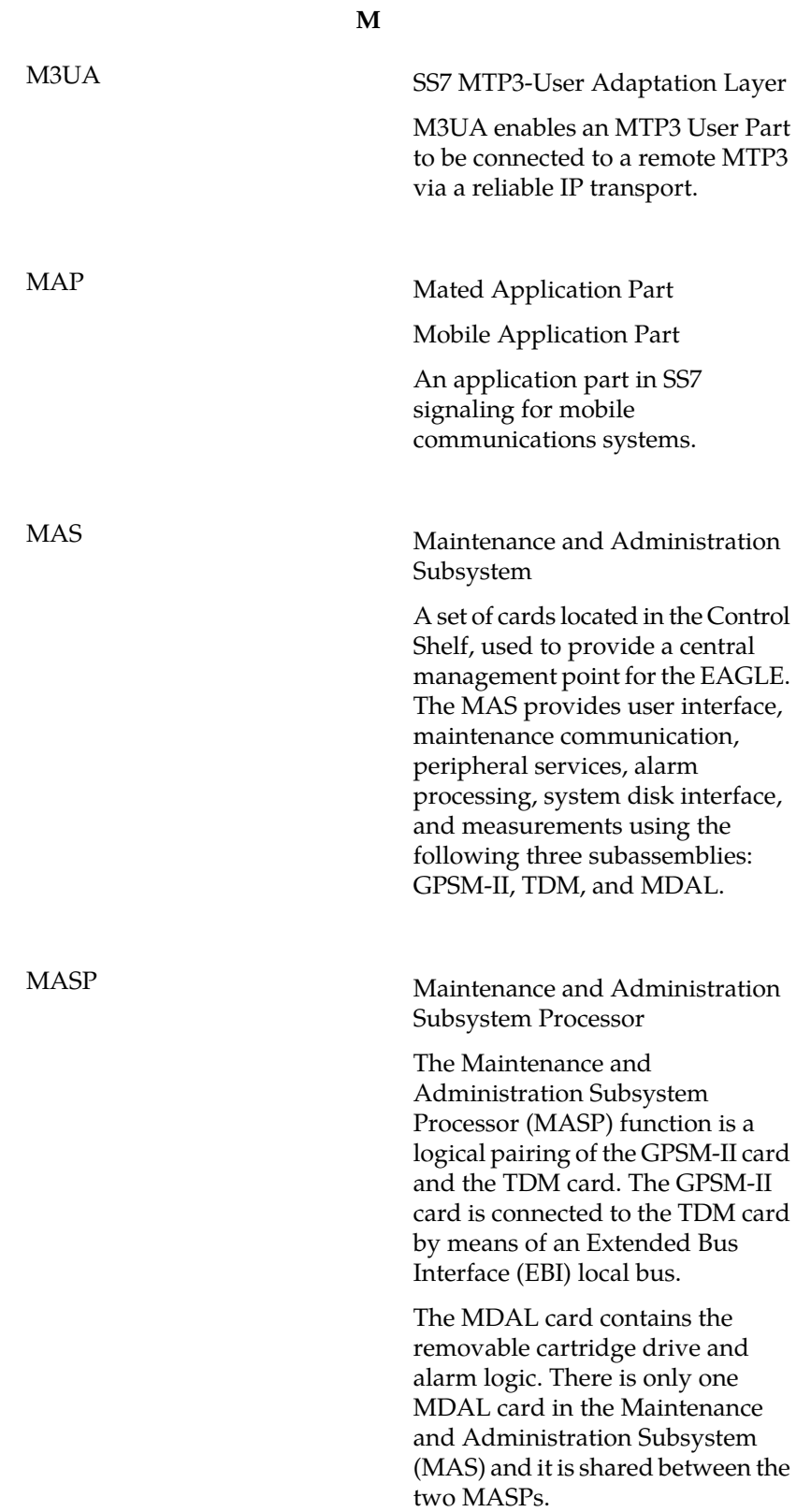

**M**

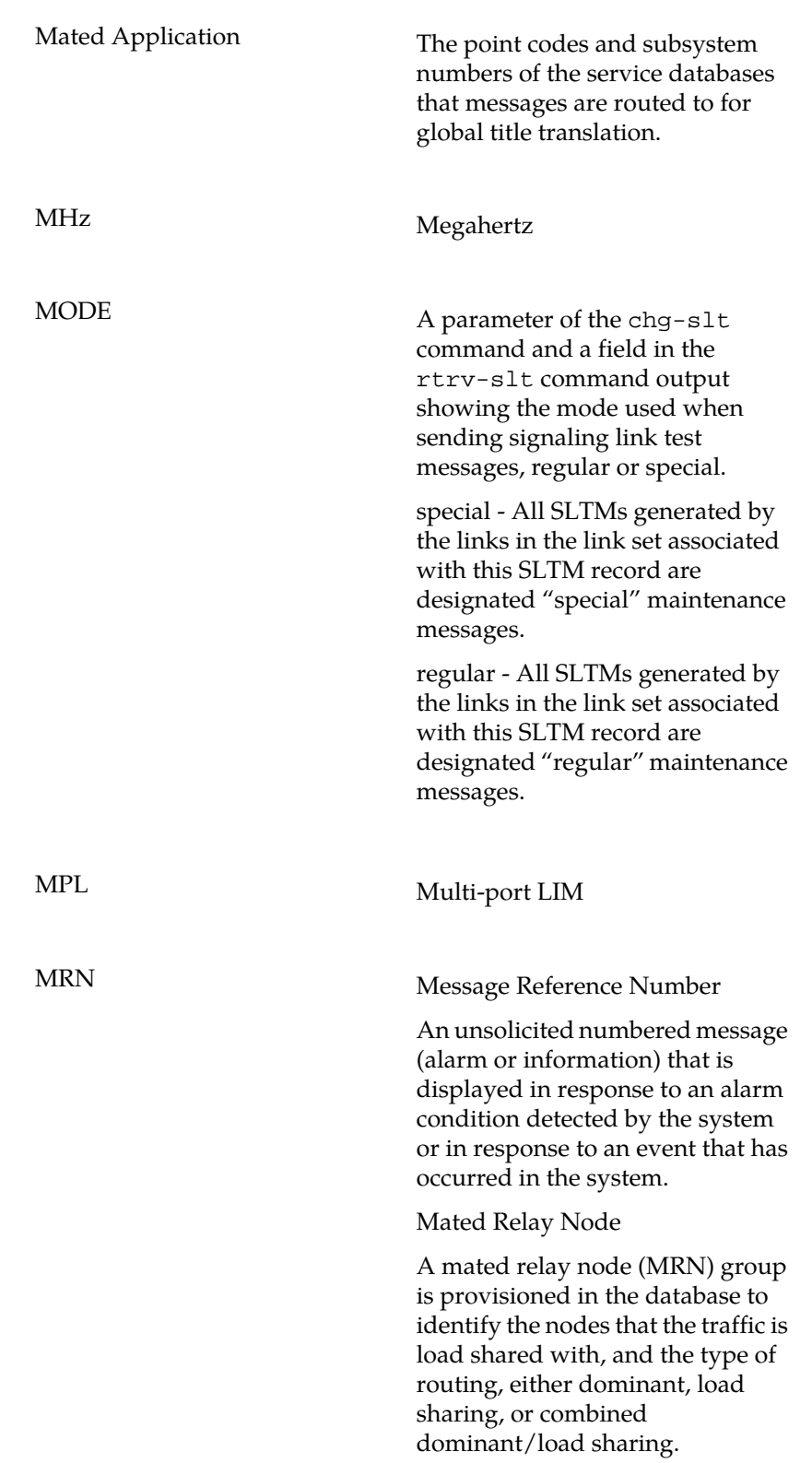

#### **M**

MSU Message Signal Unit

The SS7 message that is sent between signaling points in the SS7 network with the necessary information to get the message to its destination and allow the signaling points in the network to set up either a voice or data connection between themselves. The message contains the following information:

- The forward and backward sequence numbers assigned to the message which indicate the position of the message in the traffic stream in relation to the other messages.
- The length indicator which indicates the number of bytes the message contains.
- The type of message and the priority of the message in the signaling information octet of the message.
- The routing information for the message, shown in the routing label of the message, with the identification of the node that sent message (originating point code), the identification of the node receiving the message (destination point code), and the signaling link selector which the EAGLE uses to pick which link set and signaling link to use to route the message.

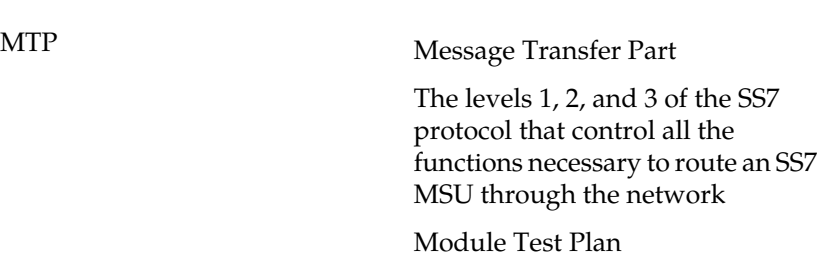

**N**

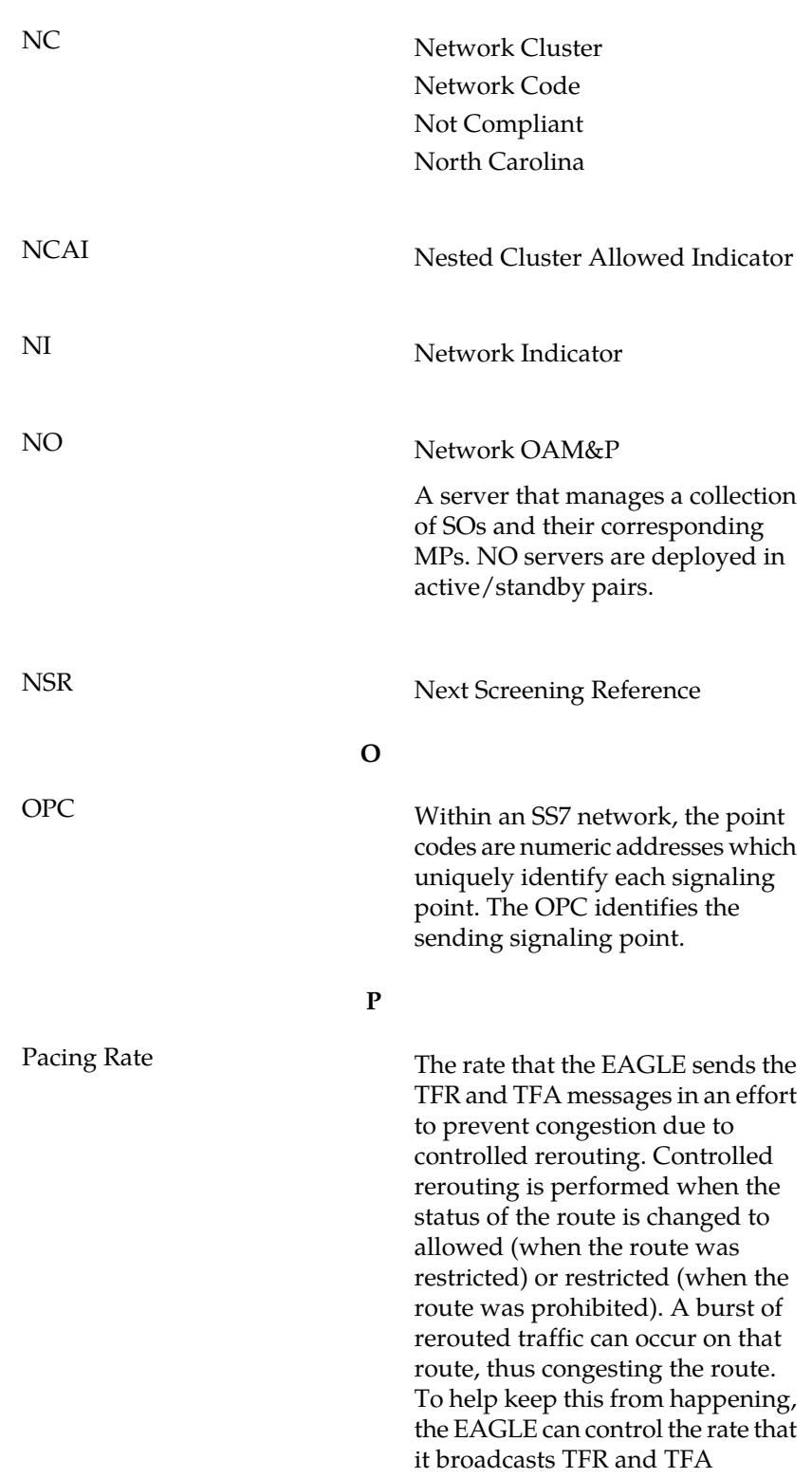

messages to adjacent signaling

**P**

points. This can regulate the amount of traffic the adjacent signaling points can send to the EAGLE when the route becomes allowed or restricted.

## PC Point Code

The identifier of a signaling point or service control point in a network. The format of the point code can be one of the following types:

- ANSI point codes in the format network indicator-network cluster-network cluster member (**ni-nc-ncm**).
- Non-ANSI domestic point codes in the format network indicator-network cluster-network cluster member (**ni-nc-ncm**).
- Cluster point codes in the format network indicator-network cluster-\* or network indicator-\*-\*.
- ITU international point codes in the format **zone-area-id**.
- ITU national point codes in the format of a 5-digit number (**nnnnn**), or 2, 3, or 4 numbers (members) separated by dashes (**m1-m2-m3-m4**) as defined by the Flexible Point Code system option. A group code is required (**m1-m2-m3-m4-gc**) when the ITUDUPPC feature is turned on.
- 24-bit ITU national point codes in the format main signaling area-subsignaling area-service point (**msa-ssa-sp**).

PCA Point Code ANSI

PCR Preventive Cyclic Retransmission A method of error correction used for the SS7 protocol. PCR is an error correction method that keeps a copy of each message signal unit transmitted on a signaling link in a retransmission buffer. If thereceiving end of the signaling link receives the MSU with no errors, positive acknowledgment message is sent to the transmitting end of the signaling link. The MSU is then discarded from the retransmission buffer. If the transmitting end of the signaling link does not receive positive acknowledgment from the receiving end of the signaling link, the MSU is retransmitted until positive acknowledgment is received. The PCR error correction method is assigned to SS7 signaling links using the ent-slk command. Personal Communications Service (North American GSM) **PCS R** Flash memory or "thumb" drives used in the latched USB port on an removable media E5-MCAP card for installation and backup of customer data. The network management state of a route, link set, or signaling link Restricted that is not operating properly and cannot carry all of its traffic. This condition only allows the highest priority messages to sent to the database entity first, and if space allows, followed by the other traffic. Traffic that cannot be sent

on the restricted database entity

**P**

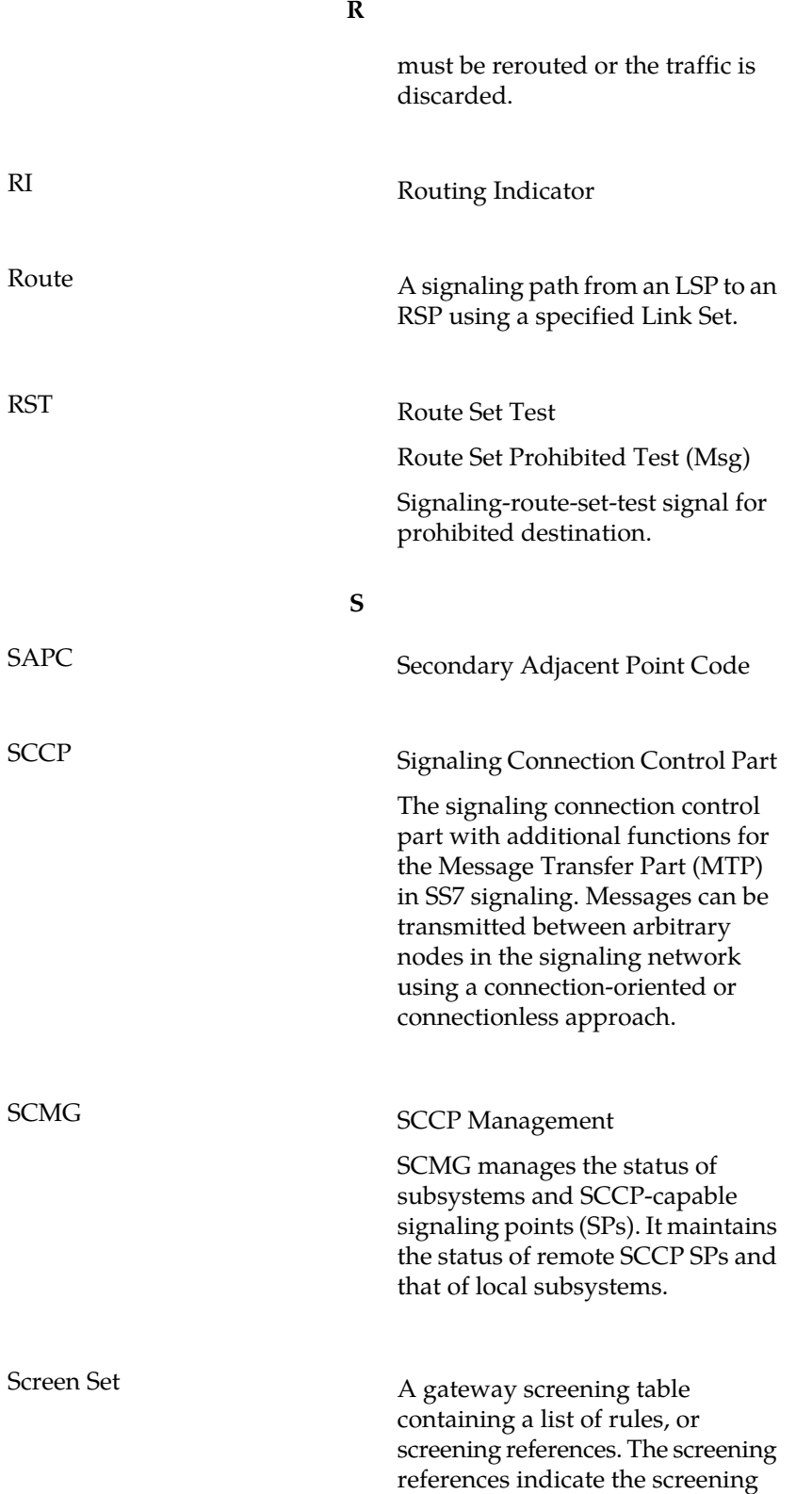

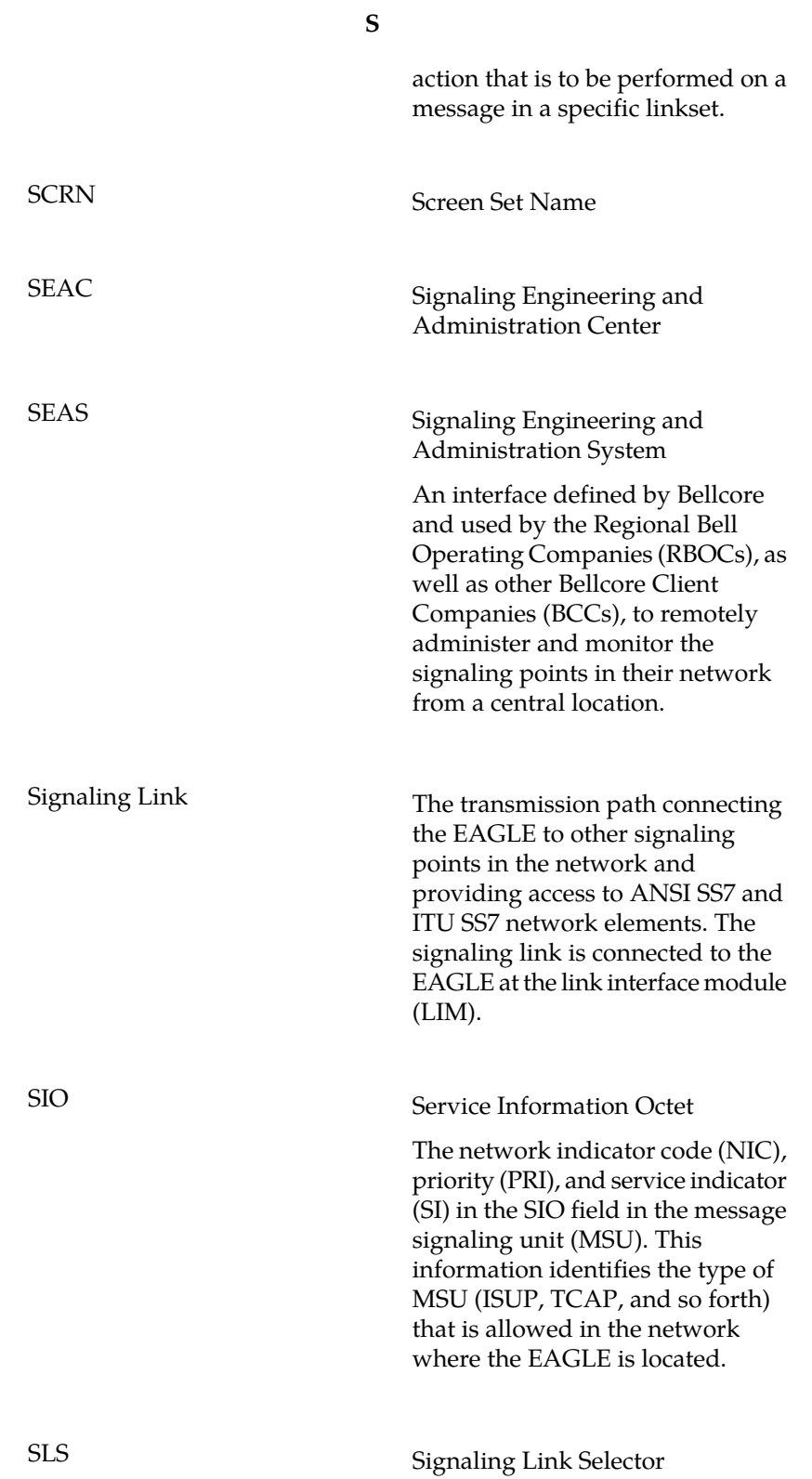

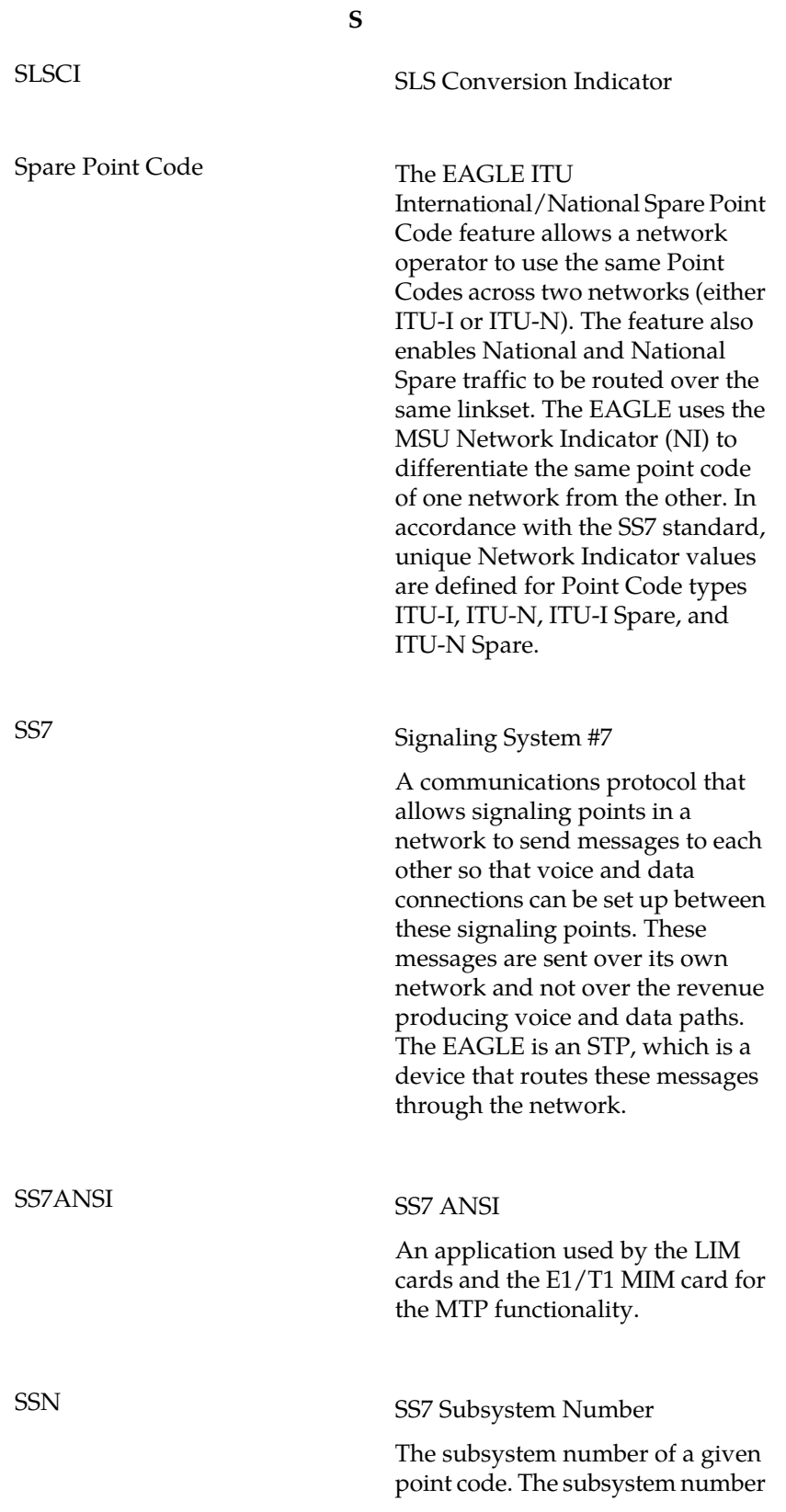

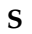

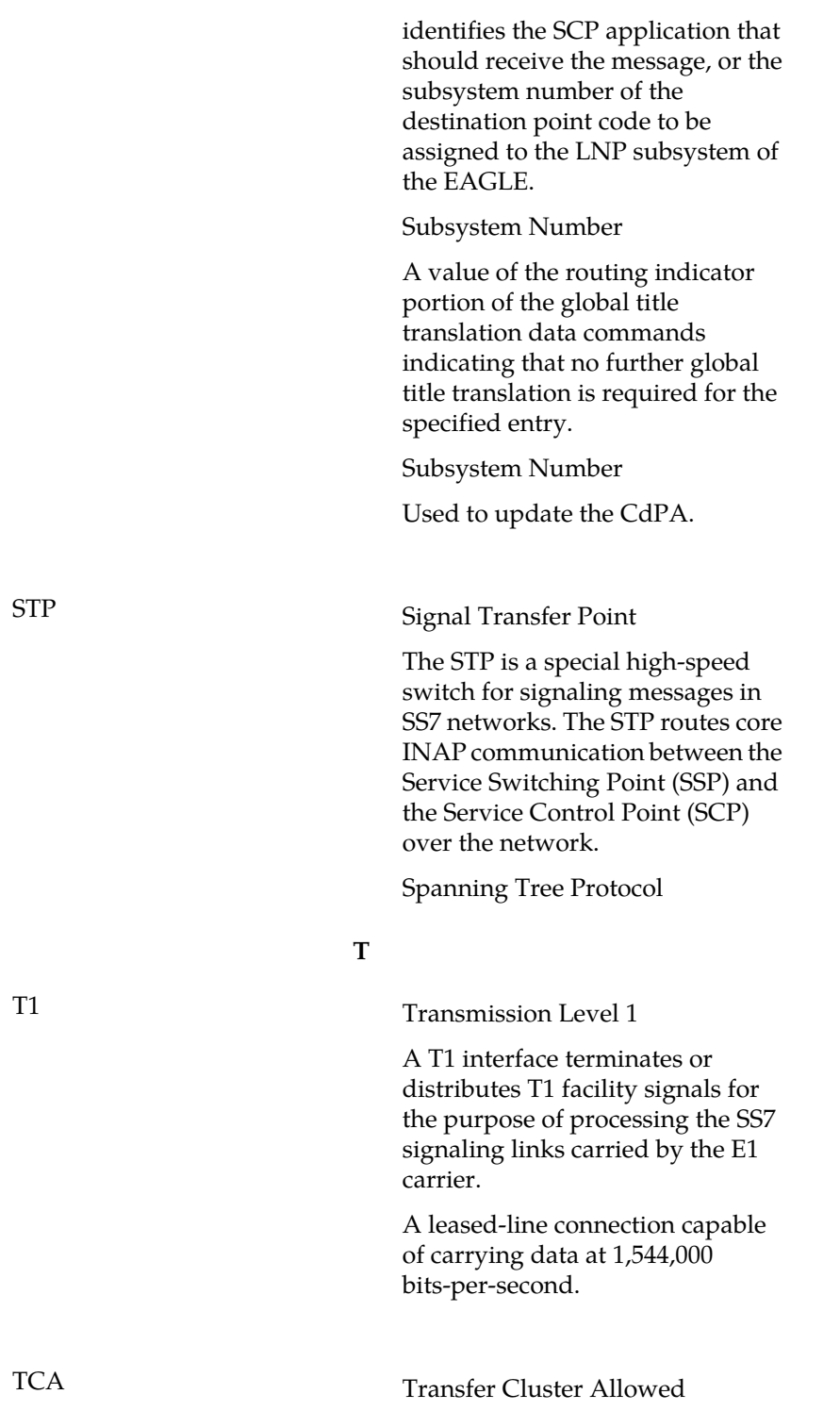

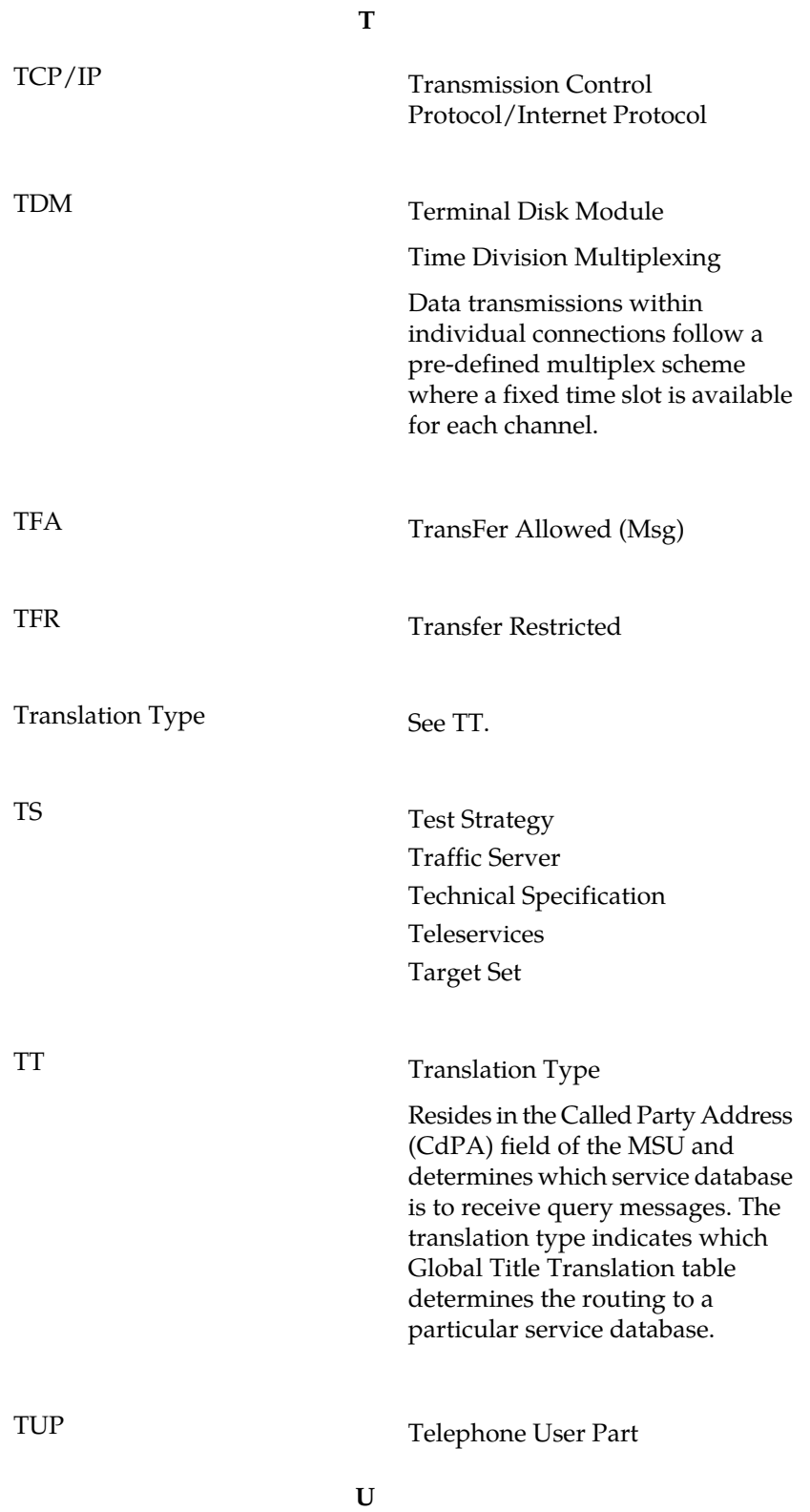

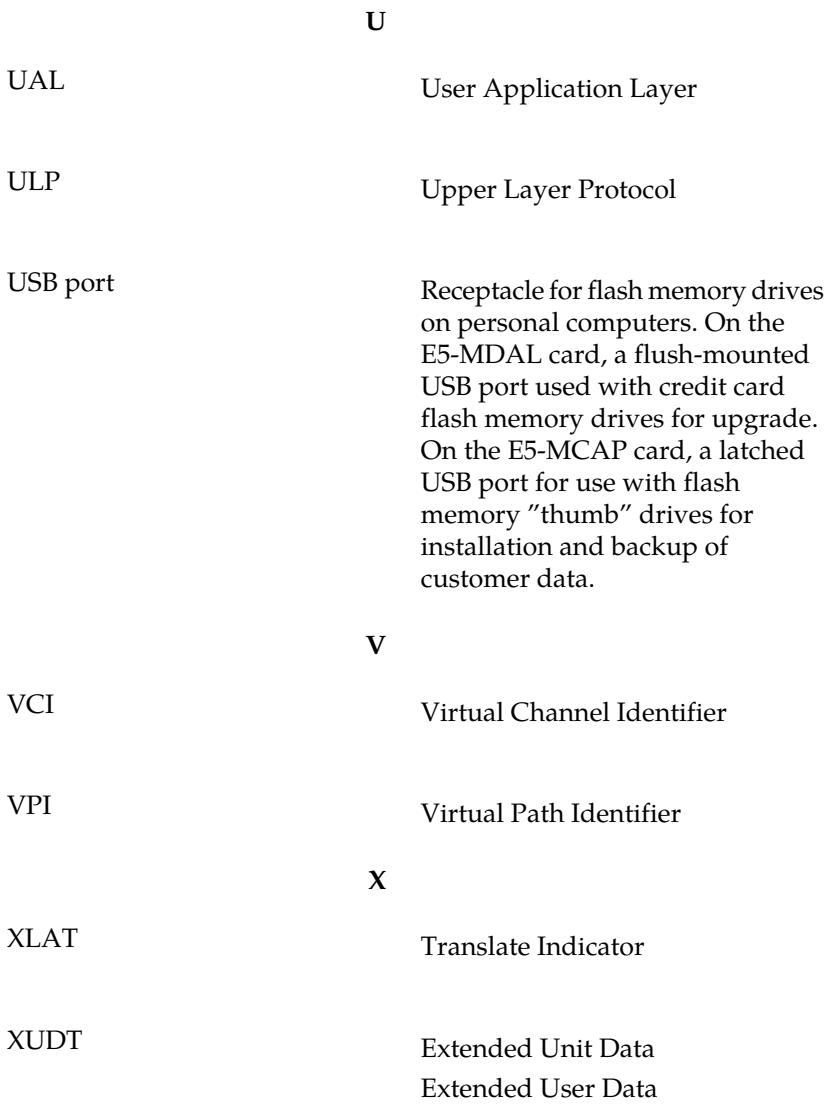